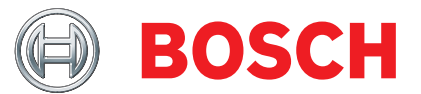

# FSA 500 Vehicle System Analysis

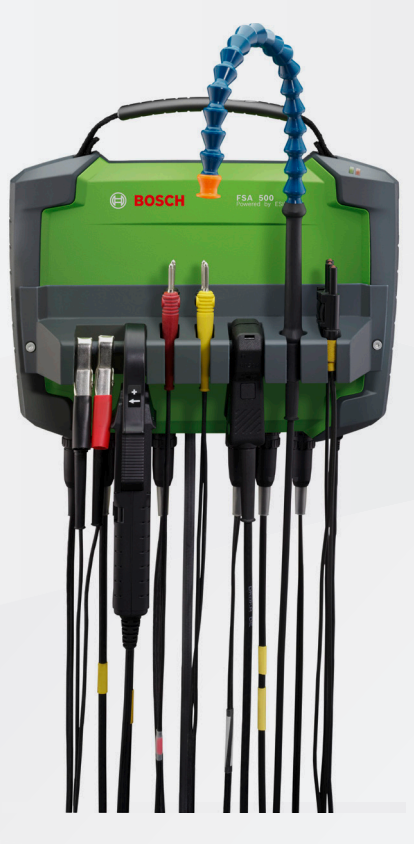

- 
- 
- **bg** Оригинална инструкция
- 
- da Original brugsanvisning **Køretøjssystemanalyse**
- el Πρωτότυπο εγχειρίδιο χρήσης
- 
- 
- 
- hr Originalne upute za rad
- hu Eredeti üzemeltetési útmutató
- 
- **ja** 取扱説明書の原本
- ko 사용설명서
- nl Oorspronkelijke gebruiksaanwijzing **Voertuig-Systeem-Analyse**
- 
- pl Oryginalna instrukcja eksploatacji **Analiza układów pojazdu**
- 
- ro Instrucțiuni de utilizare originale
- **ru** Руководство по эксплуатации
- 
- tr Orijinal işletme talimatı **Araç sistem analizi**
- zh 原始的指南 ( ) 2008年 1000 1000 1000 1000 发动机系统分析仪

de Originalbetriebsanleitung **Fahrzeug-System-Analyse** en Original instructions **Vehicle System Analysis** cs Původní návod k používání **Systémová analýza vozidla** fr Notice originale **Système d'analyse pour véhicules** es Manual original **Analizador de sistemas de vehículo** fi Alkuperäiset ohjeet **Ajoneuvon järjestelmäanalyysi** it Istruzioni originali **Sistema di analisi per veicoli** no Original driftsinstruks **Systemanalyse for kjøretøy** pt Manual original **Análise do sistema do veículo** sv Bruksanvisning i original **Ordonssystemanalysen Анализаторът на системите на автомобила Járműrendszer-analízis 車両システムの分析**  차량 시스템 분석 **Analiza sistemelor vehiculului Анализ систем автомобиля Analiza sustava vozilai Η ανάλυση συστημάτων οχήματος**

## **| FSA 500 | 3 | –**

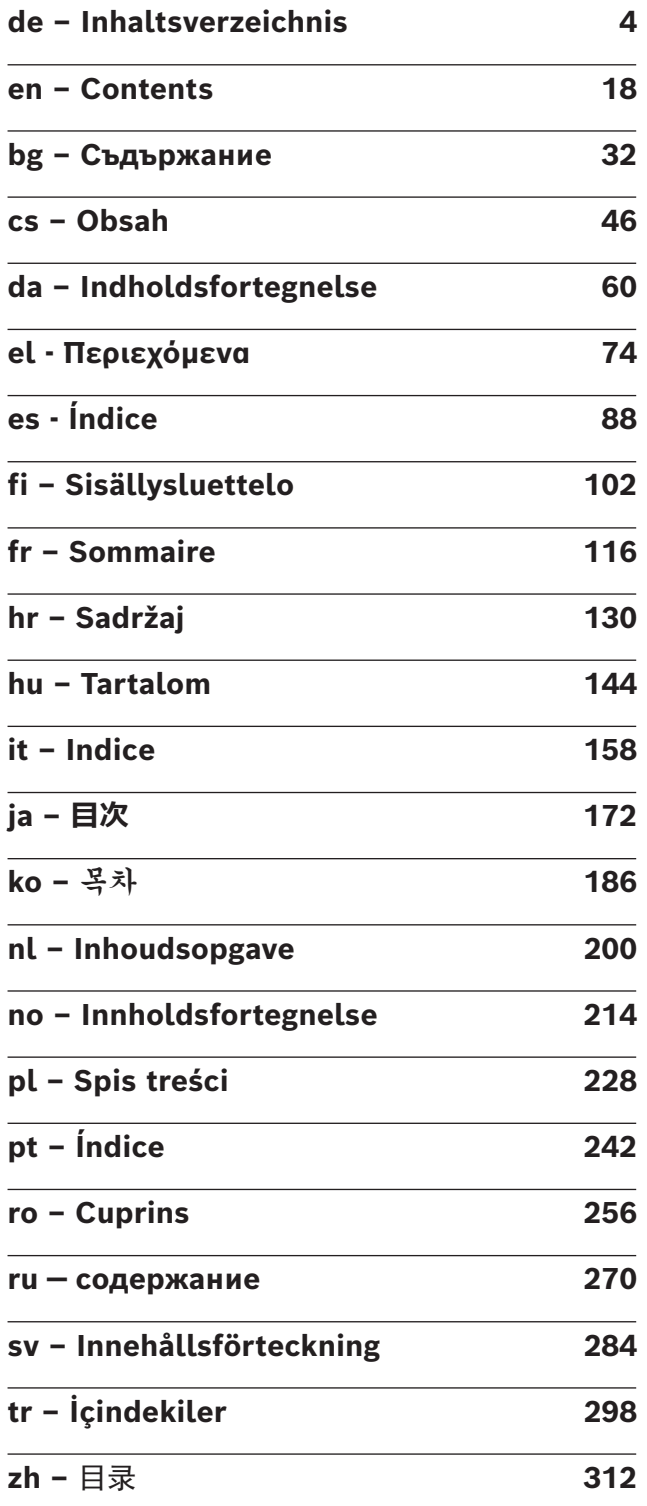

## <span id="page-3-0"></span>de – Inhaltsverzeichnis

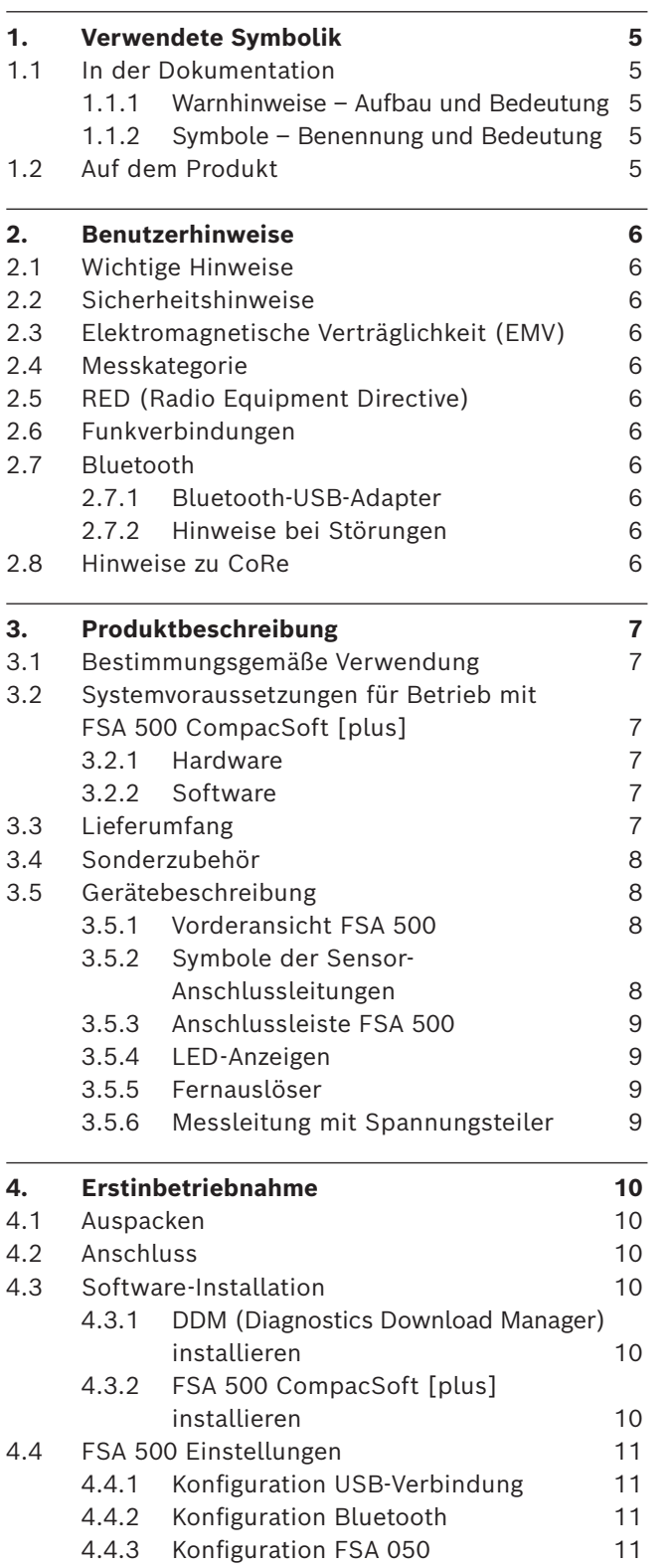

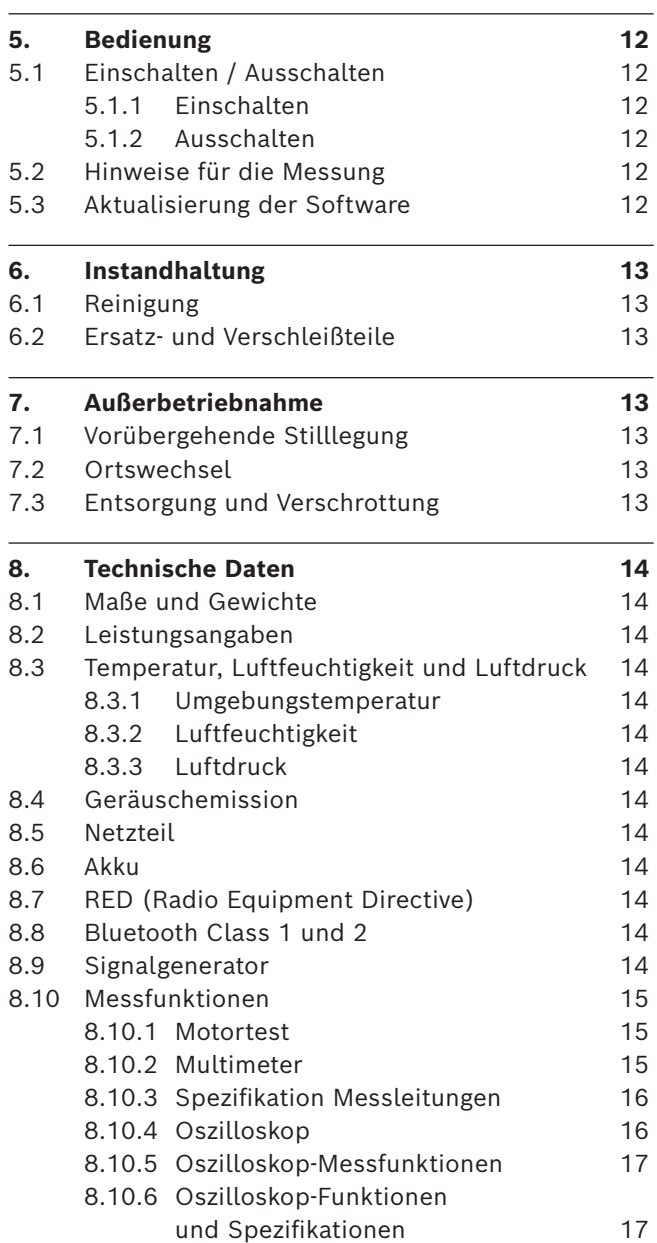

## <span id="page-4-0"></span>1. Verwendete Symbolik

#### **1.1 In der Dokumentation**

#### **1.1.1 Warnhinweise – Aufbau und Bedeutung**

Warnhinweise warnen Benutzer oder umstehende Personen vor Gefahren. Zusätzlich beschreiben Warnhinweise die Folgen der Gefahr und die Maßnahmen zur Vermeidung. Warnhinweise haben folgenden Aufbau:

Warnsymbol Folgen der Gefahr bei Missachtung der auf-**SIGNALWORT – Art und Quelle der Gefahr!** geführten Maßnahmen und Hinweise.

¶ Maßnahmen und Hinweise zur Vermeidung der Gefahr.

Das Signalwort zeigt die Eintrittswahrscheinlichkeit sowie die Schwere der Gefahr bei Missachtung:

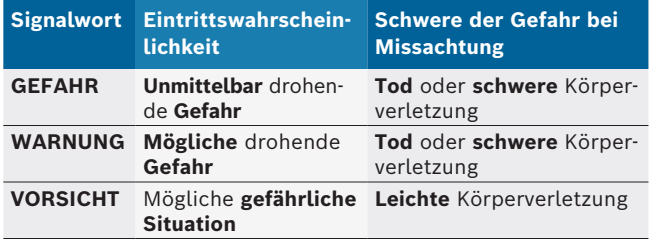

#### **1.1.2 Symbole – Benennung und Bedeutung**

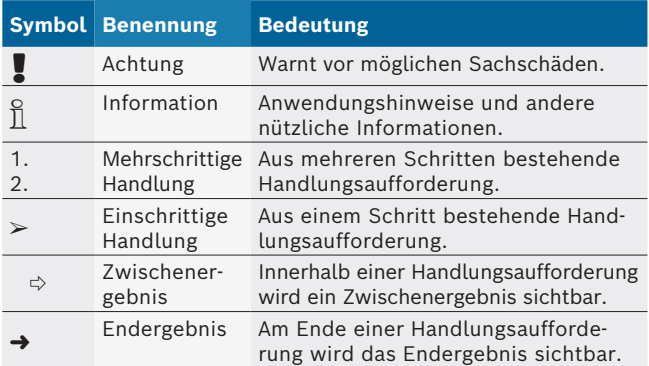

## **1.2 Auf dem Produkt**

! Die auf den Produkten dargestellten Warnzeichen beachten und in lesbarem Zustand halten.

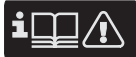

Diese Betriebsanleitung und alle technischen Dokumentationen des Testgeräts und der verwendeten Komponenten beachten!

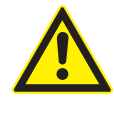

**GEFAHR – Stromschlaggefahr bei Messungen am Kraftfahrzeug ohne Anschlussleitung B–!** Messungen ohne angeschlossene Anschlussleitung B– an Fahrzeugmasse oder am Minuspol der Batterie führen zu Verletzungen, Herzversagen oder Tod durch Stromschlag.

- $\triangleright$  FSA 500 über Anschlussleitung B mit Fahrzeugmasse oder Minuspol der Batterie verbinden.
- $\triangleright$  Nachfolgende Anschlussreihenfolge beachten.

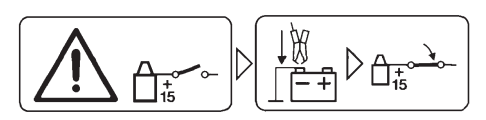

#### **Vorsicht!**

- 1. Zündung ausschalten.
- 2. FSA 500 mit Batterie (B–) oder Motormasse verbinden.
- 3. Zündung einschalten.

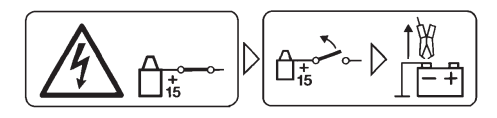

#### **Vorsicht!**

- 1. Zündung ausschalten.
- 2. FSA 500 von Batterie (B–) oder Motormasse abklemmen.

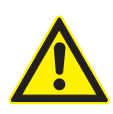

#### **GEFAHR – Stromschlaggefahr durch zu hohe Messspannung!**

Spannungsmessungen größer 200 Volt mit Multi-Messleitungen CH1 / CH2 führen zu Verletzungen, Herzversagen oder Tod durch Stromschlag.

- $\triangleright$  Mit Multi-Messleitungen CH1 / CH2 nur Spannungen bis maximal 200 V messen.
- $\triangleright$  Mit Multi-Messleitungen CH1 / CH2 keine Netzspannungen oder netzähnliche Spannungen messen.

#### **Entsorgung**

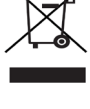

Elektro- und Elektronik-Altgeräte einschließlich Leitungen und Zubehör sowie Akkus und Batterien müssen getrennt vom Hausmüll entsorgt werden.

## <span id="page-5-0"></span>2. Benutzerhinweise

## **2.1 Wichtige Hinweise**

Wichtige Hinweise zur Vereinbarung über Urheberrecht, Haftung und Gewährleistung, über die Benutzergruppe und über die Verpflichtung des Unternehmens finden Sie in der separaten Anleitung "Wichtige Hinweise und Sicherheitshinweise zu Bosch Test Equipment". Diese sind vor Inbetriebnahme, Anschluss und Bedienung von FSA 500 sorgfältig durchzulesen und zwingend zu beachten.

## **2.2 Sicherheitshinweise**

Alle Sicherheitshinweise finden Sie in der separaten Anleitung "Wichtige Hinweise und Sicherheitshinweise zu Bosch Test Equipment". Diese sind vor Inbetriebnahme, Anschluss und Bedienung von FSA 500 sorgfältig durchzulesen und zwingend zu beachten.

#### **2.3 Elektromagnetische Verträglichkeit (EMV)**

FSA 500 erfüllt die Kriterien der europäischen Richtlinie EMC 2014/30/EU.

Dieses Gerät ist nicht für den Betrieb in Wohngebieten vorgesehen und kann gegebenenfalls keinen ausreichenden Schutz in solchen Umgebungen gewährleisten.

### **2.4 Messkategorie**

FSA 500 erfüllt die allgemeinen Sicherheitsanforderungen für elektrische Prüf- und Messgeräte und Zubehör nach EN 61010-1 und EN 61010-2-030.

FSA 500 ist für Prüf- und Messstromkreise ausgelegt, die keine direkte Verbindung zum Spannungsnetz haben (Kategorie I, Kraftfahrzeug-Prüfgeräte).

## **2.5 RED (Radio Equipment Directive)**

Hiermit erklärt die Robert Bosch GmbH, dass (der Funkanlagentyp) FSA 500 der europäischen Richtlinie 2014/53/EU entspricht. Der vollständige Text der EU-Konformitätserklärung ist unter der folgenden Internetadresse verfügbar: *http://www.downloads.bosch-automotive.com.*

 $\overline{\Pi}$  In Ländern außerhalb Europas müssen die jeweiligen länderspezifischen Vorschriften zum Betrieb von Funkgeräten im Frequenzbereich 2,4 GHz und 5 GHz beachtet werden (z. B. WLAN oder Bluetooth).

## **2.6 Funkverbindungen**

 $\bigcap_{n=0}^{\infty}$  Der Betreiber von Funkanlagen hat dafür zu sorgen, dass die Richtlinien und Einschränkungen des jeweiligen Landes eingehalten werden.

Eine "Funkanlage" im Sinne der europäischen Richtlinie RED 2014/53/EU (Radio Equipment Directive) ist ein elektrisches oder elektronisches Erzeugnis (Komponente), das zum Zweck der Funkkommunikation und/oder der Funkortung bestimmungsgemäß Funkwellen ausstrahlt und/oder empfängt.

Hinweise zu WLAN und Bluetooth finden Sie in der separaten Anleitung "Datenschutz, Datensicherheit, Funkverbindungen".

*http://mediathek.bosch-automotive.com/files/common/documents/1689/989393.pdf*

Diese sind vor Inbetriebnahme, Anschluss und Bedienung von FSA 500 sorgfältig durchzulesen und zwingend zu beachten.

## **2.7 Bluetooth**

#### **2.7.1 Bluetooth-USB-Adapter**

Der im Lieferumfang beigelegte Bluetooth-USB-Adapter wird am Computer eingesteckt und ermöglicht die Funkverbindung zu FSA 500 oder dessen funkfähigen Komponenten.

### **2.7.2 Hinweise bei Störungen**

i Bei Problemen mit der Bluetooth-Funkverbindung die Hinweise in der separaten Anleitung "Bluetooth-USB-Adapter" beachten.

*http://mediathek.bosch-automotive.com/files/bosch\_wa/989/277.pdf*

### **2.8 Hinweise zu CoRe**

Die Software "CoRe" (Connected Repair) ermöglicht den Austausch von Kundendaten, Fahrzeugdaten und Protokollen in der Werkstatt. Die Prüfgeräte (CoRe-Clients) sind dabei mit einem zentralen Computer (CoRe-Server) über das Computer-Netzwerk verbunden.

Mitgeltende Unterlagen:

Aktuelle Übersicht der Produkte, die CoRe unterstützen: *http://mediathek.bosch-automotive.com/files/common/documents/1689/989386.pdf*

Hinweise zur Systemanforderung, Installation und weitere Informationen zu CoRe:

*http://mediathek.bosch-automotive.com/files/common/documents/1689/989372.pdf*

## <span id="page-6-0"></span>3. Produktbeschreibung

### **3.1 Bestimmungsgemäße Verwendung**

FSA 500 ist ein tragbares Testgerät für die Prüftechnik in Kraftfahrzeug-Werkstätten.

FSA 500 ist für die Prüfung von Fahrzeugen mit Otto-, Wankel- und Diesel-Antriebe geeignet. Geprüft wird die gesamte Kraftfahrzeugelektrik und -elektronik an Pkw, Nkw und Motorrad.

FSA 500 erfasst fahrzeugspezifische Signale und leitet sie über Bluetooth oder über die USB-Schnittstelle an z.B. DCU 120, DCU 220 oder einen PC/Laptop weiter (nicht im Lieferumfang enthalten). Die Software FSA 500 CompacSoft [plus]muss hierzu installiert werden.

! FSA 500 ist **nicht** als Messgerät für Probefahrten geeignet.

! Die maximal zulässige Messspannung an den Multi-Messeingängen beträgt 200 Volt. FSA 500 darf deshalb **nicht** für die Messung der Spannungsfreiheit an Elektrofahrzeugen und Hybridfahrzeugen verwendet werden.

Die FSA 500 CompacSoft [plus] enthält folgende Funktionen:

- Kraftfahrzeug-Identifikation
- Einstellungen
- R Prüfschritte zur Prüfung von Otto- und Dieselmotoren
- Multimetermessungen für Spannung, Strom und Widerstand
- Signalgenerator (zur Prüfung von Sensoren)
- Komponententest (Prüfung von Fahrzeugkomponenten)
- $\bullet$  Kennlinienschreiber
- 4-Kanal/2-Kanal Universal-Oszilloskop
- Zündungsoszilloskop Primär
- Zündungsoszilloskop Sekundär
- Isolationsmessungen mit FSA 050 (Sonderzubehör)

Zur Beurteilung von Messergebnissen können Vergleichskurven von als gut erkannten Messkurven im Mess-System gespeichert werden.

## **3.2 Systemvoraussetzungen für Betrieb mit FSA 500 CompacSoft [plus]**

#### **3.2.1 Hardware**

DCU 120, DCU 220 oder PC/Laptop notwendig.

Mindestanforderung an PC/Laptop

- Betriebssystem: Windows 10
- CPU (Prozessor): 2 GHz oder mehr
- RAM (Arbeitsspeicher): 4 GB oder mehr
- Freier Speicherplatz (SSD oder HDD): 5 GB oder mehr
- USB-Anschlüsse (USB 2.0 oder USB 3.0): Eine USB-Schnittstelle für den Bluetooth-USB-Adapter oder die USB-Verbindungsleitung

#### **3.2.2 Software**

Aktuelle Version von FSA 500 CompacSoft [plus] auf DCU 120, DCU 220 oder PC/Laptop installiert.

i Für die Steuergeräte-Diagnose mit CAS[plus] muss die aktuelle ESI[tronic]-Software (Infoart SD) installiert und lizenziert werden. Die Steuergeräte-Diagnose kann nur mit einem KTS-Modul durchgeführt werden. Dadurch fallen zusätzliche Kosten an.

## **3.3 Lieferumfang**

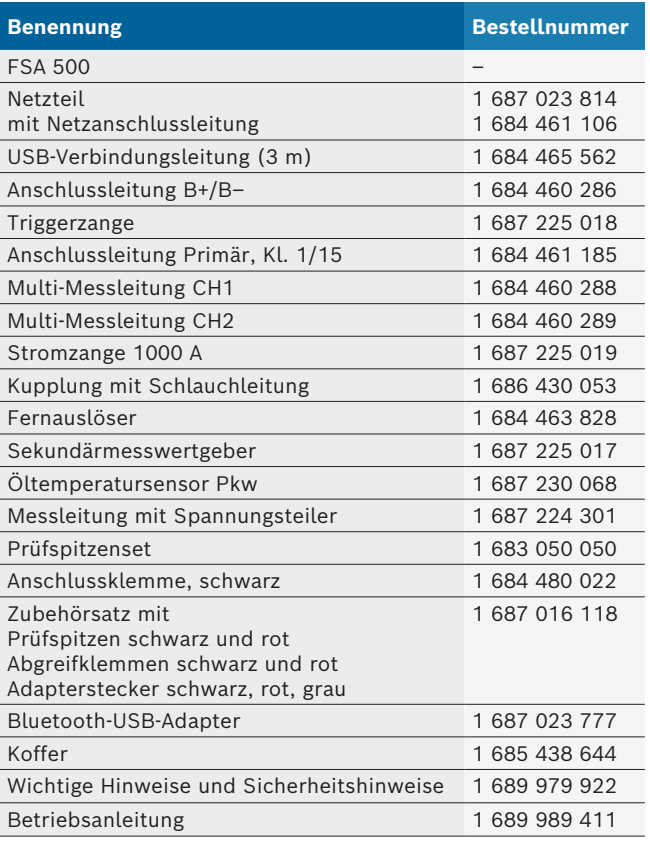

#### <span id="page-7-0"></span>**3.4 Sonderzubehör**

Informationen zum Sonderzubehör, wie z. B. fahrzeugspezifische Anschlussleitungen, weiteren Messleitungen und Verbindungsleitungen, erhalten Sie von Ihrem Bosch-Vertragshändler.

#### **3.5 Gerätebeschreibung**

FSA 500 besteht aus der Messeinheit mit interner Akkuversorgung, einem Netzteil mit Netzanschlussleitung zur Versorgung der Messeinheit und zum Aufladen des internen Akkus. Für den Anschluss an DCU 120, DCU 220 oder einen PC/Laptop wird die USB-Verbindungsleitung oder der Bluetooth-USB-Adapter verwendet. Zusätzlich werden verschiedene Sensorleitungen zur Messwerterfassung mitgeliefert.

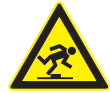

#### **GEFAHR – Stolpergefahr beim Transport und Messarbeiten mit FSA 500 und den Sensorleitungen!**

Bei Transport und Messarbeiten besteht durch Sensorleitungen erhöhte Stolpergefahr.

- $\triangleright$  Sensorleitungen vor einem Transport immer entfernen!
- $\ge$  Sensorleitungen so verlegen, dass ein Stolpern vermieden wird.

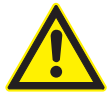

### **GEFAHR – Verletzungsgefahr durch unkontrolliertes Schließen der Motorhaube!**

Bei an der Motorhaube eingehängtem FSA 500 besteht Verletzungsgefahr durch unkontrolliertes Schließen der nicht stabil arretierten Motorhaube oder durch zu schwache Gasdruckfedern, die das zusätzliche Gewicht des FSA 500 und seiner angeschlossenen Leitungen nicht halten können.

 $\triangleright$  Geöffnete Motorhaube auf sichere Position prüfen.

! FSA 500 kann bei nicht sachgemäßer Befestigung beschädigt werden (z. B. durch Herunterfallen auf den Boden). Aus diesem Grund sind Sachbeschädigungen nicht auszuschließen!

**3.5.1 Vorderansicht FSA 500**

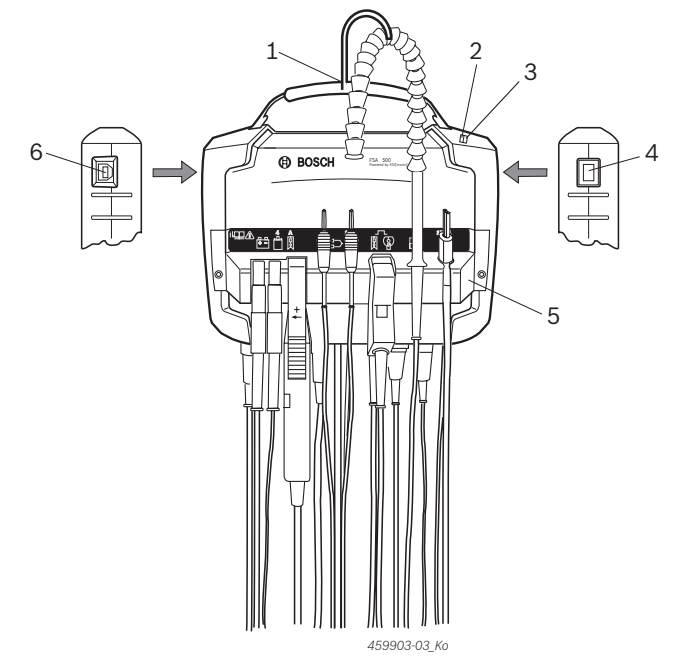

*Abb. 1: Vorderansicht FSA 500*

- *1 Trageriemen mit Haken*
- *2 LED A: Statusanzeige*
- *3 LED B: Anzeige für Ladezustand*
- *4 EIN / AUS-Schalter*
- *5 Sensorhalter*
- *6 USB-Anschluss*

Am Sensorhalter können die verschiedenen Sensoranschlussleitungen eingehängt werden.

#### **3.5.2 Symbole der Sensor-Anschlussleitungen**

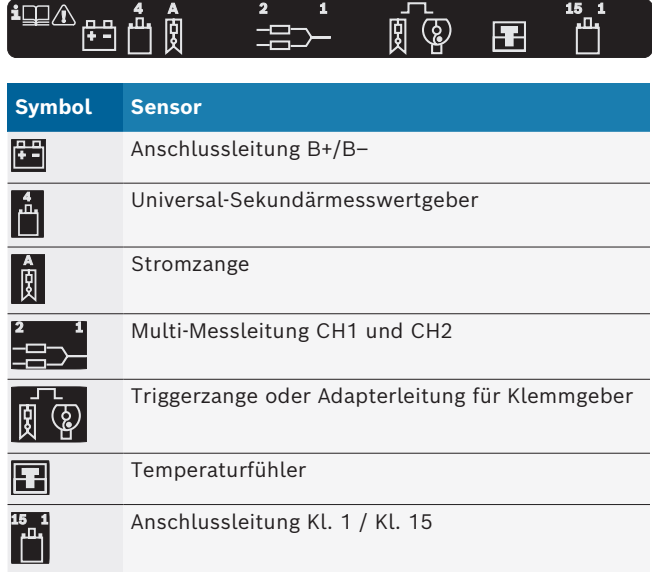

#### <span id="page-8-0"></span>**3.5.3 Anschlussleiste FSA 500**

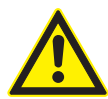

#### **GEFAHR – Stromschlaggefahr durch zu hohe Messspannung!**

Spannungsmessungen größer 200 Volt mit Multi-Messleitungen CH1 / CH2 führen zu Verletzungen, Herzversagen oder Tod durch Stromschlag.

- $\triangleright$  Mit Multi-Messleitungen CH1 / CH2 Spannungen nur bis maximal 200 V messen.
- $\triangleright$  Mit Multi-Messleitungen CH1 / CH2 keine Netzspannungen oder netzähnliche Spannungen messen.

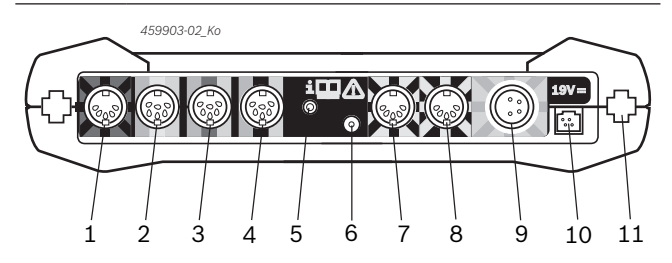

*Abb. 2: Anschlussleiste FSA 500 (von unten)*

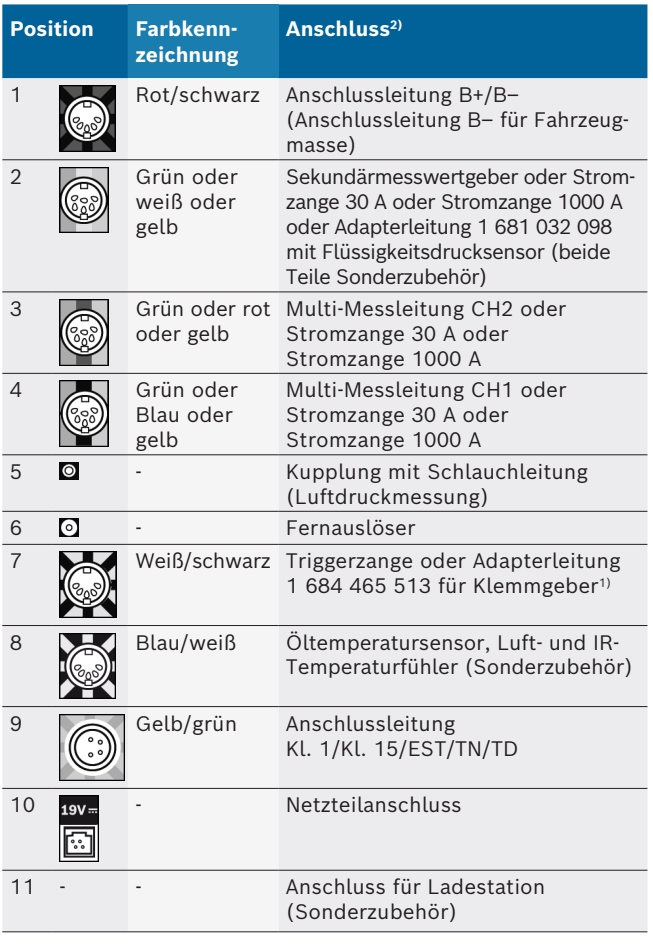

*1) Bei Drehzahlmessung mit Klemmgeber muss immer die Adapterleitung 1 684 465 513 zwischen Anschlussbuchse FSA 500 (Pos. 7) und den Anschlussleitungen für den Klemmgeber angeschlossen werden.*

*2) Die Farbkennzeichnungen an den Anschlussleitungen verweisen auf den richtigen Anschluss am FSA 500.*

#### **3.5.4 LED-Anzeigen**

#### **LED A: Statusanzeige**

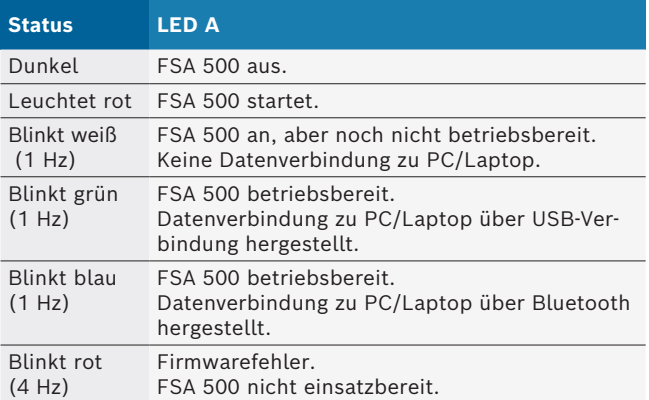

#### **LED B: Anzeige für Ladezustand**

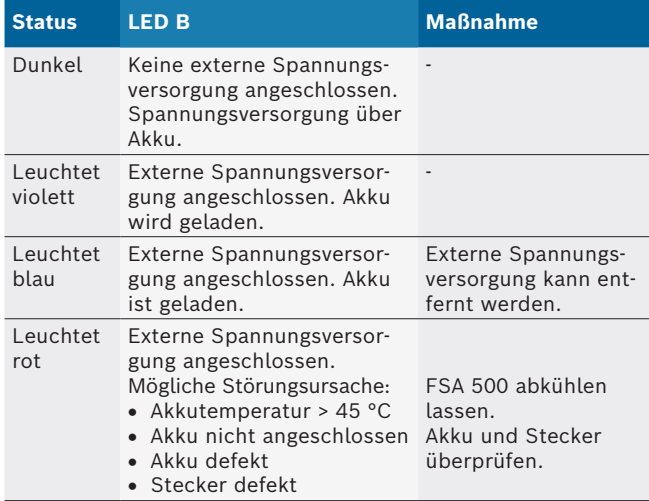

#### **3.5.5 Fernauslöser**

Mit dem Taster des Fernauslösers kann der Start-Softkey (F3) oder der Stopp-Softkey (F4) in der FSA 500 CompacSoft [plus]-Software ausgelöst werden.

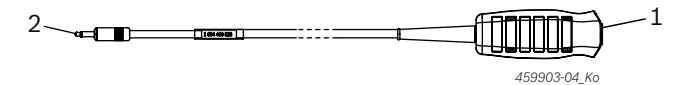

- *Abb. 3: Fernauslöser (1 684 463 828)*
- *1 Taster*
- *2 Steckverbindung zu FSA 500*

Anschluss siehe Fig. 2, Pos. 6.

#### **3.5.6 Messleitung mit Spannungsteiler**

Die Messleitung mit Spannungsteiler (1 687 224 301) wird für Spannungsmessungen bis 60 V DC/30 V AC/300 V ACpeak verwendet. Für die Messleitung mit Spannungsteiler sind die im Zubehörsatz (1 687 016 118) befindlichen Prüfspitzen (1 684 485 496/... 497) und Abgreifklemmen (1 684 480 435/.. 436) als Messzubehör vorgesehen.

## <span id="page-9-0"></span>4. Erstinbetriebnahme

#### **4.1 Auspacken**

 $\triangleright$  Verpackungen aller gelieferten Teile entfernen.

### **4.2 Anschluss**

- 1. FSA 500 über Netzteil mit Spannung versorgen.
- 2. FSA 500 einschalten.
- 3. Akku aufladen.
	- $\Rightarrow$  Während des Aufladens: LED B leuchtet violett. ? Akku geladen: LED B leuchtet blau.
- 4. Netzteil und Netzanschlussleitung entfernen.
- 5. Sensoren an den vorgesehenen Steckplätzen der Messeinheit anschließen (siehe Fig. 2).

 $\overline{1}$  Stromzange 30 A (1 687 225 020 - Sonderzubehör) und Stromzange 1000 A sowie Adapterleitung 1 684 465 513 (Sonderzubehör) nur bei Bedarf anschließen.

 $\rightarrow$  FSA 500 betriebsbereit.

## **4.3 Software-Installation**

- $\overline{\Pi}$  Vor Beginn der Installation die Systemvoraussetzungen beachten. FSA 500 kann nur über DCU 120, DCU 220 oder PC/Laptop und installierter Software "FSA 500 CompacSoft [plus]" bedient werden.
- Für die Steuergeräte-Diagnose mit CAS[plus] muss die aktuelle ESI[tronic]-Software (Infoart SD) installiert und lizenziert werden. Es wird empfohlen, dass in diesem Fall zuerst die ESI[tronic]-Software installiert wird. Die Steuergeräte-Diagnose kann nur mit einem KTS-Modul durchgeführt werden.

### **4.3.1 DDM (Diagnostics Download Manager) installieren**

- 1. DDM installieren.
- i Weitere Informationen siehe E-Mail zum FSA 500 Vertrag.
- 2. DDM einrichten.
- Weitere Informationen siehe Help Center DDM, das mit "?" geöffnet wird.
- → Software "FSA 500 CompacSoft [plus]" kann heruntergeladen werden.

## **4.3.2 FSA 500 CompacSoft [plus] installieren**

- 1. Installation starten. ? Setup startet.
- 2. Bildschirmhinweise beachten und befolgen.
- $\Omega$  Während der Software-Installation muss nach Aufforderung der USB-Treiber für FSA 500 installiert werden.
- 3. Im Dialogfenster die Option **Install** wählen.
- 4. Bei Aufforderung FSA 500 mit DCU 120, DCU 220 oder PC/Laptop verbinden.
	- ? USB-Treiber für FSA 500 wird installiert.
- $\overline{\Pi}$  Nach der USB-Treiber Installation wird die Installion der Software "FSA 500 CompacSoft [plus]" fertig gestellt.
- → FSA 500 CompacSoft [plus] ist installiert.
- Ist auf DCU 120, DCU 220 oder PC/Laptop noch keine CoRe-Software installiert, erfolgt die Aufforderung zur Installation.
- 1. Aufforderung bestätigen.  $\Rightarrow$  Installation startet.
- 2. Bildschirmhinweise beachten und befolgen.
- $\sum_{n=1}^{\infty}$  Am Ende der Installation erfolgt die Ersteinrichtung der CoRe-Software.
- 3. Wird FSA 500 als nicht vernetzte Anwendung verwendet, die Variante **Server für das CoRe-Netzwerk** auswählen.
- 4. Die weiteren Einstellungen der Ersteinrichtung vornehmen und bestätigen.
- $\rightarrow$  CoRe ist installiert und startet automatisch.

## <span id="page-10-0"></span>**4.4 FSA 500 Einstellungen**

#### **4.4.1 Konfiguration USB-Verbindung**

- 1. FSA 500 einschalten und über USB mit PC/Laptop verbinden.
- 2. In "**CoRe**" die Anwendung "**FSA 050/500**" wählen. ? FSA 500 CompacSoft [plus]-Software wird gestartet.
	- ? Fenster **Einstellungen** wird geöffnet.

 $\overrightarrow{1}$  Beim ersten Start der Software wird das Fenster **Einstellungen** automatisch geöffnet. Im Feld **Verbindung** ist die Option **USB** voreingestellt.

- 3. <**F12**> wählen.
	- $\Rightarrow$  USB-Verbindung wird hergestellt, LED A blinkt grün.
- $\rightarrow$  FSA 500 ist betriebsbereit.

### **4.4.2 Konfiguration Bluetooth**

i Für die Bluetooth-Verbindung von PC/Laptop mit FSA 500 muss der mitgelieferte Bluetooth-USB-Adapter verwendet werden.

Bei DCU 120 / DCU 220 wird die intern verbaute Bluetooth-Hardware verwendet. Der mitgelieferte Bluetooth-USB-Adapter muss nicht eingesteckt werden.

 $\overline{\Pi}$  Bei Problemen mit der Bluetooth-Funkverbindung die Hinweise in Kap. 2.7 beachten.

- 1. Prüfschritt "**Einstellungen**" wählen.
- 2. <**F12**> wählen.
	- ? Fenster **Einstellungen** wird geöffnet.
- 3. <**F6**> Pairing wählen.
	- ? MAC-Adresse des FSA 500 wird über die USB-Verbindung ausgelesen.
- 4. Nach Aufforderung die USB-Verbindung trennen.
- 5. Bei Verwendung von PC/Laptop den Bluetooth-USB-Adapter einstecken.
- 6. <**F12**> wählen.
- 7. Bluetooth-Sendeleistung wählen.
- Die Reichweite bei normaler Sendeleistung beträgt mindestens 30 Meter. Die Sendeleistung für Japan beträgt mindestens 3 Meter (siehe Kap. 8.8).
- 8. <**F12**> wählen.
	- $\Rightarrow$  Bluetooth-Verbindung hergestellt, LED A blinkt blau.
- $\rightarrow$  FSA 500 ist betriebsbereit.

 $\int\int$  Die Bedienung der

FSA 500 CompacSoft [plus]-Software wird in der Online-Hilfe beschrieben.

Um im Startbild von FSA 500 die FSA 050-Prüfschritte anwählen zu können, muss FSA 050 zuerst konfiguriert werden.

#### **4.4.3 Konfiguration FSA 050**

- 1. Prüfschritt "**Einstellungen**" wählen.
- 2. <**F12**> wählen.
- ? Fenster **Einstellungen** wird geöffnet.
- 3. Im Feld **FSA 050** die Option **verwenden** wählen.
- 4. <**F7**> FSA 050 wählen.
- 5. MAC-Adresse von FSA 050 eingeben. Die Adresse ist auf der Geräteunterseite unter dem Schutzgummi aufgedruckt.
- 6. Drehschalter des FSA 050 auf **SETUP** stellen.
- 7. <**F3**> Verbinden wählen.  $\Rightarrow$  SETUP-Einstellungen werden angezeigt.
- 8. Gewünschte SETUP-Einstellungen wählen.
- 9. <**F12**> wählen.
- $\rightarrow$  Einstellungen werden über Bluetooth an FSA 050 übertragen.
- $\overline{1}$  Im Startbild von FSA 500 werden die FSA 050-Prüfschritte angezeigt. Prüfschritt "**Hochspannungsanalyse**" ist aktiv wenn ein Elektrohybrid-Fahrzeug in der Fahrzeugidentifikation gewählt wurde.

## <span id="page-11-0"></span>5. Bedienung

## **5.1 Einschalten / Ausschalten**

**5.1.1 Einschalten**

**Zur Vermeidung der Bildung von Kondenswasser darf** FSA 500 erst eingeschaltet werden, nachdem sich FSA 500 der Umgebungstemperatur angeglichen hat.

- $\triangleright$  EIN-/AUS-Schalter kurz drücken (siehe Fig. 1, Pos. 4).
- $\Rightarrow$  LED A blinkt nach 4 Sekunden grün.
- $\rightarrow$  FSA 500 ist betriebsbereit.

## **5.1.2 Ausschalten**

#### **Manuelles Ausschalten**

- ≥ EIN-/AUS-Schalter ca. 3 Sekunden drücken.  $\Rightarrow$  LED A aus.
- $\rightarrow$  FSA 500 ausgeschaltet.

#### **Automatisches Ausschalten im Akku-Betrieb**

Wurde FSA 500 im Akku-Betrieb 10 Minuten nicht bedient, ertönt ein Warnsignal. Anschließend schaltet sich FSA 500 nach 30 Sekunden automatisch ab. Nach dem Wiedereinschalten des FSA 500 kann der gewünschte Prüfschritt in der FSA 500 CompacSoft [plus]-Software erneut aufgerufen werden.

## **5.2 Hinweise für die Messung**

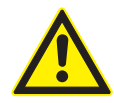

**GEFAHR – Stromschlaggefahr bei Messungen am Kraftfahrzeug ohne Anschlussleitung B–!** Messungen ohne angeschlossene Anschlussleitung B– an Fahrzeugmasse oder am Minuspol der Batterie führen zu Verletzungen, Herzversagen oder Tod durch Stromschlag.

¶ FSA 500 über Anschlussleitung B– mit Fahrzeugmasse oder Minuspol der Batterie bei allen Messungen verbinden.

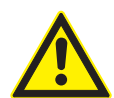

### **GEFAHR – Stromschlaggefahr durch zu hohe Messspannung!**

Spannungsmessungen größer 200 Volt mit Multi-Messleitungen CH1 / CH2 führen zu Verletzungen, Herzversagen oder Tod durch Stromschlag.

- $\triangleright$  Mit Multi-Messleitungen CH1 / CH2 nur Spannungen bis maximal 200 V messen.
- $\triangleright$  Mit Multi-Messleitungen CH1 / CH2 keine Netzspannungen oder netzähnliche Spannungen messen.

! Messungen mit FSA 500 sind nur in trockener Umgebung erlaubt.

- ! FSA 500 darf **nicht** für die Messung der Spannungsfreiheit an Elektrofahrzeugen und Hybridfahrzeugen verwendet werden. Messungen an Hochvoltkondensatorzündungen sind **nicht** erlaubt, da bei dieser Zündungsart Spannungswerte größer 300 Volt vorliegen.
- ! Messungen an CRI Piezo sind nur mit speziellen Adapterleitungen (Sonderzubehör) erlaubt.
- Die im Prüfspitzenset (1 683 050 050) beliegenden Prüfspitzen können nur für Messungen kleiner 30 Volt verwendet werden.

#### **Grundsätzliche Vorgehensweise bei Messungen am Fahrzeug:**

- 1. Zündung ausschalten.
- 2. FSA 500 über Anschlussleitung B– mit Batterie (B–) oder Motormasse verbinden.
- 3. Benötigte Messleitungen ans Fahrzeug anschließen.
- ! Während einer Messung die Messleitungen nicht mit der Hand halten.
- 4. Zündung einschalten.
- 5. Messungen durchführen.
- 6. Nach der Messung Zündung ausschalten.
- 7. Messleitungen am Fahrzeug abklemmen.
- 8. Anschlussleitung B– abklemmen.
- $\rightarrow$  Messung beendet.
- $\widetilde{\Pi}$  Während der Akku-Ladung, können Messabweichungen möglich sein.
- $\overline{\Pi}$  Während einer 24 h-Messung ist kein Akku-Betrieb möglich (Akku-Standzeit < 4 h). FSA 500 muss dann über das Netzteil mit Spannung versorgt werden. Auch DCU 120, DCU 220 oder PC/Laptop müssen in dieser Zeit betriebsbereit bleiben (z. B. keinen Ruhezustand im Windows Betriebssystem einstellen).

## **5.3 Aktualisierung der Software**

Die Aktualisierung der Software "FSA 500 CompacSoft [plus]" erfolgt über DDM (Diagnostic Download Manager).

 $\overline{\Pi}$  Weitere Informationen siehe Help Center DDM, das mit "?" geöffnet wird.

## <span id="page-12-0"></span>6. Instandhaltung

## **6.1 Reinigung**

Das Gehäuse des FSA 500 nur mit weichen Tüchern und neutralen Reinigungsmitteln reinigen. Keine scheuernden Reinigungsmittel und keine grobe Werkstattputzlappen verwenden.

## **6.2 Ersatz- und Verschleißteile**

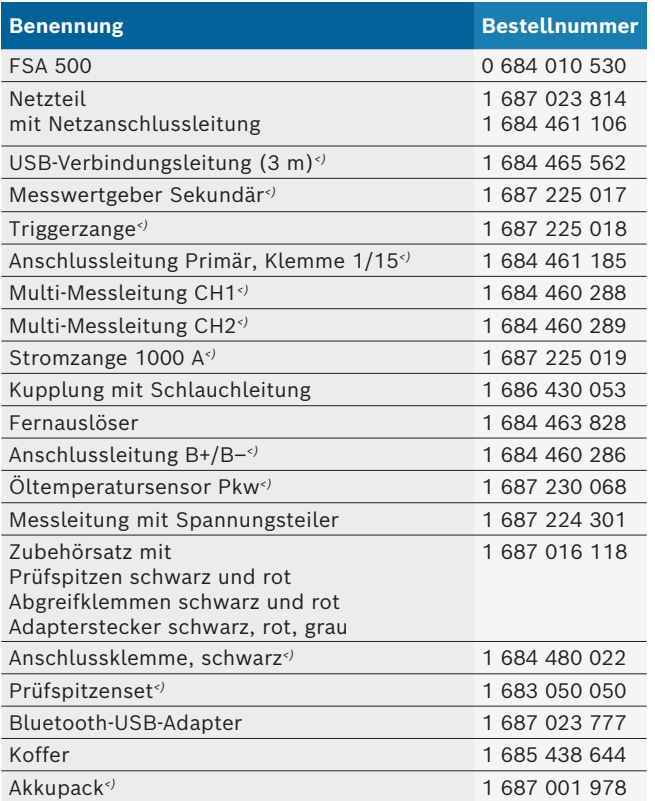

*<) Verschleißteil*

## 7. Außerbetriebnahme

## **7.1 Vorübergehende Stilllegung**

Bei längerem Nichtbenutzen:

 $>$  FSA 500 vom Stromnetz trennen.

### **7.2 Ortswechsel**

- $\geq$  Bei Weitergabe von FSA 500 die im Lieferumfang vorhandene Dokumentation vollständig mit übergeben.
- $\triangleright$  FSA 500 nur in Originalverpackung oder gleichwertiger Verpackung transportieren.
- $\triangleright$  Hinweise zur Erstinbetriebnahme beachten.
- $\triangleright$  Elektrischen Anschluss trennen.

## **7.3 Entsorgung und Verschrottung**

- 1. FSA 500 vom Spannungsnetz trennen und Netzanschlussleitung entfernen.
- 2. FSA 500 zerlegen, nach Material sortieren und gemäß den geltenden Vorschriften entsorgen.

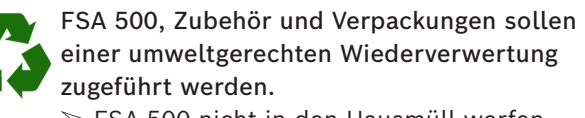

 $\triangleright$  FSA 500 nicht in den Hausmüll werfen.

#### **Nur für EU-Länder:**

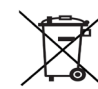

- **FSA 500 unterliegt der europäischen Richtlinie 2012/19/EU (WEEE).**
- Elektro- und Elektronik-Altgeräte einschließlich Leitungen und Zubehör sowie Akkus und Batterien müssen getrennt vom Hausmüll entsorgt werden.
- ► Zur Entsorgung, die zu Verfügung stehenden Rückgabesysteme und Sammelsysteme nutzen.
- ¶ Umweltschäden und eine Gefährdung der persönlichen Gesundheit durch die ordnungsgemäße Entsorgung vermeiden.

## <span id="page-13-0"></span>8. Technische Daten

## **8.1 Maße und Gewichte**

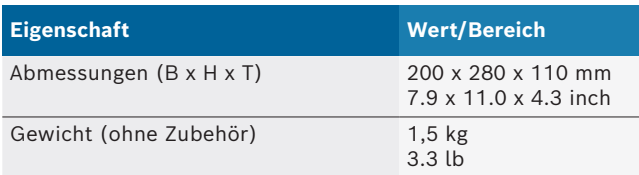

## **8.2 Leistungsangaben**

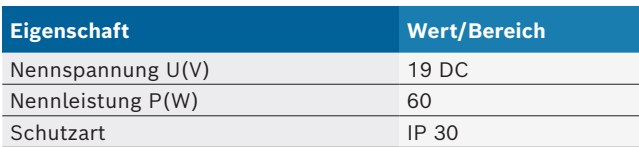

## **8.3 Temperatur, Luftfeuchtigkeit und Luftdruck**

#### **8.3.1 Umgebungstemperatur**

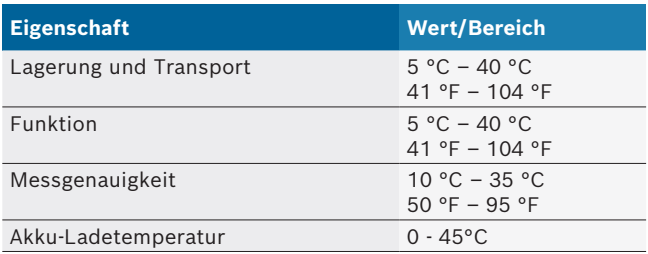

#### **8.3.2 Luftfeuchtigkeit**

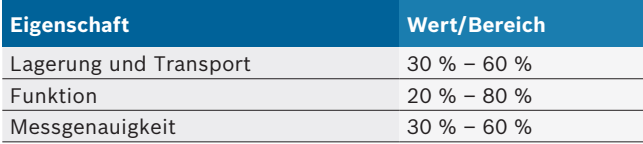

### **8.3.3 Luftdruck**

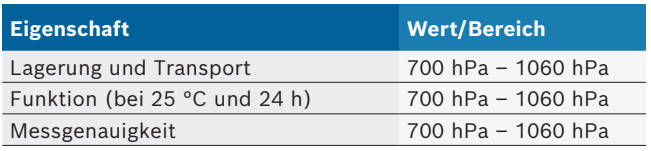

## **8.4 Geräuschemission**

 $<$  70 dB(A)

## **8.5 Netzteil**

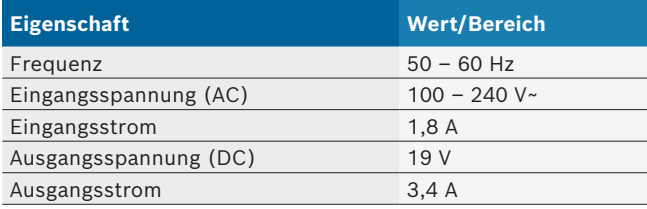

## **8.6 Akku**

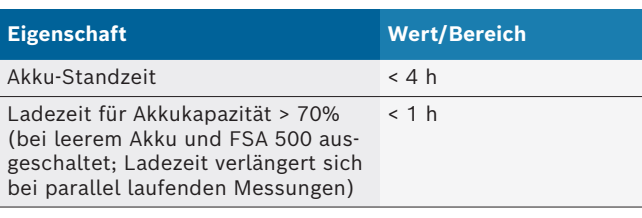

## **8.7 RED (Radio Equipment Directive)**

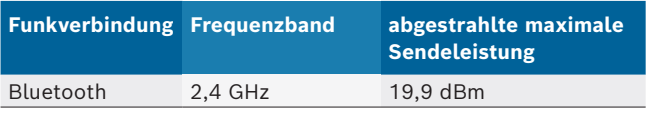

## **8.8 Bluetooth Class 1 und 2**

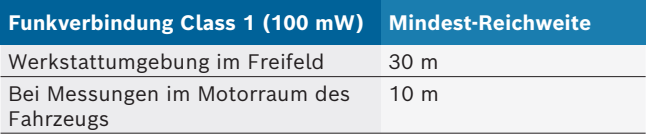

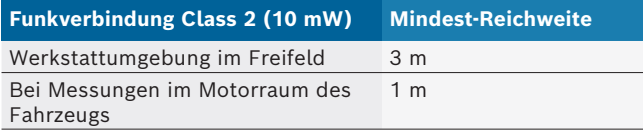

## **8.9 Signalgenerator**

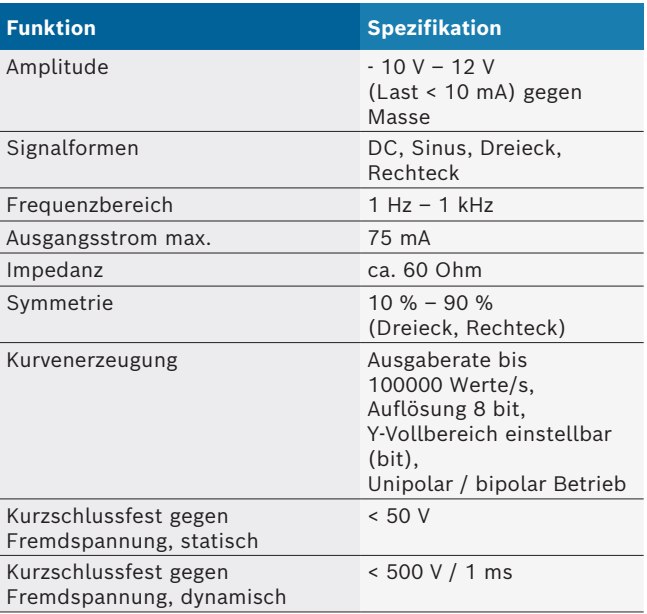

#### Zusätzlich:

- Automatisch zugeschaltete Filter und Dämpfungsglieder zur Verbesserung der Signalqualität.
- Automatische Abschaltung bei Kurzschluss, Fremdspannungserkennung bei Start des Signalgenerators.

## <span id="page-14-0"></span>**8.10 Messfunktionen**

#### **8.10.1 Motortest**

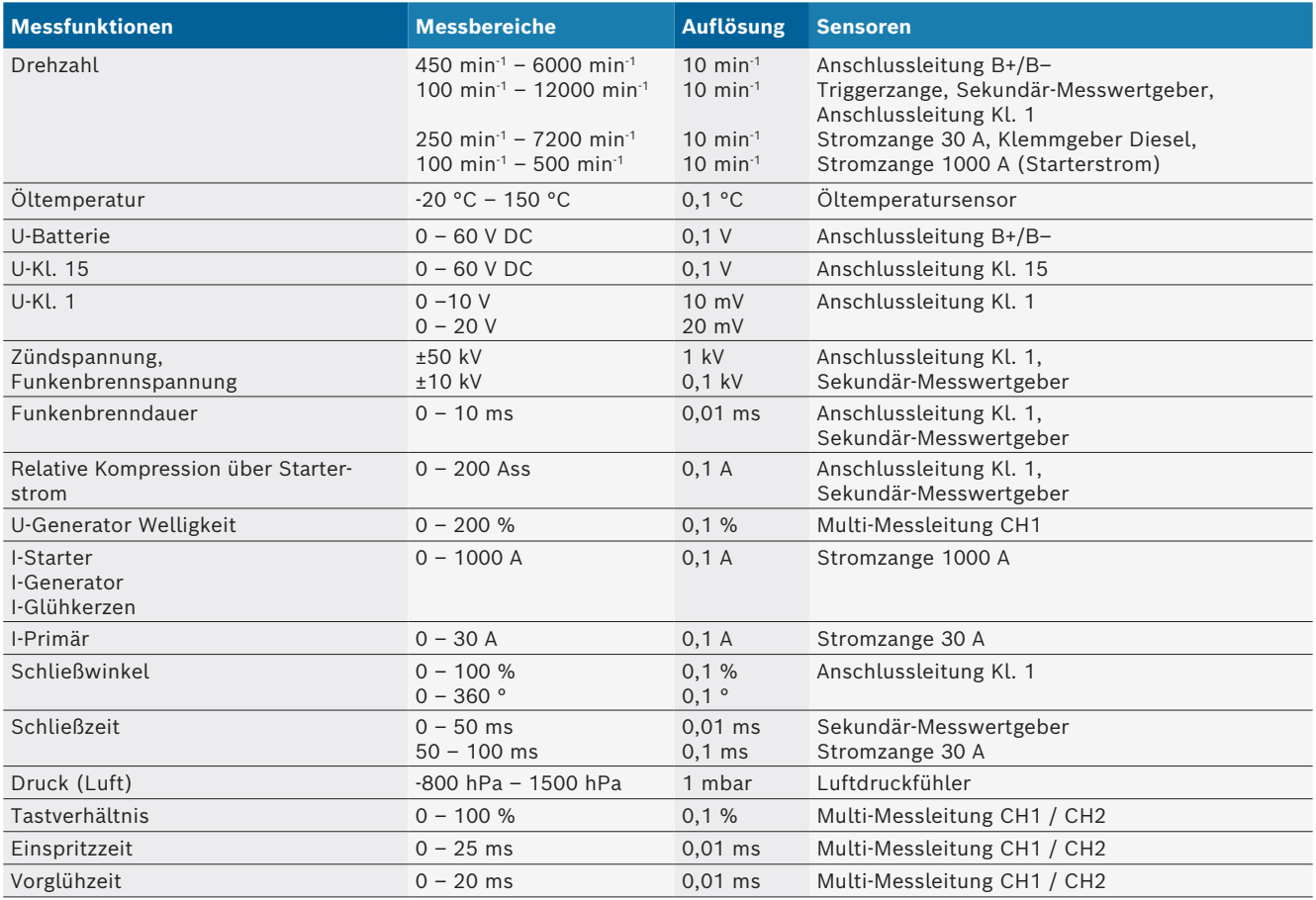

#### **8.10.2 Multimeter**

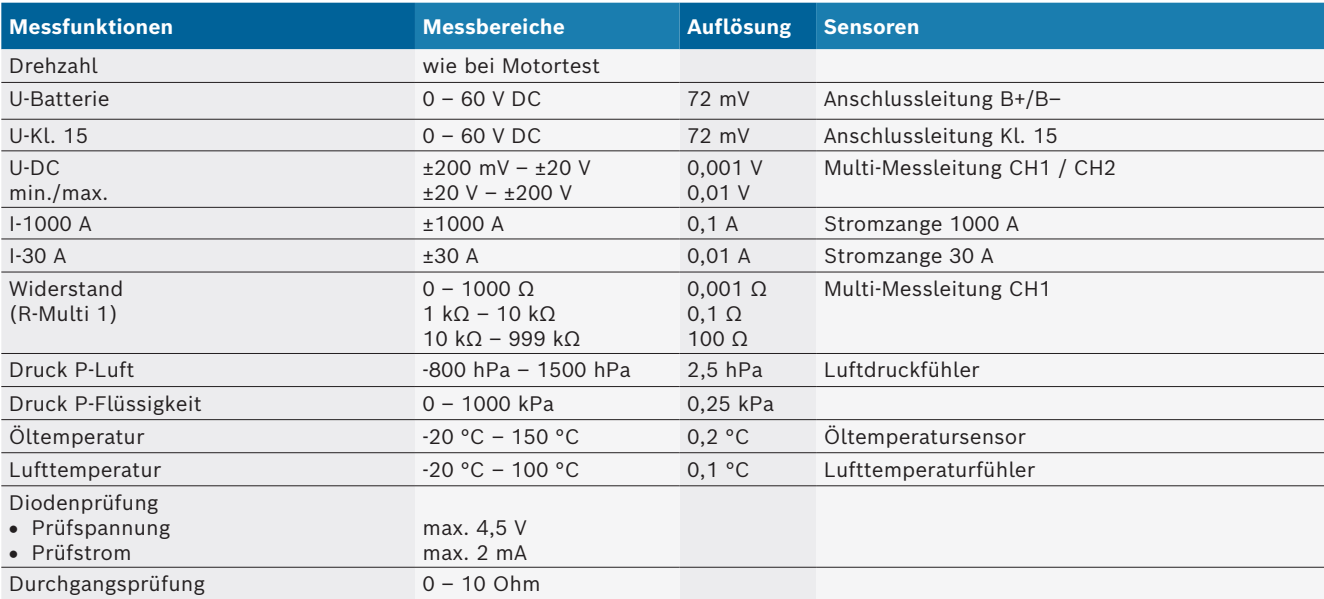

#### <span id="page-15-0"></span>**8.10.3 Spezifikation Messleitungen**

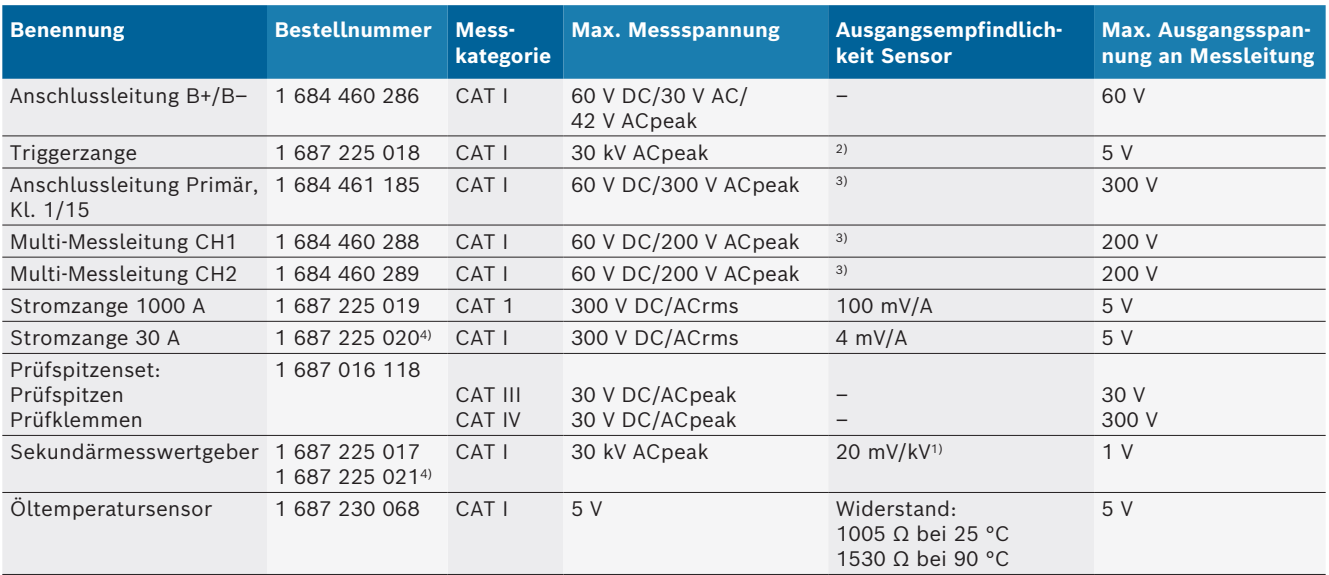

*1) Anschluss an Eingang Sekundärmesswertgeber*

*2) 1,6 Vpeak ±30 % bei 100 mA Stromänderung innerhalb 200 ns bei Anschluss an Eingang Triggerzange (L/C ca. 136 µH/5 nF)*

*3) Bei Spannungen >60 V gilt U[V] x t[ms] ≤ 10000 V/ms, z. B. eine Spannung von 200 V darf maximal 50 ms anliegen. Die maximale Spannung verringert sich bei Frequenzen >1 MHz mit 20 dB/Dekade, z. B. Sinus 1 MHz maximaler peak = 200 V / Sinus 10 MHz maximaler peak = 20 V*

*4) Sonderzubehör*

#### **8.10.4 Oszilloskop**

- Trigger-System
	- \$ Free Run (ungetriggerter Durchlauf bei ≥ 1 s)
	- $-$  Auto (Kurvenausgabe auch ohne Trigger)
	- Auto-Level (wie Auto, Triggerschwelle auf Signalmitte)
	- Normal (manuelle Triggerschwelle, Kurvenausgabe nur mit Triggerereignis)
	- $-$  Einzelfolge
- $\bullet$  Triggerflanke
	- Flanke (pos. / neg. auf Signal)
- Triggerquellen
	- Motor (Trigger auf Zylinder 1. 12 mittels Triggerzange, Kl. 1, KV-Geber)
	- Extern Trigger über Kl. 1\_1 Leitung oder Triggerzange
	- Multi-Messleitung CH1 / CH2
- Pretriggeranteil
	- 0 bis 100 %, per Maus verschiebbar
- Erfassungsarten
	- MaxMin (Peak/Glitchdetect)
	- Störpulserfassung
	- $-$  Sample (äquidistante Abtastung)
- Speicherbetriebsarten und Kurvenausgabemodis
	- Roll-Mode (Einzelpunktausgabe) mit lückenloser Speicherung der Signale bei X-Ablenkungen ≥ 1 s
	- $-$  Legendenmodus (Kurvenausgabe) mit lückenloser Speicherung der Signale bei X-Ablenkungen ≥ 1 ms
	- Normalmodus mit Speicherung der letzten 50 dargestellten Kurven bei X-Ablenkungen < 1 ms
- Mess-System mit 8 automatische Messfunktionen
	- $-$  Mittelwert
	- $-$  Effektivwert
	- $-$  Min
	- $-Max$
	- Spitze-Spitze
	- $-$  Impuls
	- $-$  Tastverhältnis
	- $-$  Frequenz
- Signalbereich auswählbar
	- Gesamte Kurve oder zwischen Cursorn
- $\bullet$  Zoom
	- $-$  Wählbarer Kurvenausschnitt für horizontale und vertikale Vergrößerung
- Verschiebbare Cursor mit Anzeige für
	- $x1, x2$
	- $-$  Delta x
	- $-$  Y1 und y2 (Kanal 1)
	- $-$  Y1 und y2 (Kanal 2)
- Vergleichskurven
	- Abspeichern, Laden, Kommentieren, Voreinstellung des Scope-Setups für Live-Kurven
- Speicherfunktionen
	- Vor- und Zurückblättern
	- Suchfunktionen z. B. MinMax, Tastverhältnis

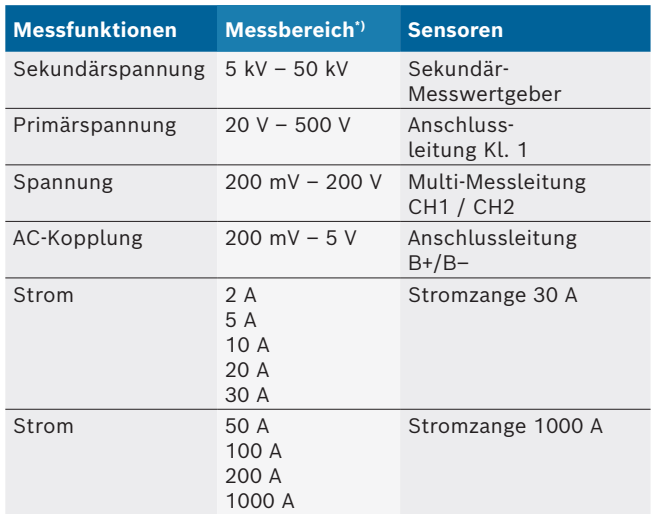

#### <span id="page-16-0"></span>**8.10.5 Oszilloskop-Messfunktionen**

*\*) Der Messbereich ist, in Abhängigkeit der Null-Linie, positiv oder negativ.*

#### **8.10.6 Oszilloskop-Funktionen und Spezifikationen**

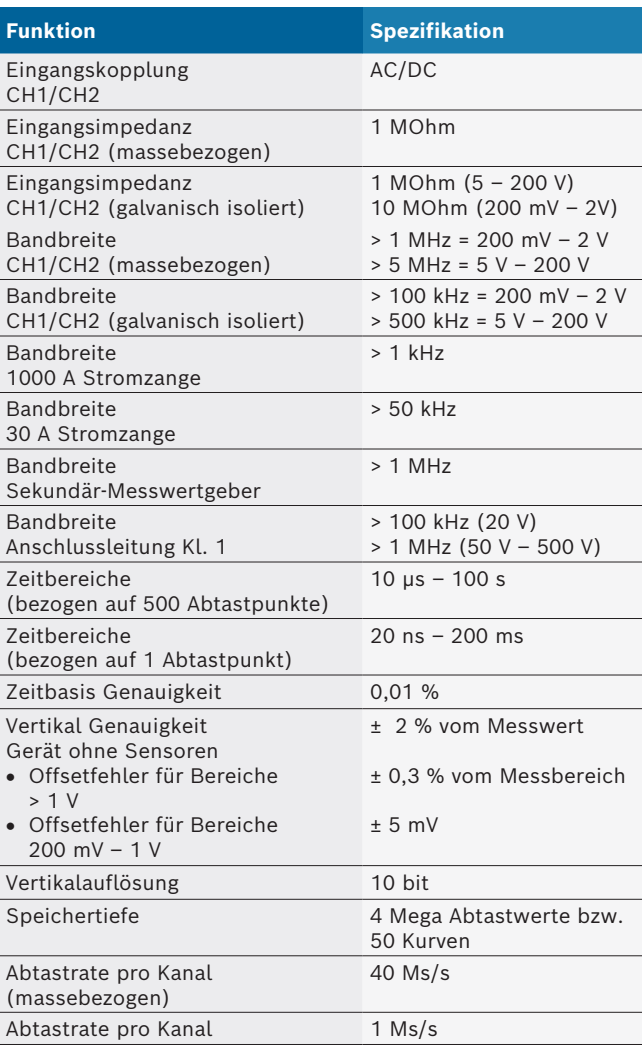

## <span id="page-17-0"></span>en – Contents

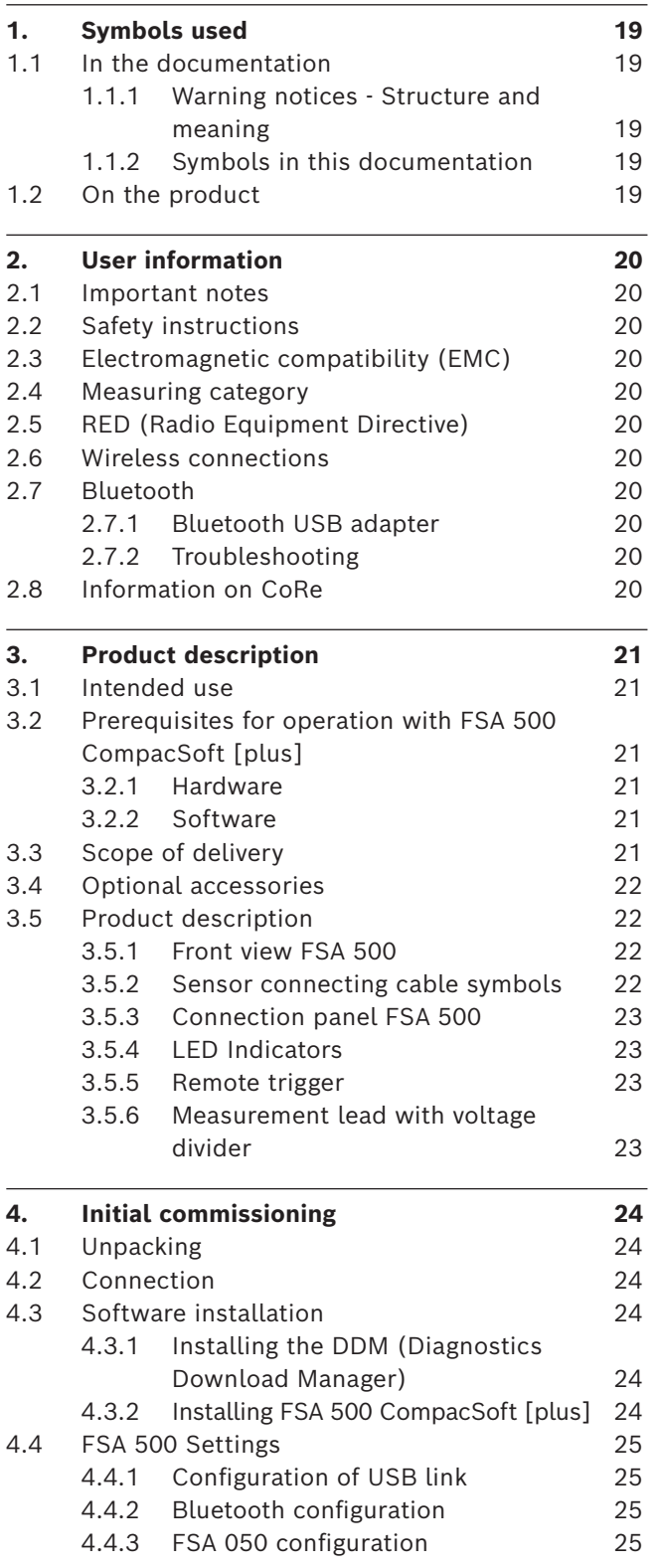

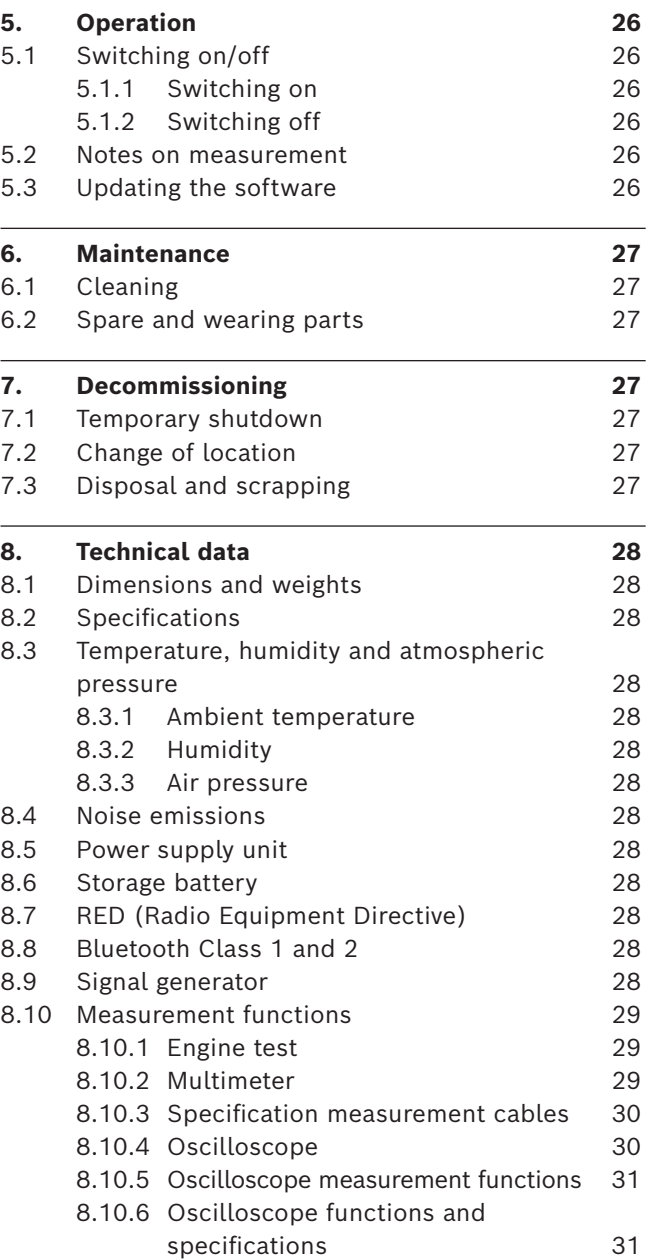

## <span id="page-18-0"></span>1. Symbols used

#### **1.1 In the documentation**

**1.1.1 Warning notices - Structure and meaning** Warning notices warn of dangers to the user or people in the vicinity. Warning notices also indicate the consequences of the hazard as well as preventive action. Warning notices have the following structure:

Warning **KEY WORD – Nature and source of hazard!** symbol Consequences of hazard in the event of failure to observe action and information given.

 $\blacktriangleright$  Hazard prevention action and information.

The key word indicates the likelihood of occurrence and the severity of the hazard in the event of non-observance:

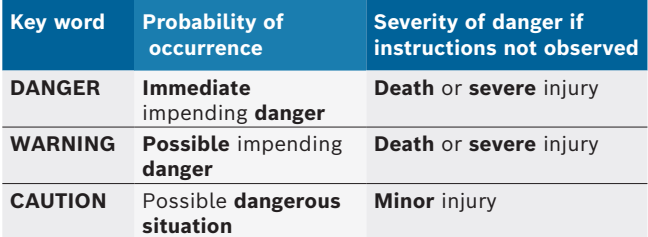

#### **1.1.2 Symbols in this documentation**

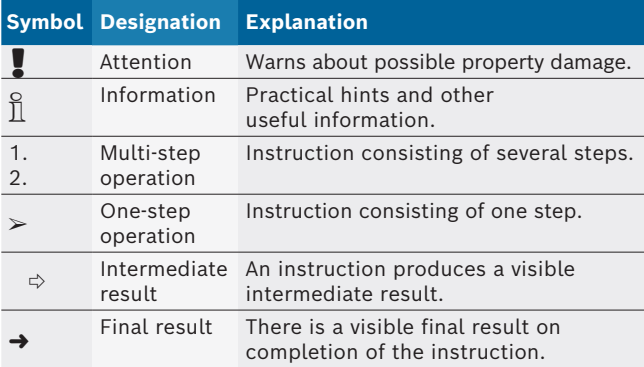

### **1.2 On the product**

Observe all warning notices on products and ensure they remain legible.

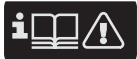

Attention is to be paid to these operating instructions as well as all the technical documentation for the diagnostic device and the part of the tester set used!

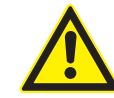

#### **DANGER – Risk of electric shock if measurements are taken on motor vehicles without battery B– cable!**

Measurements taken with connecting cable B– not connected to vehicle ground or the battery negative terminal will result in injury, heart failure or fatal electric shocks.

- $\geq$  Connect the FSA 500 by way of battery B– cable to vehicle ground or the negative post of the battery.
- $\blacktriangleright$  Heed the following connection sequence.

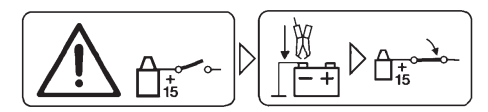

#### **Caution!**

- 1. Switch off the ignition.
- 2. Connect FSA 500 to battery (B–) or engine ground.
- 3. Switch on the ignition.

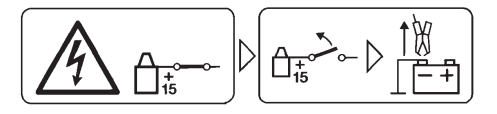

#### **Caution!**

- 1. Switch off the ignition.
- 2. Disconnect the FSA 500 from the battery (B–) or engine ground.

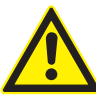

## **DANGER – Risk of electric shock from excessively high measurement voltage!**

The measurement of voltages in excess of 200 V using CH1 / CH2 multi measurement cables will result in injury, heart failure or fatal electric shocks.

- $\ge$  CH1 / CH2 multi measurement cables are only to be used for measuring voltages up to max. 200 V.
- $\triangleright$  Never use CH1 / CH2 multi measurement cable to measure mains or similar voltages.

#### **Disposal**

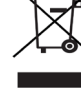

Dispose of used electrical and electronic devices, including cables, accessories and

batteries, separately from household waste.

## <span id="page-19-0"></span>2. User information

## **2.1 Important notes**

Important information on copyright, liability and warranty provisions, as well as on equipment users and company obligations, can be found in the separate manual "Important notes on and safety instructions for Bosch Test Equipment". These instructions must be carefully studied prior to start-up, connection and operation of the FSA 500 and must always be heeded.

## **2.2 Safety instructions**

All the pertinent safety instructions can be found in the separate manual "Important notes on and safety instructions for Bosch Test Equipment". These instructions must be carefully studied prior to startup, connection and operation of the FSA 500 and must always be heeded.

## **2.3 Electromagnetic compatibility (EMC)**

FSA 500 satisfies the criteria of the European Directive EMC 2014/30/EU.

This device is not intended for use within residential areas and cannot provide sufficient protection in such environments.

## **2.4 Measuring category**

FSA 500 complies with the general safety requirements for electrical testers, measuring instruments and accessories in EN 61010-1 and EN 61010-2-030.

FSA 500 is designed for test and measurement circuits with no direct mains voltage system connection (Category I, motor vehicle testers).

## **2.5 RED (Radio Equipment Directive)**

Robert Bosch GmbH hereby declares that the radio equipment type FSA 500 conforms to the European Directive 2014/53/EU. The complete text of the EU declaration of conformity is available from the following web address: *http://www.downloads.bosch-automotive.com*

 $\overrightarrow{1}$  In non-European countries, the corresponding national regulations on the operation of wireless devices in the 2.4 GHz and 5 GHz frequency band must be heeded (e.g. WLAN or Bluetooth).

## **2.6 Wireless connections**

 $\overline{1}$  Users of wireless systems are responsible for compliance with the applicable directives and restrictions in the country concerned.

A "wireless system" in the sense of the European Directive RED 2014/53/EU (Radio Equipment Directive) is an electrical or electronic product (component) that transmits and/or receives radio waves as permitted for the purpose of wireless communication and/or radiolocation.

WLAN and Bluetooth instructions can be found in the separate instructions "Data protection, data security, wireless connections".

*http://mediathek.bosch-automotive.com/files/common/documents/1689/989393.pdf*

These instructions must be carefully studied prior to start-up, connection and operation of the FSA 500 and must always be observed.

## **2.7 Bluetooth**

#### **2.7.1 Bluetooth USB adapter**

The Bluetooth USB adapter included in the scope of delivery is inserted into the PC/laptop and provides a radio link to components of FSA 500 capable of wireless communication.

### **2.7.2 Troubleshooting**

 $\overline{1}$  In the event of problems with the Bluetooth radio link, refer to the information in the separate instruction "Bluetooth USB Adapter".

*http://mediathek.bosch-automotive.com/files/bosch\_wa/989/277.pdf*

## **2.8 Information on CoRe**

The "CoRe" software (Connected Repair) makes it possible to exchange customer and vehicle information as well as protocols in the workshop. For this, the testers (CoRe clients) are connected to a central computer (CoRe server) via the computer network.

Related documents: Current overview of products supporting CoRe: *http://mediathek.bosch-automotive.com/files/common/documents/1689/989386.pdf*

Notes on system requirements, installation and other information on CoRe:

*http://mediathek.bosch-automotive.com/files/common/documents/1689/989372.pdf*

## <span id="page-20-0"></span>3. Product description

## **3.1 Intended use**

The FSA 500 is a portable diagnostic device for use in motor vehicle workshops.

The FSA 500 is suitable for the checking of vehicles with spark ignition, Wankel and diesel engines and can be used for testing all the electrical and electronic systems on passenger cars, commercial vehicles and motorcycles.

The FSA 500 picks up vehicle-specific signals and relays them via Bluetooth or the USB interface to e.g. DCU 120, DCU 220 or a PC/laptop (not included in the scope of delivery). The software FSA 500 CompacSoft [plus]must be installed for this.

! The FSA 500 is **not** suitable for use as a measuring instrument for test drives.

The maximum permissible measurement voltage at the Multi measurement inputs is 200 V. FSA 500 is therefore **not** to be used for measuring isolation from the supply on electric and hybrid vehicles.

FSA 500 CompacSoft [plus] features the following functions:

- Motor vehicle identification
- Settings
- Test steps for checking spark-ignition and diesel engines
- Multimeter measurements for voltage, current and resistance
- Signal generator (e.g. for testing sensors)
- Component test (checking of vehicle components)
- Characteristic curve tracer
- 4-channel/2-channel universal oscilloscope
- Primary ignition oscilloscope
- Ignition oscilloscope Secondary
- Insulation measurements with FSA 050 (special accessory)

For the assessment of measurement results, confirmed "go" measurement curves can be stored as reference in the quantity measurement system.

## **3.2 Prerequisites for operation with FSA 500 CompacSoft [plus]**

#### **3.2.1 Hardware**

DCU 120, DCU 220 or PC/laptop required.

Minimum requirements for PC/laptop

- Operating system: Windows 10
- CPU (processor): 2 GHz or more
- RAM (working memory): 4 GB or more
- Free disk space (SSD or HDD): 5 GB or more
- USB ports (USB 2.0 or USB 3.0): A USB interface for the Bluetooth USB adapter or the USB connection cable

#### **3.2.2 Software**

Current version of FSA 500 CompacSoft [plus] installed on DCU 120, DCU 220 or PC/laptop.

 $\overline{\Pi}$  For control unit diagnostics with CAS[plus], the current ESI[tronic] software (info type SD) must be installed and licensed on the PC/laptop. Control unit diagnosis is possible only with a KTS module. This is subject to additional cost.

## **3.3 Scope of delivery**

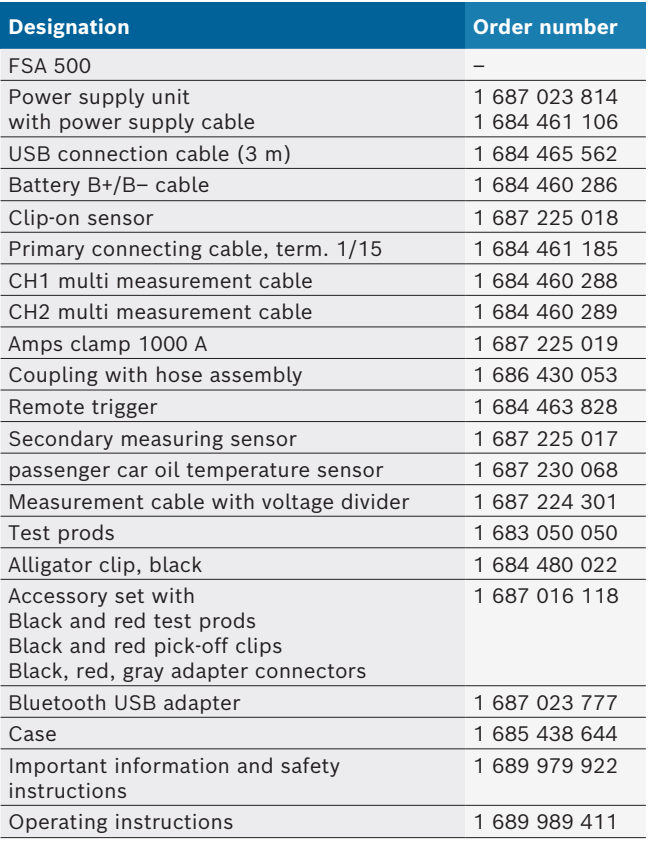

#### <span id="page-21-0"></span>**3.4 Optional accessories**

Information on optional accessories, such as vehiclespecific connection cables, extra measurement cables and connection cables can be obtained from your Bosch authorized dealer.

### **3.5 Product description**

The FSA 500 consists of the measuring unit with internal battery supply and a power supply unit with power supply cable for supplying the measuring unit and charging the internal storage battery. The USB connecting cable or Bluetooth USB adapter is used for connection to DCU 120, DCU 220 or a PC/laptop. Various sensor cables are also supplied for measured value recording.

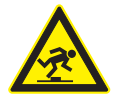

#### **DANGER – Risk of tripping when transporting and taking measurements with the FSA 500 and the sensor cables!** The sensor cables represent a greater tripping hazard during transportation and

- measurement.  $\triangleright$  Always remove the sensor cables prior to transportation!
- $\triangleright$  Route the sensor cables such that there is no risk of tripping.

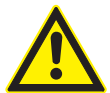

#### **DANGER – Risk of injury from unexpected closing of the hood!**

If the FSA 500 is suspended from the hood, there is a risk of injury from unexpected closing of the hood if it is not firmly fixed in position or if the gas-filled struts are too weak to support the additional weight of the FSA 500 and the connected cables.

 $\triangleright$  Make sure the open hood is firmly in position.

The FSA 500 could fall on the ground, for example, if not properly mounted. This could then result in damage!

**3.5.1 Front view FSA 500**

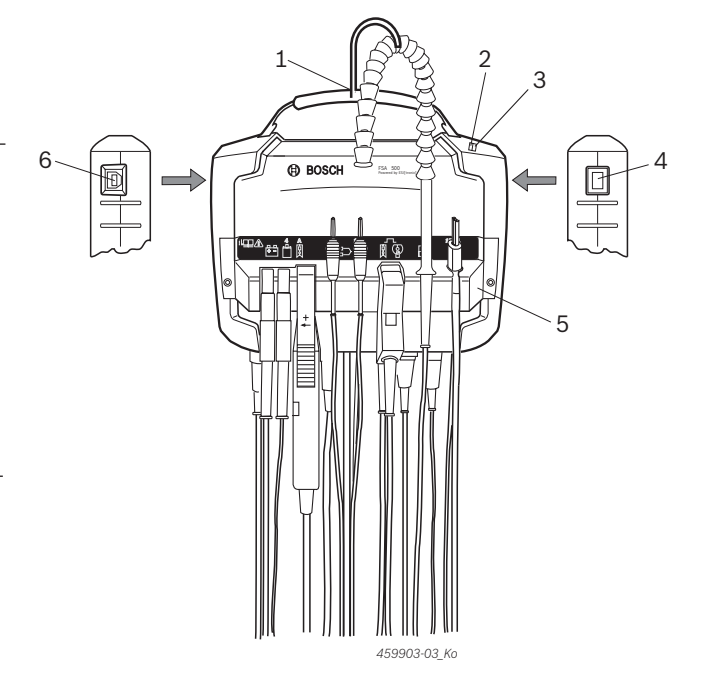

*Fig. 1: Front view FSA 500*

- *1 Carrying strap with hook*
- *2 LED A: Status light*
- *3 LED B: Charge indicator*
- *4 On/Off switch*
- *5 Sensor bracket*
- *6 USB port*

The various sensor connection cables can be secured at the sensor holder.

#### **3.5.2 Sensor connecting cable symbols**

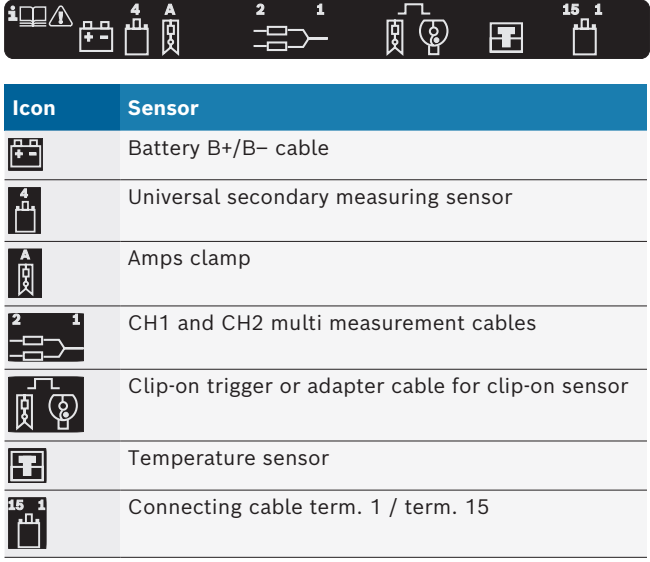

#### <span id="page-22-0"></span>**3.5.3 Connection panel FSA 500**

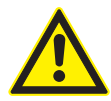

#### **DANGER – Risk of electric shock from excessively high measurement voltage!**

The measurement of voltages in excess of 200 V using CH1 / CH2 multi measurement cables will result in injury, heart failure or fatal electric shocks.

- $\ge$  CH1 / CH2 multi measurement cables are only to be used for measuring voltages up to max. 200 V.
- $\triangleright$  Never use CH1 / CH2 multi measurement cable to measure mains or similar voltages.

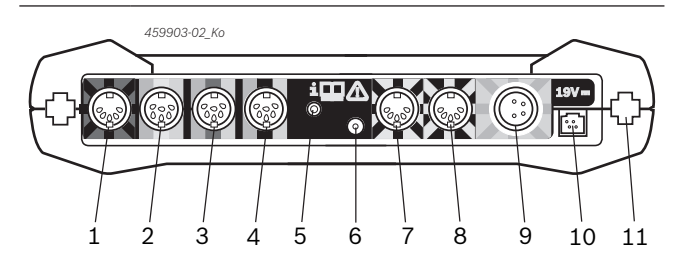

*Fig. 2: Connection panel FSA 500 (viewed from underneath)*

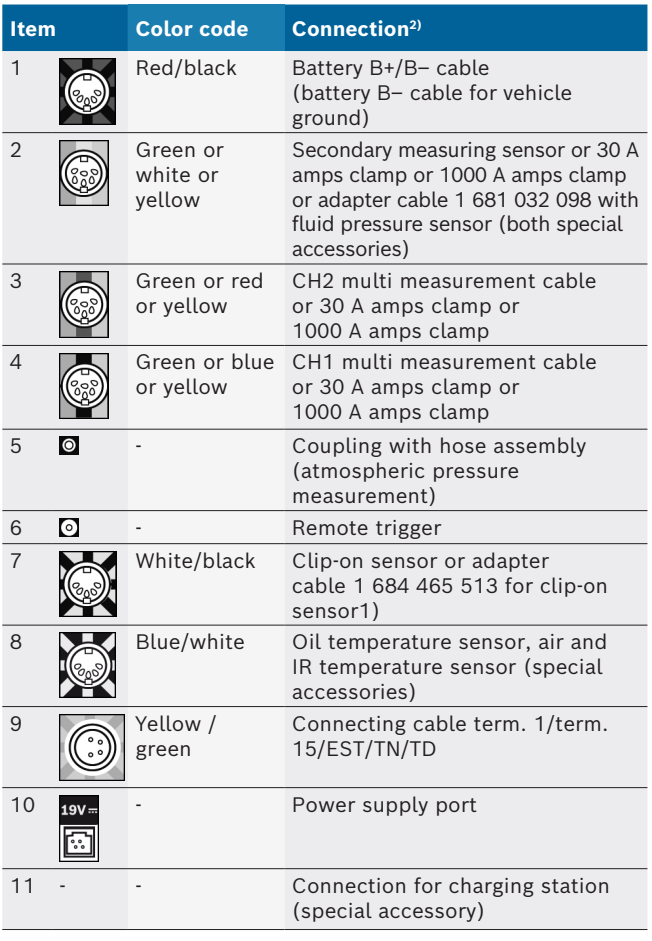

*1) For speed measurements with a clip-on sensor, the adapter cable 1 684 465 513 must always be connected between the FSA 500 socket (item 7) and the connection cables for the clip-on sensor.*

*2) The color codings on the connection cables refer to the correct connection at the FSA 500.*

#### **3.5.4 LED Indicators**

#### **LED A: Status light**

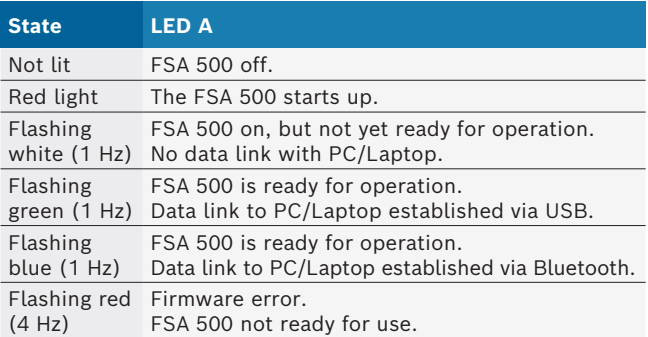

#### **LED B: Charge indicator**

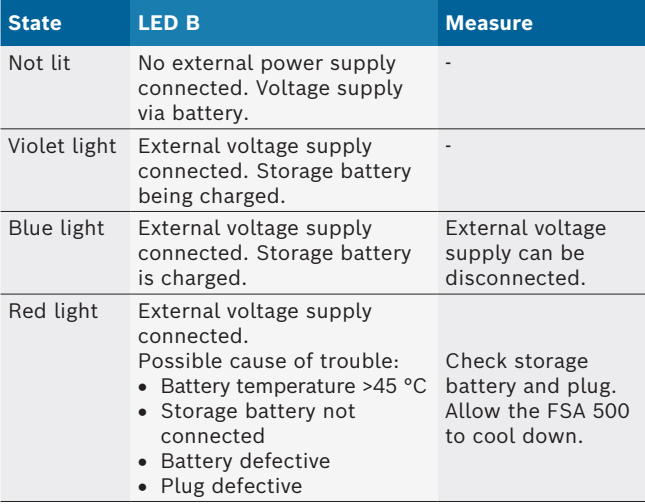

#### **3.5.5 Remote trigger**

The start soft key (F3) or the stop soft key (F4) in the FSA 500 CompacSoft [plus] software can be activated with the button on the remote trigger.

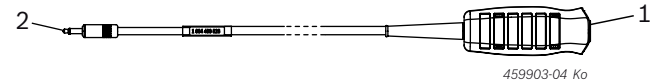

- *Fig. 3: Remote trigger (1 684 463 828)*
- *1 Key*
- *2 Connector for FSA 500*

For connection see fig. 2, item 6.

#### **3.5.6 Measurement lead with voltage divider**

The measurement lead with voltage divider (1 687 224 301) is used for voltage measurements up to 60 VDC/30 VAC/300 VACpeak. The accessory set (1 687 016 118) contains test prods (1 684 485 496/... 497) and pick-off clips (1 684 480 435/... 436) as accessories for the measurement lead with voltage divider. Never use the measurement lead with voltage divider to measure mains or similar voltages.

## <span id="page-23-0"></span>4. Initial commissioning

### **4.1 Unpacking**

 $\triangleright$  Remove the packaging from all components supplied.

#### **4.2 Connection**

- 1. Use the power supply unit to supply the FSA 500 with power.
- 2. Switch on the FSA 500.
- 3. Charge the storage battery.
	- $\Rightarrow$  LED B glows purple during charging.
	- $\Rightarrow$  Storage battery charged: LED B glows blue.
- 4. Remove the power supply unit and power supply cable.
- 5. Connect the sensors at the measurement unit slots provided (see fig. 2).
- Only connect amps clamp 30 A (1 687 225 020 special accessory) and amps clamp 1000 A as well as adapter cable 1 684 465 513 (special accessory) if necessary.
- $\rightarrow$  FSA 500 is ready for operation.

## **4.3 Software installation**

- Heed the system prerequisites before starting installation. FSA 500 can only be operated with DCU 120, DCU 220 or a PC/laptop and with "FSA 500 CompacSoft [plus]" software installed.
- $\overline{\Pi}$  For control unit diagnostics with CAS[plus], the current ESI[tronic] software (info type SD) must be installed and licensed on the PC/laptop. In this case it is advisable to install the ESI[tronic] software first. Control unit diagnosis is possible only with a KTS module.

## **4.3.1 Installing the DDM (Diagnostics Download Manager)**

- 1. Install DDM.
- For further information, see e-mail regarding the FSA 500 contract.
- 2. Set up DDM.
- $\overline{\bigcap}$  For further information, see Help Center DDM, which can be opened with "?".
- → "FSA 500 CompacSoft [plus]" software can be downloaded.

#### **4.3.2 Installing FSA 500 CompacSoft [plus]**

- 1. Start installation.
	- $\Rightarrow$  The setup will start.
- 2. Read and follow the instructions on the screen.
- $\Omega$  During installation of the software, the USB driver for FSA 500 must be installed when prompted.
- 3. Select the **Install** option in the dialog box.
- 4. Connect FSA 500 to DCU 120, DCU 220 or a PC/ laptop when prompted.
	- $\Rightarrow$  The USB driver for FSA 500 is installed.
- After the USB driver is installed, installation of the "FSA 500 CompacSoft [plus]" software is completed.
- → FSA 500 CompacSoft [plus] is now installed.
- If If CoRe software is not installed on DCU 120, DCU 220 or the PC/laptop, a prompt to install it appears.
- 1. Confirm the prompt.
	- $\Rightarrow$  Installation starts.
- 2. Read and follow the instructions on the screen.
- At the end of the installation, initial setup of the CoRe software takes place.
- 3. If FSA 500 is used as a non-networked application, select the version **Server for the CoRe network**.
- 4. Make and confirm the remaining settings for initial setup.
- $\rightarrow$  CoRe is installed and starts automatically.

### <span id="page-24-0"></span>**4.4 FSA 500 Settings**

#### **4.4.1 Configuration of USB link**

- 1. Switch on the FSA 500 and connect it to a computer by way of USB.
- 2. In "**CoRe**" select the software "**FSA 050/500**".
	- $\Rightarrow$  The FSA 500 CompacSoft [plus] software is started.
	- ? The **Settings** window opens.
- $\overrightarrow{1}$  The **Settings** window opens automatically the first time the software is started. The default setting in the **Connection** input box is the option **USB**.

#### 3. Press <**F12**>.

- $\Rightarrow$  The USB link is established, LED A flashes (green).
- $\rightarrow$  FSA 500 is ready for operation.

#### **4.4.2 Bluetooth configuration**

 $\overline{\Pi}$  Use the Bluetooth USB adapter provided for the Bluetooth connection of the PC/laptop with FSA 500.

On DCU 120/DCU 220, the internal Bluetooth hardware is used. The supplied Bluetooth USB adapter is not required.

In the event of problems with the Bluetooth wireless connection, see the information in sec. 2.7.

- 1. Select the "**Settings**" test step.
- 2. Press <**F12**>.
	- ? The **Settings** window opens.
- 3. Press <**F6**> Pairing.
	- $\Rightarrow$  The MAC address of the FSA 500 is read out via the USB link.
- 4. When prompted, remove the USB connection.
- 5. When using a computer, insert the Bluetooth USB adapter.
- 6. Press <**F12**>.
- 7. Select the Bluetooth transmission power.
- $\overrightarrow{1}$  With normal transmission power, the range is at least 30 meters. The transmission power for Japan is at least 3 meters (see sec. 8.8).
- 8. Press <**F12**>.
	- $\Rightarrow$  Bluetooth link established, LED A flashes (blue).
- $\rightarrow$  FSA 500 is ready for operation.
- $\overline{1}$  Operation of the FSA 500 CompacSoft [plus] software is described in the Online Help.
- $\overline{\tilde{1}}$  In order to select the FSA 050 test steps on the start screen of FSA 500, FSA 050 must first be configured.

#### **4.4.3 FSA 050 configuration**

- 1. Select the "**Settings**" test step.
- 2. Press <**F12**>.
- ? The **Settings** window opens.
- 3. In the **FSA 050** input box, select the **Use** option.
- 4. Press <**F7**> FSA 050.
- 5. Enter the MAC address of FSA 050. The address is printed on the underside of the device underneath the rubber protection.
- 6. Turn the FSA 050 rotary switch to **SETUP**.
- 7. Press <**F3**> Connect.
- $\Rightarrow$  The SETUP settings are displayed.
- 8. Select the desired SETUP settings.
- 9. Press <**F12**>.
- $\rightarrow$  The settings selected are transferred to FSA 050 via Bluetooth.
- $\overline{1}$  The FSA 050 test steps are displayed on the start screen of FSA 500. The test step "**High voltage analysis**" is active if an electric hybrid vehicle was selected in vehicle identification.

## <span id="page-25-0"></span>5. Operation

### **5.1 Switching on/off**

**5.1.1 Switching on**

**I** To prevent the formation of condensation, allow the FSA 500 to adjust to ambient temperature before switching on the FSA 500.

- $\triangleright$  Briefly press the ON/OFF switch (see fig. 1, item 4).  $\Rightarrow$  LED A flashes (green) after 4 seconds.
- $\rightarrow$  FSA 500 is ready for operation.

## **5.1.2 Switching off**

#### **Manual switch-off**

- $\triangleright$  Press the ON/OFF switch for approx. 3 seconds.  $\Rightarrow$  LED A off.
- $\rightarrow$  FSA 500 switched off.

#### **Automatic switch-off in battery mode**

An acoustic warning signal sounds if the FSA 500 has not been operated for 10 minutes in battery mode. The FSA 500 is then switched off automatically after 30 seconds. After turning the FSA 500 back on, the desired test step can be recalled in the FSA 500 CompacSoft [plus] software.

## **5.2 Notes on measurement**

fatal electric shocks.

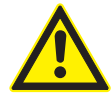

## **DANGER – Risk of electric shock if measurements are taken on motor vehicles without the battery B– cable!**

Measurements taken with the battery B– cable not connected to vehicle ground or the battery negative terminal will result in injury, heart failure or fatal electric shocks.  $\triangleright$  For all measurements, connect the

FSA 500 by way of the battery B– cable to vehicle ground or the battery negative terminal.

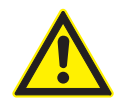

**DANGER – Risk of electric shock from excessively high measurement voltage!** The measurement of voltages in excess of 200 V using CH1 / CH2 multi measurement cables will result in injury, heart failure or

- $\ge$  CH1 / CH2 multi measurement cables are only to be used for measuring voltages up to max. 200 V.
- $\triangleright$  Never use CH1 / CH2 multi measurement cable to measure mains or similar voltages.

Measurements with FSA 500 are allowed only in a dry environment.

- ! The FSA 500 is **not** to be used for measuring isolation from the supply on electric and hybrid vehicles. Measurements on high-voltage capacitor ignitions are **not** allowed as voltage values greater than 300 Volt may occur in this type of ignition.
- Measurements on the passenger car piezo common rail injector are only permitted with special adapter cables (optional accessories).
- The test prods supplied with the test prod set (1 683 050 050) can only be used for measurements below 30 volts.

#### **Basic approach to measurements on the vehicle:**

- 1. Switch off the ignition.
- 2. Connect FSA 500 to the battery (B–) or engine ground via the battery B– cable
- 3. Connect the required measurement cables to the vehicle.
- During a measurement, do not hold the measurement cables by hand.
- 4. Switch on the ignition.
- 5. Perform the measurements.
- 6. Switch off the ignition after measuring.
- 7. Disconnect the measurement cables from the vehicle.
- 8. Disconnect the battery B– cable.
- $\rightarrow$  Measurement complete.

 $\overline{\Pi}$  Observational errors may occur while the storage battery is being charged.

 $\tilde{I}$  During a 24 h measurement, storage battery operation is not possible (battery life < 4 h). FSA 500 must then be supplied with voltage from the power supply unit. The DCU 120, DCU 220 or PC/laptop must also stay enabled during that time (e.g. sleep mode in Windows operating system should not be set).

## **5.3 Updating the software**

Updating the "FSA 500 CompacSoft [plus]" software is done via DDM (Diagnostic Download Manager).

For further information, see Help Center DDM, which can be opened with "?".

## <span id="page-26-0"></span>6. Maintenance

## **6.1 Cleaning**

The housing of the FSA 500 is only to be cleaned with a soft cloth and neutral cleaning agents. Do not use abrasive cleaning agents or coarse workshop rags.

## **6.2 Spare and wearing parts**

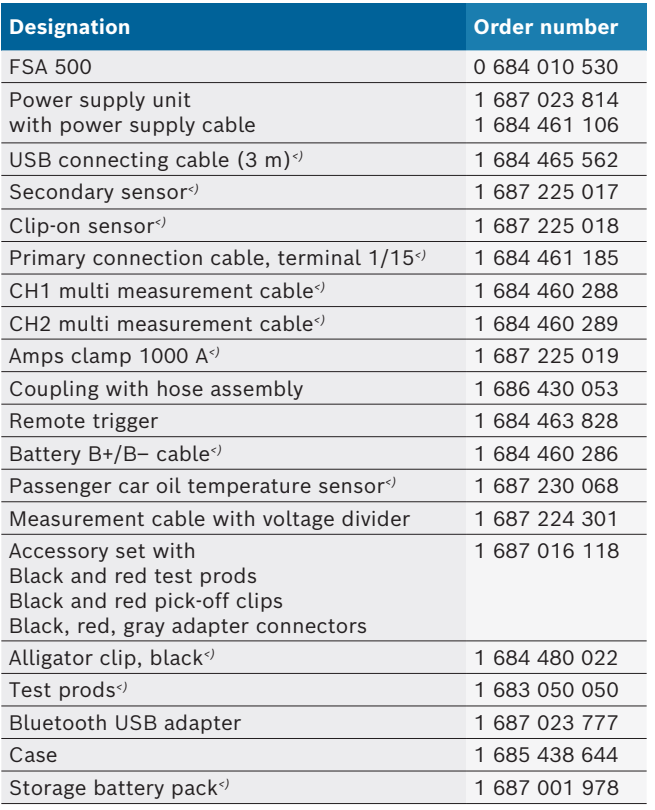

*<) Wearing part*

## 7. Decommissioning

### **7.1 Temporary shutdown**

- In the event of lengthy periods of non-use:
- $\triangleright$  Disconnect FSA 500 from the mains voltage system.

## **7.2 Change of location**

- $\triangleright$  If the FSA 500 is passed on, all the documentation included in the scope of delivery must be handed over together with the unit.
- $\geq$  The FSA 500 is only ever to be transported in the original or equivalent packaging.
- $\triangleright$  Unplug the electrical connection.
- $\blacktriangleright$  Heed the notes on initial commissioning.

### **7.3 Disposal and scrapping**

- 1. Disconnect the FSA 500 from the mains and detach the power cord.
- 2. Dismantle the FSA 500 and sort out and dispose of the different materials in accordance with the applicable regulations.

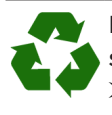

FSA 500, accessories and packaging should be sorted for environmental-friendly recycling.  $\geq$  Do not dispose FSA 500 into household waste.

#### **Only for EC countries:**

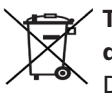

**The FSA 500 is subject to the European directive 2012/19/EC (WEEE).** 

Dispose of used electrical and electronic devices, including cables, accessories and batteries, separately from household waste.

- $\triangleright$  Make use of the local return and collection systems for disposal.
- $\triangleright$  Proper disposal of FSA 500 prevents environmental pollution and possible health hazards.

## <span id="page-27-0"></span>8. Technical data

## **8.1 Dimensions and weights**

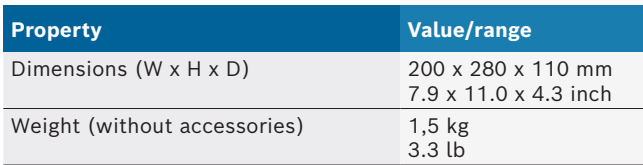

## **8.2 Specifications**

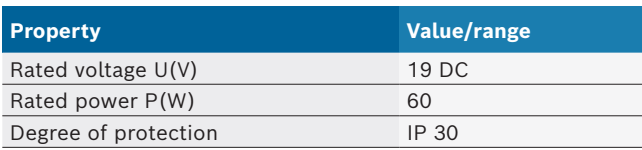

## **8.3 Temperature, humidity and atmospheric pressure**

#### **8.3.1 Ambient temperature**

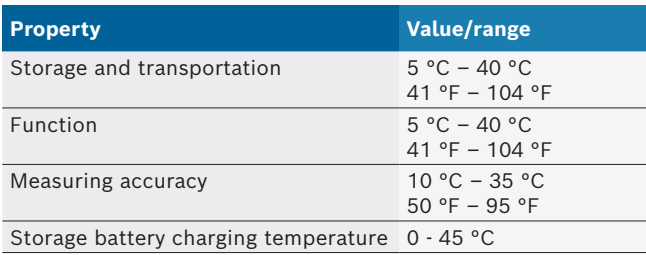

#### **8.3.2 Humidity**

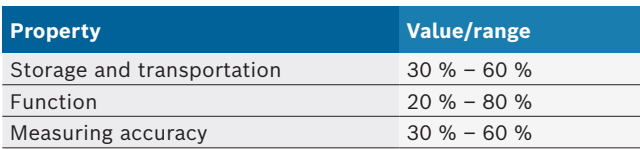

### **8.3.3 Air pressure**

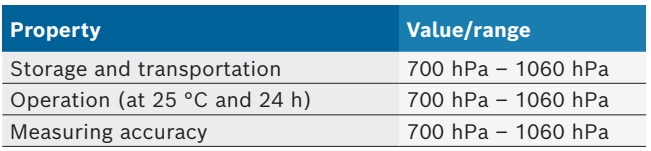

## **8.4 Noise emissions**

 $<$  70 dB(A)

### **8.5 Power supply unit**

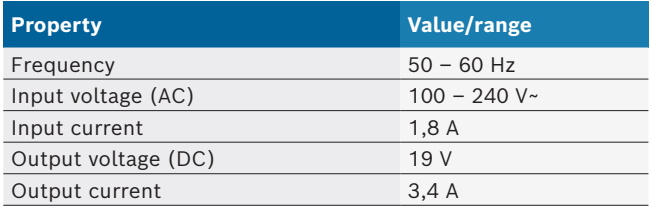

## **8.6 Storage battery**

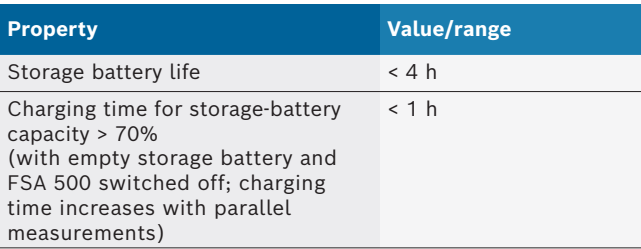

## **8.7 RED (Radio Equipment Directive)**

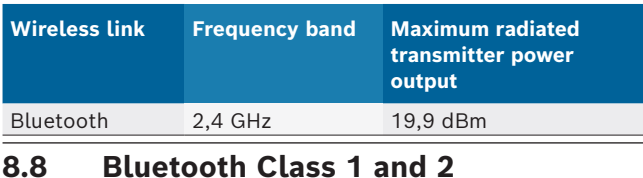

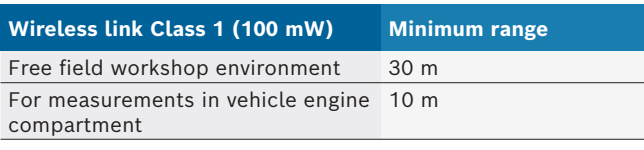

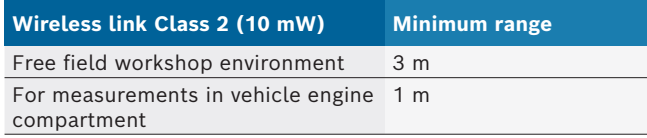

## **8.9 Signal generator**

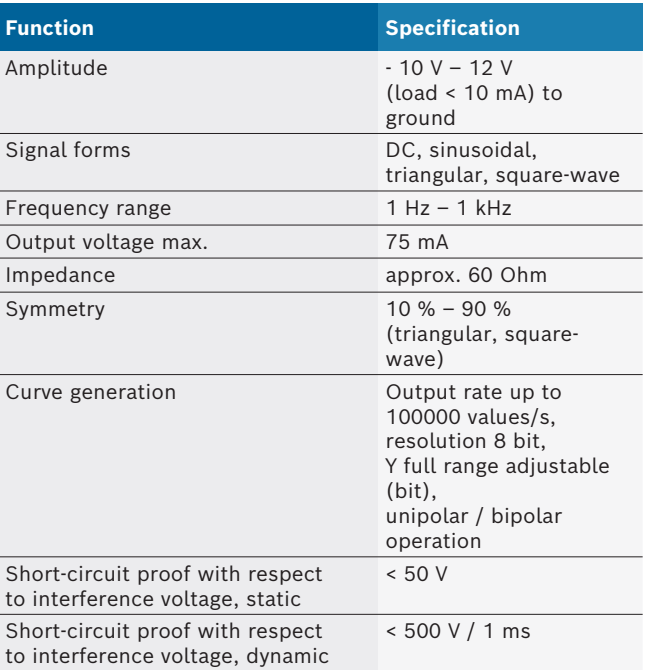

Additionally:

- Automatically engaged filters and damping members to improve signal quality.
- Automatic shut-off in the case of short circuit, detection of interference voltage on starting signal generator.

## <span id="page-28-0"></span>**8.10 Measurement functions**

### **8.10.1 Engine test**

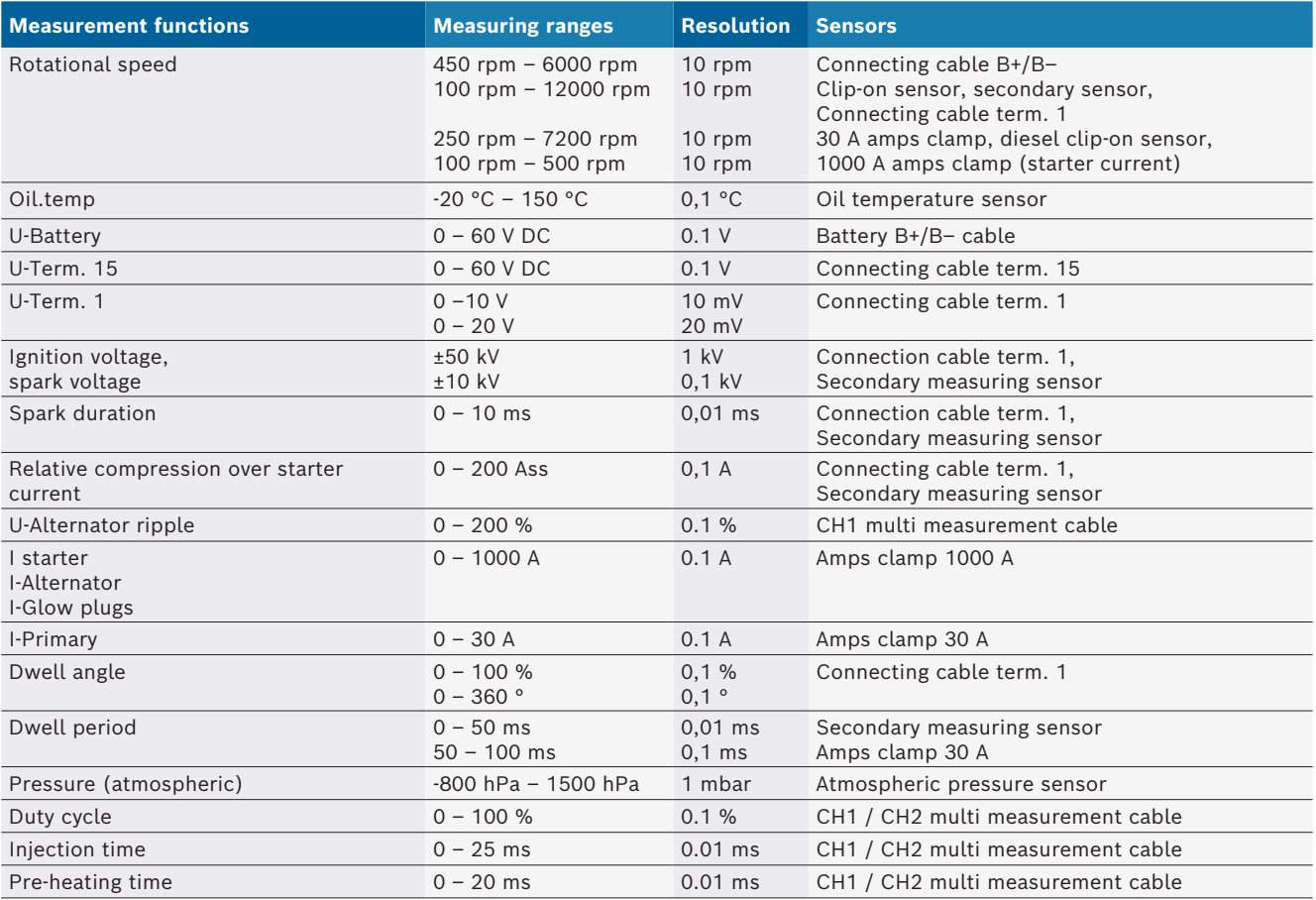

#### **8.10.2 Multimeter**

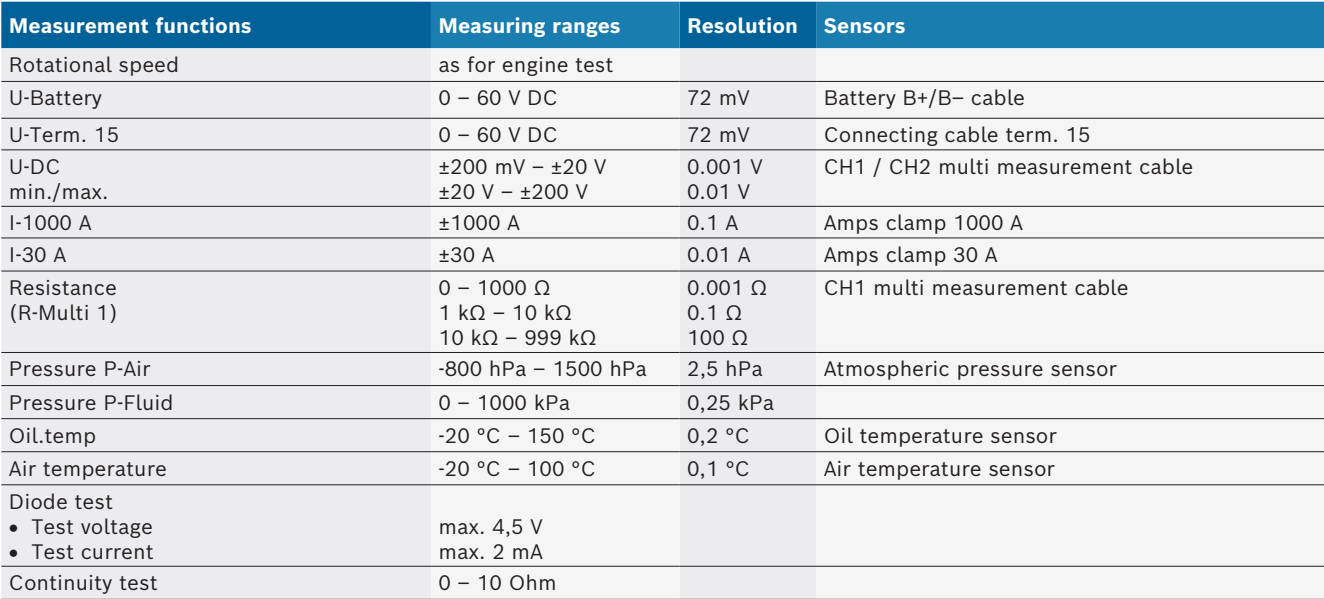

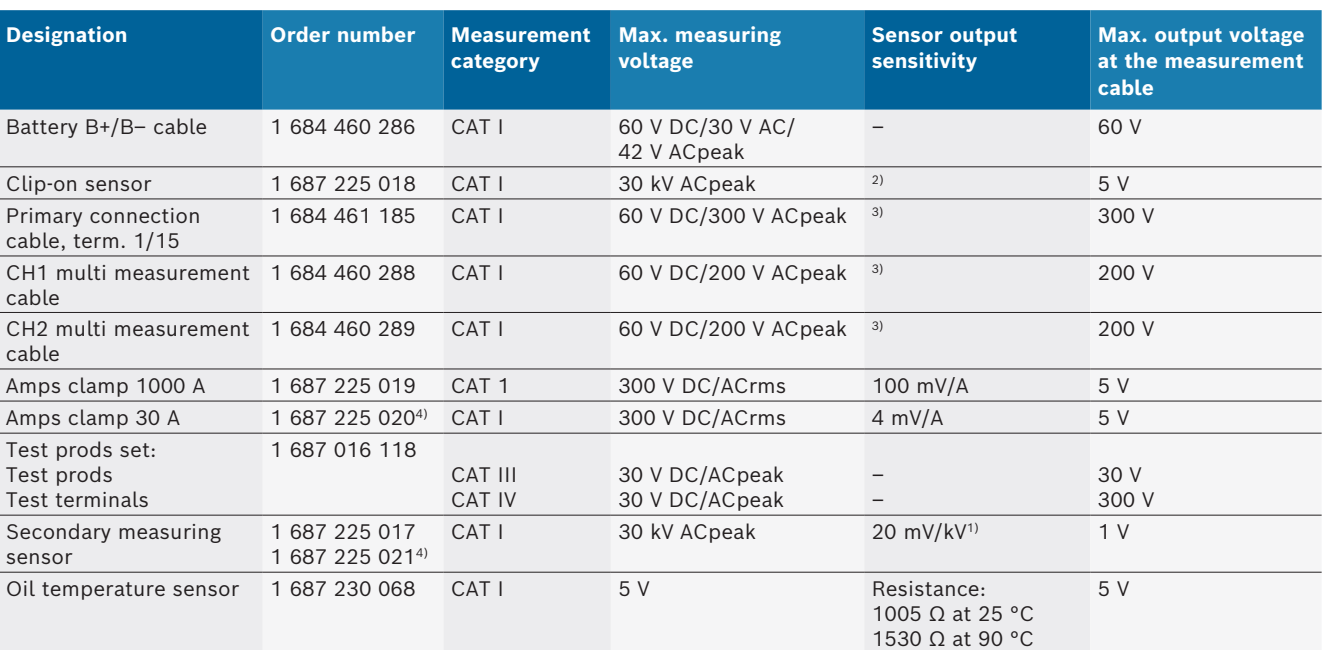

#### <span id="page-29-0"></span>**8.10.3 Specification measurement cables**

*1) Connection at the input secondary measuring sensor*

*2) 1.6 Vpeak ±30% at 100 mA current change within 200 ns with connection at input clip-on sensor (L/C approx. 136 µH/5 nF)*

*3) For voltages >60 V, U[V] x t[ms] ≤ 10000 V/ms applies, e.g. a voltage of 200 V can be applied no longer than 50 ms. The maximum voltage reduces at frequencies of >1 MHz with 20 dB/decade, e.g. sine 1 MHz maximum peak = 200 V / sine 10 MHz maximum peak = 20 V*

*4) Special accessory*

#### **8.10.4 Oscilloscope**

- Trigger system
	- $-$  Free run (non-triggered run  $\geq 1$  s)
	- $-$  Auto (curve output even without trigger)
	- Auto-Level (as Auto, mid-signal trigger threshold)
	- $-$  Normal (manual trigger threshold, curve output only with trigger event)
	- $-$  Single sequence
- Trigger edge
	- $-$  Edge (pos./neg. on signal)
- Trigger sources
	- Engine (trigger on cylinder 1. 12 with clip-on sensor, term. 1, KV sensor)
	- $-$  External trigger via term. 1\_1 cable or clip-on sensor
	- $-$  CH1 / CH2 multi measurement cable
- Pre-trigger component
	- $-$  0 to 100%, adjustable with mouse
- Recording modes
	- MaxMin (Peak/Glitchdetect)
	- Interference pulse recording
	- $-$  Sample (equidistant sampling)
- Storage operating and curve output modes
	- $-$  Roll mode (single point output) with complete storage of signals for X deflections  $\geq 1$  s
	- $-$  Legend mode (curve output) with complete storage of signals for X deflections  $\geq 1$  ms
	- $-$  Normal mode with storage of last 50 curves displayed for X deflections < 1 ms
- Quantity measurement system with 8 automatic measurement functions
	- $-$  Mean value
	- $-$  Rms value
	- $-Min$
	- $-Max$
	- $-$  Peak-to-peak
	- $-$  Pulse
	- $-$  Duty cycle
	- Frequency
- $\bullet$  Selectable signal range
- $-$  Full curve or between cursors
- R Zoom
	- $-$  Selectable curve section for horizontal and vertical enlargement
- Adjustable cursors with indicators for
	- $x1, x2$
	- $-$  delta x
	- $-$  y1 and y2 (channel 1)
	- $-$  y1 and y2 (channel 2)
- Comparison curves
	- Store, load, comment, presetting of scope setup for live curves
- Storage functions
	- $-$  Scrolling back and forth
	- $-$  Search functions, e.g. MinMax, duty cycle

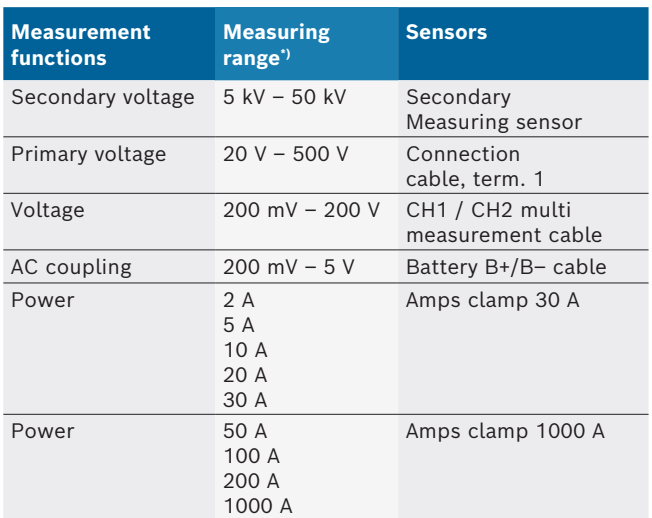

#### <span id="page-30-0"></span>**8.10.5 Oscilloscope measurement functions**

*\*) The measuring range is positive or negative depending on the base line.*

#### **8.10.6 Oscilloscope functions and specifications**

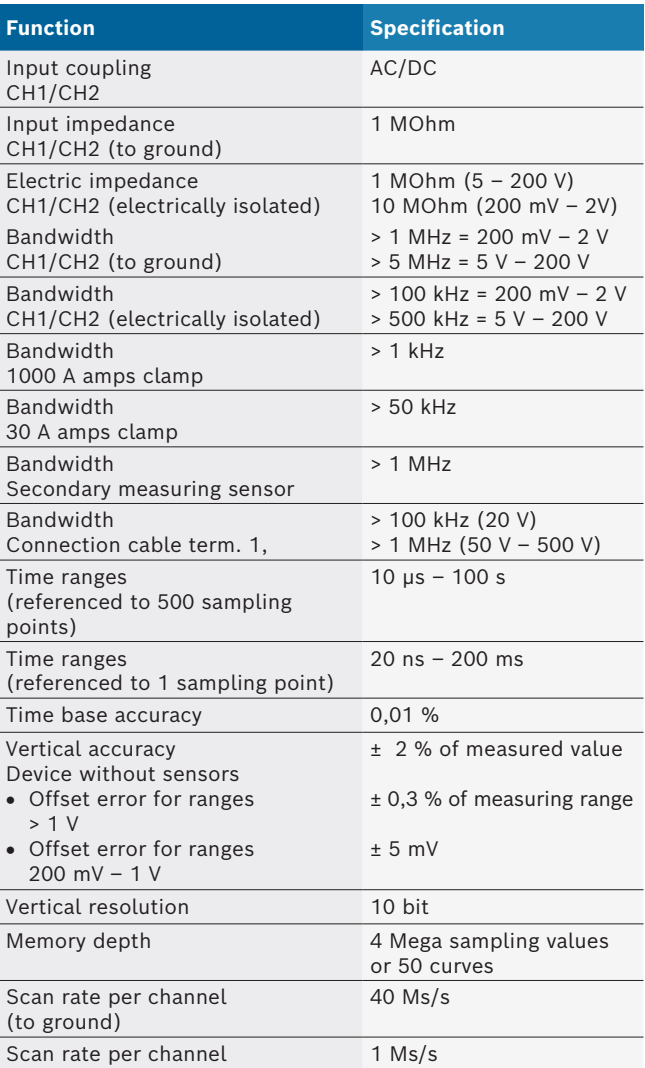

# <span id="page-31-0"></span>bg – Съдържание

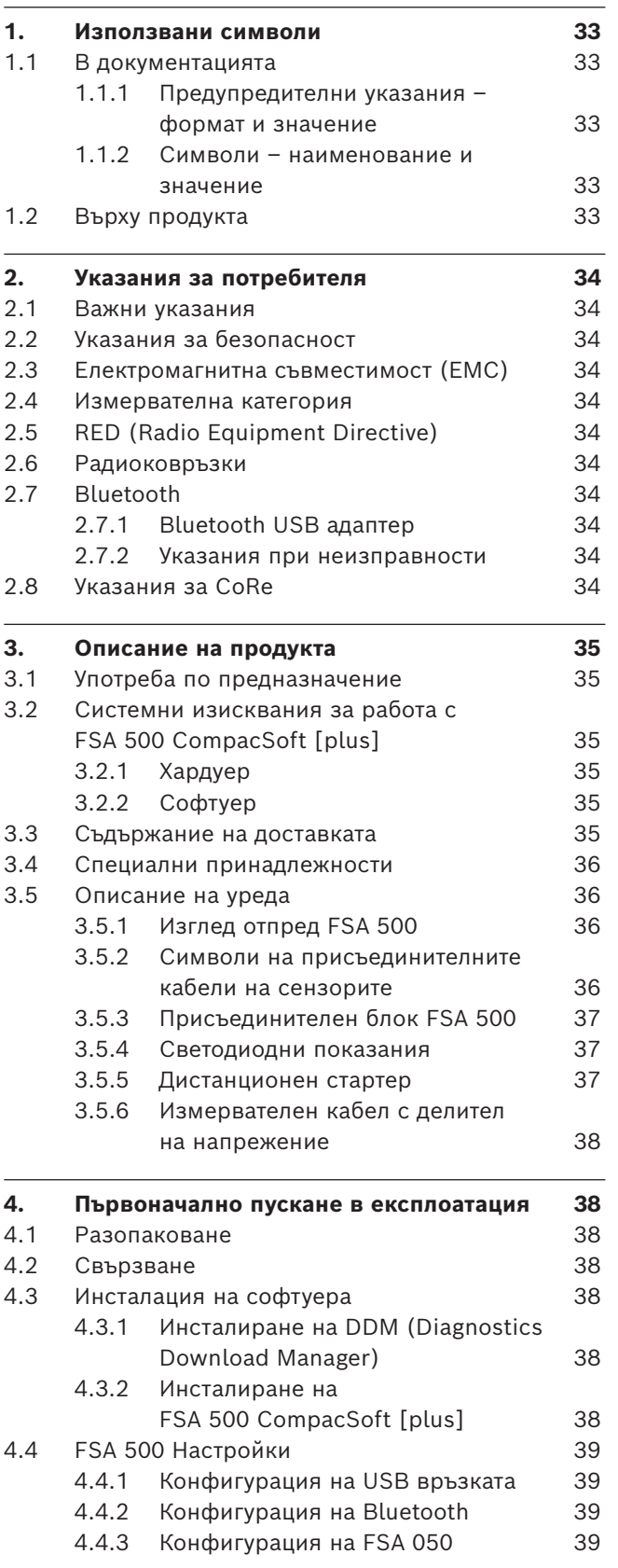

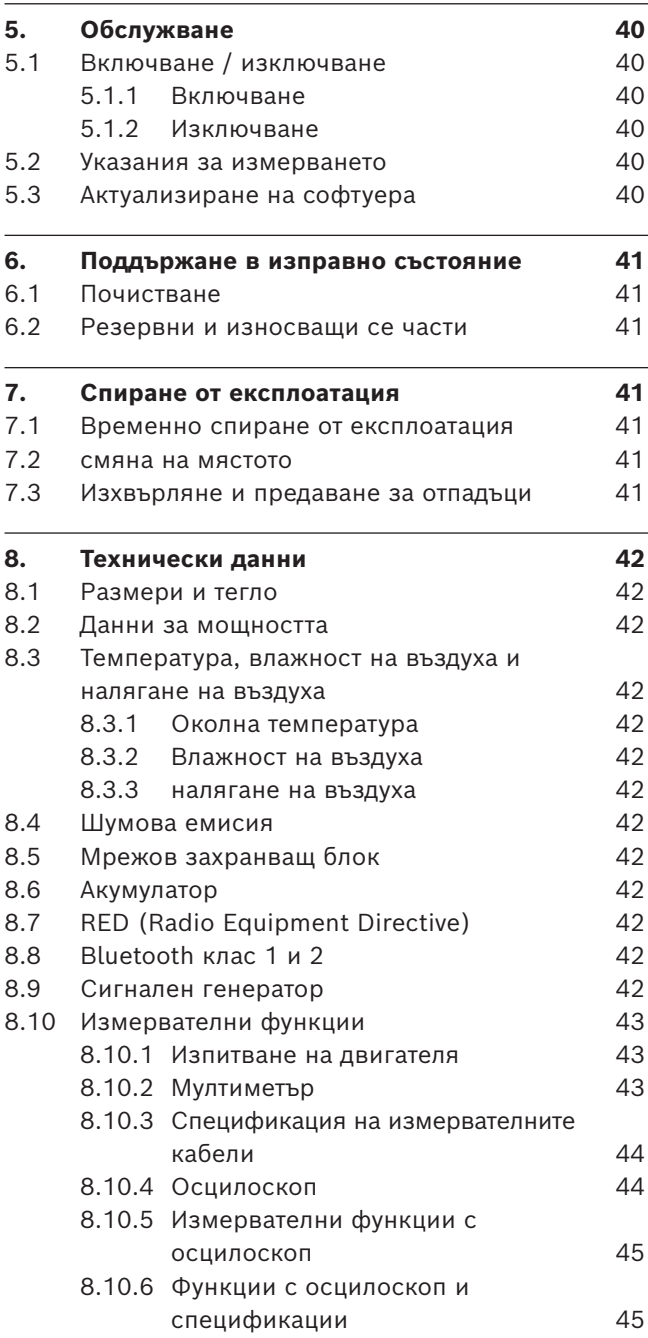

## <span id="page-32-0"></span>1. Използвани символи

#### **1.1 В документацията**

**1.1.1 Предупредителни указания – формат и значение**

Предупредителните указания предупреждават за опасности за потребителя и намиращите се наблизо хора. Освен това предупредителните указания описват последствията от опасността и мерките, с които могат да се избегнат. Предупредителните указания се състоят от:

#### Предупре **СИГНАЛНА ДУМА – Вид и източник на**  дителен **опасността!**

символ Последствия от опасността в случай на неспазване на посочените мерки и указания.

 $\triangleright$  Мерки и указания с цел избягване на опасността.

Сигналната дума указва вероятността за възникване, както и степента на риска при неспазване:

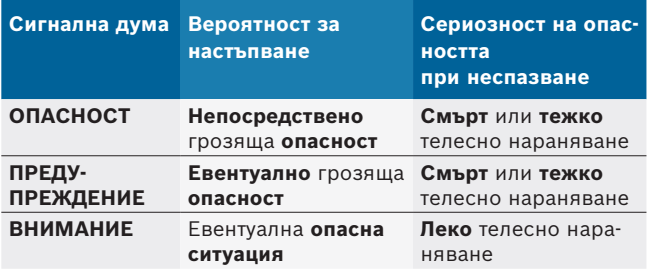

#### **1.1.2 Символи – наименование и значение**

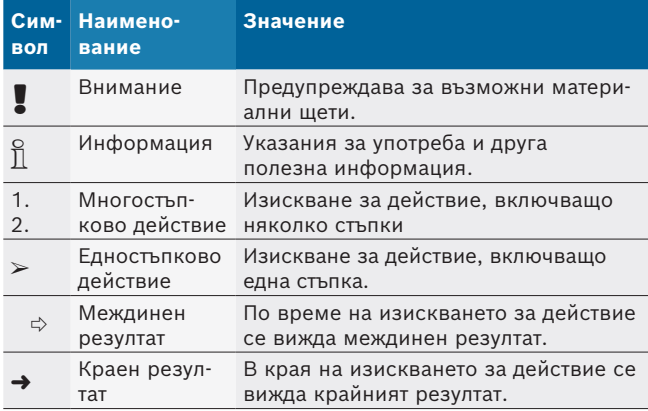

## **1.2 Върху продукта**

! Спазвайте всички предупредителни знаци върху продуктите и ги поддържайте в четлив вид!

Спазвайте това ръководство за експлоатация и цялата техническа документация на тестовия уред и на използваните компоненти!

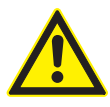

#### **ОПАСНОСТ – Опасност от токов удар при измервания на автомобил без свързващ кабел B–!**

Измервания без свързан към масата на автомобила или минусовия полюс на акумулатора свързващ кабел B– водят до наранявания, спиране на сърцето или смърт в резултат на токов удар.

- ¶ Свържете FSA 500 чрез свързващия кабел B– на кабела с масата на автомобила или минусовия полюс на акумулатора.
- $\triangleright$  Спазвайте следната последователност на свързване.

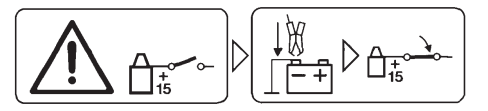

#### **Внимание!**

- 1. Изключете запалването.
- 2. Свържете FSA 500 с акумулатора (В–) или масата на двигателя.
- 3. Включете запалването.

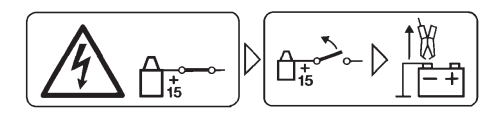

#### **Внимание!**

- 1. Изключете запалването.
- 2. Откачете FSA 500 от акумулатора (В–) или масата на двигателя.

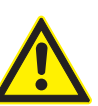

**ОПАСНОСТ – Опасност от токов удар поради прекалено високо измервателно напрежение!**

Измервателни напрежения по-големи от 200 волта с мултифункционалните измервателни кабели СН1/СН2 водят до наранявания, спиране на сърцето или смърт поради токов удар.

- $\triangleright$  С мултиизмервателните кабели СН1/ CH2 могат да се измерват само напрежения до макс. 200 V.
- $\triangleright$  С мултифункционалните измервателни кабели СН1/СН2 не измервайте мрежови напрежения или подобни на мрежови напрежения.

#### **Изхвърляне на отпадъци**

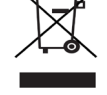

Излезлите от употреба електрически и електронни уреди, включително кабели и принадлежности, както и акумулатори и батерии трябва да се изхвърлят разделно от битовите отпадъци.

## <span id="page-33-0"></span>2. Указания за потребителя

#### **2.1 Важни указания**

Важни указания за споразумението за авторското право, отговорността и гаранцията, за групата потребители и за задълженията на предприятието ще намерите в отделната инструкция "Важни указания и указания за безопасност за Bosch Test Equipment". Те трябва да се прочетат внимателно и да се спазват задължително преди пускане в експлоатация, свързване и работа с FSA 500.

#### **2.2 Указания за безопасност**

Всички указания за безопасност ще намерите в отделната инструкция "Важни указания и указания за безопасност Bosch Test Equipment". Те трябва да се прочетат внимателно и задължително да се спазват преди пускане в експлоатация, свързване и работа с FSA 500.

#### **2.3 Електромагнитна съвместимост (ЕМС)**

FSA 500 изпълнява критериите на европейската Директива EMC 2014/30/EU.

Този уред не е предвиден за работа в жилищни райони и е възможно да не гарантира достатъчна защита в подобна среда.

#### **2.4 Измервателна категория**

FSA 500 изпълнява общите изисквания за безопасност за електрически контролни и измервателни уреди съгласно EN 61010-1 и EN 61010-2-030. FSA 500 е конструиран за контролни и измервателни електрически вериги, които нямат директна връзка към захранващата мрежа (категория I, измервателни уреди за моторни превозни средства).

### **2.5 RED (Radio Equipment Directive)**

С настоящото Robert Bosch GmbH декларира, че (тип радиосъоръжение) FSA 500 съответства на Директива 2014/53/EU. Пълният текст на ЕС Декларацията за съответствие е достъпен на следния интернет адрес: *http://www.downloads.bosch-automotive.com.*

i В страни извън Европа трябва да се спазват съответните специфични за страната предписания за работа на радиоустройства в честотния диапазон 2,4 GHz и 5 GHz (напр. WLAN или Bluetooth).

## **2.6 Радиоковръзки**

о<br>|| Ползвателят на радиосъоръженията трябва да се грижи за спазване на предписанията и ограниченията на съответната държава.

"Радиосъоръжение" по смисъла на европейската директива RED 2014/53/ЕС за предоставянето на пазара на радиосъоръжения (RED) е електрически или електронен продукт (компонент), който излъчва и/или приема радиовълни, предназначени за радиокомуникация или радионавигация.

Указания за WLAN и Bluetooth ще намерите в отделното ръководство "Защита на данните, сигурност на данните, радиовръзки".

*http://mediathek.bosch-automotive.com/files/common/documents/1689/989393.pdf*

Те трябва да се прочетат внимателно и задължително да се спазват преди пускане в експлоатация, свързване и работа с FSA 500.

### **2.7 Bluetooth**

#### **2.7.1 Bluetooth USB адаптер**

Приложеният в обхвата на доставката Bluetooth USB адаптер се включва към компютър/лаптоп и осъществява радиовръзка радиосъвместимия компонент на FSA 500.

#### **2.7.2 Указания при неизправности**

 $\overline{\Pi}$  При проблеми с Bluetooth радиовръзката съблюдавайте указанията в отделните ръководства "Bluetooth USB адаптер".

*http://mediathek.bosch-automotive.com/files/bosch\_wa/989/277.pdf*

## **2.8 Указания за CoRe**

Софтуерът "CoRe" (Connected Repair) дава възможност за обмяна на данни на клиентите, данни на превозното средство и протоколи в сервиза. При това тестовите уреди (CoRe-Clients) са свързани с централен компютър (CoRe-Server) чрез компютърната мрежа на сервиза.

Други приложими документи:

Актуален преглед на продуктите, поддържани от CoRe:

*http://mediathek.bosch-automotive.com/files/common/documents/1689/989386.pdf*

Указания за системните изисквания, инсталацията и друга информация за CoRe:

*http://mediathek.bosch-automotive.com/files/common/documents/1689/989372.pdf*

## <span id="page-34-0"></span>3. Описание на продукта

#### **3.1 Употреба по предназначение**

FSA 500 е преносим тестов уред за изпитателното оборудване в сервизи за автомобили.

FSA 500 е подходящ за тестване на автомобили с бензинов, ванкелов и дизелов двигател. Проверява се цялата електрическа и електронна система на леки автомобили, товарни автомобили и мотоциклети. FSA 500 записва специфични за автомобила сигнали и ги препредава посредством Bluetooth или посредством USB интерфейс към напр. DCU 120, DCU 220 или персонален компютър/лаптоп (не е включен в окомплектовката на доставката). За тази цел трябва да се инсталира софтуерът FSA 500 CompacSoft [plus].

! FSA 500 **не** е подходящ като измервателен уред за пробни шофирания.

! Максималното допустимо измервателно напрежение при мултифункционалните измервателни входове е 200 волта. Поради това FSA 500 **не** трябва да се използва за измерване за липса на напрежение при електрически автомобили и хибридни автомобили.

FSA 500 CompacSoft [plus] съдържа следните функции:

- Идентификация на моторното превозно средство
- Настройки
- Изпитателни стъпки за проверка на бензинови и дизелови двигатели
- Мултиметърни измервания на напрежение, ток и съпротивление
- Сигнален генератор (напр. за проверка на сензори)
- Тест на компонентите (проверка на компонентите на автомобила)
- Записвач на характеристиките
- R 4-канален/2-канален универсален осцилоскоп
- Осцилоскоп за първичната верига на запалителната система
- Осцилоскоп за вторичната верига на запалителната система
- Измервания на изолация с FSA 050 (специална принадлежност)

За оценка на резултатите от измерването могат да се запишат сравнителни криви от добре разпознатите измервателни криви в измервателната система.

## **3.2 Системни изисквания за работа с FSA 500 CompacSoft [plus]**

#### **3.2.1 Хардуер**

Необходим е DCU 120, DCU 220 или персонален компютър/лаптоп.

Минимално изискване към персоналния компютър/ лаптопа

- Операционна система: Windows 10
- CPU (процесор): 2 GHz или повече
- R RAM (работна памет): 4 GB или повече
- Свободна памет (SSD или HDD): 5 GB или повече
- USB портове (USB 2.0 или USB 3.0): USB интерфейс за Bluetooth USB адаптер или USB свързващ кабел

#### **3.2.2 Софтуер**

Текуща версия на FSA 500 CompacSoft [plus], инсталирана на DCU 120, DCU 220 или персонален компютър/лаптоп.

#### **3.3 Съдържание на доставката**

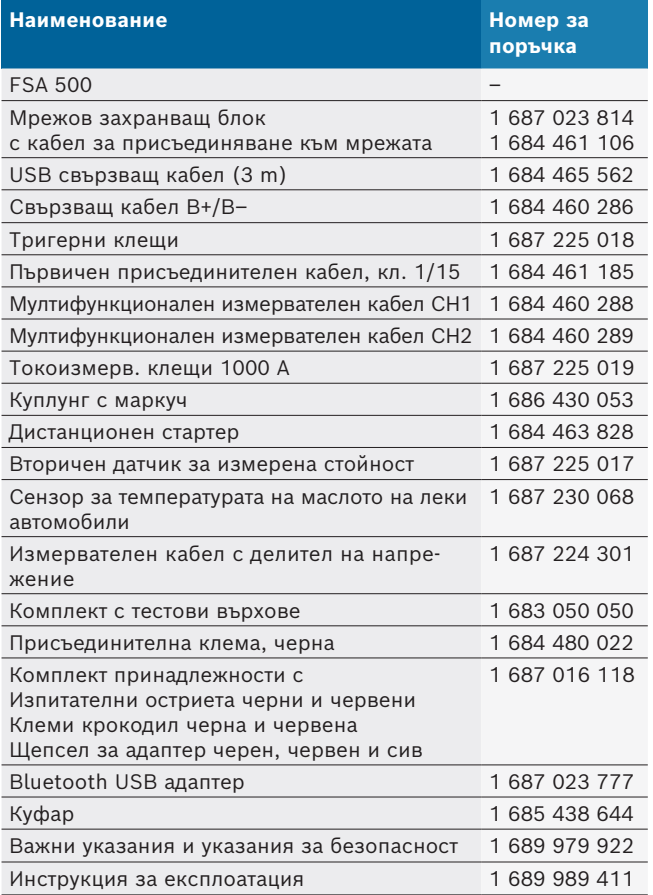

 $\overline{1}$  За диагностика на контролери с CAS[plus] трябва да се инсталира и лицензира актуалния ESI[tronic] софтуер (вид информация SD). Диагностиката на блоковете за управление може да се извършва само с модул KTS. От това възникват допълнителни разходи.

#### <span id="page-35-0"></span>**3.4 Специални принадлежности**

Информация за специалните принадлежности, като напр. специфични за превозното средство присъединителни кабели, допълнителни измервателни кабели и свързващи кабели, ще получите от Вашия дистрибутор на Bosch.

#### **3.5 Описание на уреда**

FSA 500 се състои от измервателен механизъм с вътрешно захранване от акумулатора, мрежови адаптер с кабел за мрежово свързване за захранване на измервателния механизъм и за зареждане на вътрешния акумулатор. За свързването с DCU 120, DCU 220 или персонален компютър/лаптоп се използва USB свързващия кабел или Bluetooth USB адаптер. Допълнително се доставят различни сензорни кабели за записване на измерените стойности.

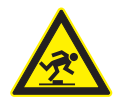

#### **ОПАСНОСТ – опасност от спъване при транспорт и измервателни работи с FSA 500 и сензорните кабели!**

При транспорт и измервателни работи съществува по-висока опасност от спъване поради сензорните кабели.

- $\triangleright$  Винаги отстранявайте сензорните кабели преди транспорт!
- $\triangleright$  Полагайте сензорните кабели така, че да се предотвратява препъване в тях.

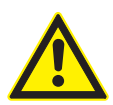

#### **ОПАСНОСТ – опасност от нараняване чрез неконтролирано затваряне на капака на мотора!**

При окачения на капака на мотора FSA 500 съществува опасност от нараняване при неконтролирано затваряне на стабилно фиксирания капак на мотора или чрез прекалено слаби газови пружини, които не могат да издържат допълнителното тегло на FSA 500 и свързаните кабели.

 $\triangleright$  Проверете сигурната позиция на отворения капак на мотора.

! FSA 500 може да се повреди при неправилно закрепване (напр. чрез падане на пода). Поради тази причина материалните щети не могат да се изключат!

**3.5.1 Изглед отпред FSA 500**

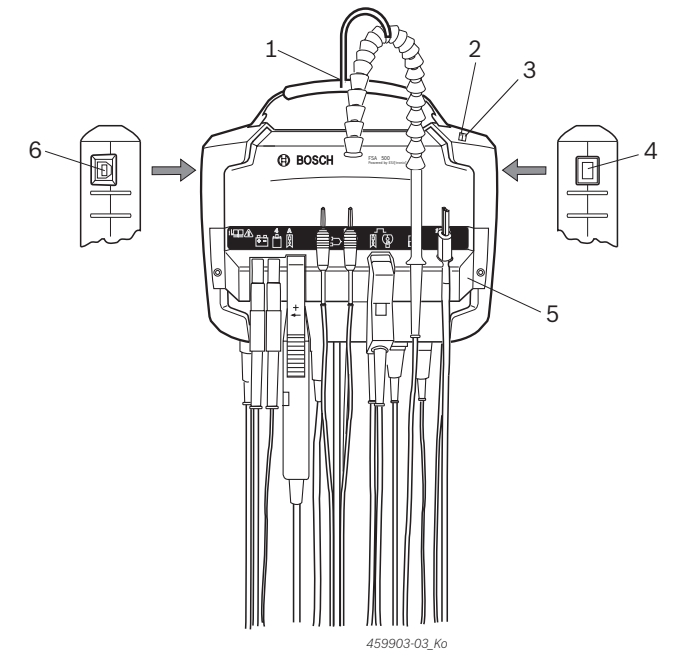

*Фиг. 1: Изглед отпред FSA 500*

- *1 Ремък за носене с кука*
- *2 Светодиод А: Индикация за състоянието*
- *3 Светодиод В: Индикация за състоянието на зареждане*
- *4 Превключвател ВКЛ./ИЗКЛ.*
- *5 Държач на сензора*
- *6 USB порт*

На сензорния държач могат да бъдат окачени различните присъединителни кабели на сензорите.

#### **3.5.2 Символи на присъединителните кабели на сензорите**

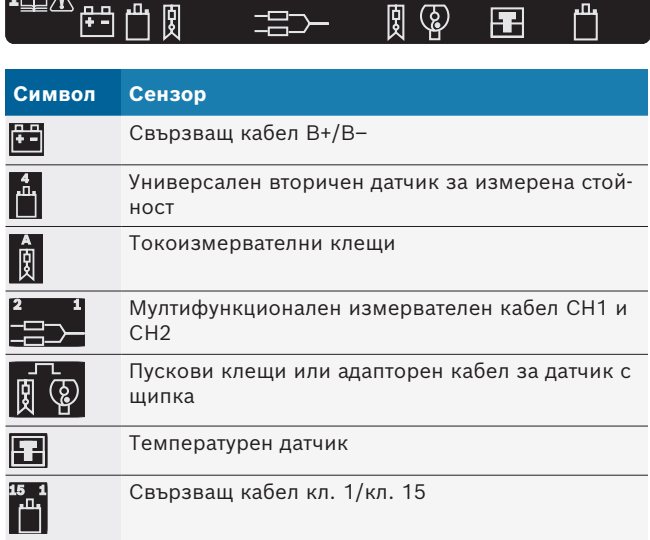
#### **3.5.3 Присъединителен блок FSA 500**

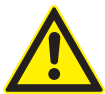

**ОПАСНОСТ – Опасност от токов удар поради прекалено високо измервателно напрежение!** Измервателни напрежения по-големи от

200 волта с мултифункционалните измервателни кабели СН1/СН2 водят до наранявания, спиране на сърцето или смърт поради токов удар.

- $\triangleright$  С мултиизмервателните кабели СН1/СН2 могат да се измерват само напрежения до макс. 200 V.
- $\triangleright$  С мултифункционалните измервателни кабели СН1/СН2 не измервайте мрежови напрежения или подобни на мрежови напрежения.

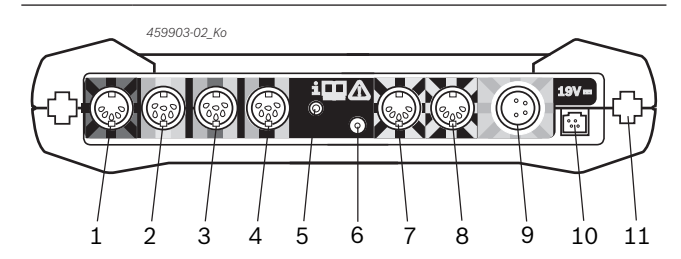

*Фиг. 2: Присъединителен блок FSA 500 (отдолу)*

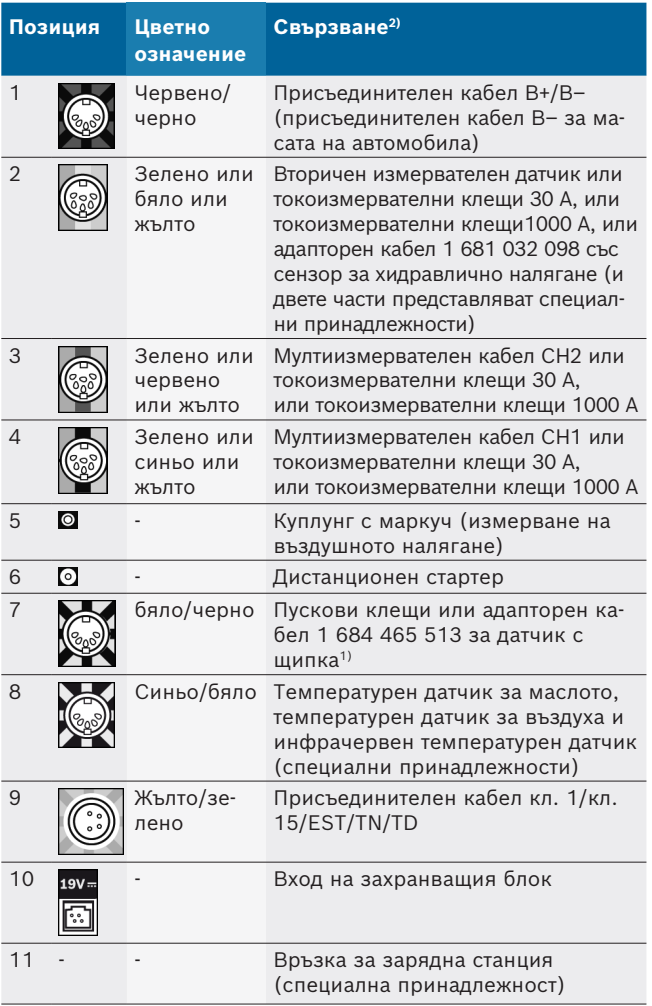

- *1) При измерване на оборотите с датчик с щипка адапторният кабел 1 684 465 513 трябва да е свързан винаги между входната букса FSA 500(Поз. 7) и свързващите кабели за датчика с щипка.*
- *2) Цветните означения на присъединителните кабели са референция за правилното свързване към FSA 500.*

#### **3.5.4 Светодиодни показания**

#### **Светодиод А: Индикация за състоянието**

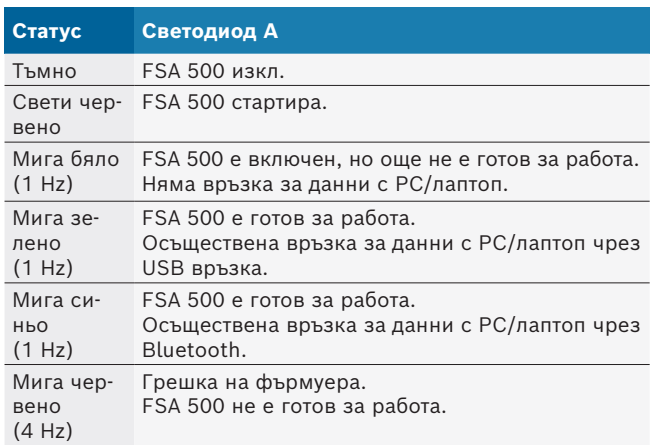

#### **Светодиод В: Индикация за състоянието на зареждане**

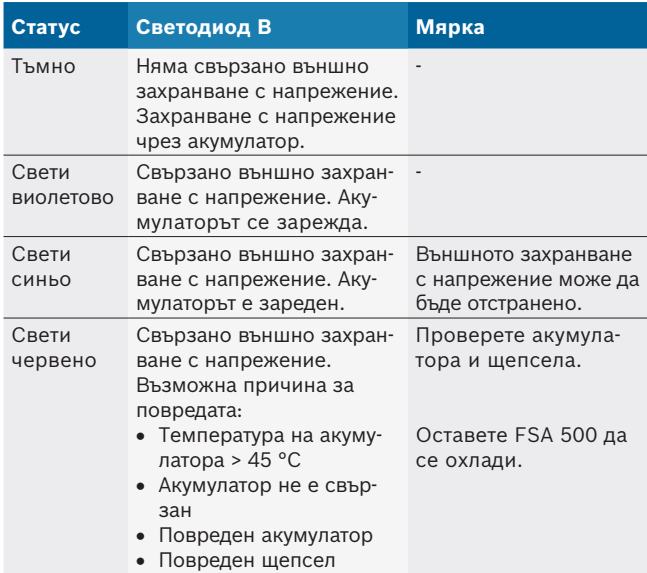

#### **3.5.5 Дистанционен стартер**

Посредством бутона на дистанционния стартер могат да се стартират Start-Softkey (F3) или Stopp-Softkey (F4) на FSA 500 CompacSoft [plus] софтуера.

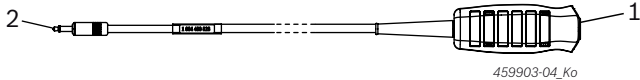

*Фиг. 3: Дистанционен стартер (1 684 463 828)*

- *1 Бутон*
- *2 Щекерна връзка с FSA 500*

i За свързване вж. Фиг. 2, Поз. 6.

#### **3.5.6 Измервателен кабел с делител на напрежение**

Измервателният кабел с делител на напрежението (1 687 224 301) се използва за измервания на напрежение до 60 V DC/30 V AC/300 V ACpeak. За измервателния кабел с делител на напрежението са предвидени намиращите се в комплекта с принадлежности (1 687 016 118) изпитателни остриета (1 684 485 496/... 497) и клеми крокодили (1 684 480 435/... 436) като измервателни принадлежности.

# 4. Първоначално пускане в експлоатация

### **4.1 Разопаковане**

 $\triangleright$  Отстранете опаковките на всички доставени части.

#### **4.2 Свързване**

- 1. Захранете FSA 500 с напрежение чрез мрежовия захранващ блок.
- 2. Включете FSA 500.
- 3. Заредете акумулатора.
	- ? По време на зареждането: светодиодът В мига виолетово.
	- ? Зареден акумулатор: светодиодът В свети синьо.
- 4. Отстранете мрежовия захранващ блок и мрежовия свързващ кабел.
- 5. Свържете сензорите на предвидените места за включване на измервателния механизъм (вж. Фиг. 2).
- $\overrightarrow{1}$  Свържете токоизмервателни клещи 30 А (1 687 225 020 – специална принадлежност) и токоизмервателни клещи 1000 А, както и адапторен кабел 1 684 465 513 (специална принадлежност) само при нужда.

 $\rightarrow$  FSA 500 е готов за работа.

## **4.3 Инсталация на софтуера**

- i Преди започване на инсталирането вземете под внимание изискванията към системата. FSA 500 може да се обслужва само чрез DCU 120, DCU 220 или персонален компютър/лаптоп и инсталиран софтуер "FSA 500 CompacSoft [plus]".
- $\overline{\vert}$  За диагностика на контролери с CAS[plus] трябва да се инсталира и лицензира актуалния ESI[tronic] софтуер (вид информация SD). Препоръчваме в този случай първо да бъде инсталиран ESI[tronic] софтуерът. Диагностиката на блоковете за управление може да се извършва само с модул KTS.

#### **4.3.1 Инсталиране на DDM (Diagnostics Download Manager)**

- 1. Инсталирайте DDM.
- $\breve{\Pi}$  За повече информация вж. имейла към договора за FSA 500.
- 2. Настройте DDM.
- $\overline{\bigcap}$  За повече информация вж. Help Center DDM, който се отваря с "?".
- $\rightarrow$  Софтуерът "FSA 500 CompacSoft [plus]" може да бъде изтеглен.

#### **4.3.2 Инсталиране на FSA 500 CompacSoft [plus]**

- 1. Стартирайте инсталацията.  $\Rightarrow$  Setup стартира.
- 2. Вижте и следвайте указанията на екрана.
- i По време на инсталацията на софтуера след поискване трябва да се инсталира USB драйверът за FSA 500 .
- 3. В диалоговия прозорец изберете опцията **Инсталиране**.
- 4. Свържете FSA 500 с DCU 120, DCU 220 или компютър/лаптоп, когато бъдете подканени.  $\Rightarrow$  Инсталира се USB драйверът за FSA 500.
- $\overline{\Pi}$  След инсталацията на USB драйвера се завършва инсталацията на софтуера "FSA 500 CompacSoft [plus]".
- $\rightarrow$  FSA 500 CompacSoft [plus] е инсталиран.
- $\overline{1}$  Ако на DCU 120, DCU 220 или персоналния компютър/лаптопа все още няма инсталиран CoRe софтуер, следва запитване за инсталация.
- 1. Потвърдете запитването. ? Инсталацията стартира.
- 2. Вижте и следвайте указанията на екрана.
- i В края на инсталацията се извършва първоначална настройка на CoRe софтуера.
- 3. Ако FSA 500 се използва като приложение извън мрежата, изберете варианта **Сървър за CoRe мрежа**.
- 4. Извършете другите първоначални настройки и ги потвърдете.
- $\rightarrow$  CoRe е инсталиран и стартира автоматично.

## **4.4 FSA 500 Настройки**

#### **4.4.1 Конфигурация на USB връзката**

- 1. Включете FSA 500 и свържете чрез USB с РС/лаптоп.
- 2. В "**CoRe**" изберете приложението "**FSA 050/500**".
	- ? FSA 500 CompacSoft [plus] софтуерът се стартира.
	- ? Отваря се прозорецът **Настройки**.

 $\overline{\Pi}$  При първото стартиране на софтуера автоматично се отваря прозорецът **Настройки**. В полето **Връзка** предварително е избрана опцията **USB**.

#### 3. Изберете <**F12**>.

- ? Осъществява се USB връзка, светодиодът А мига зелено.
- $\rightarrow$  FSA 500 е готов за работа.

#### **4.4.2 Конфигурация на Bluetooth**

 $\widetilde{\Pi}$  За Bluetooth връзката на персоналния компютър/ лаптопа с FSA 500 трябва да се използва доставеният Bluetooth USB адаптер.

При DCU 120 / DCU 220 се използва вътрешният Bluetooth хардуер. Доставеният Bluetooth USB адаптер не трябва да се включва.

 $\overline{\Pi}$  При проблеми с Bluetooth радиовръзката спазвайте указанията в гл. 2.7.

#### 1. Изберете тестова стъпка "**Настройки**".

- 2. Изберете <**F12**>.
	- ? Отваря се прозорецът **Настройки**.
- 3. <**F6**> Изберете Сдвояване.
	- $\Rightarrow$  MAC адресът на FSA 500 се прочита чрез USB връзката.
- 4. След запитване разединете USB връзката.
- 5. При използването на РС/лаптоп включете Bluetooth USB адаптера.
- 6. Изберете <**F12**>.
- 7. Изберете мощността на излъчване на Bluetooth.
- i Обхватът при нормална мощност на излъчване е минимум 30 метра. Мощността на излъчване за Япония е минимум 3 метра (вж. гл. 8.8).
- 8. Изберете <**F12**>.
	- ? Осъществена Bluetooth връзка, светодиодът А мига синьо.
- $\rightarrow$  FSA 500 е готов за работа.
- $\overline{1}$  Обслужването на FSA 500 CompacSoft [plus] софтуера е описано в онлайн мощта.
- $\tilde{\Pi}$  За да можете да избирате тестовите стъпки на FSA 050 в стартовото изображение на FSA 500, FSA 050 първо трябва да се конфигурира.

#### **4.4.3 Конфигурация на FSA 050**

- 1. Изберете тестова стъпка "**Настройки**".
- 2. Изберете <**F12**>. ? Отваря се прозорецът **Настройки**.
- 3. В полето **FSA 050** изберете опцията **Използване**.
- 4. <**F7**> Изберете FSA 050.
- 5. Въведете MAC адреса на FSA 050. Адресът е отпечатан върху долната страна на уреда под защитната гума.
- 6. Поставете въртящия се превключвател на FSA 050 на **SETUP**.
- 7. <**F3**> Изберете Свързване.  $\Rightarrow$  Показват се SETUP настройките.
- 8. Изберете желаните SETUP настройки.
- 9. Изберете <**F12**>.
- $\rightarrow$  Настройките се прехвърлят чрез Bluetooth към FSA 050.
- i В стартовото изображение на FSA 500 се показват тестовите стъпки на FSA 050. Тестова стъпка "**Анализ високо напрежение**" е активна, когато в идентификацията на автомобила е бил избран електрохибриден автомобил.

# 5. Обслужване

### **5.1 Включване / изключване**

**5.1.1 Включване**

! За предотвратяване на образуването на кондензна вода FSA 500 трябва да се включва едва тогава, температурата на FSA 500 се е изравнила с температурата на околната среда.

- $\geq$  Натиснете за кратко превключвателя ВКЛ./ИЗКЛ. (вж. Фиг. 1, Поз. 4).
	- ? Светодиод А мига зелено след 4 секунди.
- $\rightarrow$  FSA 500 е готов за работа.

### **5.1.2 Изключване**

#### **Ръчно изключване**

- $\geq$  Натиснете превключвателя ВКЛ./ИЗКЛ. за ок. 3 секунди. ? Светодиодът А е изключен.
- $\rightarrow$  FSA 500 изключено.

#### **Автоматично изключване в акумулаторен режим на работа**

Ако FSA 500 не се използва за 10 минути в акумулаторен режим на работа, прозвучава предупредителен сигнал. След това FSA 500 се изключва автоматично след 30 секунди. След повторно включване на FSA 500 желаната тестова стъпка може да се повика отново в FSA 500 CompacSoft [plus] софтуера.

# **5.2 Указания за измерването**

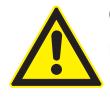

#### **ОПАСНОСТ – Опасност от токов удар при измервания на автомобил без свързващ кабел B–!**

Измервания без свързан към масата на автомобила или минусовия полюс на акумулатора свързващ кабел B– водят до наранявания, спиране на сърцето или смърт в резултат на токов удар.

¶ Свържете FSA 500 чрез свързващия кабел B– на кабела с масата на автомобила или минусовия полюс на акумулатора при всички измервания.

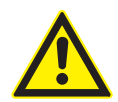

**ОПАСНОСТ – Опасност от токов удар поради прекалено високо измервателно напрежение!** Измервателни напрежения по-големи от 200 волта с мултифункционалните измервателни кабели СН1/СН2 водят до наранявания, спиране на сърцето или смърт

- поради токов удар.
- $\triangleright$  С мултиизмервателните кабели СН1/ CH2 могат да се измерват само напрежения до макс. 200 V.
- $\triangleright$  С мултифункционалните измервателни кабели СН1/СН2 не измервайте мрежови напрежения или подобни на мрежови напрежения.

Измервания с FSA 500 са разрешени само в суха заобикаляща среда.

- ! FSA 500 **не** трябва да се използва за измерване за липса на напрежение при електрически автомобили и хибридни автомобили. Измервания на запалвания с високоволтови кондензатори **не** са разрешени, защото при този вид запалване има на лице стойности на напрежението по-големи от 300 Volt.
- Измервания на CRI Piezo са разрешени само със специални кабели с адаптер (специална принадлежност).
- ! Включените в комплекта с тестови върхове (1 683 050 050) тестови върхове могат да се използват само за измервания по-малки от 30 волта.

#### **Принципен начин на процедиране при измервания на превозното средство:**

- 1. Изключете запалването.
- 2. Свържете FSA 500 чрез присъединителния кабел В– с акумулатора (В–) или масата на двигателя.
- 3. Свържете необходимите измервателни кабели към превозното средство.
- ! По време на измерване не дръжте измервателните кабели с ръка.
- 4. Включете запалването.
- 5. Извършете измерванията.
- 6. След измерването изключете запалването.
- 7. Откачете измервателните кабели от превозното средство.
- 8. Откачете свързващия кабел B–.
- Измерването е завършено.

По време на зареждането на акумулатора са възможни отклонения при измерванията.

 $\overline{1}$  По време на 24-часово измерване не е възможен акумулаторен режим на работа (време на работа на акумулатора < 4 часа). FSA 500 трябва тогава да се захранва с напрежение чрез мрежовия захранващ блок. Също и DCU 120, DCU 220 или персоналният компютър/лаптопът трябва да останат готови за работа през това време (напр. да не се настройва състояние на покой в операционната система Windows).

### **5.3 Актуализиране на софтуера**

Актуализирането на софтуера "FSA 500 CompacSoft [plus]" става чрез DDM (Diagnostic Download Manager).

 $\tilde{I}$  За повече информация вж. Help Center DDM, който се отваря с "?".

# 6. Поддържане в изправно състояние

## **6.1 Почистване**

Почиствайте корпуса на FSA 500 само с меки кърпи и неутрални почистващи средства. Не използвайте абразивни почистващи средства и груби сервизни парцали за почистване.

### **6.2 Резервни и износващи се части**

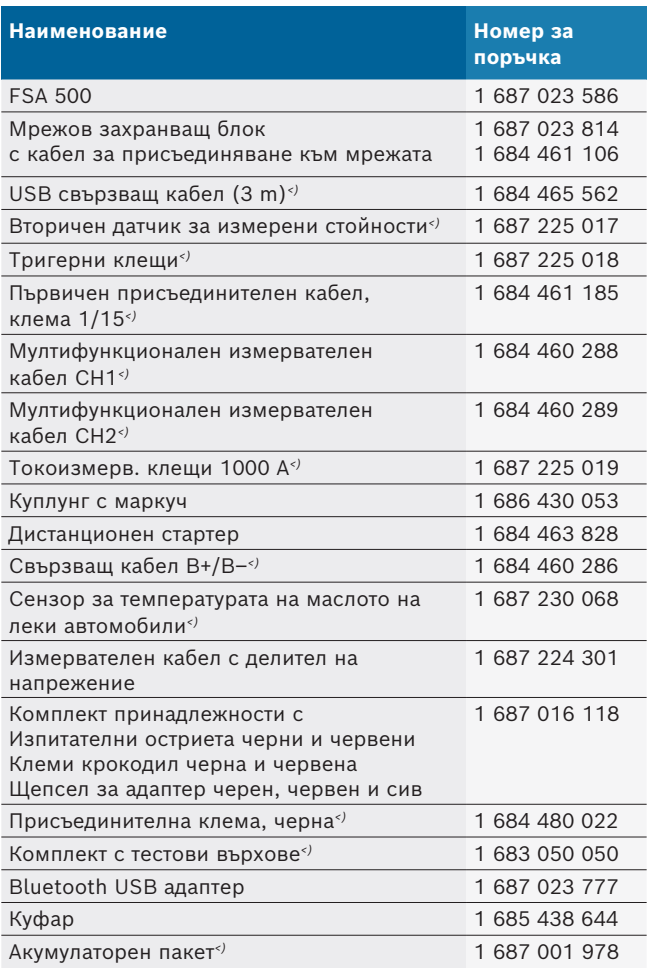

*<) Износваща се част*

# 7. Спиране от експлоатация

# **7.1 Временно спиране от експлоатация**

При продължително неизползване:

 $\triangleright$  Разединете FSA 500 от електрическата мрежа.

# **7.2 смяна на мястото**

- ¶ Предавайте FSA 500 заедно с пълната, съдържаща се в окомплектовката на доставката документация.
- $\triangleright$  Транспортирайте FSA 500 само в оригиналната или еквивалентна опаковка.
- $\triangleright$  Спазвайте указанията за първото пускане в експлоатация.
- **► Изключвайте електрическата връзка.**

# **7.3 Изхвърляне и предаване за отпадъци**

- 1. Изключете FSA 500 от мрежата и отстранете кабела за свързване към мрежата.
- 2. Разглобете FSA 500, сортирайте според материала и изхвърлете на отпадъци съгласно действащите разпоредби.

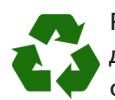

FSA 500, аксесоарите и опаковките трябва да се предадат за рециклиране в съответствие с изискванията за опазване на околната среда.

FSA 500 не трябва да се изхвърля с битовите отпадъци.

#### **Само за страни членки на ЕС:**

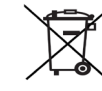

FSA 500 подлежи на европейската директива 2012/19/EС (WEEE).

Излезлите от употреба електрически и електронни уреди, включително кабели и аксесоари, както и акумулатори и батерии, трябва да се изхвърлят разделно от битовите отпадъци.

За изхвърлянето използвайте съществуващите системи за връщане и събиране.

Благодарение на правилното изхвърляне се предотвратява вредното въздействие върху околната среда и опасността за здравето на хората.

# 8. Технически данни

#### **8.1 Размери и тегло**

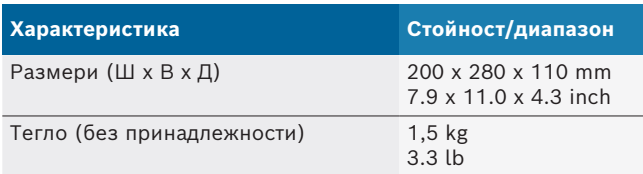

# **8.2 Данни за мощността**

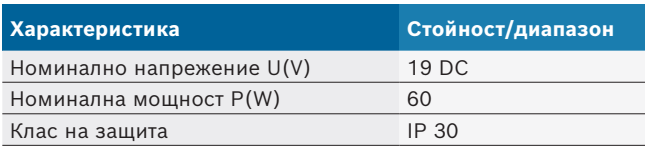

### **8.3 Температура, влажност на въздуха и налягане на въздуха**

#### **8.3.1 Околна температура**

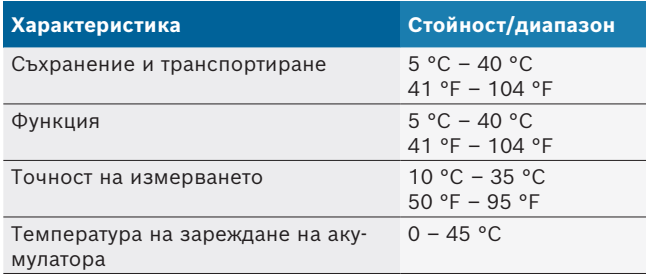

#### **8.3.2 Влажност на въздуха**

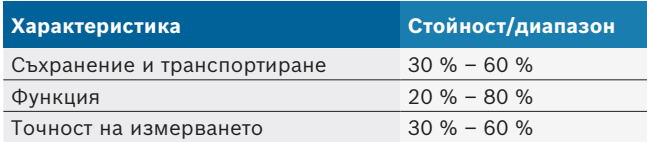

#### **8.3.3 налягане на въздуха**

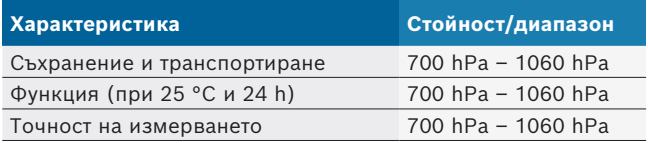

#### **8.4 Шумова емисия**

 $<$  70 dB(A)

### **8.5 Мрежов захранващ блок**

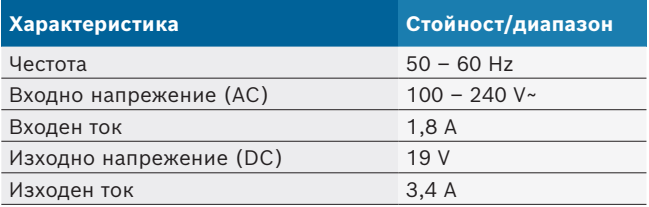

# **8.6 Акумулатор**

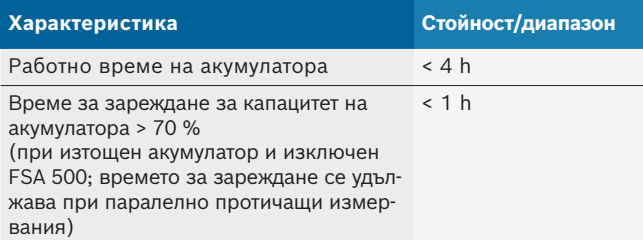

# **8.7 RED (Radio Equipment Directive)**

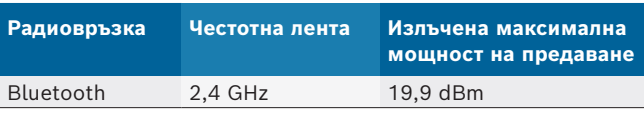

# **8.8 Bluetooth клас 1 и 2**

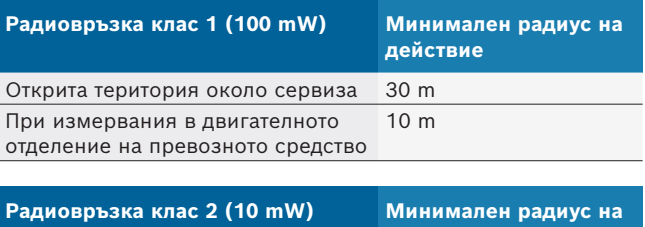

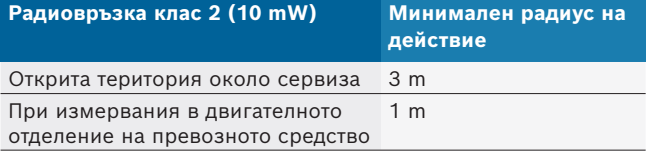

# **8.9 Сигнален генератор**

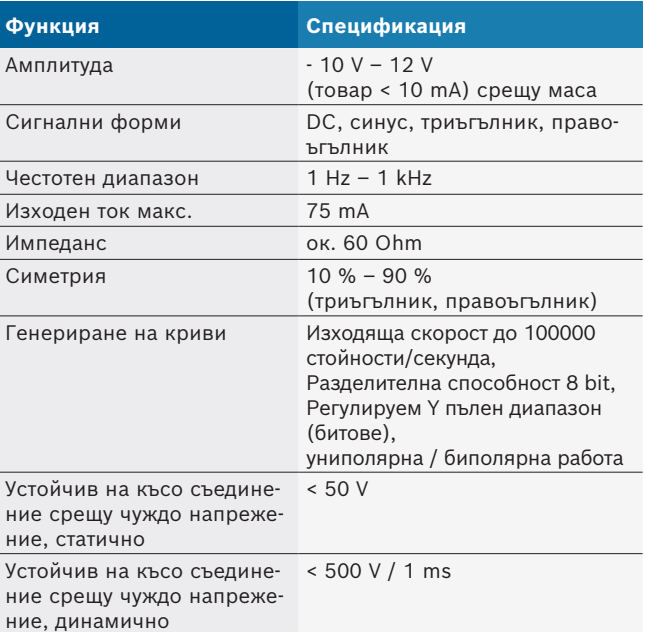

#### Допълнително:

- Автоматично включвани филтри и заглушаващи елементи за подобрение на качеството на сигнала.
- Автоматично изключване при късо съединение, разпознаване на чуждо напрежение при стартиране на сигналния генератор.

# **8.10 Измервателни функции**

### **8.10.1 Изпитване на двигателя**

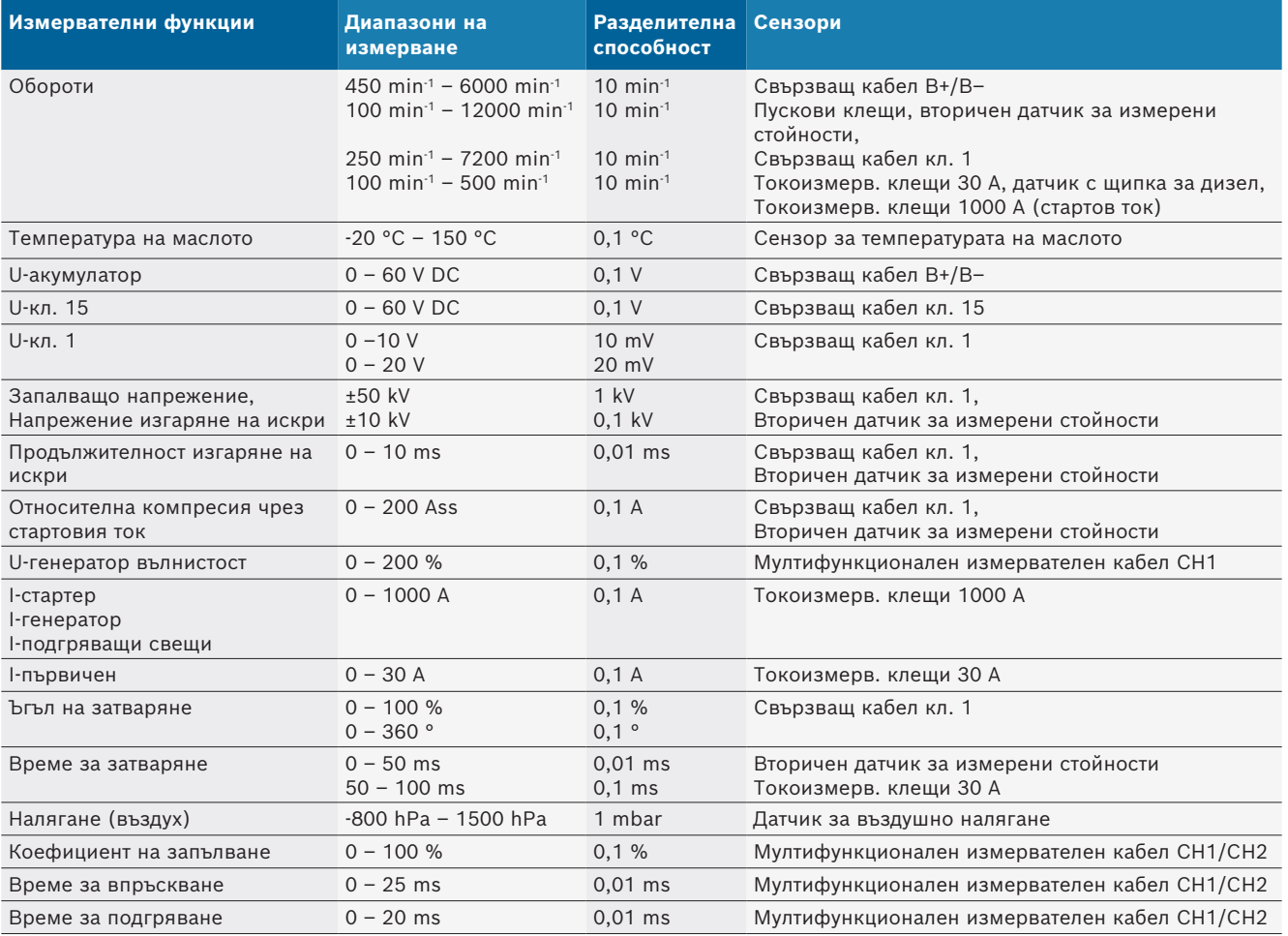

### **8.10.2 Мултиметър**

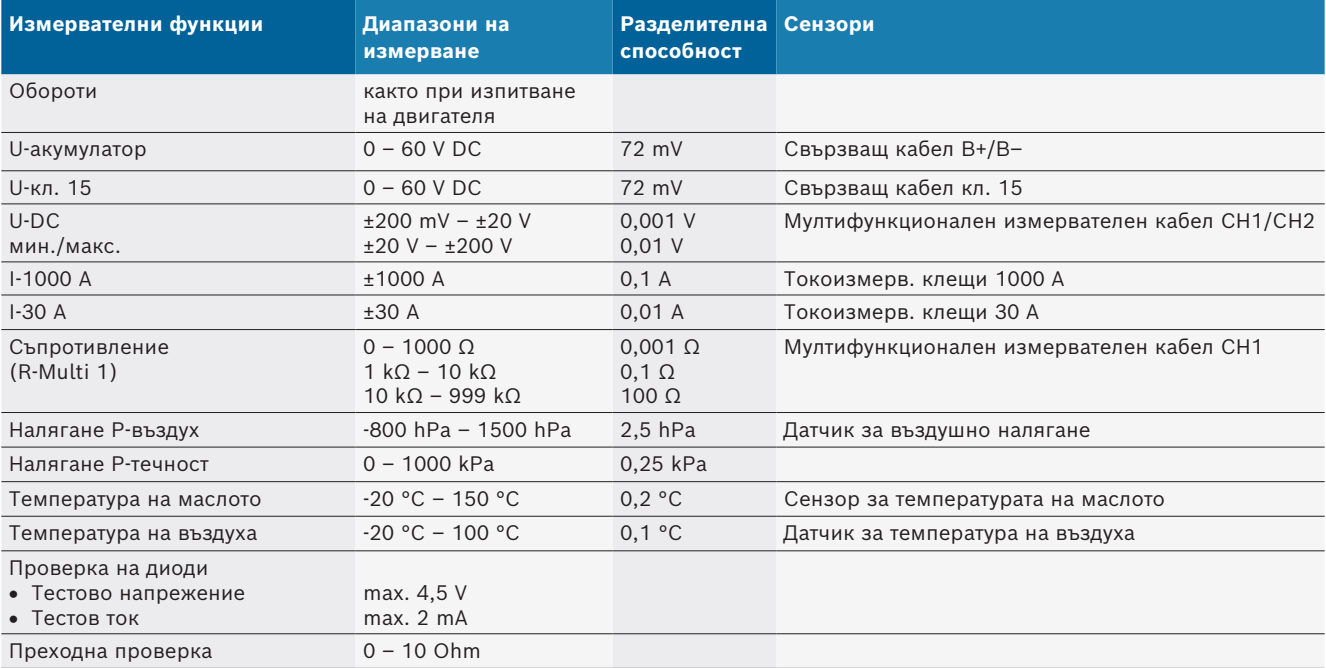

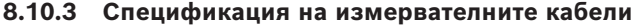

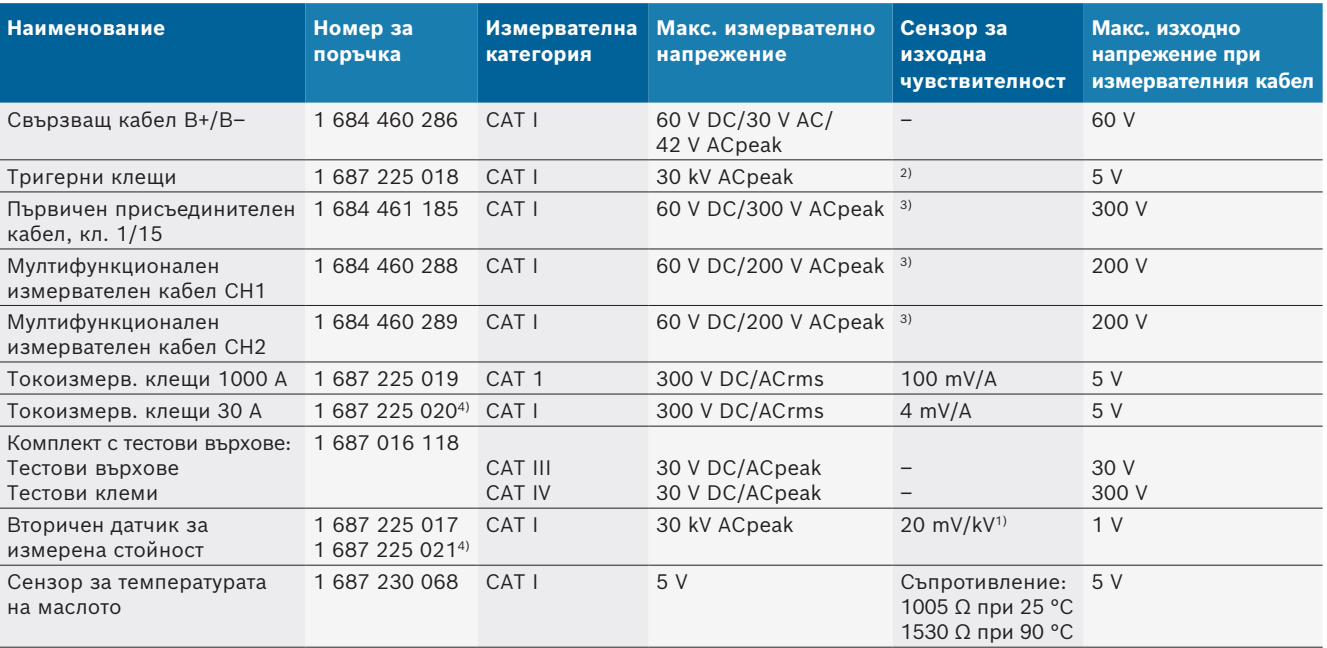

*1) Свързване към вход на вторичен датчик за измерена стойност*

*2) 1,6 Vpeak ±30 % при 100 mA промяна на тока в рамките на 200 ns при свързване към входа на тригерни клещи (L/C ок. 136 µH/5 nF)*

*3) При напрежения > 60 V важи U[V] x t[ms] ≤ 10000 V/ms, напр. напрежение от 200 V трябва да е налично максимум 50 ms. Максималното напрежение намалява при честоти > 1 MHz с 20 dB/декада, напр. синус 1 MHz максимален пик = 200 V / синус 10 MHz максимален пик = 20 V*

*4) Специални принадлежности*

#### **8.10.4 Осцилоскоп**

- Тригерна система
	- $\overline{ }$  Free Run (незадействано преминаване при  $\geq 1$  s)
	- $-$  Auto (Извеждане на крива без задействане)
	- $-$  Auto-Level (като Auto, праг на задействане в средата на сигнала)
	- Normal (ръчен праг на задействане, извеждане на кривата само с пусково събитие)
	- Единична последователност
- Пусков фронт
	- Фронт (положителен/отрицателен на сигнал)
- Пускови източници
	- Мотор (пуск на цилиндър 1. 12 посредством тригерни клещи, кл. 1, KV-датчик)
	- Външен пуск чрез кл. 1 1 кабел или тригерни клещи - Мултифункционален измервателен кабел СН1/СН2
- Дял преди пускане
	- 0 до 100 %, може да се премества с мишката
- Видове записване
	- $-$  Макс./Мин. (пик/засичане на неизправност)
	- Записване на неизправни пулсации
	- Проба (засичане на еднакво разстояние)
- Работни режими на паметта и режими за извеждане на криви
	- Режим на движение (извеждане на единични точки) със записване без пропуски на сигнали при Х разклоненията ≥ 1 s
	- $-$  Режим на легенда (извеждане на криви) със записване без пропуски на сигнали при Х разклоненията ≥ 1 ms
- Нормален режим със записване на последните 50 изобразени криви при Х разклонения < 1 ms
- Измервателна система с 8 автоматични измервателни функции
	- Средна стойност
	- Ефективна стойност
	- $-$  Мин.
	- $-$  Макс.
	- Връх-връх
	- Импулс
	- Коефициент на запълване
	- Честота
- Избираем сигнален диапазон
	- цяла крива или между курсори
- Увеличение
	- Избираем участък от кривата за хоризонтално и вертикално увеличение
- Местещ се курсор с показание за
	- $x1, x2$
	- делта х
	- $-$  у1 и у2 (канал 1)
	- $-$  у1 и у2 (канал 2)
- Сравнителни характеристики
	- Запаметяване, зареждане, коментиране, предварителна настройка на обхвата за криви на живо
- Запаметяващи функции
	- Прелистване напред и назад
	- Функции за търсене, напр. Мин.Макс., Коефициент на запълване

#### **8.10.5 Измервателни функции с осцилоскоп**

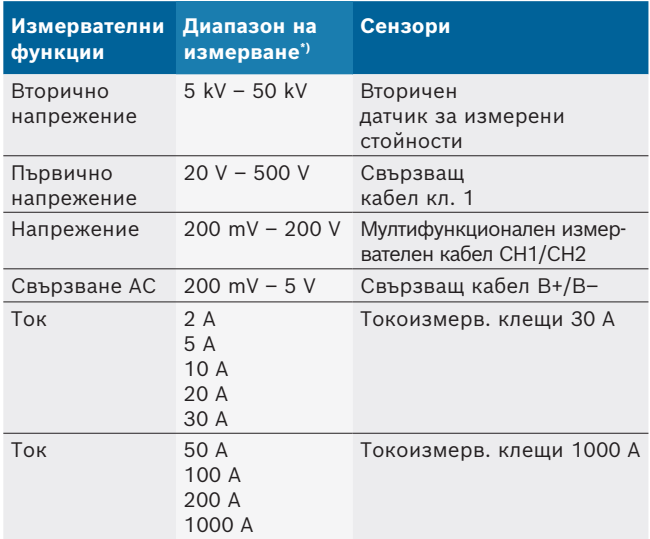

*\*) Измервателният диапазон е положителен или отрицателен в зависимост от нулевата линия.*

#### **8.10.6 Функции с осцилоскоп и спецификации**

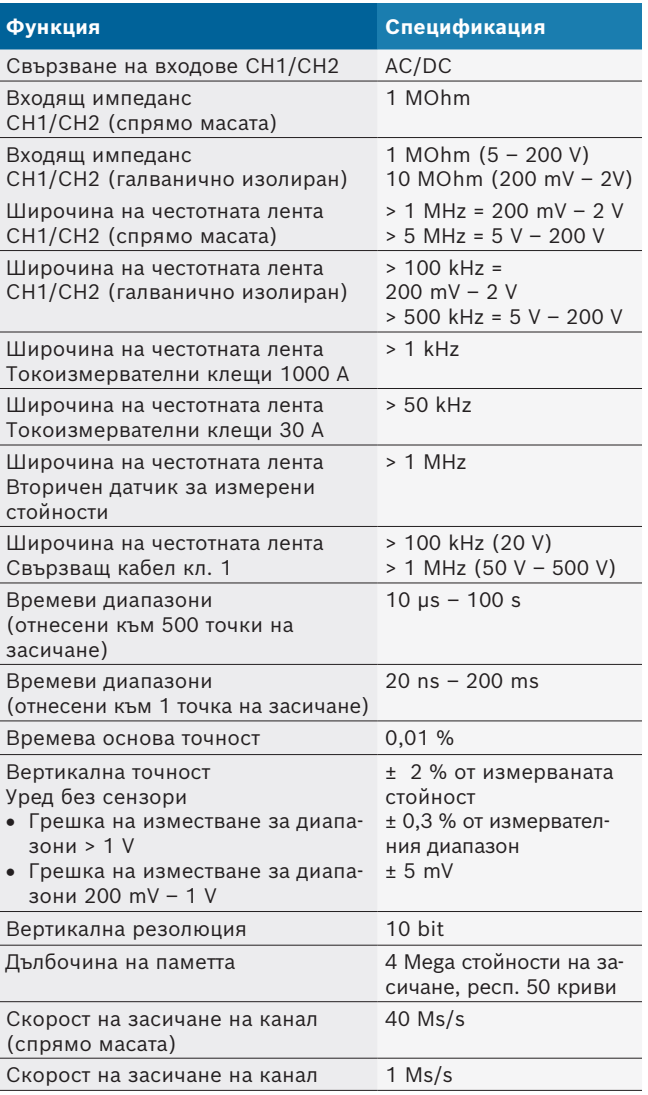

# cs – Obsah

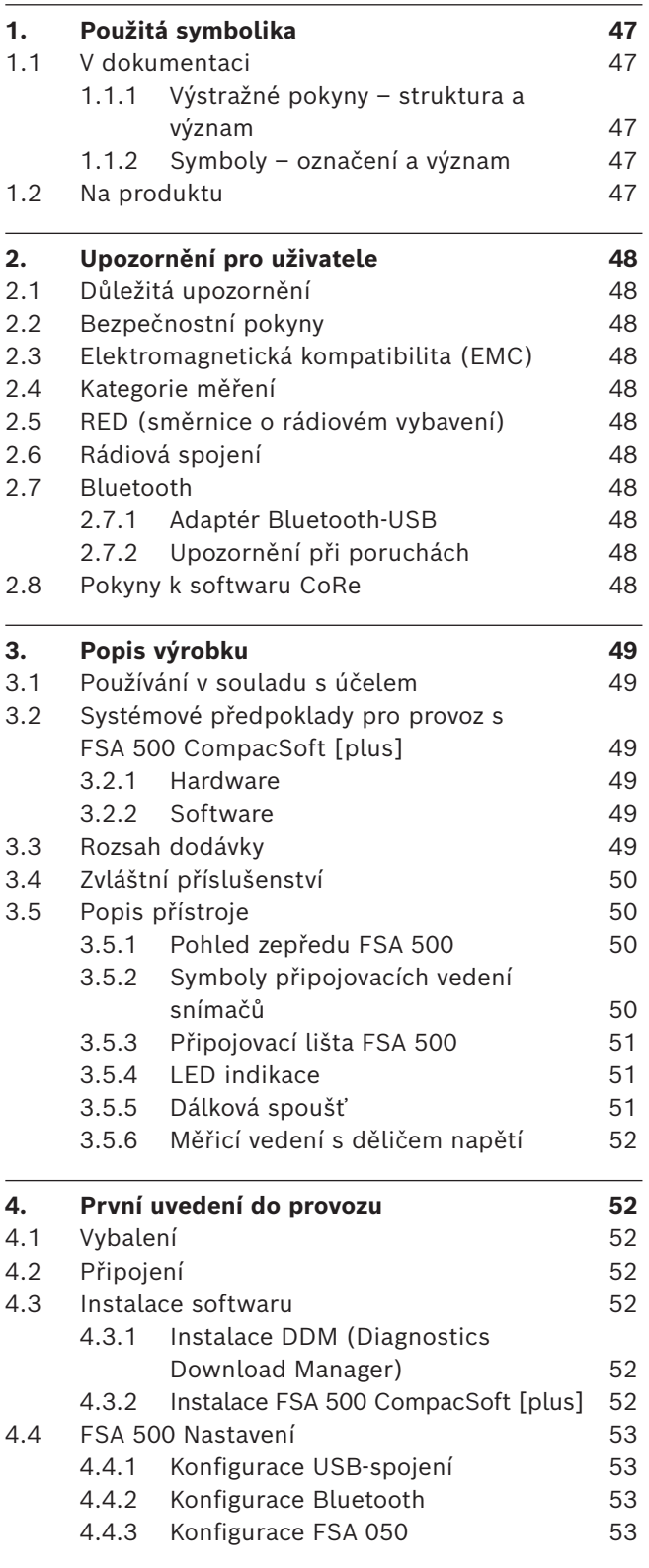

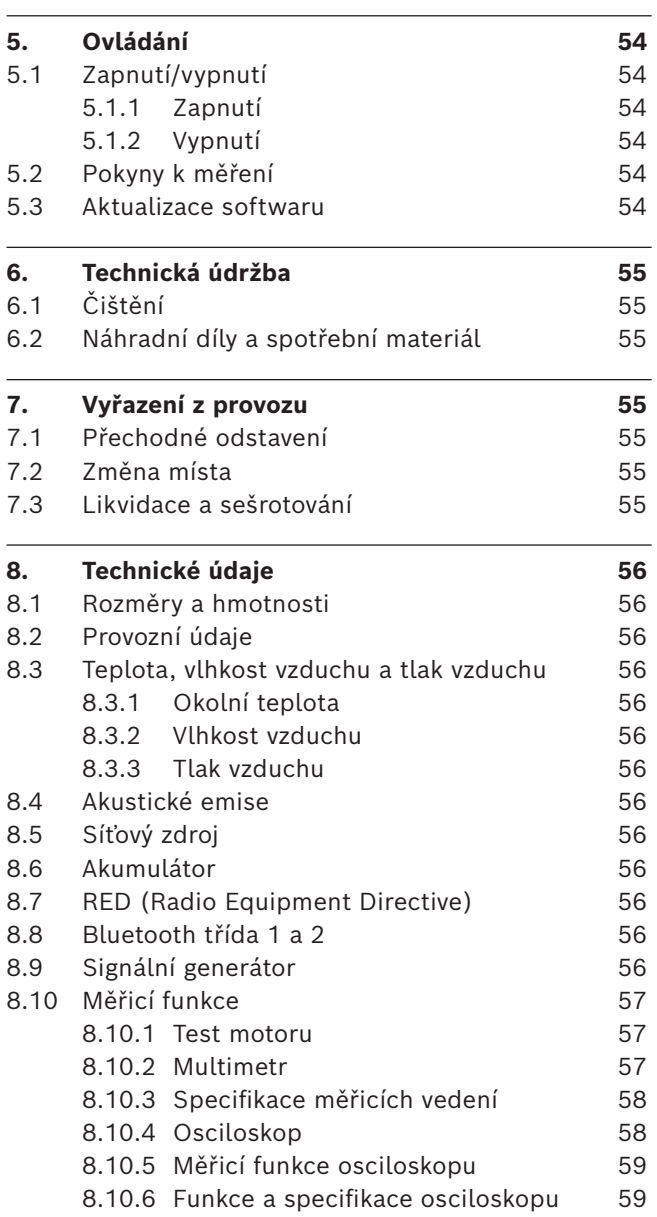

# <span id="page-46-0"></span>1. Použitá symbolika

### **1.1 V dokumentaci**

#### 1.1.1 Výstražné pokyny – struktura a význam

Výstražné pokyny varují před nebezpečím pro uživatele nebo osoby, které se nachází v blízkosti. Kromě toho výstražné pokyny popisují následky hrozícího nebezpečí a opatření k jejich zabránění. Výstražné pokyny mají tuto strukturu:

#### Výstražný

- symbol **SIGNÁLNÍ SLOVO – druh a zdroj nebezpečí!** Následky nebezpečí při nedodržení uvedených opatření a pokynů.
	- ¶ Opatření a pokyny pro zabránění hrozícího nebezpečí.

Signální slovo zobrazuje pravděpodobnost výskytu a rovněž závažnost nebezpečí při nerespektování výstražných pokynů:

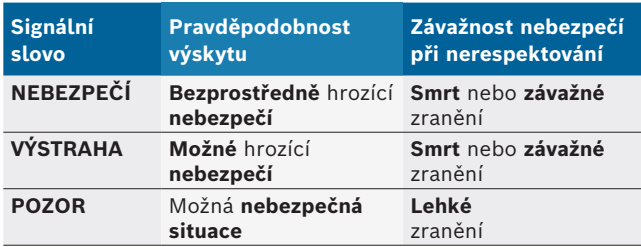

#### **1.1.2 Symboly – označení a význam**

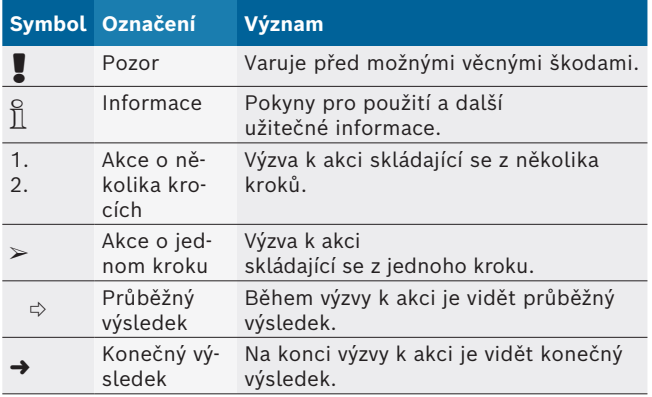

# **1.2 Na produktu**

**Dodržujte všechna varovná označení na produktech** a udržujte je v čitelném stavu.

# $\Box$

Respektujte tento návod k použití a veškerou technickou dokumentaci testovacího přístroje a použitých komponent!

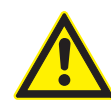

### **NEBEZPEČÍ – nebezpečí úrazu elektrickým proudem při měření na vozidle bez připojovacího vedení B–!**

Měření bez připojeného připojovacího vedení B– na kostře vozidla nebo na mínusovém pólu baterie způsobuje poranění, selhání srdce nebo smrt el. proudem.

- $\geq$  Spojte FSA 500 pomocí připojovacího vedení B – s kostrou vozidla nebo mínusovým pólem baterie.
- $\geq$  Dodržujte níže uvedené pořadí připojení.

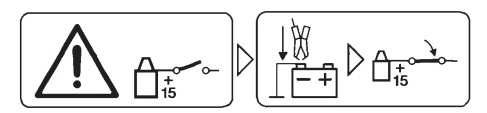

#### **Pozor!**

- 1. Vypněte zapalování.
- 2. FSA 500 spojte s baterií (B–) nebo ukostřením motoru.
- 3. Zapněte zapalování.

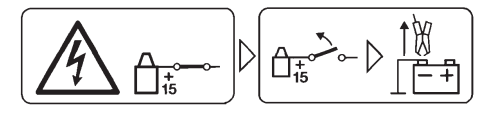

### **Pozor!**

- 1. Vypněte zapalování.
- 2. FSA 500 odpojte od baterie (B–) nebo ukostření motoru.

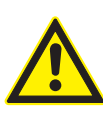

#### **NEBEZPEČÍ – nebezpečí úrazu elektrickým proudem v důsledku vysokého měřicího napětí!**

Měření napětí vyššího než 200 Voltů pomocí multifunkčních měřicích vedení CH1 / CH2 způsobuje poranění, selhání srdce nebo smrt el. proudem.

- ¶ Pomocí multifunkčních měřicích vedení CH1 / CH2 měřte napětí maximálně 200 V.
- ¶ Pomocí multifunkčních měřicích vedení CH1 / CH2 neměřte síťová nebo jim podobná napětí.

### **Likvidace**

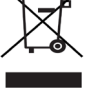

Staré elektrické a elektronické přístroje včet-

ně vedení a příslušenství a včetně akumulátorů a baterií musí být likvidovány odděleně od domovního odpadu.

# <span id="page-47-0"></span>2. Upozornění pro uživatele

# **2.1 Důležitá upozornění**

Důležitá upozornění k ujednání o autorských právech, ručení a záruce, o skupině uživatelů a o povinnostech firmy najdete v samostatném návodu "Důležitá upozornění a bezpečnostní pokyny k testovacímu zařízení Bosch Test Equipment". Tyto je nutno před uvedením do provozu, připojováním a obsluhou FSA 500 podrobně přečíst a bezpodmínečně dodržovat.

## **2.2 Bezpečnostní pokyny**

Všechny bezpečnostní pokyny najdete v samostatném návodu "Důležitá upozornění a bezpečnostní pokyny k testovacímu zařízení Bosch Test Equipment". Tyto je nutno před uvedením do provozu, připojováním a obsluhou FSA 500 podrobně přečíst a bezpodmínečně dodržovat.

# **2.3 Elektromagnetická kompatibilita (EMC)**

FSA 500 splňuje kritéria evropské směrnice EMC 2014/30/EU.

Tento přístroj není určen k použití v obytných oblastech a v tomto prostředí nemůže popř. zajistit dostatečnou ochranu.

# **2.4 Kategorie měření**

FSA 500 splňuje obecné bezpečnostní požadavky pro elektrické zkušební a měřicí přístroje a příslušenství podle EN 61010-1 a EN 61010-2-030.

FSA 500 je dimenzován pro zkušební a měřicí elektrické obvody, které nemají přímé připojení k napájecí síti (kategorie I, zkušební zařízení pro vozidla).

# **2.5 RED (směrnice o rádiovém vybavení)**

Tímto společnost Robert Bosch GmbH prohlašuje, že typ rádiového zařízení FSA 500 odpovídá evropské směrnici 2014/53/EU. Úplný text EU prohlášení o shodě je uvedeno na této internetové adrese: *http://downloads.bosch-automotive.com.*

 $\bigcap_{i=1}^{\infty}$  V zemích mimo Evropu musí být dodržovány příslušné předpisy specifické pro danou zemi týkající se provozu rádiových přístrojů ve frekvenčním rozsahu 2,4 GHz a 5 GHz (např. WLAN nebo Bluetooth).

# **2.6 Rádiová spojení**

 $\widetilde{\Pi}$  Provozovatel rádiových zařízení musí zajistit, aby byly dodržovány směrnice a restrikce příslušné země.

"Rádiové zařízení" ve smyslu evropské směrnice RED 2014/53/EU (Radio Equipment Directive) je elektrický nebo elektronický výrobek (komponenta), který za účelem rádiové komunikace anebo rádiolokalizace vysílá anebo přijímá podle určení rádiové vlny.

Pokyny týkající se WLAN a Bluetooth viz samostatný návod "Bezpečnost a ochrana dat, rádiová spojení". *http://mediathek.bosch-automotive.com/files/common/documents/1689/989393.pdf*

Tyto je nutno před uvedením do provozu, připojováním a obsluhou FSA 500 podrobně přečíst a bezpodmínečně dodržovat.

# **2.7 Bluetooth**

### **2.7.1 Adaptér Bluetooth-USB**

Adaptér Bluetooth-USB, který je obsažen v dodávce, se připojí k počítači a umožňuje bezdrátové spojení s komponentami schopnými bezdrátového spojení FSA 500.

# **2.7.2 Upozornění při poruchách**

 $\widetilde{\Pi}$  V případě problémů s rádiovým spojením Bluetooth dodržujte pokyny s samostatných návodech "Bluetooth-USB-adaptér".

*http://mediathek.bosch-automotive.com/files/bosch\_wa/989/277.pdf*

# **2.8 Pokyny k softwaru CoRe**

Software "CoRe" (Connected Repair) umožňuje výměnu zákaznických údajů, údajů o vozidle a protokolů v dílně. Zkušební zařízení (klienti CoRe) jsou přitom pomocí počítačové sítě spojena s centrálním počítačem (server CoRe).

Související podklady:

Aktuální přehled produktů, které podporují software CoRe:

*http://mediathek.bosch-automotive.com/files/common/documents/1689/989386.pdf*

Pokyny k požadavkům na systém, instalaci a další informace o softwaru CoRe:

*http://mediathek.bosch-automotive.com/files/common/documents/1689/989372.pdf*

# <span id="page-48-0"></span>3. Popis výrobku

# **3.1 Používání v souladu s účelem**

FSA 500 je přenosný testovací přístroj pro zkušební techniku v servisech vozidel.

FSA 500 je vhodný pro zkoušení vozidel se zážehovým, rotačním a vznětovým pohonem. provádí se kontrola veškerého elektrického a elektronického zařízení osobních a nákladních vozidel a motocyklů.

FSA 500 zaznamenává signály specifické pro vozidlo a prostřednictvím rozhraní Bluetooth nebo prostřednictvím rozhraní USB je přenáší např. na DCU 120, DCU 220 nebo k počítači/laptopu (není obsahem dodávky). Musí se instalovat příslušné software FSA 500 CompacSoft [plus].

! FSA 500 **není** vhodný jako měřicí přístroj při zkušebních jízdách.

! Maximálně přípustné měřicí napětí na multifunkčních měřicích vstupech je 200 Voltů. FSA 500 se proto **nesmí** používat pro měření beznapěťového stavu u elektrických a hybridních vozidel.

FSA 500 CompacSoft [plus] obsahuje tyto funkce:

- Identifikace vozidla
- Nastavení
- Zkušební kroky ke zkoušení zážehových a vznětových motorů
- R Měření pomocí multimetru napětí, proudu a odporu
- Signální generátor (např. pro zkoušení snímačů).
- Test komponent (zkoušení komponent vozidla)
- Souřadnicový zapisovač
- Univerzální osciloskop 4/2-kanálový
- Osciloskop pro zapalování primáru
- Osciloskop pro zapalování sekundáru
- R Měření izolace pomocí FSA 050 (zvláštní příslušenství)

K posouzení výsledků měření mohou být v měřicím systému uloženy porovnávací křivky naměřených křivek uznané jako dobré.

## **3.2 Systémové předpoklady pro provoz s FSA 500 CompacSoft [plus]**

#### **3.2.1 Hardware**

Potřebný DCU 120, DCU 220 nebo počítač/laptop.

Minimální požadavky na PC/laptop

- Operační systém: Windows 10
- CPU (procesor): 2 GHz nebo vyšší
- R RAM (operační paměť) : 4 GB nebo více
- R Volné místo v paměti (SSD nebo HDD): 5 GB nebo více
- USB-přípojky (USB 2.0 nebo USB 3.0): USB-rozhraní pro Bluetooth-USB-adaptér nebo USB-spojovací vedení

#### **3.2.2 Software**

Na DCU 120, DCU 220 nebo počítači/laptopu instalována aktuální verze FSA 500 CompacSoft [plus].

 $\overline{\Pi}$  Pro diagnostiku řídicích jednotek pomocí CAS[plus] musí být instalováno a uvolněno aktuální ESI[tronic]-software (Infoart SD). Diagnostiku řídicích přístrojů je možné provést pouze modulem KTS. S tím jsou spojeny další náklady.

#### **3.3 Rozsah dodávky**

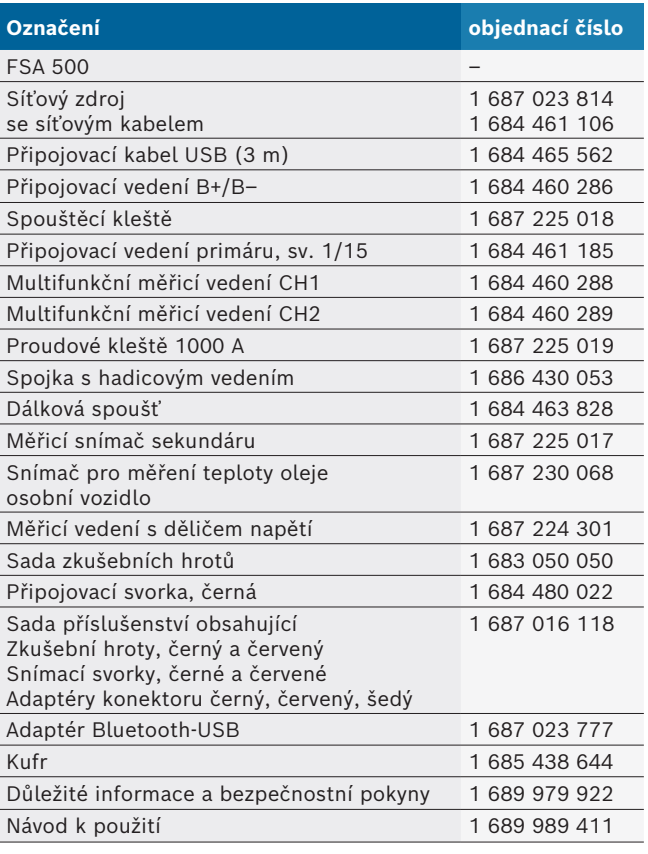

## <span id="page-49-0"></span>**3.4 Zvláštní příslušenství**

Informace o zvláštním příslušenství, např. o připojovacích vedeních specifických pro vozidlo, dalších měřicích a připojovacích kabelech, získáte u příslušného smluvního prodejce Bosch.

## **3.5 Popis přístroje**

FSA 500 se skládá z měřicí jednotky s interním akumulátorovým zásobením, síťového zdroje s vedením síťové přípojky pro zásobení měřicí jednotky a pro nabíjení interního akumulátoru. Pro připojení na DCU 120, DCU 220 nebo a počítač/laptop se používá připojovací kabel USB nebo adaptér Bluetooth-USB. Dodatečně se dodávají různá vedení snímačů pro zaznamenání naměřených hodnot.

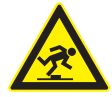

**NEBEZPEČÍ – Nebezpečí klopýtnutí při přepravě a měření pomocí FSA 500 a pomocí vedení snímačů!**

Při přepravě a měření znamenají vedení snímačů zvýšené nebezpečí klopýtnutí.

- > Před přepravou vedení snímačů vždy odstraňte!
- ► Vedení snímačů pokládejte tak, aby nemohlo dojít ke klopýtnutí.

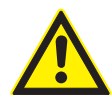

**NEBEZPEČÍ – Nebezpečí poranění nekontrolovaným uzavřením kapoty motoru!** U FSA 500 zavěšeného na kapotě motoru

hrozí nebezpečí poranění nekontrolovaným uzavřením nestabilně zajištěné kapoty nebo slabými plynovými pružinami, které neudrží dodatečnou hmotnost FSA 500 a připojených vedení.

¶ Zkontrolujte bezpečnou polohu otevřené kapoty motoru.

Při neodborném zacházení s FSA 500 může dojít k jeho poškození (např. pádem na zem). Z tohoto důvodu nelze vyloučit věcné škody!

**3.5.1 Pohled zepředu FSA 500**

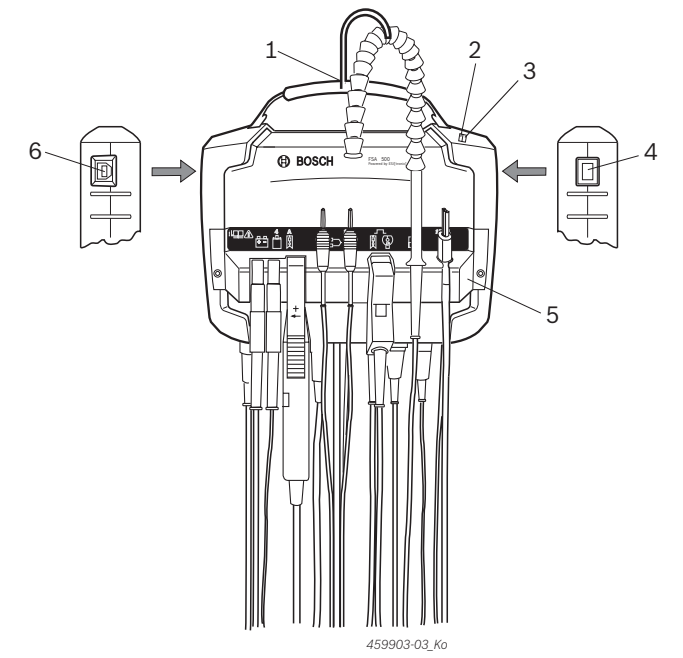

*Obr. 1: Pohled zepředu FSA 500*

- *1 Nosný pásek s háčkem*
- *2 LED A: údaj o stavu*
- *3 LED B: indikace stavu nabití*
- *4 Spínač Zapnuto/Vypnuto*
- *5 Držák snímače*
- *6 Přípojka USB*

 $\cdot$ mm  $\wedge$ 

Na držák snímače je možné zavěsit různá připojovací vedení snímačů.

### **3.5.2 Symboly připojovacích vedení snímačů**

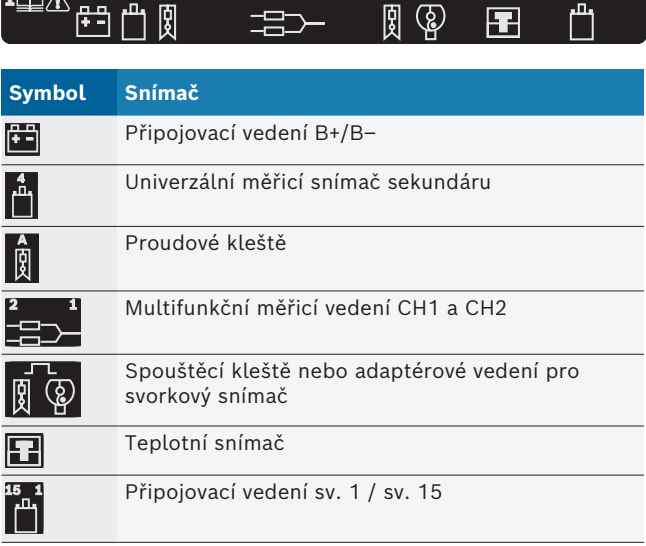

#### <span id="page-50-0"></span>**3.5.3 Připojovací lišta FSA 500**

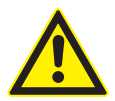

### **NEBEZPEČÍ – nebezpečí úrazu elektrickým proudem v důsledku vysokého měřicího napětí!**

Měření napětí vyššího než 200 Voltů pomocí multifunkčních měřicích vedení CH1 / CH2 způsobuje poranění, selhání srdce nebo smrt el. proudem.

- ¶ Pomocí multifunkčních měřicích vedení CH1 / CH2 měřte pouze napětí maximálně 200 V.
- ¶ Pomocí multifunkčních měřicích vedení CH1 / CH2 neměřte síťová nebo jim podobná napětí.

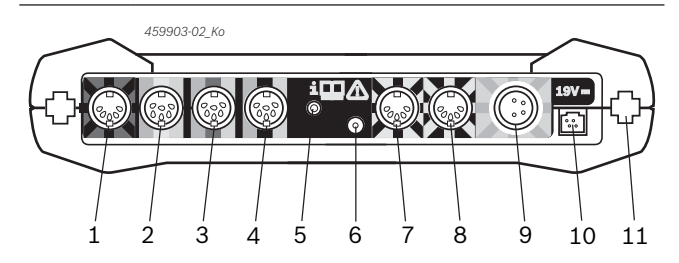

*Obr. 2: Připojovací lišta FSA 500 (zespodu)*

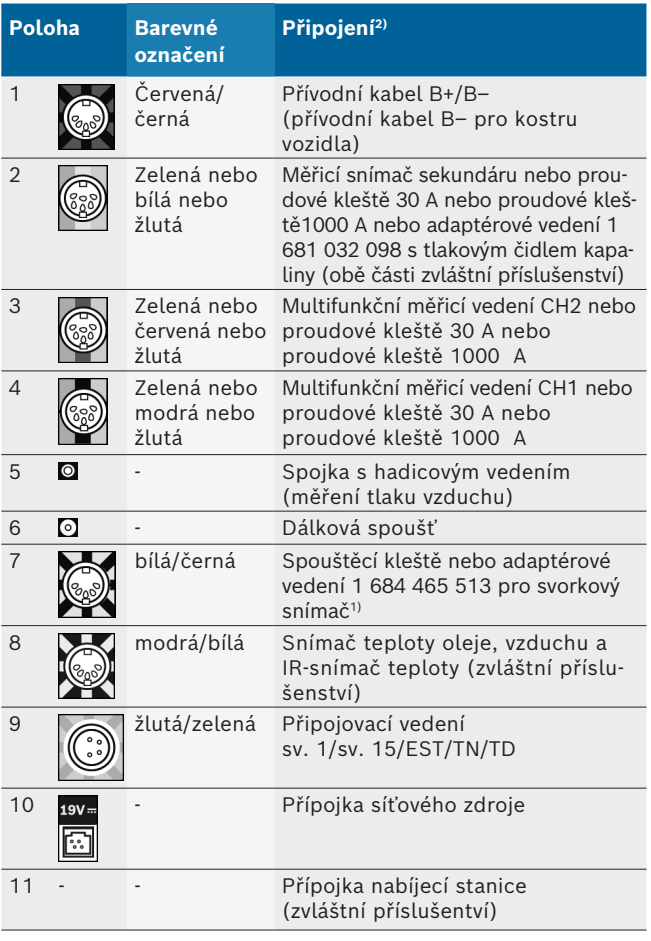

*1) Při měření otáček pomocí svorkového snímače musí být vždy připojeno adaptérové vedení 1 684 465 513 mezi připojovací zásuvku FSA 500 (pol. 7) a připojovací vedení pro svorkový snímač.*

*2) Barevná označení na připojovacím vedení odkazují na správnou přípojku k FSA 500.*

#### **3.5.4 LED indikace**

#### **LED A: údaj o stavu**

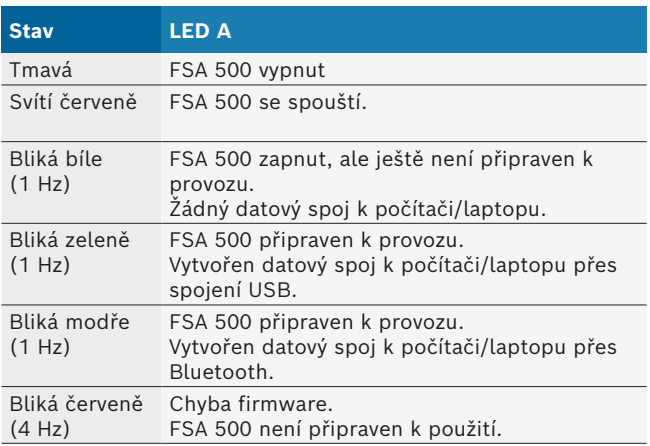

#### **LED B: indikace stavu nabití**

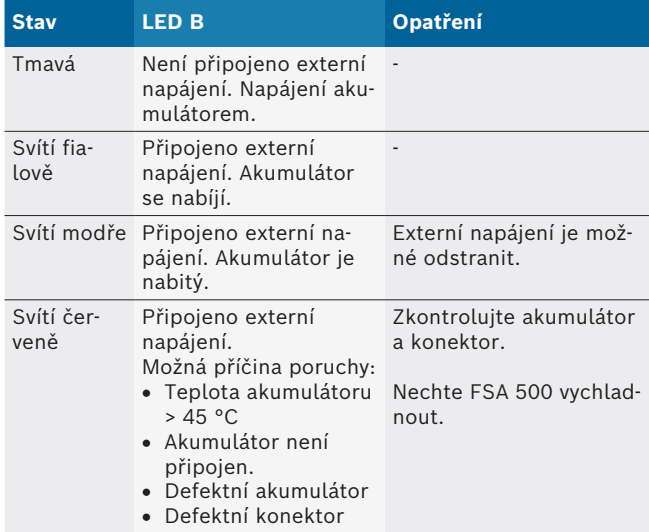

#### **3.5.5 Dálková spoušť**

Pomocí tlačítka dálkové spouště je možné v software FSA 500 CompacSoft [plus] aktivovat funkční tlačítko Start (F3) nebo Stop (F4).

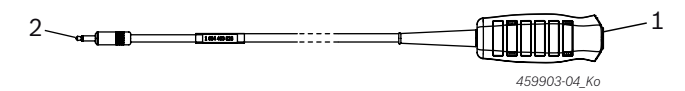

*Obr. 3: Dálková spoušť (1 684 463 828)*

- *1 Tlačítko*
- *2 Konektorové spojení k FSA 500*

 $\int\int$  Připojení viz obr. 2, pol. 6.

#### <span id="page-51-0"></span>**3.5.6 Měřicí vedení s děličem napětí**

Měřicí vedení s děličem napětí (1 687 224 301) se používá pro měření napětí do 60 VDC/30 VAC/300 VACpeak. Pro měřicí vedení s děličem napětí jsou určeny v sadě příslušenství (1 687 016 118) obsažené zkoušečky (1 684 485 496/... 497) a snímací svorky (1 684 480 435/... 436) jako měřicí příslušenství. Pomocí měřicích vedení s děličem napětí neměřte síťová nebo jim podobná napětí.

# 4. První uvedení do provozu

## **4.1 Vybalení**

► Odstraňte obaly všech dodaných částí.

# **4.2 Připojení**

- 1. FSA 500 napájejte pomocí síťového zdroje.
- 2. Zapněte FSA 500.
- 3. Nabijte akumulátor.
	- ? Během nabíjení: LED B svítí fialově.
	- ? Akumulátor nabitý: LED B svítí modře.
- 4. Odstraňte síťový zdroj a vedení síťové přípojky.
- 5. Snímače připojte k příslušným zásuvným pozicím měřicí jednotky (viz obr. 2).
- i Proudové kleště 30 A (1 687 225 020 zvláštní příslušenství) a proudové kleště 1000 A a adaptérové vedení 1 684 465 513 (zvláštní příslušenství) připojujte pouze v případě potřeby.

 $\rightarrow$  FSA 500 připraven k provozu.

# **4.3 Instalace softwaru**

 $\bigcap$  Před počátkem instalace zkontrolujte systémové předpoklady. FSA 500 je možné obsluhovat pouze pomocí DCU 120, DCU 220 nebo počítače/laptopu a instalovaného softwaru "FSA 500 CompacSoft [plus]".

 $\overline{\Pi}$  Pro diagnostiku řídicích jednotek pomocí CAS[plus] musí být instalováno a uvolněno aktuální ESI[tronic]-software (Infoart SD). V tomto případě doporučujeme nejdříve instalaci software ESI[tronic]. Diagnostiku řídicích přístrojů je možné provést pouze modulem KTS.

### **4.3.1 Instalace DDM (Diagnostics Download Manager)**

- 1. Instalujte DDM.
- i Další informace viz e-mail ke smlouvě FSA 500.
- 2. Seřiďte DDM.
- Další informace viz Help Center DDM, otevření pomocí "?".
- Software "FSA 500 CompacSoft [plus]" si můžete stáhnout.

### **4.3.2 Instalace FSA 500 CompacSoft [plus]**

- 1. Spusťte instalaci.
	- $\Rightarrow$  Spustí se instalace.
- 2. Sledujte pokyny na obrazovce a řiďte se jimi.
- Během instalace software musí být po vyzvání instalován ovladač USB pro FSA 500.
- 3. V dialogovém okně zvolte možnost **Install**.
- 4. Při vyžádání spojte FSA 500 s DCU 120, DCU 220 nebo počítačem/laptopem.
	- $\Rightarrow$  Nainstaluje se ovladač USB pro FSA 500.
- i Po instalaci ovladače USB se dokončí instalace software "FSA 500 CompacSoft [plus]".
- → FSA 500 CompacSoft [plus] je nainstalován.
- Pokud není na DCU 120, DCU 220 nebo na počítači/laptopu ještě instalováno software CoRe, budete vyzváni k instalaci.
- 1. Potvrďte vyzvání.
	- $\Rightarrow$  Spustí se instalace.
- 2. Sledujte pokyny na obrazovce a řiďte se jimi.
- Na konci instalace proběhne první seřízení softwaru CoRe.
- 3. Pokud se FSA 500 používá jako nepropojená aplikace, zvolte variantu **Server pro síť CoRe**.
- 4. Proveďte a potvrďte další nastavení prvního seřízení.
- $\rightarrow$  CoRe je instalováno a spustí se automaticky.

## <span id="page-52-0"></span>**4.4 FSA 500 Nastavení**

#### **4.4.1 Konfigurace USB-spojení**

- 1. Zapněte FSA 500 a spojte pomocí USB s počítačem/ laptopem.
- 2. V "**CoRe**" zvolte aplikaci "**FSA 050/500**".
	- ? Spustí se software FSA 500 CompacSoft [plus].
	- ? Otevře se okno **Nastavení**.
- Při prvním spuštění software se automaticky otevře okno **Nastavení**. V poli **Spojení** je přednastavena možnost **USB**.
- 3. Zvolte <**F12**>. ? Vytvoří se USB-spojení, LED A bliká zeleně.
- → FSA 500 je připraven k provozu.

### **4.4.2 Konfigurace Bluetooth**

 $\overrightarrow{1}$  Pro připojení Bluetooth počítače/laptopu s FSA 500 se musí použít dodaný adaptér Bluetooth-USB. U DCU 120/DCU 220 se použije interně vestavný hardware Bluetooth. Dodaný adaptér Bluetooth- -USB nemusí být připojen.

i V případě problémů s rádiovým spojením Bluetooth dodržujte pokyny uvedené v kap. 2.7.

- 1. Zvolte zkušební krok "**Nastavení**".
- 2. Zvolte <**F12**>.
	- ? Otevře se okno **Nastavení**.
- 3. Zvolte <**F6**> Pairing.
	- ? Adresa MAC zařízení FSA 500 se načte prostřednictvím USB-spojení.
- 4. Po vyžádání odpojte USB-spojení.
- 5. Při použití počítače/laptopu zasuňte adaptér Bluetooth-USB.
- 6. Zvolte <**F12**>.
- 7. Zvolte Bluetooth-vysílací výkon.
- i Dosah při normálním vysílacím výkonu je nejméně 30 metrů. Vysílací výkon pro Japonsko je nejméně 3 metry (viz kap. 8.8).
- 8. Zvolte <**F12**>. ? Bluetooth-spojení vytvořeno, LED A bliká modře.
- $\rightarrow$  FSA 500 je připraven k provozu.
- $\overline{1}$  Obsluha software FSA 500 CompacSoft [plus] je popsána v elektronické nápovědě.
- $\tilde{I}$  Aby bylo možné na úvodní obrazovce FSA 500 zvolit zkušební kroky FSA 050, musí se FSA 050 nejprve konfigurovat.

#### **4.4.3 Konfigurace FSA 050**

- 1. Zvolte zkušební krok "**Nastavení**".
- 2. Zvolte <**F12**>. ? Otevře se okno **Nastavení**.
- 3. V poli **FSA 050** vyberte možnost **použít**.
- 4. Zvolte <**F7**> FSA 050.
- 5. Zadejte adresu MAC pro FSA 050. Adresa je natištěna na spodní straně přístroje pod ochrannou pryží.
- 6. Nastavte otočný spínač na FSA 050 na **SETUP**.
- 7. Zvolte <**F3**> Připojit. ? Zobrazí se SETUP-nastavení.
- 8. Zvolte požadovaná SETUP-nastavení.
- 9. Zvolte <**F12**>.
- Nastavení se pomocí Bluetooth přenesou na FSA 050.
- $\overline{1}$  Na úvodní obrazovce FSA 500 se zobrazí zkušební kroky FSA 050. Zkušební krok "**Vysokonapěťová analýza**" je aktivní tehdy, pokud bylo v identifikaci vozidla zvoleno elektrohybridní vozidlo.

# <span id="page-53-0"></span>5. Ovládání

# **5.1 Zapnutí/vypnutí**

**5.1.1 Zapnutí**

! K zabránění vzniku kondenzátu se smí FSA 500 zapnout teprve poté, co se FSA 500 přizpůsobil okolní teplotě.

► Krátce stiskněte spínač ZAP/VYP (viz obr. 1, pol. 4). ? Po 4 sekundách bliká LED A zeleně.

 $\rightarrow$  FSA 500 je připraven k provozu.

#### **5.1.2 Vypnutí Manuální vypnutí**

- ► Stiskněte spínač ZAP / VYP na cca 3 sekundy. ? LED A vyp.
- $\rightarrow$  FSA 500 vypnuto.

## **Automatické vypnutí při provozu s akumulátorem**

Pokud nebyl FSA 500 při provozu s akumulátorem 10 minut obsluhován, zazní výstražný signál. Poté se FSA 500 po 30 sekundách automaticky vypne. Po opětovném zapnutí FSA 500 je možné požadovaný zkušební krok v software FSA 500 CompacSoft [plus] znovu vyvolat.

# **5.2 Pokyny k měření**

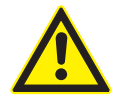

**NEBEZPEČÍ – nebezpečí úrazu elektrickým proudem při měření na vozidle bez připojovacího vedení B–!**

Měření bez připojeného připojovacího vedení B– na kostře vozidla nebo na mínusovém pólu baterie způsobuje poranění, selhání srdce nebo smrt el. proudem.

 $\triangleright$  Při všech měřeních spojte FSA 500 připojovacím vedením B– s kostrou vozidla nebo mínusovým pólem baterie.

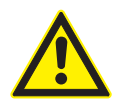

**NEBEZPEČÍ – nebezpečí úrazu elektrickým proudem v důsledku vysokého měřicího napětí!**

Měření napětí vyššího než 200 Voltů pomocí multifunkčních měřicích vedení CH1 / CH2 způsobuje poranění, selhání srdce nebo smrt el. proudem.

- ¶ Pomocí multifunkčních měřicích vedení CH1 / CH2 měřte napětí maximálně 200 V.
- $\triangleright$  Pomocí multifunkčních měřicích vedení CH1 / CH2 neměřte síťová nebo jim podobná napětí.

! Měření pomocí FSA 500 se smí provádět pouze v suchém prostředí.

- ! FSA 500 se **nesmí** používat pro měření volnosti napětí u elektrických a hybridních vozidel. Měření na vysokonapěťových kondenzátorových zapalováních **nejsou** povolena, protože u tohoto druhu zapalování hodnoty napětí překračují 300 Volt.
- ! Měření na CRI Piezo jsou povolena pouze se speciálním adaptérovým vedením (zvláštní příslušenství).
- Zkušební hroty, které jsou součástí sady zkušebních hrotů (1 683 050 050) se mohou používat pouze pro měření pod 30 Voltů.

### **Základní postup při měření na vozidle:**

- 1. Vypněte zapalování.
- 2. Pomocí připojovacího vedení B– spojte FSA 500 s baterií (B–) nebo ukostřením motoru.
- 3. Na vozidlo připojte potřebná měřicí vedení.
- Během měření nedržte měřicí vedení v ruce.
- 4. Zapněte zapalování.
- 5. Proveďte měření.
- 6. Po provedení měření zapalování vypněte.
- 7. Odpojte měřicí vedení od vozidla.
- 8. Odpojte měřicí vedení B–.
- $\rightarrow$  Měření je ukončeno.
- $\overline{\Pi}$  Během nabíjení akumulátoru může docházet k odchylkám měření.
- $\overline{\Pi}$  Během měření po dobu 24 hodin není možný provoz s akumulátorem (životnost akumulátoru < 4 h). FSA 500 musí pak být napájen pomocí síťového zdroje. Po tuto dobu musí zůstat v provozní pohotovosti také DCU 120, DCU 220 nebo počítač/laptop (např. nenastavujte v operačním systému Windows klidový režim).

# **5.3 Aktualizace softwaru**

Aktualizace softwaru "FSA 500 CompacSoft [plus]" probíhá pomocí DDM (Diagnostic Download Manager).

i Další informace viz Help Center DDM, otevření pomocí "?".

# <span id="page-54-0"></span>6. Technická údržba

# **6.1 Čištění**

Skříň FSA 500 čistěte jen měkkou utěrkou a neutrálními čisticími prostředky. Nepoužívejte abrazivní čisticí prostředky ani hrubé dílenské čisticí hadry.

# **6.2 Náhradní díly a spotřební materiál**

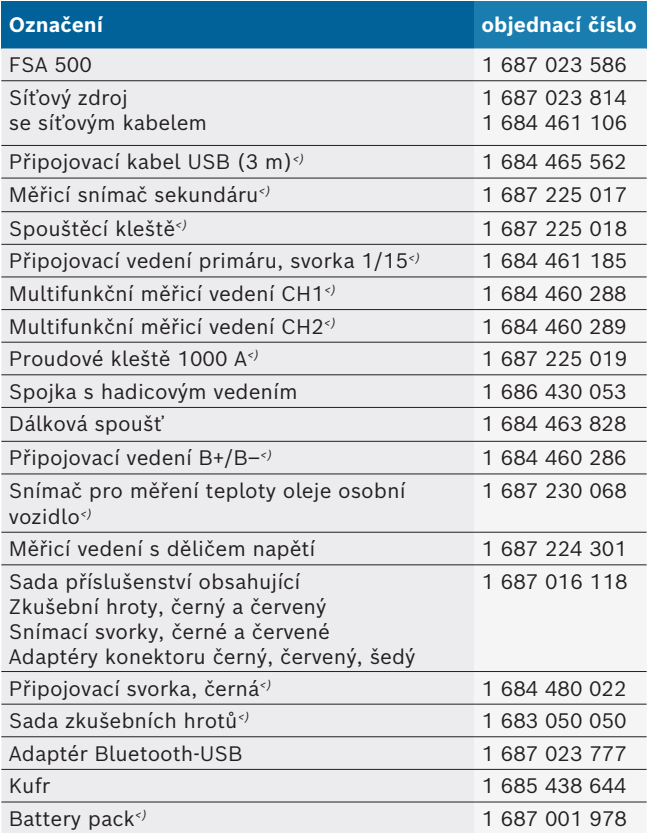

*<) spotřební materiál*

# 7. Vyřazení z provozu

# **7.1 Přechodné odstavení**

- Při delším nepoužívání:
- ► Odpojte FSA 500 od elektrické sítě.

# **7.2 Změna místa**

- > Při předání FSA 500 musí být spolu s ním předána také úplná dokumentace, která je obsažena v dodávce.
- $\triangleright$  FSA 500 přepravujte jen v originálním obalu nebo v rovnocenném obalu.
- $\triangleright$  Odpojte elektrický přívod.
- $\triangleright$  Řiďte se pokyny k prvnímu uvedení do provozu

### **7.3 Likvidace a sešrotování**

- 1. FSA 500 odpojte od elektrické sítě a odstraňte síťové připojovací vedení.
- 2. FSA 500 rozmontujte, roztřiďte podle materiálu a zlikvidujte v souladu s platnými předpisy.

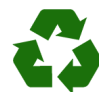

FSA 500, příslušenství a obal by měly být likvidovány ekologicky.

► FSA 500 nelikvidujte v domácím odpadu.

#### **Jen pro EU-země:**

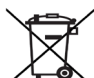

**FSA 500 podléhá evropské směrnici 2012/19/EHS (WEEE).**

- Staré elektrické a elektronické přístroje včetně vedení a příslušenství a včetně akumulátorů a baterií musí být likvidovány odděleně od domovního odpadu.
	- ► K likvidaci využijte systémy vrácení a sběrné systémy.
	- $\triangleright$  Při předpisové likvidaci FSA 500 zabráníte poškozování životního prostředí a nebezpečí ohrožení zdraví osob.

# <span id="page-55-0"></span>8. Technické údaje

## **8.1 Rozměry a hmotnosti**

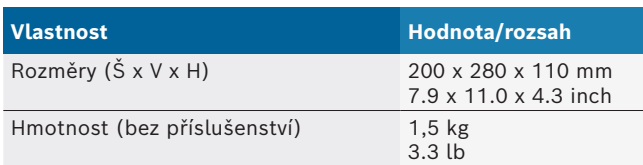

# **8.2 Provozní údaje**

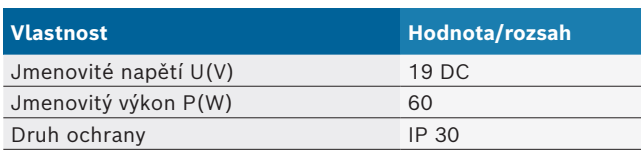

# **8.3 Teplota, vlhkost vzduchu a tlak vzduchu**

#### **8.3.1 Okolní teplota**

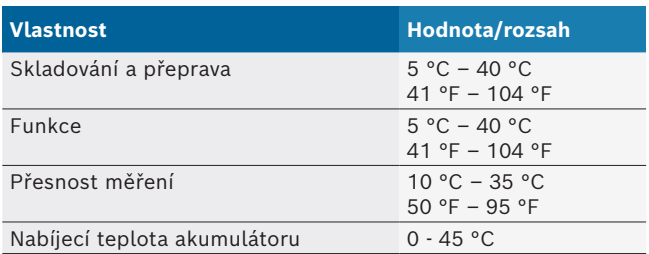

#### **8.3.2 Vlhkost vzduchu**

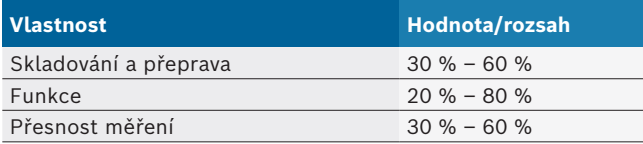

### **8.3.3 Tlak vzduchu**

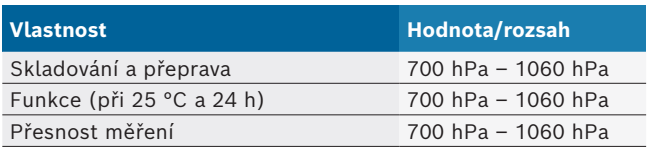

# **8.4 Akustické emise**

 $<$  70 dB(A)

# **8.5 Síťový zdroj**

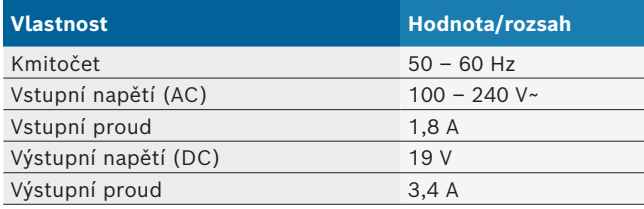

# **8.6 Akumulátor**

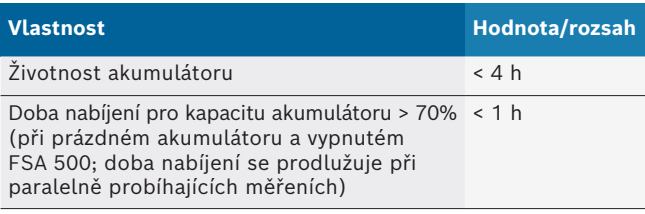

# **8.7 RED (Radio Equipment Directive)**

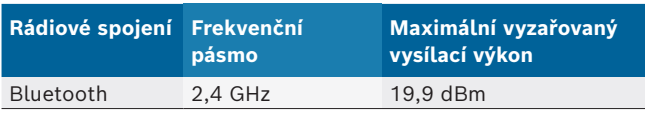

# **8.8 Bluetooth třída 1 a 2**

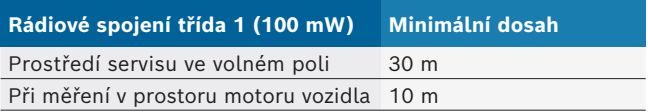

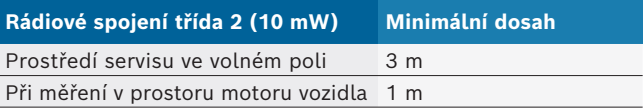

# **8.9 Signální generátor**

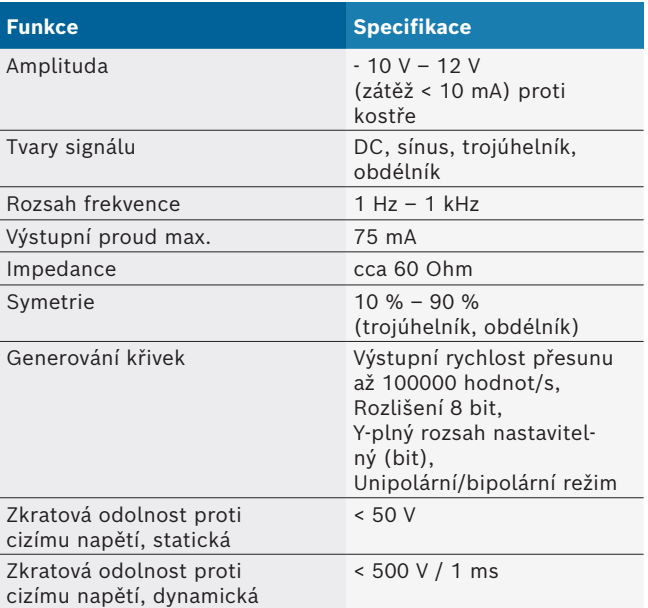

#### Dodatečně:

- Automaticky spínané filtry a útlumové členy pro zlepšení kvality signálu.
- Automatické vypnutí při zkratu, rozpoznání cizího napětí při spuštění signálního generátoru.

# <span id="page-56-0"></span>**8.10 Měřicí funkce**

### **8.10.1 Test motoru**

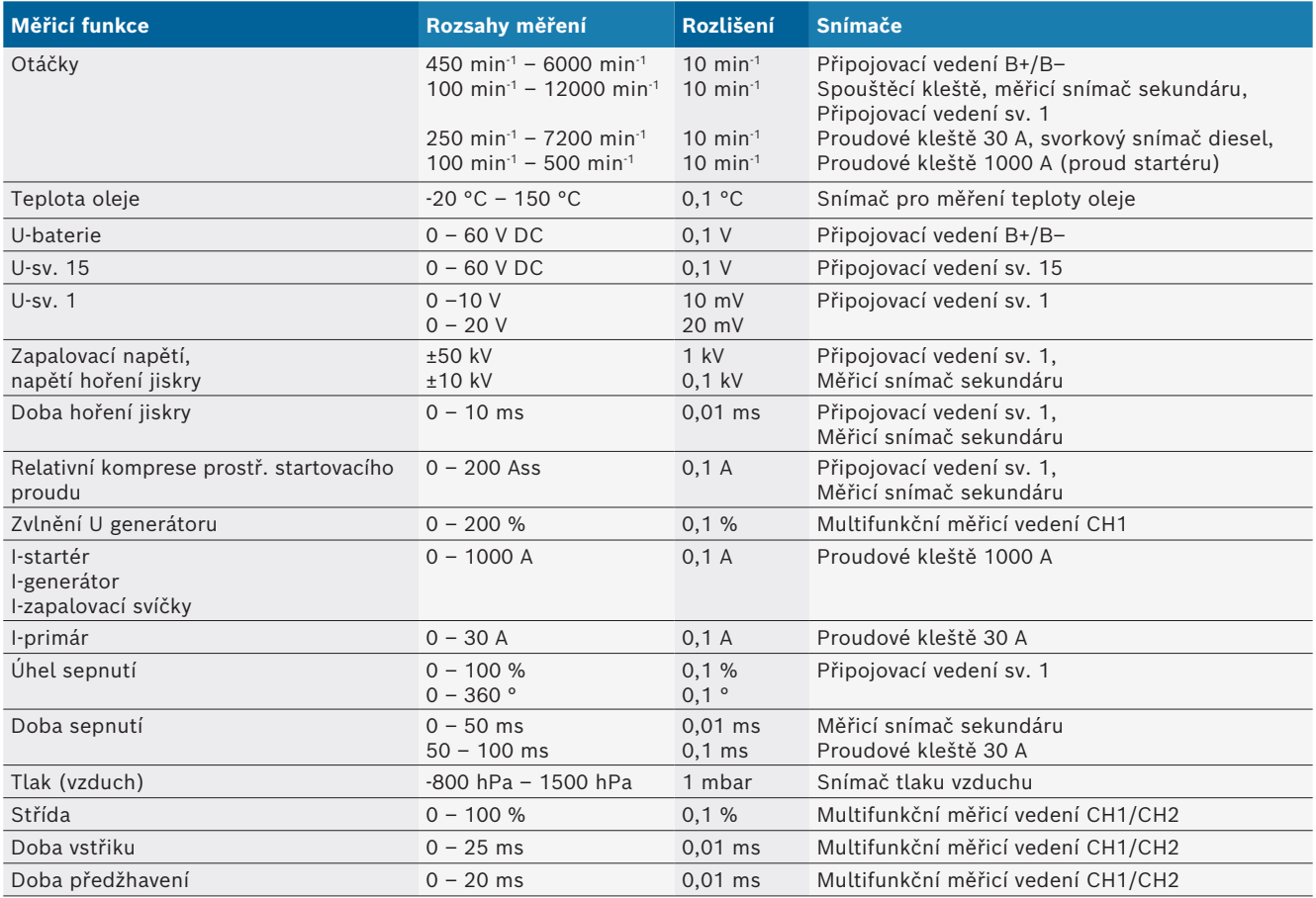

### **8.10.2 Multimetr**

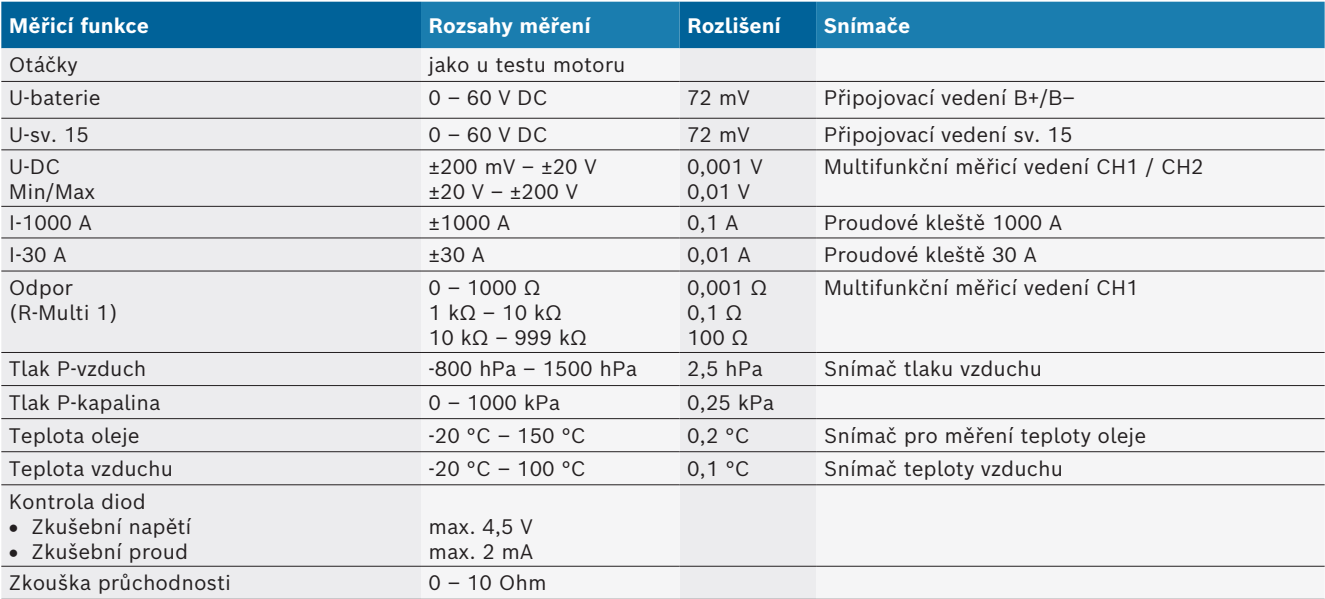

#### <span id="page-57-0"></span>**8.10.3 Specifikace měřicích vedení**

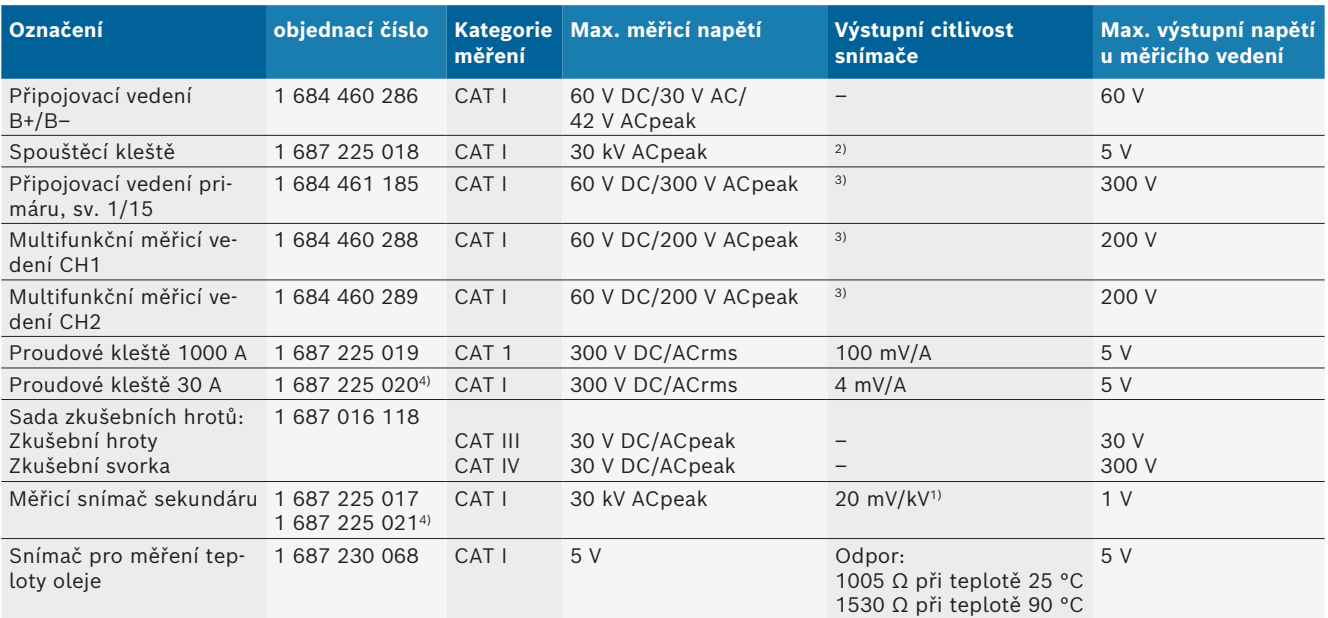

*1) Přípojka na vstupu měřicího snímače sekundáru*

*2) 1,6 Vpeak ±30 % při změně proudu 100 mA během 200 ns při připojení na vstupu spouštěcích kleští (L/C cca 136 µH/5 nF)*

*3) Při napětí >60 V platí U[V] x t[ms] ≤ 10000 V/ms, např. napětí 200 V smí působit max. 50 ms. Maximální napětí se snižuje u frekvencí >1 MHz s 20 dB/dekáda, např. sinus 1 MHz maximální peak = 200 V / sinus 10 MHz maximální peak = 20 V*

*4) Zvláštní příslušenství*

#### **8.10.4 Osciloskop**

- Systém spouštění
	- Free Run (volně běžící časová základna při ≥ 1 s)
	- Auto (zobrazení křivky i bez splnění spouštěcí podmínky)
	- Auto-Level (jako Auto, spouštěcí úroveň se nastaví na střed signálu)
	- Normal (manuální spouštěcí úroveň, zobrazení křivky jen při splnění spouštěcí podmínky)
	- Jednotlivá episoda
- Spouštěcí hrana
	- Hrana (poz. / neg. na signálu)
- Zdroje spouštění
	- Motor (spouštění válcem 1. 12 pomocí spouštěcích kleští, svorky 1, snímače KV)
	- Externí spouštění pomocí svorky 1 1 vedení nebo spouštěcích kleští
	- Multifunkční měřicí vedení CH1/CH2
- Podíl pretrigeru
	- $-$  0 až 100 %, lze posunout pomocí myši
- Druhy detekce
	- MaxMin (Peak/Glitchdetect)
	- Detekce rušivých impulsů
	- Vzorek (ekvidistanta vzorkování)
- R Druhy ukládání dat a režimy zobrazení křivek
	- Režim Roll (výstup jednotlivého bodu) se spojitým ukládáním signálů při vychylování X ≥ 1 s
	- $-$  Režim Legenda (výstup křivek) se spojitým ukládáním signálů při vychylování X ≥ 1 ms
	- Režim Normal s ukládáním posledních 50 zobrazených křivek při vychylování X < 1 ms
- **•** Měřicí systém s 8 automatickými měřicími funkcemi  $-$  Střední hodnota
	- Efektivní hodnota
	- $-$  Min.
	- $-Max.$
	- Hrot-hrot
	- Impulz
	- Střída
	- Kmitočet
- Volitelný signální rozsah
	- celá křivka nebo mezi kurzory
- $\bullet$  Lupa
	- $-$  Volitelný výřez křivky pro horizontální a vertikální zvětšení
- Posuvný kurzor se zobrazením pro
	- $x1, x2$
	- $-$  delta x
	- $-$  y1 a y2 (kanál 1)
	- $-$  y1 a y2 (kanál 2)
- Referenční křivky
	- Uložení, načtení, komentáře, předvolba nastavení Scope pro křivky Live
- Paměťové funkce
	- $-$  Listování vpřed a zpět
	- $-$  Funkce vyhledávání např. MinMax, střída

### <span id="page-58-0"></span>**8.10.5 Měřicí funkce osciloskopu**

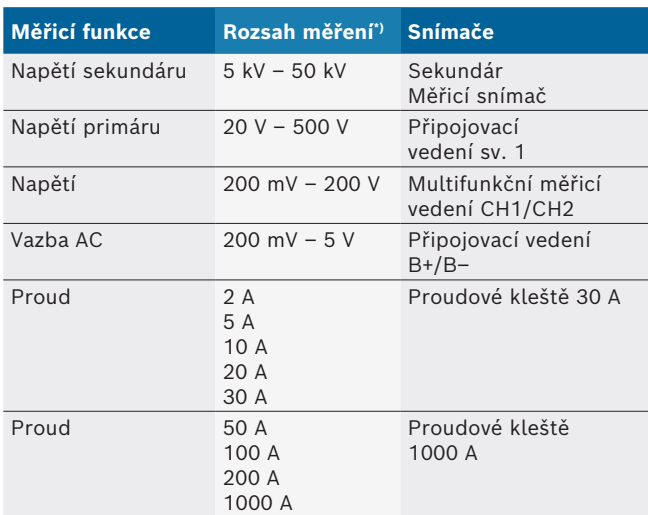

*\*) Rozsah měření je, v závislosti na nulové přímce, kladný nebo záporný.*

#### **8.10.6 Funkce a specifikace osciloskopu**

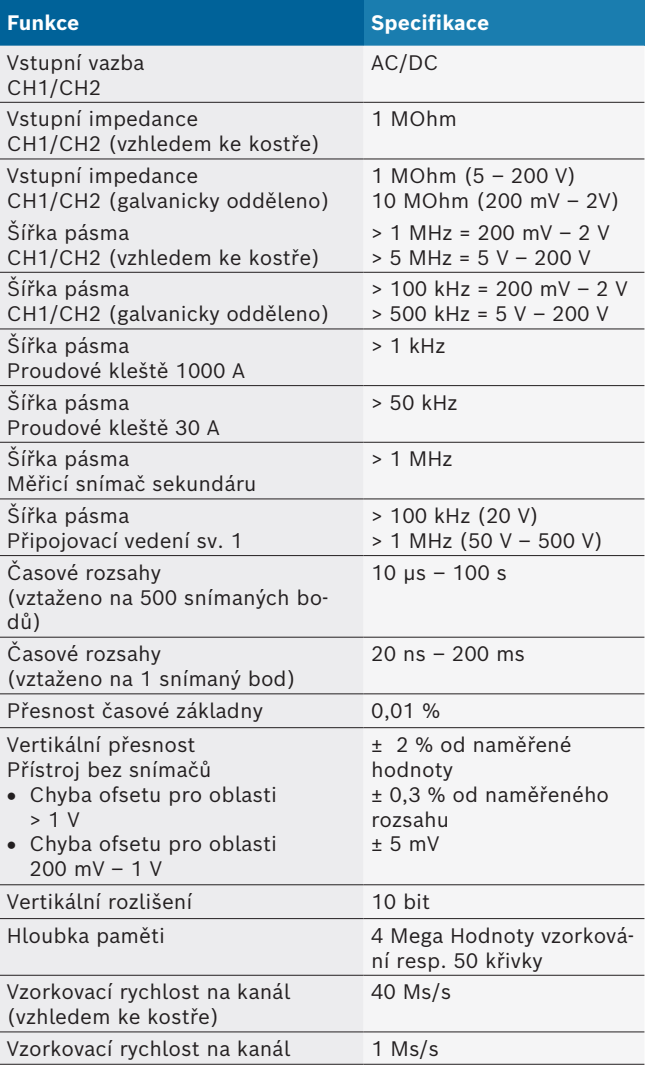

# da – Indholdsfortegnelse

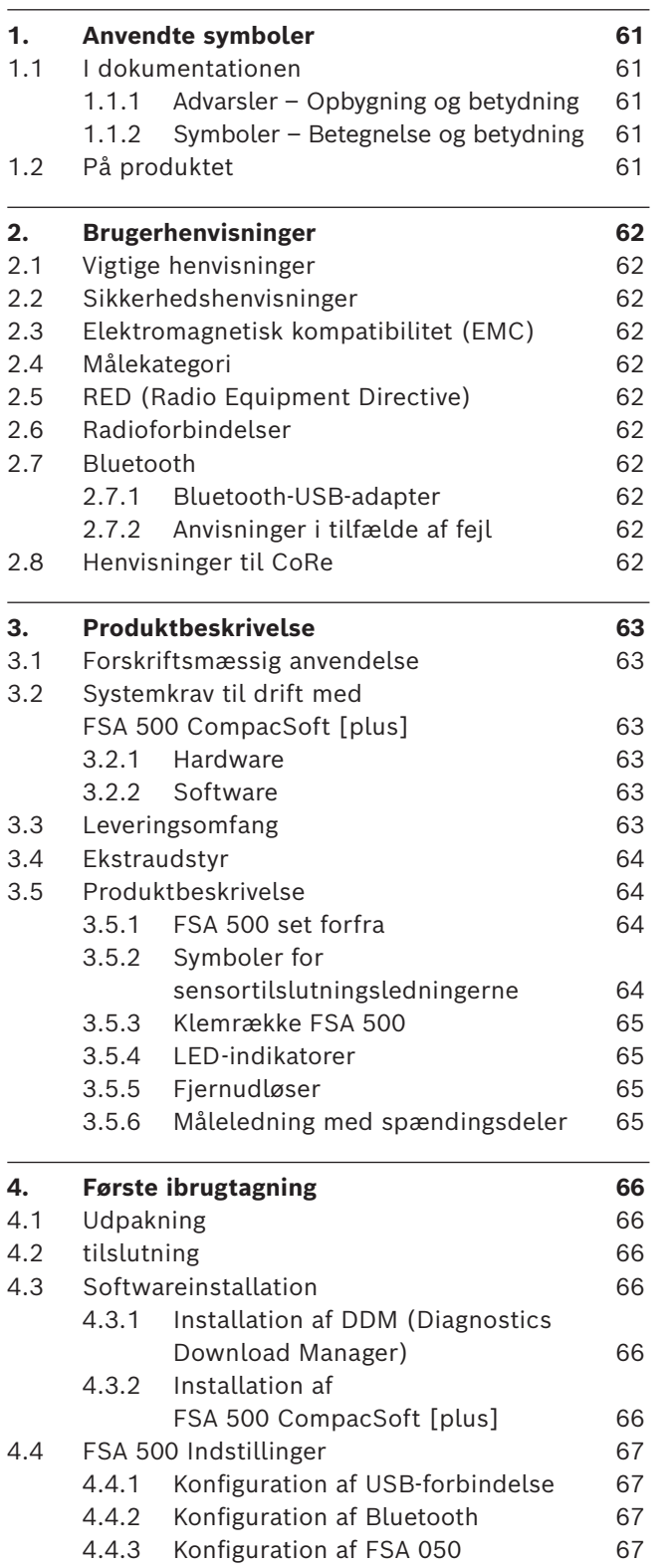

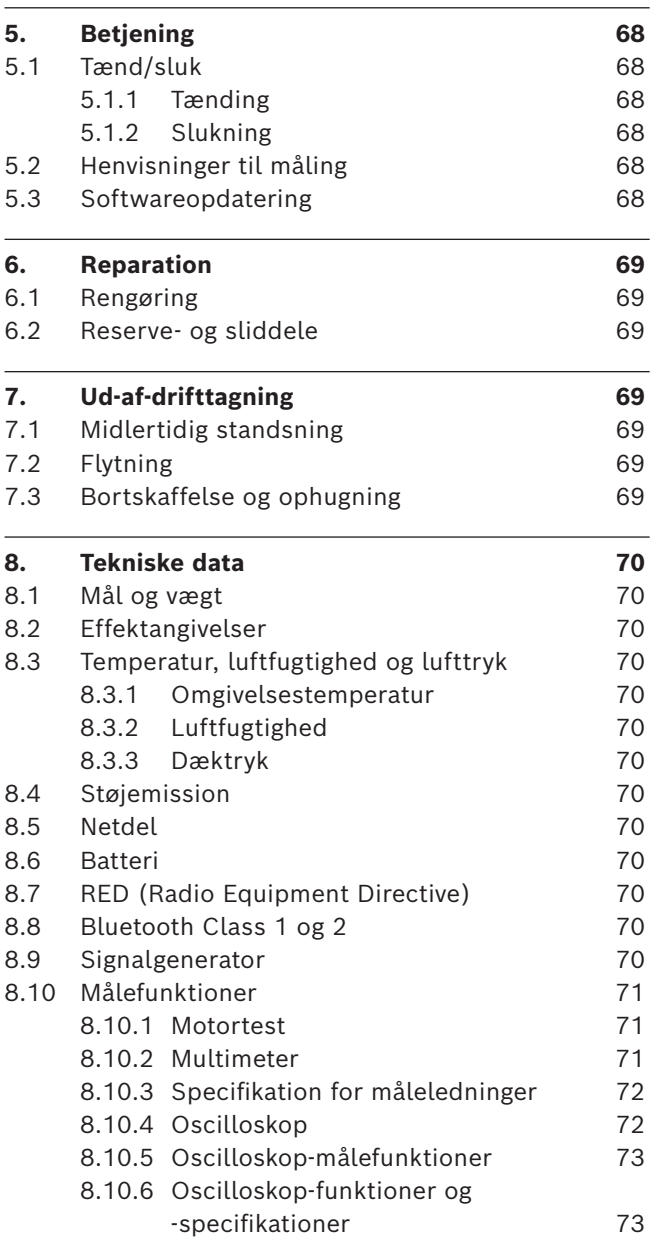

# <span id="page-60-0"></span>1. Anvendte symboler

#### **1.1 I dokumentationen**

#### **1.1.1 Advarsler – Opbygning og betydning**

Advarslerne advarer mod farer for bruger eller personer i omgivelserne. Desuden beskriver advarslerne følgerne af farerne og foranstaltninger for at undgå disse farer. Advarslerne har følgende opbygning:

Advarsels-**SIGNALORD – Faretype og -årsag!**

symbol Følger af faren i tilfælde af tilsidesættelse af de anførte forholdsregler og anvisninger.

 $\triangleright$  Forholdsregler og anvisninger til undgåelse af fare.

Signalordet viser hændelsessandsynligheden samt faregraden ved tilsidesættelse:

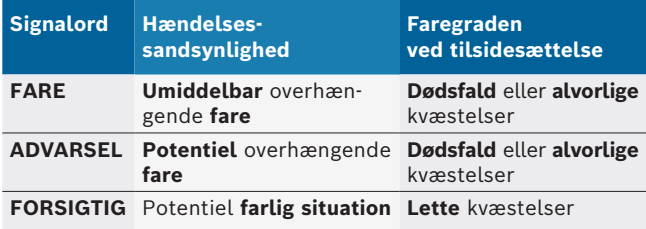

#### **1.1.2 Symboler – Betegnelse og betydning**

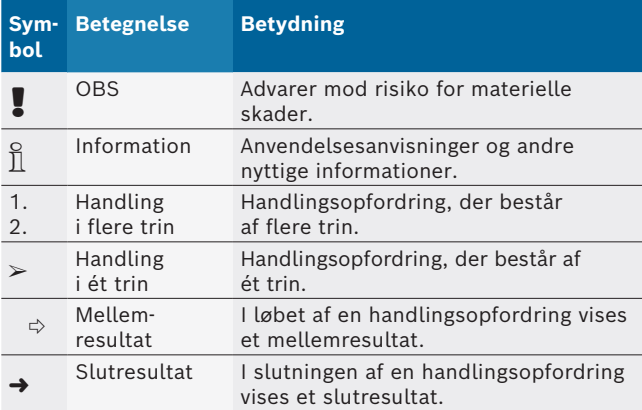

# **1.2 På produktet**

Alle advarselssymboler på produkterne skal overholdes og holdes i en læsbar tilstand.

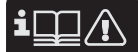

Følg denne driftsvejledning og alle tekniske dokumentationer for testapparatet og de anvendte komponenter!

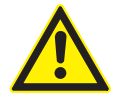

#### **FARE – Fare for elektrisk stød ved køretøjet eller tilslutningsledningen B–!**

Målinger uden tilsluttet tilslutningsledning B– ved køretøjsstel eller batteriets minuspol medfører kvæstelser, hjertestop eller dødsfald forårsaget af elektrisk stød.

- $\triangleright$  Forbind FSA 500 via tilslutningsledning B – med køretøjsstel eller batteriets minuspol.
- $\triangleright$  Overhold den efterfølgende tilslutningsrækkefølge.

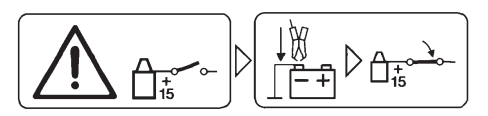

### **Forsigtig!**

- 1. Slå tændingen fra.
- 2. Forbind FSA 500 med batteri (B–) eller motorstel.
- 3. Slå tændingen til.

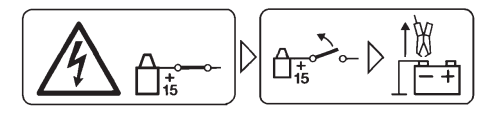

### **Forsigtig!**

- 1. Slå tændingen fra.
- 2. Afbryd FSA 500 fra batteri (B–) eller motorstel.

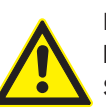

#### **FARE – Risiko for elektrisk stød pga. for høj målespænding!**

Spændingsmålinger over 200 volt med multi-måleledninger CH1 / CH2 medfører kvæstelser, hjertestilstand eller død som følge af elektrisk stød.

- $\triangleright$  Med multi-måleledning CH1 / CH2 måles der kun spændinger op til maks. 200 V.
- $\triangleright$  Med måleledningerne CH1 / CH2 må der ikke måles netspændinger eller netlignende spændinger.

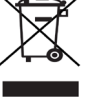

#### **Bortskaffelse**

Brugt elektrisk og elektronisk udstyr inklusive ledninger og tilbehør samt batterier skal bortskaffes adskilt fra husholdningsaffald.

# <span id="page-61-0"></span>2. Brugerhenvisninger

## **2.1 Vigtige henvisninger**

Vigtige henvisninger til aftale om ophavsret, hæftelse og garanti, om brugergruppen og virksomhedens forpligtelse står i den separate vejledning "Vigtige henvisninger og sikkerhedshenvisninger om Bosch Test Equipment".

Disse skal læses omhyggeligt før idrifttagning, tilslutning og betjening af FSA 500 og skal altid overholdes.

### **2.2 Sikkerhedshenvisninger**

Alle sikkerhedshenvisninger findes i den separate vejledning "Vigtige henvisninger og sikkerhedshenvisninger om Bosch Test Equipment".

Disse skal læses omhyggeligt før idrifttagning, tilslutning og betjening af FSA 500 og skal altid overholdes.

### **2.3 Elektromagnetisk kompatibilitet (EMC)**

FSA 500 opfylder kriterierne i det europæiske direktiv EMC 2014/30/EU.

Dette apparat er ikke egnet til drift i private husholdninger og kan i givet fald ikke garantere en tilstrækkelig beskyttelse i sådanne omgivelser.

### **2.4 Målekategori**

FSA 500 opfylder de generelle sikkerhedskrav for elektrisk test- og måleudstyr og tilbehør iht. EN 61010-1 og EN 61010-2-030.

FSA 500 er dimensioneret til kontrol- og målestrømkredse, der ikke har direkte forbindelse til elnettet (kategori I, testudstyr til motorkøretøjer).

### **2.5 RED (Radio Equipment Directive)**

Hermed erklærer Robert Bosch GmbH,at (radioudstyret) FSA 500 tilsvarer det europæiske direktiv 2014/53/EU. EU-overensstemmelseserklæringens fuldstændige tekst kan hentes via følgende internetadresse: *http://www.downloads.bosch-automotive.com.*

i I lande uden for Europa skal de pågældende nationale forskrifter om drift af radioudstyr i frekvensområdet 2,4 GHz og 5 GHz overholdes (f.eks. WLAN eller Bluetooth).

# **2.6 Radioforbindelser**

 $\frac{6}{11}$  Ejeren af radioudstyr skal sørge for, at retningslinjerne og begrænsningerne i det pågældende land overholdes.

"Radioudstyr", i samme forstand som i det europæiske direktiv RED 2014/53/EU (Radio Equipment Directive), er et elektrisk eller elektronisk produkt (komponent), som tilsigtet udsender og/eller modtager radiobølger med henblik på radiokommunikation og/eller radiostedbestemmelse.

Henvisning for WLAN og Bluetooth findes i den separate vejledning "Databeskyttelse, datasikkerhed, trådløse forbindelser".

*http://mediathek.bosch-automotive.com/files/common/documents/1689/989393.pdf*

Disse skal læses omhyggeligt før idrifttagning, tilslutning og betjening af FSA 500 og skal altid overholdes.

## **2.7 Bluetooth**

#### **2.7.1 Bluetooth-USB-adapter**

Den medfølgende Bluetooth-USB-adapter stikkes i en computer og muliggør trådløs forbindelse til trådløsparate komponenter fra FSA 500.

### **2.7.2 Anvisninger i tilfælde af fejl**

i I tilfælde af problemer med den trådløse Bluetooth-forbindelse følges henvisningerne i den separate vejledning "Bluetooth-USB-adapter". *http://mediathek.bosch-automotive.com/files/bosch\_wa/989/277.pdf*

### **2.8 Henvisninger til CoRe**

Softwaren "CoRe" (Connected Repair) gør det muligt at udveksle kundedata, køretøjsdata og protokoller på værkstedet. Kontrolenhederne (CoRe-Clients) er her forbundet med en central computer (CoRe-server) via værkstedets computernetværk.

Referencedokumenter:

Aktuel ovesigt over produkter, der understøtter CoRe: *http://mediathek.bosch-automotive.com/files/common/documents/1689/989386.pdf*

#### Henvisninger til systemkrav, installation og yderligere informationer om CoRe:

*http://mediathek.bosch-automotive.com/files/common/documents/1689/989372.pdf*

# <span id="page-62-0"></span>3. Produktbeskrivelse

### **3.1 Forskriftsmæssig anvendelse**

FSA 500 er et bærbart testapparat til kontrolteknik i automobilværksteder.

FSA 500 er egnet til kontrol af køretøjer med benzinmotor, wankelmotor og dieselmotor. Hele det elektriske system og elektronikken kontrolleres på personbiler, erhvervskøretøjer og motorcykler.

FSA 500 registrerer køretøjsspecifikke signaler og videresender dem via Bluetooth eller via USB-grænseflade til f.eks. DCU 120, DCU 220 eller en pc/laptop (ikke inkluderet i leveringen). Dertil skal softwaren FSA 500 CompacSoft [plus]installeres.

! FSA 500 er **ikke** som måleapparat til prøvekørsler.

! Den maksimalt tilladte målespænding på multi-måleindgangene udgør 200 volt. FSA 500 må derfor **ikke** anvendes til måling af, om elektriske køretøjer og hybridkøretøjer er spændingsfrie.

FSA 500 CompacSoft [plus] indeholder følgende funktioner:

- Køretøjsidentifikation
- Indstillinger
- Kontroltrin til kontrol af benzin- og dieselmotorer
- Multimetermålinger for spænding, strøm og modstand
- Signalgenerator (fx til kontrol af sensorer)
- R Komponenttest (kontrol af køretøjskomponenter) Grafskriver
- 4-kanals/2-kanals universaloscilloskop
- Tændingsoscilloskop, primært
- Tændingsoscilloskop, sekundært
- Isolationsmålinger med FSA 050 (ekstraudstyr)

Til en vurdering af måleresultaterne er det muligt at gemme sammenligningskurver fra de målekurver, hvor målingerne er vellykkede, i målesystemet.

# **3.2 Systemkrav til drift med FSA 500 CompacSoft [plus]**

#### **3.2.1 Hardware**

DCU 120, DCU 220 eller pc/bærbar computer påkrævet.

Mindstekrav til pc/barbar computer

- Operativsystem: Windows 10
- CPU (processor) : 2 GHz eller mere
- RAM (arbejdshukommelse) : 4 GB eller mere
- Fri hukommelse (SSD eller HDD): 5 GB eller mere
- R USB-porte (USB 2.0 eller USB 3.0): En USB-grænseflade for Bluetooth-USB-adapter eller USB-forbindelsesledning

#### **3.2.2 Software**

Aktuel version af FSA 500 CompacSoft [plus] installeret på DCU 120, DCU 220 eller pc/laptop.

 $\overline{1}$  Til styreenhedsdiagnosen med CAS[plus] skal den aktuelle ESI[tronic]-software (informationstype SD) installeres og licenseres på pc'en/laptoppen. Styreenhedsdiagnosen kan kun afvikles med et KTS-modul. Dette medfører ekstra omkostninger.

# **3.3 Leveringsomfang**

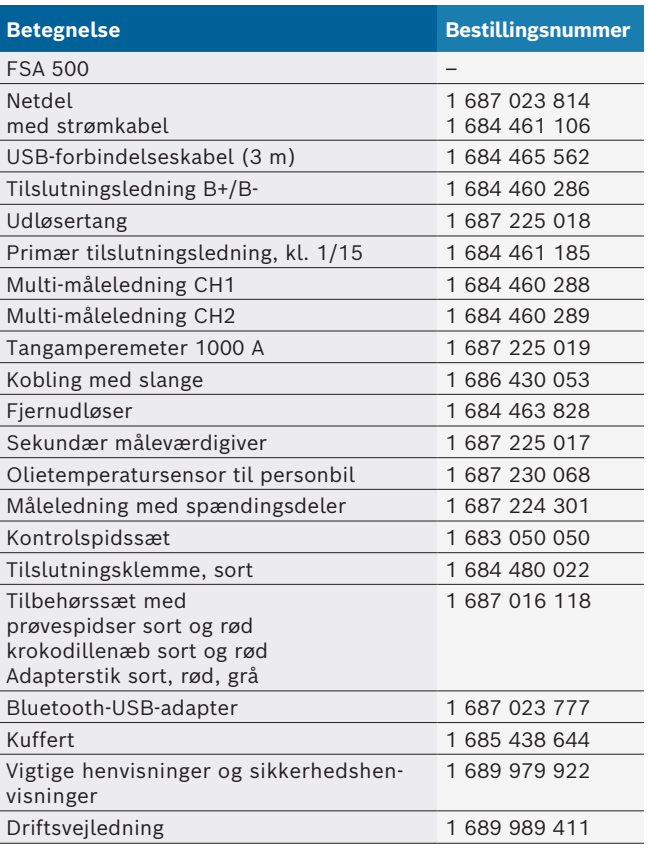

#### <span id="page-63-0"></span>**3.4 Ekstraudstyr**

Information om ekstraudstyr, f.eks. køretøjsspecifikke tilslutningsledninger, ekstra måleledninger og forbindelsesledninger, fås hos din autoriserede Bosch-forhandler.

### **3.5 Produktbeskrivelse**

FSA 500 består af måleenheden med intern batteriforsyning, en netdel med strømkabel til forsyning af måleenheden og til opladning af det interne batteri. Til tilslutning til DCU 120, DCU 220 eller en pc/laptop anvendes USB-forbindelseskablet eller Bluetooth-USB-adapteren. Desuden følger der forskellige sensorledninger til måleværdiregistrering med i leveringen.

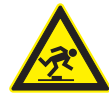

#### **FARE – Fare for at snuble ved transport og målearbejder med FSA 500 og sensorledningerne!**

I forbindelse med transport og målearbejder og der øget fare for at snuble på grund af sensorledningerne.

- $\triangleright$  Fjern altid sensorledningerne før transport!
- $\ge$  Sensorledningerne skal lægges således, at man ikke snubler over dem.

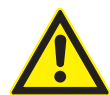

#### **FARE – Fare for tilskadekomst ved ukontrolleret lukning af motorhjelmen!**

Når FSA 500 er hængt på motorhjelmen, er der fare for at snuble på grund af ukontrolleret lukning af motorhjelmen, der ikke er fikseret stabilt, eller på grund af for svage gastrykfjedre, der ikke kan bære den yderligere vægt af FSA 500 og de tilsluttede ledninger.

¶ Kontrollér, at den åbnede motorhjelm er anbragt sikkert.

! FSA 500 kan beskadiges i tilfælde af fagligt ukorrekt fastgørelse (f.eks. hvis den falder ned på jorden). Derfor kan man ikke udelukke materielle skader!

**3.5.1 FSA 500 set forfra**

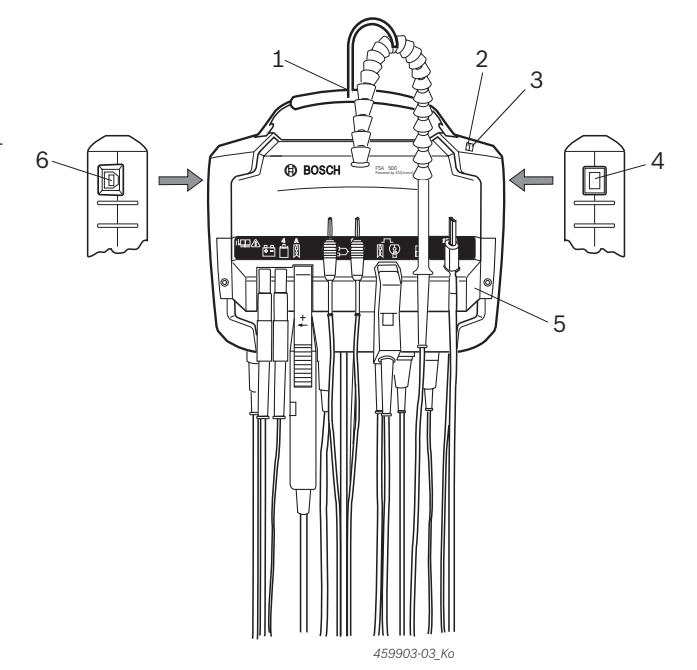

*Fig. 1: FSA 500 set forfra*

 $\overline{4}$   $\overline{4}$ 

- *1 Bærerem med krog*
- *2 LED A: Statusindikator*
- *3 LED B: Visning af ladetilstand*
- *4 Tænd/sluk-kontakt*
- *5 Sensorholder*

 $\sqrt{2}$ 

*6 USB-tilslutning*

De forskellige sensortilslutningsledninger kan hænges på sensorholderen.

#### **3.5.2 Symboler for sensortilslutningsledningerne**  $\overline{\mathbf{1}}$

 $\overline{\mathbf{2}}$ 

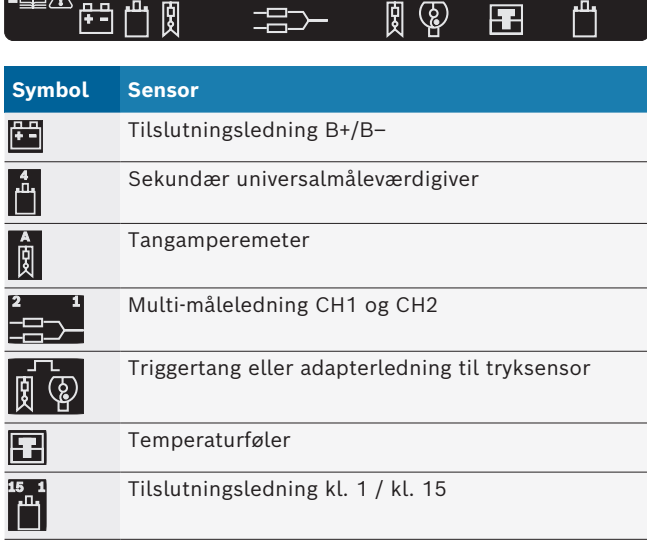

#### <span id="page-64-0"></span>**3.5.3 Klemrække FSA 500**

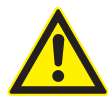

#### **FARE – Risiko for elektrisk stød pga. for høj målespænding!**

Spændingsmålinger over 200 volt med multi-måleledninger CH1 / CH2 medfører kvæstelser, hjertestilstand eller død som følge af elektrisk stød.

- $\triangleright$  Med multi-måleledning CH1 / CH2 måles der kun spændinger op til maks. 200 V.
- > Med måleledningerne CH1 / CH2 må der ikke måles netspændinger eller netlignende spændinger.

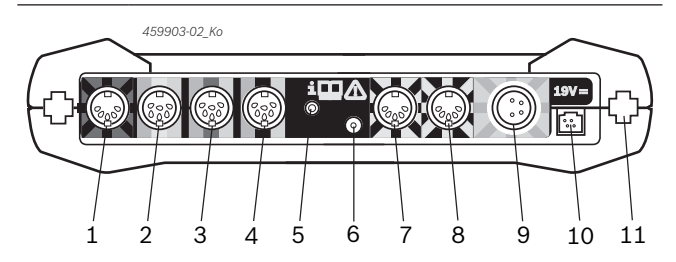

*Fig. 2: Klemrække FSA 500 (nedefra)*

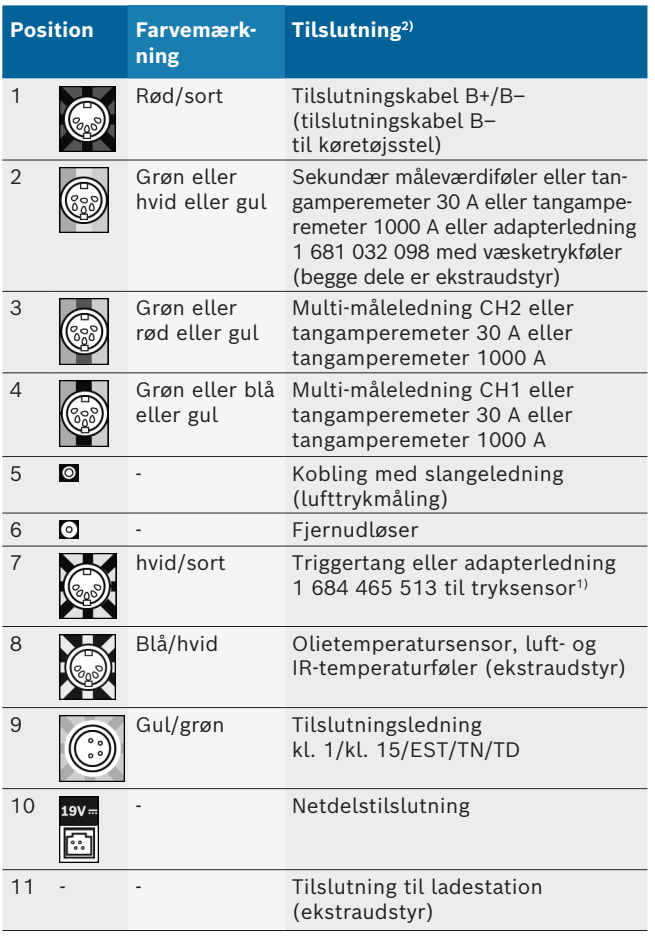

*1) Ved omdrejningsmåling med tryksensor skal adapterledningen 1 684 465 513 tilsluttes mellem tilslutningsstik FSA 500 (pos. 7) og tilslutningsledningerne for tryksensoren.*

*2) Farvemarkeringerne på tilslutningskablerne angiver den korrekte tilslutning på FSA 500.*

#### **3.5.4 LED-indikatorer**

#### **LED A: Statusindikator**

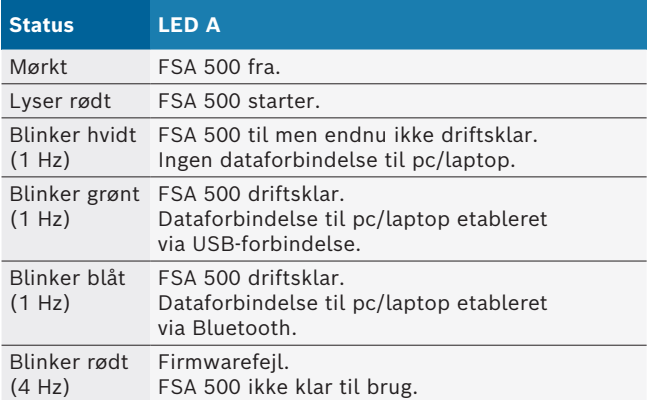

#### **LED B: Visning af ladetilstand**

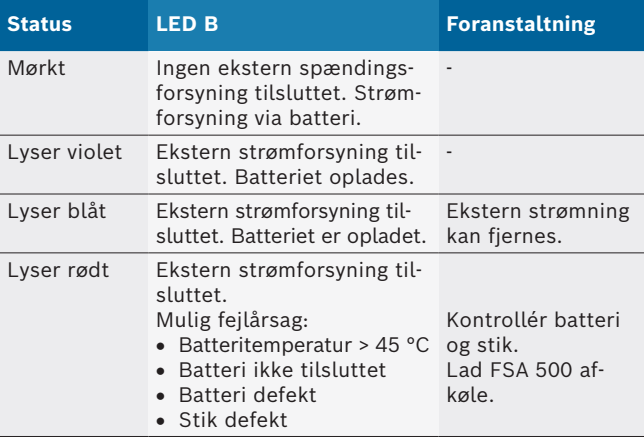

#### **3.5.5 Fjernudløser**

Start-softkey (F3) eller stop-softkey (F4) i FSA 500 CompacSoft [plus]-softwaren kan udløses med knappen på fjernudløseren.

# $2 -$ *459903-04\_Ko*

*Fig. 3: Fjernudløser (1 684 463 828)*

- *1 Knap*
- *2 Stikforbindelse til FSA 500*

 $\int_{1}^{\infty}$  Mht. tilslutning, se fig. 2, pos. 6.

#### **3.5.6 Måleledning med spændingsdeler**

Måleledningen med spændingsdeler (1 687 224 301) anvendes til spændingsmålinger indtil 60 VDC/30 VAC/300 VACpeak. For måleledningen med spændingsdeler skal anvende tilbehørssættets (1 687 016 118) prøvespidser (1 684 485 496/... 497) og krokodillenæb (1 684 480 435/... 436) som måletilbehør. Med måleledningen med spændingsdeler må der ikke måles netspændinger eller netlignende spændinger.

# <span id="page-65-0"></span>4. Første ibrugtagning

## **4.1 Udpakning**

 $\triangleright$  Fjern emballagen fra alle leverede dele.

# **4.2 tilslutning**

- 1. Forsyn FSA 500 med spænding via netdelen.
- 2. Tænd for FSA 500.
- 3. Oplad batteriet.
	- $\Rightarrow$  Under opladning: LED B lyser violet.
	- ? Batteri opladet: LED B lyser blåt.
- 4. Fjern netdel og strømkabel.
- 5. Tilslut sensorerne ved de dertil beregnede stik på måleenheden (se fig. 2).
- $\overline{1}$  Tangamperemeter 30 A (1 687 225 020 ekstraudstyr) og tangamperemeter 1000 A samt adapterledning 1 684 465 513 (ekstraudstyr) skal kun tilsluttes, hvis der er behov for det.

 $\rightarrow$  FSA 500 driftsklar.

# **4.3 Softwareinstallation**

- $\widetilde{\Pi}$  Vær opmærksom på systemkravene, inden installationen påbegyndes. FSA 500 kan kun betjenes med DCU 120, DCU 220 eller pc/laptop og installeret software "FSA 500 CompacSoft [plus]".
- $\overline{\Pi}$  Til styreenhedsdiagnosen med CAS[plus] skal den aktuelle ESI[tronic]-software (informationstype SD) installeres og licenseres. Vi anbefaler, at ESI[tronic]-softwaren først installeres i dette tilfælde. Styreenhedsdiagnosen kan kun afvikles med et KTS-modul.

## **4.3.1 Installation af DDM (Diagnostics Download Manager)**

- 1. Installering af DDM.
- $\overline{\bigcap}$  Yderligere informationer, se e-mail vedr. FSA 500 aftalen.
- 2. Opsætning af DDM.
- $\overline{\Pi}$  Yderligere informationer, se Help Center DDM, der åbnes med "?".
- Software "FSA 500 CompacSoft [plus]" kan downloades.

### **4.3.2 Installation af FSA 500 CompacSoft [plus]**

- 1. Start installering.
- $\Rightarrow$  Setup starter. 2. Bemærk og følg anvisningerne på skærmen.
- $\Omega$  Under software-installationen skal USB-driveren til FSA 500 installeres på opfordring.
- 3. Vælg muligheden **Install** i dialogvinduet.
- 4. Forbind FSA 500 efter opfordring med DCU 120, DCU 220 eller pc/laptop. ? USB-driveren til FSA 500 installeres.
- $\overline{\Pi}$  Efter installation af USB-driveren afsluttes installationen af softwaren "FSA 500 CompacSoft [plus]".
- SER 500 CompacSoft [plus] er installeret.
- $\overline{\parallel}$  Hvis der på DCU 120, DCU 220 eller pc/laptoppen endnu ikke er installeret en CoRe-software på pc'en/laptoppen, opfordres der til installation.
- 1. Bekræft opfordringen. ? Installationen starter.
- 2. Bemærk og følg anvisningerne på skærmen.
- $\overline{\Pi}$  Ved afslutningen af installationen udføres den første opsætning af CoRe-softwaren.
- 3. Hvis FSA 500 anvendes som ikke-netværksbaseret applikation, vælges varianten **Server til CoRe-netværk**.
- 4. Foretag og bekræft de yderligere indstillinger til den første opsætning.
- $\rightarrow$  CoRe er installeret og starter automatisk.

## <span id="page-66-0"></span>**4.4 FSA 500 Indstillinger**

#### **4.4.1 Konfiguration af USB-forbindelse**

- 1. Tænd for FSA 500 og forbind den med pc'en/laptoppen via USB.
- 2. Vælg applikationen "**FSA 050/500**" i "**CoRe**".
	- ? FSA 500 CompacSoft [plus]-softwaren startes.
	- ? Vinduet **Indstillinger** åbnes.
- Ved den første start af softwaren åbnes vinduet **Indstillinger** automatisk. I feltet **Forbindelse** er optionen **USB** forudindstillet.

#### 3. Vælg <**F12**>.

- $\Rightarrow$  USB-forbindelsen etableres, LED A blinker grønt.
- $\rightarrow$  FSA 500 er driftsklar.

#### **4.4.2 Konfiguration af Bluetooth**

 $\overline{\Pi}$  Til Bluetooth-forbindelsen af pc'en/laptoppen med FSA 500 skal den medfølgende Bluetooth-USB-adapter anvendes.

Ved DCU 120 / DCU 220 anvendes den internt installerede Bluetooth-hardware. Den medfølgende Bluetooth-USB-adapter skal ikke tilsluttes.

i I tilfælde af problemer med den trådløse Bluetoothforbindelse skal anvisningerne i kap. 2.7 følges.

- 1. Vælg kontroltrinnet "**Indstillinger**".
- 2. Vælg <**F12**>.
	- ? Vinduet **Indstillinger** åbnes.
- 3. Vælg <**F6**> Pairing.
	- ? MAC-adressen for FSA 500 udlæses via USB-forbindelsen.
- 4. Adskil USB-forbindelsen på opfordring.
- 5. Tilslut Bluetooth-USB-adapteren, når der anvendes pc/laptop.
- 6. Vælg <**F12**>.
- 7. Vælg Bluetooth-sendekapacitet.
- $\widetilde{\Pi}$  Rækkevidden udgør ved normal sendekapacitet mindst 30 meter. Sendekapaciteten for Japan udgør mindst 3 meter (se kap. 8.8).
- 8. Vælg <**F12**>.
	- ? Bluetooth-forbindelse etableret, LED A blinker blåt.
- $\rightarrow$  FSA 500 er driftsklar.
- $\overline{1}$  Betjeningen af FSA 500 CompacSoft [plus]-softwaren beskrives i online-hjælpen.
- $\overline{\Pi}$  For at kunne vælge FSA 050-kontroltrinnene i startbilledet på FSA 500 skal FSA 050 først konfigureres.

#### **4.4.3 Konfiguration af FSA 050**

- 1. Vælg kontroltrinnet "**Indstillinger**".
- 2. Vælg <**F12**>. ? Vinduet **Indstillinger** åbnes.
- 3. Vælg valgmuligheden **Anvend** i feltet **FSA 050**.
- 4. Vælg <**F7**> FSA 050.
- 5. Indtast MAC-adressen for FSA 050. Adressen er påtrykt på apparatets underside under beskyttelsesgummiet.
- 6. Sæt drejeomskifteren til FSA 050 på **SETUP**.
- 7. Vælg <**F3**> Forbind.
- $\Rightarrow$  SETUP-indstillingerne vises.
- 8. Vælg de ønskede SETUP-indstillinger.
- 9. Vælg <**F12**>.
- $\rightarrow$  Indstillingerne overføres via Bluetooth til FSA 050.
- $\overline{\Pi}$  I startbilledet på FSA 500 vises FSA 050-kontroltrinnene. Kontroltrinnet "**Højspændingsanalyse**" er aktiv, når der er valgt et elektrohybrid-køretøj i køretøjsidentifikationen.

# <span id="page-67-0"></span>5. Betjening

# **5.1 Tænd/sluk**

**5.1.1 Tænding**

! For at undgå, at der dannes kondensvand, må FSA 500 først tændes, når FSA 500 har tilpasset sig omgivelsestemperaturen.

- $\triangleright$  Tryk kort på tænd/sluk-kontakten (se fig. 1, pos. 4).  $\Rightarrow$  LED A blinker grønt efter 4 sekunder.
- $\rightarrow$  FSA 500 er driftsklar.

#### **5.1.2 Slukning Manuel slukning**

- 
- $\triangleright$  Tryk på tænd-/sluk-tasten i ca. 3 sekunder.  $\Rightarrow$  LED A fra.
- $\rightarrow$  FSA 500 slukket.

## **Automatisk slukning i batteridrift**

Hvis FSA 500 ikke er blevet betjent i 10 minutter i batteridrift, lyder der et advarselssignal. Derefter slukkes FSA 500 automatisk efter 30 sekunder. Efter gentænding af FSA 500 kan det ønskede kontroltrin kaldes frem igen i FSA 500 CompacSoft [plus]-softwaren.

# **5.2 Henvisninger til måling**

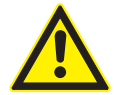

#### **FARE – Fare for elektrisk stød ved køretøjet eller tilslutningsledningen B–!** Målinger uden tilsluttet tilslutningsled-

ning B– ved køretøjsstel eller batteriets minuspol medfører kvæstelser, hjertestop eller dødsfald forårsaget af elektrisk stød.

 $\triangleright$  Forbind FSA 500 via tilslutningsledning B– med køretøjsstel eller batteriets minuspol ved alle målinger.

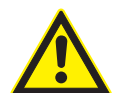

### **FARE – Risiko for elektrisk stød pga. for høj målespænding!**

Spændingsmålinger over 200 volt med multi-måleledninger CH1 / CH2 medfører kvæstelser, hjertestilstand eller død som følge af elektrisk stød.

- $\triangleright$  Med multi-måleledning CH1 / CH2 måles der kun spændinger op til maks. 200 V.
- $\geq$  Med måleledningerne CH1 / CH2 må der ikke måles netspændinger eller netlignende spændinger.

Målinger med FSA 500 er kun tilladt i tørre omgivelser.

- ! FSA 500 må **ikke** anvendes til måling af, om elektriske køretøjer og hybridkøretøjer er spændingsfrie. Målinger på højspændings-kondensatortændinger er **ikke** tilladt, da der ved denne tændingstype foreligger spændingsværdier over 300 Volt.
- ! Målinger på CRI Piezo må kun udføres med specielle adapterledninger (ekstraudstyr).
- ! De vedlagte prøvespidser i prøvespidssættet (1 683 050 050) kan kun anvendes til målinger under 30 volt.

### **Principiel fremgangsmåde ved målinger på køretøjet:**

- 1. Slå tændingen fra.
- 2. Forbind FSA 500 via tilslutningsledningen B– med batteri (B–) eller motorstel.
- 3. Slut de nødvendige måleledninger til køretøjet.
- ! Måleledningerne må ikke holdes med hånden under målinger.
- 4. Slå tændingen til.
- 5. Udfør målinger.
- 6. Sluk for tændingen efter målingen.
- 7. Frakobl måleledningerne på køretøjet.
- 8. Frakobl tilslutningsledningen B–.
- $\rightarrow$  Måling afsluttet.
- $\overline{\Pi}$  Der kan forekomme måleafvigelser under batteriopladningen.
- $\overline{\bigcap}$  Under en 24 h-måling er batteridrift ikke muligt (batteritid < 4 h). FSA 500 skal i dette tilfælde forsynes med strøm via netdelen. Også DCU 120, DCU 220 eller pc/laptoppen skal forblive driftsklare i denne periode (indstil f.eks. ikke dvaletilstand i Windows-operativsystemet).

# **5.3 Softwareopdatering**

Softwaren "FSA 500 CompacSoft [plus]" opdateres via DDM (Diagnostic Download Manager).

Yderligere informationer, se Help Center DDM, der åbnes med "?".

# <span id="page-68-0"></span>6. Reparation

# **6.1 Rengøring**

Kabinettet til FSA 500 må kun rengøres med bløde klude og neutrale rengøringsmidler. Anvend ingen skurende rengøringsmidler og ingen grove værkstedsklude.

# **6.2 Reserve- og sliddele**

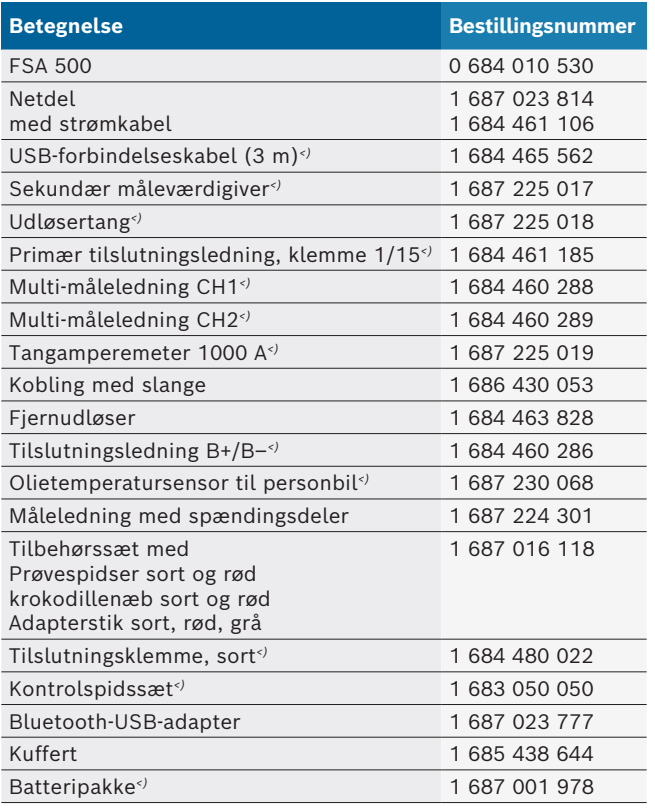

*<) Sliddel*

# 7. Ud-af-drifttagning

# **7.1 Midlertidig standsning**

Når anlægget ikke anvendes i et længere tidsrum:

 $\triangleright$  Kobl FSA 500 fra ledningsnettet.

# **7.2 Flytning**

- $\triangleright$  Ved videregivelse af FSA 500 skal dokumentationen, der fulgte med ved leveringen, også gives videre i fuldt omfang.
- $\triangleright$  FSA 500 må kun transporteres i original emballage eller tilsvarende emballage.
- $\triangleright$  Henvisningerne om første idrifttagning skal følges.
- $\triangleright$  Afbryd den elektriske forbindelse.

# **7.3 Bortskaffelse og ophugning**

- 1. FSA 500 afbrydes fra elnettet og netledningen fjernes.
- 2. FSA 500 adskilles, sorteres efter materiale og bortskaffes i henhold til forskrifterne.

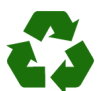

FSA 500 Tilbehør og embgallagen bør tilføres miljøvenligt genbrug.

 $\triangleright$  FSA 500 må ikke borswkaffes med dagrenovationen.

### **Kun til EU-lande:**

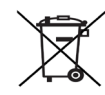

- **FSA 500 er underlagt kravene i det europæiske direktiv 2012/19/EF (WEEE).**
- Affald af elektrisk og elektronisk udstyr inklusive ledninger og tilbehør samt batterier skal bortskaffes adskilt fra husholdningsaffald.
- $\triangleright$  Anvend de tilgængelige returnerings- og indsamlingssystemer ved bortskaffelsen.
- ¶ Den korrekte bortskaffelse af FSA 500 er med til at forhindre potientelt negativ påvirkning af miljø og menneskers helbred.

# <span id="page-69-0"></span>8. Tekniske data

# **8.1 Mål og vægt**

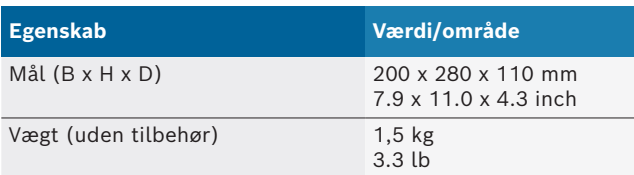

# **8.2 Effektangivelser**

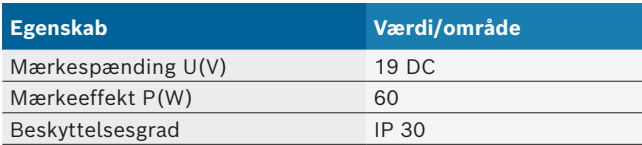

# **8.3 Temperatur, luftfugtighed og lufttryk**

#### **8.3.1 Omgivelsestemperatur**

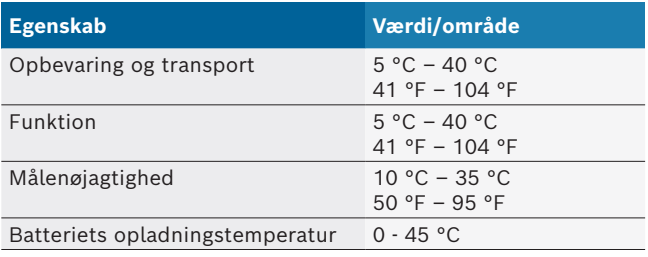

#### **8.3.2 Luftfugtighed**

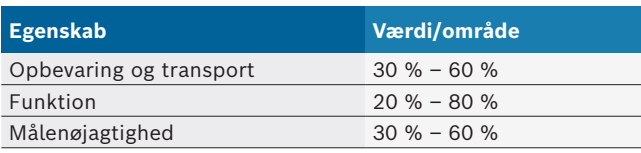

### **8.3.3 Dæktryk**

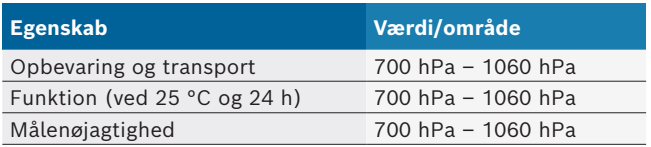

## **8.4 Støjemission**

 $<$  70 dB(A)

## **8.5 Netdel**

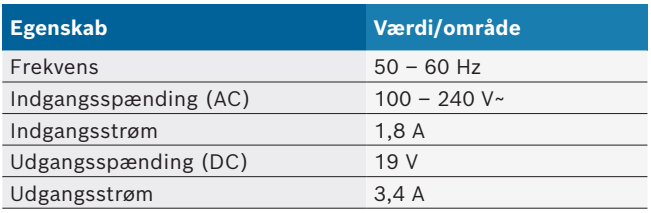

# **8.6 Batteri**

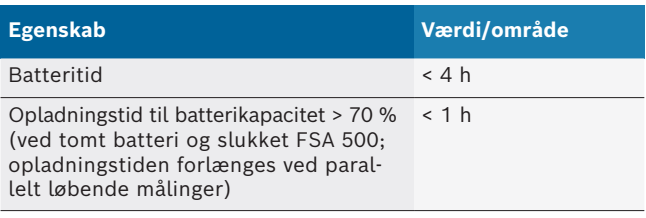

# **8.7 RED (Radio Equipment Directive)**

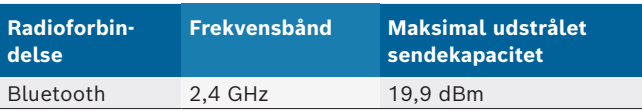

# **8.8 Bluetooth Class 1 og 2**

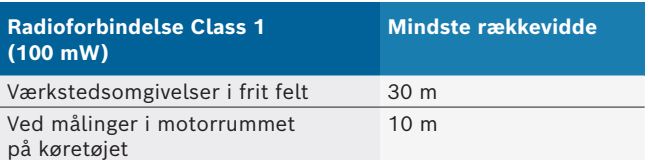

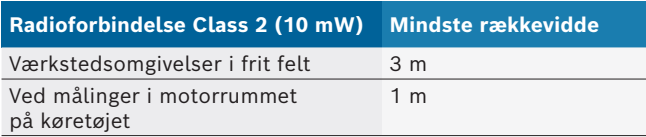

# **8.9 Signalgenerator**

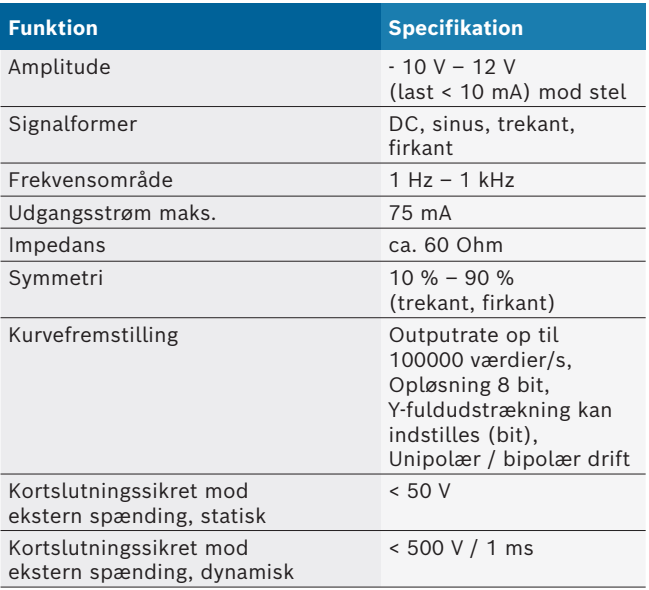

#### Yderligere:

- Automatisk tilsluttede filtre og dæmpningsled til forbedring af signalkvaliteten.
- Automatisk frakobling ved kortslutninng, måling af ekstern spænding ved start af en signalgenerator.

# <span id="page-70-0"></span>**8.10 Målefunktioner**

### **8.10.1 Motortest**

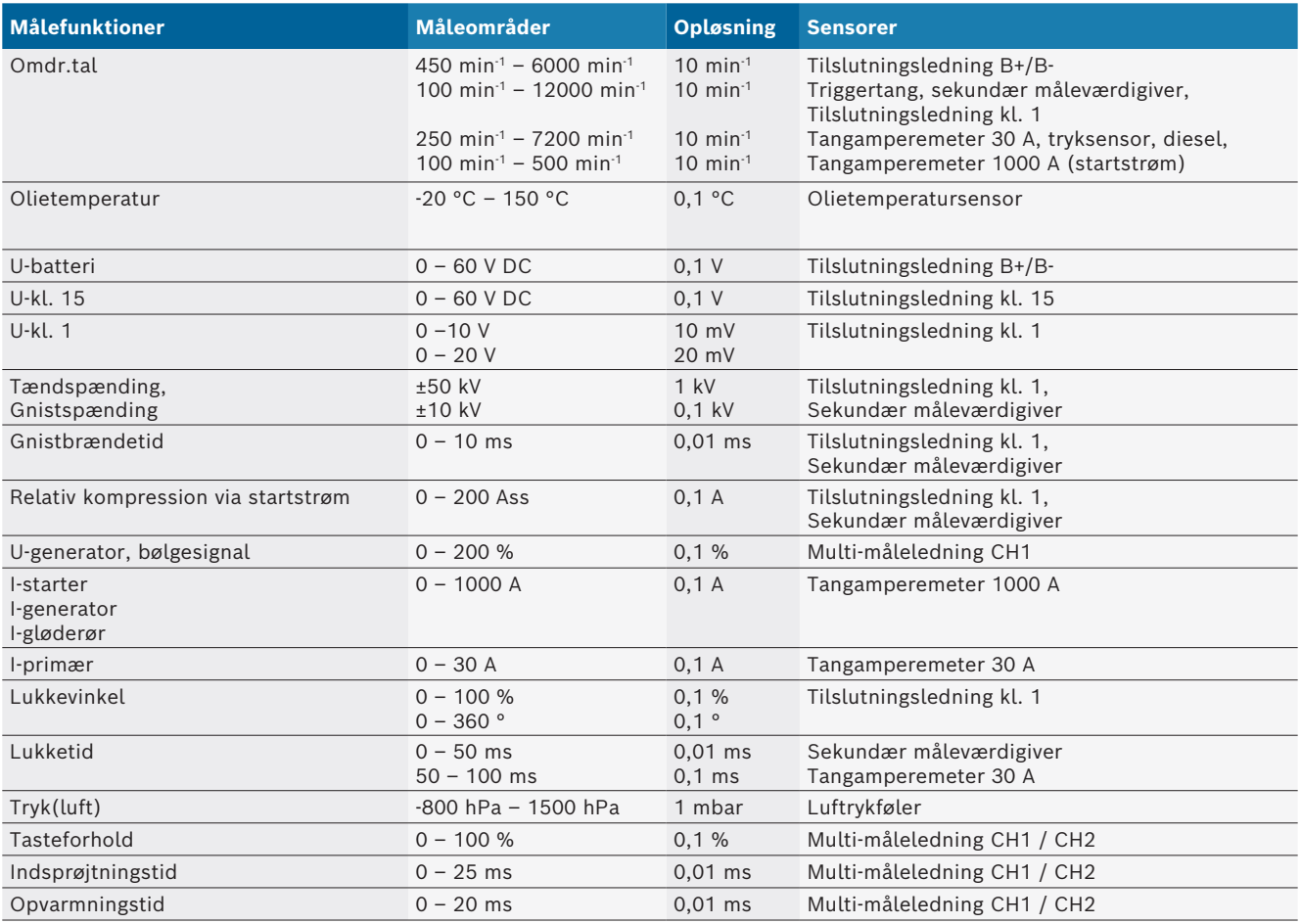

# **8.10.2 Multimeter**

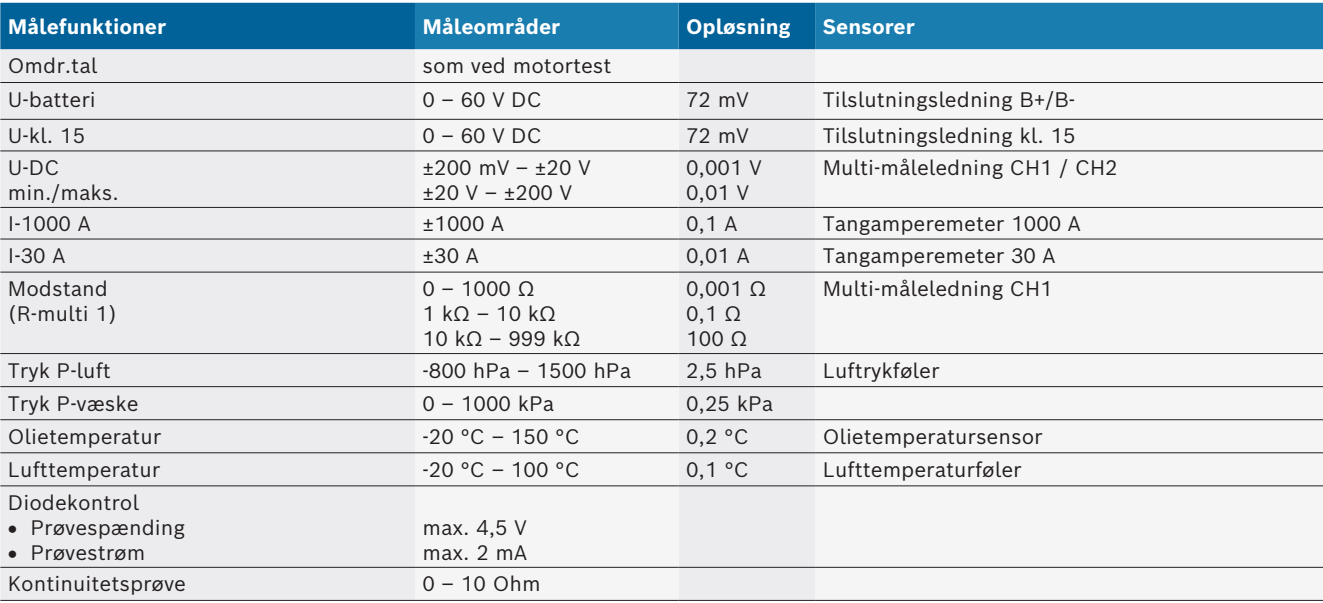

#### <span id="page-71-0"></span>**8.10.3 Specifikation for måleledninger**

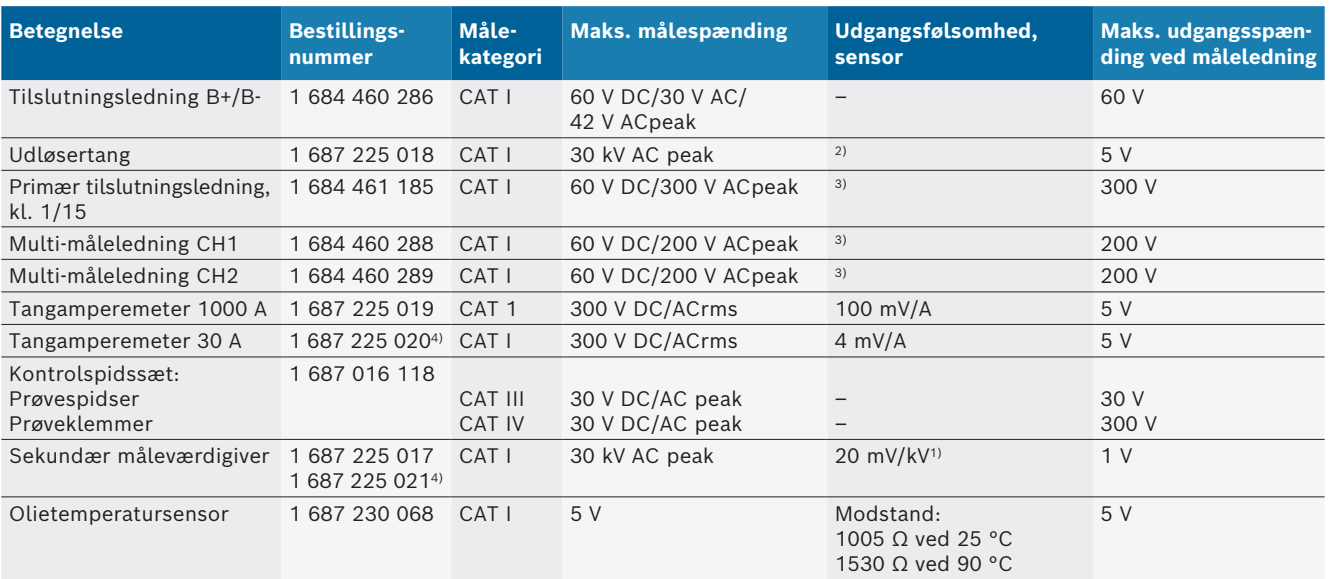

*1) Tilslutning ved indgang på sekundær måleværdigiver*

*2) 1,6 V peak ±30 % ved 100 mA strømændring inden for 200 ns ved tilslutning til indgang på udløsertang (L/C ca. 136 µH/5 nF)*

*3) Ved spændinger >60 V gælder U[V] x t[ms] ≤ 10000 V/ms, feks. må der kun være tilsluttet spænding på 200 V i maks. 50 ms. Den maksimale spænding reduceres ved frekvenser >1 MHz med 20 dB/dekade, f.eks. sinus 1 MHz maks. peak = 200 V / sinus 10 MHz maks. peak = 20 V*

*4) Ekstraudstyr*

#### **8.10.4 Oscilloskop**

- Triggersystem
	- = Free Run (gennemløb uden trigger ved ≥ 1 s)
	- $-$  Auto (kurve-output også uden trigger)
	- $-$  Auto-Level (som bil, triggergrænse på signalmidte)
	- Normal (manuel triggergrænse, kurve-output kun med triggerhændelse)
	- Enkeltforløb
- $\bullet$  Triggerflanke
	- Flanke (pos. / neg. på signal)
- Triggerkilder
	- $-$  Motor (trigger på cylinder 1. 12 ved hjælp af udløsertang, Kl. 1, KV-giver)
	- Ekstern trigger via Kl. 1\_1 ledning eller udløsertang
	- Multi-måleledning CH1 / CH2
- R Prætrigger-andel
	- $-$  0 til 100 %, kan forskydes med musen
- Målemetoder
	- MaxMin (Peak/Glitchdetect)
	- Interferensbølgemåling
	- $-$  Sample (ækvidistant scanning)
- Lagringsdriftstyper og kurveoutputmodi
	- $-$  Roll-mode (enkeltpunktsoutput) med uafbrudt lagring af signaler ved X-afvigelser  $\geq 1$  s
	- Undertekstmodus (kurveoutput) med uafbrudt lagring af signalerne ved X-afvigelser ≥ 1 ms
	- $-$  Normalmodus med lagring af de seneste 50 viste kurver ved X-afvigelser < 1 ms
- Målesystem med 8 automatiske målefunktioner
	- $-Middelværdi$
	- Effektivværdi
	- $-$  Min.
	- Maks.
	- $-$  spids-spids
	- $-$  Impuls
	- $-$  Tasteforhold
	- $-$  Frekvens
- Valgbart signalområde
	- hele kurven eller mellem cursorne
- Zoom
	- $-$  Valgbart kurveudsnit til horisontal og vertikal forstørrelse
- Cursor, der kan forskydes, med visning for
	- $x1, x2$
	- $-$  delta x
	- $-$  y1 og y2 (kanal 1)
	- $-$  y1 og y2 (kanal 2)
- Sammenligningskurver
	- Lagring, aktivering, kommentering, forudindstilling af scope-setuppet til live-kurver
- Gemmefunktioner
	- $-$  Gå frem og tilbage
	- Søgefunktioner fx MinMax, tasteforhold
#### **8.10.5 Oscilloskop-målefunktioner**

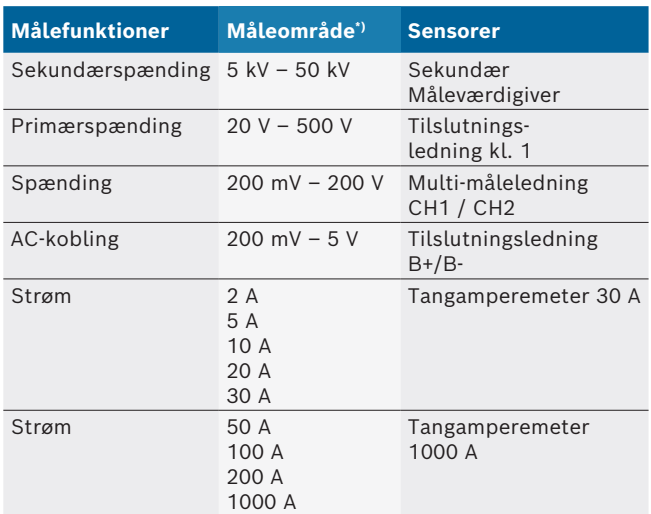

*\*) Måleområdet er - alt afhængigt af nul-linjen - positivt eller negativt.*

#### **8.10.6 Oscilloskop-funktioner og -specifikationer**

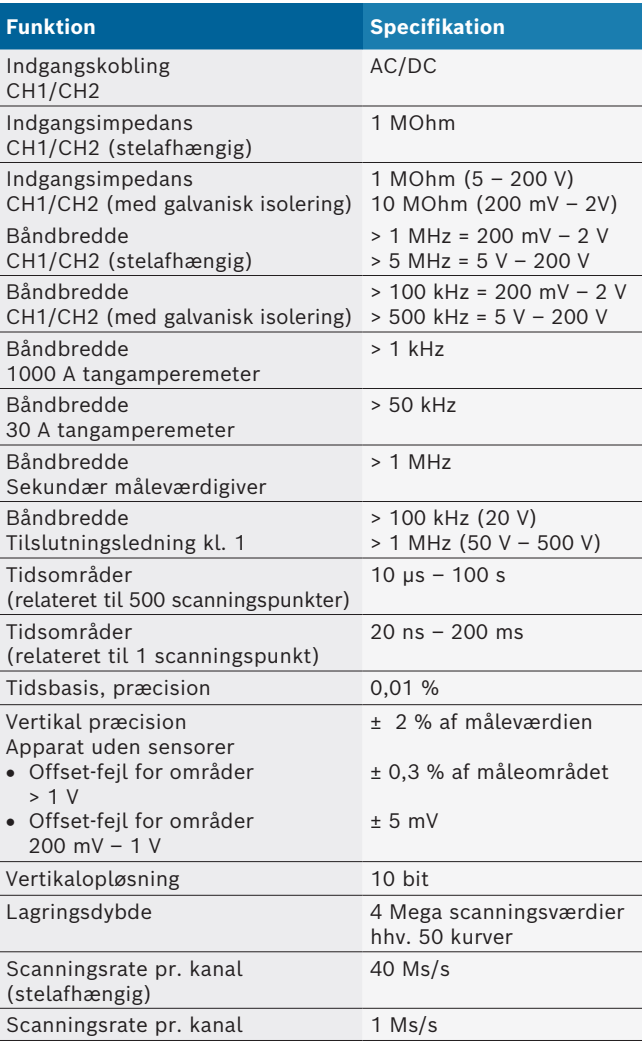

# el - Περιεχόμενα

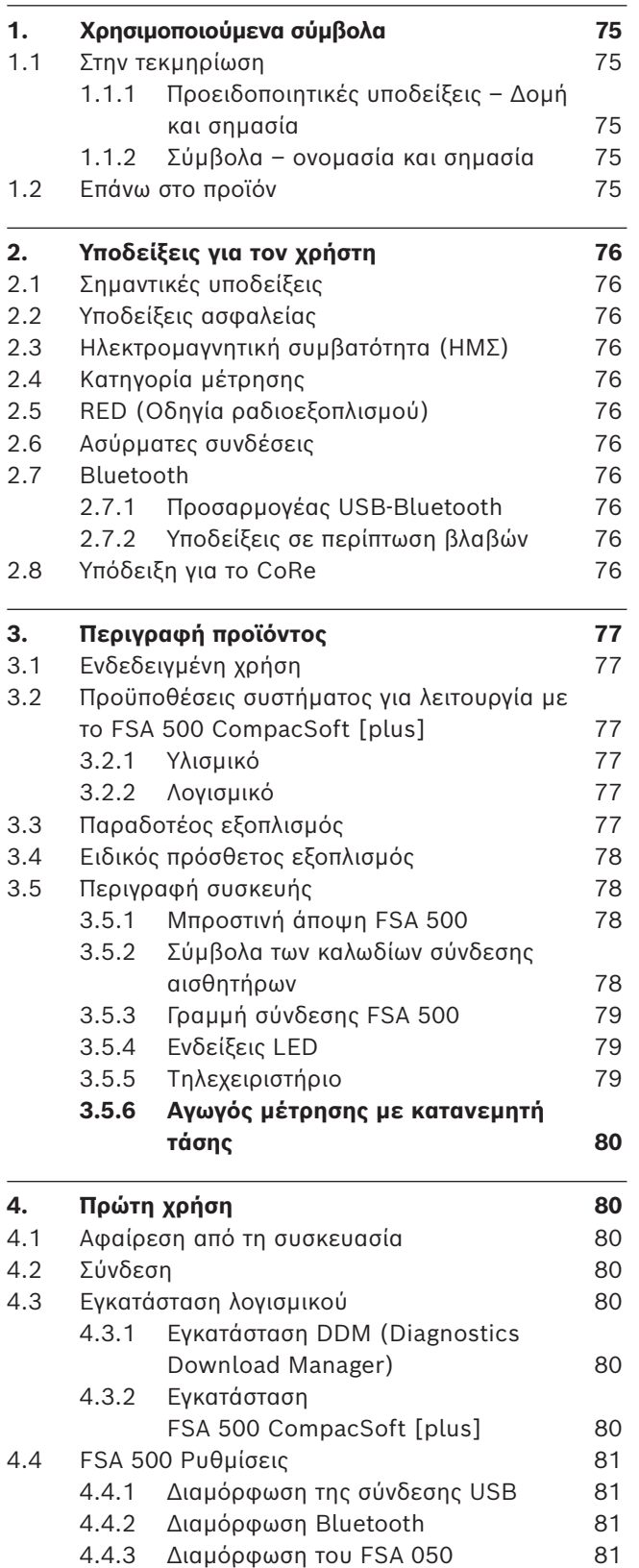

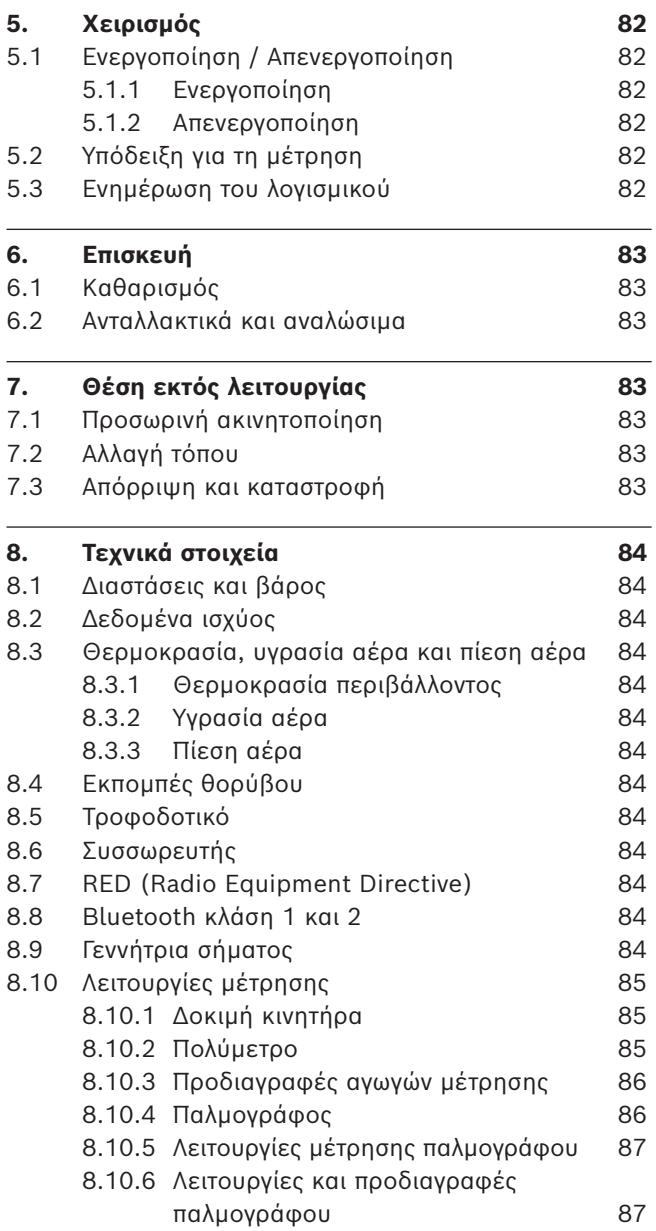

## <span id="page-74-0"></span>1. Χρησιμοποιούμενα σύμβολα

## **1.1 Στην τεκμηρίωση**

## **1.1.1 Προειδοποιητικές υποδείξεις – Δομή και σημασία**

Οι προειδοποιητικές υποδείξεις προειδοποιούν για κινδύνους για το χρήστη ή παρευρισκόμενα άτομα. Επιπλέον, οι προειδοποιητικές υποδείξεις περιγράφουν τις συνέπειες του κινδύνου και τα μέτρα για να αποφευχθεί. Οι προειδοποιητικές υποδείξεις έχουν την εξής δομή:

#### Σύμβολο προειδ-**ΚΩΔΙΚΗ ΛΕΞΗ – Είδος και πηγή του κινδύνου!**

οποίησης Συνέπειες του κινδύνου αν δεν τηρηθούν τα παρατιθέμενα μέτρα και οι υποδείξεις.

¶ Μέτρα και υποδείξεις για την αποτροπή του κινδύνου.

Η κωδική λέξη δείχνει την πιθανότητα εμφάνισης καθώς και τη σοβαρότητα του κινδύνου εάν κάτι δεν τηρηθεί:

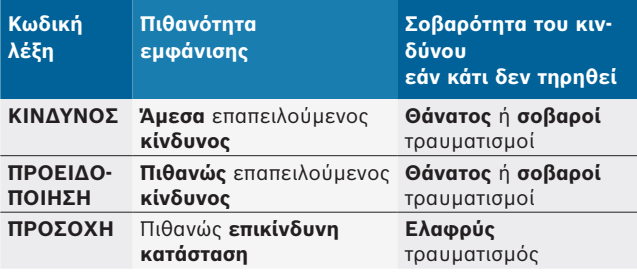

#### **1.1.2 Σύμβολα – ονομασία και σημασία**

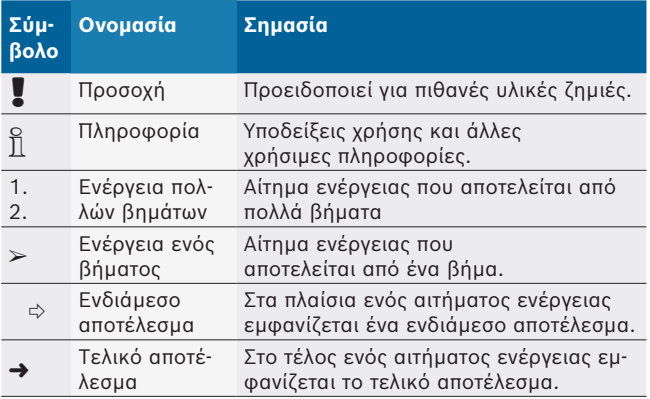

## **1.2 Επάνω στο προϊόν**

! Τηρείτε όλα τα προειδοποιητικά σήματα επάνω στο προϊόν και διατηρείτε τα ευανάγνωστα!

Τηρείτε αυτές τις οδηγίες λειτουργίας και όλες τις τεχνικές τεκμηριώσεις της συσκευής ελέγχου και των χρησιμοποιούμενων εξαρτημάτων!

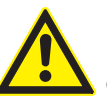

#### **ΚΙΝΔΥΝΟΣ – Κίνδυνος ηλεκτροπληξίας στις μετρήσεις επιβατικών χωρίς καλώδιο σύνδεσης B–!**

Οι μετρήσεις χωρίς συνδεδεμένο καλώδιο σύνδεσης B– στη γείωση του οχήματος ή στον αρνητικό πόλο της μπαταρίας προκαλούν τραυματισμούς, ανακοπή καρδιάς ή θάνατο λόγω ηλεκτροπληξίας.

- ¶ Συνδέστε το FSA 500 μέσω του καλωδίου σύνδεσης B– με τη γείωση του οχήματος ή τον αρνητικό πόλο της μπαταρίας.
- ¶ Τηρείτε τη σειρά σύνδεσης που ακολουθεί.

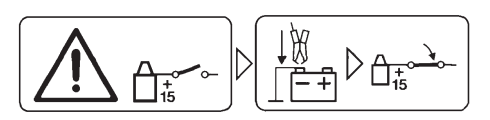

#### **Προσοχή!**

- 1. Απενεργοποιήστε την ανάφλεξη.
- 2. Συνδέστε το FSA 500 με μπαταρία (B–) ή τη γείωση κινητήρα.
- 3. Ενεργοποιήστε την ανάφλεξη.

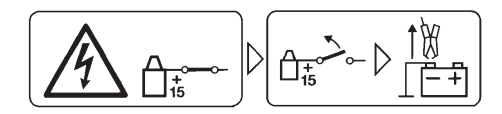

## **Προσοχή!**

- 1. Απενεργοποιήστε την ανάφλεξη.
- 2. Αποσυνδέστε το FSA 500 από το (B–) μπαταρίας ή τη γείωση κινητήρα.

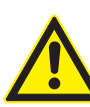

#### **ΚΙΝΔΥΝΟΣ - Κίνδυνος ηλεκτροπληξίας από πολύ υψηλή μετρηθείσα τάση!**

Μετρήσεις τάσης μεγαλύτερες από 200 Volt με καλώδια πολλαπλών μετρήσεων CH1 / CH2 προκαλούν τραυματισμούς, ανακοπή καρδιάς ή θάνατο λόγω ηλεκτροπληξίας.

- ¶ Με καλώδια πολλαπλών μετρήσεων CH1 / CH2 μπορούν να μετρηθούν τάσεις μέχρι 200 V το μέγιστο.
- ¶ Με τους αγωγούς πολλαπλών μετρήσεων CH1 / CH2 μην διεξάγετε μετρήσεις τάσεων δικτύου ή παρόμοιων τάσεων.

## **Απόρριψη**

Οι ηλεκτρικές και ηλεκτρονικές παλιές συσκευές με τα καλώδια και τον πρόσθετο εξοπλισμό καθώς και οι επαναφορτιζόμενες μπαταρίες και οι μπαταρίες πρέπει να απορρίπτονται ξεχωριστά από τα οικιακά απορρίμματα.

## <span id="page-75-0"></span>2. Υποδείξεις για τον χρήστη

## **2.1 Σημαντικές υποδείξεις**

Σημαντικές υποδείξεις για τη συμφωνία σχετικά με τα δικαιώματα πνευματικής ιδιοκτησίας, την ευθύνη και την εγγύηση, για την ομάδα χρηστών και τις υποχρεώσεις της επιχείρησης, αναφέρονται στις χωριστές οδηγίες "Σημαντικές Υποδείξεις και Υποδείξεις Ασφαλείας για το Bosch Wheel Equipment".

Θα πρέπει να μελετηθούν προσεκτικά πριν την έναρξη λειτουργίας, τη σύνδεση και το χειρισμό του FSA 500 και να τηρηθούν οπωσδήποτε.

## **2.2 Υποδείξεις ασφαλείας**

Όλες οι υποδείξεις ασφαλείας υπάρχουν στις ξεχωριστές οδηγίες "Σημαντικές Υποδείξεις και Υποδείξεις Ασφαλείας για το Bosch Wheel Equipment".

Θα πρέπει να μελετηθούν προσεκτικά πριν την έναρξη λειτουργίας, τη σύνδεση και το χειρισμό του FSA 500 και να τηρηθούν οπωσδήποτε.

## **2.3 Ηλεκτρομαγνητική συμβατότητα (ΗΜΣ)**

Το FSA 500 πληροί τα κριτήρια σύμφωνα με την ευρωπαϊκή οδηγία EMC 2014/30/EU.

Η συσκευή δεν προβλέπεται για τη λειτουργία σε κατοικίες και δεν διασφαλίζεται σε καμία περίπτωση επαρκής προστασία σε τέτοια περιβάλλοντα.

## **2.4 Κατηγορία μέτρησης**

Το FSA 500 πληροί τις γενικές απαιτήσεις ασφαλείας για τις ηλεκτρικές συσκευές ελέγχου και μέτρησης και τον εξοπλισμό σύμφωνα με EN 61010-1 και EN 61010-2-030.

Το FSA 500 έχει σχεδιαστεί για κυκλώματα ελέγχου και μέτρησης ρεύματος, τα οποία δεν έχουν απευθείας σύνδεση σε δίκτυο τάση (κατηγορία I, συσκευές ελέγχου οχημάτων).

## **2.5 RED (Οδηγία ραδιοεξοπλισμού)**

Με το παρόν η Robert Bosch GmbH δηλώνει ότι (ο τύπος τηλεχειρισμού) FSA 500 ανταποκρίνεται στην οδηγία 2014/53/EU. Μπορείτε να βρείτε το πλήρες κείμενο της δήλωσης συμμόρφωσης ΕΕ στην παρακάτω διεύθυνση: *http://www.downloads.bosch-automotive.com.*

i Σε χώρες εκτός της Ευρώπης θα πρέπει να ληφθούν υπόψη οι εκάστοτε τοπικές προδιαγραφές για τη λειτουργία ασύρματων συσκευών στο εύρος συχνοτήτων 2,4 GHz και 5 GHz (π.χ. WLAN ή Bluetooth).

## **2.6 Ασύρματες συνδέσεις**

i Ο χρήστης της ασύρματης εγκατάστασης πρέπει να φροντίσει, ώστε να τηρηθούν οι οδηγίες και οι περιορισμοί της εκάστοτε χώρας.

"Ασύρματη εγκατάσταση" υπό την έννοια της ευρωπαϊκής οδηγίας RED 2014/53/EΕ (οδηγία ραδιοεξοπλισμού) είναι ηλεκτρικό ή ηλεκτρονικό προϊόν (εξάρτημα), το οποίο εκπέμπει ή/και λαμβάνει για σκοπούς ασύρματης επικοινωνίας συγκεκριμένα ραδιοκύματα.

Οδηγίες για WLAN και Bluetooth μπορείτε να βρείτε στις ξεχωριστές οδηγίες "Προστασία δεδομένων, ασφάλεια δεδομένων, ασύρματες συνδέσεις".

*http://mediathek.bosch-automotive.com/files/common/documents/1689/989393.pdf*

Θα πρέπει να μελετηθούν προσεκτικά πριν από την έναρξη λειτουργίας, τη σύνδεση και το χειρισμό του FSA 500 και να τηρηθούν οπωσδήποτε.

## **2.7 Bluetooth**

## **2.7.1 Προσαρμογέας USB-Bluetooth**

Ο προσαρμογέας Bluetooth-USB που περιέχεται στον παραδοτέο εξοπλισμό τοποθετείται στο υπολογιστή και παρέχει τη δυνατότητα ασύρματης σύνδεσης με ασύρματα εξαρτήματα του FSA 500.

## **2.7.2 Υποδείξεις σε περίπτωση βλαβών**

i Αν υπάρχουν προβλήματα με την ασύρματη σύνδεση Bluetooth προσέξτε τις οδηγίες στις ξεχωριστές οδηγίες "Προσαρμογέας Bluetooth-USB". *http://mediathek.bosch-automotive.com/files/bosch\_wa/989/277.pdf*

## **2.8 Υπόδειξη για το CoRe**

Το λογισμικό "CoRe" (Connected Repair, δικτυωμένο συνεργείο) επιτρέπει την ανταλλαγή δεδομένων πελάτη, δεδομένων οχήματος και πρωτοκόλλων στο συνεργείο. Οι συσκευές ελέγχου (πελάτες CoRe) συνδέονται σε αυτήν την περίπτωση με έναν κεντρικό υπολογιστή (διακομιστής CoRe) μέσω του δικτύου υπολογιστή.

Έγγραφα ισοδύναμης ισχύος:

Τρέχουσα επισκόπηση των προϊόντων, που υποστηρίζουν το CoRe:

*http://mediathek.bosch-automotive.com/files/common/documents/1689/989386.pdf*

Υποδείξεις για την απαίτηση συστήματος, την εγκατάσταση και περαιτέρω πληροφορίες σχετικά με CoRe:

*http://mediathek.bosch-automotive.com/files/common/documents/1689/989372.pdf*

## <span id="page-76-0"></span>3. Περιγραφή προϊόντος

## **3.1 Ενδεδειγμένη χρήση**

Το FSA 500 είναι μια φορητή συσκευή ελέγχου για την τεχνολογία ελέγχου σε συνεργεία μηχανοκίνητων οχημάτων.

Το FSA 500 ενδείκνυται για τον έλεγχο οχημάτων με κινητήρα Otto, Wankel και Diesel. Ελέγχει όλα τα ηλεκτρικά και ηλεκτρονικά συστήματα μηχανοκίνητων οχημάτων σε επιβατικά οχήματα, οχήματα δημόσιας χρήσης και μοτοσυκλέτες.

Το FSA 500 καταγράφει ειδικά για το όχημα σήματα και τα προωθεί μέσω Bluetooth ή της διεπαφής USB π. χ. στο DCU 120, DCU 220 ή σε PC/laptop (δεν συμπεριλαμβάνονται στον παραδοτέο εξοπλισμό). Για τον σκοπό αυτό πρέπει να εγκατασταθεί το λογισμικό FSA 500 CompacSoft [plus].

! Το FSA 500 **δεν** ενδείκνυται ως συσκευή μέτρησης για δοκιμαστικές διαδρομές.

! Η μέγιστη επιτρεπόμενη μετρηθείσα τάση των εισόδων πολλαπλών μετρήσεων είναι 200 Volt. Για αυτόν τον λόγο το FSA 500 **δεν** επιτρέπεται να χρησιμοποιείται για τη μέτρηση των συνθηκών άνευ τάση σε ηλεκτρικά και υβριδικά οχήματα.

Το FSA 500 CompacSoft [plus] διαθέτει τις ακόλουθες λειτουργίες:

- **•** Αναγνώριση οχήματος
- Ρυθμίσεις
- R Βήματα ελέγχου για τον έλεγχο κινητήρων Otto και Diesel
- R Πολλαπλές μετρήσεις για τάση, ρεύμα και αντίσταση
- Γεννήτρια σήματος (π.χ. για τον έλεγχο των αισθητήρων)
- Έλεγχος εξαρτημάτων (έλεγχος εξαρτημάτων οχήματος)
- R καταγραφέας χαρακτηριστικής καμπύλης
- R 4-κάναλος/2-κάναλος παλμογράφος γενικής χρήσης
- Παλμογράφος ανάφλεξης πρωτεύων
- R Παλμογράφος ανάφλεξης δευτερεύων
- R Μετρήσεις μόνωσης με FSA 050 (ειδικός πρόσθετος εξοπλισμός)

Για την αξιολόγηση των αποτελεσμάτων μέτρησης υπάρχει η δυνατότητα να αποθηκευτούν στο σύστημα μέτρησης οι καμπύλες μέτρησης που έχουν αναγνωριστεί ως καλές.

## **3.2 Προϋποθέσεις συστήματος για λειτουργία με το FSA 500 CompacSoft [plus]**

## **3.2.1 Υλισμικό**

Απαιτείται DCU 120, DCU 220 ή PC/laptop.

Ελάχιστες απαιτήσεις σε PC/laptop

- Λειτουργικό σύστημα: Windows 10
- CPU (επεξεργαστής): 2 GHz ή μεγαλύτερος
- R RAM (μνήμη): 4 GB ή μεγαλύτερη
- Ελεύθερος χώρος αποθήκευσης (SSD ή HDD): 5 GB ή περισσότερα
- R Συνδέσεις USB (USB 2.0 ή USB 3.0): Μια διεπαφή USB για τον προσαρμογέα USB για Bluetooth ή το καλώδιο σύνδεσης USB

## **3.2.2 Λογισμικό**

Τρέχουσα έκδοση του FSA 500 CompacSoft [plus] εγκατεστημένη στο DCU 120, DCU 220 ή σε PC/laptop.

i Για τη διάγνωση της μονάδας ελέγχου με CAS[plus] απαιτείται εγκατάσταση και αδειοδότηση του τρέχοντος λογισμικού ESI[tronic] (είδος πληροφόρησης SD). Η διάγνωση μονάδας ελέγχου (εγκεφάλου) μπορεί να διενεργηθεί μόνο με μία μονάδα KTS. Από αυτό προκύπτουν πρόσθετα έξοδα.

## **3.3 Παραδοτέος εξοπλισμός**

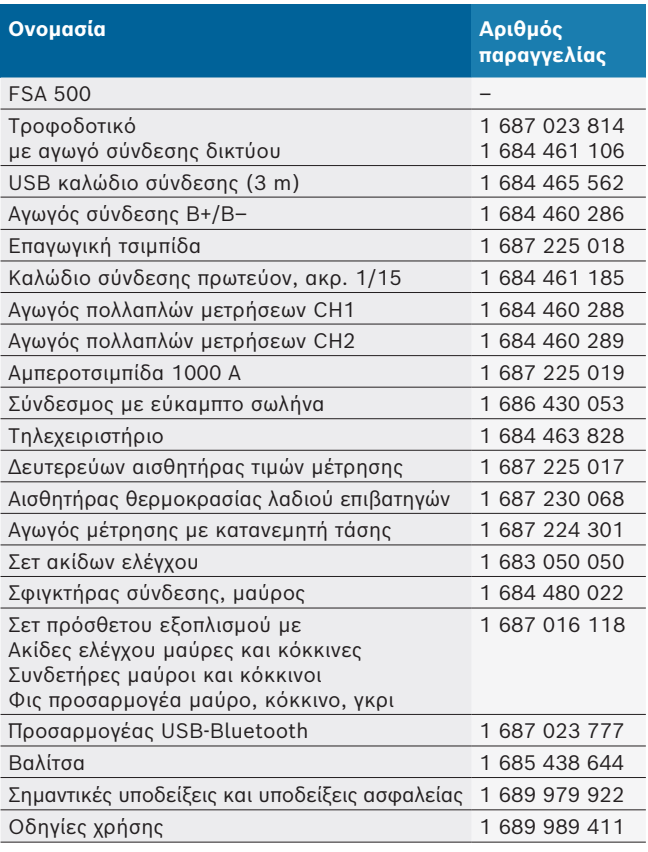

## <span id="page-77-0"></span>**3.4 Ειδικός πρόσθετος εξοπλισμός**

Πληροφορίες σχετικά με τον ειδικό πρόσθετο εξοπλισμό, για παράδειγμα, καλώδια σύνδεσης ειδικά για οχήματα, άλλα καλώδια μέτρησης και σύνδεσης, μπορείτε να λάβετε από την αντιπροσωπεία Bosch της περιοχής σας.

## **3.5 Περιγραφή συσκευής**

Το FSA 500 αποτελείται από τη μονάδα μέτρησης με εσωτερική τροφοδοσία μπαταρίας, ένα τροφοδοτικό με καλώδιο σύνδεσης δικτύου για τροφοδοσία της μονάδας μέτρησης και φόρτιση της εσωτερικής μπαταρίας. Για τη σύνδεση στο DCU 120, DCU 220 ή σε PC/laptop χρησιμοποιείται το καλώδιο σύνδεσης USB ή ο προσαρμογέας USB για Bluetooth. Επιπροσθέτως παραδίδονται διάφορα καλώδια αισθητήρων για την καταγραφή των τιμών μέτρησης.

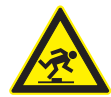

#### **ΚΙΝΔΥΝΟΣ – Κίνδυνος ανατροπής κατά τη μεταφορά και την εκτέλεση μετρήσεων με το FSA 500 και τα καλώδια αισθητήρων!** Κατά τη μεταφορά και την εκτέλεση μετρήσεων υπάρχει αυξημένος κίνδυνος ανατροπής από τα καλώδια αισθητήρων.

- ¶ Αποσυνδέετε πάντα τα καλώδια αισθητήρων πριν από τη μεταφορά!
- ¶ Τοποθετήστε τα καλώδια αισθητήρων κατά τρόπο που να αποφεύγεται η ανατροπή.

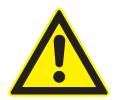

#### **ΚΙΝΔΥΝΟΣ – Κίνδυνος τραυματισμού λόγω ανεξέλεγκτου κλεισίματος του καπό κινητήρα!**

Όταν το FSA 500 είναι αναρτημένο στο καπό κινητήρα υπάρχει κίνδυνος τραυματισμού λόγω ανεξέλεγκτου κλεισίματος του καπό όταν αυτό δεν έχει ασφαλιστεί σωστά ή λόγω αδύναμων ελατηρίων αερίου τα οποία δεν μπορούν να αντέξουν το επιπρόσθετο βάρος του FSA 500 και των συνδεδεμένων καλωδίων του.

¶ Βεβαιωθείτε ότι το ανοιγμένο καπό κινητήρα έχει ασφαλίσει σωστά.

! Το FSA 500 ενδέχεται να υποστεί ζημιά (π.χ. λόγω πτώσης στο έδαφος) αν δεν στερεωθεί σωστά. Ως αποτέλεσμα υπάρχει κίνδυνος πρόκλησης υλικών ζημιών!

**3.5.1 Μπροστινή άποψη FSA 500**

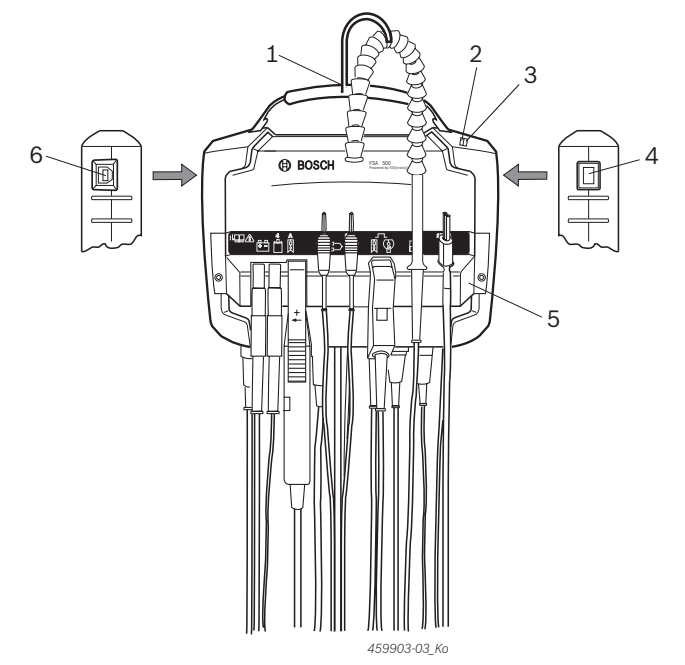

- *Εικ. 1: Μπροστινή άποψη FSA 500*
- *1 Φέρων ιμάντας με άγκιστρο*
- *2 LED A: ένδειξη κατάστασης*
- *3 LED B: ένδειξη κατάστασης φόρτισης*
- *4 Διακόπτης On/Off*
- *5 Βάση αισθητήρα*
- *6 Σύνδεση USB*

Στην υποδοχή αισθητήρα μπορούν να αναρτηθούν τα διάφορα καλώδια σύνδεσης αισθητήρων.

#### **3.5.2 Σύμβολα των καλωδίων σύνδεσης αισθητήρων**

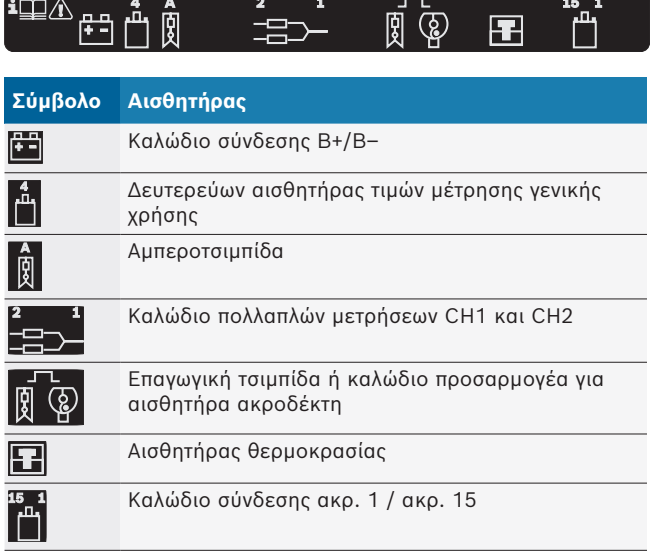

#### <span id="page-78-0"></span>**3.5.3 Γραμμή σύνδεσης FSA 500**

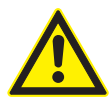

#### **ΚΙΝΔΥΝΟΣ - Κίνδυνος ηλεκτροπληξίας από πολύ υψηλή μετρηθείσα τάση!** Μετρήσεις τάσης μεγαλύτερες από 200 Volt

με καλώδια πολλαπλών μετρήσεων CH1 / CH2 προκαλούν τραυματισμούς, ανακοπή καρδιάς ή θάνατο λόγω ηλεκτροπληξίας.

- ¶ Με καλώδια πολλαπλών μετρήσεων CH1 / CH2 μπορούν να μετρηθούν μόνο τάσεις μέχρι 200 V το μέγιστο.
- ¶ Με τους αγωγούς πολλαπλών μετρήσεων CH1 / CH2 μην διεξάγετε μετρήσεις τάσεων δικτύου ή παρόμοιων τάσεων.

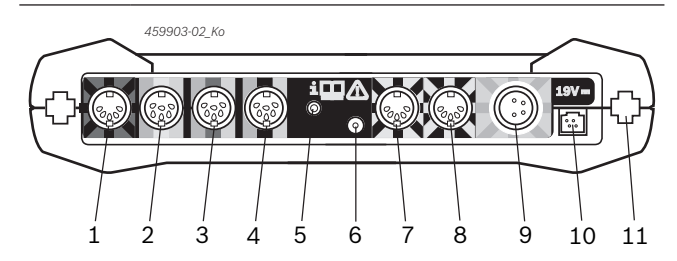

*Εικ. 2: Γραμμή σύνδεσης FSA 500 (από κάτω)*

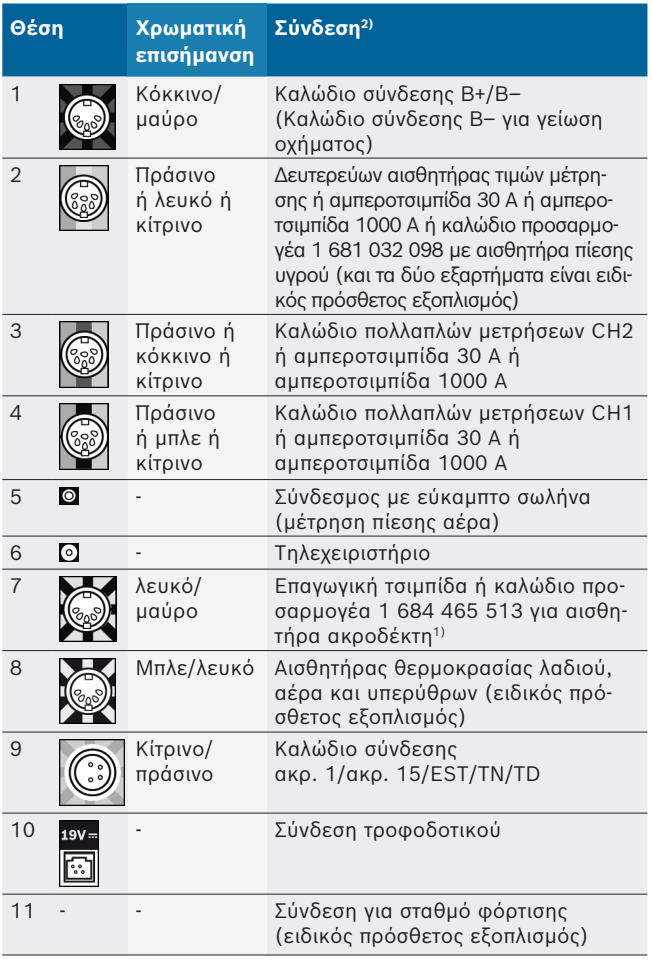

*1) Σε μέτρηση αριθμού στροφών με αισθητήρα ακροδέκτη πρέπει να συνδέεται πάντοτε το καλώδιο προσαρμογέα 1 684 465 513 μεταξύ υποδοχής σύνδεσης FSA 500 (θέση 7) και των καλωδίων σύνδεσης για τον αισθητήρα ακροδέκτη.*

*2) Οι χρωματικές επισημάνσεις στα καλώδια σύνδεσης υποδεικνύουν τον σωστό τρόπο σύνδεσης στο FSA 500.*

### **3.5.4 Ενδείξεις LED**

#### **LED A: ένδειξη κατάστασης**

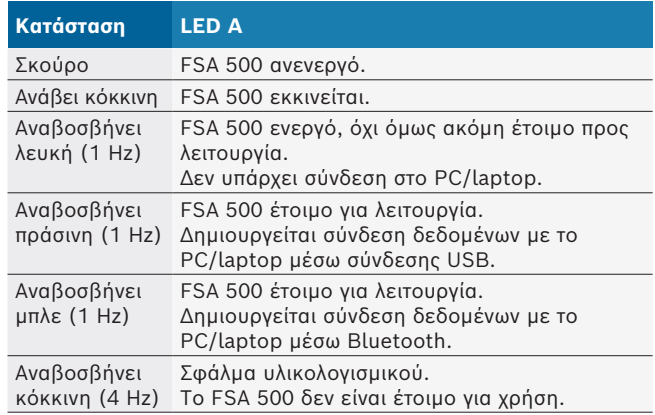

#### **LED B: ένδειξη κατάστασης φόρτισης**

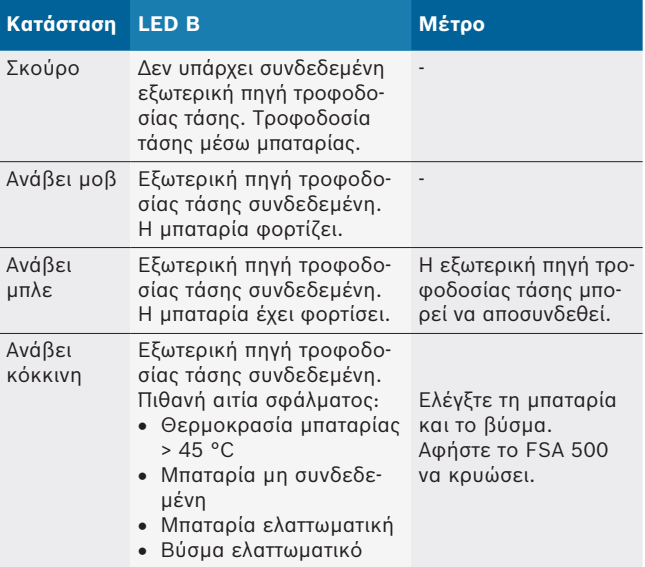

#### **3.5.5 Τηλεχειριστήριο**

Με το πλήκτρο του τηλεχειριστηρίου μπορεί να ενεργοποιηθεί το Start-Softkey (F3) ή το Stop-Softkey (F4) στο λογισμικό FSA 500 CompacSoft [plus].

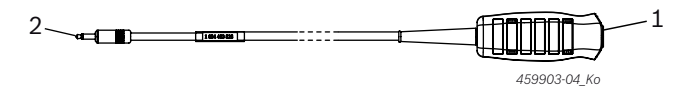

- *Εικ. 3: Τηλεχειριστήριο (1 684 463 828)*
- *1 Πλήκτρο*
- *2 Βύσμα σύνδεσης για FSA 500*

i Για σύνδεση βλέπε Εικ. 2, Θέση 6.

## <span id="page-79-0"></span>**3.5.6 Αγωγός μέτρησης με κατανεμητή τάσης**

Ο αγωγός μέτρησης με κατανεμητή τάσης (1 687 224 301) χρησιμοποιείται για μετρήσεις τάσης έως 60 V DC/30 V AC/300 V ACpeak. Για τον αγωγό μέτρησης με κατανεμητή τάσης περιλαμβάνονται στο σετ πρόσθετου εξοπλισμού (1 687 016 118) οι ακίδες ελέγχου (1 684 485 496/... 497) και οι συνδετήρες (1 684 480 435/ ... 436) ως εξοπλισμός μέτρησης.

## 4. Πρώτη χρήση

## **4.1 Αφαίρεση από τη συσκευασία**

¶ Αφαιρέστε τη συσκευασία όλων των παραδοτέων εξαρτημάτων.

## **4.2 Σύνδεση**

- 1. Τροφοδοτήστε με τάση το FSA 500 μέσω τροφοδοτικού.
- 2. Ενεργοποίηση του FSA 500.
- 3. Φορτίστε την μπαταρία.
	- ? Κατά τη διάρκεια της φόρτισης: η LED B ανάβει μοβ.
	- ? Η μπαταρία έχει φορτίσει: η LED B ανάβει μπλε.
- 4. Αποσυνδέστε το τροφοδοτικό και το καλώδιο σύνδεσης δικτύου.
- 5. Συνδέστε τους αισθητήρες στις προβλεπόμενες υποδοχές της μονάδας μέτρησης (βλέπε Εικ. 2).
- i Η αμπεροτσιμπίδα 30 A (1 687 225 020 ειδικός πρόσθετος εξοπλισμός) και η αμπεροτσιμπίδα 1000 A καθώς και το καλώδιο προσαρμογέα 1 684 465 513 (ειδικός πρόσθετος εξοπλισμός) συνδέονται μόνο εφόσον χρειαστεί.

 $\rightarrow$  FSA 500 έτοιμο για λειτουργία.

## **4.3 Εγκατάσταση λογισμικού**

i Πριν από την εγκατάσταση λάβετε υπόψη τις προϋποθέσεις συστήματος. Ο χειρισμός του FSA 500 μπορεί να γίνει μόνο μέσω του DCU 120, DCU 220 ή μέσω PC/laptop με εγκατεστημένο λογισμικό "FSA 500 CompacSoft [plus]".

i Για τη διάγνωση της μονάδας ελέγχου με CAS[plus] απαιτείται εγκατάσταση και αδειοδότηση του τρέχοντος λογισμικού ESI[tronic] (είδος πληροφόρησης SD). Στην περίπτωση αυτή, συνιστάται να εγκαθίσταται πρώτα το λογισμικό ESI[tronic]. Η διάγνωση μονάδας ελέγχου (εγκεφάλου) μπορεί να διενεργηθεί μόνο με μία μονάδα KTS.

#### **4.3.1 Εγκατάσταση DDM (Diagnostics Download Manager)**

- 1. Εγκαταστήστε το DDM.
- i Για περισσότερες πληροφορίες βλέπε E-Mail για τη σύμβαση FSA 500.
- 2. Ρυθμίστε το DDM.
- i Για περισσότερες πληροφορίες βλέπε Help Center DDM, το οποίο ανοίγει με "?".
- " Μπορεί να γίνει λήψη του λογισμικού "FSA 500 CompacSoft [plus]".

#### **4.3.2 Εγκατάσταση FSA 500 CompacSoft [plus]**

- 1. Ξεκινήστε την εγκατάσταση. ? Η διαμόρφωση ξεκινά.
- 2. Προσέξτε και ακολουθήστε τις υποδείξεις της οθόνης.
- i Κατά την εγκατάσταση λογισμικού πρέπει, μόλις σας ζητηθεί, να εγκαταστήσετε τον οδηγό USB για το FSA 500.
- 3. Στο παράθυρο διαλόγου επιλέξτε την επιλογή **Install**.
- 4. Εάν ζητηθεί συνδέστε το FSA 500 με το DCU 120, DCU 220 ή το PC/laptop.
	- ? Γίνεται εγκατάσταση του οδηγού USB για το FSA 500.
- i Μετά την εγκατάσταση του οδηγού USB ολοκληρώνεται η εγκατάσταση του λογισμικού "FSA 500 CompacSoft [plus]".
- $\rightarrow$  To FSA 500 CompacSoft [plus] έχει εγκατασταθεί.
- i Αν στο DCU 120, DCU 220 ή στο PC/laptop δεν έχει εγκατασταθεί ακόμη λογισμικό CoRe, θα σας ζητηθεί να το εγκαταστήσετε.
- 1. Επιβεβαιώστε το αίτημα.
	- ? Η εγκατάσταση εκκινείται.
- 2. Προσέξτε και ακολουθήστε τις υποδείξεις της οθόνης.

i Στο τέλος της εγκατάστασης πραγματοποιείται η πρώτη διάταξη του λογισμικού CoRe.

- 3. Αν το FSA 500 δεν χρησιμοποιείται ως δικτυωμένη εφαρμογή, επιλέξτε την επιλογή **Διακομιστής για το δίκτυο CoRe**.
- 4. Πραγματοποιήστε τις υπόλοιπες ρυθμίσεις τις πρώτης διάταξης και επιβεβαιώστε.
- $\rightarrow$  Το CoRe έχει πλέον εγκατασταθεί και εκκινείται αυτόματα.

## <span id="page-80-0"></span>**4.4 FSA 500 Ρυθμίσεις**

#### **4.4.1 Διαμόρφωση της σύνδεσης USB**

- 1. Ενεργοποιήστε το FSA 500 και συνδέστε το μέσω USB με το PC/laptop.
- 2. Στο "**CoRe**" επιλέξτε την εφαρμογή "**FSA 050/500**". ? Το λογισμικό FSA 500 CompacSoft [plus] εκκινείται.
	- ? Ανοίγει το παράθυρο **Ρυθμίσεις**.

i Κατά την πρώτη εκκίνηση του λογισμικού ανοίγει αυτόματα το παράθυρο **Ρυθμίσεις**. Στο πεδίο **Σύνδεση** εμφανίζεται προεπιλεγμένη η επιλογή **USB**.

#### 3. Επιλέξτε **<F12>**.

- ? Δημιουργείται η σύνδεση USB, η LED A ανάβει πράσινη.
- $\rightarrow$  To FSA 500 είναι έτοιμο για λειτουργία.

#### **4.4.2 Διαμόρφωση Bluetooth**

i Για τη σύνδεση Bluetooth μεταξύ PC/laptop και FSA 500 πρέπει να χρησιμοποιηθεί ο προσαρμογέας USB για Bluetooth που περιέχεται στον παραδοτέο εξοπλισμό.

Στο DCU 120 / DCU 220 χρησιμοποιείται ο εσωτερικά εγκατεστημένος εξοπλισμός Bluetooth. Ο εσωκλειόμενος προσαρμογέας USB για Bluetooth δεν χρειάζεται να συνδεθεί στην υποδοχή.

i Αν υπάρχουν προβλήματα με την ασύρματη σύνδεση Bluetooth, ανατρέξτε στις οδηγίες στο κεφ. 2.7.

- 1. Επιλέξτε το βήμα ελέγχου "**Ρυθμίσεις**".
- 2. Επιλέξτε **<F12>**.
- ? Ανοίγει το παράθυρο **Ρυθμίσεις**.
- 3. Επιλέξτε <**F6**> Pairing.
	- ? Η διεύθυνση MAC του FSA 500 διαβάζεται μέσω της σύνδεσης USB.
- 4. Μόλις σας ζητηθεί, αποσυνδέστε τη σύνδεση USB.
- 5. Αν χρησιμοποιείτε PC/laptop συνδέστε τον προσαρμογέα USB για Bluetooth.
- 6. Επιλέξτε **<F12>**.
- 7. Επιλέξτε ισχύ εκπομπής Bluetooth.
- i Η εμβέλεια σε κανονική ισχύ εκπομπής ανέρχεται σε τουλάχιστον 30 μέτρα. Η ισχύς εκπομπής για την Ιαπωνία ανέρχεται σε τουλάχιστον 3 μέτρα (βλέπε κεφ. 8.8).
- 8. Επιλέξτε **<F12>**.
	- ? Η σύνδεση Bluetooth έχει δημιουργηθεί, η LED A αναβοσβήνει μπλε.
- $\rightarrow$  To FSA 500 είναι έτοιμο για λειτουργία.

i Ο χειρισμός του λογισμικού FSA 500 CompacSoft [plus] περιγράφεται στην Online Βοήθεια.

i Για να είναι εφικτή στην αρχική οθόνη του FSA 500 η επιλογή των βημάτων ελέγχου του FSA 050, πρέπει να προηγηθεί η διαμόρφωση του FSA 050.

#### **4.4.3 Διαμόρφωση του FSA 050**

- 1. Επιλέξτε το βήμα ελέγχου "**Ρυθμίσεις**".
- 2. Επιλέξτε **<F12>**.
- ? Ανοίγει το παράθυρο **Ρυθμίσεις**.
- 3. Στο πεδίο **FSA 050** επιλέξτε την επιλογή **Χρήση**.
- 4. Επιλέξτε <**F7**> FSA 050.
- 5. Καταχωρίστε τη διεύθυνση MAC του FSA 050. Η διεύθυνση είναι τυπωμένη στην κάτω πλευρά της συσκευής, κάτω από το ελαστικό προστασίας.
- 6. Θέστε τον περιστροφικό διακόπτη του FSA 050 στο **SETUP**.
- 7. Επιλέξτε <**F3**> Σύνδεση.
	- ? Εμφανίζονται οι ρυθμίσεις SETUP.
- 8. Επιλέξτε τις επιθυμητές ρυθμίσεις SETUP.
- 9. Επιλέξτε **<F12>**.
- $\rightarrow$  Οι ρυθμίσεις μεταβιβάζονται μέσω Bluetooth στο FSA 050.
- i Στην αρχική οθόνη του FSA 500 εμφανίζονται τα βήματα ελέγχου του FSA 050. Το βήμα ελέγχου "**Ανάλυση υψηλής τάσης**" είναι ενεργό εφόσον στο πεδίο αναγνώρισης οχήματος έχει επιλεχθεί ηλεκτρικό υβριδικό όχημα.

## <span id="page-81-0"></span>5. Χειρισμός

## **5.1 Ενεργοποίηση / Απενεργοποίηση**

**5.1.1 Ενεργοποίηση**

- ! Για αποφυγή της δημιουργίας νερού συμπυκνώματος, ενεργοποιήστε το FSA 500 μόνο εφόσον το FSA 500 έχει προσαρμοστεί στη θερμοκρασία περιβάλλοντος.
- ¶ Πατήστε στιγμιαία τον διακόπτη ON/OFF (βλέπε Εικ. 1, Θέση 4).
	- ? Η LED Α αναβοσβήνει μετά από 4 δευτερόλεπτα πράσινη.
- $\rightarrow$  Το FSA 500 είναι έτοιμο για λειτουργία.

## **5.1.2 Απενεργοποίηση**

## **Μη αυτόματη απενεργοποίηση**

- ¶ Πατήστε τον διακόπτη ON/OFF για περ. 3 δευτερόλεπτα. ? LED A σβηστή.
- $\rightarrow$  FSA 500 απενεργοποιημένο.

## **Αυτόματη απενεργοποίηση σε λειτουργία μπαταρίας**

Αν το FSA 500 δεν χρησιμοποιηθεί για 10 λεπτά ενώ βρίσκεται σε λειτουργία μπαταρίας, ακούγεται προειδοποιητικό σήμα. Στη συνέχεια, το FSA 500 απενεργοποιείται αυτόματα μετά από 30 δευτερόλεπτα. Μετά την επανενεργοποίηση του FSA 500 μπορεί να ανακληθεί το επιθυμητό βήμα ελέγχου στο λογισμικό FSA 500 CompacSoft [plus].

## **5.2 Υπόδειξη για τη μέτρηση**

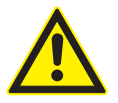

#### **ΚΙΝΔΥΝΟΣ – Κίνδυνος ηλεκτροπληξίας στις μετρήσεις επιβατικών χωρίς καλώδιο σύνδεσης B–!**

Οι μετρήσεις χωρίς συνδεδεμένο καλώδιο σύνδεσης B– στη γείωση του οχήματος ή στον αρνητικό πόλο της μπαταρίας προκαλούν τραυματισμούς, ανακοπή καρδιάς ή θάνατο λόγω ηλεκτροπληξίας.

¶ Συνδέστε το FSA 500 μέσω του καλωδίου σύνδεσης B– με τη γείωση του οχήματος ή τον αρνητικό πόλο της μπαταρίας σε όλες τις μετρήσεις.

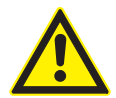

## **ΚΙΝΔΥΝΟΣ - Κίνδυνος ηλεκτροπληξίας από πολύ υψηλή μετρηθείσα τάση!**

Μετρήσεις τάσης μεγαλύτερες από 200 Volt με καλώδια πολλαπλών μετρήσεων CH1 / CH2 προκαλούν τραυματισμούς, ανακοπή καρδιάς ή θάνατο λόγω ηλεκτροπληξίας.

- ¶ Με καλώδια πολλαπλών μετρήσεων CH1 / CH2 μπορούν να μετρηθούν τάσεις μέχρι 200 V το μέγιστο.
- ¶ Με τους αγωγούς πολλαπλών μετρήσεων CH1 / CH2 μην διεξάγετε μετρήσεις τάσεων δικτύου ή παρόμοιων τάσεων.

! Οι μετρήσεις με FSA 500 επιτρέπονται μόνο σε ξηρό περιβάλλον.

- ! Για αυτόν τον λόγο το FSA 500 **δεν** επιτρέπεται να χρησιμοποιείται για τη μέτρηση των συνθηκών άνευ τάση σε ηλεκτρικά και υβριδικά οχήματα. **Δεν** επιτρέπονται οι μετρήσεις σε πυκνωτές ανάφλεξης υψηλής τάσης καθώς οι τιμές τάσης σε αυτό το είδος ανάφλεξης είναι μεγαλύτερες 300 Volt.
- ! Οι μετρήσεις σε CRI Piezo επιτρέπονται μόνο με ειδικούς αγωγούς προσαρμογέα (ειδικός πρόσθετος εξοπλισμός).
- ! Οι ακίδες ελέγχου (1 683 050 050) που περιέχονται στο σετ ακίδων ελέγχου μπορούν να χρησιμοποιούνται μόνο για μετρήσεις μικρότερες από 30 Volt.

## **Βασική διαδικασία μετρήσεων στο όχημα:**

- 1. Απενεργοποιήστε την ανάφλεξη.
- 2. Συνδέστε το FSA 500 μέσω του καλωδίου σύνδεσης B– με την μπαταρία (B–) ή τη γείωση κινητήρα.
- 3. Συνδέστε τους απαραίτητους αγωγούς μέτρησης στο όχημα.
- ! Κατά τη διάρκεια της μέτρησης μην κρατάτε τους αγωγούς μέτρησης με το χέρι.
- 4. Ενεργοποιήστε την ανάφλεξη.
- 5. Διεξάγετε τις μετρήσεις.
- 6. Μετά τη μέτρηση απενεργοποιήστε την ανάφλεξη.
- 7. Αποσυνδέστε τους αγωγούς μέτρησης από το όχημα.
- 8. Αποσυνδέστε το καλώδιο σύνδεσης Β-.
- $\rightarrow$  Τερματισμός μέτρησης.
- i Κατά τη φόρτιση της μπαταρίας, ενδέχεται να προκύψουν αποκλίσεις γείωσης.
- i Κατά τη διάρκεια 24-ωρης μέτρησης δεν είναι εφικτή η λειτουργία μπαταρίας (χρόνος αναμονής < 4 h). Το FSA 500 πρέπει στη συνέχεια να τροφοδοτηθεί με τάση μέσω του τροφοδοτικού. Το DCU 120, DCU 220 ή το PC/laptop πρέπει κατά το διάστημα αυτό να παραμείνει σε ετοιμότητα λειτουργίας (π.χ. μην ρυθμίσετε το λειτουργικό σύστημα των Windows σε κατάσταση αδράνειας).

## **5.3 Ενημέρωση του λογισμικού**

Η ενημέρωση του λογισμικού

"FSA 500 CompacSoft [plus]" πραγματοποιείται μέσω DDM (Diagnostic Download Manager).

i Για περισσότερες πληροφορίες βλέπε Help Center DDM, το οποίο ανοίγει με "?".

## <span id="page-82-0"></span>6. Επισκευή

## **6.1 Καθαρισμός**

Καθαρίζετε το περίβλημα του FSA 500 μόνο με μαλακό πανί και ουδέτερο καθαριστικό. Μη χρησιμοποιείτε σκληρά καθαριστικά ή τραχιά πανιά συνεργείου.

## **6.2 Ανταλλακτικά και αναλώσιμα**

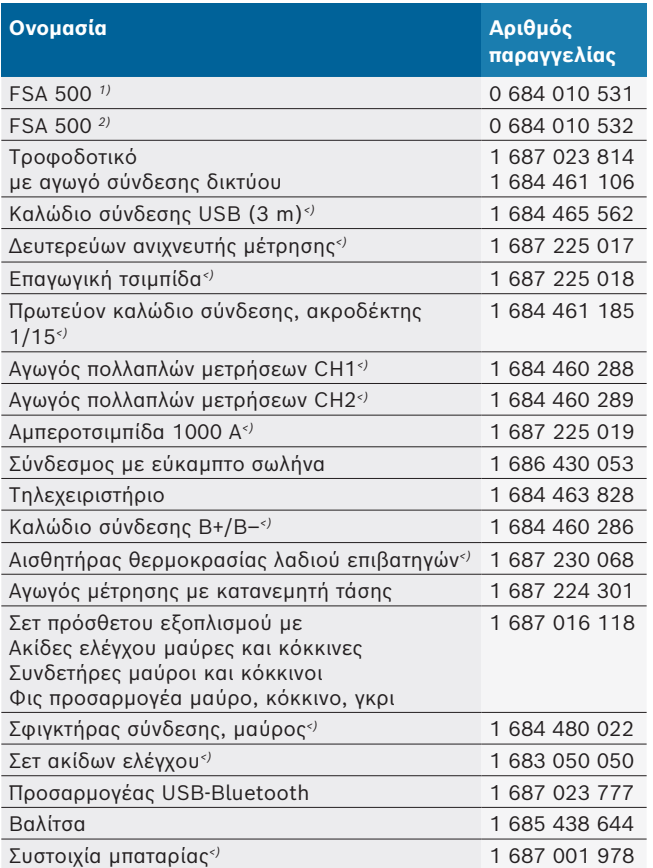

*1) Έκδοση για Ευρώπη*

*2) Έκδοση για χώρες εκτός Ευρώπης*

*<) Αναλώσιμο*

## 7. Θέση εκτός λειτουργίας

## **7.1 Προσωρινή ακινητοποίηση**

Για μεγαλύτερη περίοδο ακινησίας:

¶ Αποσυνδέστε το FSA 500 από το δίκτυο ρεύματος.

## **7.2 Αλλαγή τόπου**

- ¶ Κατά την παράδοση του FSA 500 σε άλλον χρήστη, παραδώστε όλη την τεκμηρίωση που περιέχεται στον παραδοτέο εξοπλισμό.
- ¶ Μεταφέρετε το FSA 500 μόνο στη γνήσια συσκευασία ή ισοδύναμης ποιότητας συσκευασία.
- ¶ Τηρείτε τις υποδείξεις για την πρώτη θέση σε λειτουργία.
- ¶ Αποσυνδέστε την ηλεκτρική σύνδεση.

## **7.3 Απόρριψη και καταστροφή**

- 1. Αποσυνδέστε το FSA 500 από το δίκτυο ηλεκτρικού ρεύματος και αφαιρέστε το καλώδιο σύνδεσης δικτύου.
- 2. Αποσυναρμολογήστε το FSA 500, ταξινομήστε τα εξαρτήματα ανά υλικό και απορρίψτε το σύμφωνα με τις ισχύουσες προδιαγραφές.

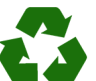

FSA 500, ο πρόσθετος εξοπλισμός και η συσκευασία πρέπει να ανακυκλωθούν με τρόπο φιλικό προς το περιβάλλον.

¶ FSA 500 μην απορρίπτετε στα οικιακά απορρίμματα.

#### **Μόνο για χώρες της ΕΚ:**

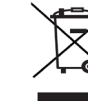

#### **FSA 500 υπόκειται στην ευρωπαϊκή οδηγία 2012/19/EΚ (WEEE).**

Οι ηλεκτρικές και ηλεκτρονικές παλιές συσκευές με τα καλώδια και τον πρόσθετο εξοπλισμό καθώς και οι επαναφορτιζόμενες μπαταρίες και οι μπαταρίες πρέπει να απορρίπτονται ξεχωριστά από τα οικιακά απορρίμματα.

- ¶ Χρησιμοποιήστε για την απόρριψη τα διαθέσιμα συστήματα επιστροφής και συλλογής
- ¶ Με τη σωστή απόρριψη αποφεύγετε την επιβάρυνση του περιβάλλοντος και την απειλή της δημόσιας υγείας.

## <span id="page-83-0"></span>8. Τεχνικά στοιχεία

## **8.1 Διαστάσεις και βάρος**

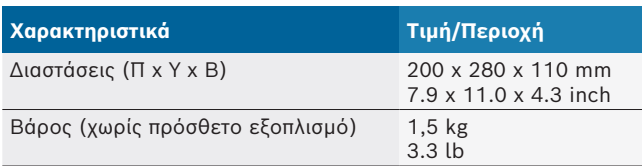

## **8.2 Δεδομένα ισχύος**

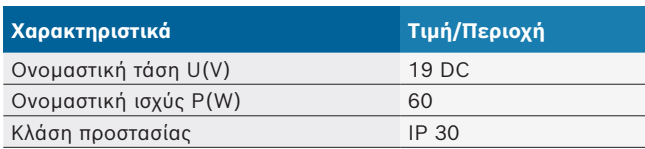

## **8.3 Θερμοκρασία, υγρασία αέρα και πίεση αέρα**

#### **8.3.1 Θερμοκρασία περιβάλλοντος**

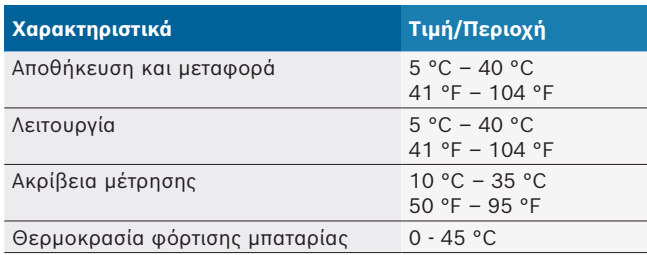

#### **8.3.2 Υγρασία αέρα**

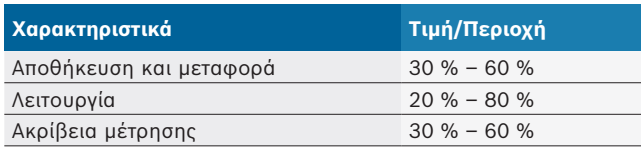

## **8.3.3 Πίεση αέρα**

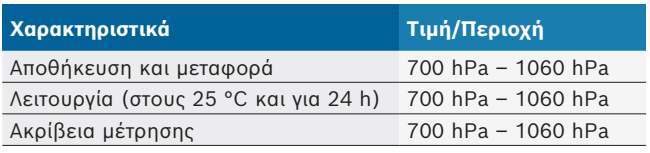

## **8.4 Εκπομπές θορύβου**

 $<$  70 dB(A)

## **8.5 Τροφοδοτικό**

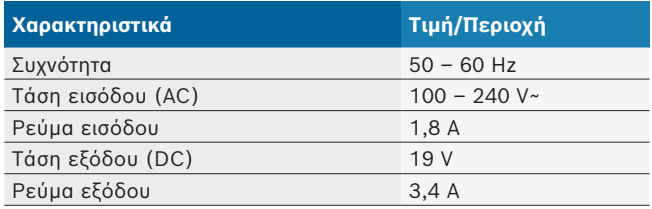

## **8.6 Συσσωρευτής**

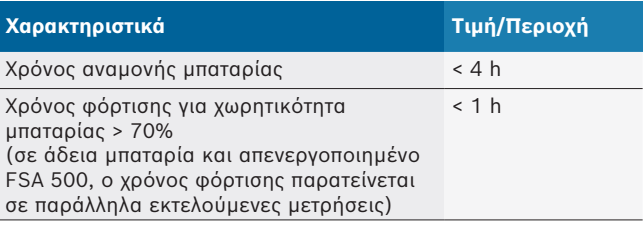

## **8.7 RED (Radio Equipment Directive)**

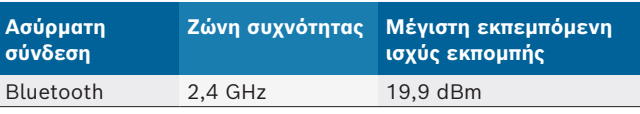

## **8.8 Bluetooth κλάση 1 και 2**

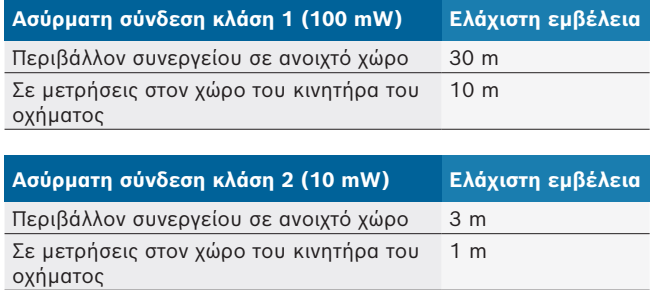

## **8.9 Γεννήτρια σήματος**

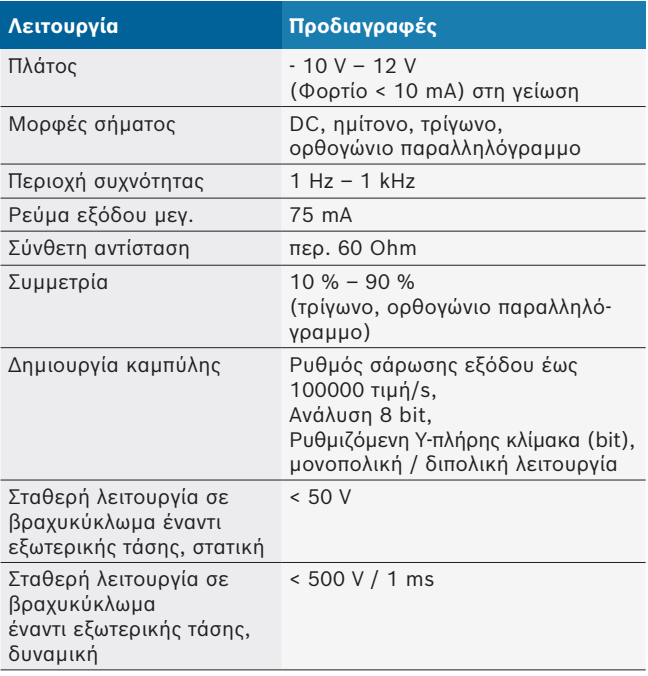

#### Επιπλέον:

- **-** Φίλτρο αυτόματης απενεργοποίησης και εξασθενητής για τη βελτίωση της ποιότητας σήματος.
- **-** Αυτόματη απενεργοποίηση από τη διάταξη βραχυκυκλώματος, αναγνώριση εξωτερικής τάσης κατά την εκκίνηση του σήματος της γεννήτριας.

## <span id="page-84-0"></span>**8.10 Λειτουργίες μέτρησης**

## **8.10.1 Δοκιμή κινητήρα**

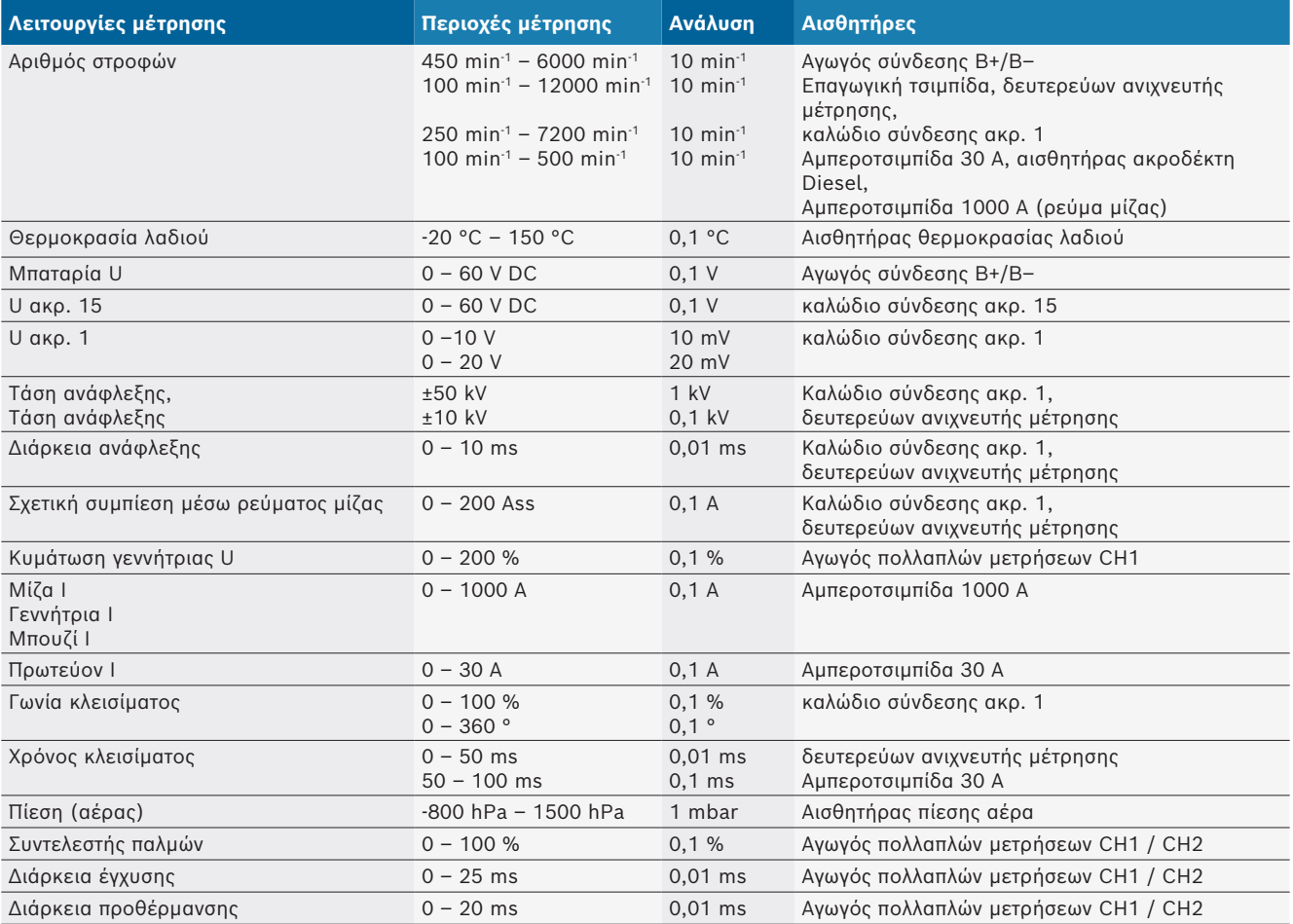

## **8.10.2 Πολύμετρο**

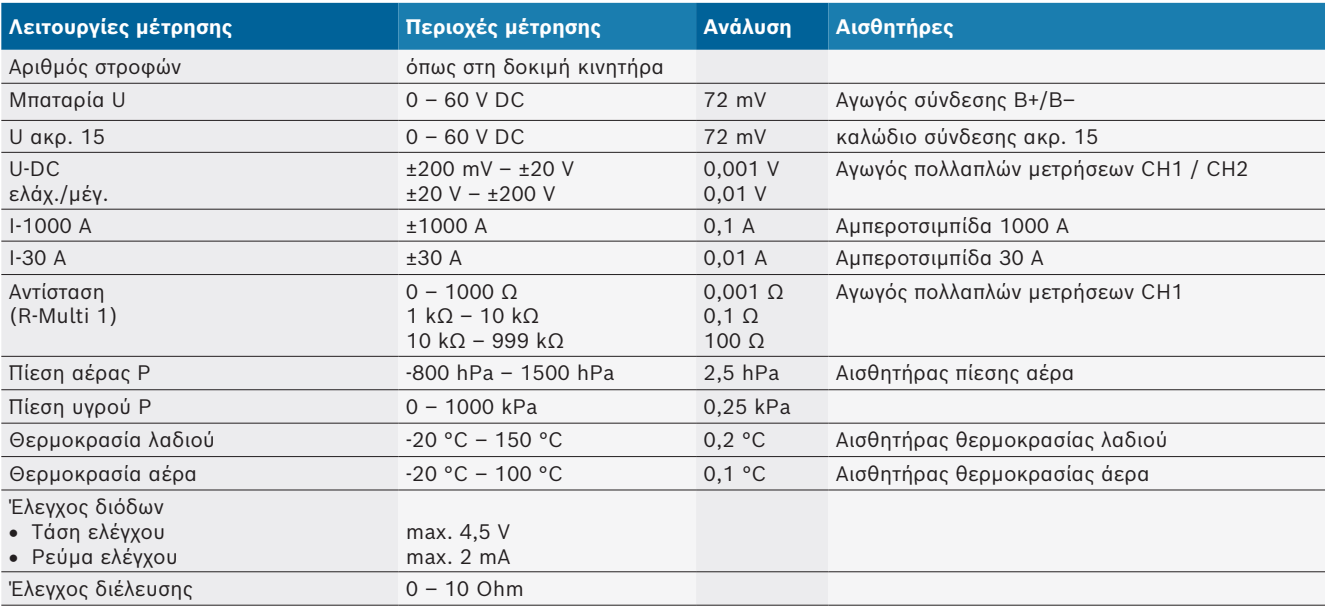

#### <span id="page-85-0"></span>**8.10.3 Προδιαγραφές αγωγών μέτρησης**

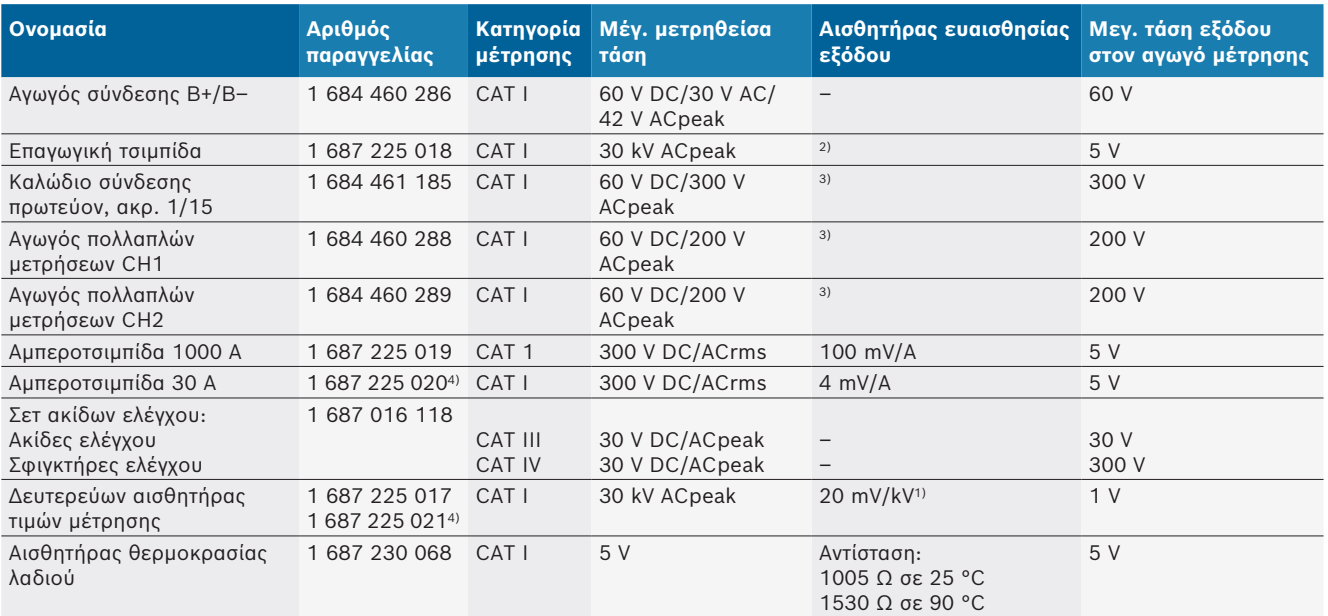

*1) Σύνδεση στην είσοδο του δευτερεύοντος αισθητήρα τιμών μέτρησης*

*2) 1,6 Vpeak ±30 % σε 100 mA μεταβολή ρεύματος εντός 200 ns σε σύνδεση στην είσοδο της επαγωγικής τσιμπίδας (L/C περ. 136 µH/5 nF)*

*3) Σε τάσεις >60 V ισχύει U[V] x t[ms] ≤ 10000 V/ms, π.χ. τάση 200 V επιτρέπεται το μέγιστο για 50 ms. Η μέγιστη τάση περιορίζεται σε συχνότητες >1 MHz με 20 dB/Dekade, π.χ. ημίτονο 1 MHz μέγιστο κορυφής = 200 V / ημίτονο 10 MHz μέγιστο κορυφής = 20 V*

*4) Ειδικός πρόσθετος εξοπλισμός*

#### **8.10.4 Παλμογράφος**

- **•** Σύστημα διέγερσης
	- Free Run (πορεία χωρίς διέγερση σε ≥ 1 s)
	- Auto (εμφάνιση καμπύλης ακόμα και χωρίς διέγερση)
	- $-$  Auto-Level (όπως, όριο διέγερσης στη μέση του σήματος)
	- Normal (χειροκίνητο διέγερσης, εμφάνιση καμπύλης μόνο με συμβάν διέγερσης)
	- Μεμονωμένη ακολουθία
- **Πλευρά διέγερσης** 
	- \$ Πλευρά (θετ. / αρν. σε σήμα)
- Πηγές διέγερσης
	- Κινητήρας (διέγερση στον κύλινδρο 1. 12 μέσω επαγωγικής τσιμπίδας, ακρ. 1, αισθητήρα KV)
	- Εξωτερική διέγερση μέσω ακρ. 1-1 αγωγό ή επαγωγική τσιμπίδα
	- Αγωγός πολλαπλών μετρήσεων CH1 / CH2
- Αναλογία προδιέγερσης
	- 0 έως 100 %, δυνατότητα μετατόπισης με το ποντίκι
- Τρόποι καταγραφής
	- ΜεγΕλαχ (μέγιστο κορυφής/ανίχνευση παλμώθησης)
	- Καταγραφή παλμών παρεμβολής
	- Δείγμα (ισαπέχουσα ανίχνευση)
- Τρόπος λειτουργίας μνήμης και τρόπος λειτουργίας εμφάνισης καμπύλης
	- Λειτουργία Roll (ανίχνευση μεμονωμένου σημείου) με πλήρη αποθήκευση των σημάτων σε απόκλιση Χ ≥ 1 s
	- Λειτουργία υπομνήματος (εμφάνιση καμπύλης) με πλήρη αποθήκευση των σημάτων σε απόκλιση Χ ≥ 1 ms
	- Κανονική λειτουργία με αποθήκευση των 50 τελευταίων προβαλλόμενων καμπύλων σε αποκλίσεις Χ < 1 ms
- Σύστημα μέτρησης με 8 αυτόματες λειτουργίες μέτρησης
	- Μέση τιμή
	- Ενεργή τιμή
	- Ελάχ.
	- Μέγ.
	- Κορυφή με κορυφή
	- Παλμός
	- Συντελεστής παλμών
	- Συχνότητα
- **-** Επιλέξιμη περιοχή σήματος
	- Συνολική καμπύλη ή ανάμεσα στους κέρσορες
- Ζουμ
	- Επιλέξιμο άνοιγμα καμπύλης για οριζόντια και κατακόρυφη μεγένθυση
- **•** Μετατοπίσιμος κέρσορας με ένδειξη για
	- $x1, x2$ 
		- $-$  delta x
		- \$ y1 και y2 (κανάλι 1)
	- \$ y1 και y2 (κανάλι 2)
- Καμπύλες σύγκρισης
	- Αποθήκευση, φόρτωση, σχολιασμός, προρύθμιση του Scope-Setup για καμπύλες Live
- Λειτουργίες αποθήκευσης
	- Περιήγηση προς τα μπροστά και προς τα πίσω
	- Λειτουργίες αναζήτησης π.χ. ΕλαχΜεγ, συντελεστής παλμών

## <span id="page-86-0"></span>**8.10.5 Λειτουργίες μέτρησης παλμογράφου**

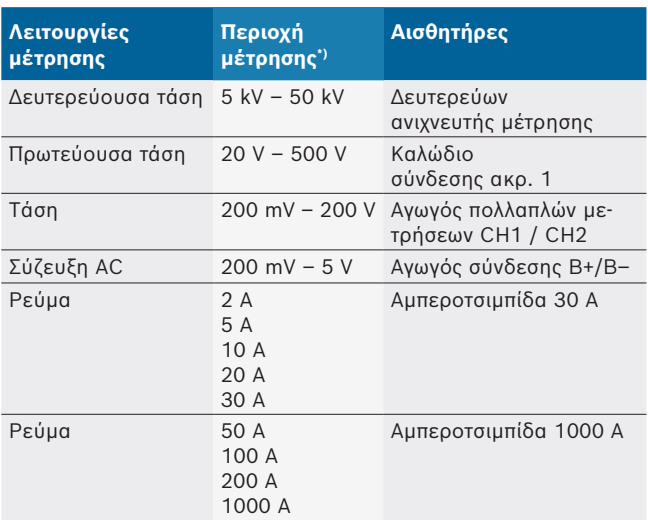

*\*) Η περιοχή μέτρησης είναι θετική ή αρνητική ανάλογα με τη μηδενική γραμμή.*

#### **8.10.6 Λειτουργίες και προδιαγραφές παλμογράφου**

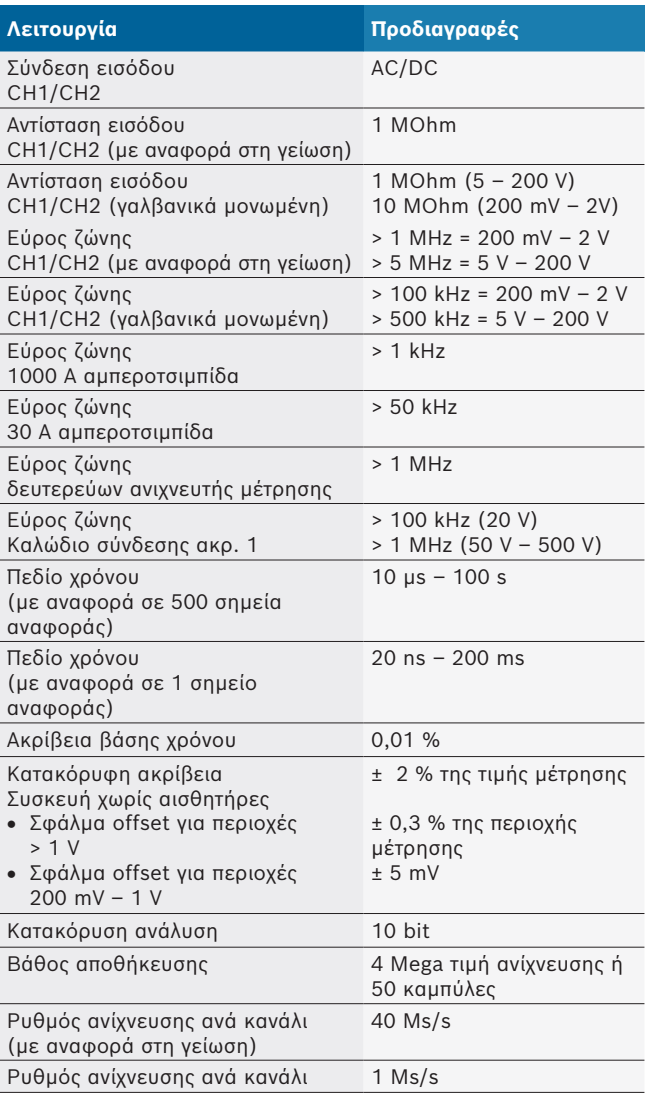

# es - Índice

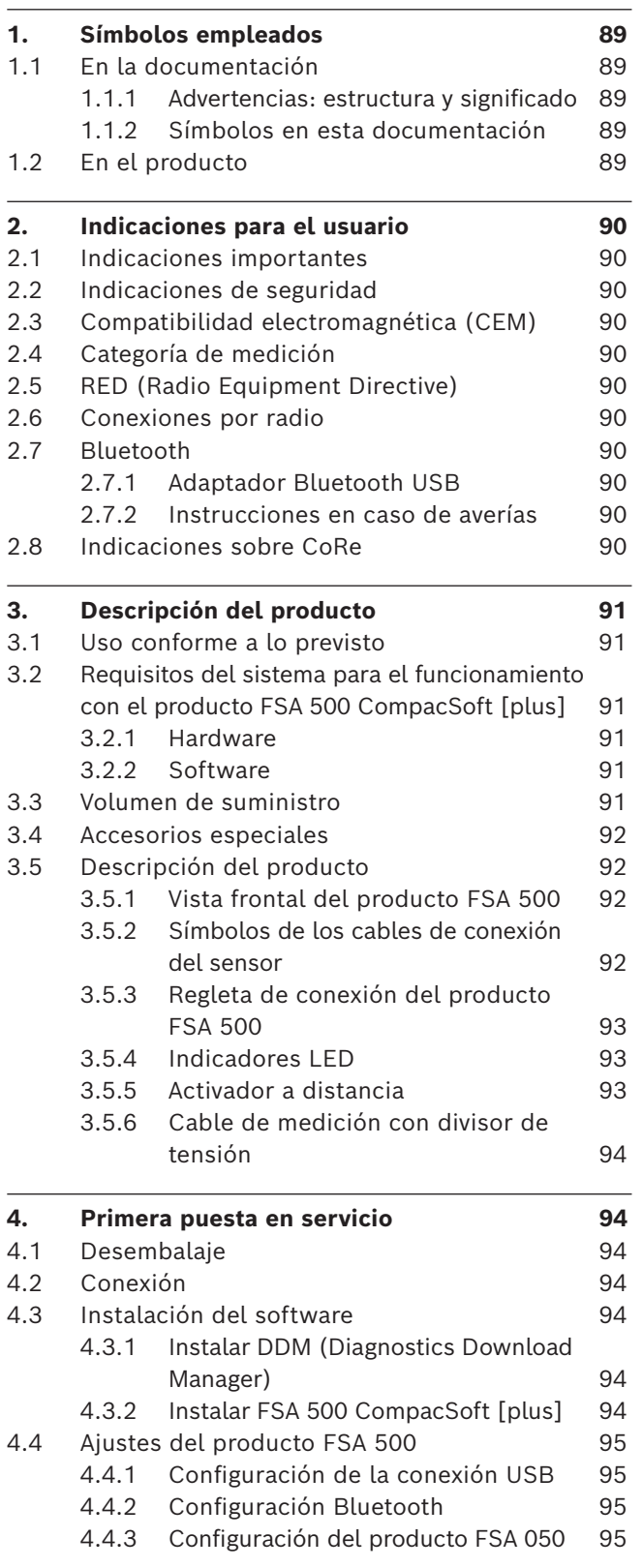

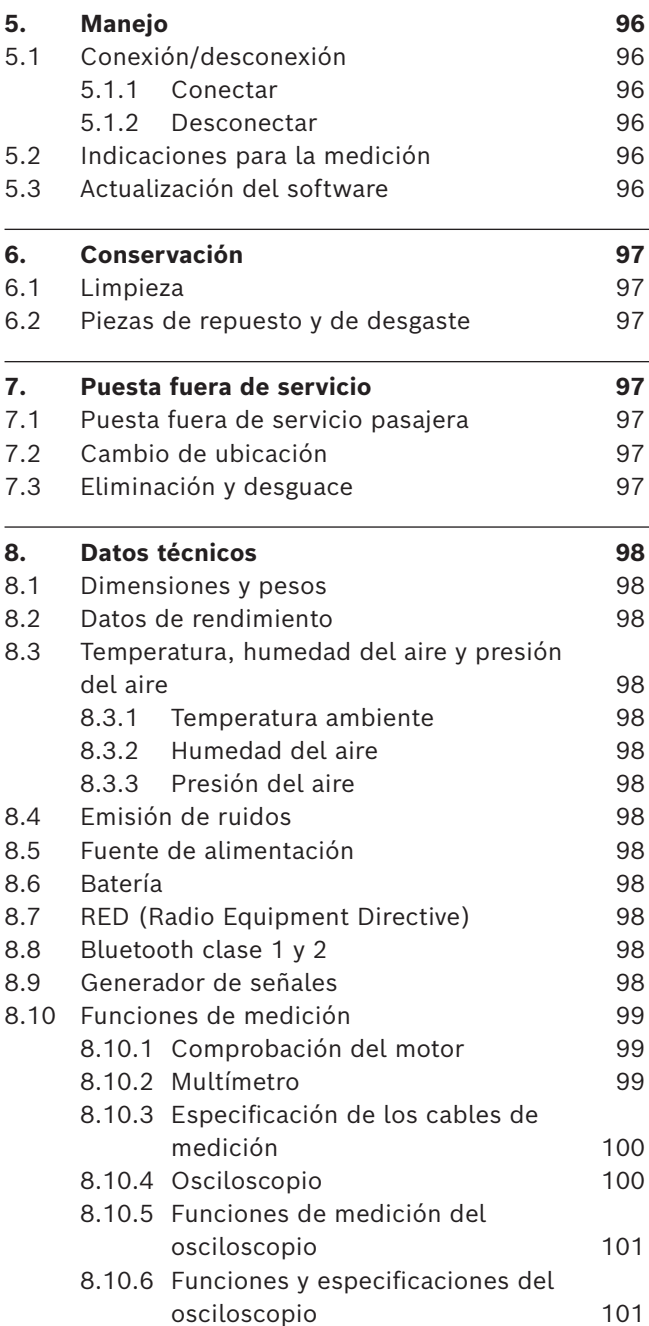

 $\overline{\phantom{0}}$ 

## <span id="page-88-0"></span>1. Símbolos empleados

## **1.1 En la documentación**

**1.1.1 Advertencias: estructura y significado** Las indicaciones de advertencia advierten de peligros para el usuario o las personas circundantes. Adicionalmente, las indicaciones de advertencia describen las consecuencias del peligro y las medidas para evitarlo. Las indicaciones de advertencia tienen la siguiente estructura:

Símbolo de **PALABRA CLAVE – Tipo y fuente del peligro!** advertencia Consecuencias del peligro si no se tienen en cuenta las medidas e indicaciones mostradas.

> $\triangleright$  Medidas e indicaciones de prevención del peligro.

La palabra clave indica la probabilidad de ocurrencia del peligro, así como la gravedad del mismo en caso de inobservancia:

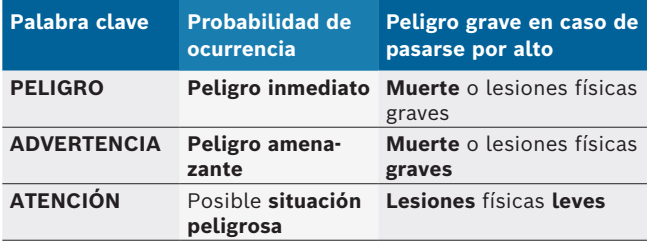

#### **1.1.2 Símbolos en esta documentación**

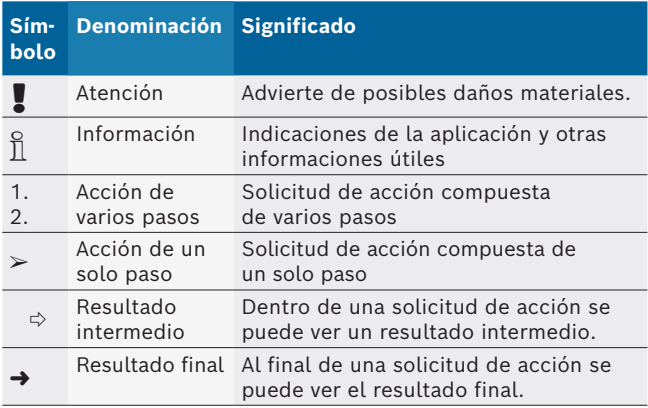

## **1.2 En el producto**

! Tenga en cuenta todas las indicaciones de advertencia en los productos y manténgalas bien legibles.

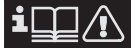

Tenga en cuenta estas instrucciones de servicio y toda las documentaciones técnicas del aparato de comprobación y de los componentes empleados.

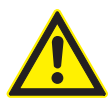

#### **PELIGRO – ¡Peligro de descarga eléctrica durante las mediciones en el vehículo sin cable de conexión B–!**

Las mediciones sin el cable de conexión B– conectado a la masa del vehículo o al polo negativo de la batería provocan lesiones, paros cardiacos o la muerte debido a una descarga eléctrica.

- ► Conectar el producto FSA 500 a través del cable de conexión B – con la masa del vehículo o el polo negativo de la batería.
- $\geq$  Tener en cuenta la siguiente secuencia de conexión.

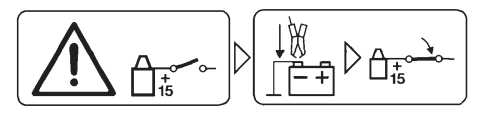

#### **¡Atención!**

- 1. Apagar el encendido.
- 2. Conectar el producto FSA 500 con la batería (B–) o la masa del motor.
- 3. Conectar el encendido.

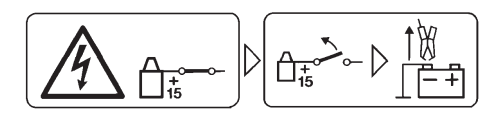

## **¡Atención!**

- 1. Apagar el encendido.
- 2. Desembornar el producto FSA 500 de la batería (B–) o de la masa del motor.

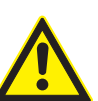

#### **PELIGRO – ¡Peligro de descarga eléctrica debido a tensión de medición demasiado alta!**

Las mediciones de tensión superiores a 200 voltios con cables de medición Multi CH1 / CH2 producen lesiones, paros cardíacos o la muerte, debido a descargas eléctricas.

- $\geq$  Con cables de medición Multi CH1 / CH2 medir solamente tensiones de hasta un máximo de 200 V.
- $\geq$  Con cables de medición Multi CH1 / CH2, no medir tensiones de red o tensiones similares.

## **Eliminación como residuo**

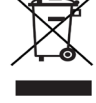

Los aparatos eléctricos y electrónicos usados, incluyendo los cables y accesorios tales como acumuladores y baterías, no se deben tirar a la basura doméstica.

## <span id="page-89-0"></span>2. Indicaciones para el usuario

## **2.1 Indicaciones importantes**

Encontrará indicaciones importantes relativas al acuerdo sobre los derechos de autor, la responsabilidad, la garantía, el grupo de usuarios y las obligaciones de la empresa, en las instrucciones separadas "Indicaciones importantes e indicaciones de seguridad para Bosch Test Equipment". Es obligatorio prestarles atención y leerlas cuidadosamente antes de la puesta en funcionamiento, la conexión y el manejo del FSA 500.

## **2.2 Indicaciones de seguridad**

Encontrará todas las indicaciones de seguridad en las instrucciones separadas "Indicaciones importantes e indicaciones de seguridad para Bosch Test Equipment". Es obligatorio prestarles atención y leerlas cuidadosamente antes de la puesta en funcionamiento, la conexión y el manejo del FSA 500.

## **2.3 Compatibilidad electromagnética (CEM)**

El producto FSA 500 cumple los criterios de la directiva europea EMC 2014/30/EU.

Este equipo no está previsto para su funcionamiento en zonas residenciales y, en su caso, no ofrece la protección suficiente en ese tipo de entorno.

## **2.4 Categoría de medición**

El producto FSA 500 cumple los requisitos generales de seguridad para aparatos de comprobación y de medición y accesorios según EN 61010-1 y EN 61010-2-030.

El producto FSA 500 está diseñado para circuitos de ensayo y medición que no tienen conexión directa a la corriente de alimentación (categoría I, equipos de comprobación para vehículos).

## **2.5 RED (Radio Equipment Directive)**

Por la presente, Robert Bosch GmbH declara que (el tipo de equipo radioeléctrico) FSA 500 cumple la directiva europea 2014/53/EU. El texto completo de la declaración de conformidad UE está disponible en la siguiente dirección de Internet: *http://www.downloads.bosch-automotive.com.*

 $\overrightarrow{1}$  En países fuera de Europa deben observarse las normativas respectivas de cada país para el funcionamiento de equipos de radiocomunicación en el rango de frecuencia 2,4 GHz y 5 GHz (p. ej. WLAN o Bluetooth).

## **2.6 Conexiones por radio**

 $\frac{1}{\sqrt{1}}$  El propietario de instalaciones radioeléctricas tiene que encargarse de que se cumplan las directivas y limitaciones del país correspondiente.

Un "equipo de telecomunicación" en el sentido de la directiva europea RED 2014/53/UE (Radio Equipment Directive) es un producto (componente ) eléctrico o electrónico que, para establecer una telecomunicación y/o la ubicación por radio emite o recibe ondas de radio para este fin.

Puede encontrar indicaciones sobre WLAN y Bluetooth en las instrucciones separadas "Protección de datos, seguridad de datos personales, conexiones por radio". *http://mediathek.bosch-automotive.com/files/common/documents/1689/989393.pdf*

Es obligatorio prestarles atención y leerlas cuidadosamente antes de la puesta en funcionamiento, la conexión y el manejo del producto FSA 500.

## **2.7 Bluetooth**

#### **2.7.1 Adaptador Bluetooth USB**

El adaptador Bluetooth USB incluido en el volumen de suministro se enchufa en el ordenador portátil y permite la comunicación por radio con componentes aptos para la telecomunicación de FSA 500.

#### **2.7.2 Instrucciones en caso de averías**

 $\overline{1}$  En caso de que haya problemas con la conexión de radio Bluetooth, tener en cuenta las indicaciones de las instrucciones separadas "Adaptador Bluetooth USB". *http://mediathek.bosch-automotive.com/files/bosch\_wa/989/277.pdf*

## **2.8 Indicaciones sobre CoRe**

El software "CoRe" (Connected Repair) permite llevar a cabo un intercambio de datos del cliente, datos del vehículo y protocolos en el taller. Los equipos de comprobación (CoRe-Clients) están conectados a un ordenador central (CoRe-Server) a través de la red del ordenador.

#### Otra documentación vigente:

Relación actual de productos compatibles con CoRe: *http://mediathek.bosch-automotive.com/files/common/documents/1689/989386.pdf*

Indicaciones sobre los requisitos del sistema, instalación y más información sobre CoRe:

*http://mediathek.bosch-automotive.com/files/common/documents/1689/989372.pdf*

## <span id="page-90-0"></span>3. Descripción del producto

## **3.1 Uso conforme a lo previsto**

El producto FSA 500 es un equipo de comprobación portátil para la técnica de comprobación de vehículos en talleres.

El producto FSA 500 es apropiado para la comprobación de vehículos con motor de impulsión de gasolina, diésel o Wankel. Se comprueban por completo el sistema eléctrico y la electrónica en turismos, furgonetas y motocicletas.

El producto FSA 500 registra señales específicas del vehículo y las transfiere a un PC/ ordenador portátil a través de Bluetooth o a través de la conexión USB en, p.ej. DCU 120, DCU 220 o un PC/ordenador portátil (no contenido en el volumen de suministro). Para ello es necesario instalar el software FSA 500 CompacSoft [plus].

! El producto FSA 500 **no** es apropiado como aparato de medición para marchas de prueba.

La tensión de medición máxima permitida en las entradas múltiples de medición es de 200 voltios. Por ello el producto FSA 500 **no** debe utilizarse para la medición de la ausencia de tensión en vehículos eléctricos ni vehículos híbridos.

El producto FSA 500 CompacSoft [plus] tiene las siguientes funciones:

- Identificación del vehículo
- Ajustes
- Pasos de prueba para la comprobación de motores Otto y motores diésel
- Mediciones de multímetro para tensión, corriente y resistencia
- R Generador de señales (p. ej. para la comprobación de sensores)
- Prueba de componentes (comprobación de componentes de vehículo)
- Trazador de curvas
- Osciloscopio universal de 4 canales/2 canales
- Osciloscopio de encendido primario
- **•** Osciloscopio de encendido secundario
- Mediciones de aislamiento con el producto FSA 050 (accesorios especiales)

Para la evaluación de los resultados de la medición se pueden guardar en el sistema de medición curvas de referencia detectadas como buenas.

## **3.2 Requisitos del sistema para el funcionamiento con el producto FSA 500 CompacSoft [plus]**

#### **3.2.1 Hardware**

DCU 120, DCU 220 o PC/ordenador portátil necesario.

Requisitos mínimos del PC/ordenador portátil

- Sistema operativo: Windows 10
- CPU (procesador) : 2 GHz o más
- R RAM (memoria de trabajo) : 4 GB o más
- R Memoria libre (SSD o HDD): 5 GB o más
- Conexiones USB (USB 2.0 o USB 3.0): Un puerto USB para el adaptador Bluetooth-USB o cable de conexión USB

#### **3.2.2 Software**

Versión actual de FSA 500 CompacSoft [plus] instalada en DCU 120, DCU 220 o PC/ordenador portátil.

i Para el diagnóstico de unidades de control con el producto CAS[plus] se debe instalar el software ESI[tronic] (Tipo de información SD) con licencia la versión actual. El diagnóstico de unidades de control solo se puede realizar con un módulo KTS. Esto implica costes adicionales.

## **3.3 Volumen de suministro**

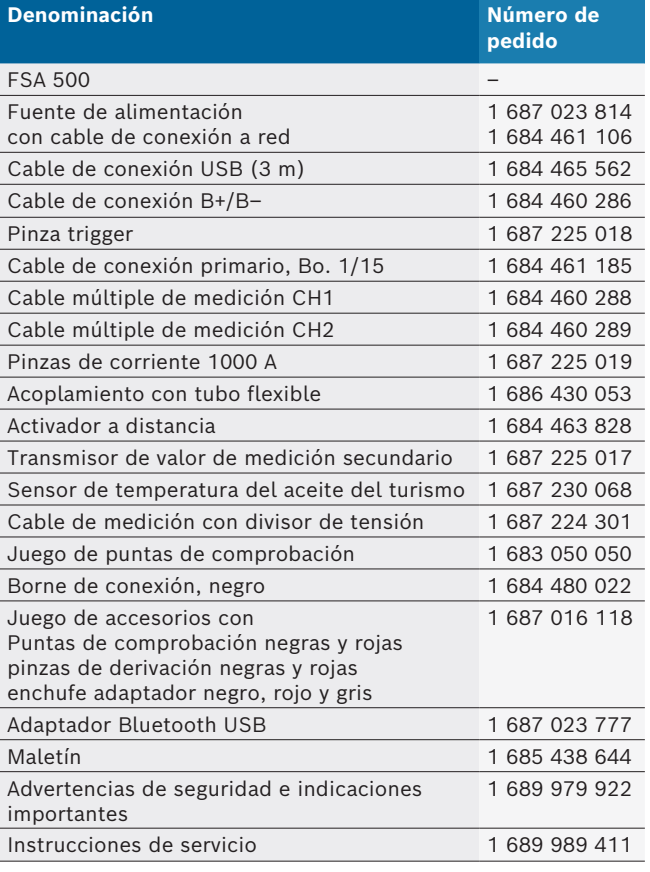

#### <span id="page-91-0"></span>**3.4 Accesorios especiales**

Si desea información sobre accesorios especiales, como p. ej. cables de conexión específicos del vehículo, otros cables de medición y de conexión, diríjase a su distribuidor oficial Bosch.

## **3.5 Descripción del producto**

El producto FSA 500 se compone de la unidad de medición con alimentación activa de batería, una fuente de alimentación con cable de conexión a red para la alimentación de la unidad de medición y para cargar la batería interna. Para la conexión con DCU 120, ,DCU 220 o un PC/ordenador portátil se utiliza el cable de conexión USB o el adaptador Bluetooth. De forma adicional se suministran diferentes cables de sensores para el registro de mediciones.

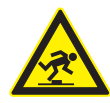

### **PELIGRO – ¡Peligro de tropiezo durante el transporte y durante los trabajos de medición con el producto FSA 500 y los cables de sensor!**

Durante el transporte y durante los trabajos de medición existe un gran peligro de tropiezo debido a los cables de sensores.

- $\triangleright$  ¡Retirar siempre los cables de sensor antes del transporte!
- $\geq$  Colocar las líneas de conexión de modo que se eviten los tropiezos.

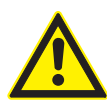

**PELIGRO – ¡Peligro de lesiones debido al cierre incontrolado del capó del motor!** En el caso de un producto FSA 500 colgado en el capó del motor existe el peligro de le-

siones debido a un cierre incontrolado del capó no bloqueado de forma estable o debido a resortes de gas a compresión demasiado débiles, que no pueden soportar el peso adicional del producto FSA 500 y los cables conectados.

 $\geq$  Comprobar el capó del motor abierto con respecto a una posición segura.

El producto FSA 500 se puede dañar si no se fija correctamente (p. ej. si se cae al suelo). Por este motivo no se puede excluir la posibilidad de daños materiales.

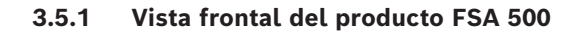

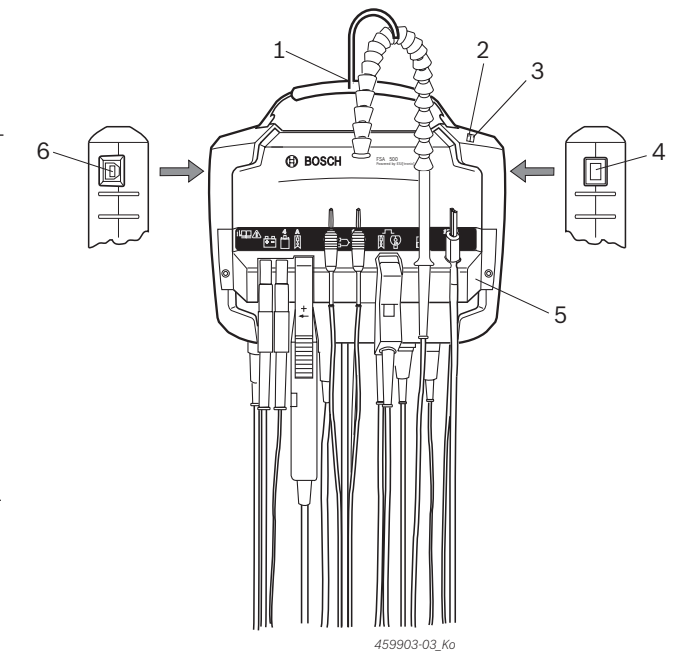

*Fig. 1: Vista frontal del producto FSA 500*

- *1 Correa de transporte con gancho*
- *2 LED A: indicación de estado*
- *3 LED B: indicación del estado de carga*
- *4 Interruptor ON/OFF*
- *5 Soporte del sensor*
- *6 Conexión USB*

En el soporte de sensores se pueden colgar los diferentes cables de conexión de sensor.

#### **3.5.2 Símbolos de los cables de conexión del sensor**

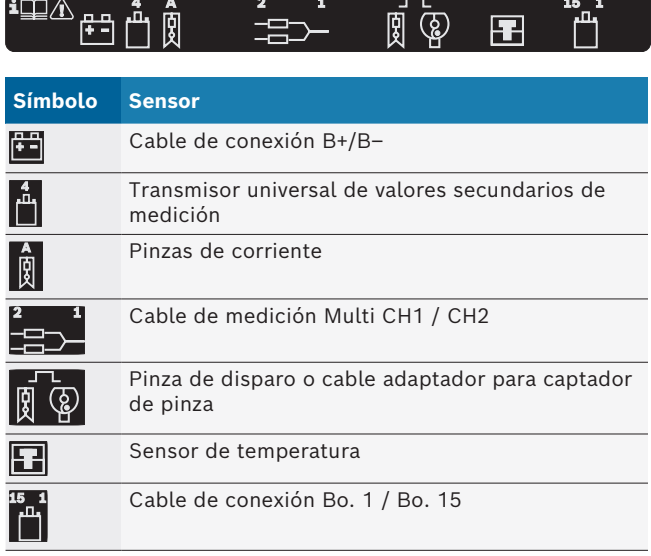

#### <span id="page-92-0"></span>**3.5.3 Regleta de conexión del producto FSA 500**

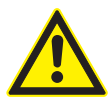

## **PELIGRO – ¡Peligro de descarga eléctrica debido a tensión de medición demasiado alta!** Las mediciones de tensión superiores a 200 voltios con cables de medición Multi

CH1 / CH2 producen lesiones, paros cardíacos o la muerte, debido a descargas eléctricas.

- ► Con cables de medición Multi CH1 / CH2 medir solamente tensiones de hasta un máximo de 200 V.
- ► Con cables de medición Multi CH1 / CH2, no medir tensiones de red o tensiones similares.

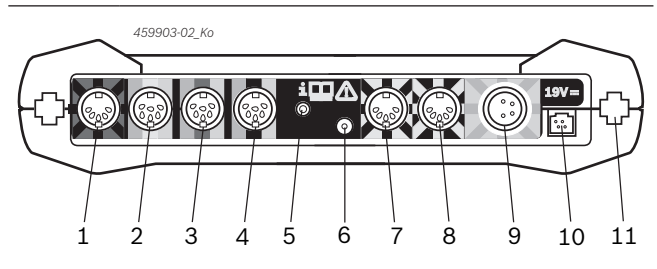

*Fig. 2: Regleta de conexión del producto FSA 500 (desde abajo)*

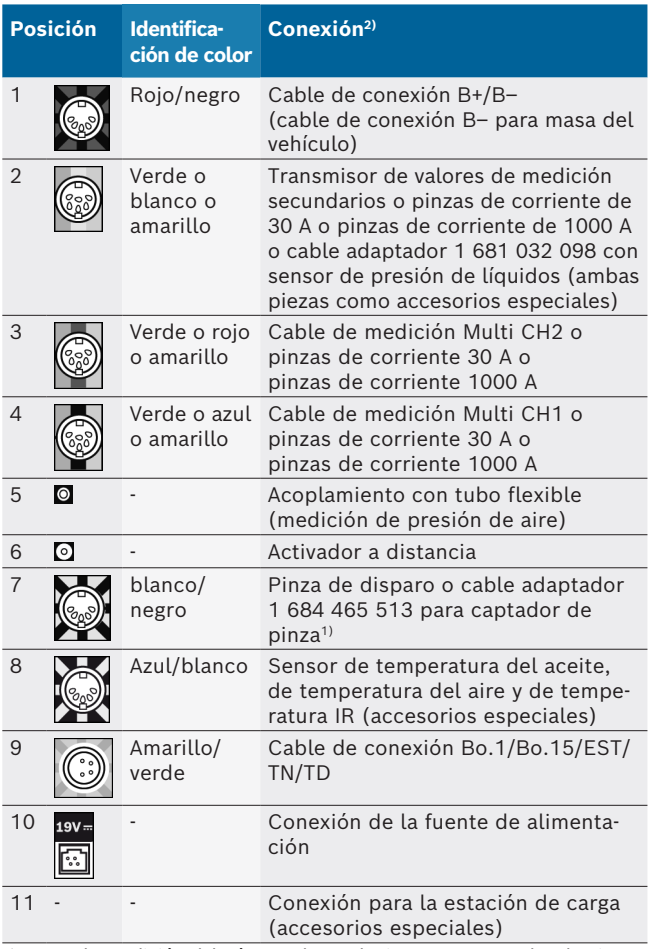

*1) Para la medición del número de revoluciones con captador de pinza, el cable adaptador 1 684 465 513 tiene que estar siempre conectado entre el casquillo de empalme FSA 500 (pos. 7) y los cables de conexión del captador de pinza.*

*2) Las identificaciones de color en los cables de conexión hacen referencia a la correcta conexión en el FSA 500.*

#### **3.5.4 Indicadores LED**

#### **LED A: indicación de estado**

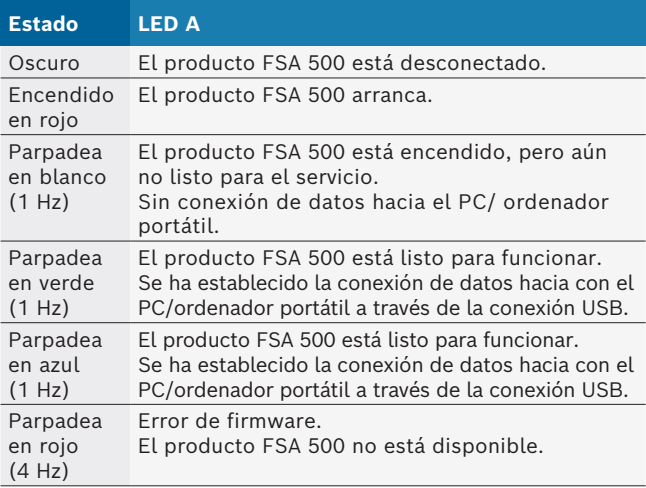

#### **LED B: indicación del estado de carga**

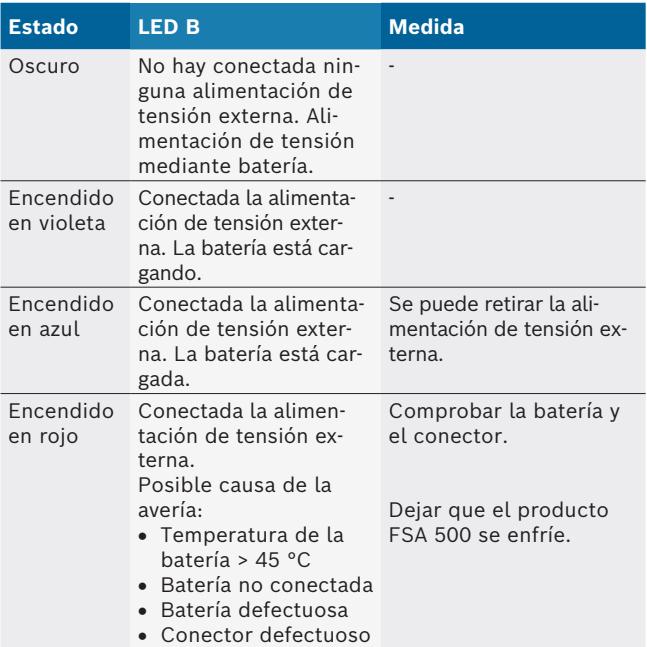

#### **3.5.5 Activador a distancia**

La tecla programable de inicio (F3) o la de parada (F4) se pueden activar con la tecla del activador a distancia en el software FSA 500 CompacSoft [plus].

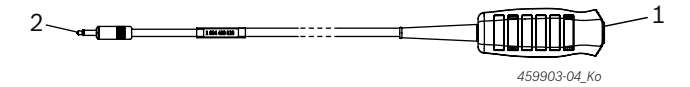

*Fig. 3: Activador a distancia (1 684 463 828)*

- *1 Pulsador*
- *2 Conexión por enchufe hacia el producto FSA 500*
- $\overline{1}$  Para la conexión véase la fig. 2, pos. 6.

#### <span id="page-93-0"></span>**3.5.6 Cable de medición con divisor de tensión**

El cable de medición con divisor de tensión (1 687 224 301) se utiliza para mediciones de tensión de hasta 60 VDC/30 VAC/300 VACpeak. Para el cable de medición con divisor de tensión están previstas como accesorios de medición las puntas de comprobación (1 684 485 496/... 497) y las pinzas de derivación (1 684 480 435/... 436) incluidas en el juego de accesorios (1 687 016 118). No medir tensiones de red o tensiones similares con el cable de medición con divisor de tensión.

## 4. Primera puesta en servicio

## **4.1 Desembalaje**

 $\triangleright$  Retirar los embalajes de todas las piezas suministradas.

#### **4.2 Conexión**

- 1. Abastecer de tensión el producto FSA 500 a través de la fuente de alimentación.
- 2. Encender el producto FSA 500.
- 3. Cargar la batería.
	- $\Rightarrow$  Durante la carga: el LED B se ilumina en violeta.
	- $\Rightarrow$  Batería cargada: el LED B se ilumina en azul.
- 4. Retirar fuente de alimentación y cable de conexión a red.
- 5. Conectar los sensores en las ranuras de inserción de la unidad de medición previstas (véase fig. 2).
- $\overline{\Pi}$  Conectar las pinzas de corriente 30 A (1 687 225 020 - accesorio especial) y las pinzas de corriente 1000 A así como el cable adaptador 1 684 465 513 (accesorio especial) solo si es necesario.
- $\rightarrow$  El producto FSA 500 está listo para funcionar.

## **4.3 Instalación del software**

- $\sum_{n=1}^{\infty}$  Antes de comenzar la instalación se deben observar los requisitos del sistema. El producto FSA 500 solo se puede manejar a través del producto DCU 120, DCU 220 o de un PC/ordenador portátil y del software FSA 500 CompacSoft [plus] instalado.
- $\overline{\parallel}$  Para el diagnóstico de unidades de control con el producto CAS[plus] se debe instalar el software ESI[tronic] (Tipo de información SD) con licencia la versión actual. Se recomienda instalar primero el software ESI[tronic]. El diagnóstico de unidades de control solo se puede realizar con un módulo KTS.

#### **4.3.1 Instalar DDM (Diagnostics Download Manager)**

- 1. Instalar DDM.
- $\overrightarrow{1}$  Para más información, véase el correcto electrónico del contrato FSA 500.
- 2. Configurar DDM.
- Para más información, véase Help Center DDM, que se puede abrir con "?".
- $\rightarrow$  Es posible descargar el software FSA 500 CompacSoft [plus].

#### **4.3.2 Instalar FSA 500 CompacSoft [plus]**

- 1. Iniciar la instalación.  $\Rightarrow$  Se inicia la instalación.
- 2. Tener en cuenta y seguir las indicaciones de la pantalla.
- $\overline{\Pi}$  Durante la instalación del software, cuando se solicite, se debe instalar el controlador USB para el producto FSA 500.
- 3. Seleccionar la opción **Install** en la ventana de diálogo.
- 4. En caso de requerirlo el programa FSA 500 conectarlo con el DCU 120, el DCU 220 o con el PC/ ordenador portátil.
	- $\Rightarrow$  Se instala el controlador de USB para el producto FSA 500.
- $\overline{\Pi}$  Después de la instalación del controlador USB finaliza la instalación del software FSA 500 CompacSoft [plus].
- → El FSA 500 CompacSoft [plus] está instalado.
- $\overline{1}$  Si en el DCU 120, DCU 220 o el PC/ordenador portátil aún no hay instalado ningún software CoRe, se solicitará su instalación.
- 1. Confirmar la solicitud.
	- $\Rightarrow$  Comienza la instalación.
- 2. Tener en cuenta y seguir las indicaciones de la pantalla.
- $\widetilde{\Pi}$  Al final de la instalación tiene lugar la primera configuración del software CoRe.
- 3. Si el producto FSA 500 se utiliza como aplicación no conectada en red, seleccionar la variante **Servidor para la red CoRe**.
- 4. Realizar los otros ajustes de la primera configuración y confirmar.
- $\rightarrow$  CoRe está instalado y se inicia automáticamente.

#### **Primera puesta en servicio | FSA 500 | 95 | es**

## <span id="page-94-0"></span>**4.4 Ajustes del producto FSA 500**

#### **4.4.1 Configuración de la conexión USB**

- 1. Conectar el producto FSA 500 con el PC/ordenador portátil mediante el cable de conexión USB.
- 2. Seleccionar en el "**CoRe**" la aplicación "**FSA 050/500**".
	- $\Rightarrow$  Se inicia el software FSA 500 CompacSoft [plus].
	- ? Se abre la ventana **Ajustes**.
- $\overrightarrow{I}$  Al iniciar el software por primera vez, la ventana **Ajustes** se abre automáticamente. En el campo **Conexión**, la opción **USB** está preajustada.
- 3. Seleccionar <**F12**>.
	- ? Se establece la conexión USB, el LED A parpadea en verde.
- $\rightarrow$  El producto FSA 500 está listo para funcionar.

#### **4.4.2 Configuración Bluetooth**

- $\overline{1}$  Para la conexión Bluetooth del PC/ordenador portátil con el producto FSA 500 solo se puede utilizar el adaptador Bluetooth USB suministrado. En el producto DCU 120/ DCU 220 se utiliza el hardware de Bluetooth montado interno. El adaptador Bluetooth USB incluido no se tiene que insertar.
- $\overline{\Pi}$  En caso de que haya problemas con la conexión remota de Bluetooth, tener en cuenta las indicaciones del cap. 2.7.
- 1. Seleccionar el paso de prueba "**Ajustes**".
- 2. Seleccionar <**F12**>.
- ? Se abre la ventana **Ajustes**.
- 3. Seleccionar <**F6**> Pairing.
	- $\Rightarrow$  La dirección MAC del producto FSA 500 se lee mediante conexión USB.
- 4. Si se solicita, desconectar la conexión USB.
- 5. Al utilizar el PC/ordenador portátil, enchufar el adaptador Bluetooth USB.
- 6. Seleccionar <**F12**>.
- 7. Seleccionar la potencia de envío de Bluetooth.
- El alcance con potencia de envío normal es de al menos 30 metros. La potencia de envío para Japón es de al menos 3 metros (véase el cap. 8.8).
- 8. Seleccionar <**F12**>.
	- $\Rightarrow$  Se establece la conexión USB, el LED A parpadea en azul.
- El producto FSA 500 está listo para funcionar.
- $\overline{\Pi}$  El manejo del software FSA 500 CompacSoft [plus] está descrito en la ayuda online.

 $\overrightarrow{1}$  Con el fin de poder seleccionar los pasos de comprobación FSA 050 en la pantalla de inicio del producto FSA 500, en primer lugar se debe configurar el producto FSA 050.

#### **4.4.3 Configuración del producto FSA 050**

- 1. Seleccionar el paso de prueba "**Ajustes**".
- 2. Seleccionar <**F12**>.
	- ? Se abre la ventana **Ajustes**.
- 3. En el campo **FSA 050** seleccionar la opción **utilizar**.
- 4. Seleccionar <**F7**> FSA 050.
- 5. Introducir la dirección MAC del producto FSA 050. La dirección está impresa en la parte inferior del aparato bajo la goma de protección.
- 6. Ajustar el conmutador giratorio del producto FSA 050 en **SETUP**.
- 7. Seleccionar <**F3**> Conectar.
	- $\Rightarrow$  Se muestran los ajustes de SETUP del sistema operativo.
- 8. Seleccionar los ajustes de SETUP deseados.
- 9. Seleccionar <**F12**>.
- → Los ajustes se transmiten a través de Bluetooth al producto FSA 050.
- $\overline{1}$  En la pantalla de inicio del producto FSA 500 se muestran los pasos de comprobación del producto FSA 050. El paso de comprobación "**Análisis de alta tensión**" está activo si se ha seleccionado un vehículo híbrido-electrónico en la identificación del vehículo.

## <span id="page-95-0"></span>5. Manejo

## **5.1 Conexión/desconexión**

**5.1.1 Conectar**

! Para evitar la formación de agua condensada, se debe conectar el producto FSA 500 solo después de que se haya ajustado el producto FSA 500 a la temperatura ambiente.

- $\triangleright$  Pulsar brevemente el interruptor de conexión/desconexión (véase fig. 1, pos. 4).
	- $\Rightarrow$  El LED A parpadea en verde tras 4 segundos.
- El producto FSA 500 está listo para funcionar.

#### **5.1.2 Desconectar Desconexión manual**

- 
- $\triangleright$  Pulsar el interruptor de conexión/desconexión durante aprox. 3 segundos.
	- $\Rightarrow$  LED A apagado.
- $\rightarrow$  El producto FSA 500 está apagado.

## **Desconexión automática en servicio con batería**

Si el producto FSA 500 no se ha usado durante 10 minutos en el servicio con batería, se emite una señal de advertencia. A continuación el producto FSA 500 se desconecta automáticamente después de 30 segundos. Tras volver a conectar el FSA 500 se puede volver a solicitar el paso de prueba deseado en el software FSA 500 CompacSoft [plus].

## **5.2 Indicaciones para la medición**

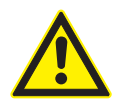

### **PELIGRO – ¡Peligro de descarga eléctrica durante las mediciones en el vehículo sin cable de conexión B–!**

Las mediciones sin el cable de conexión B– conectado a la masa del vehículo o al polo negativo de la batería provocan lesiones, paros cardiacos o la muerte debido a una descarga eléctrica.  $\geq$  Conectar el producto FSA 500 a través

del cable de conexión B– con la masa del vehículo o el polo negativo de la batería en todas las mediciones.

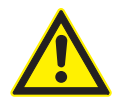

#### **PELIGRO – ¡Peligro de descarga eléctrica debido a tensión de medición demasiado alta!** Las mediciones de tensión superiores a 200 voltios con cables de medición Multi

CH1 / CH2 producen lesiones, paros cardíacos o la muerte, debido a descargas eléctricas.

- $\geq$  Con cables de medición Multi CH1 / CH2 medir solamente tensiones de hasta un máximo de 200 V.
- ► Con cables de medición Multi CH1 / CH2, no medir tensiones de red o tensiones similares.
- Las mediciones con el producto FSA 500 solo están permitidas en ambientes secos.
- ! El producto FSA 500 **no** se debe usar para la medición de la ausencia de tensión en vehículos eléctricos ni en vehículos híbridos. Las mediciones de encendidos por condensador de alto voltaje **no** están permitidas, ya que los valores de tensión con este tipo de encendido son superiores a 300 Volt.
- Las mediciones en CRI Piezo solo se permiten con cables adaptadores especiales (accesorios especiales).
- Las puntas de comprobación incluidas en el juego de puntas de comprobación (1 683 050 050) solo pueden utilizarse para mediciones menores de 30 voltios.

#### **Procedimiento básico para mediciones en el vehículo:**

- 1. Apagar el encendido.
- 2. Unir el producto FSA 500 mediante cable de conexión B– con la batería (B–) o la masa del motor.
- 3. Conectar los cables de medición necesarios al vehículo.
- No sujetar los cables de medición con la mano durante la medición.
- 4. Conectar el encendido.
- 5. Realizar las mediciones.
- 6. Apagar el encendido después de realizar la medición.
- 7. Desembornar los cables de medición del vehículo.
- 8. Desembornar la conexión B–.
- $\rightarrow$  Medición finalizada.
- Durante la carga de la batería se pueden producir desviaciones de medición.
- $\overline{1}$  Durante una medición de 24 h no es posible el servicio con batería (duración de la batería < 4 h). El producto FSA 500 tiene que recibir la tensión de la fuente de alimentación. El producto DCU 120, DCU 220 o el PC/ordenador portátil tienen que estar disponibles durante este tiempo (p. ej. deshabilitar la hibernación del sistema operativo Windows).

## **5.3 Actualización del software**

La actualización del software

i

FSA 500 CompacSoft [plus] se realiza a través del DDM (Diagnostics Download Manager).

Para más información, véase Help Center DDM, que se puede abrir con "?".

## <span id="page-96-0"></span>6. Conservación

## **6.1 Limpieza**

La carcasa del producto FSA 500 solo debe limpiarse con un paño suave y con productos de limpieza neutrales. No utilizar productos de limpieza abrasivos ni trapos bastos de limpieza del taller.

## **6.2 Piezas de repuesto y de desgaste**

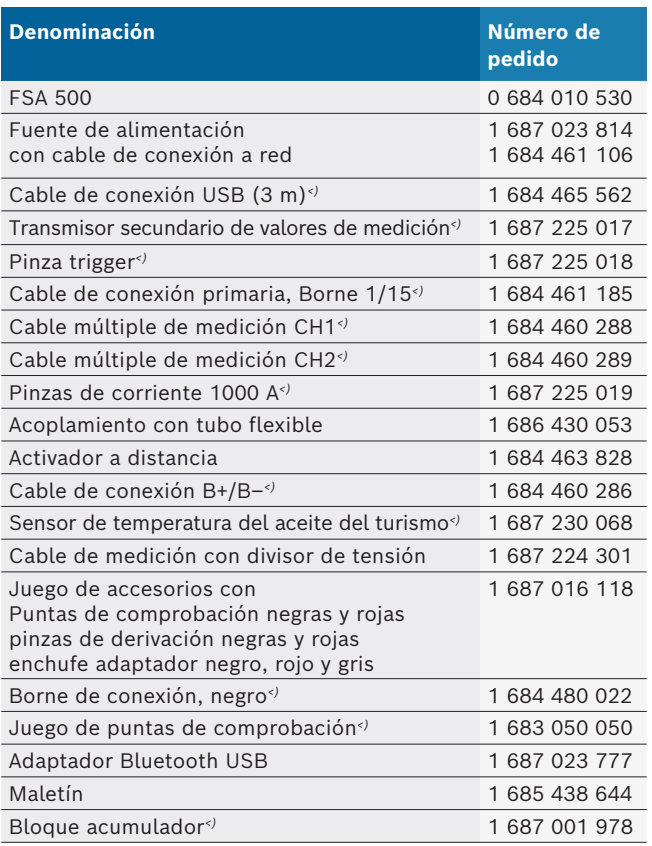

*<) Pieza de desgaste*

## 7. Puesta fuera de servicio

## **7.1 Puesta fuera de servicio pasajera**

- Cuando no se utiliza durante un tiempo prolongado:
- ► Desenchufar el producto FSA 500 de la red eléctrica.

## **7.2 Cambio de ubicación**

- $\geq$  Cuando se traspasa la FSA 500, debe entregarse también toda la documentación incluida en el volumen de suministro.
- $\geq$  La FSA 500 sólo debe transportarse en el embalaje original o en un embalaje de igual calidad.
- $\geq$  Desacoplar la conexión eléctrica.
- $\geq$  Tener en cuenta las indicaciones para la primera puesta en servicio.

## **7.3 Eliminación y desguace**

- 1. Separar la FSA 500 de la red eléctrica y retirar el cable de conexión a la red.
- 2. Desarmar la FSA 500, clasificar los materiales y eliminarlos de acuerdo con las normativas vigentes.

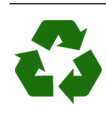

FSA 500, accesorios y embalaje deben entregarse a una eliminación correcta.  $\geq$  No botar el FSA 500 en los desechos

caseros.

#### **Sólo para países de la UE:**

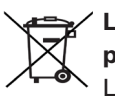

**La FSA 500 está sujeta a la directriz europea 2012/19/CE (WEEE).**

Los aparatos eléctricos y electrónicos usados, incluyendo los cables y accesorios tales como acumuladores y baterías, no se deben tirar a la basura doméstica.

- $\triangleright$  Para su eliminación, utilice los sistemas de recogida y recuperación existentes.
- ≻ Con la eliminación adecuada de la FSA 500 evitará daños medioambientales y riesgos para la salud personal.

## <span id="page-97-0"></span>8. Datos técnicos

#### **8.1 Dimensiones y pesos**

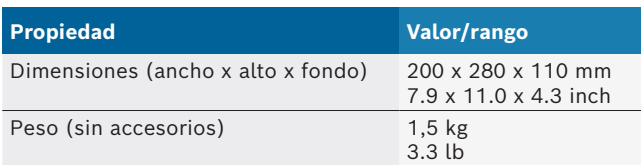

## **8.2 Datos de rendimiento**

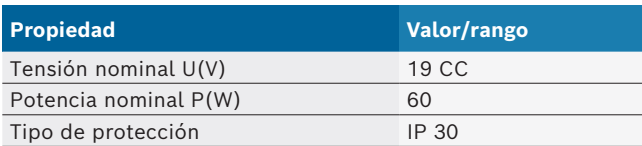

### **8.3 Temperatura, humedad del aire y presión del aire**

#### **8.3.1 Temperatura ambiente**

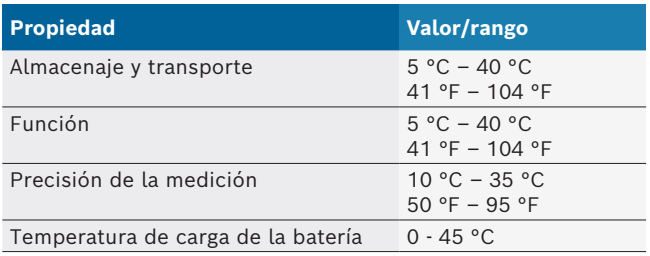

#### **8.3.2 Humedad del aire**

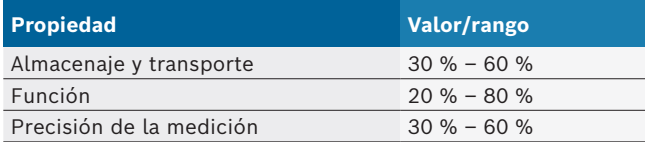

## **8.3.3 Presión del aire**

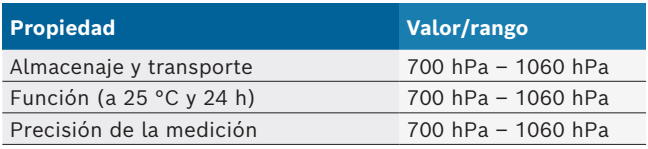

## **8.4 Emisión de ruidos**

 $<$  70 dB(A)

## **8.5 Fuente de alimentación**

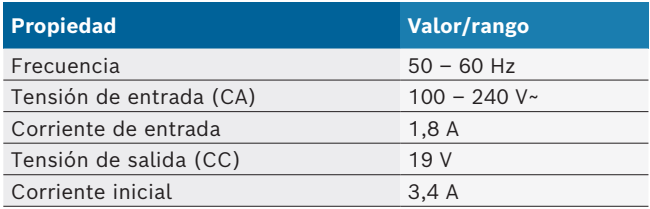

## **8.6 Batería**

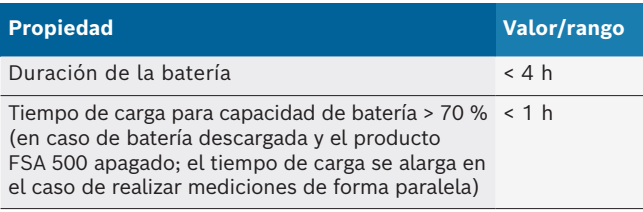

## **8.7 RED (Radio Equipment Directive)**

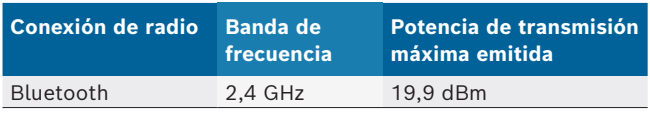

## **8.8 Bluetooth clase 1 y 2**

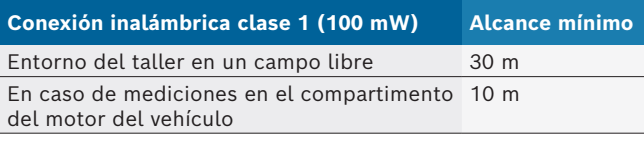

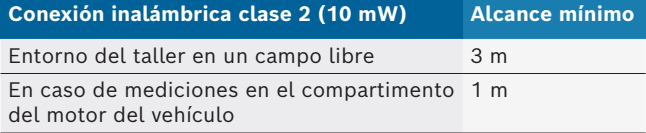

## **8.9 Generador de señales**

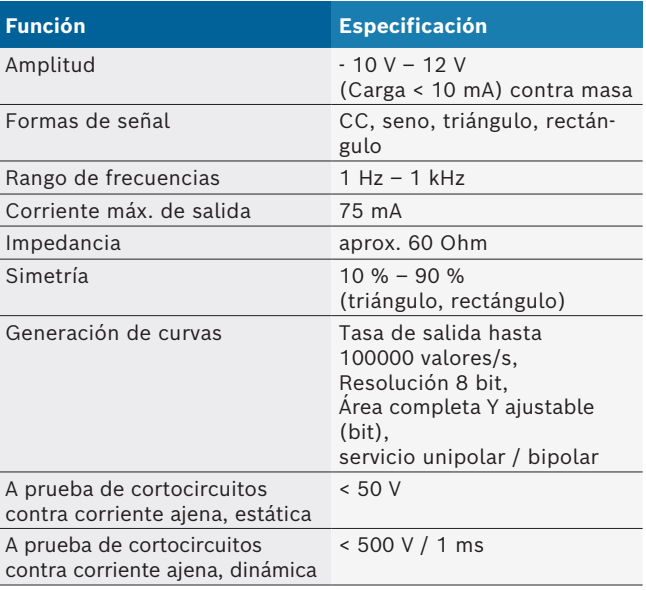

#### Adicional:

- Filtros y elementos de atenuación activados automáticamente para mejorar la calidad de las señales.
- **•** Desconexión automática en caso de cortocircuito, detección de tensión ajena al arrancar el generador de señales.

## <span id="page-98-0"></span>**8.10 Funciones de medición**

## **8.10.1 Comprobación del motor**

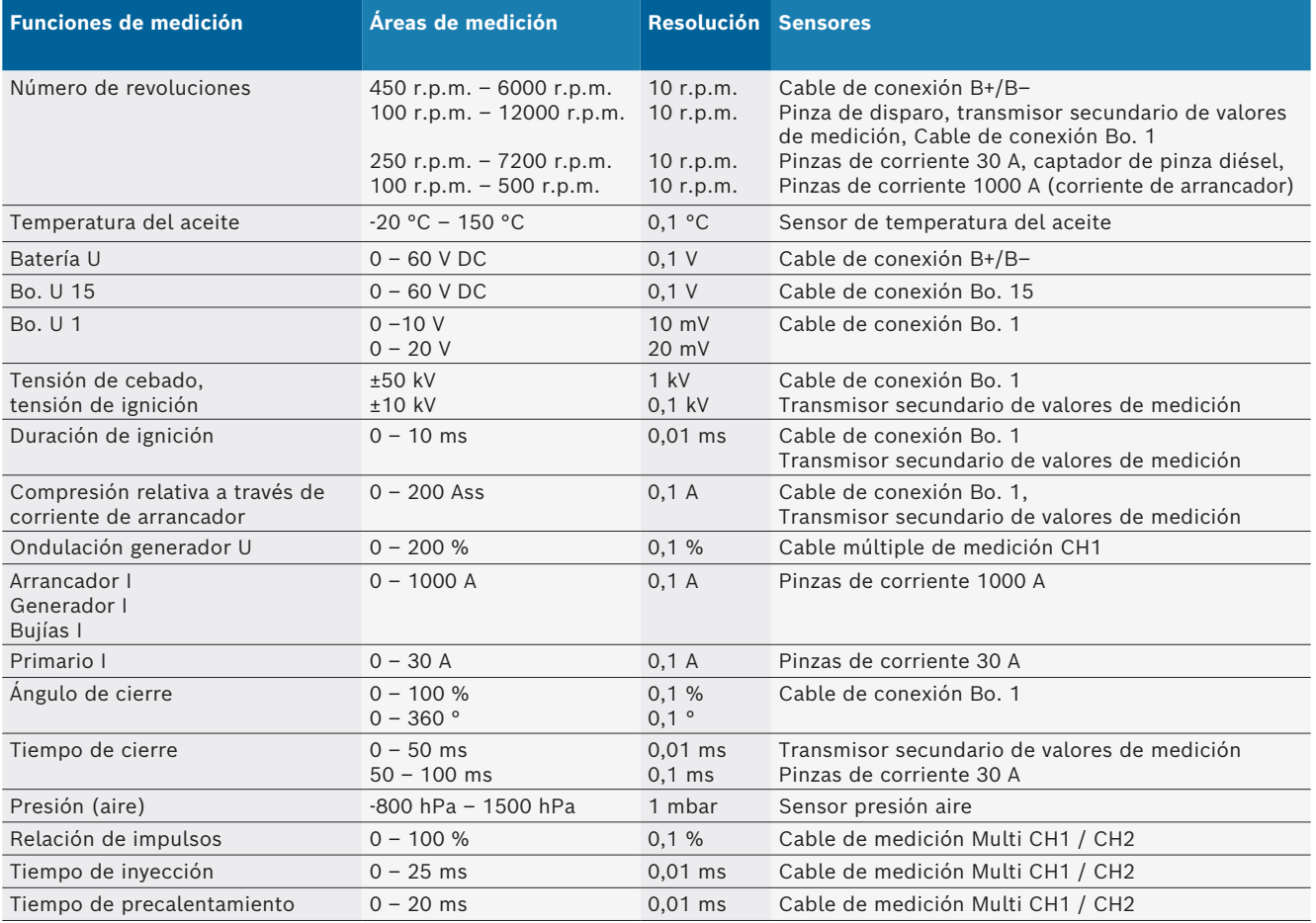

#### **8.10.2 Multímetro**

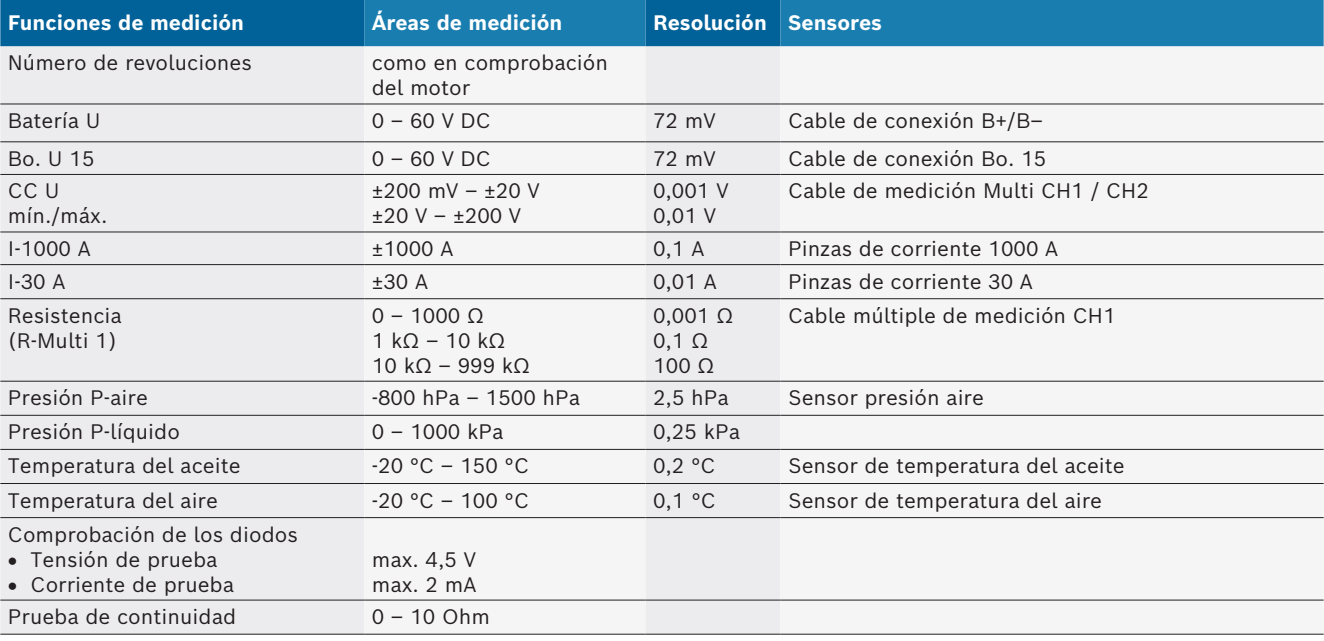

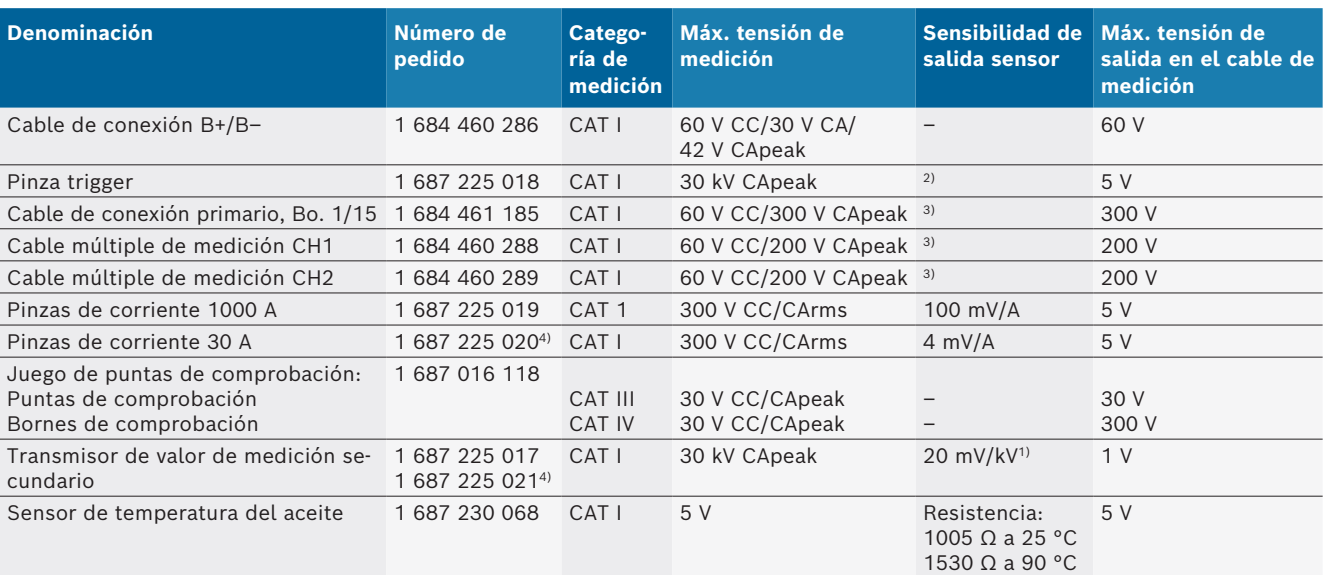

#### <span id="page-99-0"></span>**8.10.3 Especificación de los cables de medición**

*1) Conexión a la entrada del transmisor de valores de medición secundarios*

*2) 1,6 Vpeak ±30 % con una modificación de corriente de 100 mA dentro de 200 ns y conexión a la entrada de la pinza de activación (L/C aprox. 136 µH/5 nF)*

*3) Con tensiones >60 V se aplica U[V] x t[ms] ≤ 10000 V/ms, p. ej. una tensión de 200 V debe estar aplicada 50 ms como máximo. La tensión máxima se reduce en frecuencias >1 MHz con 20 dB/década, p. ej. seno 1 MHz Peak máximo = 200 V/seno 10 MHz Peak máximo= 20 V*

*4) Accesorios especiales*

#### **8.10.4 Osciloscopio**

- Sistema de excitador
	- $\overline{ }$  Free Run (ciclo sin activación en  $\geq 1$  s)
	- $-$  Auto (salida de curva incluso sin excitador)
	- Auto-Level (como Auto, umbral de excitación en mitad de señal)
	- Normal (umbral de excitación manual, salida de curva solo con evento de excitación)
	- $-$  Secuencia individual
- Flanco de excitación
	- Flanco (pos. / neg. en señal)
- **·** Fuentes de excitación
	- Motor (excitador en cilindro 1. 12 por medio de pinza de disparo, Bo. 1, transmisor KV)
	- Excitador externo a través de Bo. 1 1 cable o pinza de disparo
	- Cable de medición Multi CH1 / CH2
- Parte anterior a excitación
	- $-$  0 a 100 %, desplazable mediante ratón
- Modos de registro
	- MaxMin (Peak/Glitchdetect)
	- Registro de impulsos perturbadores
	- $-$  Muestra (exploración equidistante)
- Tipos de servicio de memoria y modos de salida de curvas
	- Modo Roll (salida de puntos aislados) con registro completo de las señales con desviaciones X ≥ 1 s
	- $-$  Modo de leyenda (salida de curvas) con registro completo de las señales con desviaciones X ≥ 1 ms
	- Modo normal con registro de las 50 últimas curvas con desviaciones  $X < 1$  ms
- Sistema de medición con 8 funciones de medición automáticas
	- $-$  Valor medio
	- Valor efectivo
	- $-Mín.$
	- $-M$ áx.
	- $-$  Punta-punta
	- $-$  Impulso
	- $-$  Relación de impulsos
	- Frecuencia
- Rango de señales seleccionable
- $-$  curva completa o entre punteros del ratón
- **Zoom** 
	- Sección de la curva seleccionable para ampliación horizontal y vertical
- Cursor desplazable con visualización para
	- $x1, x2$
	- $-$  delta x
	- $-$  y1 así como y2 (canal 1)
	- $-$  y1 así como y2 (canal 2)
- Curvas de referencia
	- $-$  Guardar, cargar, comentar, preajuste de Scope-Setup para curvas Live
- Funciones de almacenamiento
	- Avanzar página y retroceder página
	- $-$  Funciones de búsqueda p. ej., MinMax, relación de impulsos

### <span id="page-100-0"></span>**8.10.5 Funciones de medición del osciloscopio**

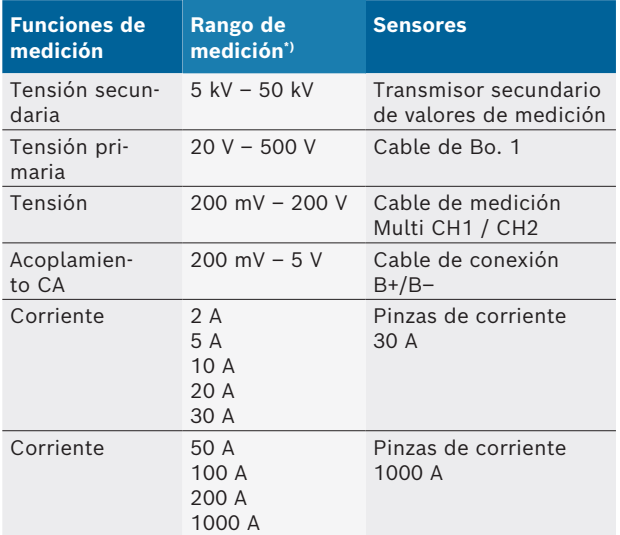

*\*) El rango de medición es positivo o negativo en función de la línea cero.*

#### **8.10.6 Funciones y especificaciones del osciloscopio**

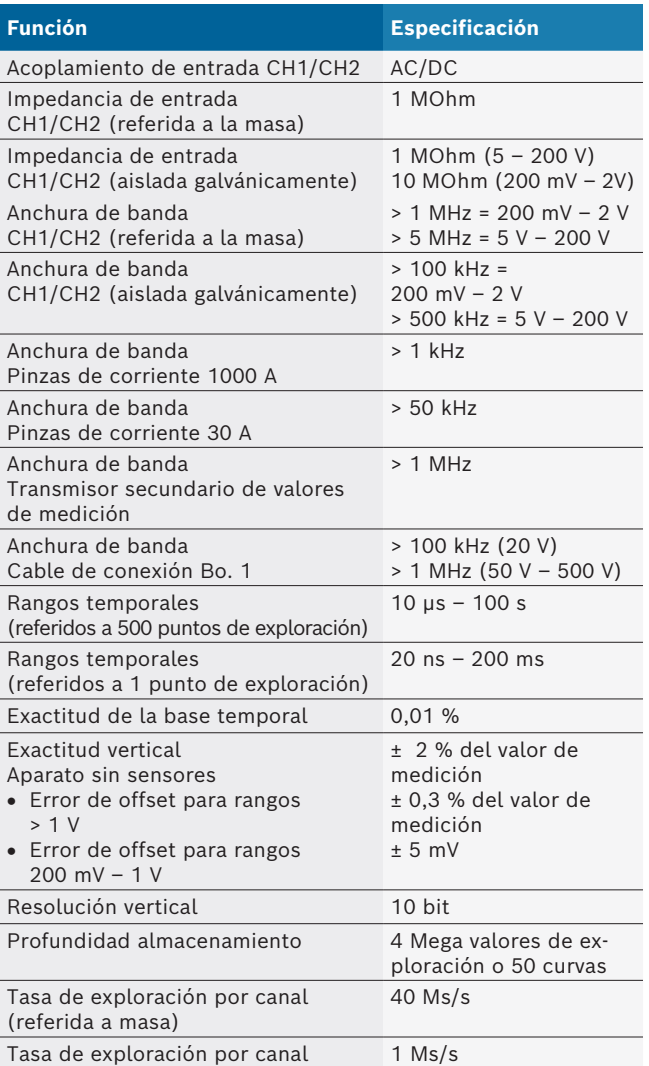

# fi – Sisällysluettelo

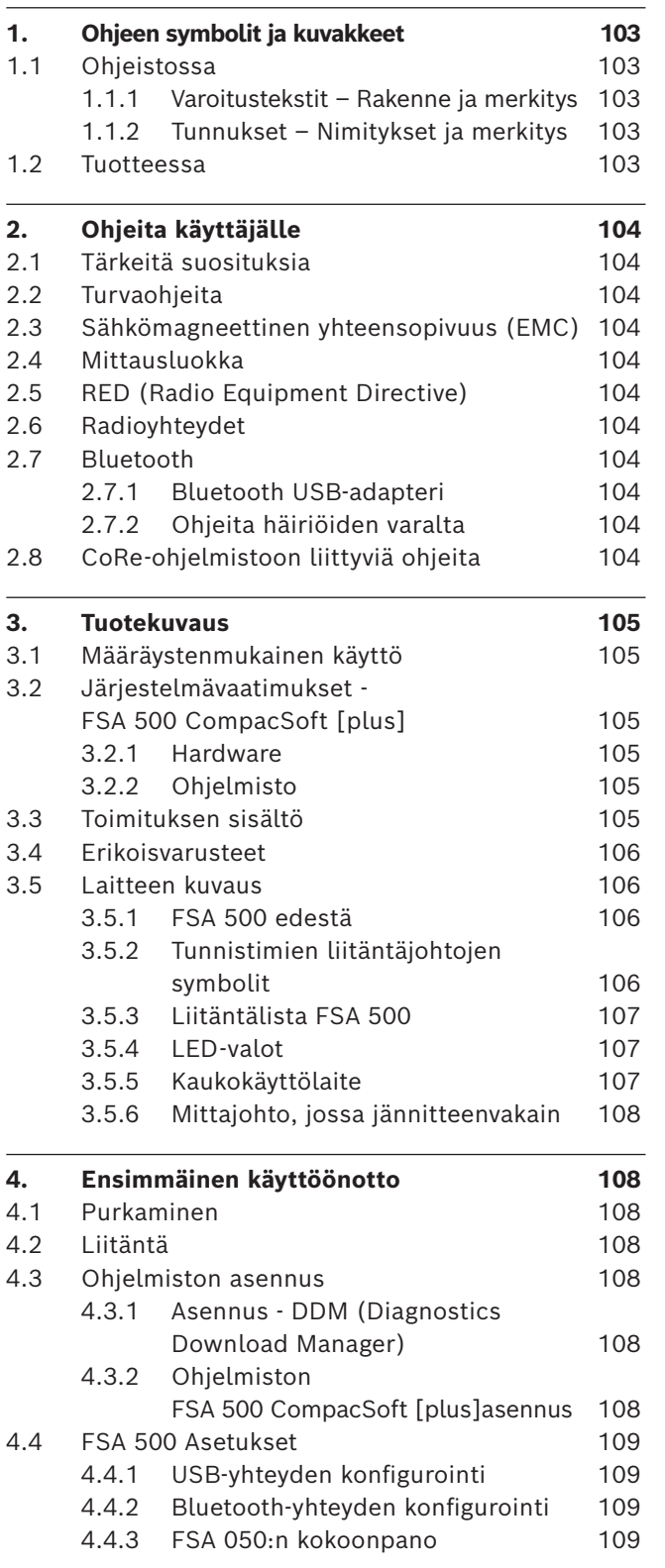

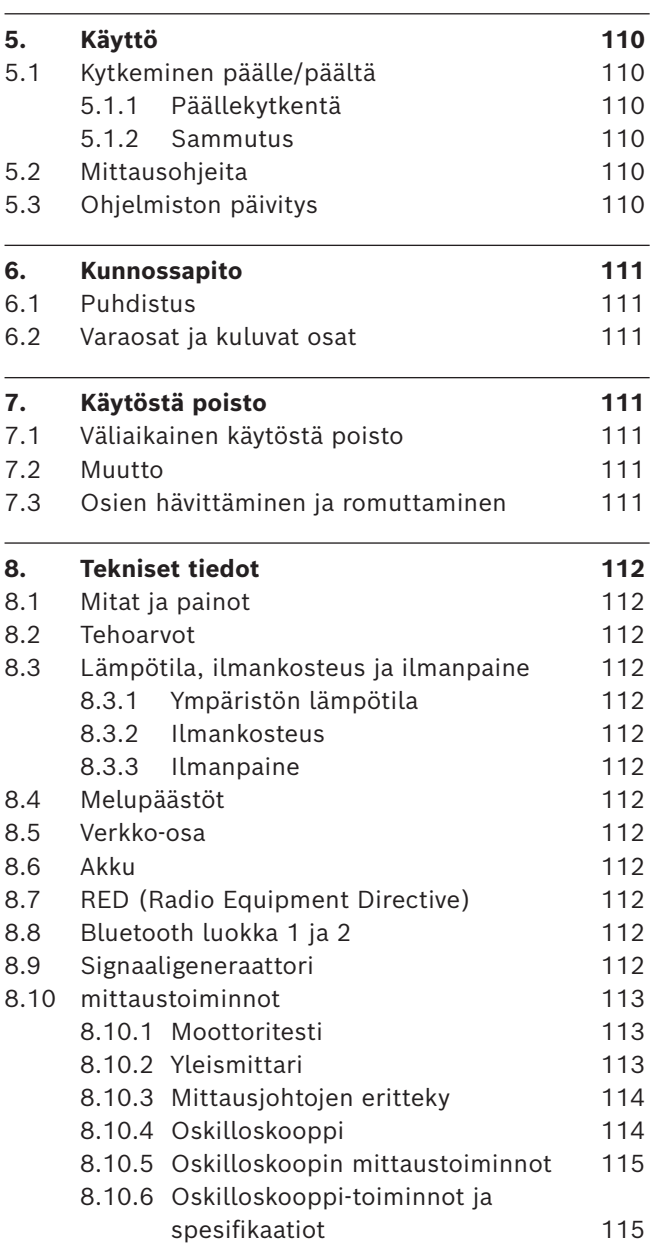

 $\overline{\phantom{0}}$ 

## <span id="page-102-0"></span>1. Ohjeen symbolit ja kuvakkeet

## **1.1 Ohjeistossa**

#### **1.1.1 Varoitustekstit – Rakenne ja merkitys**

Turva- ja varo-ohjeet varoittavat käyttäjää ja lähistöllä olevia mahdollisista vaaroista. Lisäksi niissä on selostettu vaaratilanteista koituvat seuraukset sekä toimenpiteet vaarojen välttämiseksi. Varoitustekstit noudattavat seuraavaa rakennetta:

#### Varoitus-**HUOMIOSANA – Vaara ja lähde!**

- symboli Seuraava vaara, jos ilmoitetut toimenpiteet ja ohjeet laiminlyödään.
	- ¶ Toimenpiteet ja ohjeet vaarojen välttämiseksi.

Huomiosana näyttää kyseisen vaaran vakavuusasteen sekä todennäköisyyden, jos ohjeita laiminlyödään:

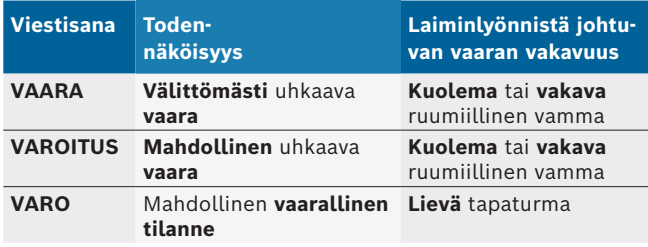

## **1.1.2 Tunnukset – Nimitykset ja merkitys**

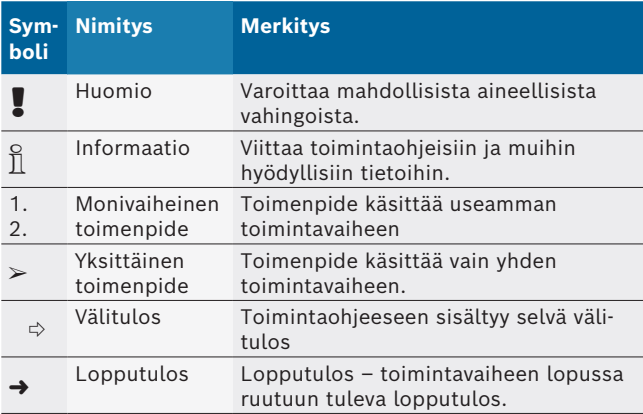

## **1.2 Tuotteessa**

Kaikkia tuotteessa olevia varoituksia on noudatettava ja varoitustekstien on oltava hyvin luettavissa.

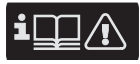

Tätä testerin käyttöohjetta sekä muita dokumentteja on noudatettava!

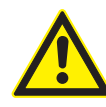

**VAARA - Sähköiskun vaara, jos mittaukset tehdään ajoneuvoon ilman liitäntäjohtoa B–!** Jos mittaukset suoritetaan ilman liitettyä liitäntäjohtoa B– ajoneuvon maadoitukseen tai akun miinusparistoon, seurauksena sähköiskun aiheuttama loukkaantuminen, sydänkohtaus tai kuolema.

- ¶ FSA 500 liitetään liitäntäjohdon B– kautta ajoneuvon maadoitukseen tai akun miinusnapaan.
- $\triangleright$  Noudata seuraavaa liitäntäjärjestystä.

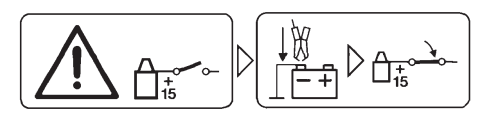

#### **Varo!**

- 1. Katkaise sytytysvirta.
- 2. Liitä FSA 500 akkuun (B–) tai moottorin maadoitukseen.
- 3. Kytke sytytysvirta.

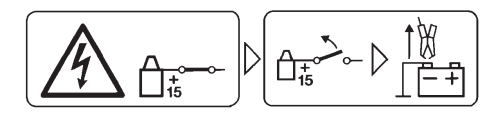

## **Varo!**

- 1. Katkaise sytytysvirta.
- 2. Kytke FSA 500 irti akun miinuksesta (B–) tai moottorin maasta.

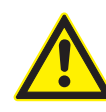

## **VAARA – Sähköiskun vaara, varo korkeaa mittausjännitettä!**

Yli 200 V:n jännitteiden mittaukset yleismittajohdoilla CH1/CH2 johtavat vammoihin, sydämen toimintahäiriöihin tai jopa kuolemaan sähköiskun seurauksena.

- $\triangleright$  Yleismittausjohdoilla CH1/CH2 saa mitata vain korkeintaan 200 V:n jännitteitä.
- $\triangleright$  Monitoimisella mittausjohdoilla CH1 / CH2 ei saa mitata verkko- tai verkonläheisiä jännitteitä.

## **Osien hävittäminen**

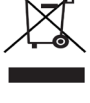

Käytetyt elektroniset ja sähkötekniset laitteet, niiden kaapelit ja lisävarusteet sekä akut ja paristot eivät kuulu normaalin jätteen joukkoon, vaan ne on käsiteltävä erikseen.

## <span id="page-103-0"></span>2. Ohjeita käyttäjälle

## **2.1 Tärkeitä suosituksia**

Tärkeitä seikkoja, jotka liittyvät tekijänoikeuteen, vastuuvelvollisuuteen ja takuuseen, kohderyhmään sekä asiakasyrityksen velvollisuuksiin, löytyy erillisestä ohjeistosta Tärkeitä suosituksia ja turvaohjeita koskien Bosch Test Equipment-laitteita.

Niihin on ehdottomasti perehdyttävä ja niitä on noudatettava, ennen kuin FSA 500 otetaan käyttöön, liitetään ja käynnistetään.

## **2.2 Turvaohjeita**

Kaikki turvaohjeet on koostettu erilliseen ohjeistoon Tärkeitä suosituksia ja turvaohjeita koskien Bosch Test Equipment-laitteita.

Niihin on ehdottomasti perehdyttävä ja niitä on noudatettava, ennen kuin FSA 500 otetaan käyttöön, liitetään ja käynnistetään.

#### **2.3 Sähkömagneettinen yhteensopivuus (EMC)**

FSA 500 täyttää vaadittavat kriteerit, vrt. eurooppalainen direktiivi EMC 2014/30/EU.

Tätä laitetta ei ole suunniteltu käytettäväksi asuinalueilla, emmekä voi taata, että se tarjoaisi riittävästi suojaa tällaisilla alueilla.

## **2.4 Mittausluokka**

FSA 500 täyttää yleiset sähköisille testaus- ja mittauslaitteille sekä lisävarusteille asetut turvavaatimukset EN 61010-1:n ja EN 61010-2-030:n mukaan.

FSA 500 on suunniteltu testaus- ja mittausvirtapiireille, joilla ei ole suoraa liitäntää jänniteverkkoon (luokitus I, moottoriajoneuvojen testauslaitteet).

## **2.5 RED (Radio Equipment Directive)**

TTäten Robert Bosch GmbH vakuuttaa, että (radiolaitteistomalli) FSA 500 vastaa eurooppalaista direktiiviä 2014/53/EU. EU-vaatimuksenmukaisuusvakuutuksen täydellinen teksti löytyy Internet-osoitteesta: *http://www.downloads.bosch-automotive.com.*

 $\overline{\Pi}$  Euroopan ulkopuolisissa maissa on otettava huomioon maakohtaiset määräykset, jotka koskevat radiolaitteiden käyttöä taajuusalueella 2,4 GHz ja 5 GHz (esim. WLAN tai Bluetooth).

## **2.6 Radioyhteydet**

 $\sum_{i=1}^{N}$  Radiolaitteiden toimenhaltijan on huolehdittava siitä, että maakohtaisesti voimassa olevia rajoituksia, säännöksiä ja direktiivejä noudatetaan.

Eurooppalaisen direktiivin RED 2014/53/EU (Radio Equipment Directive) mukainen radiolaitteisto on sähkötoiminen tai elektroninen tuote (komponentti), joka lähettää/vastaanottaa radiokommunikaatiota ja/ tai radiopaikannusta varten määräysten mukaisesti radioaaltoja.

WLANia ja Bluetoothia koskevat ohjeet löytyvät erillisestä ohjeesta "Tietosuoja, tietoturva ja radioyhteydet". *http://mediathek.bosch-automotive.com/files/common/documents/1689/989393.pdf*

Niihin on perehdyttävä ennen kuin FSA 500 liitetään ja otetaan käyttöön, ja niitä on ehdottomasti noudatettava.

## **2.7 Bluetooth**

## **2.7.1 Bluetooth USB-adapteri**

Toimituksen sisältöön kuuluva Bluetooth-USB-adapteri liitetään pöytätietokoneeseen/kannettavaan tietokoneeseen ja se mahdollistaa langattoman yhteyden radiokykyisiin komponentteihin FSA 500.

## **2.7.2 Ohjeita häiriöiden varalta**

 $\overline{\bigcap}$  Jos Bluetooth-yhteydessä ilmenee ongelmia, ks. erilliset ohjeet "Bluetooth-USB-adapteri". *http://mediathek.bosch-automotive.com/files/bosch\_wa/989/277.pdf*

## **2.8 CoRe-ohjelmistoon liittyviä ohjeita**

Ohjelmisto "CoRe" (Connected Repair) mahdollistaa asiakastietojen, ajoneuvotietojen ja protokollien vaihtamisen korjaamossa. Testilaitteet (CoRe-Clients), esim. on tällöin yhdistetty keskustietokoneen (CoRe-palvelimen) kautta korjaamon tietokoneverkkoon.

#### Sovellettavat dokumentit:

Uusin luettelo laitteista, jotka tukeva CoRe-ohjelmistoa: *http://mediathek.bosch-automotive.com/files/common/documents/1689/989386.pdf*

Järjestelmävaatimukset ja muita Core-ohjelmistoa koskevaa tietoa:

*http://mediathek.bosch-automotive.com/files/common/documents/1689/989372.pdf*

## <span id="page-104-0"></span>3. Tuotekuvaus

## **3.1 Määräystenmukainen käyttö**

FSA 500 on siirrettävä testeri ajoneuvojen testaukseen korjaamoissa.

FSA 500 sopii käytettäväksi ajoneuvoissa, joissa on otto-, wankel- ja diesel-moottorit. Tällä laitteella voidaan tarkastaa henkilöautojen, kuorma-autojen, hyötyajoneuvojen ja moottoripyörien koko sähköjärjestelmä ja elektroniikka.

FSA 500 kerää ajoneuvokohtaisia signaaleja ja ohjaa ne Bluetoothin tai USB-liitännän kautta esim. DCU 120, DCU 220 -komponentteihin tai pöytätietokoneeseen/kannettavaan tietokoneeseen (ei kuulu toimitukseen). Tätä varten on asennettava ohjelmisto FSA 500 CompacSoft [plus].

! FSA 500 **ei** sovi enää käytettäväksi mittauslaitteena koeajojen aikana.

! Suurin sallittu yleismittajohdoilla mitattava jännite on 200 V. FSA 500 -testerillä **ei** sen vuoksi saa suorittaa jännitteettömän tilan mittauksia sähkö- tai hybridiajoneuvoista.

FSA 500 CompacSoft [plus] sisältää seuraavat toiminnot:

- Ajoneuvon tunnistus
- Asetukset
- Otto- ja dieselmoottoreiden testausvaiheet
- Jännitteen, virran ja vastuksen mittaus yleismittarilla
- Signaaligeneraattori (esim. tunnistimien tarkastamiseen)
- Komponenttitesti (ajoneuvon komponenttien testaus)
- **Ominaiskäyräkirjuri**
- 4-/2-kanavainen yleisoskilloskooppi
- Sytytysoskilloskooppi, ensiö
- Sytytysoskilloskooppi, toisio
- Eristysmittaukset FSA 050 -laitteella (erikoislisävaruste)

Mittaustulosten arviointia varten voidaan vertauskäyriä tallentaa hyviksi todetuista mittauskäyristä mittausjärjestelmään.

## **3.2 Järjestelmävaatimukset - FSA 500 CompacSoft [plus]**

#### **3.2.1 Hardware**

DCU 120, DCU 220 tai pöytätietokone tai kannettava tietokone vaaditaan.

Vähimmäisvaatimukset tietokoneelle

- Käyttöjärjestelmä: Windows 10
- CPU (prosessori) 2 GHz tai enemmän
- RAM (työmuisti): 4 GB tai enemmän
- Vapaata tallennustilaa (SSD tai HDD): 5 GB tai enemmän
- R USB-liitännät (USB 2.0 tai USB 3.0): USB-liitäntä Bluetooth-USB-adapterille tai USB-yhdysjohto

#### **3.2.2 Ohjelmisto**

Uusin versio FSA 500 CompacSoft [plus]-versio asennettu DCU 120, DCU 220 -koneisiin tai tietokoneelle.

 $\overline{1}$  Jos kyseessä on ohjainlaitteen diagnoosi CAS[plus]:lla, ajankohtainen ESI[tronic]-ohjelmisto (tietolaji SD) pitää asentaa ja sille pitää hankkia lisenssi. Ohjainlaitediagnoosia ei voida suorittaa ilman KTS-moduulia. Tämä aiheuttaa lisäkustannuksia.

## **3.3 Toimituksen sisältö**

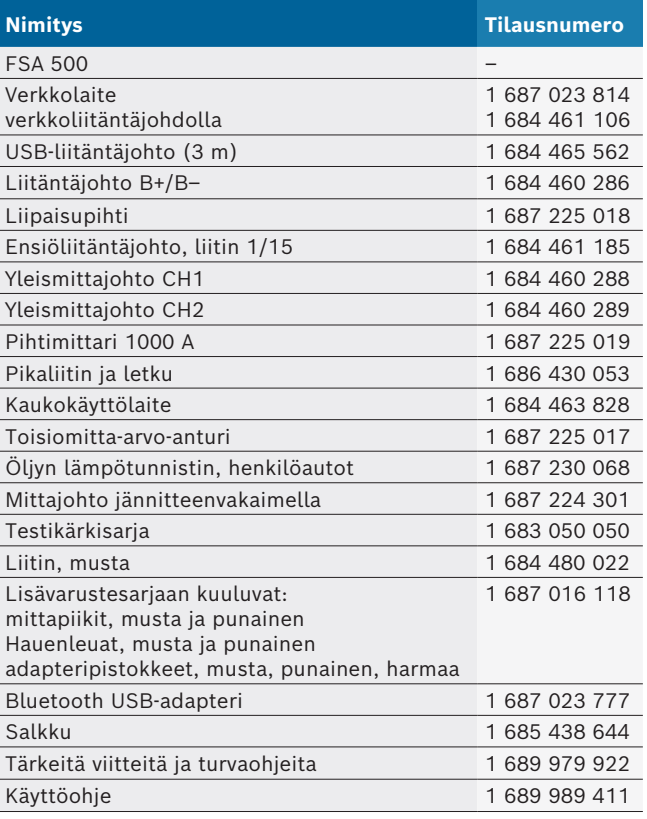

#### <span id="page-105-0"></span>**3.4 Erikoisvarusteet**

Tietoja erikoisvarusteista, kuten esim. ajoneuvokohtaisista liitäntäjohdoista tai muista mittaus- tai liitäntäjohdoista, saat Boschin edustajalta.

## **3.5 Laitteen kuvaus**

FSA 500 koostuu mittausyksiköstä sisäisellä akun syötöllä, verkko-osasta verkkoliitännällä mittausyksikön sähkönsyöttöä ja sisäinen akun latausta varten. Liitettäessä DCU 120, DCU 220 -koneisiin tai tietokoneeseen käytetään USB-yhdysjohtoa tai Bluetooth-USB-adapteria. Lisäksi toimitukseen sisältyy erilaisia tunnistinjohtoja mittausarvoja varten.

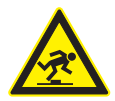

### **VAARA: Tuotteen FSA 500 kuljetuksen ja käytön yhteydessä anturijohdot aiheuttavat kompastumisvaaran!**

Kuljetuksen ja mittaustöiden yhteydessä anturijohdot aiheuttavat suuremman kompastumisvaaran.

- $\triangleright$  Poista anturijohdot aina ennen kuljetusta!
- ¶ Vedä anturijohdot siten, että niihin ei voi kompastua.

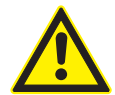

#### **VAARA - hallitsematon konepellin sulkeminen aiheuttaa loukkaantumisvaaran!** Konepeltiin ripustettu FSA 500 aiheuttaa

loukkaantumisvaaran, koska ei riittävän pitävästi lukittu konepelti voi voi sulkeutua hallitsemattomasti tai kaasupainejouset eivät voi pitä komponentin FSA 500 ja siihen liitettyjen johtojen ylimääräistä painoa.

 $\triangleright$  Varmista avatun konepellin turvallinen asento.

! FSA 500 voi vaurioitua, jos kiinnitystä ei tehdä oikein, (esim. pudota maahan). Se voi johtaa tapaturmiin tai aineellisiin vahinkoihin!

#### **3.5.1 FSA 500 edestä**

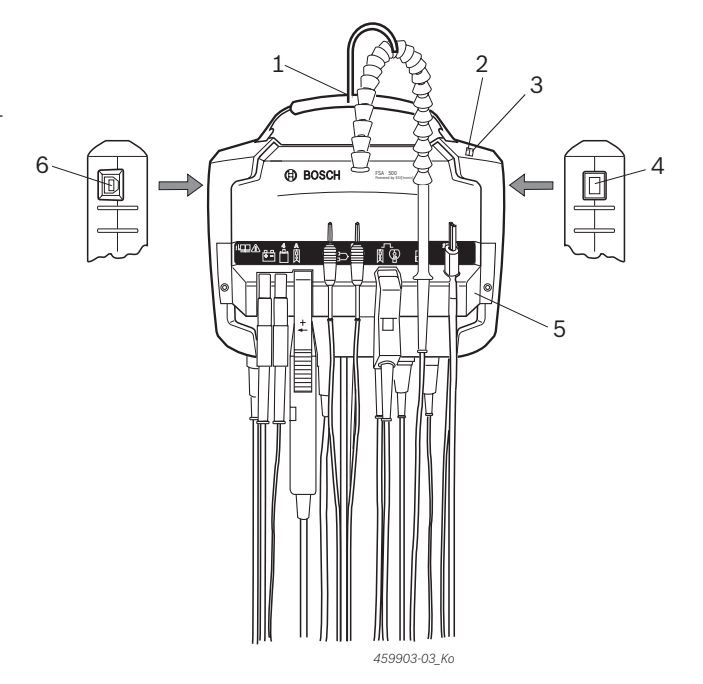

#### *Kuva 1: FSA 500 edestä*

- *1 Kantohihna koukulla*
- *2 LED A: tilanäyttö*
- *3 LED B: varaustilan näyttö*
- *4 PÄÄLLE/PÄÄLTÄ-kytkin*
- *5 Tunnistimen pidike*
- *6 USB-liitäntä*

Tunnistimen kannattimeen voidaan ripustaa eri tunnistimien liitäntäjohdot.

#### **3.5.2 Tunnistimien liitäntäjohtojen symbolit**

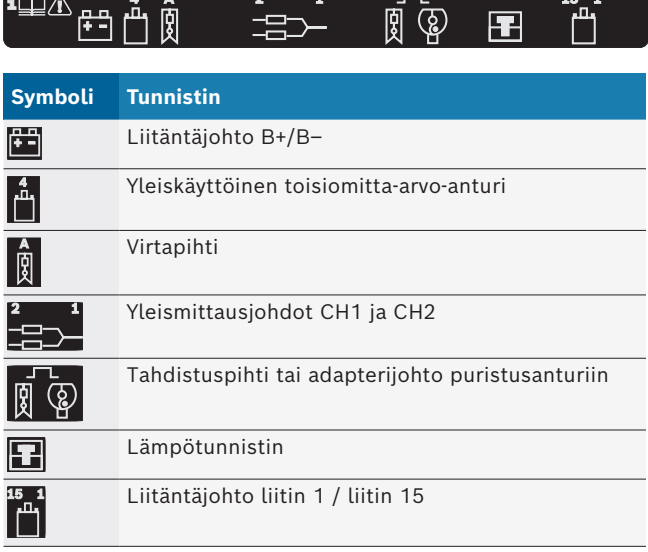

#### <span id="page-106-0"></span>**3.5.3 Liitäntälista FSA 500**

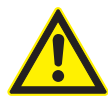

#### **VAARA – Sähköiskun vaara, varo korkeaa mittausjännitettä!**

Yli 200 V:n jännitteiden mittaukset yleismittajohdoilla CH1/CH2 johtavat vammoihin, sydämen toimintahäiriöihin tai jopa kuolemaan sähköiskun seurauksena.

- ▶ Yleismittausjohdoilla CH1/CH2 saa mitata vain korkeintaan 200 V:n jännitteitä.
- $\triangleright$  Monitoimisella mittausjohdoilla CH1 / CH2 ei saa mitata verkko- tai verkonläheisiä jännitteitä.

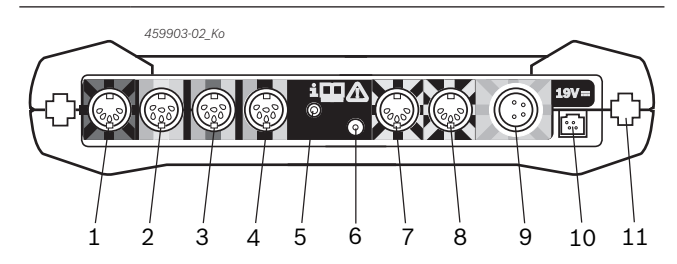

*Kuva 2: Liitäntälista FSA 500 (alhaalta)*

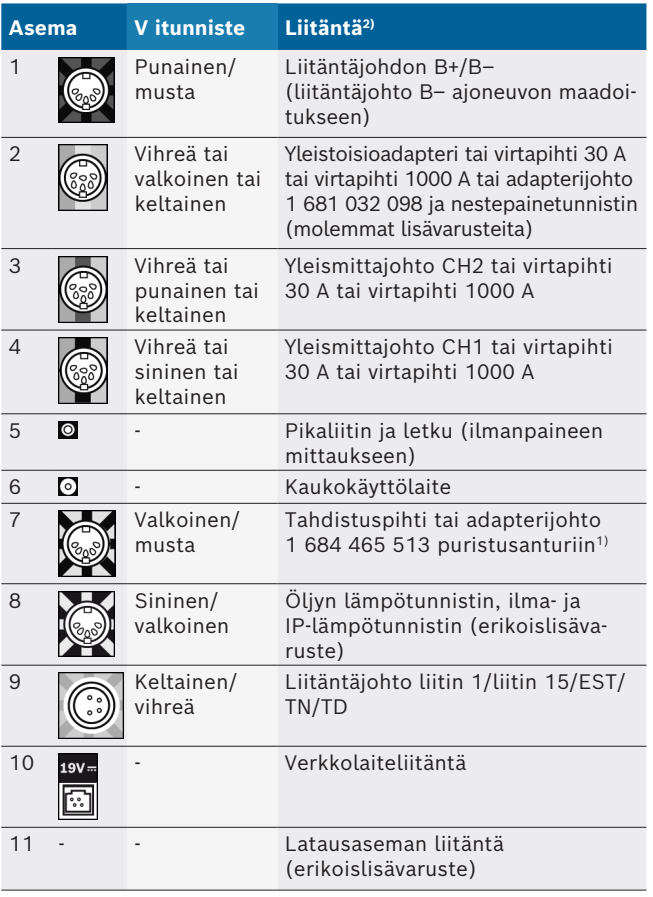

*1) Kun pyörintänopeutta mitataan puristusanturilla adapterijohto 1 684 465 513 pitää aina liittää liittimen FSA 500 (osa 7) ja puristinanturin liitäntäjohtojenväliin.*

*2) Liitäntäjohtojen värimerkinnät viittaavat komponentin FSA 500 oikeaan liitäntään.*

#### **3.5.4 LED-valot**

#### **LED A: tilanäyttö**

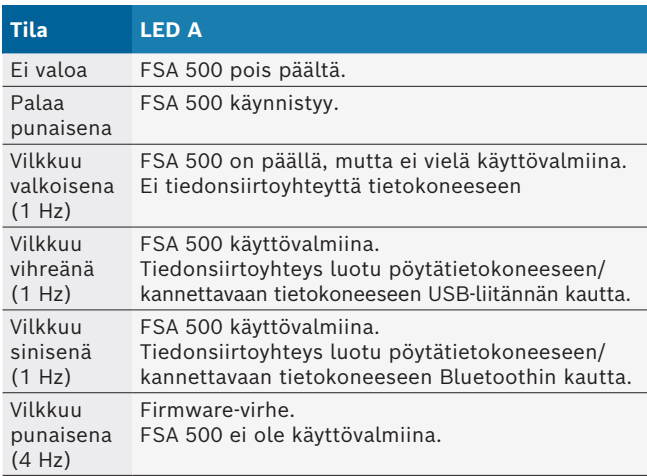

#### **LED B: varaustilan näyttö**

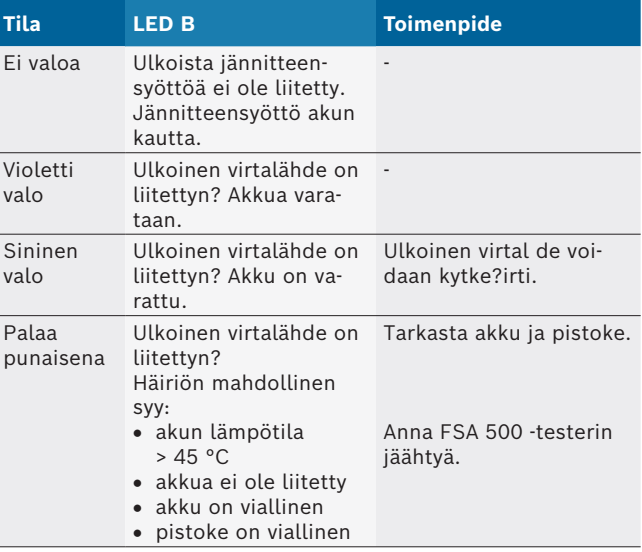

#### **3.5.5 Kaukokäyttölaite**

Kauko-ohjaimen painikkeella voi aktivoida Start-toimintonäppäimen (F3) tai Stop-toimintonäppäimen (F4) FSA 500 CompacSoft [plus]-ohjelmistosta.

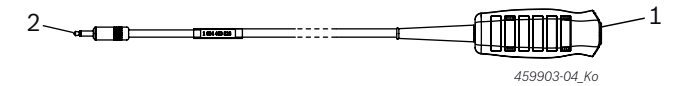

*Kuva 3: Kauko-ohjain (1 684 463 828)*

- *1 Näppäin*
- *2 Komponentin FSA 500 pistoliitin*
- $\prod$  Liitäntä, ks. kuva 2, osa 6.

#### <span id="page-107-0"></span>**3.5.6 Mittajohto, jossa jännitteenvakain**

Jännitteenvakaimella varustettua mittajohtoa (1 687 224 301) käytetään jännittemittauksiin jännittearvoihin 60 V DC/30 V AC/300 V ACpeak saakka. Jännitteenvakaimella varustettuun mittajohtoon kuuluvat mittaustarvikkeina lisävarustesarjaan (1 687 016 118) sisältyvät mittapiikit (1 684 485 496/... 497) ja hauenleuat (1 684 480 435/... 436). Jännitteenvakaimella varustetulla mittajohdolla ei saa mitata myöskään verkko- tai verkonläheisiä jännitteitä.

## 4. Ensimmäinen käyttöönotto

#### **4.1 Purkaminen**

 $\triangleright$  Purkaa kaikki toimitetut osat pakkauksista.

#### **4.2 Liitäntä**

- 1. Kytke FSA 500 verkkolaitteen välityksellä virtaan.
- 2. Kytke FSA 500 päälle.
- 3. Varaa akku.
	- $\Rightarrow$  Latauksen aikana: LED B palaa violettina.  $\Rightarrow$  Akku ladattu: LED B palaa sinisenä.
- 4. Kytke ulkoinen virtal de irti, irrota verkkojohto.
- 5. Liitä tunnistimet mittayksikössä oleviin liitäntöihin (ks. kuva 2).

 $\widetilde{\Pi}$  Virtapihdit 30 A (1 687 225 020 - erikoislisävaruste) ja virtapihdit 1000 A sekä adapterijohto 1 684 465 513 (erikoislisävaruste) liitetään vain tarvittaessa.

SA 500 käyttövalmiina.

## **4.3 Ohjelmiston asennus**

Ennen installointia on tarkastettava järjestelmävaatimukset. FSA 500 -komponenttia voidaan käyttää vain DCU 120, DCU 220 -komponenttien tai pöytätietokoneen/kannettavan tietokoneen ja asennetun "FSA 500 CompacSoft [plus]"-ohjelmiston kautta.

i Jos kyseessä on ohjainlaitteen diagnoosi CAS[plus]:lla, ajankohtainen ESI[tronic]-ohjelmisto (tietolaji SD) pitää asentaa ja sille pitää hankkia lisenssi. Suositamme, että tässä tapauksessa asennetaan ensin ESI[tronic]-ohjelmisto. Ohjainlaitediagnoosia ei voida suorittaa ilman KTS-moduulia.

#### **4.3.1 Asennus - DDM (Diagnostics Download Manager)**

- 1. Asenna DDM.
- i Lisätietoa, ks. FSA 500 sopimukseen liittyvä sähköposti.
- 2. Valmistele DDM.
- $\overline{\Pi}$  Lisätietoa, ks. Help Center DDM, jonka avaukseen vaaditaan "?".
- → Ohjelmisto "FSA 500 CompacSoft [plus]" voidaan ladata.

#### **4.3.2 Ohjelmiston FSA 500 CompacSoft [plus] asennus**

- 1. Käynnistä asennus.
- $\Leftrightarrow$  Asennus käynnistyy.
- 2. Huomioi näytön ohjeet ja noudata niitä.
- $\widetilde{\Pi}$  Ohjelmiston asennuksen aikana täytyy pyydettäessä asentaa FSA 500:n USB-ajuri.
- 3. Valitse valintaikkunasta **Install**.
- 4. Yhdistä FSA 500 pyydettäessä komponentteihin DCU 120, DCU 220 tai tietokoneeseen.  $\Rightarrow$  Komponentin FSA 500 USB-ajuria asennetaan.
- i Sen jälkeen, kun USB-ajuri on asennettu, "FSA 500 CompacSoft [plus]"-ohjelmisto asennetaan loppuun.
- → FSA 500 CompacSoft [plus] on asennettu.
- $\overline{1}$  Jos komponentteihin DCU 120, DCU 220 tai tietokoneeseen ei ole vielä asennettu CoRe-ohjelmistoa, seuraa asennuspyyntö.
- 5. Vahvista pyyntö.  $\Leftrightarrow$  Asennus käynnistetty.
- 6. Huomioi näytön ohjeet ja noudata niitä.
- i Asennuksen lopussa tehdään CoRe-ohjelmiston ensimmäiset asetukset.
- 7. Jos FSA 500 sovellusta käytetään ei verkotettuna versiona, valitse vaihtoehto **CoRe-verkon palvelin**.
- 8. Tee loput asetukset ja vahvista ne.
- $\rightarrow$  CoRe on asennettu ja se käynnistyy automaattisesti.
**Ensimmäinen käyttöönotto | FSA 500 | 109 | fi**

## **4.4 FSA 500 Asetukset**

### **4.4.1 USB-yhteyden konfigurointi**

- 1. Kytke FSA 500 päälle ja yhdistä se pöytätietokoneeseen/kannettavaan tietokoneeseen USB-liitännän kautta.
- 2. Valitse ohjelmistosta "**CoRe**" sovellus
	- "**FSA 050/500**".
	- ? FSA 500 CompacSoft [plus]-ohjelmistoa käynnistetään.
	- ? Ikkuna **Asetukset** avataan.

i Ikkuna **Asetukset** avataan. automaattisesti, kun ohjelmisto käynnistetään ensimmäistä kertaa. Kentässä **Yhteys** on esivalittuna valinta **USB.**

3. Valitse <**F12**>.

? USB-yhteys luodaan, LED A:ssa vilkkuu vihreänä.  $\rightarrow$  FSA 500 on toimintavalmiina.

### **4.4.2 Bluetooth-yhteyden konfigurointi**

 $\overline{\Pi}$  Pöytätietokoneen/kannettavan tietokoneen Bluetooth-yhteys FSA 500-testeriin täytyy luoda käyttämällä toimitukseen kuuluvaa Bluetooth-USB-adapteria. Jos kyseessä on DCU 120 / DCU 220, käytetään sisään asennettua Bluetooth-laiteohjelmistoa. Mukana toimitettua Bluetooth-USB-adapteri ei tarvitse liittää.

Jos Bluetooth-yhteydessä ilmenee ongelmia, ks. ohjeet kapp. 2.7.

- 1. Valitse testivaihe "Asetukset".
- 2. Valitse <**F12**>.
	- ? Ikkuna **Asetukset** avataan.
- 3. Valitse <**F6**> Pairing.
	- ? Komponentin FSA 500 MAC-osoite luetaan USB-yhteyden kautta.
- 4. Erota USB-yhteys pyynnöstä.
- 5. Käyttäessäsi pöytätietokonetta/kannettavaa tietokonetta, liitä Bluetooth-USB-adapteri.
- 6. Valitse <**F12**>.
- 7. Valitse Bluetooth-lähetysteho.
- i Ulottuvuus on normaalilla lähetysteholla 30 metriä. Japanin lähetysteho on vähintään 3 metriä (ks. kapp. 8.8).
- 8. Valitse <**F12**>.
	- $\Rightarrow$  Bluetooth-yhteys on luotu, LED A:ssa vilkkuu sininen valo.
- $\rightarrow$  FSA 500 on toimintavalmiina.
- $\bigcap$  Online-ohjeissa on kuvattu FSA 500 CompacSoft [plus]-ohjelmiston käyttö.

Jotta voit valita testerin FSA 500 aloituskuvasta FSA 050 -testivaiheet, FSA 050 täytyy ensin konfiguroida.

#### **4.4.3 FSA 050:n kokoonpano**

- 1. Valitse testivaihe "Asetukset".
- 2. Valitse <**F12**>.
- ? Ikkuna **Asetukset** avataan.
- 3. Valitse kentästä **FSA 050** valinta **Käytä**.
- 4. Valitse <**F7**> FSA 050.
- 5. Syötä FSA 050:n MAC-osoite. Osoite on painettu laitteen alasivuun suojakumin alle.
- 6. Aseta FSA 050:n kääntökytkin asentoon **SETUP**.
- 7. Valitse Yhdistä <**F3**>.
- $\Rightarrow$  SETUP-asetukset näytetään.
- 8. Valitse sitten SETUP-asetukset.
- 9. Valitse <**F12**>.
- $\rightarrow$  Asetukset siirretään Bluetooth-yhteyden kautta FSA 050 -testeriin.
- i Testerin FSA 500 aloituskuvassa näytetään FSA 050 -testivaiheet. Testivaihe "**Korkeajänniteanalyysi**" on aktiivinen, kun sähköhybridiajoneuvo valittiin ajoneuvon tunnistuksesta.

# 5. Käyttö

# **5.1 Kytkeminen päälle/päältä**

### **5.1.1 Päällekytkentä**

! Kondenssiveden syntymisen ehkäisemiseksi laitteen FSA 500 saa kytkeä päälle vasta kun laitteen FSA 500 lämpötila on sama kuin ympäristön lämpötila.

- $\triangleright$  Paina lyhyesti PÄÄLLÄ/PÄÄLTÄ-kytkintä (ks. kuva 1, osa 4).
- $\Rightarrow$  LED A:ssa vilkkuu 4 sekunnin päästä vihreänä.  $\rightarrow$  FSA 500 on toimintavalmiina.
- 

## **5.1.2 Sammutus**

### **Manuaalinen päältäkytkentä**

- $\geq$  Paina Päällä/päältä-kytkintä n. 3 sekunnin ajan. ? LED A sammuu.
- $\rightarrow$  FSA 500 kytketty pois päältä.

### **Automaattinen päältäkytkentä akkukäytössä**

Jos FSA 500 -testeriä ei ole käytetty akkukäytössä 10 minuuttiin, kuuluu varoitussignaali. Sen jälkeen FSA 500 kytkeytyy automaattisesti pois päältä 30 sekunnin kuluttua. Sen jälkeen, kun FSA 500 on kytketty uudelleen päälle, voidaan toivottu testivaihe hakea uudestaan FSA 500 CompacSoft [plus]-ohjelmistosta.

# **5.2 Mittausohjeita**

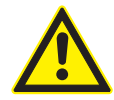

**VAARA - Sähköiskun vaara, jos mittaukset tehdään ajoneuvoon ilman liitäntäjohtoa B–!** Jos mittaukset suoritetaan ilman liitettyä liitäntäjohtoa B– ajoneuvon maadoitukseen tai akun miinusparistoon, seurauksena sähköiskun aiheuttama loukkaantuminen, sydänkohtaus tai kuolema.

¶ FSA 500 liitetään liitäntäjohdon B– kautta ajoneuvon maadoitukseen tai akun miinusnapaan kaikkien mittausten yhteydessä.

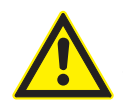

#### **VAARA – Sähköiskun vaara, varo korkeaa mittausjännitettä!**

Yli 200 V:n jännitteiden mittaukset yleismittajohdoilla CH1/CH2 johtavat vammoihin, sydämen toimintahäiriöihin tai jopa kuolemaan sähköiskun seurauksena.

- $\triangleright$  Yleismittausjohdoilla CH1/CH2 saa mitata vain korkeintaan 200 V:n jännitteitä.
- $\triangleright$  Monitoimisella mittausjohdoilla CH1 / CH2 ei saa mitata verkko- tai verkonläheisiä jännitteitä.

Mittaukset laitteen FSA 500 avulla on sallittuja vain kuivassa ympäristössä.

- ! FSA 500-laitetta **ei** saa käyttää sähköautojen tai hybridiautojen jännitteettömän tilan mittaukseen. Mittaukset korkeajännite-kondensaattorisytyksistä **eivät** ole sallittuja, koska tässä sytytystavassa jännitearvot ovat korkeampia 300 Volt.
- Mittaukset CRI-pietosta ovat sallittuja vain erikoisadapterijohtoja käyttäen (erikoisvaruste).
- ! Mittapiikkisarjaan (1 683 050 050) sisältyvillä mittakärjillä saa suorittaa mittauksia vain alle 30 voltin lähteistä.

### **Periaatteelliset toimintatavat ajoneuvon mittauksen yhteydessä:**

- 1. Katkaise sytytysvirta.
- 2. FSA 500-laite liitetään liitäntäjohdon B- paristoon (B-) tai moottorin maadoitukseen.
- 3. Liitä tarvittavat mittajohdot ajoneuvoon.
- Älä pidä mittajohdoista kiinni mittauksen aikana käsin.
- 4. Kytke sytytysvirta.
- 5. Suorita mittaus.
- 6. Kytke mittauksen jälkeen sytytys pois päältä.
- 7. Irrota mittausjohdot ajoneuvosta.
- 8. Irrota maadoitusjohto B–.
- $\rightarrow$  Mittaus päättynyt.

 $\overline{\Pi}$  Akun latauksen aikana mittauksien tuloksissa voi olla eroja.

24 tunnin mittauksen aikana ei akkukäyttö ole mahdollista (akun seisonta-aika < 4 h). FSA 500-komponenttiin pitää syöttää tällöin verkko-osan kautta jännitettä. Myös komponenttien DCU 120, DCU 220 tai pöytätietokoneen/kannettavan tietokoneen täytyy olla tänä aikana käyttövalmiina (esim. älä valitse lepotilaa Windowsin käyttöjärjestelmästä).

# **5.3 Ohjelmiston päivitys**

Ohjelmisto "FSA 500 CompacSoft [plus]" päivitetään DDM:n kautta (Diagnostic Download Manager).

Lisätietoa, ks. Help Center DDM, jonka avaukseen vaaditaan "?".

# 6. Kunnossapito

# **6.1 Puhdistus**

FSA 500 -testerin kotelon saa puhdistaa vain pehmeällä kankaalla ja neutraaleilla puhdistusaineilla. Hankaavia puhdistusaineita tai karkeita korjaamopyyhkeitä ei saa käyttää.

# **6.2 Varaosat ja kuluvat osat**

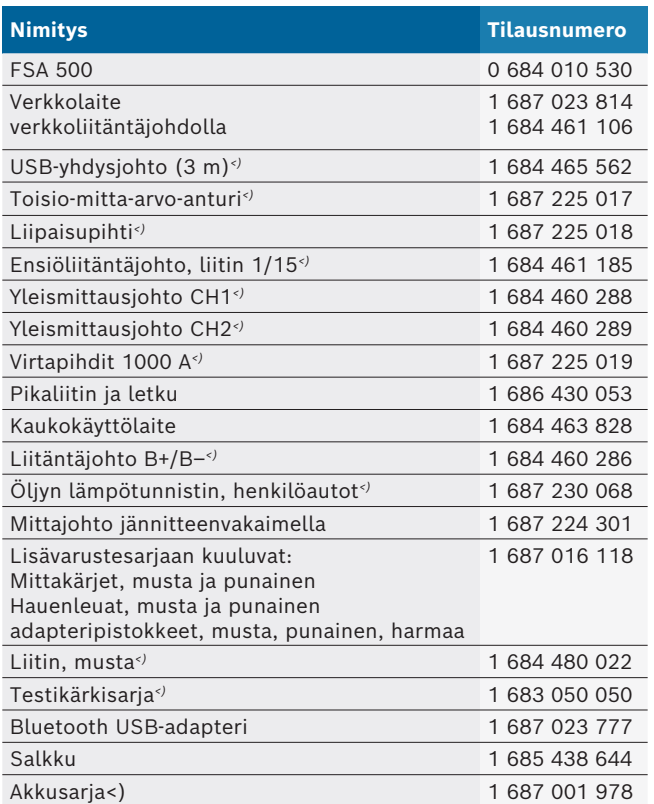

*<) Kuluva osa*

# 7. Käytöstä poisto

# **7.1 Väliaikainen käytöstä poisto**

Ennen pitempää seisokkia:

 $\triangleright$  FSA 500 kytketään irti verkkovirrasta.

## **7.2 Muutto**

- $>$  Jos FSA 500 luovutetaan toisten käyttöön, on kaikki toimitukseen kuuluvat dokumentit annettava mukaan.
- $\triangleright$  FSA 500 on pakattava kuljetuksen ajaksi alkuperäispakkaukseen tai muuhun pakkaukseen, joka vastaa alkuperäistä.
- $\triangleright$  Ensimmäiseen käyttöönottokertaan liittyvät suositukset on otettava huomioon.
- $\geq$  Sähköliitännät kytketään irti.

# **7.3 Osien hävittäminen ja romuttaminen**

- 1. FSA 500 kytketään irti verkosta ja verkkokaapeli irrotetaan.
- 2. FSA 500 puretaan, materiaalit lajitellaan ja ne hävitetään / kierrätetään voimassa olevia määräyksiä noudattaen.

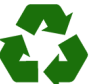

FSA 500, varusteet ja pakkaukset on kierrätettävä ympäristöystävällisesti.

 $\geq$  Älä heitä laitetta FSA 500 talousjätteeseen.

#### **Koskee ainoastaan EU-maita:**

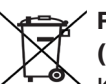

### **FSA 500 kuuluu EU-direktiivin 2012/19/EY (WEEE) piiriin.**

Käytetyt sähkö- ja elektroniikkalaitteet, niiden liitäntäjohdot ja lisätarvikkeet sekä akut ja paristot eivät kuulu talousjätteen joukkoon, vaan ne on hävitettävä erikseen.

- $\triangleright$  Käytetyt osat on johdettava kierrätykseen ja uusiokäyttöön.
- $\blacktriangleright$  Kun käytöstä poistettu FSA 500 hävitetään asianmukaisesti, vältytään ympäristövahingoilta sekä terveydellisiltä vaaroilta.

# 8. Tekniset tiedot

# **8.1 Mitat ja painot**

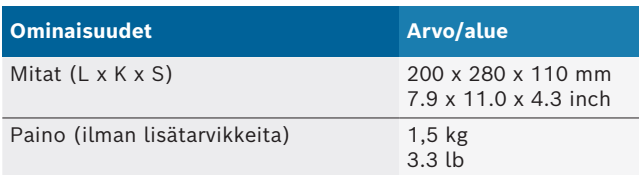

# **8.2 Tehoarvot**

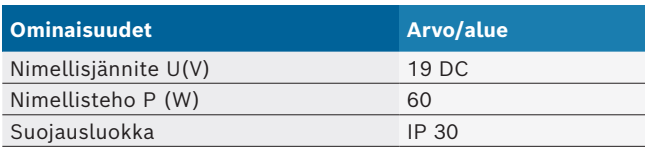

# **8.3 Lämpötila, ilmankosteus ja ilmanpaine**

### **8.3.1 Ympäristön lämpötila**

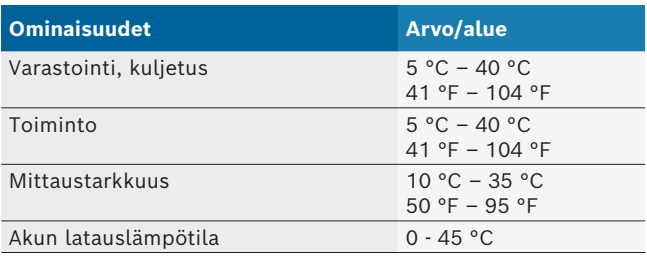

### **8.3.2 Ilmankosteus**

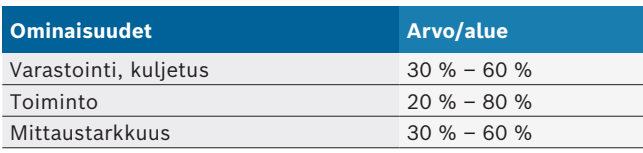

## **8.3.3 Ilmanpaine**

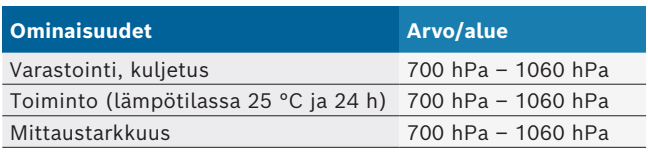

## **8.4 Melupäästöt**

 $< 70$  dB(A)

## **8.5 Verkko-osa**

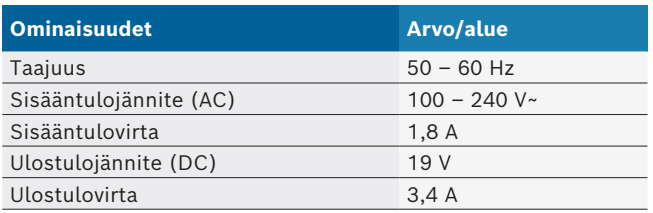

# **8.6 Akku**

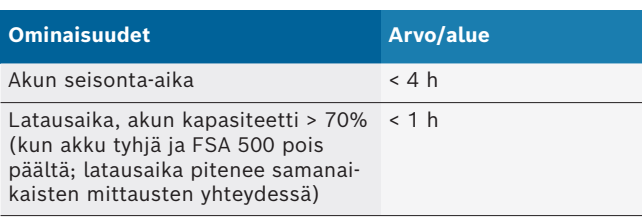

# **8.7 RED (Radio Equipment Directive)**

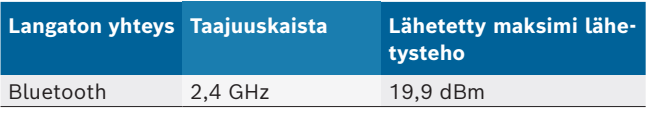

# **8.8 Bluetooth luokka 1 ja 2**

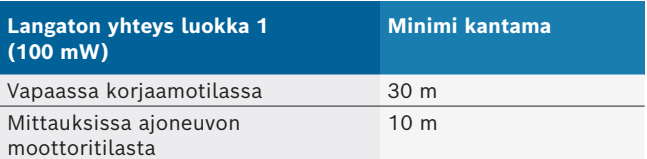

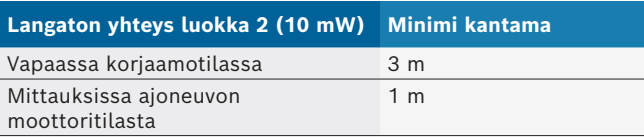

# **8.9 Signaaligeneraattori**

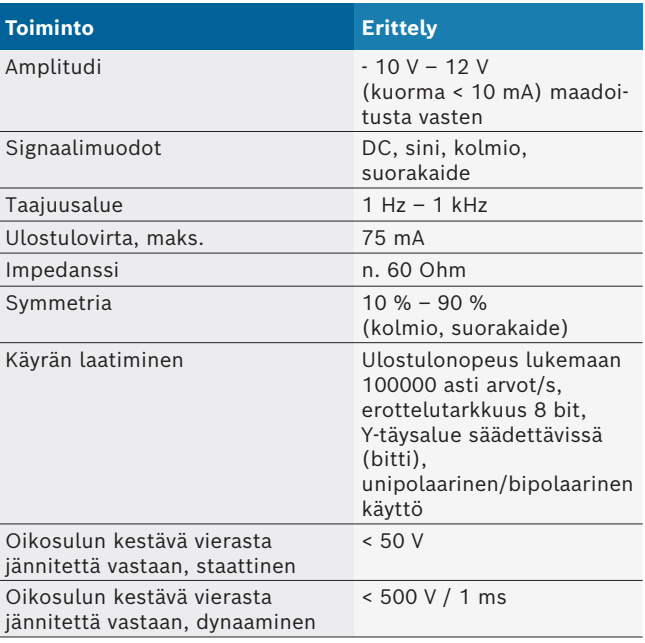

#### Lisäksi:

- Automaattisesti kytketyt suodattimet ja vaimenninosat signaalin laadun parantamista varten.
- Automaattinen päältäkytkentä oikosulun aikana, vieraan jännitteen tunnistus signaalilaturin käynnistyksen yhteydessä.

# **8.10 mittaustoiminnot**

### **8.10.1 Moottoritesti**

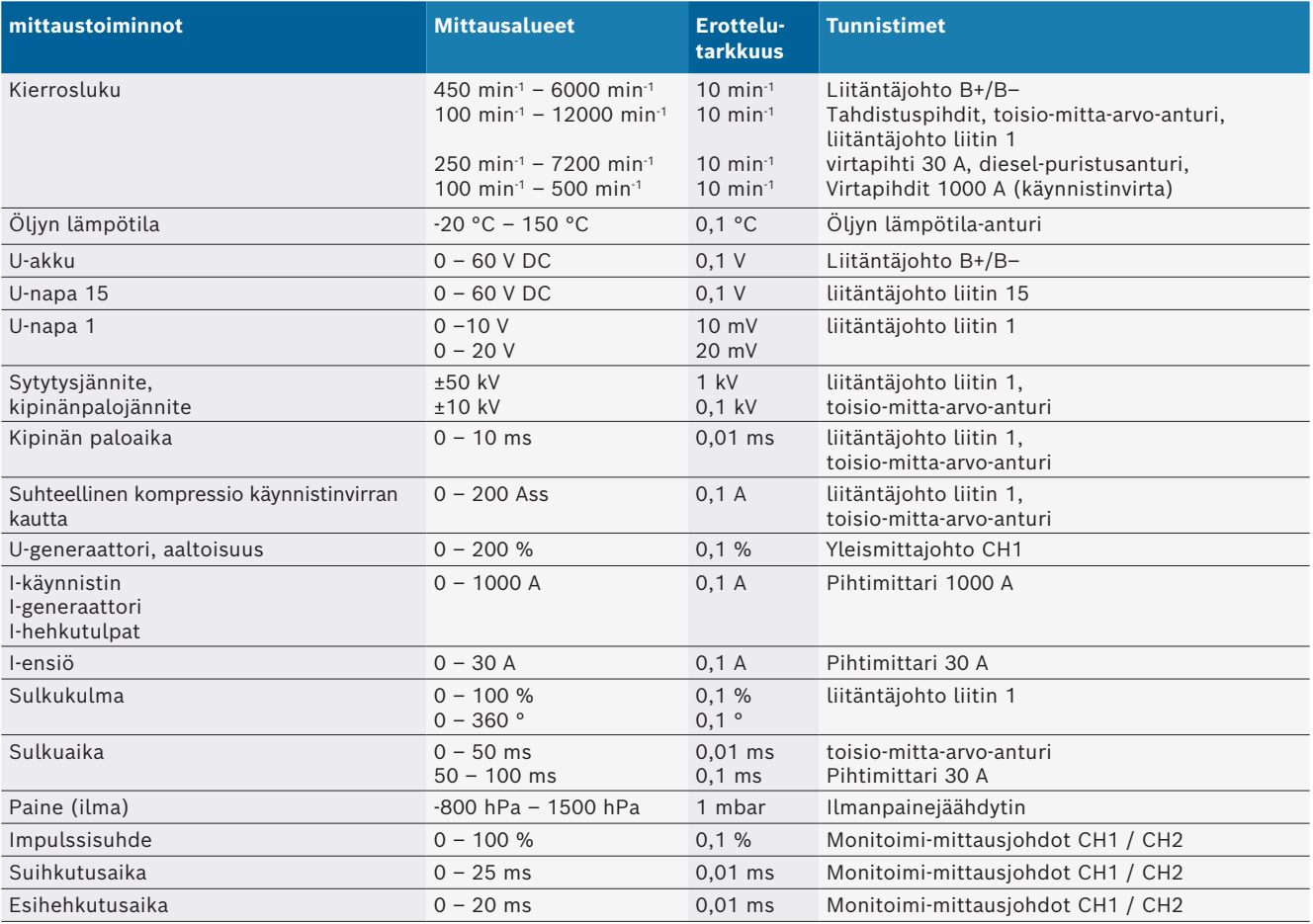

# **8.10.2 Yleismittari**

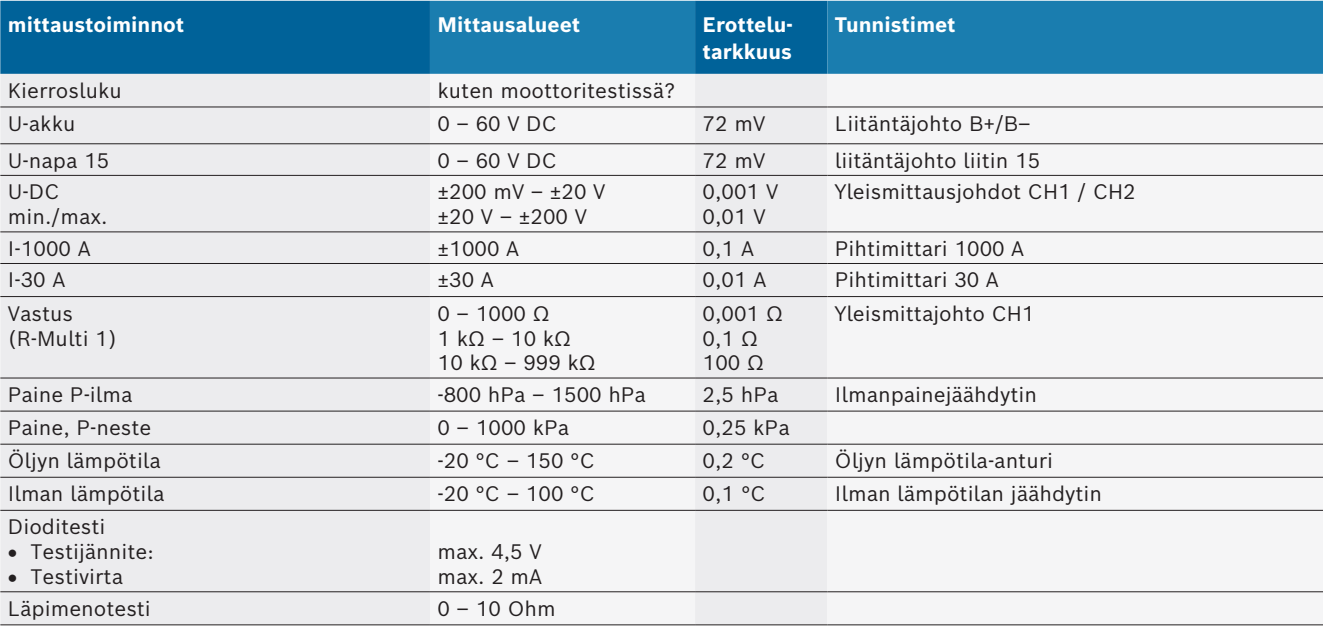

#### **8.10.3 Mittausjohtojen eritteky**

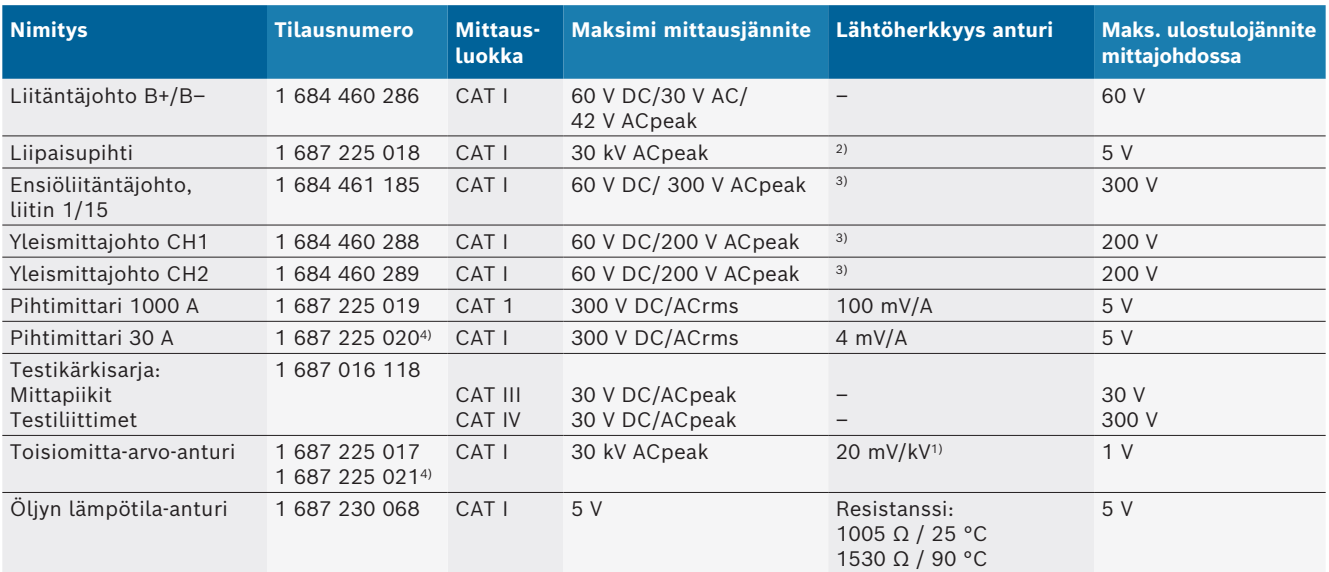

*1) Liitäntä toisiomitta-arvo-anturin tuloon*

*2) 1,6 Vpeak ±30 % arvossa 100 mA virranmuutos 200 ns sisällä, kun liitäntä liipaisupihtien tuloon (L/C n. 136 µH/5 nF)*

*3) Jännitteiden >60 V kohdalla pätee U[V] x t[ms] ≤ 10000 V/ms, esim. jännite 200 V saa vallita korkeintaan 50 ms. Maksimijännite laskee taajuuksilla >1 MHz 20 dB/dekadilla, esim. sini 1 MHz maksimihuippu = 200 V / sini 10 MHz maksimihuippu = 20 V*

*4) Erikoisvarusteet*

### **8.10.4 Oskilloskooppi**

- **•** Liipaisujärjestelmä
	- \$ Free Run (ei laukaistu läpikulku ≥ 1 s)
	- Auto (käyrä ilman liipaisua)
	- $-$  Auto-Level (kuten Auto, liipaisutaso signaalin keskiarvosta)
	- Normaali (manuaalinen liipaisukynnys, käyrä vain laukaisulla)
	- Yksittäinen vaihe
- Liipaisu
	- Nousevasta tai laskevasta signaalista
- Tahdistuslähteet
	- Moottori (laukaisu sylinterit 1.. 12 liipaisupihdin avulla napa 1, KV-anturi)
	- $-$  Ulkoinen liipaisin luokka 1\_1 johto tai liipaisupihdit
	- Monitoimi-mittausjohdot CH1 / CH2
- **•** Esiliipaisuosuus
	- $-$  0 100 %, siirrettävissä hiirellä
- Taltiointitavat
	- MaxMin (Peak/Glitchdetect)
	- Häiriöpulssin mittaus
	- Sample (tasaetäinen tietojen keräys)
- Tallentimen käyttötavat ja käyrän tulostustilat
	- $-$  Vierintä-tila (yksittäispisteen tulostus) signaalin aukottomalla tallennuksella X-poikkeamissa ≥ 1 s
	- $-$  Selitystila (käyrän tulostus) signaalin aukottomalla tallennuksella X-poikkeamissa ≥ 1 ms
	- $-$  Normaalitila, viimeisen 50 käyrän tallennus X-poikkeamissa < 1 ms
- Mittausjärjestelm 8 automaattisella mittaustoiminnolla
	- keskiarvo
	- $-$  Tehollinen arvo
	- $-$  min
	- $-Maks.$
	- $-$  huipusta huippuun
	- Impulssi
	- $-$  Impulssisuhde
	- $-$  Taajuus
- Signaalialue valittavissa
	- koko käyrä tai kursorien välissä
- Suurennos
	- $-$  Valittavana oleva käyräosa vaakasuoraan ja pystysuoraan suurentamiseen
- Siirrettävä kursori näytöllä
	- $x1, x2$
	- $-$  ero x
	- $-$  y1 ja y2 (kanava 1)
	- $-$  y1 ja y2 (kanava 2)
- Vertailukäyrät
	- Scope-asetusten live-käyrien tallennus, lataus, kommentit, esiasetukset
- Muistitoiminnot
	- $-$  Selaa eteenpäin ja taaksepäin
	- Hakutoiminnot, esim. MinMax, impulssisuhde

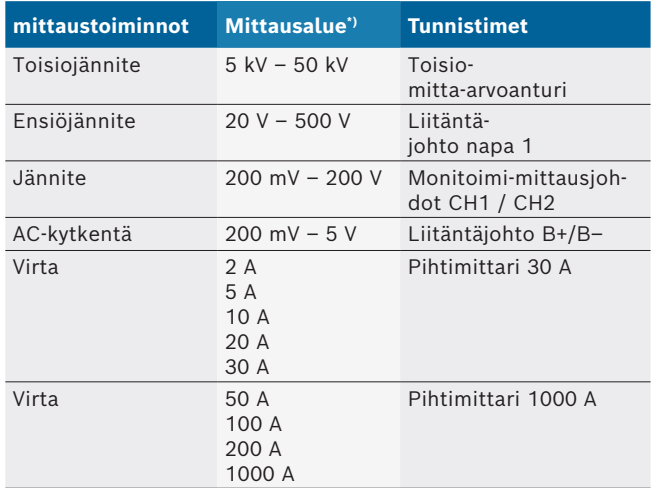

### **8.10.5 Oskilloskoopin mittaustoiminnot**

*\*) Mittausalue on nollalinjasta riippuen positiivinen tai negatiivinen.*

### **8.10.6 Oskilloskooppi-toiminnot ja spesifikaatiot**

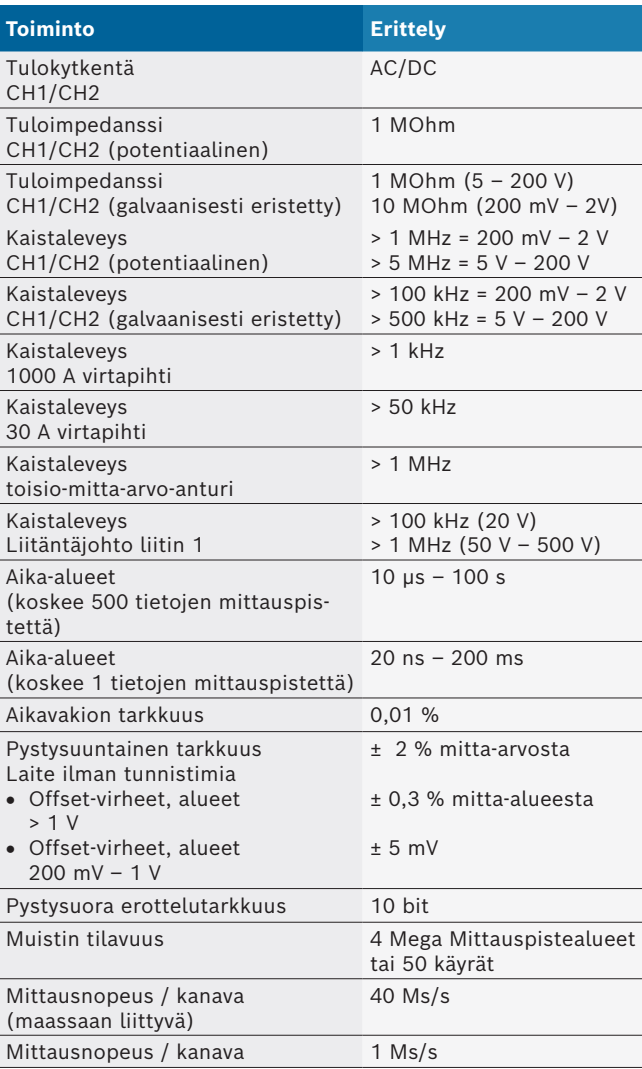

# fr – Sommaire

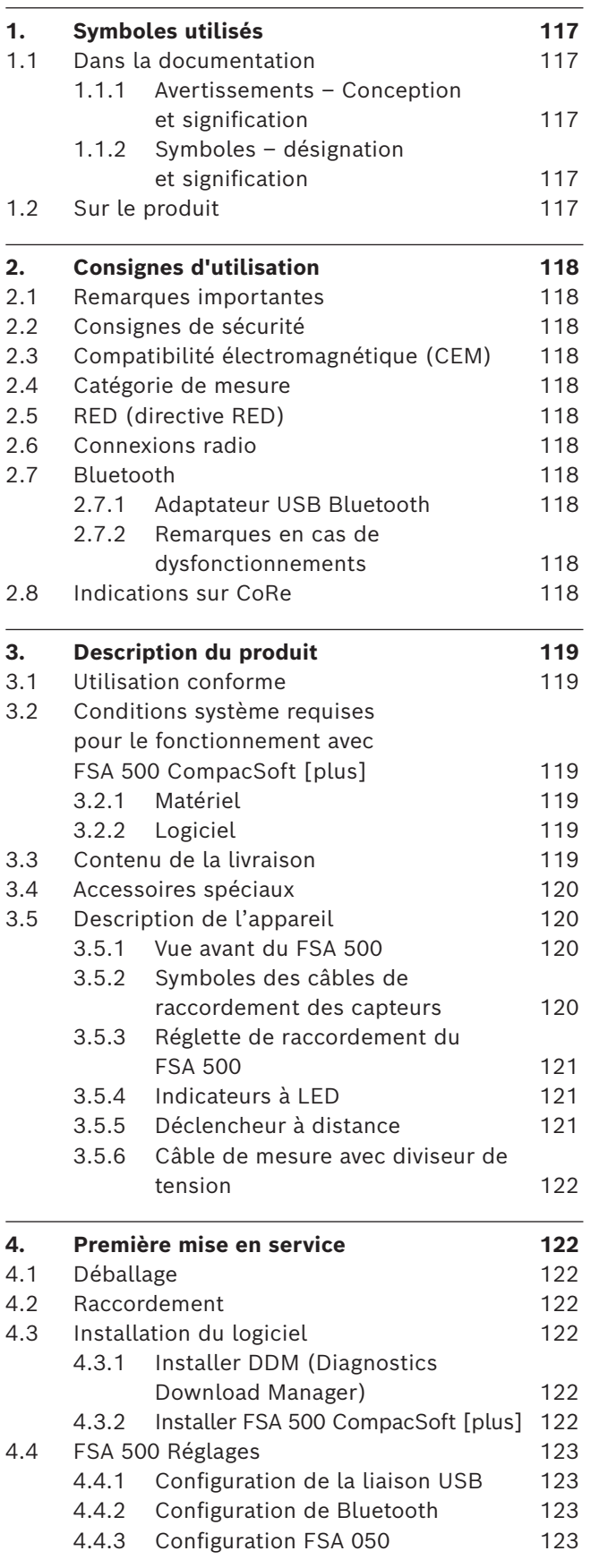

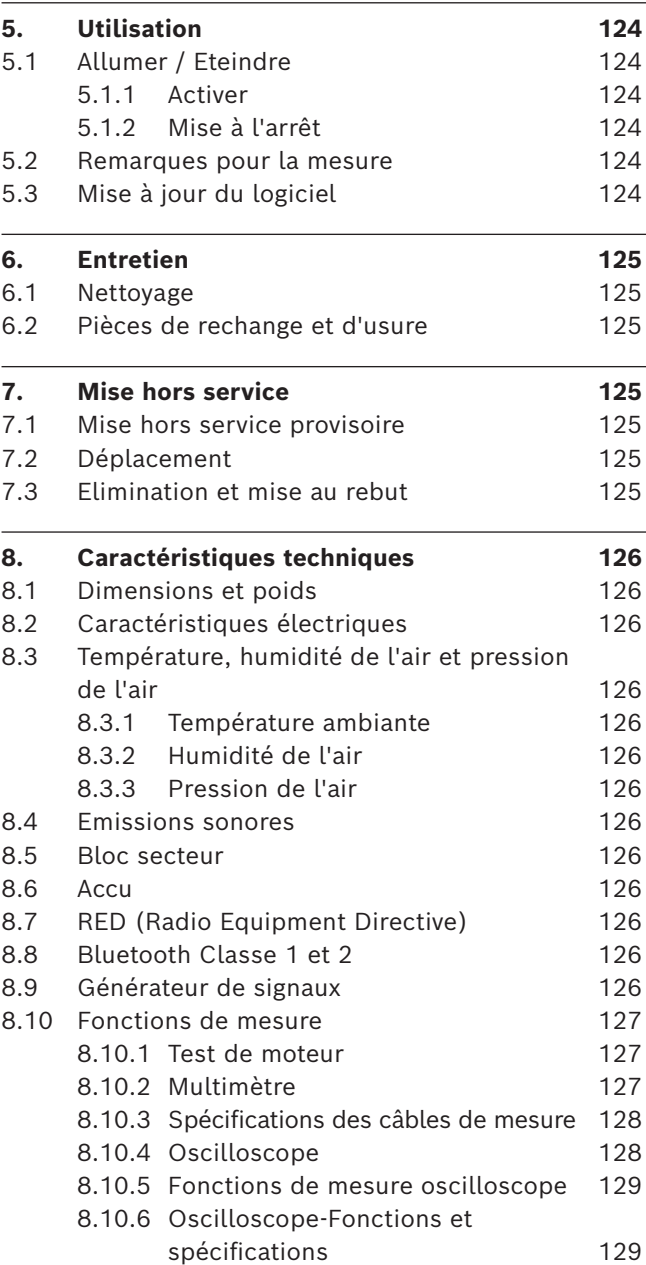

# <span id="page-116-0"></span>1. Symboles utilisés

## **1.1 Dans la documentation**

**1.1.1 Avertissements – Conception et signification**

Les avertissements mettent en garde contre les dangers pour l'utilisateur et les personnes présentes à proximité. En outre, les avertissements décrivent les conséquences du danger et les mesures préventives. La structure des avertissements est la suivante :

Symbole d'avertissement

**MOT CLÉ - Nature et source du danger !** Conséquences du danger en cas de non-observation des mesures et indications.

 $\triangleright$  Mesures et indications pour la prévention du danger.

Le mot clé indique la probabilité de survenue ainsi que la gravité du danger en cas de non-observation :

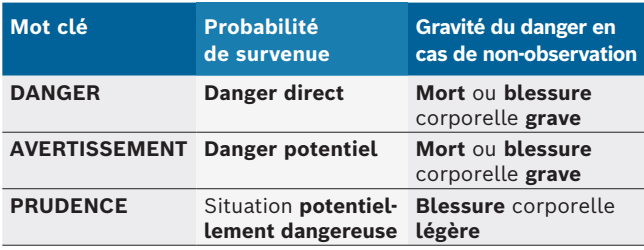

### **1.1.2** Symboles - désignation et signification

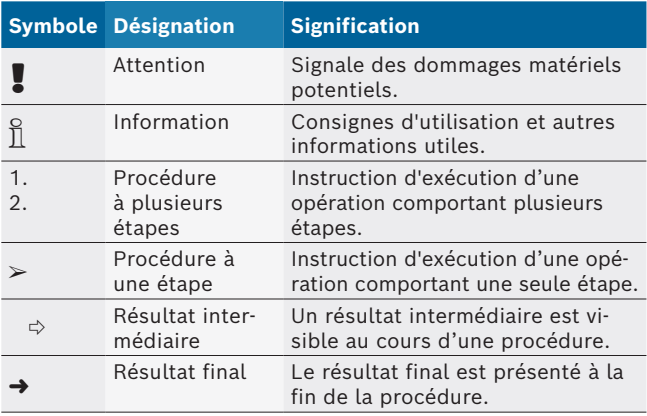

# **1.2 Sur le produit**

**Debaure 10 Server tous les avertissements qui figurent sur les** produits et les maintenir lisibles.

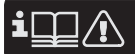

Observer la présente notice d'utilisation de même que toutes les documentations techniques du testeur et des composants utilisés!

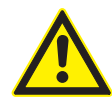

### **DANGER – Risque d'électrocution au cours des mesures effectuées sur le véhicule sans câble de liaison B– !**

Les mesures effectuées sans que le câble de raccordement B– soit relié à la masse du véhicule ou au pôle moins de la batterie entraînent des blessures, des défaillances cardiaques ou la mort par électrocution.

- $\triangleright$  Relier le FSA 500 à la masse du véhicule ou au pôle moins de la batterie à l'aide du câble de raccordement B.
- $\geq 0$ bserver l'ordre de branchement suivant.

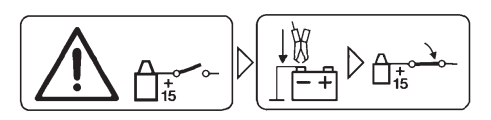

### **Attention !**

- 1. Couper le contact.
- 2. Connecter FSA 500 à la batterie (B–) ou à la masse du moteur.
- 3. Mettre le contact.

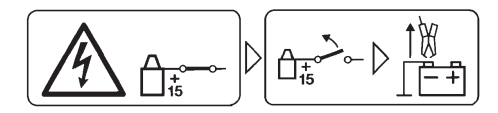

### **Attention !**

- 1. Couper le contact.
- 2. Débrancher le FSA 500 de la batterie (B–) ou de la masse du moteur.

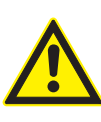

### **DANGER – Danger d'électrocution par une tension de mesure trop élevée!**

Les mesures de tensions supérieures à 200 Volts avec les câbles de mesure Multi CH1 / CH2 entraînent des blessures, des défaillances cardiaques ou la mort par électrocution.

- $\triangleright$  N'utiliser les câbles de mesure Multi CH1 / CH2 que pour mesurer des tensions de 200 V maximum.
- $\triangleright$  Ne pas utiliser les câbles de mesure Multi CH1 / CH2 pour mesurer des tensions secteur ou des tensions similaires.

## **Elimination**

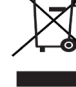

Les appareils électriques et électroniques usagés, y compris leurs câbles, accessoires, piles et batteries, doivent être éliminés séparément des déchets ménagers.

# <span id="page-117-0"></span>2. Consignes d'utilisation

## **2.1 Remarques importantes**

Vous trouverez des remarques importantes sur ce qui a été convenu en matière de droits d'auteur, de responsabilité et de garantie, sur le groupe d'utilisateurs et les obligations incombant à l'entrepreneur, dans le manuel séparé "Remarques importantes et consignes de sécurité pour Bosch Test Equipment". Avant la mise en service, le raccordement et l'utilisation du FSA 500 il est impératif de lire et d'appliquer ces consignes.

## **2.2 Consignes de sécurité**

Vous trouverez toutes les consignes de sécurité dans le manuel séparé "Remarques importantes et consignes de sécurité pour Bosch Test Equipment". Avant la mise en service, le raccordement et l'utilisation du FSA 500 il est impératif de lire et d'appliquer ces remarques.

## **2.3 Compatibilité électromagnétique (CEM)**

FSA 500 répond aux critères de la directive européenne EMC 2014/30/EU.

Cet appareil n'est pas prévu pour l'exploitation dans des bâtiments résidentiels et peut éventuellement ne pas fournir la protection suffisante dans de tels environnements.

# **2.4 Catégorie de mesure**

FSA 500 répond aux exigences générales de sécurité applicables aux testeurs et appareils électriques de mesure et accessoires selon EN 61010-1 et EN 61010-2-030.

FSA 500 a été conçu pour les circuits électriques de contrôle et de mesure qui ne disposent pas d'une connexion directe avec le réseau d'alimentation (Catégorie I, Testeurs pour automobiles).

# **2.5 RED (directive RED)**

Par la présente, Robert Bosch GmbH déclare que (le type d'équipement radio) FSA 500 correspond à la directive européenne 2014/53/EU. Le texte intégral de la déclaration de conformité de l'UE est disponible à l'adresse Internet suivante : *http://www.downloads.bosch-automotive.com.*

 $\overline{\Pi}$  Dans les pays non-européens, les dispositions nationales spécifiques applicables au fonctionnement d'équipements hertziens dans la plage de fréquences de 2,4 GHz et 5 GHz (par ex. WLAN ou Bluetooth) doivent être observées.

# **2.6 Connexions radio**

 $\Omega$  L'exploitant d'installations radio est tenu de veiller au respect des directives et restrictions en vigueur dans son pays.

Un "équipement radio" au sens de la directive européenne RED 2014/53/UE (Radio Equipement Directive) est un produit électrique ou électronique (composant), qui émet et/ou réceptionne des ondes radio selon les normes à des fins de communication radio et/ou de radiolocalisation.

Pour obtenir des remarques relatives au WLAN et à Bluetooth, veuillez consulter la notice séparée "Protection des données, Sécurité des données, liaisons radio".

*http://mediathek.bosch-automotive.com/files/common/documents/1689/989393.pdf*

Avant la mise en service, le raccordement et l'utilisation du FSA 500, lire et appliquer ces consignes avec attention.

# **2.7 Bluetooth**

## **2.7.1 Adaptateur USB Bluetooth**

L'adaptateur Bluetooth USB joint à la livraison est branché sur le PC/l'ordinateur portable et permet la connexion radio avec des composants radio adaptés .

### **2.7.2 Remarques en cas de dysfonctionnements**

 $\overline{\Pi}$  En cas de problèmes avec la connexion radio Bluetooth, consulter les remarques figurant dans les notices séparées "Adaptateur Bluetooth-USB". *http://mediathek.bosch-automotive.com/files/bosch\_wa/989/277.pdf*

## **2.8 Indications sur CoRe**

Le logiciel "CoRe" (Connected Repair) permet l'échange de données de clients, de véhicules et de protocoles au sein de l'atelier. Les appareils de contrôle (Core-Clients), sont reliés à un ordinateur central (serveur CoRe) par le biais du réseau informatique de l'atelier.

Autres documents applicables : Aperçu actuel des produits qui soutiennent CoRe : *http://mediathek.bosch-automotive.com/files/common/documents/1689/989386.pdf*

Indications relatives aux exigences du système à l'installation et autres informations sur CoRe :

*http://mediathek.bosch-automotive.com/files/common/documents/1689/989372.pdf*

# <span id="page-118-0"></span>3. Description du produit

# **3.1 Utilisation conforme**

Le FSA 500 est un appareil portatif destiné aux contrôles à l'atelier automobile.

Le FSA 500 permet de contrôler les véhicules équipés d'un moteur essence, à piston rotatif et diesel. Il permet de contrôler l'ensemble de l'équipement électrique et électronique des véhicules de tourisme, des véhicules utilitaires et des motos.

FSA 500 enregistre les signaux spécifiques au véhicule et les transmet par Bluetooth ou par un port USB à, par exemple, DCU 120, DCU 220 ou un PC/ordinateur portable (non inclus dans la livraison). Pour cela, le logiciel FSA 500 CompacSoft [plus] doit être installé.

! FSA 500 **ne convient pas** comme appareil de mesure lors de parcours d'essai.

La tension de mesure maximale admissible aux entrées de mesure Multi est de 200 Volt. Le FSA 500 ne doit donc **pas** être utilisé pour mesurer l'absence de tension sur les véhicules électriques et les véhicules hybrides.

Le FSA 500 CompacSoft [plus] comprend les fonctions suivantes :

- Identification du véhicule
- R Réglages
- Etapes de contrôle des moteurs essence et diesel
- Mesures multimétriques de tension, courant et résistance
- R Générateur de signaux (p. ex. pour le contrôle des capteurs)
- Test de composants (contrôle des composants du véhicule)
- Enregistreur de courbes caractéristiques
- Oscilloscope universel 4 canaux/2 canaux
- Oscilloscope d'allumage primaire
- Oscilloscope d'allumage secondaire
- Mesures d'isolation avec FSA 050 (accessoire spécial)

Pour évaluer les résultats, il est possible d'enregistrer dans le système de mesure les tracés comparatifs de courbes jugées correctes.

# **3.2 Conditions système requises pour le fonctionnement avec FSA 500 CompacSoft [plus]**

## **3.2.1 Matériel**

DCU 120, DCU 220 ou PC/ordinateur portable nécessaire.

Configuration minimale du PC/de l'ordinateur portable

- Système d'exploitation : Windows 10
- CPU (processeur) : 2 GHz ou plus
- R RAM (mémoire vive) : 4 Go ou plus
- Capacité mémoire libre (SSD ou HDD) : 5 Go ou plus
- Raccords USB (USB 2.0 ou USB 3.0) : une interface USB pour l'adaptateur USB Bluetooth ou le câble de liaison USB

## **3.2.2 Logiciel**

Version actuelle du FSA 500 CompacSoft [plus] installée sur DCU 120, DCU 220 ou PC/ordinateur portable.

 $\frac{1}{1}$  Pour le diagnostic des calculateurs avec CAS[plus], le logiciel actuel ESI[tronic] (type d'information SD) doit être installé et la licence activée. Le diagnostic des calculateurs ne peut être effectué qu'avec un module KTS. Il en résulte des frais supplémentaires.

# **3.3 Contenu de la livraison**

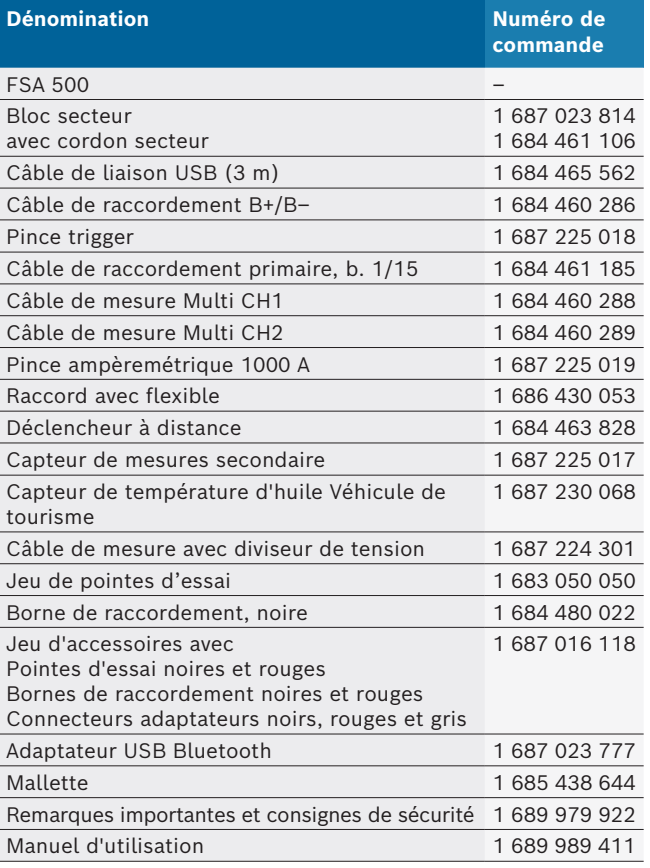

### <span id="page-119-0"></span>**3.4 Accessoires spéciaux**

Pour plus d'informations sur les accessoires spéciaux tels que p. ex. les câbles de raccordement spécifiques aux véhicules, les autres câbles de mesure et les câbles de liaison, consulter le revendeur Bosch.

## **3.5 Description de l'appareil**

Le FSA 500 se compose d'une unité de mesure alimentée par une batterie interne et d'un bloc secteur avec cordon secteur pour alimenter l'unité de mesure et charger la batterie interne. Le raccordement au DCU 120, DCU 220 ou au PC/à l'ordinateur portable se fait à l'aide du câble de liaison USB ou de l'adaptateur USB Bluetooth. Différents câbles de capteurs sont également fournis pour l'enregistrement des valeurs de mesure.

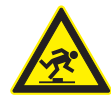

### **DANGER – Risque de trébuchement lors du transport et des mesures avec le FSA 500 et les câbles de capteurs!**

Lors du transport et des mesures, le risque de trébucher sur les câbles de capteurs est accru.

- $\triangleright$  Retirer toujours les câbles de capteurs avant le transport!
- $\triangleright$  Poser les câbles de capteurs de manière à exclure tout trébuchement.

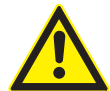

**DANGER – Risque de blessure en cas de fermeture incontrôlée du capot moteur!** Lorsque le FSA 500 est accroché au capot moteur, il y a un risque de blessure par la fermeture incontrôlée du capot moteur s'il est incorrectement bloqué ou si les vérins à gaz sont trop faibles pour supporter le poids supplémentaire du FSA 500 et de ses câbles.  $\triangleright$  Vérifier si le capot moteur ouvert est correctement immobilisé.

Le FSA 500 peut être endommagé s'il n'est pas fixé correctement (p. ex. s'il chute au sol). Il n'est donc pas possible d'exclure les dommages matériels!

#### **3.5.1 Vue avant du FSA 500**

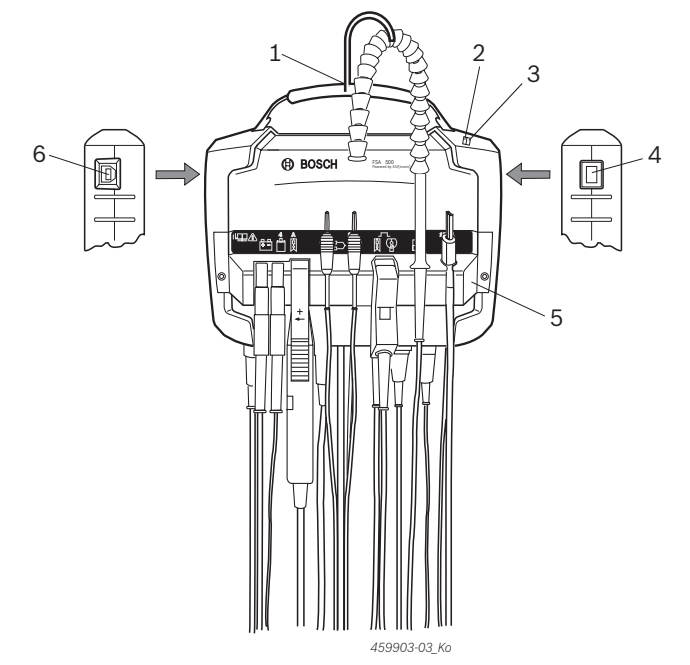

*Fig. 1: Vue avant du FSA 500*

- *1 Sangle de transport avec crochet*
- *2 LED A : Indicateur d'état*
- *3 LED B : Indicateur d'état de charge*
- *4 Interrupteur MARCHE/ARRÊT*
- *5 Support de capteur*
- *6 Port USB*

Les différents câbles de raccordement des capteurs peuvent être accrochés au support de capteur.

### **3.5.2 Symboles des câbles de raccordement des capteurs**

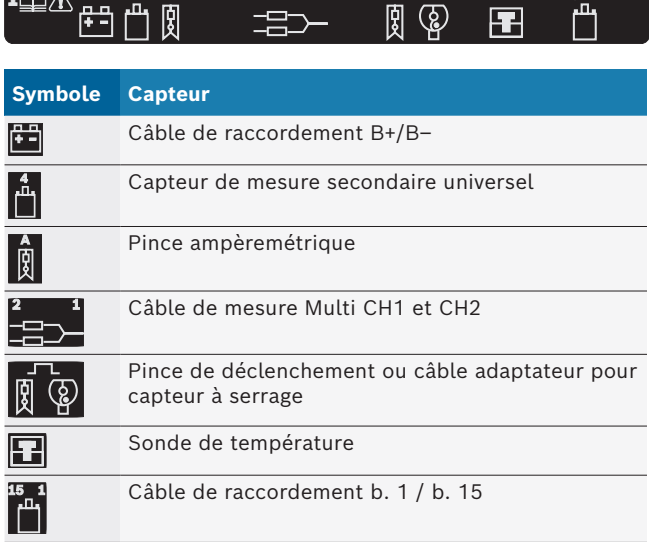

#### <span id="page-120-0"></span>**3.5.3 Réglette de raccordement du FSA 500**

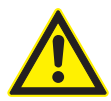

### **DANGER – Danger d'électrocution par une tension de mesure trop élevée!**

Les mesures de tensions supérieures à 200 Volts avec les câbles de mesure Multi CH1 / CH2 entraînent des blessures, des défail-

lances cardiaques ou la mort par électrocution.  $\triangleright$  N'utiliser les câbles de mesure Multi

CH1 / CH2 que pour mesurer des tensions de 200 V maximum.

 $\triangleright$  Ne pas utiliser les câbles de mesure Multi CH1 / CH2 pour mesurer des tensions secteur ou des tensions similaires.

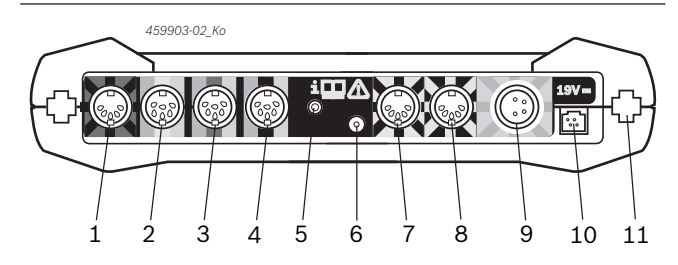

*Fig. 2: Réglette de raccordement FSA 500 (vue de dessous)*

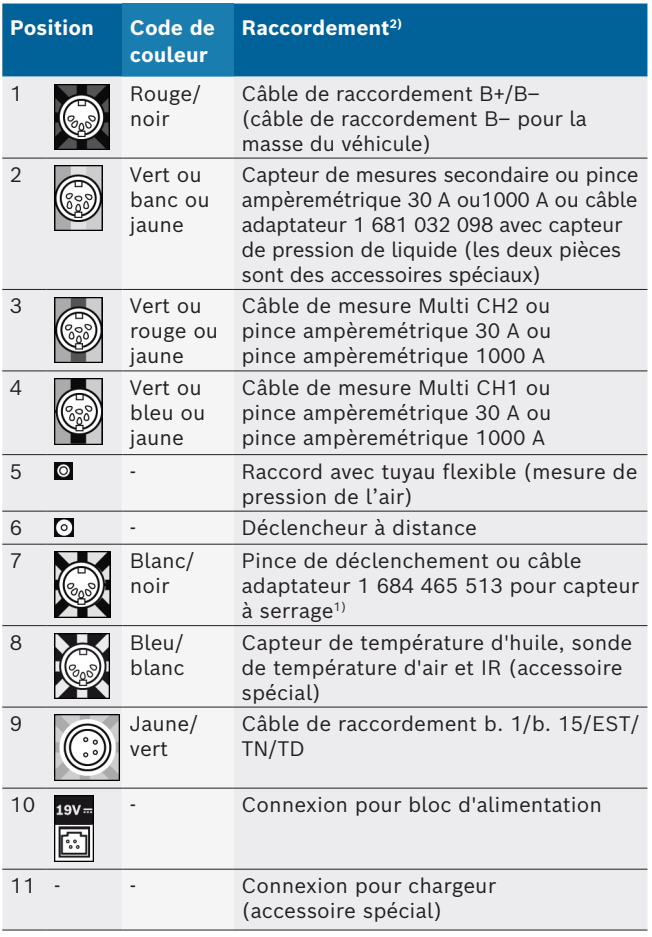

*1) Pour la mesure du régime avec le capteur à serrage, le câble adaptateur 1 684 465 513 doit toujours être relié entre la prise FSA 500 (Pos.7) et les câbles de raccordement pour le capteur à serrage.*

*2) Les couleurs sur les câbles de raccordement renvoient au raccordement correct au FSA 500.*

#### **3.5.4 Indicateurs à LED**

#### **LED A : Indicateur d'état**

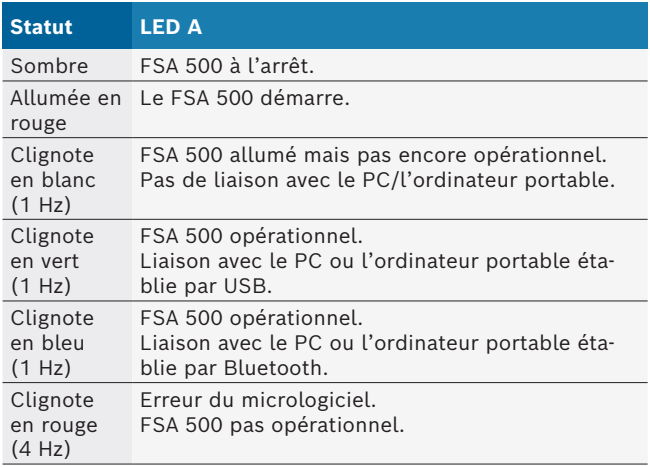

#### **LED B : Indicateur d'état de charge**

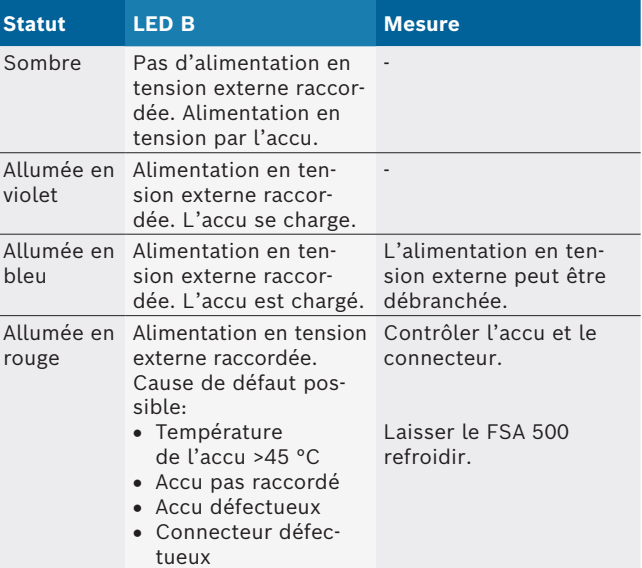

#### **3.5.5 Déclencheur à distance**

Avec le bouton du déclencheur à distance, il est possible d'activer les touches programmables de marche (F3) ou d'arrêt (F4) dans le logiciel FSA 500 CompacSoft [plus].

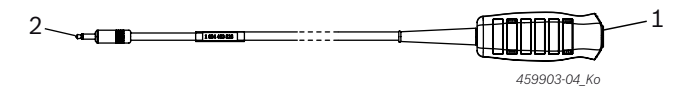

*Fig. 3: Déclencheur à distance (1 684 463 828)*

- *1 Palpeur*
- *2 Connexion avec FSA 500*

 $\int$  Raccordement, voir Fig. 2, Pos. 6.

#### <span id="page-121-0"></span>**3.5.6 Câble de mesure avec diviseur de tension**

Le câble de mesure avec diviseur de tension (1 687 224 301) est utilisé pour des mesures de tension jusqu'à 60 VDC/30 VAC/300 VACpeak. Pour les câbles de mesure avec diviseurs de tension, les accessoires de mesure suivants sont prévus dans le jeu d'accessoires (1 687 016 118): les pointes d'essai (1 684 485 496/... 497) et les bornes de raccordement (1 684 480 435/... 436). Ne pas utiliser le câble de mesure avec diviseur de tension pour mesurer des tensions secteur ou des tensions similaires.

# 4. Première mise en service

## **4.1 Déballage**

 $\blacktriangleright$  Retirer tous les emballages.

## **4.2 Raccordement**

- 1. Alimenter le FSA 500 en tension à l'aide du bloc secteur.
- 2. Mettre le FSA 500 en marche.
- 3. Charger l'accu.
	- $\Rightarrow$  Pendant la charge : la LED B est allumée en violet.  $\Rightarrow$  Accu chargé : la LED B est allumée en bleu.
- 4. Débrancher le bloc secteur et le cordon secteur.
- 5. Raccorder les capteurs aux emplacements prévus sur l'unité de mesure (voir fig. 2).
- $\overline{\Pi}$  Ne raccorder la pince ampèremétrique de 30 A (1 687 225 020 - Accessoire spécial) et la pince ampèremétrique 1000 A ainsi que le câble adaptateur 1 684 465 513 (Accessoire spécial) qu'en cas de besoin.
- $\rightarrow$  FSA 500 opérationnel.

## **4.3 Installation du logiciel**

- $\overline{\Pi}$  Avant de commencer l'installation, respecter la configuration requise. FSA 500 ne peut être utilisé qu'avec DCU 120, DCU 220 ou un PC/ordinateur portable et le logiciel FSA 500 CompacSoft [plus] installé.
- Pour le diagnostic des calculateurs avec CAS[plus], le logiciel actuel ESI[tronic] (type d'information SD) doit être installé et la licence activée. Dans ce cas, il est recommandé d'installer d'abord le logiciel ESI[tronic]. Le diagnostic des calculateurs ne peut être effectué qu'avec un module KTS.

### **4.3.1 Installer DDM (Diagnostics Download Manager)**

- 1. Installer DDM.
- Pour plus d'informations, voir l'e-mail envoyé avec le contrat du FSA 500.
- 2. Configurer le DDM.
- Pour plus d'informations, voir Help Center DDM qui s'ouvre avec "?".
- → Le logiciel FSA 500 CompacSoft [plus] est téléchargeable.

### **4.3.2 Installer FSA 500 CompacSoft [plus]**

- 1. Lancer l'installation.
	- $\Rightarrow$  L'installation démarre.
- 2. Lire et suivre les instructions qui s'affichent à l'écran.
- $\overline{1}$  Pendant l'installation du logiciel, le pilote USB pour FSA 500 doit être installé sur invite.
- 3. Sélectionner dans la fenêtre de dialogue l'option **Install**.
- 4. Lors de l'invite, relier le FSA 500 à DCU 120, DCU 220 ou au PC/à l'ordinateur portable.  $\Rightarrow$  Le pilote USB pour FSA 500 est installé.
- $\overline{\Pi}$  Après l'installation du pilote USB, l'installation du logiciel FSA 500 CompacSoft [plus] est achevée.
- → FSA 500 CompacSoft [plus] est installé.
- Si le logiciel CoRe n'est pas encore installé sur le DCU 120, DCU 220 ou le PC/l'ordinateur portable, une invite vous demande de l'installer.
- 1. Confirmer l'invite.
	- $\Rightarrow$  L'installation démarre.
- 2. Lire et suivre les instructions qui s'affichent à l'écran.

A la fin de l'installation, la première installation du logiciel CoRe est effectuée.

- 3. Si FSA 500 n'est pas utilisé en version réseau, sélectionner la version **Serveur pour le réseau CoRe**.
- 4. Procéder aux autres réglages de la première installation et confirmer.
- $\rightarrow$  CoRe est installé et démarre automatiquement.

## <span id="page-122-0"></span>**4.4 FSA 500 Réglages**

#### **4.4.1 Configuration de la liaison USB**

- 1. Mettre le FSA 500 en marche et le relier au PC ou à l'ordinateur portable par USB.
- 2. Sélectionner dans "**CoRe**" l'application "**FSA 050/500**".
	- $\Rightarrow$  Le logiciel FSA 500 CompacSoft [plus] démarre.
	- ? La fenêtre **Réglages** s'ouvre.
- i Au premier démarrage du logiciel, la fenêtre **Réglages** s'ouvre automatiquement. L'option **USB** est sélectionnée par défaut dans le champ **Connexion**.
- 3. Choisir <**F12**>.
- $\Rightarrow$  La liaison USB est établie, la LED A clignote en vert.  $\rightarrow$  Le FSA 500 est prêt à fonctionner.

### **4.4.2 Configuration de Bluetooth**

 $\overline{\Pi}$  Pour la connexion Bluetooth du PC/de l'ordinateur portable avec FSA 500, l'adaptateur USB Bluetooth fourni doit être utilisé.

Le DCU 120/DCU 220 utilise le matériel interne Bluetooth incorporé. L'adaptateur USB Bluetooth fourni ne doit pas être inséré.

- $\overline{1}$  En cas de problèmes avec la connexion radio Bluetooth, consulter les remarques figurant au chap. 2.7.
- 1. Sélectionner l'étape de contrôle "**Réglages**".
- 2. Choisir <**F12**>.
- ? La fenêtre **Réglages** s'ouvre.
- 3. Sélectionner <**F6**> Appairage.  $\Rightarrow$  L'adresse MAC du FSA 500 est lue via la liaison USB.
- 4. Après l'invite, débrancher la connexion USB.
- 5. Lors de l'utilisation du PC/ordinateur portable, insérer l'adaptateur Bluetooth-USB.
- 6. Choisir <**F12**>.
- 7. Sélectionner la puissance d'émission Bluetooth.
- $\overline{\Pi}$  La portée minimale est de 30 mètres avec une puissance d'émission normale. Pour le Japon, la puissance d'émission est d'au moins 3 mètres (voir chap. 8.8).
- 8. Choisir <**F12**>.  $\Rightarrow$  La liaison USB est établie, la LED A clignote en bleu.  $\rightarrow$  Le FSA 500 est prêt à fonctionner.
- $\overline{\Pi}$  L'utilisation du logiciel FSA 500 CompacSoft [plus] est décrite dans l'aide en ligne.
- Pour pouvoir choisir le FSA 050 dans l'image de démarrage de FSA 500, le FSA 050 doit d'abord être configuré.

#### **4.4.3 Configuration FSA 050**

- 1. Sélectionner l'étape de contrôle "**Réglages**".
- 2. Choisir <**F12**>.
- ? La fenêtre **Réglages** s'ouvre.
- 3. Dans le champ **FSA 050**, choisir l'option **utiliser**.
- 4. Sélectionner <**F7**> FSA 050.
- 5. Saisir l'adresse MAC de FSA 050. L'adresse est imprimée sous le caoutchouc de protection sur la face inférieure de l'appareil.
- 6. Placer le sélecteur rotatif du FSA 050 sur **INSTALLATION.**
- 7. Sélectionner <**F3>** Connexion. ? Les paramètres INSTALLATION sont affichés.
- 8. Sélectionner les paramètres d'installation souhaités.
- 9. Choisir <**F12**>.
- $\rightarrow$  Les paramètres sélectionnés sont transmis au FSA 050 par Bluetooth.
- Les étapes de contrôle sélectionnées FSA 050 sont affichées dans l'image de démarrage. L'étape de contrôle "**Analyse de hautes tensions**" est active lorsque un véhicule électro-hybride a été sélectionné dans l'identification du véhicule.

# <span id="page-123-0"></span>5. Utilisation

# **5.1 Allumer / Eteindre**

**5.1.1 Activer**

! Afin de prévenir la condensation, attendre que le FSA 500 se soit acclimaté à la température ambiante avant de mettre le FSA 500 en marche.

- $\geq$  Appuyer brièvement sur l'interrupteur MARCHE/ ARRET (voir Fig. 1, Pos. 4).
- $\Rightarrow$  La LED A clignote en vert au bout de 4 secondes.  $\rightarrow$  Le FSA 500 est prêt à fonctionner.

# **5.1.2 Mise à l'arrêt**

# **Mise à l'arrêt manuelle**

► Appuyer sur l'interrupteur MARCHE/ARRET pendant env. 3 secondes.

- ? LED A éteinte.
- $\rightarrow$  Le FSA 500 est arrêté.

### **Mise à l'arrêt automatique en fonctionnement sur accu**

Si le FSA 500 n'a pas été utilisé pendant 10 minutes en fonctionnement sur accu, un signal d'avertissement retentit. Le FSA 500 s'arrête ensuite automatiquement au bout de 30 secondes. Après le redémarrage du FSA 500, l'étape de contrôle souhaitée peut à nouveau être appelée dans le logiciel FSA 500 CompacSoft [plus].

# **5.2 Remarques pour la mesure**

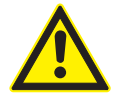

#### **DANGER – Risque d'électrocution au cours des mesures effectuées sur le véhicule sans câble de liaison B– !**

Les mesures effectuées sans que le câble de raccordement B– soit relié à la masse du véhicule ou au pôle moins de la batterie entraînent des blessures, des défaillances cardiaques ou la mort par électrocution.

 $\geq$  Relier le FSA 500 à la masse du véhicule ou au pôle négatif de la batterie avec le câble de raccordement B– pour toutes les mesures.

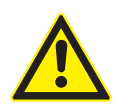

# **DANGER – Danger d'électrocution par une tension de mesure trop élevée!**

Les mesures de tensions supérieures à 200 Volts avec les câbles de mesure Multi CH1 / CH2 entraînent des blessures, des défaillances cardiaques ou la mort par électrocution.

- $\triangleright$  N'utiliser les câbles de mesure Multi CH1 / CH2 que pour mesurer des tensions de 200 V maximum.
- $\triangleright$  Ne pas utiliser les câbles de mesure Multi CH1 / CH2 pour mesurer des tensions secteur ou des tensions similaires.
- Les mesures à l'aide du FSA 500 ne sont autorisées que dans les environnements secs.
- ! Le FSA 500 ne doit **pas** être utilisé pour mesurer l'absence de tension sur les véhicules électriques et les véhicules hybrides. Les mesures au niveau des allumages à décharge de condensateur ne sont **pas** autorisées car pour ce type d'allumage, les valeurs de tension sont supérieures à 300 Volt.
- ! Les mesures sur les injecteurs piézo-électriques CRI sont autorisées uniquement avec des câbles adaptateurs spéciaux (accessoires spéciaux).
- Les pointes d'essai fournies dans le jeu de pointes d'essai (1 683 050 050) peuvent être utilisées uniquement pour les mesures inférieures à 30 V.

### **Marche à suivre pour effectuer les mesures sur le véhicule :**

- 1. Couper le contact.
- 2. Raccorder le FSA 500 via le câble de raccordement B- avec la batterie (B-) ou à la masse du moteur.
- 3. Raccorder les câbles de mesure nécessaires au véhicule.
- ! Pendant une mesure, ne pas tenir les câbles de mesure avec la main.
- 4. Mettre le contact.
- 5. Effectuer les mesures.
- 6. Une fois la mesure terminée, couper le contact.
- 7. Débrancher les câbles de mesure du véhicule.
- 8. Débrancher le câble de raccordement B–.
- $\rightarrow$  Mesure terminée.

 $\tilde{\Pi}$  Des écarts de mesure sont possibles pendant la charge de l'accu.

 $\tilde{\Pi}$  Le fonctionnement sur accu est impossible pendant une mesure sur 24 h (autonomie de l'accu < 4 h). Le FSA 500 doit être alimenté en tension par le biais d'un bloc secteur. Le DCU 120, DCU 220 ou le PC/l'ordinateur portable doivent également rester opérationnels pendant ce temps (ne pas régler de mode inactif dans le système d'exploitation Windows par ex.).

# **5.3 Mise à jour du logiciel**

La mise à jour du logiciel FSA 500 CompacSoft [plus] se fait par le biais du DDM (Diagnostic Download Manager).

Pour plus d'informations, voir Help Center DDM qui s'ouvre avec "?".

# <span id="page-124-0"></span>6. Entretien

## **6.1 Nettoyage**

N'utiliser qu'un chiffon doux et un produit de nettoyage non agressif pour nettoyer le boîtier du FSA 500. Ne pas utiliser de produits de nettoyage abrasifs ou de chiffons rugueux.

# **6.2 Pièces de rechange et d'usure**

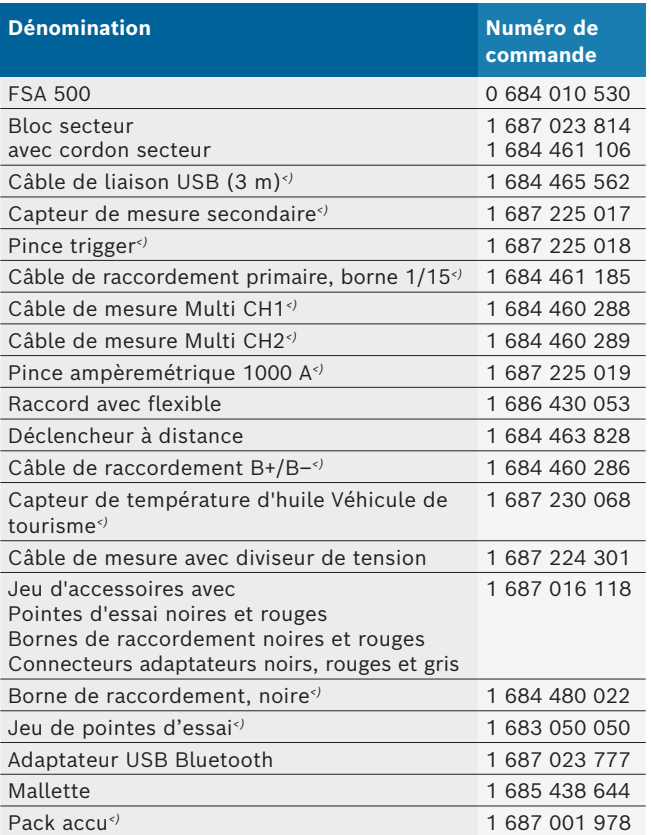

*<) Pièce d'usure*

# 7. Mise hors service

## **7.1 Mise hors service provisoire**

- En cas de non utilisation prolongée :
- $\geq$  Débrancher le FSA 500 du secteur.

# **7.2 Déplacement**

- ¶ En cas de cession du FSA 500, joindre l'intégralité de la documentation fournie.
- $\triangleright$  Ne transporter le FSA 500 que dans son emballage d'origine ou un emballage équivalent.
- $\triangleright$  Débrancher le raccordement électrique.
- $\geq$  Observer les consignes de première mise en service.

## **7.3 Elimination et mise au rebut**

- 1. Débrancher le FSA 500 du réseau électrique et retirer le cordon secteur.
- 2. Désassembler le FSA 500, trier les matériaux et les éliminer en application de la réglementation en vigueur.

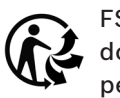

FSA 500, les accessoires et les emballages doivent être intégrée dans un cycle de récupération écologique.

 $\triangleright$  Ne jetez pas FSA 500 dans les ordures ménagères.

### **Uniquement pour les pays de l'UE:**

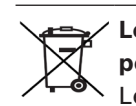

**Le FSA 500 est soumis à la directive européenne 2012/19/CE (DEEE).** 

Les appareils électriques et électroniques usagés, y compris leurs câbles, accessoires, piles et batteries, doivent être mis au rebut séparément des déchets ménagers.

- ► A cette fin, recourir aux systèmes de reprise et de collecte mis à disposition.
- ¶ L'élimination en bonne et due forme du FSA 500 permet 'éviter de nuire à l'environnement et de mettre en danger la santé publique.

# <span id="page-125-0"></span>8. Caractéristiques techniques

## **8.1 Dimensions et poids**

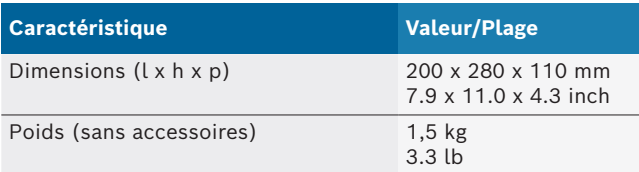

# **8.2 Caractéristiques électriques**

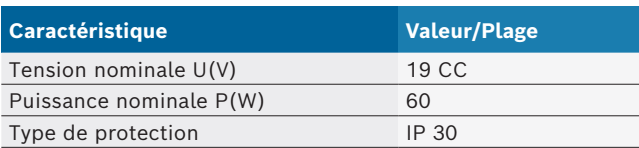

## **8.3 Température, humidité de l'air et pression de l'air**

#### **8.3.1 Température ambiante**

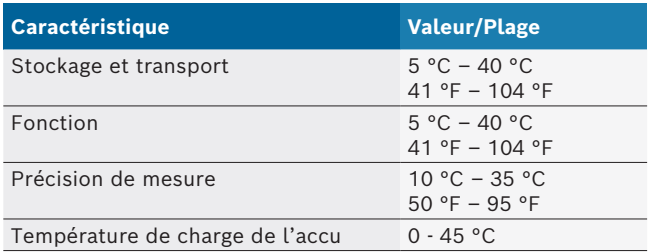

### **8.3.2 Humidité de l'air**

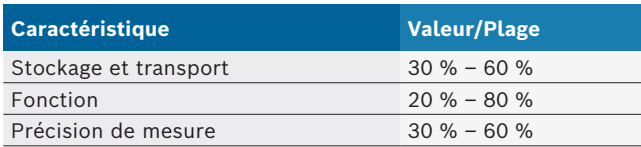

## **8.3.3 Pression de l'air**

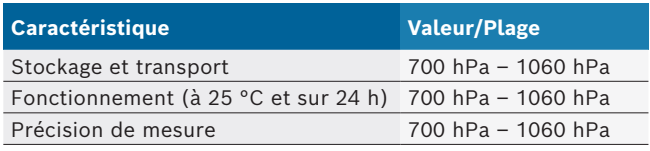

## **8.4 Emissions sonores**

 $<$  70 dB(A)

### **8.5 Bloc secteur**

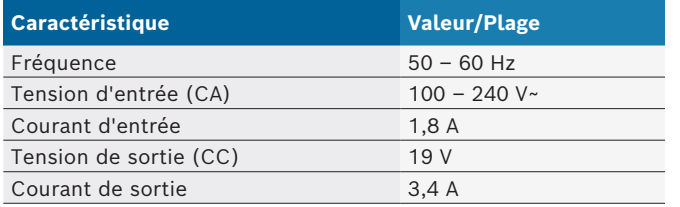

# **8.6 Accu**

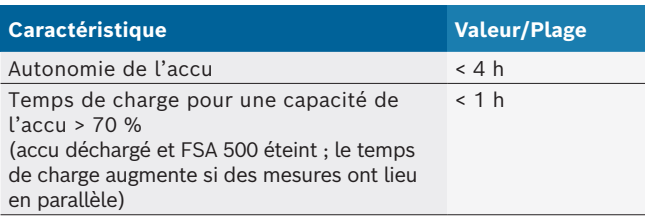

# **8.7 RED (Radio Equipment Directive)**

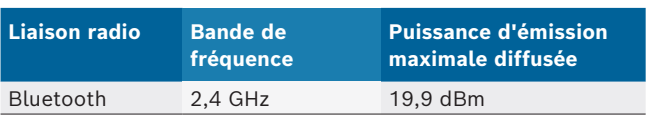

# **8.8 Bluetooth Classe 1 et 2**

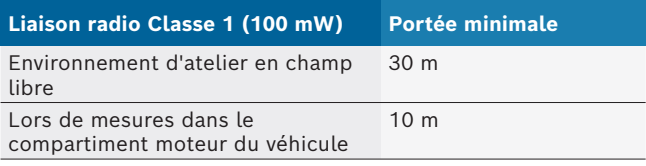

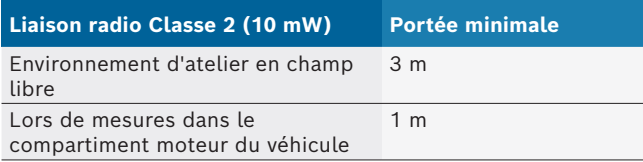

# **8.9 Générateur de signaux**

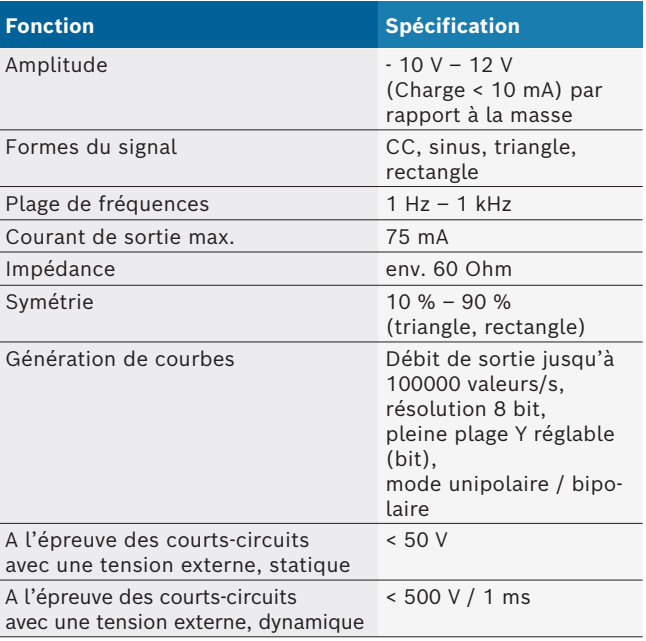

#### En plus:

- Filtres et atténuateurs à activation automatique pour améliorer la qualité du signal.
- Déconnexion automatique en cas de court-circuit, détection de tension externe au démarrage du générateur de signaux.

# <span id="page-126-0"></span>**8.10 Fonctions de mesure**

### **8.10.1 Test de moteur**

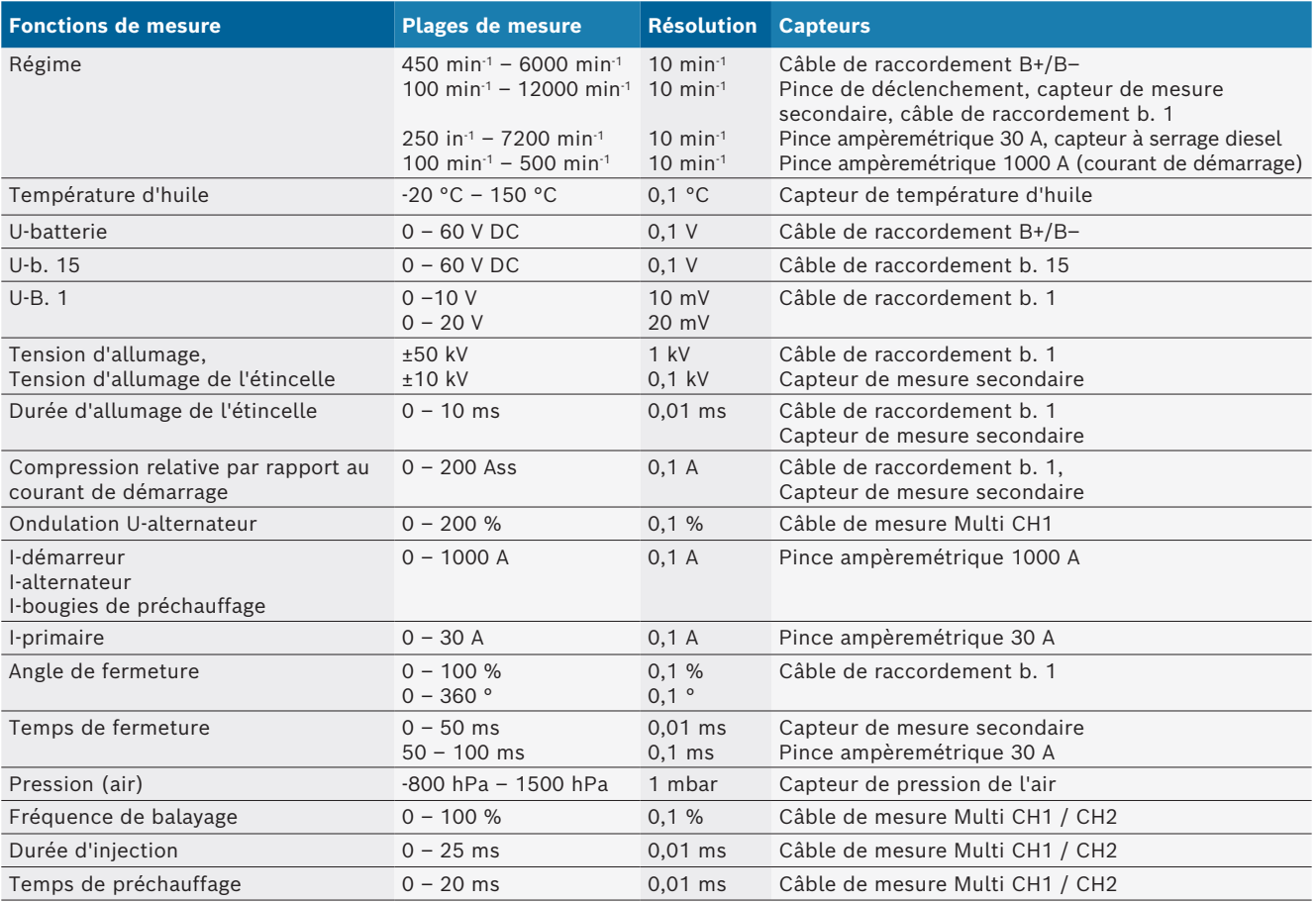

### **8.10.2 Multimètre**

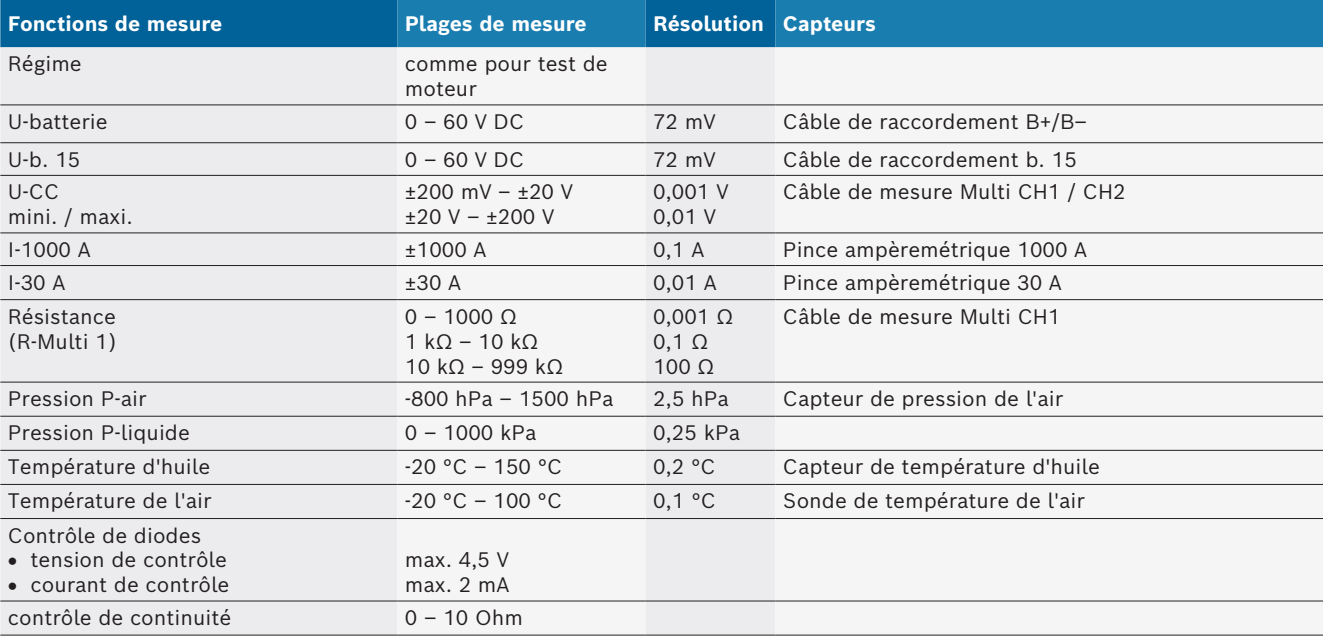

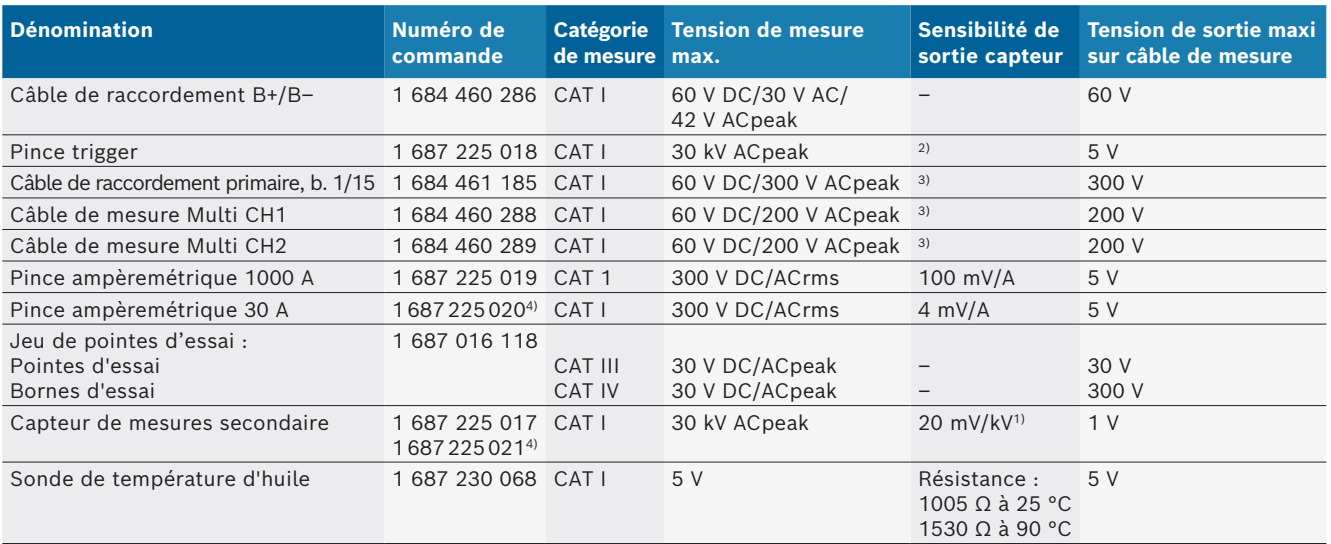

#### <span id="page-127-0"></span>**8.10.3 Spécifications des câbles de mesure**

*1) Raccordement à l'entrée du capteur de mesures secondaire*

*2) 1,6 Vpeak ±30 % pour 100 mA modification du courant en l'espace de 200 ns avec raccordement à l'entrée pince trigger (L/C env. 136 µH/5 nF)*

*3) Pour les tensions >60 V, U[V] x t[ms] ≤ 10000 V/ms s'applique, p. ex. une tension de 200 V ne doit pas excéder 50 ms. La tension maximale diminue à des fréquences >1 MHz avec 20 dB/décade, p. ex. sinus 1 MHz puissance de crête maximale = 200 V / sinus 10 MHz puissance de crête maximale = 20 V*

*4) Accessoires spéciaux*

#### **8.10.4 Oscilloscope**

- Système de déclenchement
	- $\overline{ }$  Free Run (passage sans déclenchement à ≥ 1 s)
	- Auto (sortie de courbe également sans déclenchement)
	- Auto-Level (comme Auto, seuil de déclenchement sur le milieu du signal)
	- Normal (seuil de déclenchement manuel, sortie de courbe uniquement avec événement déclencheur)  $-$  Suite simple
- Front déclencheur
	- $-$  Front (pos. / nég. sur signal)
- Sources de déclenchement
	- Moteur (déclencheur sur cylindre 1. 12 par pince trigger, b. 1, capteur KV)
	- $-$  Déclenchement externe par b. 1–1 câble ou pince trigger
	- Câble de mesure Multi CH1 / CH2
- Part de pré-déclenchement
	- $-$  0 à 100 %, modifiable avec la souris
- Modes de saisie
	- MaxMin (Peak/Glitchdetect)
	- $-$  Détection d'impulsion parasite
	- $-$  Sample (balayage équidistant)
- Modes de fonctionnement mémoire et modes de sortie de courbe
	- Mode Roll (sortie de point unique) avec mise en mémoire intégrale des signaux avec des déviations en X ≥ 1 s
	- Mode Légende (sortie de courbe) avec mise en mémoire intégrale des signaux avec des déviations en X ≥ 1 ms
- Mode normal avec mise en mémoire des 50 dernières courbes représentées avec des déviations en  $X < 1$  ms.
- Système de mesure avec 8 fonctions de mesure automatiques
	- Valeur moyenne
	- $-$  Valeur effective
	- $-$  Min
	- Maxi
	- Crête à crête
	- $-$  Impulsion
	- Fréquence de balayage
	- $-$  Fréquence
- Plage de signal sélectionnable
	- $-$  toute la courbe ou entre curseurs
- Zoom
	- $-$  Extrait de courbe sélectionnable pour agrandissement horizontal et vertical
- Curseur mobile avec affichage pour
	- $x1, x2$
	- $-$  delta x
	- $-$  y1 et y2 (canal 1)
	- $-$  y1 et y2 (canal 2)
- Courbes comparatives
	- Mise en mémoire, chargement, commentaire, préréglage du scope pour courbes live
- Fonctions de mémoire
	- Défilement en avant et en arrière
	- $-$  Fonctions de recherche, p. ex. MinMax, fréquence de balayage

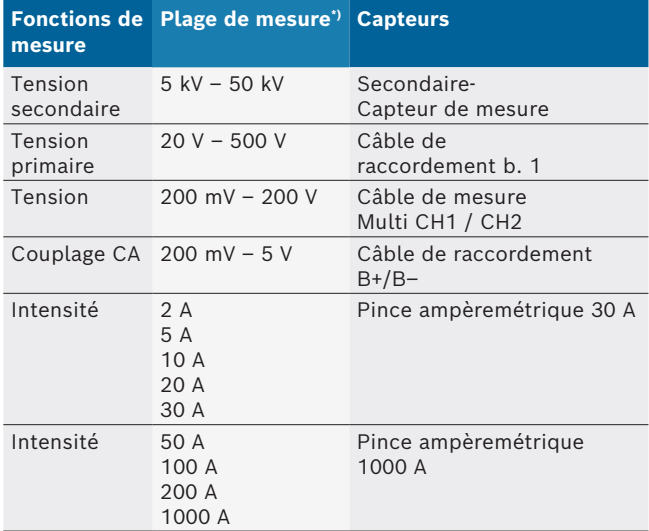

### <span id="page-128-0"></span>**8.10.5 Fonctions de mesure oscilloscope**

*\*) La plage de mesure est en fonction de la ligne du zéro, positive ou négative.*

#### **8.10.6 Oscilloscope-Fonctions et spécifications**

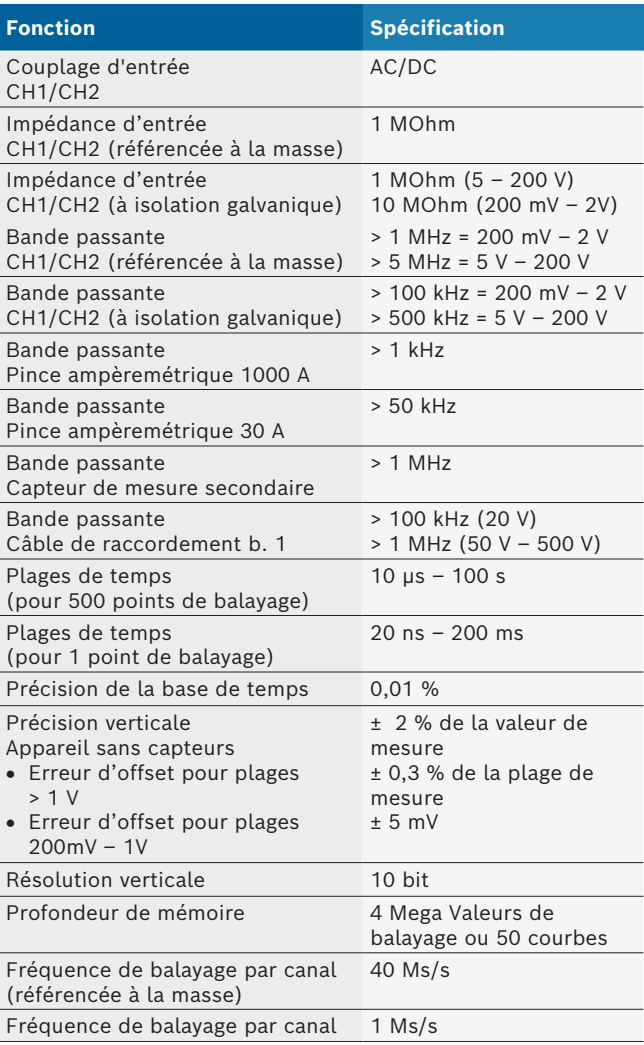

# hr – Sadržaj

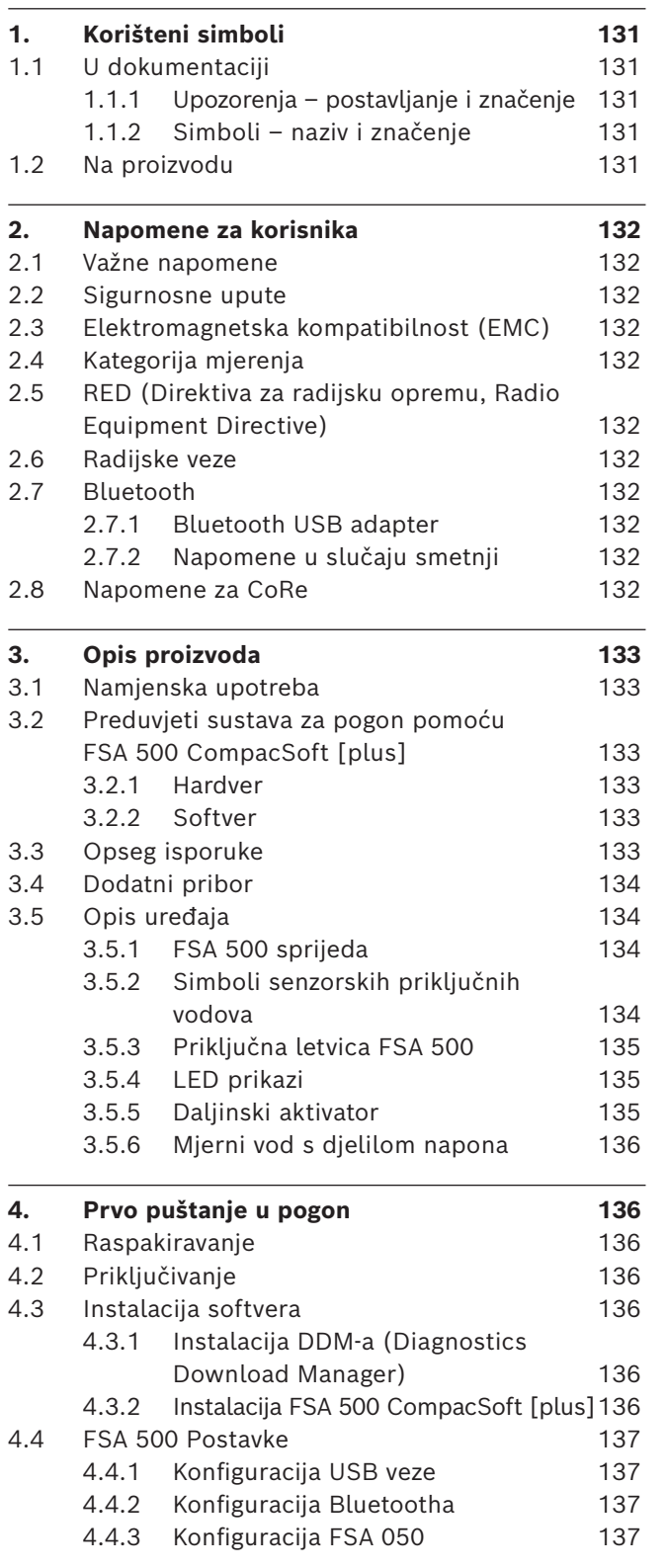

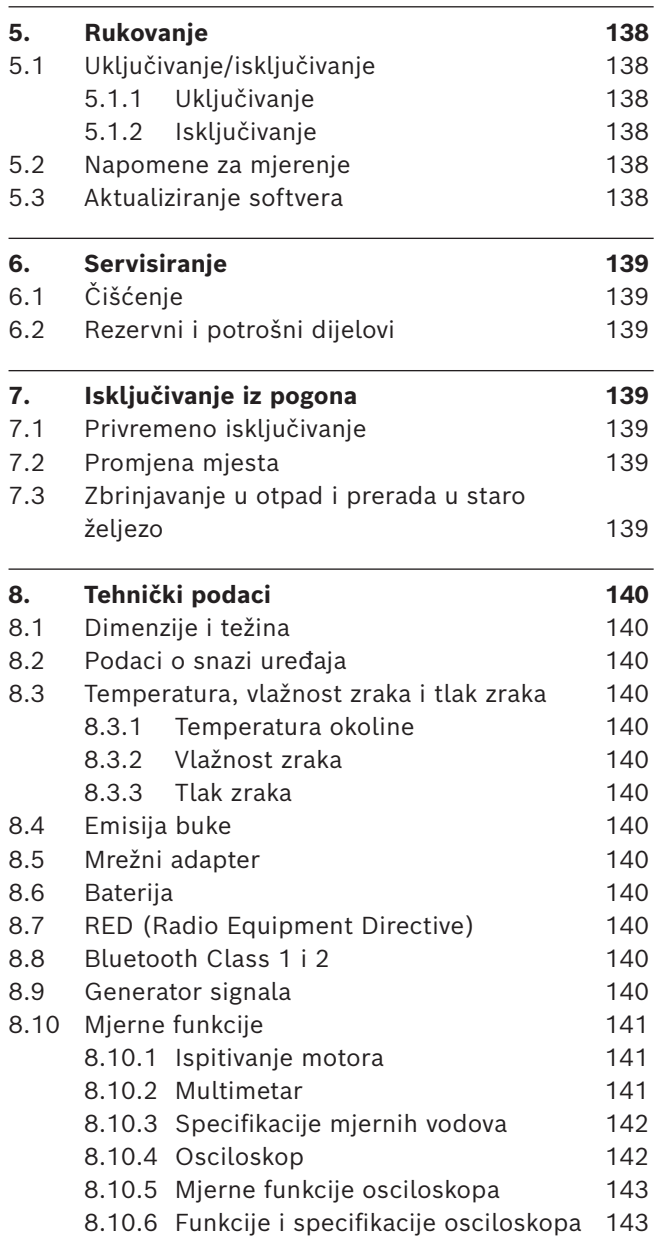

# <span id="page-130-0"></span>1. Korišteni simboli

### **1.1 U dokumentaciji**

#### **1.1.1 Upozorenja – postavljanje i značenje**

Upozorenja upozoravaju na opasnosti za korisnike ili osobe koje se nalaze u blizini. Upozorenja uz to opisuju i posljedice opasnosti te mjere za sprečavanje. Upozorenja su strukturirana na sljedeći način:

Simbol upozorenja Posljedice opasnosti u slučaju nepoštiva-**SIGNALNA RIJEČ – vrsta i izvor opasnosti!** nja navedenih mjera i uputa.

 $\triangleright$  Mjere i upute za sprečavanje opasnosti.

Signalna riječ pokazuje vjerojatnost nastupanja kao i intenzitet opasnosti u slučaju nepridržavanja upozorenja:

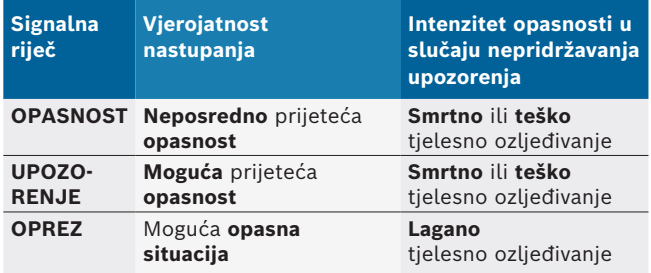

#### **1.1.2 Simboli – naziv i značenje**

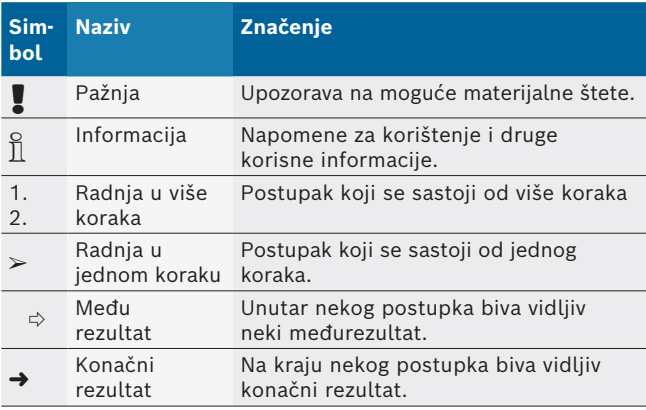

# **1.2 Na proizvodu**

! Obratite pozornost na sve znakove upozorenja na proizvodima i držite ih u čitljivom stanju!

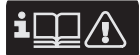

Pridržavajte se ovih uputa za uporabu i svih tehničkih dokumentacija testnog uređaja i korištenih komponenti!

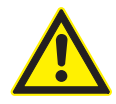

### **OPASNOST – opasnost od strujnog udara tijekom mjerenja na motornom vozilu bez priključnog voda B–!**

Mjerenje bez priključnog voda B– koji je priključen na masu vozila ili minus pol akumulatora uzrokuje ozljede, zatajenje srca ili smrt uslijed strujnog udara.

- ► Spojite FSA 500 putem priključnog voda B– s masom vozila ili minus polom akumulatora.
- $\triangleright$  Pridržavajte se sljedećeg redoslijeda priključivanja.

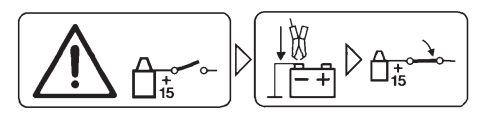

### **Oprez!**

- 1. Isključite paljenje.
- 2. FSA 500 spojite s baterijom (B–) ili masom motora.
- 3. Uključite paljenje.

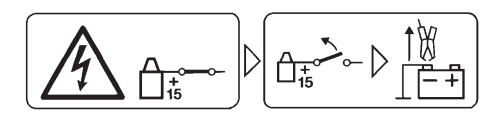

## **Oprez!**

- 1. Isključite paljenje.
- 2. FSA 500 odspojite od baterije (B–) ili mase motora.

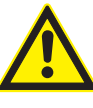

# **OPASNOST – opasnost od strujnog udara zbog previsokog mjernog napona!**

- Mjerenje napona iznad 200 V pomoću višestrukih mjernih vodova CH1 / CH2 uzrokuje ozljede, zatajenje srca ili smrt uslijed strujnog udara.
- ¶ Višestrukim mjernim vodovima CH1 / CH2 moguće je mjeriti samo napone do maksimalno 200 V.
- $\triangleright$  Višestrukim mjernim vodovima CH1 / CH2 ne mjerite mrežne ili slične napone.

### **Zbrinjavanje u otpad**

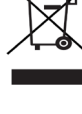

Stari električni i elektronički uređaji uključujući vodove i pribor kao i akumulatore i baterije moraju se zbrinuti u poseban otpad, ne u kućno smeće.

# <span id="page-131-0"></span>2. Napomene za korisnika

### **2.1 Važne napomene**

Važne napomene za utvrđivanje autorskog prava, odgovornosti i jamstva o korisničkoj grupi i obvezi poduzeća naći ćete u posebnim uputama "Važne upute i sigurnosne napomene Bosch Test Equipment".

Njih treba pažljivo pročitati i obavezno ih se pridržavati prije puštanja u pogon, priključivanja i rukovanja FSA 500 uređajem.

### **2.2 Sigurnosne upute**

Sve sigurnosne napomene naći ćete u posebnoj uputi "Važne upute i sigurnosne napomene za Bosch Test Equipment". Njih treba pažljivo pročitati i obavezno ih se pridržavati prije puštanja u pogon, priključivanja i rukovanja FSA 500 uređajem.

## **2.3 Elektromagnetska kompatibilnost (EMC)**

FSA 500 ispunjava kriterije prema europskoj Direktivi EMC 2014/30/EU.

Uređaj nije predviđen za pogon u stambenim četvrtima i u tom se slučaju u takvim okruženjima ne može zajamčiti dovoljna zaštita.

## **2.4 Kategorija mjerenja**

FSA 500 zadovoljava opće zahtjeve sigurnosti za električne uređaje za provjeru i mjerenje te pribor prema EN 61010-1 i EN 61010-2-030.

FSA 500 konstruiran je za strujne krugove za provjeru i mjerenje koji nisu izravno spojeni s naponskom mrežom (kategorija I, uređaji za ispitivanje za motorna vozila).

## **2.5 RED (Direktiva za radijsku opremu, Radio Equipment Directive)**

Društvo Robert Bosch GmbH ovime izjavljuje da tip radijske opreme FSA 500 odgovara zahtjevima europske Direktive 2014/53/EU. Cjelokupni tekst EU izjave o sukladnosti dostupan je na sljedećoj web-adresi: *http://www.downloads.bosch-automotive.com.*

i U državama izvan Europe potrebno je uvažiti dotične za državu specifične propise za rad radiouređaja na frekvencijskom području 2,4 GHz i 5 GHz (npr. WLAN ili Bluetooth).

# **2.6 Radijske veze**

 $\frac{6}{11}$  Vlasnik radijske opreme mora se pobrinuti za to da se poštuju smjernice i ograničenja pojedine zemlje.

"Radijska oprema" u smislu europske Direktive RED 2014/53/EU (Direktiva za radijsku opremu) električni je ili elektronički proizvod (komponenta) koja odašilje ili prima namjenske radijske valove za radijsku komunikaciju i/ili radiolokalizaciju.

Napomene za WLAN i Bluetooth možete pronaći u posebnoj uputi "Zaštita podataka, sigurnost podataka, radioveze".

*http://mediathek.bosch-automotive.com/files/common/documents/1689/989393.pdf*

Njih treba pozorno pročitati i obavezno ih se pridržavati prije puštanja u pogon, priključivanja i rukovanja uređajem FSA 500.

# **2.7 Bluetooth**

### **2.7.1 Bluetooth USB adapter**

Bluetooth-USB adapter priložen opsegu isporuke priključen je na PC/laptop i omogućuje radiovezu s komponentama za radijsku transmisiju FSA 500.

### **2.7.2 Napomene u slučaju smetnji**

 $\overline{1}$  Kod problema s radijskom vezom s Bluetoothom uzmote u obzir napomene u zasebnim uputama "Bluetooth-USB-Adapter".

*http://mediathek.bosch-automotive.com/files/bosch\_wa/989/277.pdf*

## **2.8 Napomene za CoRe**

Softver "CoRe" (Connected Repair) omogućuje razmjenu podataka o klijentima, podataka o vozilu i protokola u radionici. Pritom su uređaji za ispitivanje (CoRe klijenti) putem računalne mreže povezani sa središnjim računalom (CoRe poslužitelj).

Primjenjiva dokumentacija:

Aktualni pregled proizvoda koji podržavaju CoRe: *http://mediathek.bosch-automotive.com/files/common/documents/1689/989386.pdf*

Napomene o zahtjevima sustava, instalaciji i više informacija o CoRe-u:

*http://mediathek.bosch-automotive.com/files/common/documents/1689/989372.pdf*

# <span id="page-132-0"></span>3. Opis proizvoda

### **3.1 Namjenska upotreba**

FSA 500 nosivi je testni uređaj za tehniku ispitivanja u radionicama za motorna vozila.

FSA 500 prikladan je za ispitivanje vozila s benzinskim, Wankel i dizelskim pogonom. Ispituje se cijela elektrika i elektronika motornog vozila na osobnim i komercijalnim vozilima te motociklima.

FSA 500 registrira signale specifične za vozilo i prosljeđuje ih npr. u DCU 120, DCU 220 ili osobnom/prijenosnom računalu putem Bluetootha ili USB sučelja (nije sadržano u opsegu isporuke). Za to se mora instalirati softver FSA 500 CompacSoft [plus].

! FSA 500 **nije** prikladan kao mjerni uređaj za probne vožnje.

! Najviši dopušteni mjerni napon na višestrukim mjernim ulazima iznosi 200 V. FSA 500 se stoga **ne** smije upotrebljavati za mjerenje beznaponskog stanja električnih i hibridnih vozila.

FSA 500 CompacSoft [plus] sadrži sljedeće funkcije:

- Identifikacija vozila
- Postavke
- Ispitivački koraci za ispitivanje benzinskih i dizelskih motora
- R Mjerenje multimetrom za napon, struju i otpor
- Generator signala (npr. za ispitivanje senzora)
- Test komponenti (ispitivanje komponenti vozila)
- R Pisač parametarske krivulje
- Univerzalni osciloskop s 4/2 kanala
- R Primarni osciloskop paljenja
- Sekundarni osciloskop paljenja
- Mjerenje izolacije pomoću FSA 050 (dodatna oprema)

Za procjenu mjernih rezultata mogu se u mjernom sustavu spremiti usporedbene krivulje mjernih krivulja koje su prepoznate kao dobre.

### **3.2 Preduvjeti sustava za pogon pomoću FSA 500 CompacSoft [plus]**

#### **3.2.1 Hardver**

Potrebni DCU 120, DCU 220 ili osobno / prijenosno računalo.

Minimalni zahtjev za osobno / prijenosno računalo

- Operacijski sustav: Windows 10
- CPU (procesor): 2 GHz ili više
- RAM (radna memorija): 4 GB ili više
- Slobodna memorija (SSD ili HDD): 5 GB ili više
- USB priključci (USB 2.0 ili USB 3.0): sučelje za USB za USB adapter za Bluetooth ili USB priključni vod

#### **3.2.2 Softver**

Aktualna verzija FSA 500 CompacSoft [plus] instalirana na DCU 120, DCU 220 ili osobno / prijenosno računalo.

 $\overline{\Pi}$  Za dijagnozu upravljačkih uređaja s CAS[plus] potrebno instalirati i licencirati aktualni softver za ESI[tronic](vrsta informacije SD). Dijagnoza upravljačkih uređaja provodi se samo može se provesti samo pomoću KTS-modula. To će prouzročiti dodatne troškove.

### **3.3 Opseg isporuke**

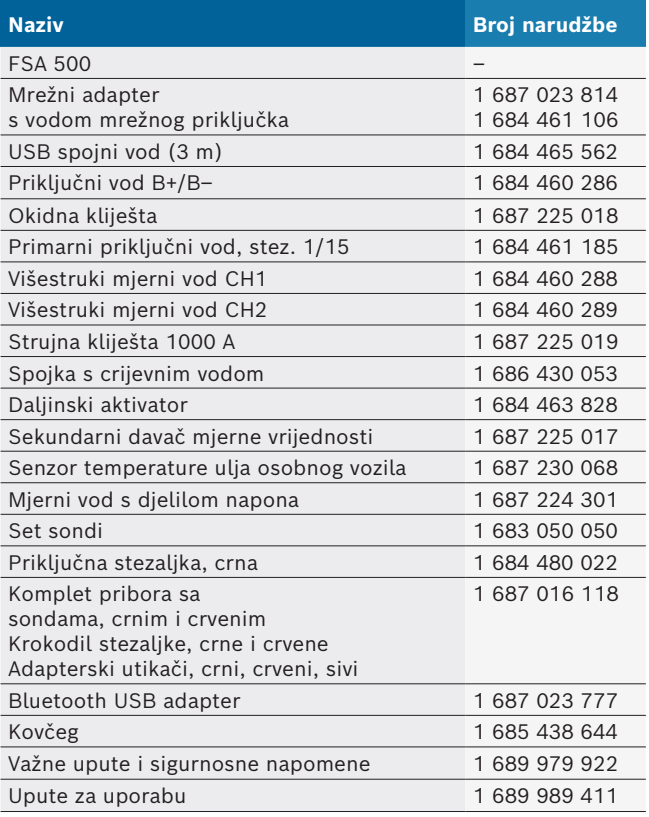

## <span id="page-133-0"></span>**3.4 Dodatni pribor**

Informacije o dodatnoj opremi poput primjerice priključnih vodova specifičnih za vozila, dodatnih mjernih vodova i spojnih kabela možete dobiti od ovlaštenog trgovca društva Bosch.

## **3.5 Opis uređaja**

FSA 500 sastoji se od mjerne jedinice s internom opskrbom baterije, mrežnog dijela s mrežnim priključkom za opskrbu mjerne jedinice i za punjenje interne baterije. Za priključivanje na DCU 120, DCU 220 ili osobno / prijenosno računalo upotrebljavaju se USB priključni vod ili Bluetooth USB adapter. Dodatno su isporučeni različiti senzorski vodovi za utvrđivanje mjernih vrijednosti.

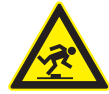

### **OPASNOST – opasnost od spoticanja pri transportu i mjernim radovima s FSA 500 i senzornim vodovima!**

Pri transportu i mjernim radovima zbog senzorskih vodova postoji povišena opasnost od spoticanja.

- $\triangleright$  Uvijek uklonite senzorske vodove prije transporta!
- ► Senzorske vodove položite tako da se izbjegne opasnost od spoticanja.

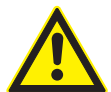

**OPASNOST – opasnost od ozljeda nekontroliranim zatvaranjem poklopca motora!** Ako je dio FSA 500 zakačen za poklopac motora postoji opasnost od ozljeda uslijed nekontroliranog zatvaranja nestabilno pričvršćenog poklopca motora ili zbog preslabih zračnih opruga koje ne mogu držati dodatan teret FSA 500 i vodova koji su priključeni.

 $\triangleright$  Provjerite je li otvoreni poklopac motora u sigurnom položaju.

! FSA 500 može se oštetiti pri neprimjerenom pričvršćivanju (npr. padom na pod). Iz tog razloga materijalna šteta nije isključena!

**3.5.1 FSA 500 sprijeda**

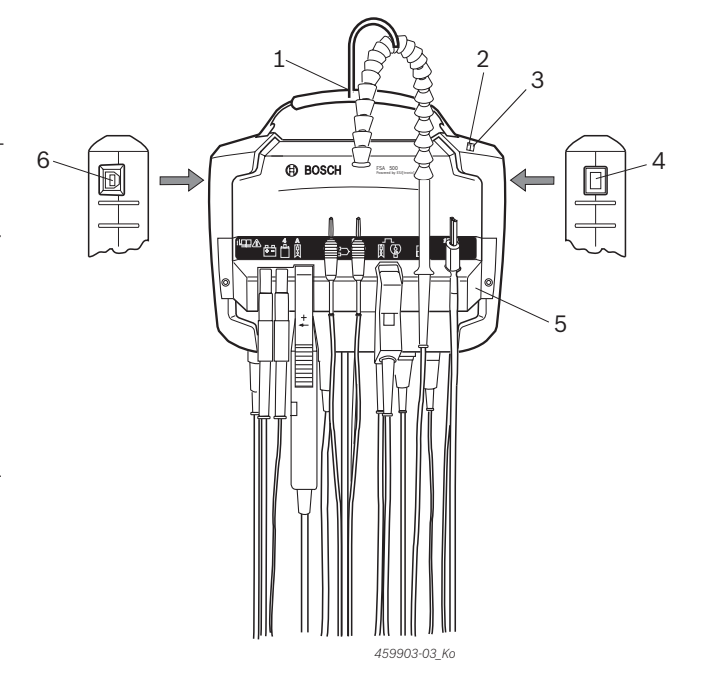

- *Sl. 1: FSA 500 sprijeda*
- *1 remen za nošenje s kukom*
- *2 LED A: prikaz stanja*
- *3 LED B: prikaz stanja punjenja*
- *4 prekidač za uklj./isklj.*
- *5 držač senzora*
- *6 USB priključak*

Na držaču senzora moguće je zakačiti različite senzorske priključne vodove.

### **3.5.2 Simboli senzorskih priključnih vodova**

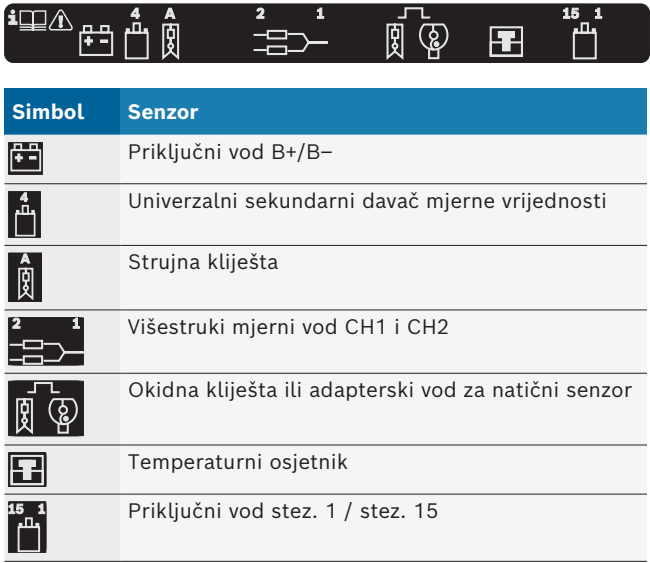

#### <span id="page-134-0"></span>**3.5.3 Priključna letvica FSA 500**

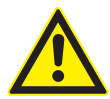

#### **OPASNOST – opasnost od strujnog udara zbog previsokog mjernog napona!**

Mjerenje napona iznad 200 V pomoću višestrukih mjernih vodova CH1 / CH2 uzrokuje ozljede, zatajenje srca ili smrt uslijed strujnog udara.

- ¶ Višestrukim mjernim vodovima CH1 / CH2 mjerite samo napone do maksimalno 200 V.
- ¶ Višestrukim mjernim vodovima CH1 / CH2 ne mjerite mrežne ili slične napone.

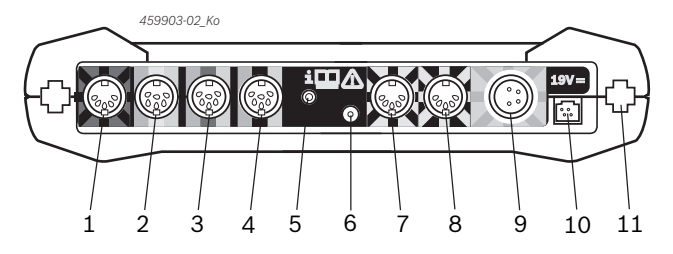

*Sl. 2: Priključna letvica FSA 500 (odozdo)*

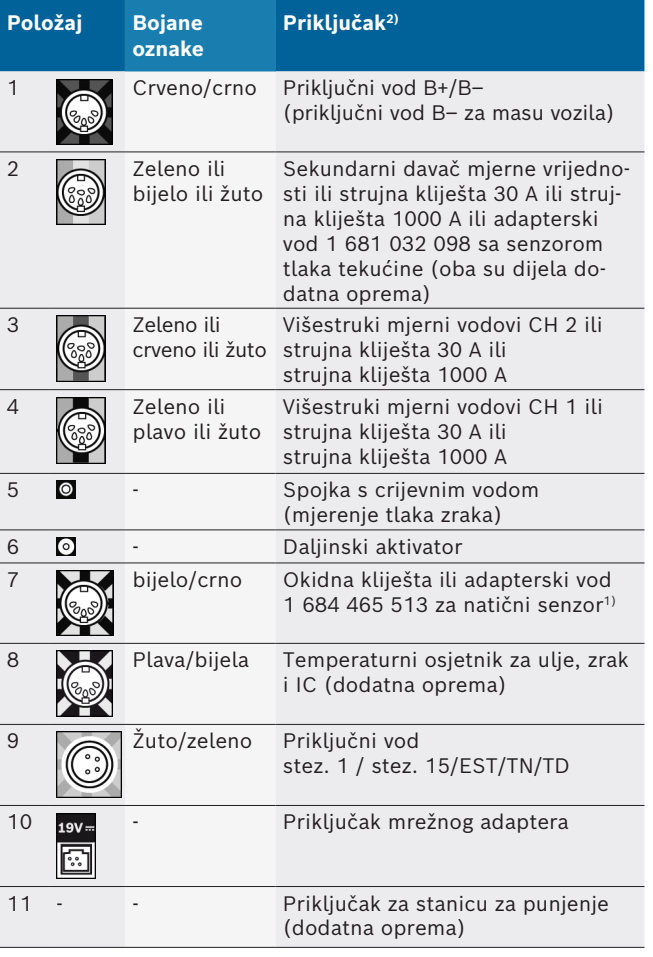

*1) Pri mjerenju broja okretaja pomoću natičnog senzora uvijek se mora priključiti adapterski vod 1 684 465 513 između priključne utičnice FSA 500 (pol. 7) i priključnih vodova za natični senzor.*

*2) Bojane oznake na priključnim vodovima upućuju na pravi priključak na FSA 500.*

#### **3.5.4 LED prikazi**

#### **LED A: prikaz statusa**

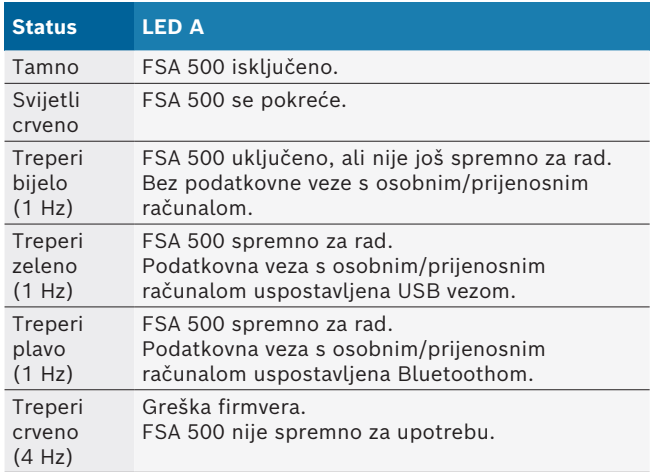

#### **LED B: prikaz stanja punjenja**

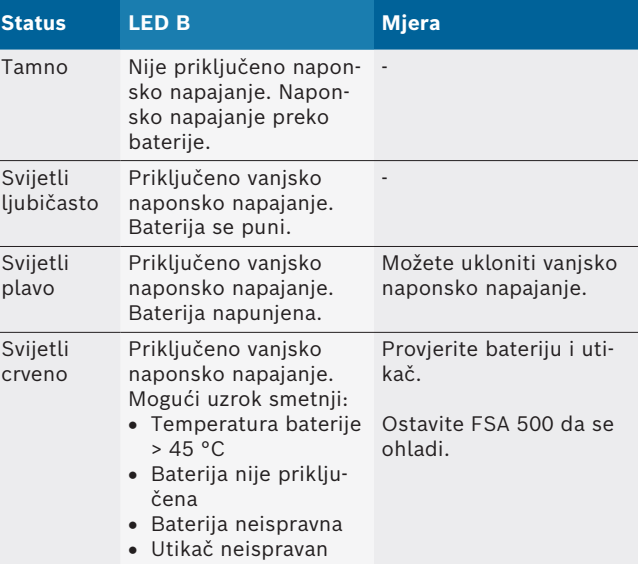

### **3.5.5 Daljinski aktivator**

Tipkom daljinskog aktivatora moguće je u softveru FSA 500 CompacSoft [plus] aktivirati programsku tipku za početak (F3) ili programsku tipku za kraj (F4).

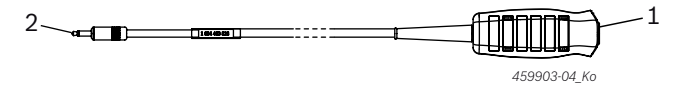

*Sl. 3: Daljinski aktivator (1 684 463 828)*

*1 tipka*

*2 utični spoj do FSA 500*

 $\prod$  Priključivanje vidi sl. 2, pol. 6.

#### <span id="page-135-0"></span>**3.5.6 Mjerni vod s djelilom napona**

Mjerni vod s djelilom napona (1 687 224 300) upotrebljava se za mjerenje napona do 60 VDC / 30 VAC / 300 VA-Cpeak. Za mjerni vod s djelilom napona predviđeni su sljedeći dijelovi iz kompleta pribora (1 687 016 118) kao mjerni pribor: sonde (1 684 485 496/... 497) i krokodi stezaljke (1 684 480 435/ ... 436). Mjernim vodom s djelilom napona ne mjerite mrežne ili slične napone.

# 4. Prvo puštanje u pogon

## **4.1 Raspakiravanje**

 $\geq$  Odstranite ambalažu svih isporučenih dijelova.

## **4.2 Priključivanje**

- 1. FSA 500 napajajte mrežnim adapterom.
- 2. Uključite FSA 500.
- 3. Napunite bateriju.
	- ? Tijekom punjenja: LED B svijetli ljubičasto.
	- ? Baterija puna: LED B svijetli plavo.
- 4. Uklonite mrežni dio i mrežni priključak.
- 5. Priključite senzore na previdviđenim utičnim mjestima mjerne jedinice (vidi sl. 2).
- $\overline{1}$  Strujna kliješta 30 A (1 687 225 020 dodatna oprema) i strujna kliješta 1000 A kao i adapterski vod 1 684 465 513 (dodatna oprema) priključujte samo po potrebi.
- $\rightarrow$  FSA 500 spremno za rad.

## **4.3 Instalacija softvera**

Prije početka instalacije provjerite ispunjava li računalo preduvjete sustava. FSA 500 može se upravljati samo putem DCU 120, DCU 220 ili osobnog / prijenosnog računala i s instaliranim softverom "FSA 500 CompacSoft [plus]".

 $\overline{1}$  Za dijagnozu upravljačkih uređaja s CAS[plus] potrebno instalirati i licencirati aktualni softver za ESI[tronic](vrsta informacije SD). Preporučuje se da se u ovom slučaju prvo instalira softver ESI[tronic]. Dijagnoza upravljačkih uređaja provodi se samo može se provesti samo pomoću KTS-modula.

### **4.3.1 Instalacija DDM-a (Diagnostics Download Manager)**

- 1. Instalirajte DDM.
- $\overline{\Pi}$  Ostale informacije vidi u poruci e-pošte o ugovoru FSA 500.
- 2. Uredite DDM.
- i Ostale informacije vidi u Help Center DDM, koji se otvara s "?".
- $\rightarrow$  Može se preuzeti softver "FSA 500 CompacSoft [plus]".

### **4.3.2 Instalacija FSA 500 CompacSoft [plus]**

- 1. Pokrenite instalaciju.  $\Rightarrow$  Pokrenite setup.
- 2. Pridržavajte se uputa na zaslonu i slijedite ih.
- Tijekom instalacije softvera potrebno je na zahtjev instalirati USB upravljački program za FSA 500.
- 3. U dijaloškom okviru odaberite opciju **Install**.
- 4. Prema zahtjevu FSA 500 spojite DCU 120, DCU 220 ili s osobnim / prijenosnim računalom.
	- $\Rightarrow$  Instalira se USB upravljački program za FSA 500.
- $\overline{\Pi}$  Nakon instalacije USB upravljačkog programa instalacija softvera "FSA 500 CompacSoft [plus]" završena je.
- $\rightarrow$  Instaliran je FSA 500 CompacSoft [plus].
- $\overline{1}$  Ako na DCU 120, DCU 220 ili osobnom / prijenosnom računalu još nije instaliran softver CoRe, slijedi zahtjev za instalaciju.
- 1. Potvrdite zahtjev.
	- $\Rightarrow$  Instalacija kreće.
- 2. Pridržavajte se uputa na zaslonu i slijedite ih.
- $\widetilde{\Pi}$  Na kraju instalacije po prvi se put pojavljuje softver CoRe.
- 3. Ako FSA 500 ne koristite kao mrežnu aplikaciju, odaberite varijantu **Poslužitelj za mrežu CoRe**.
- 4. Izvršite i potvrdite daljnje postavke prvog postavljanja.
- $\rightarrow$  CoRe je instaliran i automatski se pokreće.

### <span id="page-136-0"></span>**4.4 FSA 500 Postavke**

#### **4.4.1 Konfiguracija USB veze**

- 1. Uključite FSA 500 i spojite preko USB-a s osobnim/ prijenosnim računalom.
- 2. U softveru "**CoRe**" odaberite aplikaciju "**FSA 050/500**".
	- ? Softver FSA 500 CompacSoft [plus] se pokreće.
	- ? Otvara se prozor **Postavke**.
- $\overline{\Pi}$  Pri prvom se pokretanju softvera automatski otvara prozor **Postavke**. U polju **Veza** je opcija **USB** prethodno postavljena.
- 3. Odaberite <**F12**>.  $\Rightarrow$  USB veza se uspostavlja, LED A treperi zeleno.
- $\rightarrow$  FSA 500 spreman je za rad.

### **4.4.2 Konfiguracija Bluetootha**

 $\widetilde{\Pi}$  Za Bluetooth vezu osobnog / prijenosnog računala s FSA 500 potrebno je koristiti isporučeni Bluetooth USB adapter.

U slučaju DCU 120 / DCU 220 upotrebljava se interno ugrađeni Bluetooth hardver. Nije potrebno utaknuti isporučeni Bluetooth USB adapter.

- $\overline{\bigcap}$  U slučaju problema s radijskom vezom s Bluetoothom pratite napomene u pogl. 2.7.
- 1. Odaberite ispitivački korak "**Postavke**".
- 2. Odaberite <**F12**>.
- ? Otvara se prozor **Postavke**.
- 3. Odaberite uparivanje <**F6**>.
	- ? Putem USB veze iščitava se MAC-adresa FSA 500.
- 4. Na zahtjev odspojite USB vezu.
- 5. Pri upotrebi osobnog/prijenosnog računala spojite Bluetooth USB adapter.
- 6. Odaberite <**F12**>.
- 7. Odaberite snagu Bluetooth odašiljanja.

 $\widetilde{\Pi}$  Doseg normalne snage odašiljanja iznosi najmanje 30 metara. Snaga odašiljanja u Japanu iznosi najmanje 3 metra (vidi pogl. 8.8).

- 8. Odaberite <**F12**>.  $\Rightarrow$  Bluetooth veza uspostavljena, LED A treperi plavo.
- $\rightarrow$  FSA 500 spreman je za rad.
- $\overline{\Pi}$  Rukovanje softverom FSA 500 CompacSoft [plus] opisano je u online-pomoći.
- $\overline{\bigcap}$  Da biste na početnom zaslonu FSA 500 mogli odabrati ispitivačke korake za FSA 050, najprije je potrebno konfigurirati FSA 050.

#### **4.4.3 Konfiguracija FSA 050**

- 1. Odaberite ispitivački korak "**Postavke**".
- 2. Odaberite <**F12**>.
- ? Otvara se prozor **Postavke**.
- 3. U polju **FSA 050** odaberite opciju **korištenje.**
- 4. Odaberite FSA 050 <**F7**>.
- 5. Unesite MAC-adresu od FSA 050. Adresa je otisnuta na donjoj strani uređaja ispod zaštitne gumice.
- 6. Okretni prekidač za FSA 050 postavite na **SETUP**.
- 7. Odaberite spajanje<**F3**>.  $\Rightarrow$  Prikazane su postavke SETUP.
- 8. Odaberite željena SETUP postavke.
- 9. Odaberite <**F12**>.
- → Postavke se preko Bluetootha prenose na FSA 050.
- Na početnom zaslonu FSA 500 prikazani su ispitivački koraci za FSA 050. Ispitivački korak "**Analiza visokog napona**" je aktivna kad je odabrano elektrohibridno vozilo u identifikaciji vozila.

# <span id="page-137-0"></span>5. Rukovanje

# **5.1 Uključivanje/isključivanje**

**5.1.1 Uključivanje**

! Radi sprječavanja stvaranja kondenzirane vode FSA 500 smije se upaliti tek nakon što se FSA 500 prilagodio temperaturi okoline.

- ► Kratko pritisnuti prekidač UKLJ./ISKLJ. (vidi sl. 1, pol. 4).
- $\Rightarrow$  LED A trepeti zeleno nakon 4 sekunde.
- $\rightarrow$  FSA 500 spreman je za rad.

# **5.1.2 Isključivanje**

## **Ručno isključivanje**

- > Držati prekidač UKLJ./ISKLJ. cca 3 sekunde. ? LED A isključena.
- → FSA 500 isključen.

## **Automatsko isključivanje u pogonu na baterije**

Ako se FSA 500 nije upotrebljavao duže od 10 minuta u pogonu na baterije, čuje se signal upozorenja. Zatim se FSA 500 automatski gasi nakon 30 sekundi. Nakon ponovnog pojavljivanja FSA 500 se željeni ispitivački korak u softveru FSA 500 CompacSoft [plus] može ponovno pozvati.

# **5.2 Napomene za mjerenje**

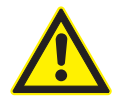

## **OPASNOST – opasnost od strujnog udara tijekom mjerenja na motornom vozilu bez priključnog voda B–!**

Mjerenje bez priključnog voda B– koji je priključen na masu vozila ili minus pol akumulatora uzrokuje ozljede, zatajenje srca ili smrt uslijed strujnog udara.

► Spojite FSA 500 putem priključnog voda B– s masom vozila ili minus polom akumulatora pri svakom mjerenju.

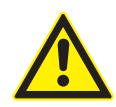

# **OPASNOST – opasnost od strujnog udara zbog previsokog mjernog napona!**

Mjerenje napona iznad 200 V pomoću višestrukih mjernih vodova CH1 / CH2 uzrokuje ozljede, zatajenje srca ili smrt uslijed strujnog udara.

- ► Višestrukim mjernim vodovima CH1 / CH2 moguće je mjeriti samo napone do maksimalno 200 V.
- $\triangleright$  Višestrukim mjernim vodovima CH1 / CH2 ne mjerite mrežne ili slične napone.

! Mjerenje uređajem FSA 500 dopušteno je samo u suhom okruženju.

- ! FSA 500 se **ne** smije upotrebljavati za mjerenje beznaponskog stanja električnih vozila i hibridnih vozila. Mjerenje na visokonaponskom kondenzatorskom paljenju **nije** dopušteno jer su naponske vrijednosti te vrste paljenja veće od 300 Volt.
- Mjerenja na CRI Piezu dopuštena su samo uz posebne adaptorske vodove (dodatni pribor).
- Sonde iz seta sondi (1 683 050 050) mogu se upotrebljavati samo za mjerenja koja su manja od 30 V.

## **Načelno postupanje tijekom mjerenja na vozilu:**

- 1. Isključite paljenje.
- 2. Spojite FSA 500 preko priključnog voda B– s baterijom (B–) ili masom motora.
- 3. Priključite potrebne mjerne vodove na vozilo.
- Tijekom mjerenja ne držite mjerne vodove rukom.
- 4. Uključite paljenje.
- 5. Provedite mjerenja.
- 6. Nakon mjerenja isključite paljenje.
- 7. Odspojite mjerne vodove od vozila.
- 8. Odspojite priključni vod B–.
- $\rightarrow$  Mjerenje završeno.
- $\overline{\Pi}$  Tijekom punjenja baterije su moguća mjerna odstupanja.

i Tijekom 24-satnog mjerenja nije moguć pogon na baterije (vrijeme trajanja baterije < 4 h). Tada mrežni dio mora opskrbljivati FSA 500 naponom. I DCU 120, DCU 220 ili osobno / prijenosno računalo moraju za to vrijeme biti spremni za rad (npr. nemojte postavljati stanje mirovanja u operacijskom sustavu Windows).

# **5.3 Aktualiziranje softvera**

Aktualiziranje softvera "FSA 500 CompacSoft [plus]" provodi se putem DDM-a (Diagnostics Download Manager).

 $\overline{\parallel}$  Ostale informacije vidi u Help Center DDM, koji se otvara s "?".

# <span id="page-138-0"></span>6. Servisiranje

# **6.1 Čišćenje**

Kućište FSA 500 čistite samo mekom krpom i neutralnim sredstvima za čišćenje. Nemojte se koristiti abrazivnim sredstvima za čišćenje i grubim krpama za čišćenje u radionicama.

# **6.2 Rezervni i potrošni dijelovi**

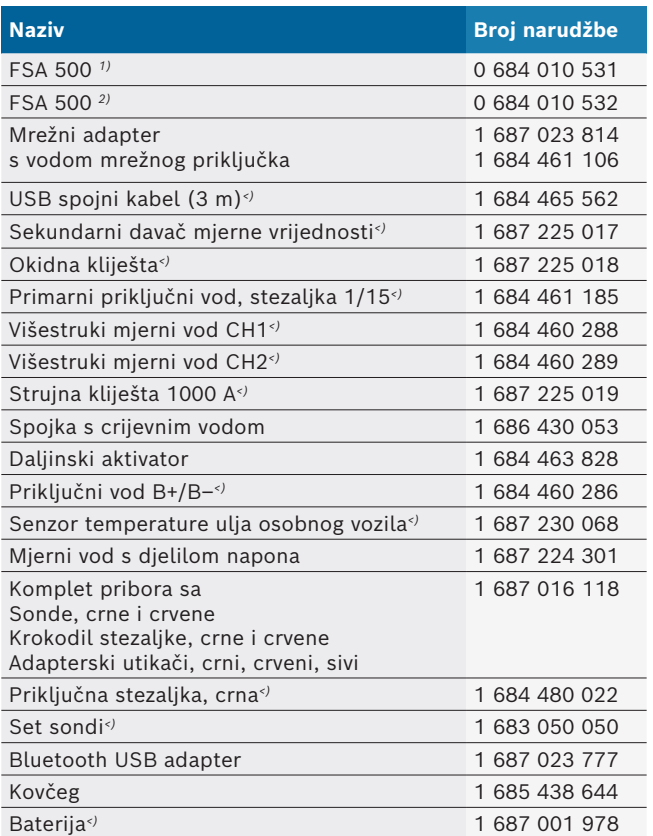

*1) Varijanta za Europu*

*2) Varijanta izvan Europe*

*<) Potrošni dio*

# 7. Isključivanje iz pogona

# **7.1 Privremeno isključivanje**

Kod duljeg nekorištenja:

► Odspojite FSA 500 od strujne mreže.

# **7.2 Promjena mjesta**

- $\triangleright$  Kod prosljeđivanja FSA 500 u cijelosti treba predati i dokumentaciju koja se dobiva u sadržaju isporuke.
- $\triangleright$  FSA 500 transportirati samo u originalnoj pakovini ili pakovini iste kvalitete.
- $\triangleright$  Pridržavati se napomena u vezi prvog puštanja u pogon.
- $\triangleright$  Odspojiti električni priključak.

## **7.3 Zbrinjavanje u otpad i prerada u staro željezo**

- 1. FSA 500 isključiti iz strujne mreže i ukloniti mrežni priključni vod.
- 2. FSA 500 rastaviti, sortirati prema materijalu i zbrinuti u otpad u skladu s važećim propisima.

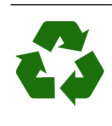

FSA 500, Pribor i ambalažu treba zbrinuti u reciklažni otpad koji ne šteti okolišu. ¶ FSA 500 nemojte bacati u obični kućni otpad.

### **Samo za zemlje EU-a:**

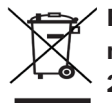

**FSA 500 podliježe europskoj Direktivi o zbrinjavanju električne i elektroničke opreme 2012/19/EU (WEEE).**

Stari električni i elektronički uređaji uključujući vodove i pribor te akumulatore i baterije moraju se zbrinuti u poseban otpad, ne u obični kućni otpad.

- $\geq$  Za zbrinjavanje u otpad koristite se raspoloživim sustavima za povrat i sabirnim sustavima.
- $\triangleright$  Propisnim zbrinjavanjem u otpad izbjegnite zagađivanje okoliša i ugrožavanje osobnog zdravlja.

# <span id="page-139-0"></span>8. Tehnički podaci

# **8.1 Dimenzije i težina**

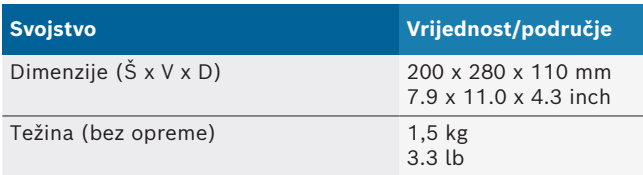

# **8.2 Podaci o snazi uređaja**

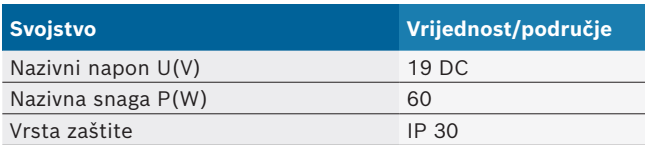

## **8.3 Temperatura, vlažnost zraka i tlak zraka**

### **8.3.1 Temperatura okoline**

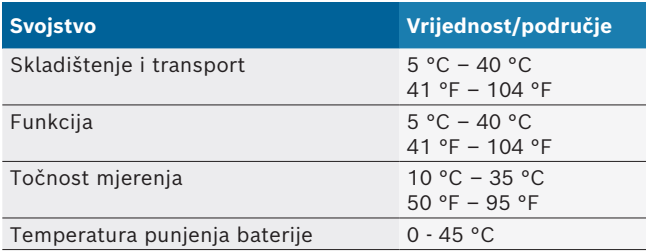

### **8.3.2 Vlažnost zraka**

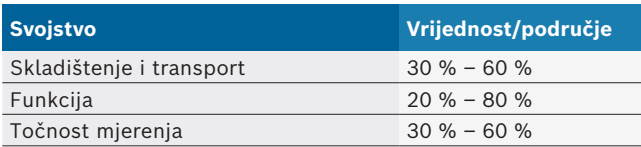

## **8.3.3 Tlak zraka**

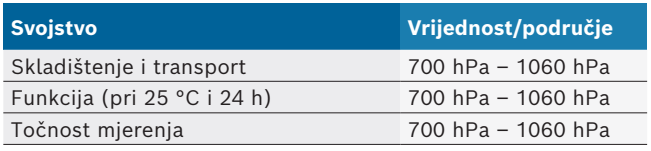

# **8.4 Emisija buke**

 $<$  70 dB(A)

## **8.5 Mrežni adapter**

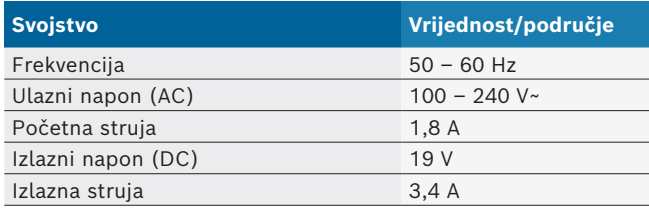

# **8.6 Baterija**

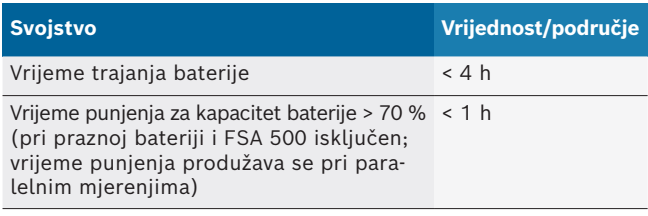

# **8.7 RED (Radio Equipment Directive)**

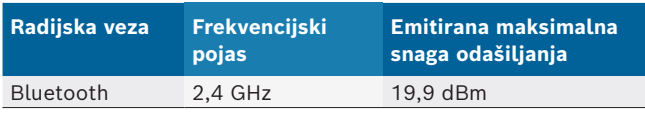

# **8.8 Bluetooth Class 1 i 2**

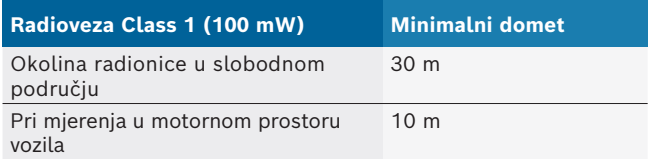

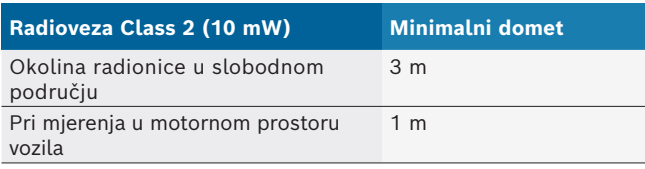

# **8.9 Generator signala**

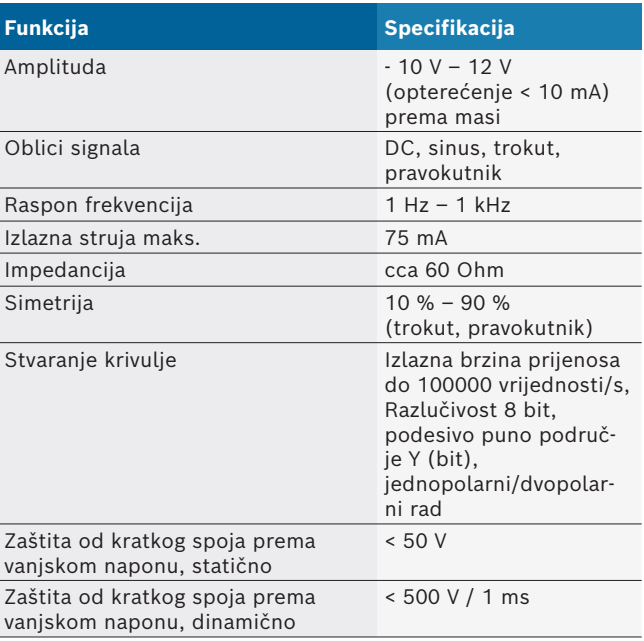

#### Dodatno:

- Automatski priključeni filtri i prigušnici za bolju kvalitetu signala.
- Automatsko isključivanje u slučaju kratkog spoja, prepoznavanje vanjskog napona pri pokretanju signalnog generatora.

# <span id="page-140-0"></span>**8.10 Mjerne funkcije**

# **8.10.1 Ispitivanje motora**

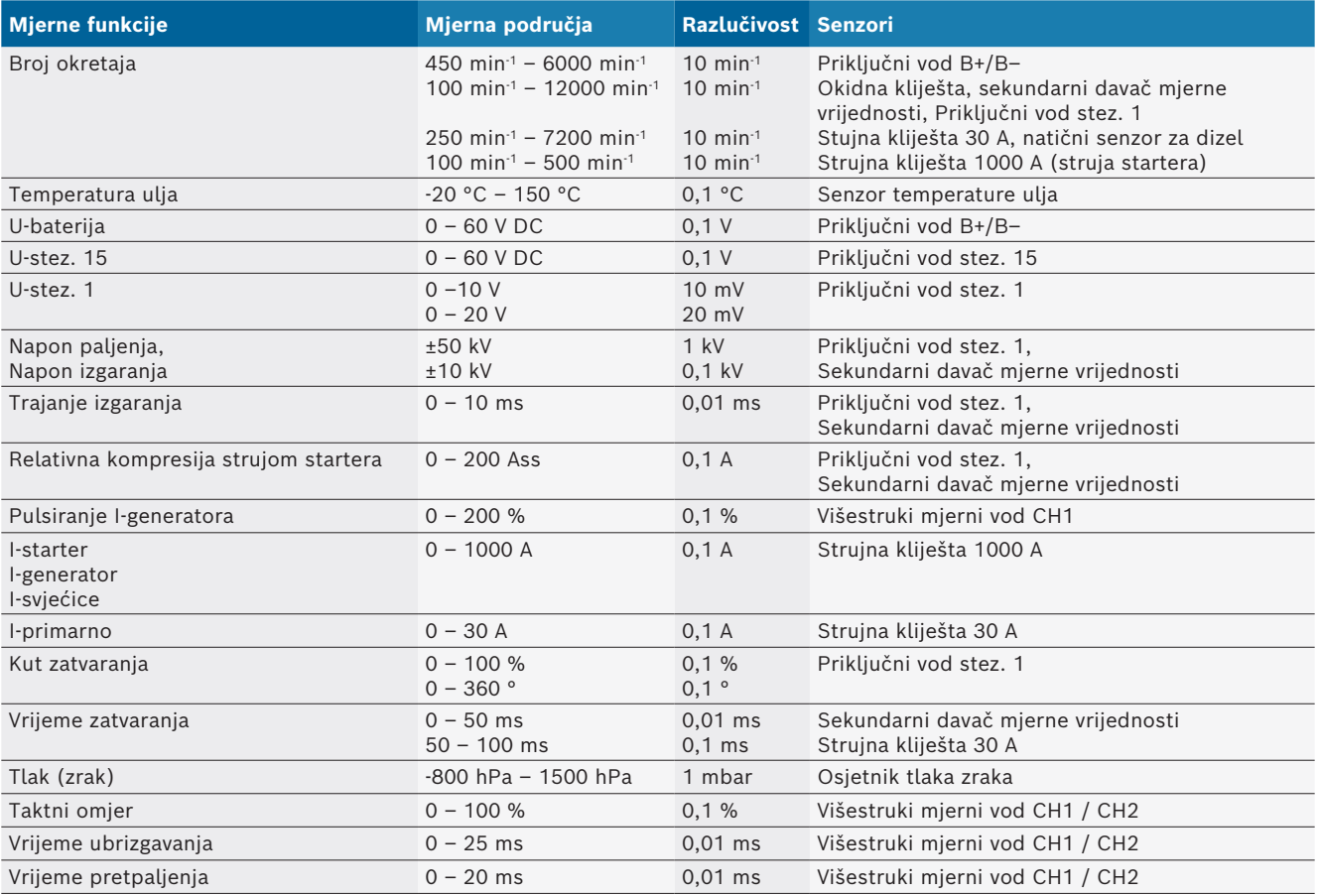

### **8.10.2 Multimetar**

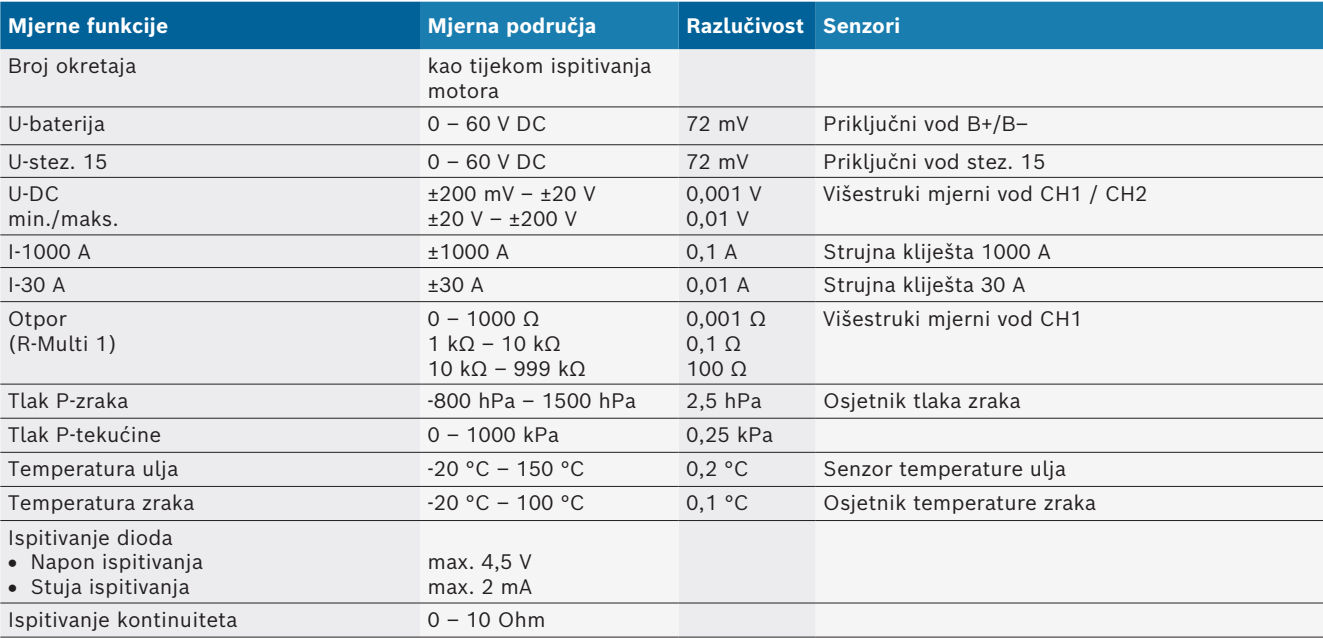

#### <span id="page-141-0"></span>**8.10.3 Specifikacije mjernih vodova**

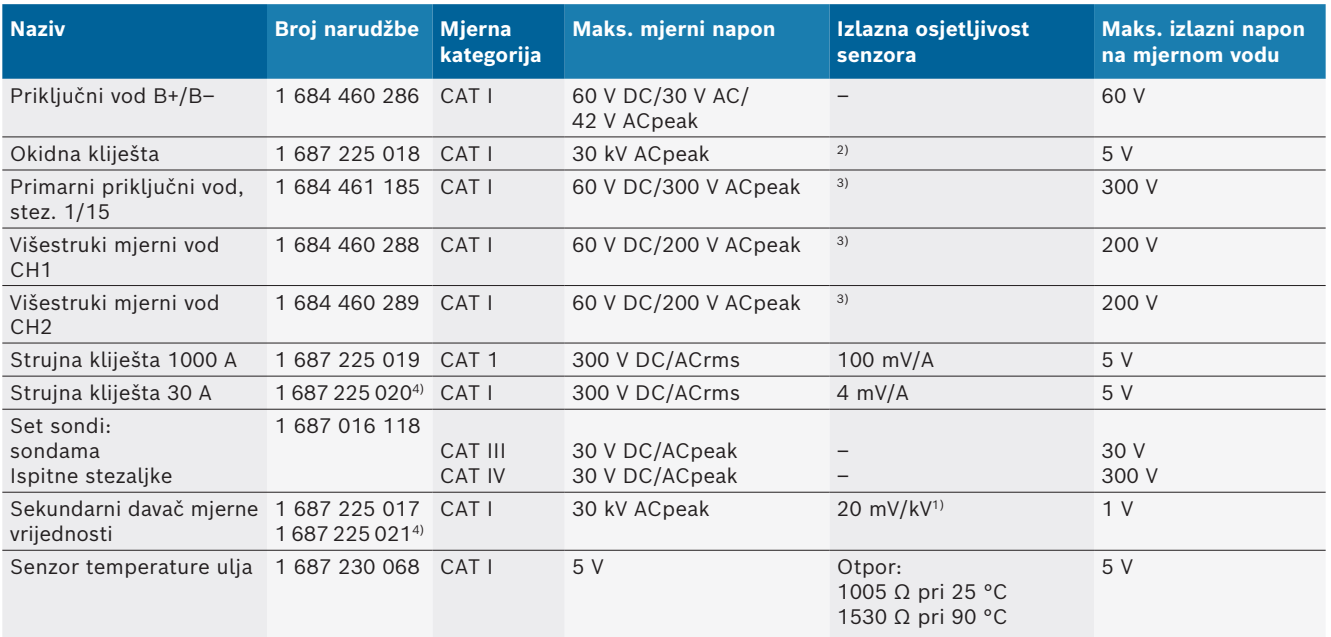

*1) Priključivanje na ulaz sekundarnog davača mjerne vrijednosti*

*2) 1,6 Vpeak ±30 % pri promjeni struje od 100 mA unutar 200 ns u slučaju priključivanja na ulaz okidnih kliješta (L/C cca 136 µH/5 nF)*

*3) U slučaju napona >60 V vrijedi U[V] x t[ms] ≤ 10000 V/ms, npr. napon od 200 V smije postojati 50 ms. Maksimalni se napon smanjuje pri frekvencijama od >1 MHz s 20 dB po dekadi, npr. sinus 1 MHz maks. peak = 200 V / sinus 10 MHz maks. peak = 20 V*

*4) Dodatna oprema*

#### **8.10.4 Osciloskop**

- Okidni sustav
	- $\overline{ }$  Free Run (neokinuti protok pri ≥ 1 s)
	- $-$  Auto (izdavanje krivulje i bez okidača)
	- Auto-Level (kao Auto, prag okidanja na sredini signala)
	- Normal (ručni prag okidanja, izdavanje krivulje samo u slučaju okidanja)
	- Pojedinačni slijed
- Strmina okidanja
	- $-$  Strmina (poz. ili neg. na signalu)
- Izvori okidanja
	- Motor (okidač za cilindru 1. 12 pomoću okidnih kliješta, stez. 1, VN davača)
	- Vanjski okidač s pomoću stez. 1 1 voda ili okidnih kliješta
	- Višestruki mjerni vod CH1 / CH2
- Udio predokidanja
	- 0 do 100 %, može se podesiti mišem
- Vrste registracije
	- MaxMin (Peak/Glitchdetect)
	- Registracija ometajućih impulsa
	- Sample (ekvidistantno uzorkovanje)
- Načini rada spremanja i načini izdavanja krivulja
	- Roll-Mode (izdavanje jedne točke) s neprekidnim spremanjem signala X-otklona ≥ 1 s
	- $-$  Način legende (izdavanje krivulje) s neprekidnim spremanjem signala X-otklona ≥ 1 ms
	- Normalni način sa spremanjem zadnjih 50 prikazanih krivulja u slučaju X-otklona < 1 ms
- Mjerni sustav s 8 automatskih mjernih funkcija
	- $-$  Srednja vrijednost
	- $-$  Efektivna vrijednost
	- $-$  Min.
	- $-Maks.$
	- $-$  Vrh-vrh
	- $-$  Impuls
	- Taktni omjer
	- Frekvencija
- Izborni raspon signala
	- $-$  cijela krivulja ili između kursora
- Uvećavanje
	- $-$  Izborni odsječak krivulje za vodoravno i okomito uvećanje
- Pomični kursori s prikazom za
	- $x1, x2$
	- $-$  delta x
	- $-$  y1 i y2 (kanal 1)
	- $-$  y1 i y2 (kanal 2)
- Usporedbene krivulje
	- Spremanje, učitavanje, komentiranje, prethodno podešavanje postavki raspona za live krivulje
- Funkcije spremanja
	- $-$  Listanje naprijed/natrag
	- Funkcije pretraživanja npr. MinMax, taktni omjer

### <span id="page-142-0"></span>**8.10.5 Mjerne funkcije osciloskopa**

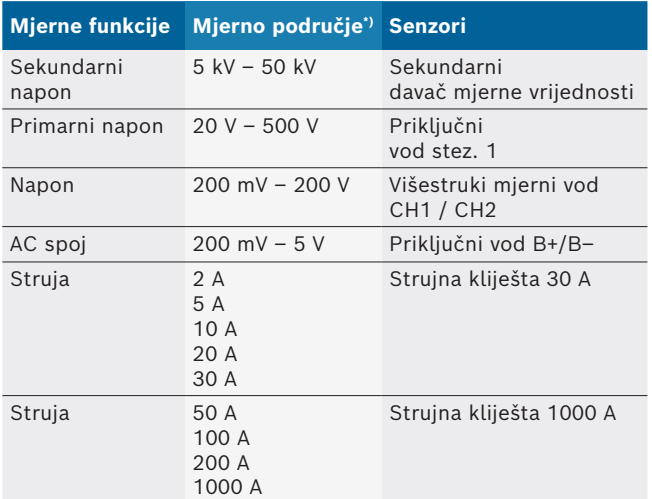

*\*) Mjerno područje je pozitivno ili negativno, ovisno o nultoj liniji.*

### **8.10.6 Funkcije i specifikacije osciloskopa**

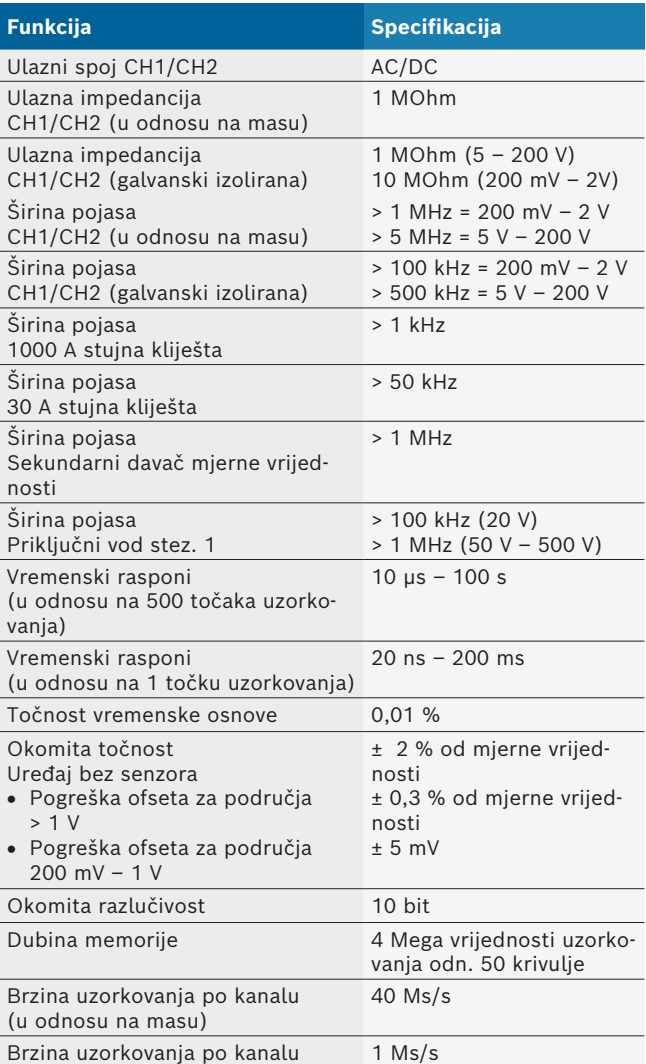

# hu – Tartalom

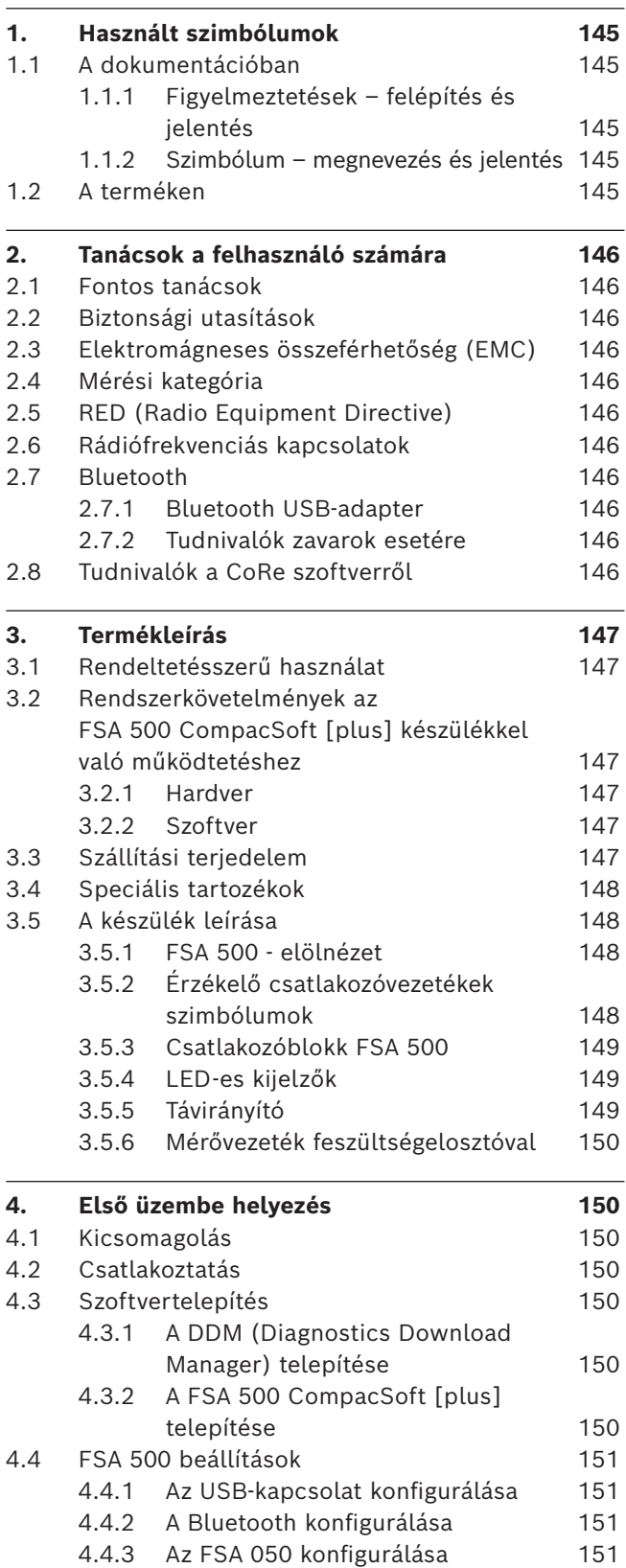

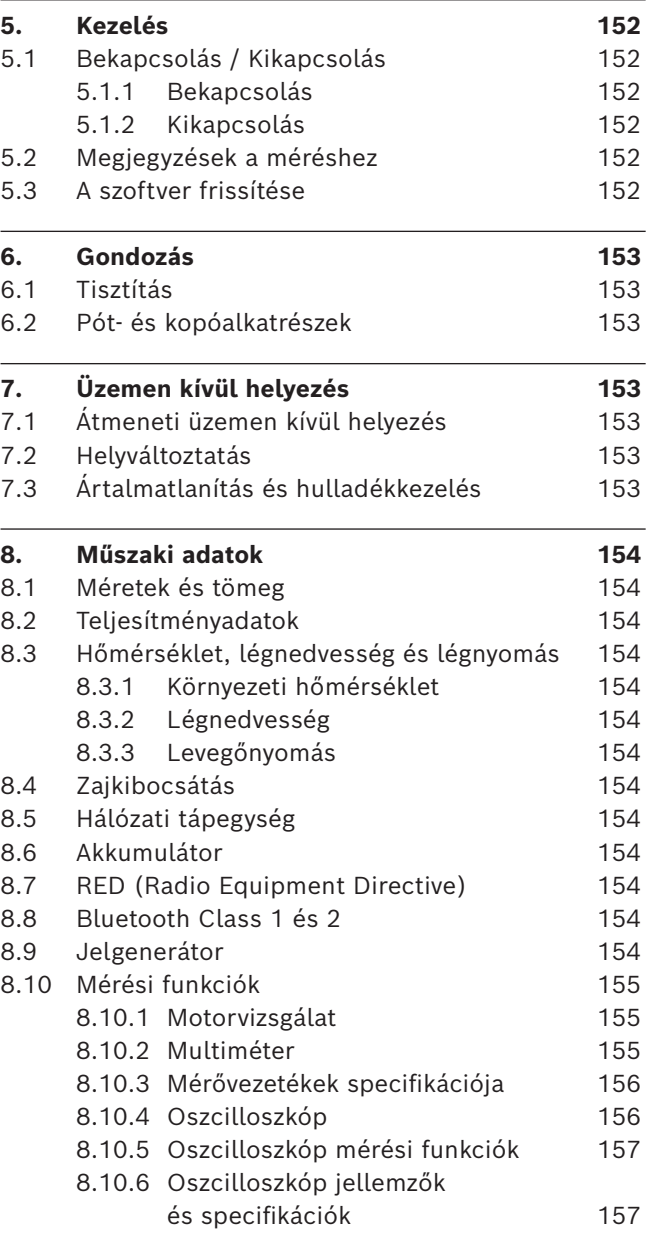

 $\overline{a}$ 

 $\overline{a}$
## 1. Használt szimbólumok

### **1.1 A dokumentációban**

**1.1.1 Figyelmeztetések – felépítés és jelentés** A figyelmeztető táblák a kezelő vagy a közelben álló személyek veszélyeztetésére figyelmeztetnek. Ezen felül a figyelmeztetések a veszély következményeire és a veszélyelhárítási intézkedésekre hívják fel a figyelmet. A figyelmeztető táblák felépítése a következő:

#### Figyelmeztető **JELZŐSZÓ – a veszély típusa és forrása**

szimbólum kedések és utasítások mellőzése esetén. A veszély következményei a felsorolt intéz-

> $\triangleright$  Intézkedések és utasítások a veszély elkerüléséhez.

A jelzőszó a veszély bekövetkeztének valószínűségét és az utasítások be nem tartása esetén súlyosságát jelzi:

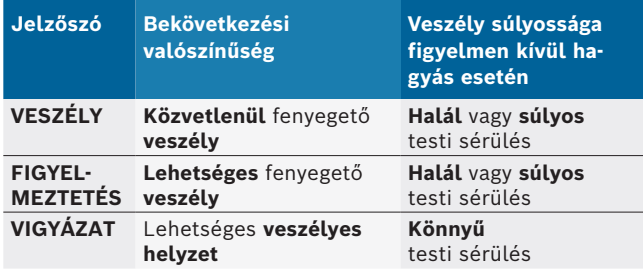

#### **1.1.2 Szimbólum – megnevezés és jelentés**

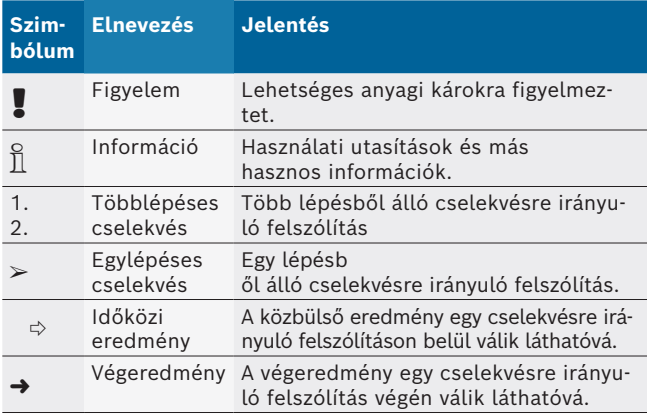

### **1.2 A terméken**

! Tartsa be az összes a terméken szereplő figyelmeztető jelt, és őrizze meg olvasható állapotban!

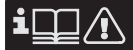

Tartsa be jelen gépkönyv és a tesztberendezés, valamint a használt komponensek teljes műszaki dokumentációjának útmutatásait!

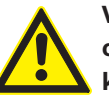

#### **VESZÉLY – Elektromos áramütés veszélye B– csatlakozóvezeték nélküli gépjármű mérése közben!**

A járműtesthez csatlakoztatott vagy az akkumulátor negatív pólusához csatlakozó B– csatlakozóvezeték nélküli mérések sérülésekhez, szívelégtelenséghez vagy áramütéshez vezethetnek.

- ¶ Csatlakoztassa az FSA 500-t a B– csatlakozóvezetéken keresztül a járműtesthez vagy az akkumulátor negatív pólusához.
- $\triangleright$  Vegye figyelembe a következő csatlakoztatási sorrendet.

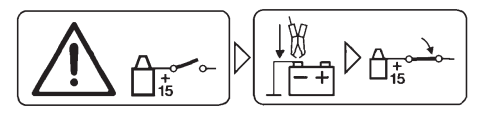

### **Vigyázat!**

- 1. Kapcsolja ki a gyújtást.
- 2. Csatlakoztassa az FSA 500-t az akkumulátorhoz (B–), vagy a motortesthez.
- 3. Kapcsolja be a gyújtást.

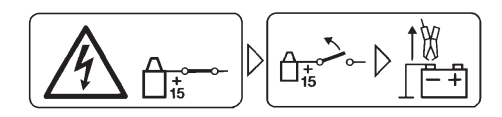

### **Vigyázat!**

- 1. Kapcsolja ki a gyújtást.
- 2. FSA 500 Csatlakoztassa le az akkumulátorról (B–), vagy a motortestről.

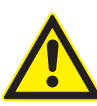

### **VESZÉLY – áramütésveszély a túl nagy mérőfeszültség miatt!**

A 200 Volt értéknél nagyobb feszültség mérése CH1 / CH2 multifunkcionális mérővezetékkel sérülésekhez, szívelégtelenséghez vagy halálos áramütéshez vezet.

- > A multifunkcionális CH1 / CH2 mérővezetékek segítségével csak maximum 200 V-os feszültséget mérjen.
- ▶ CH1 / CH2 multifunkcionális mérővezetékkel ne mérje meg a hálózati feszültséget vagy a hálózathoz hasonló feszültségeket.

### **Eltávolítás**

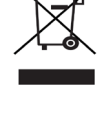

A régi villamos és elektronikus készülékeket a kábeleikkel és tartozékaikkal, pl. az akkumulátoraikkal és elemeikkel együtt, a háztartási szeméttől elkülönítve kell ártalmatlanítani.

## 2. Tanácsok a felhasználó számára

### **2.1 Fontos tanácsok**

A szerzői jog megállapodásra, a felelősségre, szavatosságra, a felhasználó csoportra és a vállalkozó kötelességére vonatkozó és fontos tanácsokat külön utasításban találja Bosch Test Equipment "Fontos tanácsok és biztonsági utasítások a -hoz".

Ezeket az FSA 500 üzembe helyezése, a csatlakoztatása és kezelése előtt gondosan el kell olvasni és feltétlenül be kell tartani.

### **2.2 Biztonsági utasítások**

Az összes biztonsági utasítás a "Fontos tanácsok és biztonsági utasítások a Bosch Test Equipment-hez" című külön utasításban található. Ezeket az FSA 500 üzembe helyezése, a csatlakoztatása és kezelése előtt gondosan el kell olvasni és feltétlenül be kell tartani.

### **2.3 Elektromágneses összeférhetőség (EMC)**

A FSA 500 megfelel a EMC 2014/30/EU, EN 55032 EMC irányelvnek.

Ezt a készüléket nem lakóterületen történő üzemeltetéshez tervezték, így elképzelhető, hogy ilyen környezetben használva nem rendelkezik kellő védelemmel.

### **2.4 Mérési kategória**

 A FSA 500 az EN 61010-1 és EN 61010-2-030 szabvány alapján megfelel az elektromos vizsgáló- és mérőkészülékek, valamint azok tartozékaira vonatkozó általános biztonsági követelményeknek.

 A FSA 500 készülék olyan vizsgáló- és mérőáramkörökhöz lett kialakítva, amelyek nincsenek közvetlen kapcsolatban a feszültséghálózattal (I. kategória, gépjármű vizsgálókészülékek).

### **2.5 RED (Radio Equipment Directive)**

A Robert Bosch GmbH ezúton kijelenti, hogy a FSA 500 (rádióberendezés típusa) megfelel a 2014/53/EU európai irányelvnek. Az EU megfelelőségi nyilatkozat teljes szövege az alábbi internetcímen érhető el: *http://www.downloads.bosch-automotive.com.*

 $\widetilde{\Pi}$  Európa területén kívül figyelembe kell venni a 2,4 GHz-es és 5 GHz-es frekvenciatartományban (pl. WLAN vagy Bluetooth) használt rádióberendezésekre vonatkozó, az adott országban hatályos jogszabályokat.

### **2.6 Rádiófrekvenciás kapcsolatok**

 $\overline{\Pi}$  A rádióberendezés üzemeltetőjének feladata gondoskodni arról, hogy betartsák az adott országban érvényes irányelveket és korlátozásokat.

Az Európai Parlament és a Tanács 2014/53/EU (rádióberendezésekről szóló) irányelve értelmében a "rádióberendezés" olyan elektromos vagy elektronikus termék (komponens), mely rádiótávközlés és/vagy rádiós helyzetmeghatározás céljából rendeltetésszerűen rádióhullámokat bocsátani ki és/vagy fogad.

A WLAN-ra és a Bluetooth-ra vonatkozó tudnivalókat "Adatbiztonság, adatvédelem, rádiós kapcsolat" című különálló útmutató tartalmazza.

*http://mediathek.bosch-automotive.com/files/common/documents/1689/989393.pdf*

Ezeket a FSA 500 üzembe helyezése, csatlakoztatása és kezelése előtt gondosan el kell olvasni és kötelezően be kell tartani.

### **2.7 Bluetooth**

#### **2.7.1 Bluetooth USB-adapter**

A szállítási terjedelem részét képező Bluetooth USB-adapter számítógépbe/laptopba csatlakoztatva rádiófrekvenciás kapcsolatot tesz lehetővé a FSA 500 rádiófrekvenciás komponenseivel.

#### **2.7.2 Tudnivalók zavarok esetére**

A Bluetooth-csatlakozással kapcsolatos problémák esetén tekintse át a "Bluetooth USB-adapter" című különálló útmutatókat.

*http://mediathek.bosch-automotive.com/files/bosch\_wa/989/277.pdf*

### **2.8 Tudnivalók a CoRe szoftverről**

A "CoRe" szoftver (Connected Repair) lehetővé teszi az ügyféladatok, a járműadatok és a jegyzőkönyvek cseréjét a szervizben. A vizsgálóeszközök (CoRe ügyfelek) ennek során egy központi számítógépre (CoRe kiszolgáló) kapcsolódnak a számítógépes hálózaton keresztül.

Megosztott dokumentumok:

A termékek valamennyi olyan nézete, melyet a CoRe támogat:

*http://mediathek.bosch-automotive.com/files/common/documents/1689/989386.pdf*

A rendszer-követelményekkel és a telepítéssel kapcsolatos tudnivalók, egyéb információk a CoRe szoftverről: *http://mediathek.bosch-automotive.com/files/common/documents/1689/989372.pdf*

## 3. Termékleírás

### **3.1 Rendeltetésszerű használat**

Az FSA 500 egy autószerelő műhelyekben használatos hordozható tesztberendezés.

Az FSA 500 az Ottó-, Wankel- vagy dízelmotorral felszerelt járművek vizsgálatára alkalmas. A teljes gépjármű elektromos berendezésének és a személygépjármű, haszongépjármű és motorkerékpár elektronikájának vizsgálata megtörténik.

Az FSA 500 rögzíti a járműspecifikus jeleket és továbbítja azokat Bluetoothon vagy az USB interfészen keresztül pl. a DCU 120-ra, DCU 220-ra vagy egy számítógépre/ laptopra (nem része a szállítási terjedelemnek). Ehhez telepíteni kell a FSA 500 CompacSoft [plus]szoftvert.

! Az FSA 500 próbautak mérőeszközeként **nem** alkalmas.

! A megengedett legnagyobb mérési feszültség a multifunkciós mérési bemeneteknél 200 Volt. FSA 500 ezért **nem** használható az elektromos járművek és a hibrid járművek feszültséghiányának mérésére.

Az FSA 500 CompacSoft [plus] a következő funkciókat tartalmazza:

- R Gépjármű-azonosítás
- R Beállítások
- · Vizsgálati lépések a benzin- és dízelmotorok vizsgálatához
- R Feszültség, áram és ellenállás multiméteres mérése
- Jelgenerátor (pl. érzékelők vizsgálatához)
- R Komponens teszt (a jármű alkatrészeinek vizsgálata)
- Jelleggörbe regisztráló
- 4-csatornás/2-csatornás univerzális oszcilloszkóp
- Gyújtás oszcilloszkóp primer
- Gyújtás oszcilloszkóp szekunder
- Szigetelés mérések az FSA 050 készülékkel (speciális tartozék)

A mérési eredmények értékeléséhez a jól ismert mérési görbék összehasonlító görbéi tárolhatók a mérőrendszerben.

### **3.2 Rendszerkövetelmények az FSA 500 CompacSoft [plus] készülékkel való működtetéshez**

### **3.2.1 Hardver**

DCU 120 / DCU 220 vagy PC/laptop szükséges.

Számítógépre vagy laptopra vonatkozó minimális követelmény

- Windows 10 operációs rendszer
- CPU (processzor): 2 GHz vagy több
- R RAM (munkamemória): 4 GB vagy több
- Szabad tárhely (SSD vagy HDD): 5 GB vagy több
- USB-csatlakozások (USB 2.0 vagy USB 3.0): egy USB interfész a Bluetooth-USB-adapterhez vagy az USB-kábelhez

#### **3.2.2 Szoftver**

A FSA 500 CompacSoft [plus] aktuális verziója a DCU 120-ra, a DCU 220-ra vagy számítógépre/laptopra telepítve.

 $\int_{0}^{\infty}$  A CAS[plus]-szal végzett vezérlőegység diagnosztikához az ESI[tronic]-szoftver (információ típus: SD) aktuális verziójának telepítve kell lennie számítógépre/laptopra és licenccel kell rendelkeznie hozzá. A vezérlőegység diagnosztika csak KTS modul segítségével kivitelezhető. Ez további költségeket jelent.

### **3.3 Szállítási terjedelem**

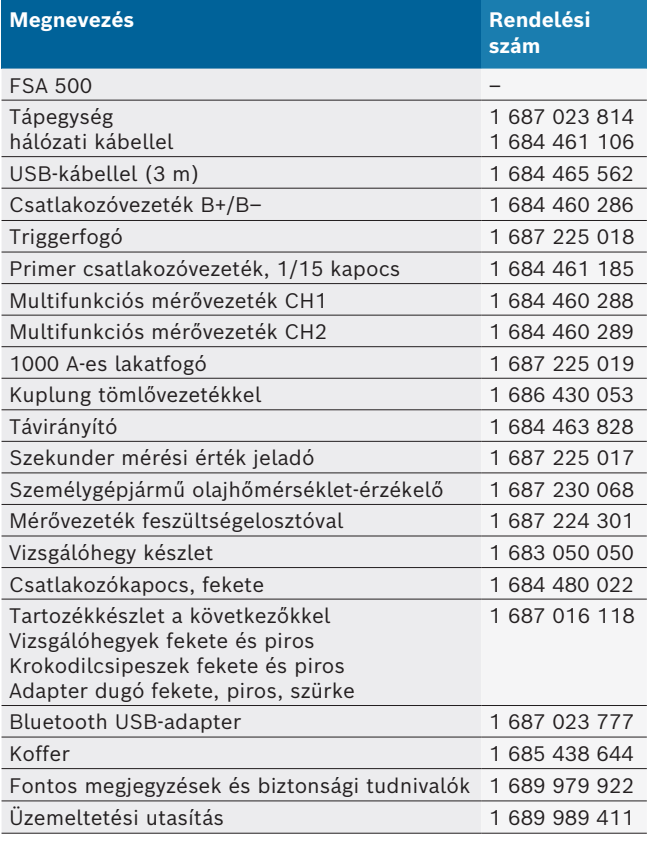

### **3.4 Speciális tartozékok**

Információkat a speciális tartozékokról, mint pl. járműspecifikus csatlakozókábelek, további mérővezetékek és összekötő kábelek, a szerződéses Bosch partnerétől kaphat.

### **3.5 A készülék leírása**

Az FSA 500 egy akkumulátoros ellátással rendelkező belső mérőegységből, a mérőegység ellátásához és a belső akkumulátor feltöltéséhez egy hálózati csatlakozóvezetékkel ellátott tápegységből áll. A DCU 120-hoz, DCU 220-hoz vagy számítógéphez/laptophoz való csatlakoztatáshoz az USB-kábel vagy az USB-adapter használandó. A mérési érték rögzítéséhez további különböző érzékelő vezetéket is mellékelünk.

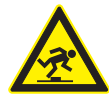

#### **VESZÉLY – Botlásveszély szállítás során és az FSA 500 készülékkel és az érzékelő vezetékekkel végzett mérési munkálatok során!**

Az érzékelő vezetékek miatt a szállítás és a mérési munkálatok során botlásveszély áll fenn.

- ► Szállítás előtt mindig távolítsa el az érzékelő vezetékeket!
- ¶ Az érzékelő vezetékeket úgy kell lefektetni, hogy ne botolhassunk beléjük.

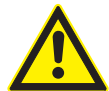

### **VESZÉLY – A motorháztető ellenőrizetlen záródás miatti sérülésveszély!**

A motorháztetőnél beakasztott FSA 500 esetén fennáll a sérülés veszélye a nem stabilan beakasztott motorháztető ellenőrizetlen záródása vagy a túl gyenge gázrugók miatt, amelyek az FSA 500 és a csatlakoztatott vezetékek további tömegét már nem képes megtartani.

¶ Ellenőrizze a nyitott motorháztető biztonságos pozícióját.

! Szakszerűtlen rögzítés hiányában megsérülhet az FSA 500 (pl. a padlóra való leesés). Ebből az okból az anyagi kár nem zárható ki!

**3.5.1 FSA 500 - elölnézet**

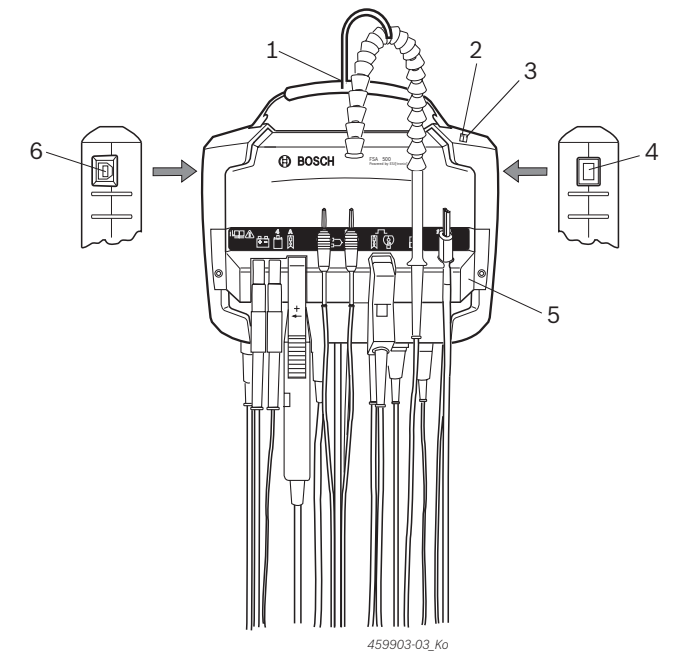

- *1 ábr.: FSA 500 elölnézet*
- *1 Tartószíj horoggal*
- *2 "A" LED: állapotkijelző*
- *3 "B" LED: kijelző a töltöttségi állapothoz*

 $4A$ 

- *4 BE/KI kapcsoló*
- *5 érzékelő tartó*
- *6 USB-aljzat*

 $2\pi A$ 

Az érzékelő tartóra különböző érzékelő csatlakozóvezetéket akaszthat be.

#### **3.5.2 Érzékelő csatlakozóvezetékek szimbólumok**  $\overline{1}$

工

 $\overline{2}$ 

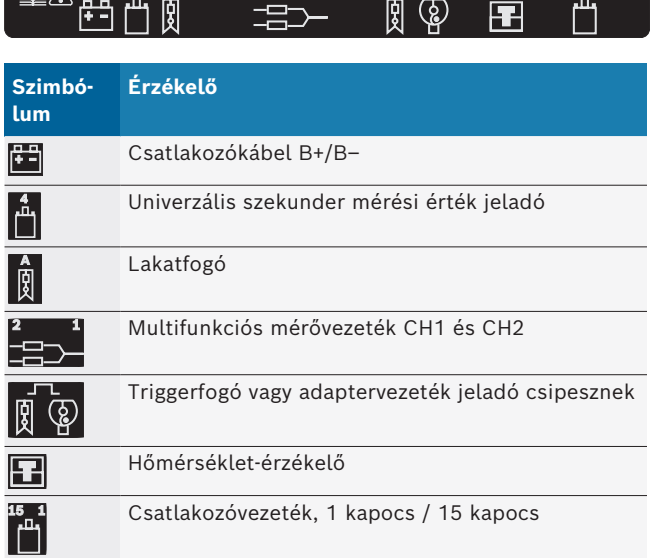

 $15<sub>1</sub>$ 

#### **3.5.3 Csatlakozóblokk FSA 500**

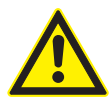

#### **VESZÉLY – áramütésveszély a túl nagy mérőfeszültség miatt!**

A 200 Volt értéknél nagyobb feszültség mérése CH1 / CH2 multifunkcionális mérővezetékkel sérülésekhez, szívelégtelenséghez vagy halálos áramütéshez vezet.

- > A multifunkcionális CH1 / CH2 mérővezetékek segítségével csak maximum 200 V-os feszültséget mérjen.
- $\geq$  CH1 / CH2 multifunkcionális mérővezetékkel ne mérje meg a hálózati feszültséget vagy a hálózathoz hasonló feszültségeket.

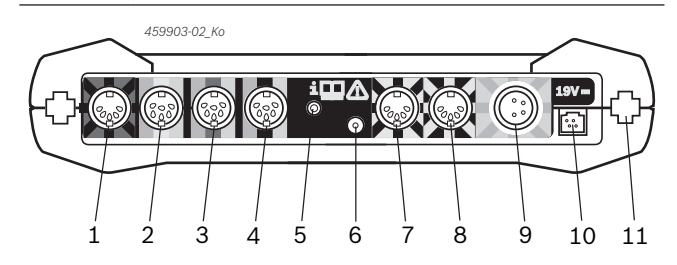

*2 ábr.: Csatlakozóblokk FSA 500 (alulról)*

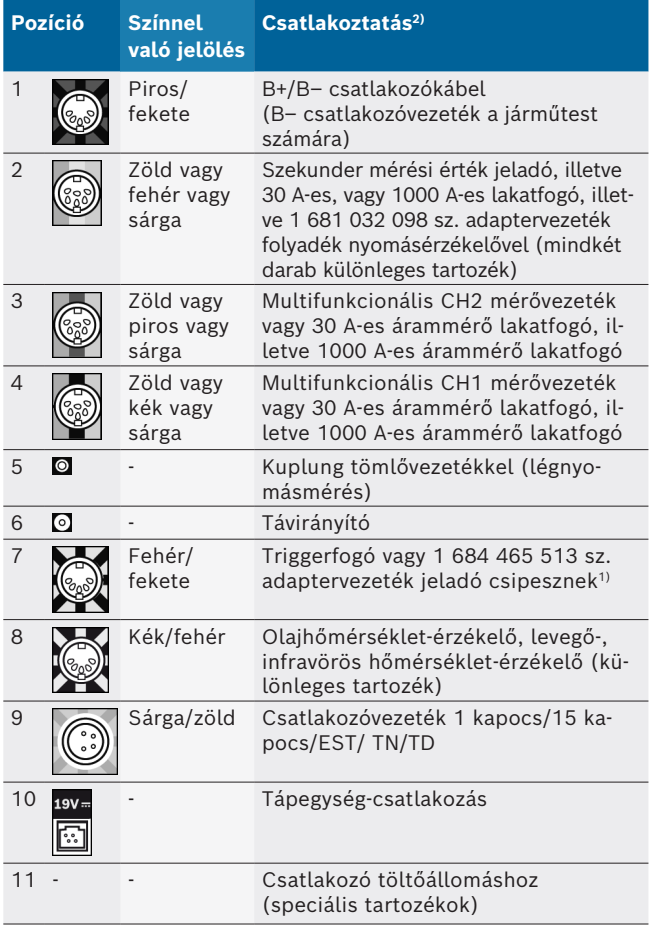

*1) Jeladó csipesszel történő fordulatszám-mérés esetén mindig az 1 684 465 513-as adaptervezetéket kell az FSA 500 (7. poz.) csatlakozó hüvely és a jeladó csipesz csatlakozó kábelei közé kötni.*

*2) A csatlakozóvezetékek színnel való jelölése az FSA 500 készülékhez való megfelelő csatlakozóra utalnak.*

#### **3.5.4 LED-es kijelzők**

#### **"A" LED: állapotkijelző**

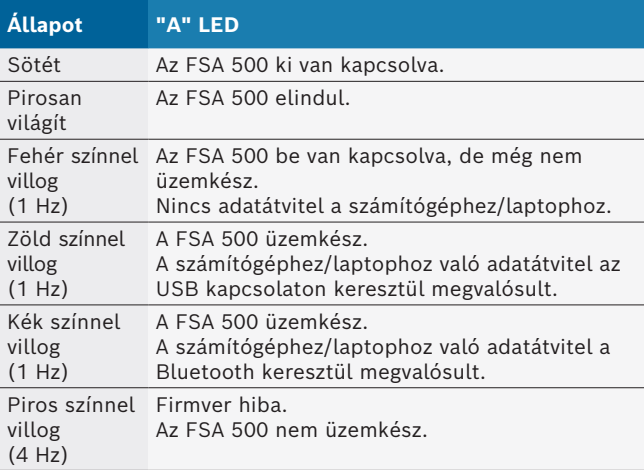

#### **"B" LED: kijelző a töltöttségi állapothoz**

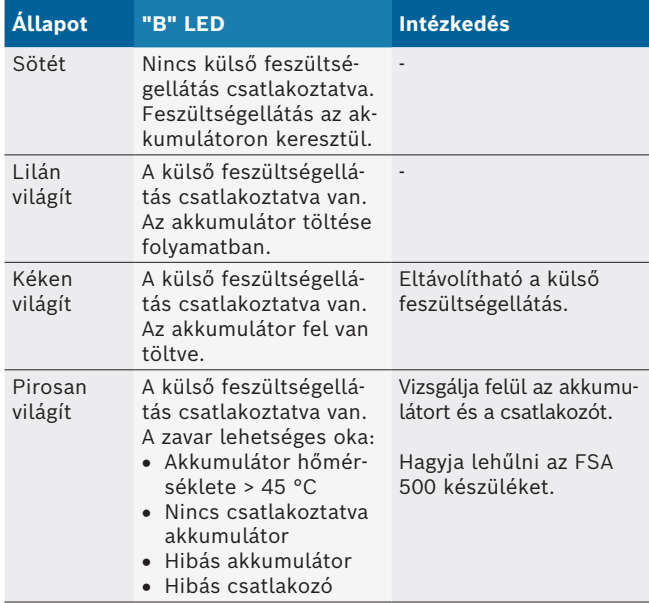

#### **3.5.5 Távirányító**

A távirányító nyomógombjával az

FSA 500 CompacSoft [plus]-szoftverben az indítóbillentyűt (F3) vagy a leállítóbillentyűt (F4) hozhatja működésbe.

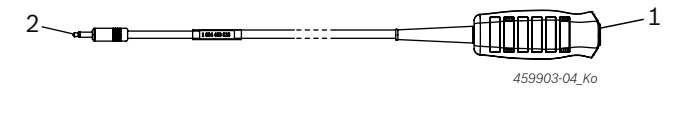

*3 ábr.: Távirányító (1 684 463 828)*

*1 Nyomógomb*

*2 Dugós csatlakozó az FSA 500 készülékhez*

i A csatlakoztatást lásd: 2. ábra, 6. poz.

#### **3.5.6 Mérővezeték feszültségelosztóval**

A feszültségelosztóval ellátott mérővezetéket (1 687 224 300) 60 VDC/30 VAC/300 VACpeak feszültségméréshez használják. A feszültségelosztóval ellátott mérővezetékhez rendelkezésre állnak a tartozékkészletben (1 687 016 118) található vizsgálóhegyek (1 684 485 496/... 497) és krokodilcsipeszek (1 684 480 435/ ... 436), mint mérési tartozékok. A feszültségelosztóval ellátott mérővezetékekkel ne mérje meg a hálózati feszültséget vagy a hálózathoz hasonló feszültségeket.

## 4. Első üzembe helyezés

#### **4.1 Kicsomagolás**

 $\triangleright$  Távolítsa el a szállított termék összes részének csomagolását.

### **4.2 Csatlakoztatás**

- 1. A tápegységen keresztül helyezze feszültség alá a FSA 500 modult.
- 2. Kapcsolja be a FSA 500 készüléket.
- 3. Töltse fel az akkumulátort.
	- ? A feltöltés során: a "B" LED lilán világít.
	- ? Feltöltött akkumulátor esetén: a "B" LED kéken világít.
- 4. Távolítsa el a tápegységet és a hálózati csatlakozókábelt.
- 5. Csatlakoztassa az érzékelőket a mérőegység erre a célra szánt csatlakozási helyeire (lásd: 2. ábra).
- $\overline{1}$  A 30 A-es lakatfogót (1 687 225 020 speciális tartozék) és az 1000 A-es lakatfogót, valamint az 1 684 465 513 sz. adaptervezetéket (speciális tartozék) kizárólag szükség esetén csatlakoztassa.
- $\rightarrow$  A FSA 500 üzemkész.

### **4.3 Szoftvertelepítés**

- $\widetilde{\Pi}$  A telepítés megkezdése előtt vegye figyelembe a rendszerkövetelményeket. Az FSA 500 a DCU 120, DCU 220-on vagy a számítógépen/laptopon és a telepített "FSA 500 CompacSoft [plus]"-szoftveren keresztül kezelhető.
- $\widetilde{\Pi}$  A CAS[plus]-szal végzett vezérlőegység diagnosztikához az ESI[tronic]-szoftver (információ típus: SD) aktuális verziójának telepítve kell lennie számítógépre/laptopra és licenccel kell rendelkeznie hozzá. Ebben az esetben ajánlott először az ESI[tronic]-szoftver telepítése. A vezérlőegység diagnosztika csak egy KTS modul segítségével kivitelezhető.

#### **4.3.1 A DDM (Diagnostics Download Manager) telepítése**

- 1. Telepítse a DDM-t.
- $\breve{\Pi}$  A további információkat lásd FSA 500 szerződésről szóló e-mail.
- 2. Állítsa be a DDM-t.
- $\overline{\Pi}$  A további információkat lásd a DDM Help Center-ben, amely a "?"-lel nyílik meg.
- A "FSA 500 CompacSoft [plus]" szoftver letölthető.

#### **4.3.2 A FSA 500 CompacSoft [plus] telepítése**

- 1. Indítsa el a telepítőt.
	- $\Rightarrow$  A telepítő elindul.
- 2. Figyelje és kövesse a képernyőn megjelenő utasításokat.
- $\overline{1}$  A szoftver telepítése során az FSA 500 készüléket az USB-illesztőprogram felszólítását követően telepítse.
- 3. Válassza a párbeszédablakban a **Telepítés** opciót.
- 4. Felszólítás esetén csatlakoztassa a FSA 500-t a DCU 120-hoz, a DCU 220-hoz vagy számítógéphez/ laptophoz.
	- ? Az FSA 500 készülékhez az USB-illesztőprogram telepítése folyamatban van.
- $\overline{\Pi}$  Az USB-illesztőprogram telepítését követően befejeződik az "FSA 500 CompacSoft [plus]"-szoftver telepítése.
- A FSA 500 CompacSoft [plus] telepítve van.
- i Ha a DCU 120-ra, DCU 220-ra vagy a számítógépre/ laptopra még nincs CoRe-szoftver telepítve, megjelenik a telepítésre vonatkozó felszólítás.
- 1. Nyugtázza a felszólítást.  $\Rightarrow$  Elindul a telepítés.
- 2. Figyelje és kövesse a képernyőn megjelenő utasításokat.
- A telepítés végén végbemegy a CoRe-szoftver első beszabályozása.
- 3. Az FSA 500 nem hálózatba kapcsolt alkalmazásként való használata esetén válassza ki a **CoRe-hálózathoz tartozó szervert**.
- 4. Végezze el és nyugtázza az első beszabályozás további beállításait.
- $\rightarrow$  A CoRe telepített és automatikusan elindul.

### **4.4 FSA 500 beállítások**

#### **4.4.1 Az USB-kapcsolat konfigurálása**

- 1. Kapcsolja be az FSA 500 készüléket és az USB-aljzaton keresztül kapcsolja össze a számítógéppel/ laptoppal.
- 2. Válassza a "**CoRe**"-ban az "**FSA 050/500**" alkalmazást.
	- ? Elindul az FSA 500 CompacSoft [plus]-szoftver.
	- ? Megnyílik a **Beállítások** ablak.
- $\overline{\Pi}$  A szoftver első indításakor automatikusan megnyílik a **Beállítások** ablak. A **Kapcsolat** mezőben az **USB** opció előre be van állítva.

#### 3. Válassza az <**F12**> billentyűt.

- ? Létrejön az USB-kapcsolat, zölden világít az "A" LED.
- $\rightarrow$  A FSA 500 üzemkész.

#### **4.4.2 A Bluetooth konfigurálása**

 $\overline{\Pi}$  Az FSA 500 készülékkel ellátott számítógép/laptop Bluetooth-kapcsolatához csak a mellékelt Bluetooth USB-adapter használható.

DCU 120/ DCU 220 esetén a belső beépített Bluetooth hardver használható. A mellékelt Bluetooth USB-adaptert nem kell csatlakoztatni.

- A Bluetooth-csatlakozással kapcsolatos problémák esetén tekintse át a 2.7. fejezetben található tudnivalókat.
- 1. Válassza a "**Beállítások**" vizsgálati lépést.
- 2. Válassza az <**F12**> billentyűt. ? Megnyílik a **Beállítások** ablak.
- 3. Válassza az <**F6**> Párosítás opciót.
	- ? Az FSA 500 MAC-cím kiolvasása az USB-kapcsolaton keresztül megy végbe.
- 4. A felszólítást követően válassza le az USB-kapcsolatot.
- 5. A számítógép/laptop használata esetén csatlakoztassa a Bluetooth USB-adaptert.
- 6. Válassza az <**F12**> billentyűt.
- 7. Válassza a Bluetooth adóteljesítményt.
- Normál adóteljesítmény esetén a hatótávolság legalább 30 méter. Japán adóteljesítménye legalább 3 méter (lásd: 8.8. fejezet).
- 8. Válassza az <**F12**> billentyűt.
	- ? A Bluetooth-kapcsolat létrejön, az "A" LED kéken villog.
- $\rightarrow$  A FSA 500 üzemkész.
- $\overline{\Pi}$  Az FSA 500 CompacSoft [plus]-szoftver kezelésének leírását az online súgóban találja.

Az FSA 500 indítóképernyőjén az FSA 050 vizsgálati lépések kiválasztásához először konfigurálni kell az FSA 050-et.

#### **4.4.3 Az FSA 050 konfigurálása**

- 1. Válassza a "**Beállítások**" vizsgálati lépést.
- 2. Válassza az <**F12**> billentyűt.
- ? Megnyílik a **Beállítások** ablak.
- 3. Az **FSA 050** mezőben válassza az **alkalmazás** lehetőséget.
- 4. Válassza az <**F7**> FSA 050 billentyűt.
- 5. Adja meg az FSA 050 MAC címet. A cím a védőgumi alatt, a készülék alsó oldalára van nyomtatva.
- 6. Állítsa az FSA 050 forgó kapcsolóját a **SETUP** pontra.
- 7. Válassza ki az <**F3**> Csatlakoztatás opciót. ? Megjelennek a SETUP-beállítások.
- 8. Válassza ki a kívánt SETUP-beállításokat.
- 9. Válassza az <**F12**> billentyűt.
- $\rightarrow$  A beállítások továbbítódnak a Bluetooth-on keresztül az FSA 050 egységhez.
- $\widetilde{\Pi}$  Az FSA 500 kezdő képernyőjén megjelennek az FSA 050 vizsgálati lépések. A "**Nagyfeszültség elemzés**" akkor aktív, ha a járműazonosításban elektromos hibrid jármű kiválasztása történt.

## 5. Kezelés

### **5.1 Bekapcsolás / Kikapcsolás**

**5.1.1 Bekapcsolás**

! A kondenzvíz-képződés megelőzése érdekében a FSA 500 modult csak akkor kapcsolja be, miután a FSA 500 kiegyenlítődött a környezeti hőmérséklettel.

- $\triangleright$  Nyomja meg rövid ideig a BE/KI kacsolót (lásd: 1. ábra, 4. poz.).
- $\Rightarrow$  Az "A" LED 4 másodperc után zölden villog.  $\rightarrow$  A FSA 500 üzemkész.

### **5.1.2 Kikapcsolás**

### **Kézi kikapcsolás**

- $\ge$  Kb. 3 másodperc hosszan nyomja meg a BE/KI kapcsolót.
	- ? Az "A" LED kikapcsol.
- $\rightarrow$  Az FSA 500 ki van kapcsolva.

### **Automatikus kikapcsolás akkumulátor üzemmódban**

Ha az FSA 500 készüléket akkumulátor üzemmódban 10 másodpercig nem kezeli, figyelmeztető jelet hall. Ezt követően az FSA 500 30 másodperc elteltével automatikusan kikapcsol. Az FSA 500 visszakapcsolását követően az FSA 500 CompacSoft [plus]-szoftverben ismét behívható a kívánt vizsgálati lépés.

### **5.2 Megjegyzések a méréshez**

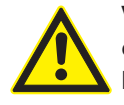

#### **VESZÉLY – Elektromos áramütés veszélye B– csatlakozóvezeték nélküli gépjármű mérése közben!**

A járműtesthez csatlakoztatott vagy az akkumulátor negatív pólusához csatlakozó B– csatlakozóvezeték nélküli mérések sérülésekhez, szívelégtelenséghez vagy áramütéshez vezethetnek.

¶ Minden mérésnél csatlakoztassa az FSA 500 készüléket a B– csatlakozóvezetéken keresztül a járműtesthez vagy az akkumulátor negatív pólusához.

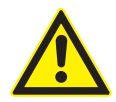

### **VESZÉLY – áramütésveszély a túl nagy mérőfeszültség miatt!**

A 200 Volt értéknél nagyobb feszültség mérése CH1 / CH2 multifunkcionális mérővezetékkel sérülésekhez, szívelégtelenséghez vagy halálos áramütéshez vezet.

- $\geq$  A multifunkcionális CH1 / CH2 mérővezetékek segítségével csak maximum 200 V-os feszültséget mérjen.
- $\geq$  CH1 / CH2 multifunkcionális mérővezetékkel ne mérje meg a hálózati feszültséget vagy a hálózathoz hasonló feszültségeket.
- ! A FSA 500 -vel való mérések csak száraz környezetben engedélyezettek.
- ! FSA 500 ezért **nem** használható az elektromos járművek és a hibrid járművek feszültséghiányának mérésére. A nagyfeszültségű kondenzátor-gyújtások mérése **nem** megengedett, mert a feszültség értékek 300 Volt nagyobbak az ilyen típusú gyújtásnál.
- ! A CRI Piezo mérések csak speciális adapterkábelekkel (speciális tartozékokkal) engedélyezettek.
- ! A (1 683 050 050) vizsgálóhegy készletben található vizsgálóhegyek csak 30 V-nál kisebb mérésekhez használhatók.

### **Alapvető eljárás a járművön végzett mérésekre:**

- 1. Kapcsolja ki a gyújtást.
- 2. A B– csatlakozóvezetéken keresztül csatlakoztassa az FSA 500 készüléket az akkumulátorhoz (B–), vagy a motortesthez.
- 3. Csatlakoztassa a szükséges mérővezetékeket a járműhöz.
- ! Mérés közben ne tartsa kézzel a mérővezetékeket.
- 4. Kapcsolja be a gyújtást.
- 5. Végezze el a méréseket.
- 6. A mérés után kapcsolja ki a gyújtást.
- 7. A mérővezetékeket válassza le a járműből.
- 8. Csatlakoztassa le a B– csatlakozóvezetéket.
- $\rightarrow$  Mérés befejezve.

Az akkumulátor töltése során előfordulhatnak mérési eltérések.

A 24 órás mérés során nem lehetséges az akkumulátor üzemmód (akkumulátor élettartam: < 4 óra). Ekkor az FSA 500 feszültségellátásához tápegység szükséges. A DCU 120, DCU 220-nak vagy a számítógépnek/laptopnak is üzemkésznek kell maradnia ez alatt az idő alatt (pl. ne állítson be alvó állapotot a Windows operációs rendszerben).

### **5.3 A szoftver frissítése**

A "FSA 500 CompacSoft [plus]" szoftver a DDM-en (Diagnostic Download Manager) keresztül frissíthető.

A további információkat lásd a DDM Help Center-ben, amely a "?"-lel nyílik meg.

## 6. Gondozás

### **6.1 Tisztítás**

Az FSA 500 házának tisztítását puha ronggyal és semleges tisztítószerrel kell végezni. Ne használjon súroló hatású tisztítószereket és durva felületű műhelyrongyokat.

### **6.2 Pót- és kopóalkatrészek**

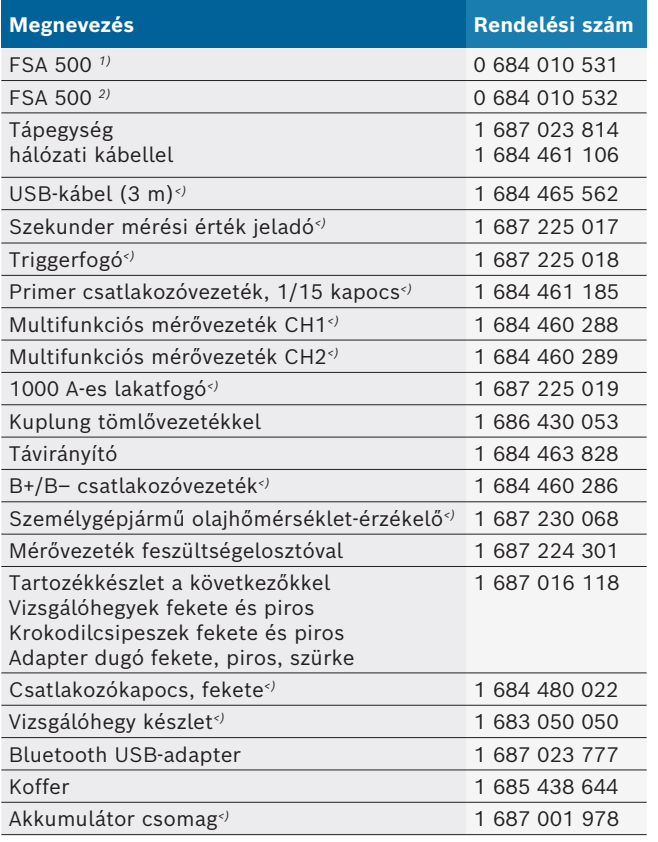

*1) Európai változat*

*2) Európán kívüli változat*

*<) Kopó alkatrész*

## 7. Üzemen kívül helyezés

### **7.1 Átmeneti üzemen kívül helyezés**

Hosszabb üzemen kívül helyezés esetén:

¶ Válassza le a FSA 500 készüléket az áramhálózatról.

### **7.2 Helyváltoztatás**

- ► Az FSA 500 továbbadásakor át kell adni a szállítási csomagban található teljes dokumentációt is.
- ¶ Az FSA 500-t csak eredeti, vagy azzal egyenértékű csomagolásban szállítsa.
- $\triangleright$  Tartsa be az első üzembe helyezésre vonatkozó utasításokat.
- $\geq$  Szakítsa meg a villamos csatlakozást.

### **7.3 Ártalmatlanítás és hulladékkezelés**

- 1. Kapcsolja le az FSA 500-t a hálózatról és távolítsa el a hálózati csatlakozó kábelt.
- 2. Szedje szét az FSA 500-t, csportosítsa az anyagait és ártalmatlanítsa a hatályos előírásoknak megfelelően.

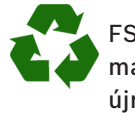

FSA 500 készüléket, a tartozékokat és a csomagolóanyagokat környezetbarát módon kell újrahasznosítani.

 $\triangleright$  FSA 500 készüléket a háztartási hulladékba.

#### **Csak uniós tagállamok részére:**

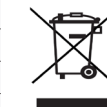

**FSA 500 az elektromos és elektronikus berendezések hulladékairól szóló 2012/19/EU irányelv hatálya lá esik.**

A régi villamos és elektronikus készülékeket a kábeleikkel és tartozékaikkal, pl. az akkumulátoraikkal és elemeikkel együtt, a háztartási szeméttől elkülönítve kell ártalmatlanítani .

- $\geq$  Az ártalmatlanításhoz vegye igénybe a rendelkezésre álló leadási és gyűjtési rendszereket.
- $\geq$  A szabályos ártalmatlanítással elkerülhetők a környezeti károk, ill. az egészségi veszélyek.

## 8. Műszaki adatok

### **8.1 Méretek és tömeg**

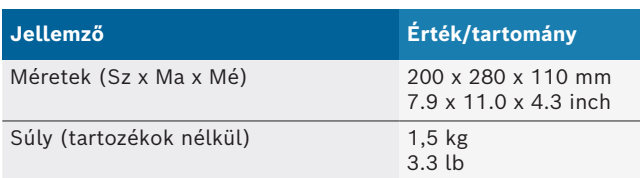

### **8.2 Teljesítményadatok**

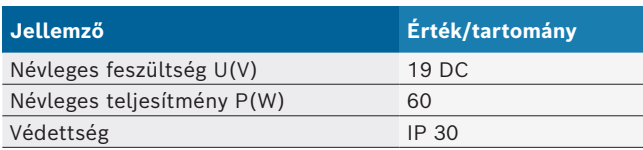

### **8.3 Hőmérséklet, légnedvesség és légnyomás**

### **8.3.1 Környezeti hőmérséklet**

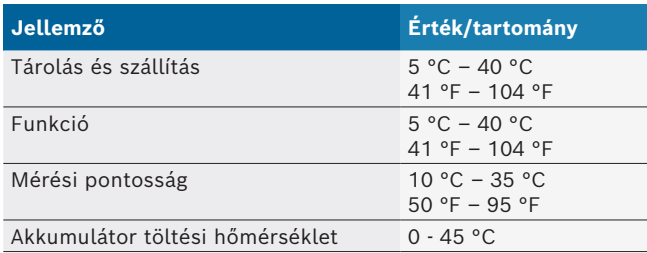

#### **8.3.2 Légnedvesség**

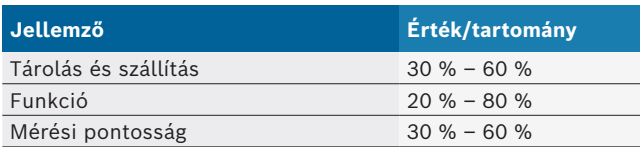

### **8.3.3 Levegőnyomás**

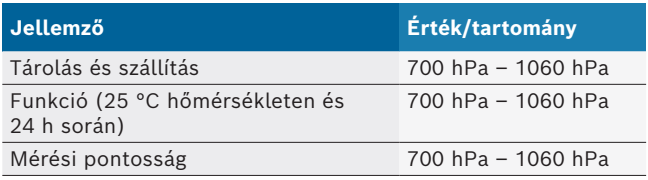

### **8.4 Zajkibocsátás**

 $<$  70 dB(A)

### **8.5 Hálózati tápegység**

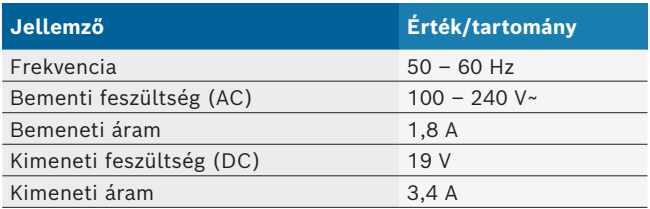

### **8.6 Akkumulátor**

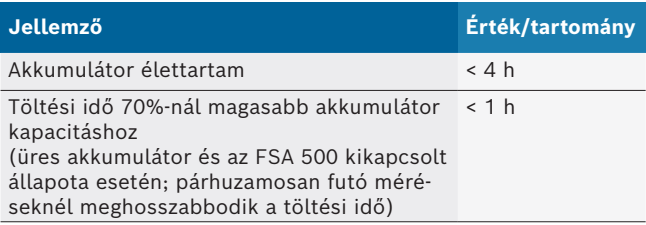

### **8.7 RED (Radio Equipment Directive)**

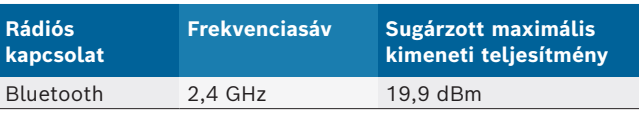

### **8.8 Bluetooth Class 1 és 2**

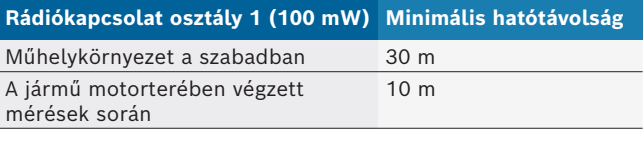

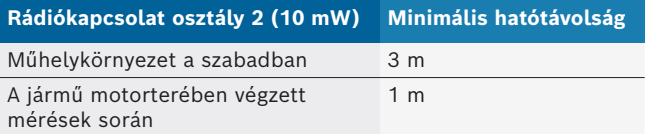

### **8.9 Jelgenerátor**

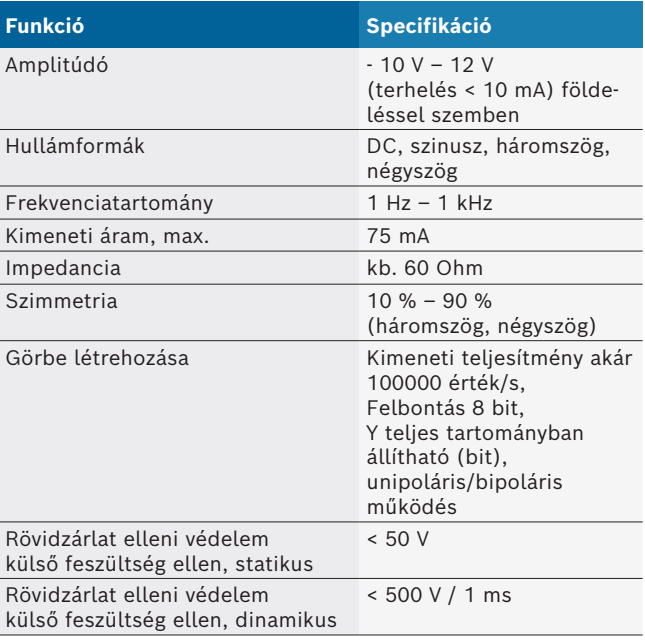

#### Továbbá:

- Automatikusan aktivált szűrők és csillapítók a jelminőség javítása érdekében.
- Automatikus kikapcsolás rövidzárlat esetén, külső feszültség érzékelés a jelgenerátor indításakor.

### **8.10 Mérési funkciók**

#### **8.10.1 Motorvizsgálat**

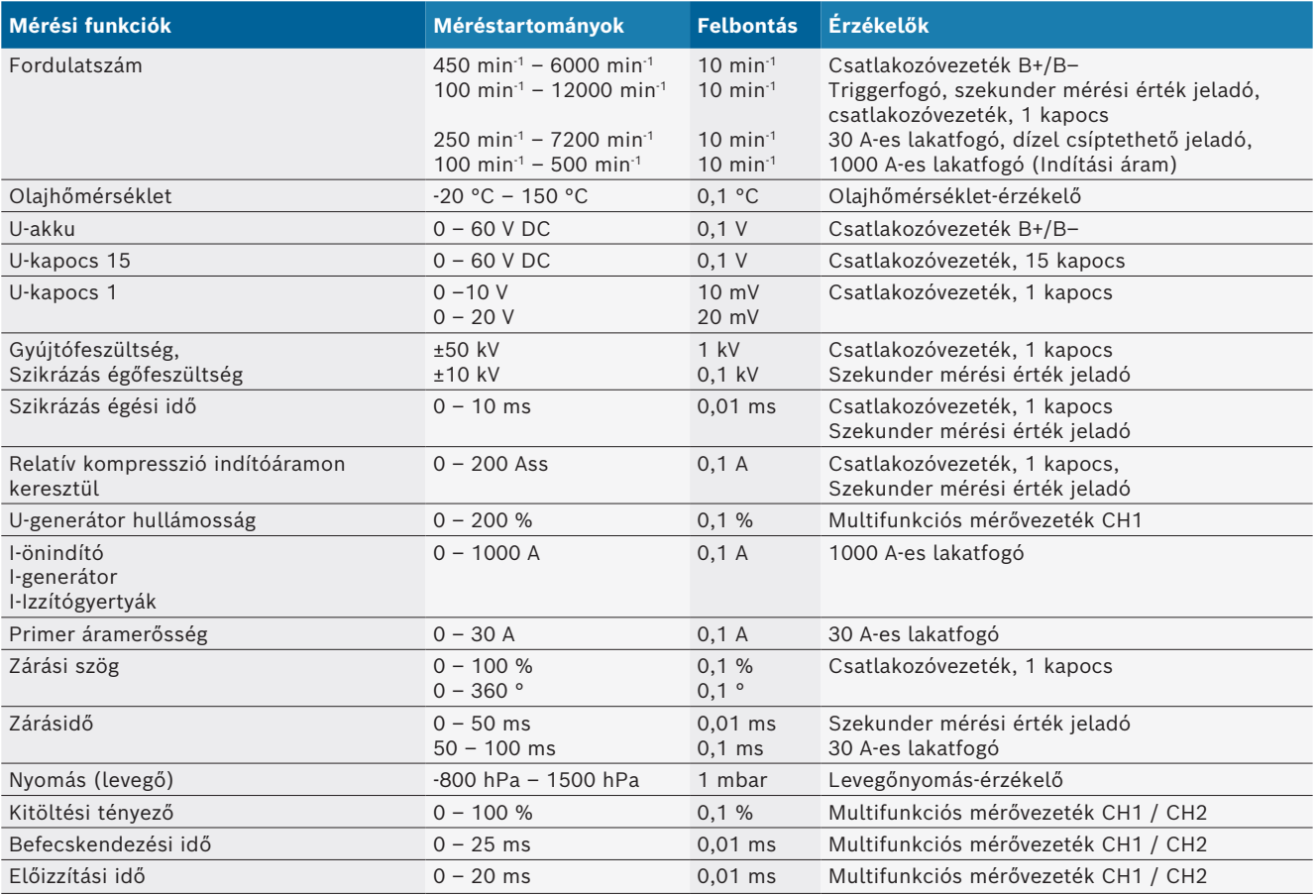

### **8.10.2 Multiméter**

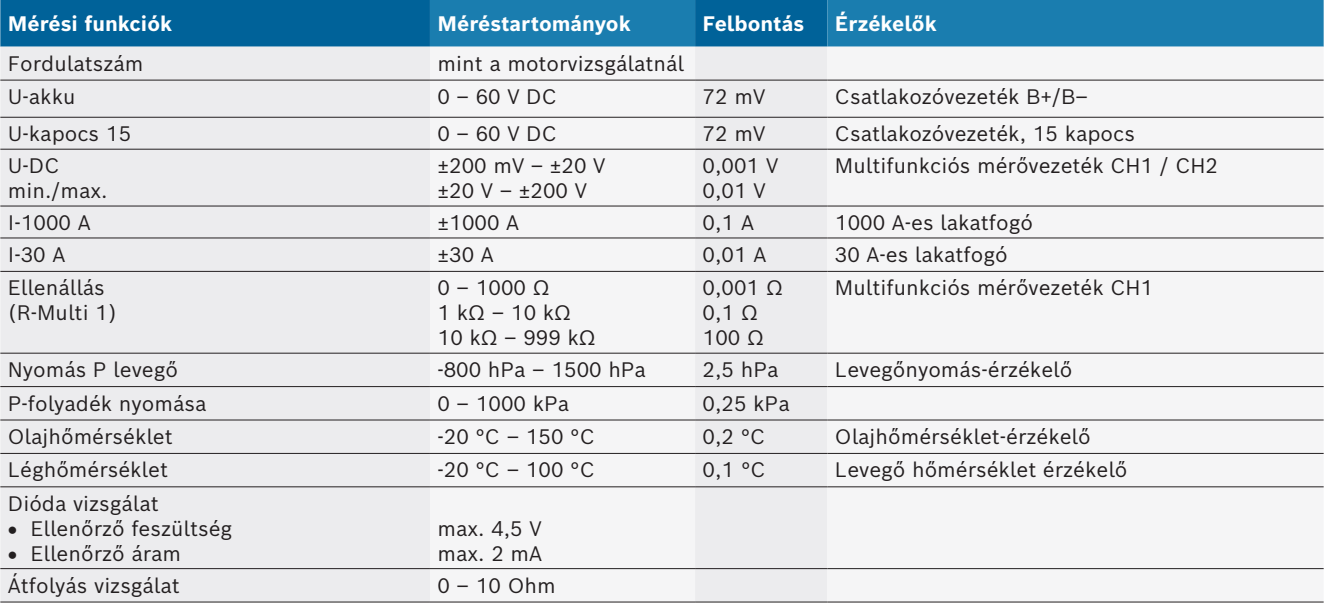

#### **8.10.3 Mérővezetékek specifikációja**

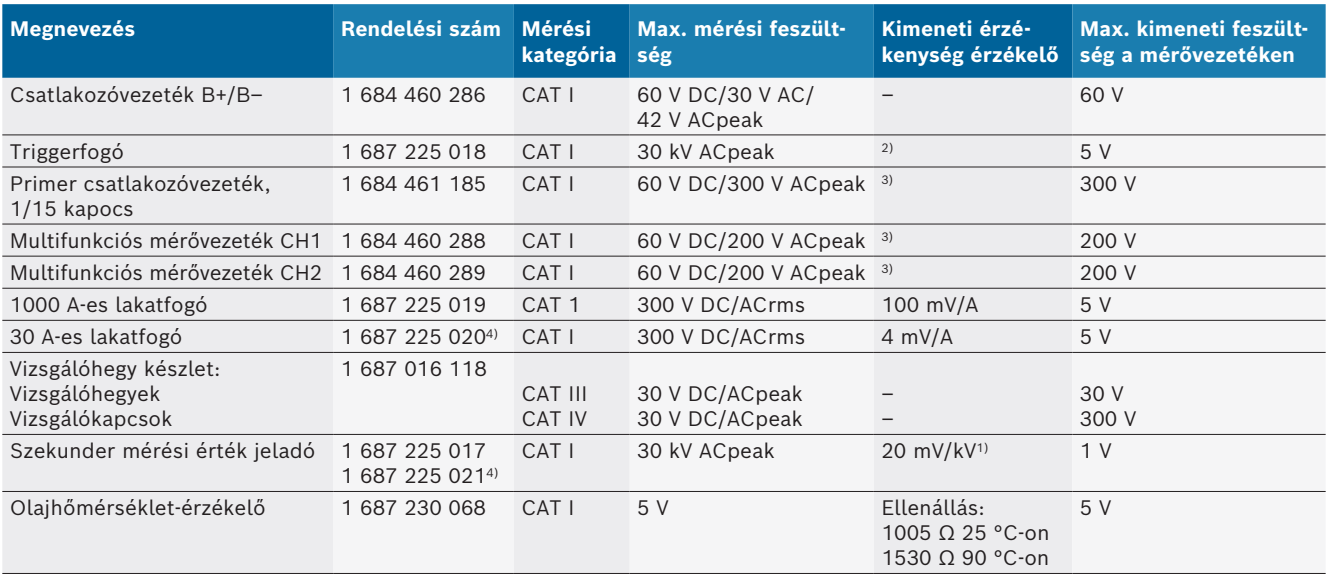

*1) Csatlakozás a szekunder mérési érték jeladó bemenetére*

*2) 1,6 Vpeak ±30 % 100 mA-es áramváltásnál 200 ns-en belül, a triggerfogó bemenetéhez való kapcsolódáskor (L/C kb. 136 µH/5 nF)*

*3) Ha a feszültség >60 V, akkor U[V] x t[ms] ≤ 10000 V/ms érvényes, pl. egy 200 V-os feszültség legfeljebb 50 ms-ra alkalmazható. A maximális feszültség az alábbi feszültségeknél>1 MHz 20 dB/Dekade- dal csökken, pl. Sinus 1 MHz maximális csúcs = 200 V / Sinus 10 MHz maximális csúcs = 20 V*

*4) Speciális tartozékok*

#### **8.10.4 Oszcilloszkóp**

- Trigger-rendszer
	- Szabadon futtatás (nem triggerelt futtatás ≥ 1 s)
	- Auto (Görbe ábrázolása trigger nélkül)
	- $-$  Automatikus szint (mint Auto, Triggerküszöb a jel közepén)
	- Normál (kézi küszöbérték, Görbe ábrázolása csak triggereseménnyel)
	- Egyetlen sorozat
- Triggerél
	- $-$  Él (poz./neg. jel esetén)
- Triggerforrások
	- $-$  Motor (az 1-es hengeren lévő trigger. 12 triggerfogóval, 1. kapoccsal vagy KV-adóval)
	- Külső trigger az 1\_1-es vezetéken vagy a triggerfogón keresztül
	- Multifunkciós mérővezeték CH1 / CH2
- Előtriggerezési arány
	- 0 -tól 100 %-ig, egérrel mozgatható
- Rögzítési módok
	- MaxMin (csúcs/glitch érzékelés)
	- Interferencia impulzus rögzítés
	- Minta (egyenlő távolságú mintavétel)
- Memóriamódok és görbe-kimeneti módok
	- $-$  Görgetés mód (egypontos kimenet) a jelek folyamatos tárolásával X-elhajlás esetén ≥ 1 s
	- Jelmagyarázat mód (görbe kimenet) a jelek folyamatos tárolásával X-elhajlás esetén ≥ 1 ms
	- Normál üzemmód az utolsó 50 megjelenített görbe tárolásakor az X-elhajlás esetén < 1 ms
- 8 automatikus mérési funkcióval rendelkező mérőrendszer
	- Középérték
	- Négyzetes közép
	- $-Min$
	- $-Max$
	-
	- Hegy-Hegy  $-$  Impulzus
	- Kitöltési tényező
	- Frekvencia
- A jel tartománya választható
	- teljes görbe vagy a kurzorok között
- Zoom
	- Választható görbe szakasz a vízszintes és függőleges nagyításhoz
- Mozgatható kurzor kijelzővel
	- $x1, x2$
	- $-$  delta x
	- $-$  y1 és y2 (1-es csatorna)
	- $-$  y1 és y2 (2-es csatorna)
- Összehasonlító görbék
	- Mentés, betöltés, megjegyzés, előre beállított hatókörbeállítás az élő görbékhez
- Memória funkciók
	- Görgessen előre és hátra
	- Keresési funkciók z. B. MinMax, Kitöltési tényező

### **8.10.5 Oszcilloszkóp mérési funkciók**

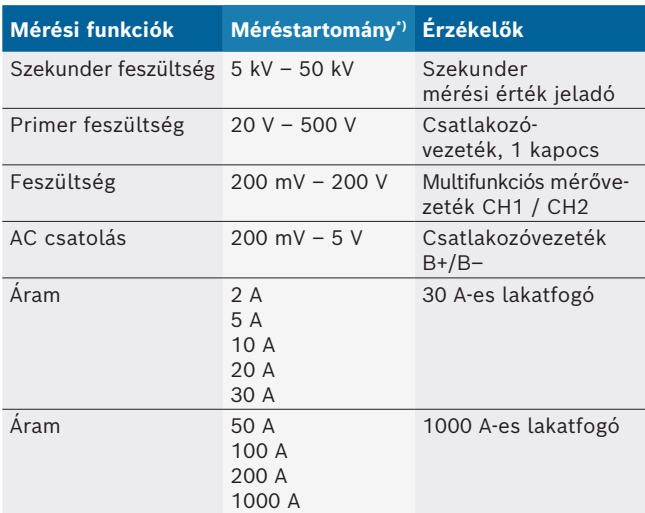

*\*) A mérési tartomány a nulla vonaltól függően pozitív vagy negatív.*

#### **8.10.6 Oszcilloszkóp jellemzők és specifikációk**

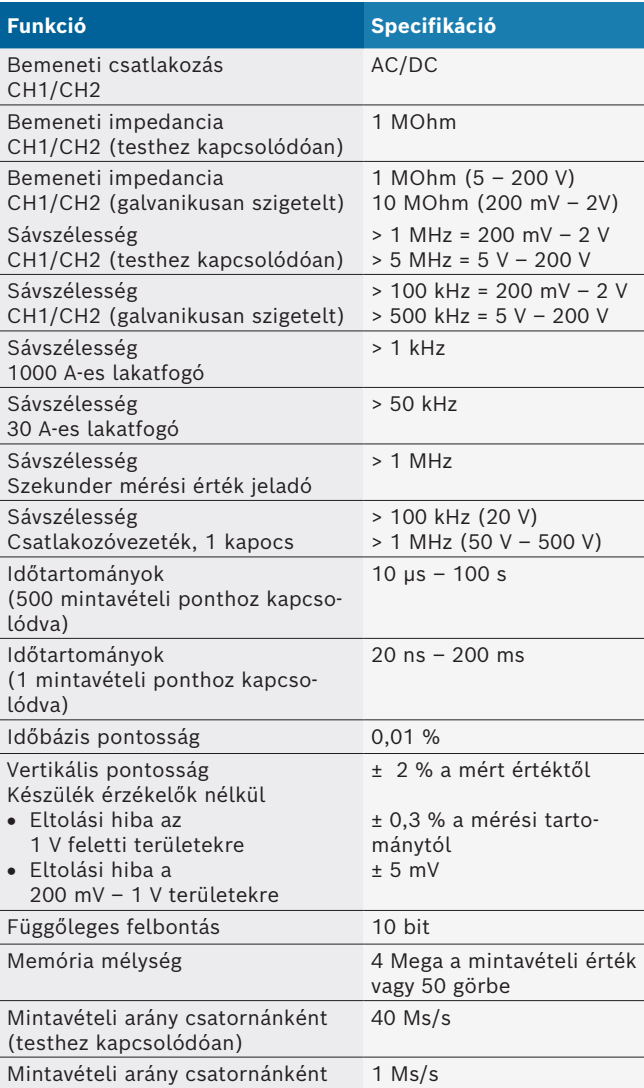

## it – Indice

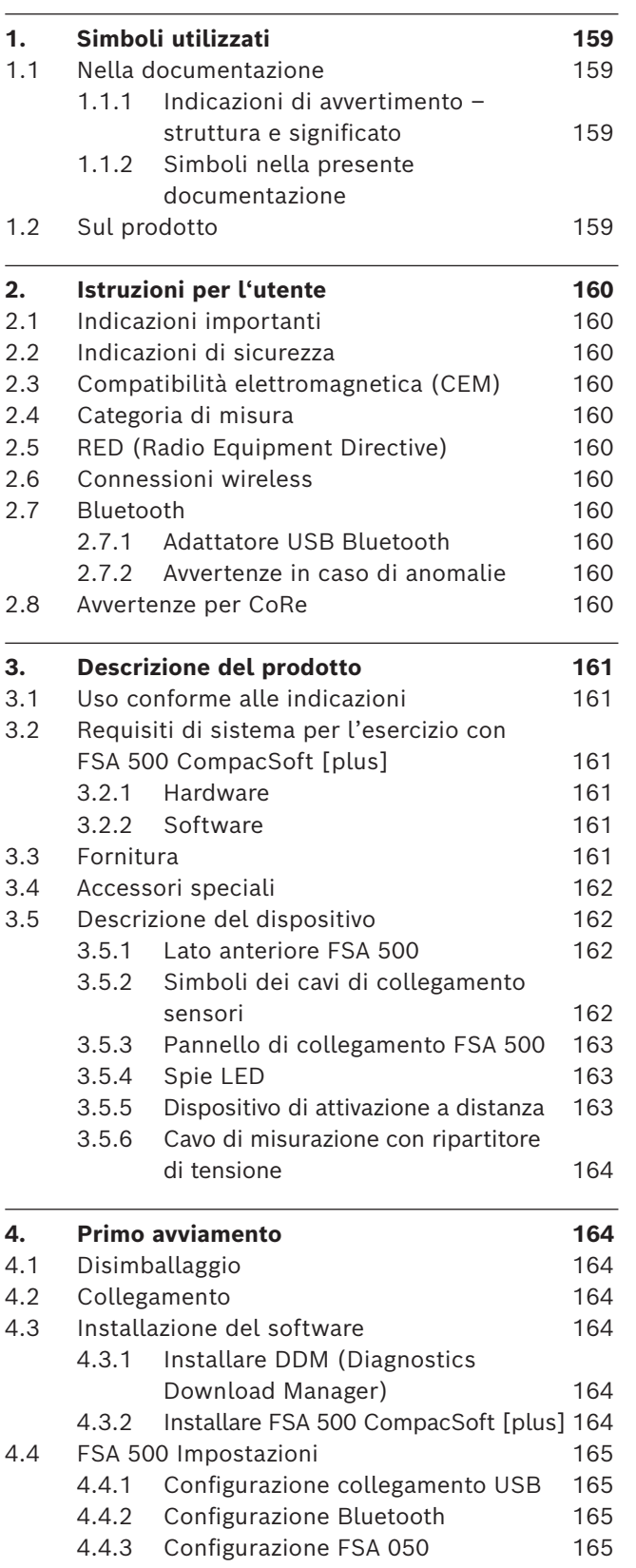

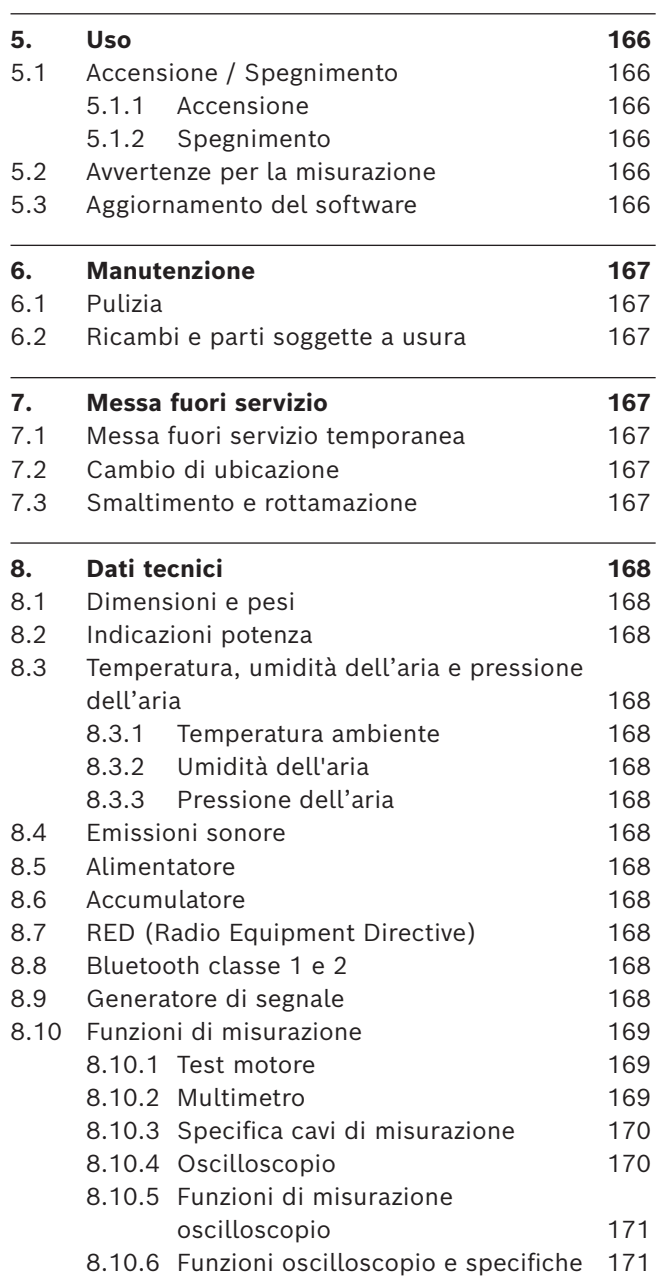

## <span id="page-158-0"></span>1. Simboli utilizzati

#### **1.1 Nella documentazione**

#### **1.1.1 Indicazioni di avvertimento – struttura e significato**

Le indicazioni di avvertimento mettono in guardia dai pericoli per l'utente o le persone vicine. Inoltre le indicazioni di avvertimento descrivono le conseguenze del pericolo e le misure per evitarle. Le indicazioni di avvertimento hanno la seguente struttura:

#### Simbolo di avverti-**pericolo. PAROLA CHIAVE – Tipo e origine del**

mento Conseguenze del pericolo in caso di mancata osservanza delle misure e delle avvertenze riportate.

 $\triangleright$  Misure e avvertenze per evitare il pericolo.

La parola chiave rappresenta un indice per la probabilità di insorgenza e la gravità del pericolo in caso di mancata osservanza:

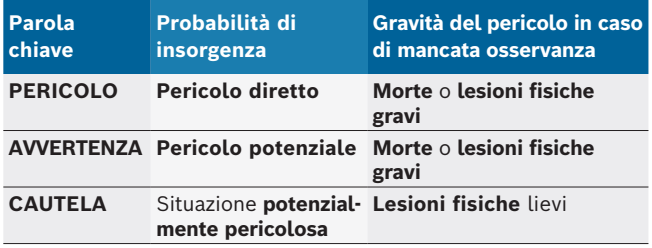

#### **1.1.2 Simboli nella presente documentazione**

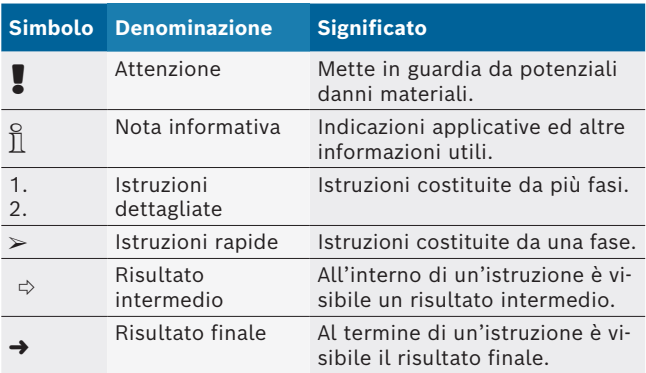

### **1.2 Sul prodotto**

Rispettare tutti i simboli di avvertimento sui prodotti e mantenere le relative etichette integralmente in condizioni di perfetta leggibilità!

Osservare le presenti istruzioni per l'uso e tutta la documentazione tecnica dell'apparecchiatura di prova e dei componenti utilizzati!

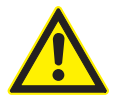

#### **PERICOLO – Pericolo di elettrocuzione per misurazioni effettuate sul veicolo senza cavo di collegamento B–!**

Misurazioni effettuate senza aver collegato il cavo di collegamento B– alla massa del veicolo o al polo negativo della batteria possono causare lesioni, arresto cardiaco e persino la morte per folgorazione.

- ► Collegare FSA 500 tramite il cavo di collegamento B – con la massa del veicolo o il polo negativo della batteria.
- $\geq$  Attenersi alla sequenza di collegamento riportata di seguito.

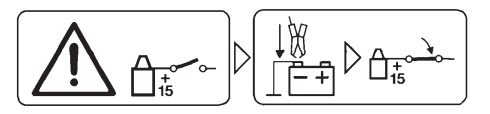

#### **Attenzione.**

- 1. Disinserire l'accensione.
- 2. Collegare FSA 500 alla batteria (B-) o alla massa del motore.
- 3. Azionare l'avviamento.

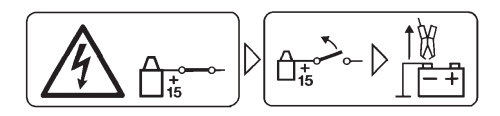

#### **Attenzione.**

- 1. Disinserire l'accensione.
- 2. Scollegare FSA 500 dalla batteria (B-) o dalla massa del motore.

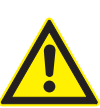

#### **PERICOLO – rischio di scosse elettriche dovute ad una tensione di misurazione eccessiva!**

Misurazioni di tensioni superiori a 200 Volt con i cavi di misurazione multipla CH1 / CH2 possono causare lesioni, arresto cardiaco e persino la morte per folgorazione.

- $\geq$  Con i cavi di misurazione multipla CH1/ CH2 misurare solo tensioni fino ad al massimo 200 V.
- $\geq$  Con i cavi di misurazione multipla CH1/ CH2 non misurare tensioni di rete o tensioni di entità simili.

#### **Smaltimento**

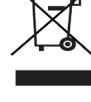

Gli apparecchi elettrici ed elettronici fuori uso, con relativi cavi, accessori, accumulatori e batterie, devono essere smaltiti separatamente dai rifiuti domestici.

## <span id="page-159-0"></span>2. Istruzioni per l'utente

### **2.1 Indicazioni importanti**

Avvertenze importanti relative ad accordo sui diritti di autore, responsabilità e garanzia, gruppo di utenti e obblighi della società sono contenute nelle istruzioni fornite a parte "Avvertenze importanti e avvertenze di sicurezza su Bosch Test Equipment". Queste istruzioni vanno lette attentamente prima della messa in funzione, del collegamento e dell'uso di FSA 500 e devono essere assolutamente rispettate.

### **2.2 Indicazioni di sicurezza**

Tutte le avvertenze di sicurezza si trovano nelle istruzioni separate "Avvertenze importanti e avvertenze di sicurezza su Bosch Test Equipment". Queste istruzioni vanno lette attentamente prima della messa in funzione, del collegamento e dell'uso di FSA 500 e devono essere assolutamente rispettate.

### **2.3 Compatibilità elettromagnetica (CEM)**

FSA 500 soddisfa i requisiti della Direttiva Europea EMC 2014/30/EU.

Questo apparecchio non è destinato all'uso nelle aree residenziali e potrebbe non garantire una protezione adeguata in tali ambienti.

### **2.4 Categoria di misura**

FSA 500 soddisfa i requisiti generali di sicurezza per gli apparecchi elettrici di controllo e di misura e gli accessori in base a EN 61010-1 e EN 61010-2-030. FSA 500 è concepito per circuiti elettrici di controllo e di misura senza connessione diretta alla rete di alimentazione elettrica (categoria I, apparecchiature di controllo per veicoli).

### **2.5 RED (Radio Equipment Directive)**

Con la presente, Robert Bosch GmbH dichiara che (il tipo d'impianto radio) FSA 500 è conforme alla Direttiva Europea 2014/53/EU. Il testo integrale della dichiarazione di conformità UE è disponibile al seguente indirizzo Internet: *http://www.downloads.bosch-automotive.com.*

i In Paesi al di fuori dell'Europa è necessario attenersi alle disposizioni specifiche per il Paese relative alle ricetrasmittenti nella gamma di frequenze 2,4 GHz e 5 GHz (ad es. WLAN o Bluetooth).

### **2.6 Connessioni wireless**

 $\Omega$  Il gestore di apparecchiature radio deve garantire che le direttive e le limitazioni del relativo paese siano rispettate.

Un "apparecchiatura radio" ai sensi della Direttiva Europea RED 2014/53/UE (Radio Equipment Directive) è un prodotto elettrico o elettronico (componente) che emette e/o riceve onde radio ai fini di radiocomunicazione e/o radioterminazione.

Le indicazioni relative ai sistemi radio WLAN e Bluetooth sono disponibili nelle Istruzioni separate alla voce "Privacy, sicurezza dei dati, connessioni radio". *http://mediathek.bosch-automotive.com/files/common/documents/1689/989393.pdf*

Questi avvisi sulla sicurezza vanno letti attentamente prima di mettere in funzione, collegare e utilizzare il FSA 500 e devono essere assolutamente rispettati.

### **2.7 Bluetooth**

### **2.7.1 Adattatore USB Bluetooth**

L'adattatore USB Bluetooth fornito in dotazione viene innestato sul PC/Laptop e consente una connessione wireless ai componenti wireless compatibili di FSA 500.

### **2.7.2 Avvertenze in caso di anomalie**

 $\overline{\tilde{1}}$  In caso di problemi con la connessione wireless Bluetooth, osservare le indicazioni nelle Istruzioni separate "Adattatore USB Bluetooth". *http://mediathek.bosch-automotive.com/files/bosch\_wa/989/277.pdf*

### **2.8 Avvertenze per CoRe**

Il software "CoRe" (Connected Repair = riparazione connessa) consente lo scambio di dati clienti, dati veicolo e protocolli di officina. Gli strumenti di controllo (client CoRe) in tal caso sono collegati a un computer centrale (server CoRe) tramite la rete informatica dell'officina.

Ulteriori documenti validi:

Panoramica attuale dei prodotti che supportano CoRe: *http://mediathek.bosch-automotive.com/files/common/documents/1689/989386.pdf*

Informazioni sui requisiti di sistema, sull'installazione e altre informazioni su CoRe:

*http://mediathek.bosch-automotive.com/files/common/documents/1689/989372.pdf*

## <span id="page-160-0"></span>3. Descrizione del prodotto

### **3.1 Uso conforme alle indicazioni**

FSA 500 è un tester portatile per la tecnica di prova in autofficine.

FSA 500 è adatto per il controllo di veicoli con motori a benzina, motori Wankel o motori diesel. Viene controllato l'intero impianto elettrico ed elettronico su autovetture, veicoli commerciali e motocicli.

Il prodotto FSA 500 rileva segnali specifici del veicolo e li inoltra tramite Bluetooth attraverso l'interfaccia USB p. es a DCU 120, DCU 220 o ad un PC/laptop (non compreso nella fornitura). Per farlo deve essere installato il software FSA 500 CompacSoft [plus].

! FSA 500 **non** è adatto come strumento di misura da utilizzare durante giri di prova.

La massima tensione di misura ammessa agli ingressi di misurazione multipla è di 200 Volt. FSA 500 pertanto **non** deve essere utilizzato per la misurazione della libertà di tensione su veicolo elettrici e ibridi.

FSA 500 CompacSoft [plus] comprende le seguenti funzioni:

- Identificazione del veicolo
- Impostazioni
- Cicli di prova per il controllo di motori a benzina e motori diesel)
- Misurazioni multimetro per tensione, corrente e resistenza
- R Generatore di segnali (ad es. per il controllo dei sensori)
- Prova dei componenti (controllo dei componenti del veicolo)
- Dispositivo di registrazione delle linee caratteristiche
- Oscilloscopio universale a 4 canali/2 canali
- Oscilloscopio di accensione primario
- Oscilloscopio di accensione secondario
- R Misurazioni dell'isolamento con FSA 050 (accessorio speciale)

Per la valutazione dei risultati di misurazione, nel sistema possono essere memorizzate curve di confronto di curve di misurazione riconosciute come valide.

### **3.2 Requisiti di sistema per l'esercizio con FSA 500 CompacSoft [plus]**

#### **3.2.1 Hardware**

Sono necessari DCU 120, DCU 220 o PC/laptop.

Requisiti minimi per PC/laptop

- Sistema operativo: Windows 10
- CPU (processore) : 2 GHz o superiore
- RAM (memoria di lavoro) : 4 GB o superiore
- Spazio di memoria libero (SSD o HDD): 5 GB o superiore
- Prese USB (USB 2.0 o USB 3.0): un'interfaccia USB per l'adattatore USB Bluetooth o il cavo di collegamento USB

#### **3.2.2 Software**

Versione attuale di FSA 500 CompacSoft [plus] istallata su DCU 120, DCU 220 o PC/laptop.

 $\overline{1}$  Per la diagnosi delle centraline con CAS[plus] deve essere installato il software ESI[tronic] attuale (tipo di informazioni SD), di cui si deve possedere la licenza. La diagnosi centralina può essere eseguita solo con un modulo KTS. Ne conseguono ulteriori costi.

### **3.3 Fornitura**

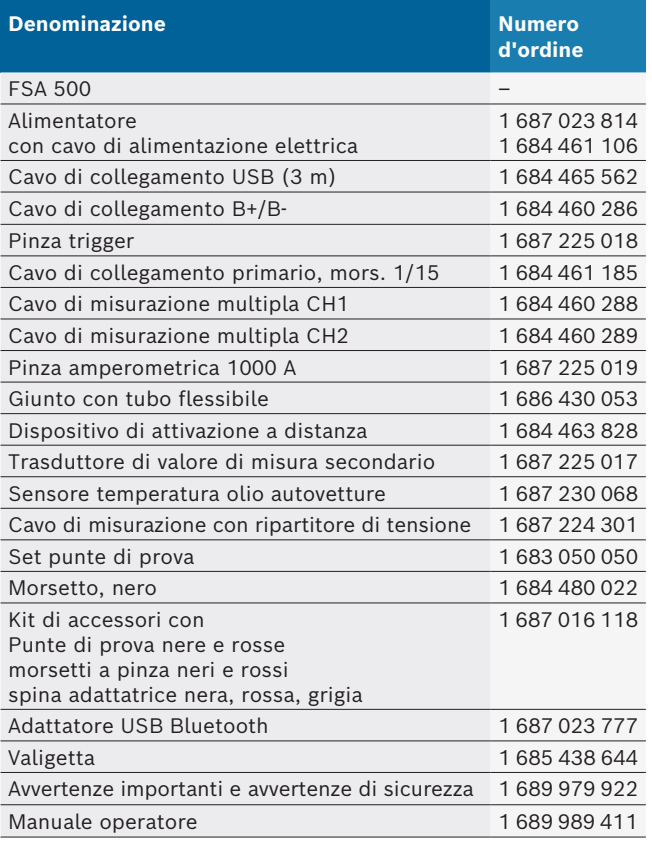

### <span id="page-161-0"></span>**3.4 Accessori speciali**

Per informazioni sugli accessori speciali, come cavi di raccordo specifici dei veicoli, altri cavi di misurazione e di collegamento, rivolgersi al proprio concessionario Bosch.

### **3.5 Descrizione del dispositivo**

Il prodotto FSA 500 consiste nell'unità di misurazione con alimentazione ad accumulatore interno, un alimentatore con cavo di alimentazione elettrica per l'unità di misurazione e per la ricarica dell'accumulatore interno. Per il collegamento al DCU 120, DCU 220 o a un PC/laptop viene utilizzato il cavo di collegamento USB o l'adattatore USB Bluetooth. Vengono inoltre forniti in dotazione diversi cavi sensore per il rilevamento dei valori di misura.

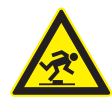

#### **PERICOLO – pericolo di inciampo durante il trasporto e i lavori di misurazione con FSA 500 e i cavi dei sensori!**

Durante il trasporto e i lavori di misurazione sussiste un rischio aumentato di inciampo a causa dei cavi dei sensori.

- $\triangleright$  Prima del trasporto rimuovere sempre i cavi dei sensori!
- $\geq$  Posare i cavi dei sensori in modo tale da evitare che qualcuno possa inciamparvi.

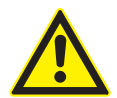

#### **PERICOLO – rischio di lesioni in seguito alla chiusura incontrollata del cofano motore!**

In caso di FSA 500 agganciato al cofano motore sussiste il rischio di lesioni in seguito alla chiusura incontrollata del cofano motore non bloccato saldamente o a causa di molle a gas troppo deboli che non sono in grado di reggere il peso supplementare di FSA 500 e dei cavi ivi collegati.

 $\triangleright$  Verificare il bloccaggio in posizione sicuro del cofano motore aperto.

In caso di fissaggio non appropriato, FSA 500 può subire danni (ad es. cadendo a terra). Per questo motivo non è possibile escludere danni materiali!

**3.5.1 Lato anteriore FSA 500**

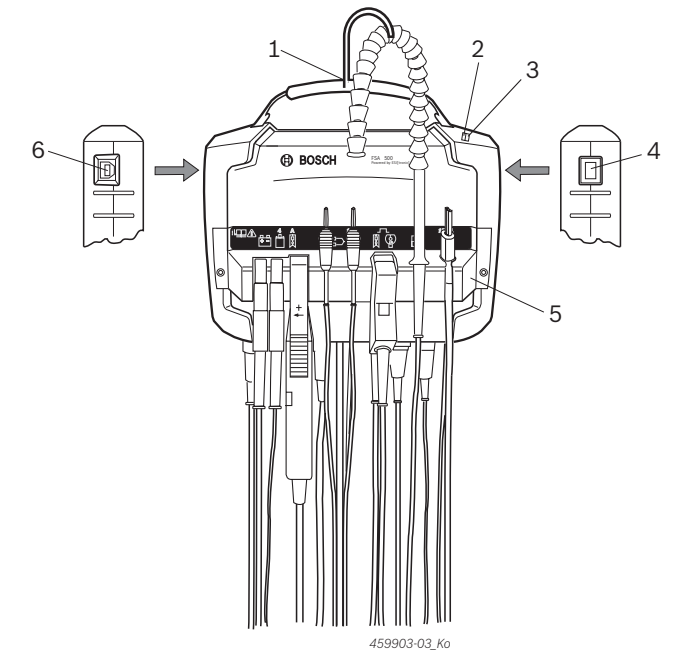

*Fig. 1: Lato anteriore FSA 500*

- *1 Cinghia di impugnatura con gancio*
- *2 LED A: Indicatore di stato*
- *3 LED B: Indicatore dello stato di carica*
- *4 Interruttore ON/OFF*
- *5 Supporto dei sensori*
- *6 Porta USB*

Sul supporto dei sensori si possono agganciare diversi cavi di collegamento per sensori.

### **3.5.2 Simboli dei cavi di collegamento sensori**

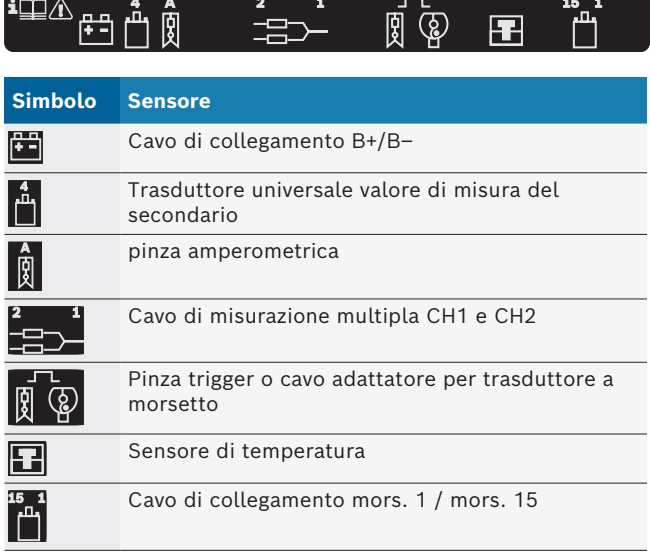

#### <span id="page-162-0"></span>**3.5.3 Pannello di collegamento FSA 500**

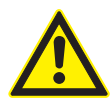

## **PERICOLO – rischio di scosse elettriche dovute ad una tensione di misurazione eccessiva!**

Misurazioni di tensioni superiori a 200 Volt con i cavi di misurazione multipla CH1 / CH2 possono causare lesioni, arresto cardiaco e persino la morte per folgorazione.

- $\geq$  Con i cavi di misurazione multipla CH1/CH2 misurare solo tensioni fino ad al massimo 200 V.
- $\geq$  Con i cavi di misurazione multipla CH1/CH2 non misurare tensioni di rete o tensioni di entità simili.

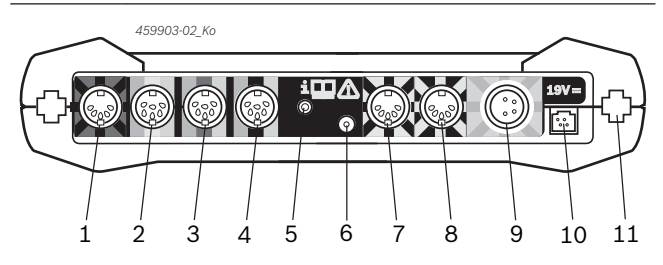

*Fig. 2: Morsettiera di collegamento FSA 500 (dal basso)*

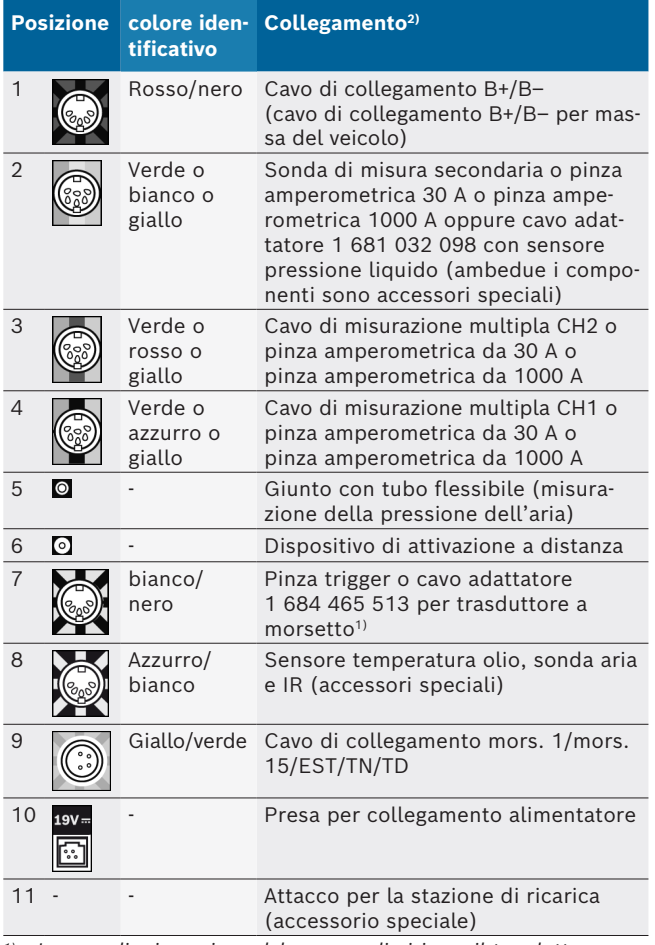

*1) In caso di misurazione del numero di giri con il trasduttore a morsetto occorre collegare sempre il cavo adattatore 1 684 465 513 tra la presa di FSA 500 (pos. 7) e i cavi di collegamento per il trasduttore a morsetto.*

*2) I contrassegni colorati sui cavi di collegamento si riferiscono al collegamento corretto sul FSA 500.*

#### **3.5.4 Spie LED**

#### **LED A: Indicatore di stato**

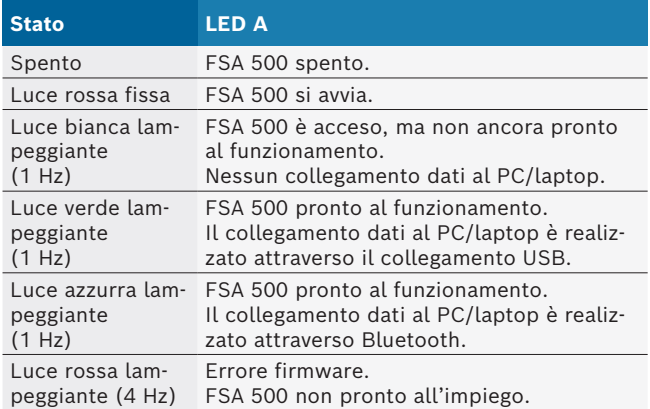

#### **LED B: Indicatore dello stato di carica**

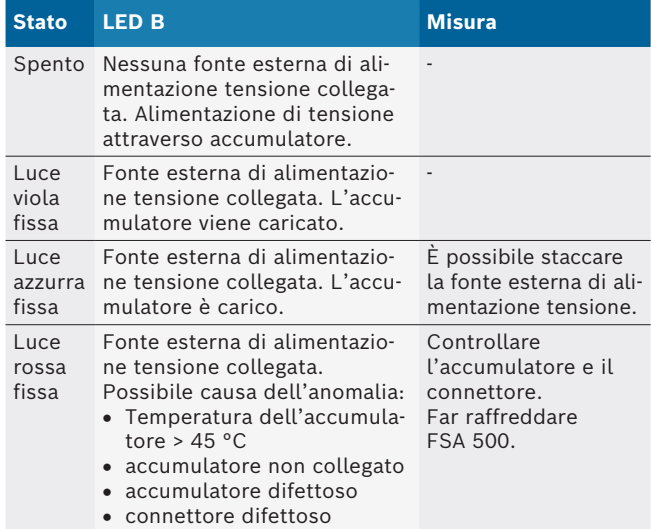

#### **3.5.5 Dispositivo di attivazione a distanza**

Con il pulsante del dispositivo di attivazione a distanza è possibile attivare il softkey di avviamento (F3) o il softkey di arresto (F4) nel software FSA 500 CompacSoft [plus].

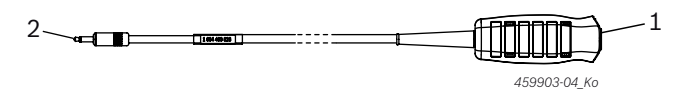

*Fig. 3: Dispositivo di attivazione a distanza (1 684 463 828)*

- *1 Tastatore*
- *2 Collegamento a spina a FSA 500*
- $\int$  Per il collegamento vedi fig. 2, pos. 6.

#### <span id="page-163-0"></span>**3.5.6 Cavo di misurazione con ripartitore di tensione**

Il cavo di misurazione con ripartitore di tensione (1 687 224 301) viene utilizzato per misurazioni di tensioni fino a 60 V DC/30 V AC/300 V ACpeak. Per il cavo di misurazione con ripartitore di tensione sono previsti come accessori di misurazione le punte di prova (1 684 485 496/... 497) e i morsetti a pinza (1 684 480 435/... 436) contenuti nel kit di accessori (1 687 016 118). Non misurare tensioni di rete o tensioni di entità simili con il cavo di misurazione con ripartitore di tensione.

## 4. Primo avviamento

#### **4.1 Disimballaggio**

 $\triangleright$  Rimuovere gli imballaggi di tutti i componenti forniti.

#### **4.2 Collegamento**

- 1. Alimentare FSA 500 con tensione utilizzando l'alimentatore.
- 2. Accendere FSA 500.
- 3. Caricare l'accumulatore.
	- $\Rightarrow$  Durante il processo di carica: il LED B è acceso a luce viola fissa.
	- ? Batteria carica: il LED B è acceso a luce azzurra fissa.
- 4. Rimuovere l'alimentatore e il cavo di alimentazione elettrica.
- 5. Collegare i sensori agli appositi connettori dell'unità di misurazione (vedere fig. 2).
- $\overrightarrow{1}$  Collegare le pinze amperometriche da 30 A (1 687 225 020 - accessorio speciale) e le pinze amperometriche da 1000 A nonché il cavo adattatore 1 684 465 513 (accessorio speciale) solo in caso di necessità.

 $\rightarrow$  FSA 500 pronto al funzionamento.

### **4.3 Installazione del software**

- $\overline{\Pi}$  Prima di procedere con l'installazione, rispettare i requisiti del sistema. Il prodotto FSA 500 può essere utilizzato solo tramite DCU 120, DCU 220 o PC/ Laptop e un software "FSA 500 CompacSoft [plus]" installato.
- $\overline{1}$  Per la diagnosi delle centraline con CAS[plus] deve essere installato il software ESI[tronic] attuale (tipo di informazioni SD), di cui si deve possedere la licenza. In questo caso si consiglia di installare prima il software ESI[tronic]. La diagnosi centralina può essere eseguita solo con un modulo KTS.

#### **4.3.1 Installare DDM (Diagnostics Download Manager)**

- 1. Installare DDM.
- $\breve{\Pi}$  Per maggiori informazioni, vedere e-mail per il contratto del prodotto FSA 500.
- 2. Configurare DDM.
- Per maggiori informazioni, vedere Help Center DDM, che si apre con il simbolo "?".
- → Il software "FSA 500 CompacSoft [plus]" può essere scaricato.

#### **4.3.2 Installare FSA 500 CompacSoft [plus]**

- 1. Avviare l'installazione.  $\Rightarrow$  Il setup viene avviato.
- 2. Seguire attentamente le indicazioni a video.
- $\overline{\Pi}$  Durante l'installazione del software, su richiesta, è necessario installare il driver USB per il prodotto FSA 500.
- 3. Nella finestra di dialogo, selezionare l'opzione **Installa**.
- 4. Quando richiesto, collegare il prodotto FSA 500 a DCU 120, DCU 220 o a un PC/laptop.
	- $\Rightarrow$  Viene installato il driver USB per il prodotto FSA 500.
- $\overline{\Pi}$  Dopo l'installazione del driver USB, viene completata l'installazione del software "FSA 500 CompacSoft [plus]".
- → FSA 500 CompacSoft [plus] è installato.
- $\overline{1}$  Se su DCU 120, DCU 220 o su PC/laptop non è ancora installato un software CoRe, ne viene richiesta l'installazione.
- 1. Confermare la richiesta.  $\Rightarrow$  L'installazione inizia.
- 2. Seguire attentamente le indicazioni a video.
- $\overline{I}$  Al termine dell'installazione, si esegue la prima configurazione del software CoRe.
- 3. Se si utilizza il prodotto FSA 500 come applicazione non connessa in rete, selezionare la variante **Server per la rete CoRe.**
- 4. Eseguire e confermare le altre impostazioni della prima configurazione.
- $\rightarrow$  CoRe è installato e si avvia automaticamente.

### <span id="page-164-0"></span>**4.4 FSA 500 Impostazioni**

#### **4.4.1 Configurazione collegamento USB**

- 1. Accendere FSA 500 e collegarlo al PC/laptop tramite USB.
- 2. In "**CoRe**" selezionare l'applicazione "**FSA 050/500**".  $\Rightarrow$  Il software FSA 500 CompacSoft [plus] viene
	- avviato.
	- ? La finestra **Impostazioni** si apre.
- $\overrightarrow{1}$  Al primo avvio del software si apre automaticamente la finestra **Impostazioni**. Nel campo **Collegamento** è preimpostata l'opzione **USB**.
- 3. Selezionare <**F12**>.
	- $\Rightarrow$  Viene stabilito il collegamento USB, il LED A lampeggia di verde.
- $\rightarrow$  FSA 500 è pronto al funzionamento.

#### **4.4.2 Configurazione Bluetooth**

- $\frac{6}{11}$  Per il collegamento Bluetooth del PC/laptop con il prodotto FSA 500 si deve usare l'adattatore USB Bluetooth fornito in dotazione. Con DCU 120 / DCU 220 è utilizzato l'hardware Bluetooth integrato all'interno. Non è necessario inserire l'adattatore USB Bluetooth fornito.
- $\overline{1}$  In caso di problemi con la connessione wireless Bluetooth, osservare le indicazioni nel cap. 2.7.
- 1. Selezionare la fase di prova "**Impostazioni**".
- 2. Selezionare <**F12**>.
	- ? La finestra **Impostazioni** si apre.
- 3. Selezionare <**F6**> Pairing.
	- ? L'indirizzo MAC di FSA 500 viene letto attraverso il collegamento USB.
- 4. Su richiesta, staccare il collegamento USB.
- 5. In caso di utilizzo del PC/laptop, inserire l'adattatore USB Bluetooth.
- 6. Selezionare <**F12**>.
- 7. Selezionare la potenza di trasmissione Bluetooth.
- $\widetilde{\Pi}$  La portata con una potenza di trasmissione regolare è di almeno 30 metri. La potenza di trasmissione per il Giappone è di almeno 3 metri (vedere cap. 8.8).
- 8. Selezionare <**F12**>.
	- $\Rightarrow$  Il collegamento Bluetooth è stabilito, il LED A lampeggia di azzurro.
- $\rightarrow$  FSA 500 è pronto al funzionamento.
- L'uso del software FSA 500 CompacSoft [plus] è descritto nella guida online.

Per poter selezionare nella schermata iniziale del FSA 500 le fasi di prova FSA 050, occorre prima configurare FSA 050.

#### **4.4.3 Configurazione FSA 050**

- 1. Selezionare la fase di prova "**Impostazioni**".
- 2. Selezionare <**F12**>.
- ? La finestra **Impostazioni** si apre.
- 3. Nel campo **FSA 050** selezionare l'opzione **Utilizza**.
- 4. Selezionare <**F7**> FSA 050.
- 5. Inserire l'indirizzo MAC di FSA 050. L'indirizzo è stampato sul lato inferiore dell'apparecchio sotto la gomma di protezione.
- 6. Portare la manopola dell'FSA 050 su **SETUP**.
- 7. Selezionare <**F3**> Connetti.
- $\Rightarrow$  Vengono visualizzate le impostazioni di SETUP.
- 8. Selezionare le impostazioni SETUP desiderate.
- 9. Selezionare <**F12**>.
- → Le impostazioni vengono trasmesse tramite Bluetooth all'FSA 050.
- $\frac{1}{1}$  Nella schermata iniziale del FSA 500, vengono visualizzate le fasi di prova FSA 050. La fase di prova "**Analisi dell'alta tensione**" è attiva se è stato selezionato un veicolo ibrido elettrico nell'identificazione del veicolo.

## <span id="page-165-0"></span>5. Uso

### **5.1 Accensione / Spegnimento**

**5.1.1 Accensione**

! Per evitare la formazione di condensa, FSA 500 deve essere acceso solo quando il FSA 500 raggiunge la temperatura ambiente.

- ▶ Premere brevemente l'interruttore ON/OFF (vedi fig. 1, pos. 4).
- $\Rightarrow$  Dopo 4 secondi il LED A lampeggia di verde.  $\rightarrow$  FSA 500 è pronto al funzionamento.

### **5.1.2 Spegnimento**

### **Spegnimento manuale**

- ► Premere l'interruttore ON/OFF per ca. 3 secondi.  $\Rightarrow$  Il LED A si spegne.
- $\rightarrow$  FSA 500 spento.

### **Spegnimento automatico nel funzionamento ad accumulatore**

Se FSA 500 nel funzionamento ad accumulatore non è stato usato per 10 minuti, viene emesso un segnale acustico di avvertimento. Successivamente FSA 500 si spegne automaticamente dopo 30 secondi. Dopo il nuovo inserimento del FSA 500 la fase di prova desiderata può essere richiamata nuovamente nel software FSA 500 CompacSoft [plus].

### **5.2 Avvertenze per la misurazione**

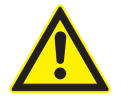

#### **PERICOLO – Pericolo di elettrocuzione per misurazioni effettuate sul veicolo senza cavo di collegamento B–!**

Misurazioni effettuate senza aver collegato il cavo di collegamento B– alla massa del veicolo o al polo negativo della batteria possono causare lesioni, arresto cardiaco e persino la morte per folgorazione.

 $\triangleright$  Per tutte le misurazioni, collegare FSA 500 tramite il cavo di collegamento B– con la massa del veicolo o il polo negativo della batteria.

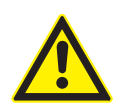

#### **PERICOLO – rischio di scosse elettriche dovute ad una tensione di misurazione eccessiva!**

Misurazioni di tensioni superiori a 200 Volt con i cavi di misurazione multipla CH1 / CH2 possono causare lesioni, arresto cardiaco e persino la morte per folgorazione.

- $\geq$  Con i cavi di misurazione multipla CH1/ CH2 misurare solo tensioni fino ad al massimo 200 V.
- $\geq$  Con i cavi di misurazione multipla CH1/ CH2 non misurare tensioni di rete o tensioni di entità simili.

Effettuare le misurazioni con FSA 500 solo in ambienti asciutti.

- ! FSA 500 **non** deve essere utilizzato per la misurazione della libertà di tensione su veicolo elettrici e ibridi. Le misurazioni di accensioni condensatore ad elevato numero di volt **non** sono consentite, in quanto in tale tipo di accensioni sono presenti valori di tensione superiori a 300 Volt.
- ! Le misurazioni sui CRI piezoelettrici sono ammesse solo con cavi adattatori speciali (accessori speciali).
- Le punte di prova comprese nel set punte di prova (1 683 050 050) possono essere utilizzate solo per misurazioni inferiori a 30 Volt.

### **Procedimento fondamentale per le misurazioni sul veicolo:**

- 1. Disinserire l'accensione.
- 2. Collegare FSA 500 tramite il cavo B– con la batteria (B-) o alla massa del motore.
- 3. Collegare i cavi di misurazione necessari al veicolo.
- Durante la misurazione non tenere i cavi di misurazione con la mano.
- 4. Azionare l'avviamento.
- 5. Eseguire le misurazioni.
- 6. Disinserire l'accensione dopo la misurazione.
- 7. Scollegare i cavi di misurazione dal veicolo.
- 8. Scollegare il cavo di collegamento B–.
- $\rightarrow$  Misurazione terminata.

 $\overline{\Pi}$  Durante la ricarica dell'accumulatore si possono verificare scostamenti di misura.

 $\tilde{1}$  Durante una misurazione per la durata di 24 h non è possibile il funzionamento ad accumulatore (durata dell'accumulatore < 4 h). Il prodotto FSA 500 deve essere quindi alimentato tramite l'alimentatore con tensione. Anche DCU 120, DCU 220 o il PC/laptop devono essere pronti al funzionamento in questo momento (per es. non impostare lo stato di riposo nel sistema operativo Windows).

## **5.3 Aggiornamento del software**

L'aggiornamento del software

"FSA 500 CompacSoft [plus]" avviene tramite DDM (Diagnostic Download Manager).

 $\breve{\Pi}$  Per maggiori informazioni, vedere Help Center DDM, che si apre con il simbolo "?".

## <span id="page-166-0"></span>6. Manutenzione

### **6.1 Pulizia**

Pulire l'alloggiamento di FSA 500 solo con un panno morbido e un detergente neutro. Non utilizzare detergenti abrasivi e stracci pesanti da officina.

### **6.2 Ricambi e parti soggette a usura**

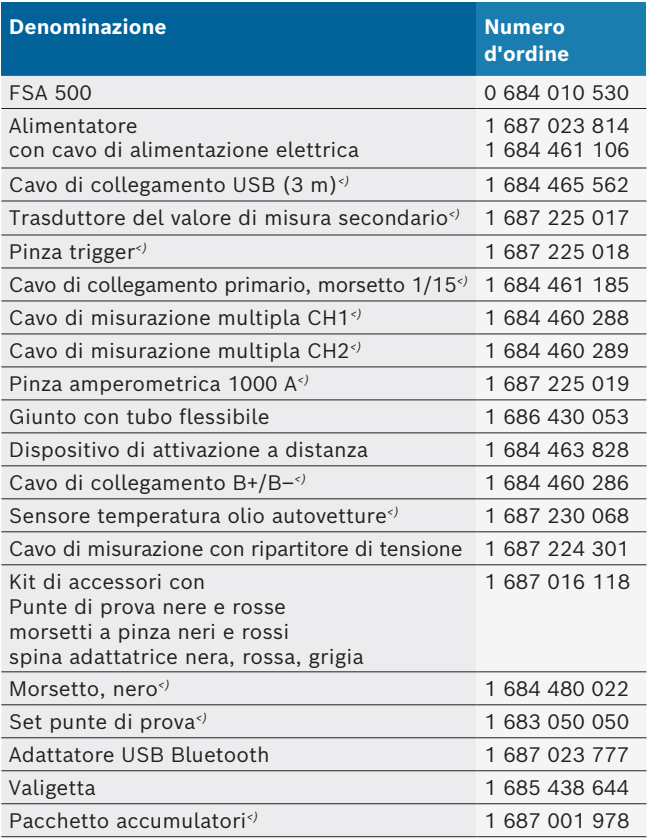

*<) Parte soggetta a usura*

## 7. Messa fuori servizio

### **7.1 Messa fuori servizio temporanea**

- In caso di non utilizzo prolungato:
- $\ge$  Staccare FSA 500 dalla rete elettrica.

### **7.2 Cambio di ubicazione**

- $\triangleright$  In caso di cessione di FSA 500, consegnare tutta la documentazione compresa nel volume di fornitura integralmente insieme all'apparecchio.
- $\triangleright$  Trasportare FSA 500 solo nell'imballaggio originale o in un imballaggio equivalente.
- $\triangleright$  Staccare il collegamento elettrico.
- $\triangleright$  Rispettare quanto indicato per la prima messa in funzione.

### **7.3 Smaltimento e rottamazione**

- 1. Staccare FSA 500 dalla rete elettrica e togliere il cavo di alimentazione elettrica.
- 2. Scomporre FSA 500, ordinare i materiali in base alla categoria di appartenenza e smaltirli in conformità alle norme vigenti in materia.

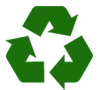

FSA 500, gli accessori e gli imballaggi devono essere consegnati presso un centro di smaltimento a norma ambientale.

 $\triangleright$  Non gettare FSA 500 nella spazzatura normale.

#### **Solo per paesi dell'UE:**

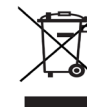

**FSA 500 è soggetto alle norme della direttiva europea 2012/19/CE (direttiva sullo smaltimento dei rifiuti elettrici ed elettronici).** Gli apparecchi elettrici ed elettronici fuori uso, con relativi cavi, accessori, accumulatori e batterie, devono essere smaltiti separatamente dai rifiuti domestici.

- $\triangleright$  Per smaltire tali prodotti, ricorrere ai sistemi di restituzione e raccolta disponibili.
- $\geq$  Lo smaltimento corretto di FSA 500 consente di evitare danni ambientali e di non mettere in pericolo la salute delle persone.

## <span id="page-167-0"></span>8. Dati tecnici

### **8.1 Dimensioni e pesi**

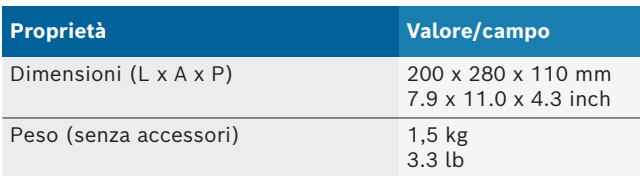

### **8.2 Indicazioni potenza**

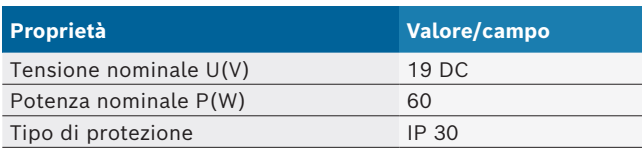

### **8.3 Temperatura, umidità dell'aria e pressione dell'aria**

#### **8.3.1 Temperatura ambiente**

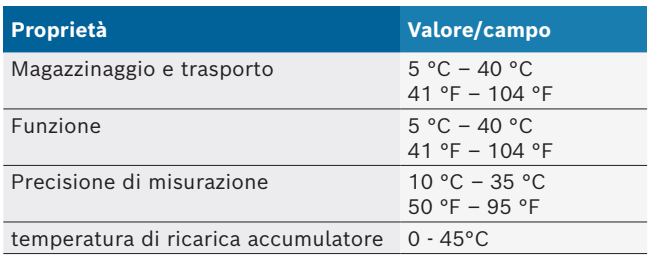

#### **8.3.2 Umidità dell'aria**

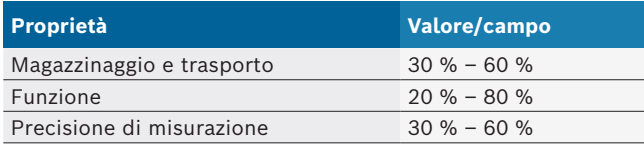

### **8.3.3 Pressione dell'aria**

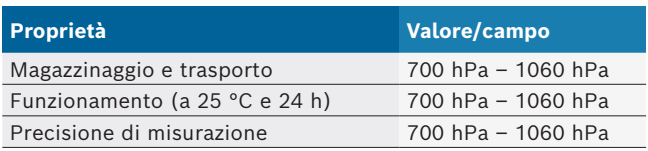

### **8.4 Emissioni sonore**

 $<$  70 dB(A)

### **8.5 Alimentatore**

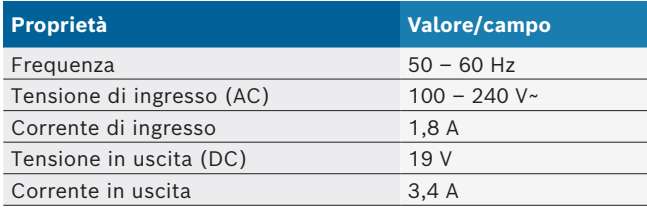

### **8.6 Accumulatore**

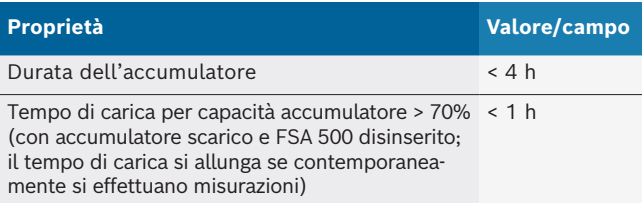

### **8.7 RED (Radio Equipment Directive)**

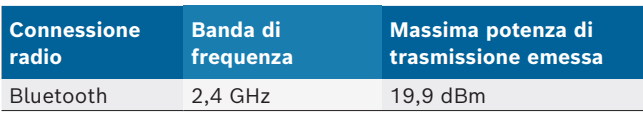

### **8.8 Bluetooth classe 1 e 2**

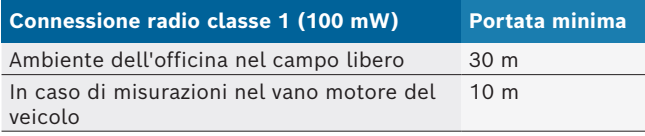

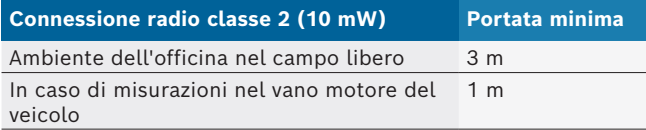

### **8.9 Generatore di segnale**

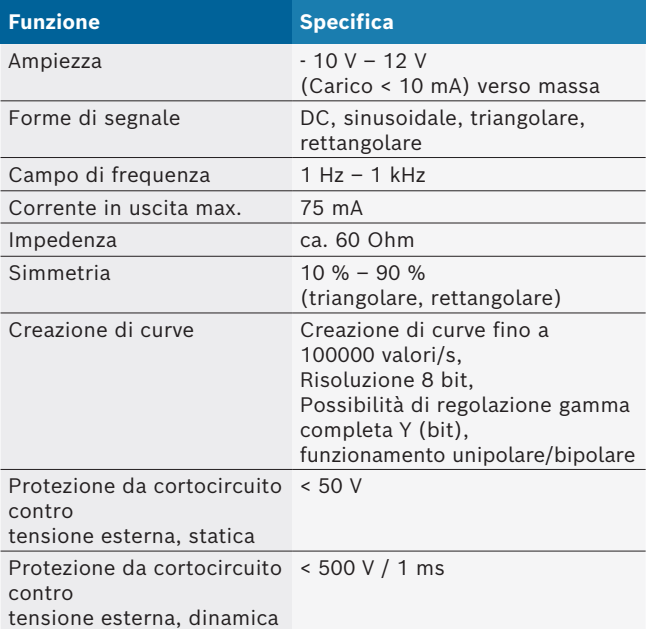

#### Inoltre:

- Filtro e attenuatori ad attivazione automatica per migliorare la qualità del segnale.
- Disattivazione automatica per cortocircuito, riconoscimento tensione esterna all'avvio del generatore di segnale.

## <span id="page-168-0"></span>**8.10 Funzioni di misurazione**

### **8.10.1 Test motore**

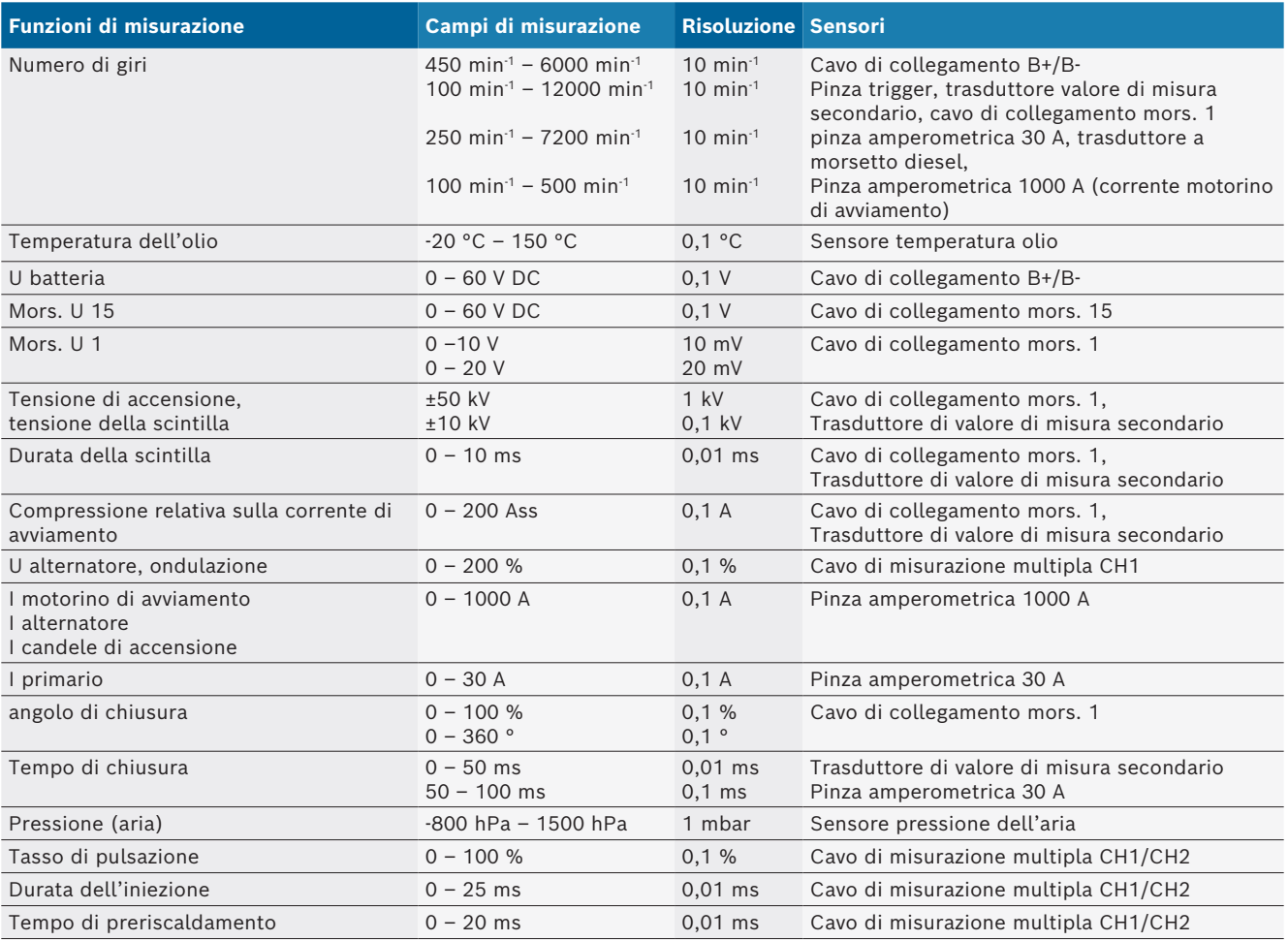

#### **8.10.2 Multimetro**

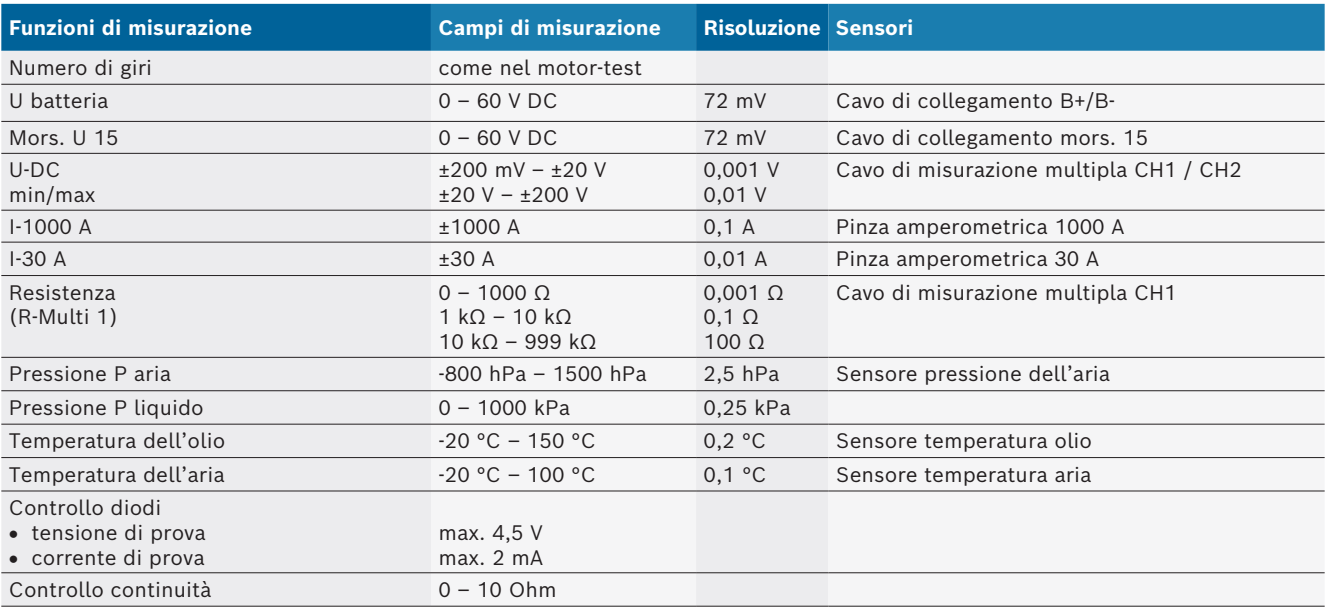

#### <span id="page-169-0"></span>**8.10.3 Specifica cavi di misurazione**

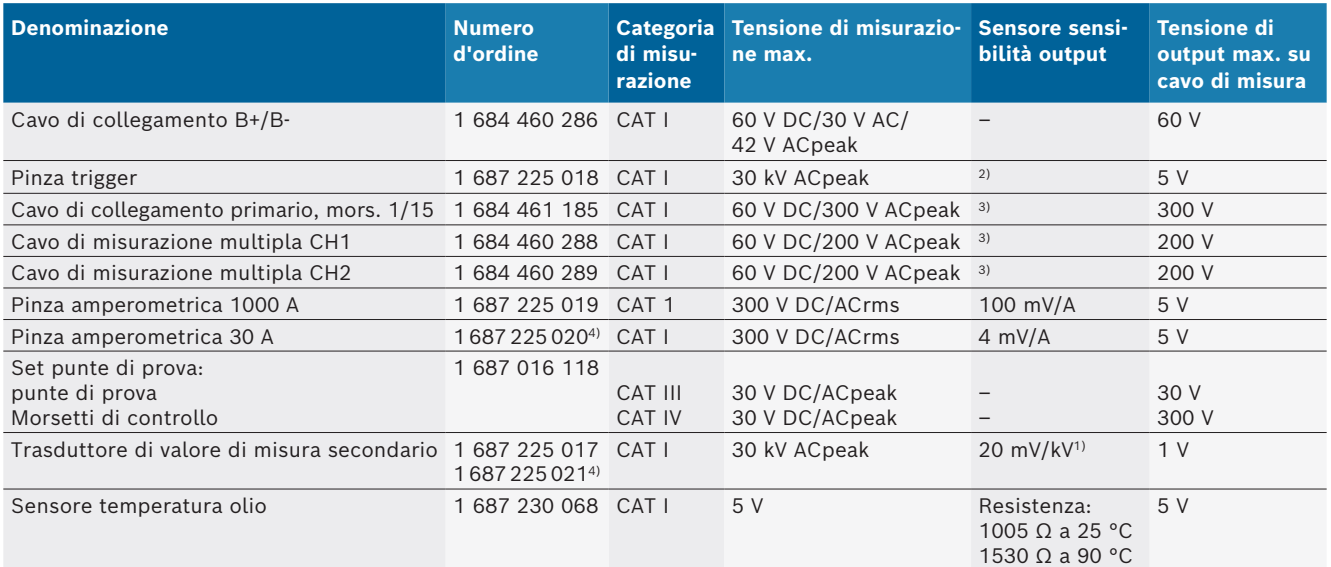

*1) Attacco da trasduttore di misura secondario*

*2) 1,6 Vpeak ±30 % per 100 mA variazione di corrente entro 200 ns in caso di attacco su ingresso morsetto trigger (L/C ca. 136 µH/5 nF)*

*3) Con tensioni >60 V vale U[V] x t[ms] ≤ 10000 V/ms, per es. una tensione di 200 V può essere presente per massimo 50 ms. La tensione massima si riduce con frequenze >1 MHz con 20 dB/decade, ad es. seno 1 MHz picco massimo = 200 V / seno 10 MHz picco massimo = 20 V*

*4) Accessori speciali*

#### **8.10.4 Oscilloscopio**

- $\bullet$  Sistema trigger
	- $\overline{\phantom{a}}$  Free Run (Esecuzione senza trigger per  $\geq 1$  s)
	- $-$  Auto (output curva anche senza trigger)
	- Auto-Level (come Auto, soglia trigger a metà segnale)
	- $-$  Normal (soglia trigger manuale, output curva solo con evento trigger)
	- Sequenza singola
- Fianco trigger
	- $-$  Fianco (pos. / neg. su segnale)
- Soglie trigger
	- $-$  Motore (trigger su cilindro 1.. 12 tramite morsetto trigger, terminale 1, trasduttore KV)
	- $-$  Trigger esterno tramite terminale 1 1 cavo o morsetto trigger
	- Cavo di misurazione multipla CH1/CH2
- Percentuale prima del trigger
	- $-$  da 0 a 100& spostabile con mouse
- Tipi di rilevamento
	- MaxMin (Peak/Glitchdetect)
	- Rilevamento impulso di disturbo
	- $-$  Sample (scansione equidistante)
- $\bullet$  Modalità di memorizzazione e modalità di output curva
	- Roll-Mode (output punto singolo) con memorizzazione senza lacune del segnale per deviazioni X ≥ 1 s
	- $-$  Modalità legenda (output curva) con memorizzazione senza lacune del segnale per deviazioni X ≥ 1 ms
	- Modalità normale con memorizzazione delle ultime 50 curve rappresentate per deviazioni  $X < 1$  ms.
- Sistema di misurazione con 8 funzioni di misurazione automatiche
	- $-$  Valore medio
	- $-$  Valore effettivo
	- $-$  Min
	- $-Max$
	- Picco-picco
	- $-$  Impulso
	- $-$  Tasso di pulsazione
	- $-$  Frequenza
- Intervallo di segnale selezionabile
	- $-$  curva totale o tra cursori
- Zoom
	- $\overline{\phantom{a}}$  Sezione di curva selezionabile per ingrandimento orizzontale e verticale
- Cursore spostabile con visualizzazione per
	- $x1, x2$
	- $-$  Delta x
	- $-$  y1 e y2 (canale 1)
	- $-$  y1 e y2 (canale 2)
- Curve di confronto
	- Salvataggio, caricamento, commenti, preimpostazione del setup scope per curve live
- Funzioni di memorizzazione
	- Passaggio a pagina successiva e pagina precedente
	- $-$  Funzione di ricerca, ad es. MinMax, rapporto tasti

### <span id="page-170-0"></span>**8.10.5 Funzioni di misurazione oscilloscopio**

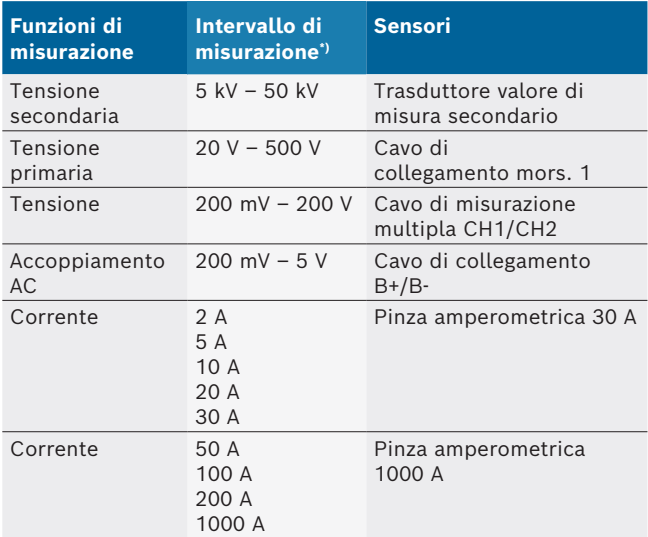

*\*) A seconda della linea zero, l'intervallo di misurazione è positivo o negativo.*

#### **8.10.6 Funzioni oscilloscopio e specifiche**

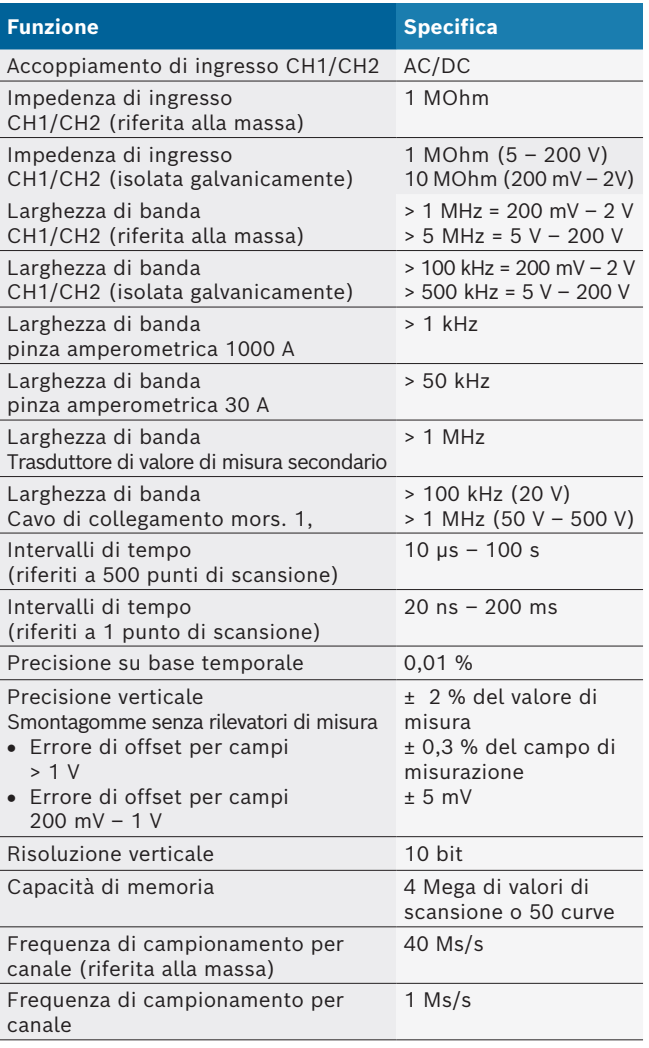

# ja – 目次

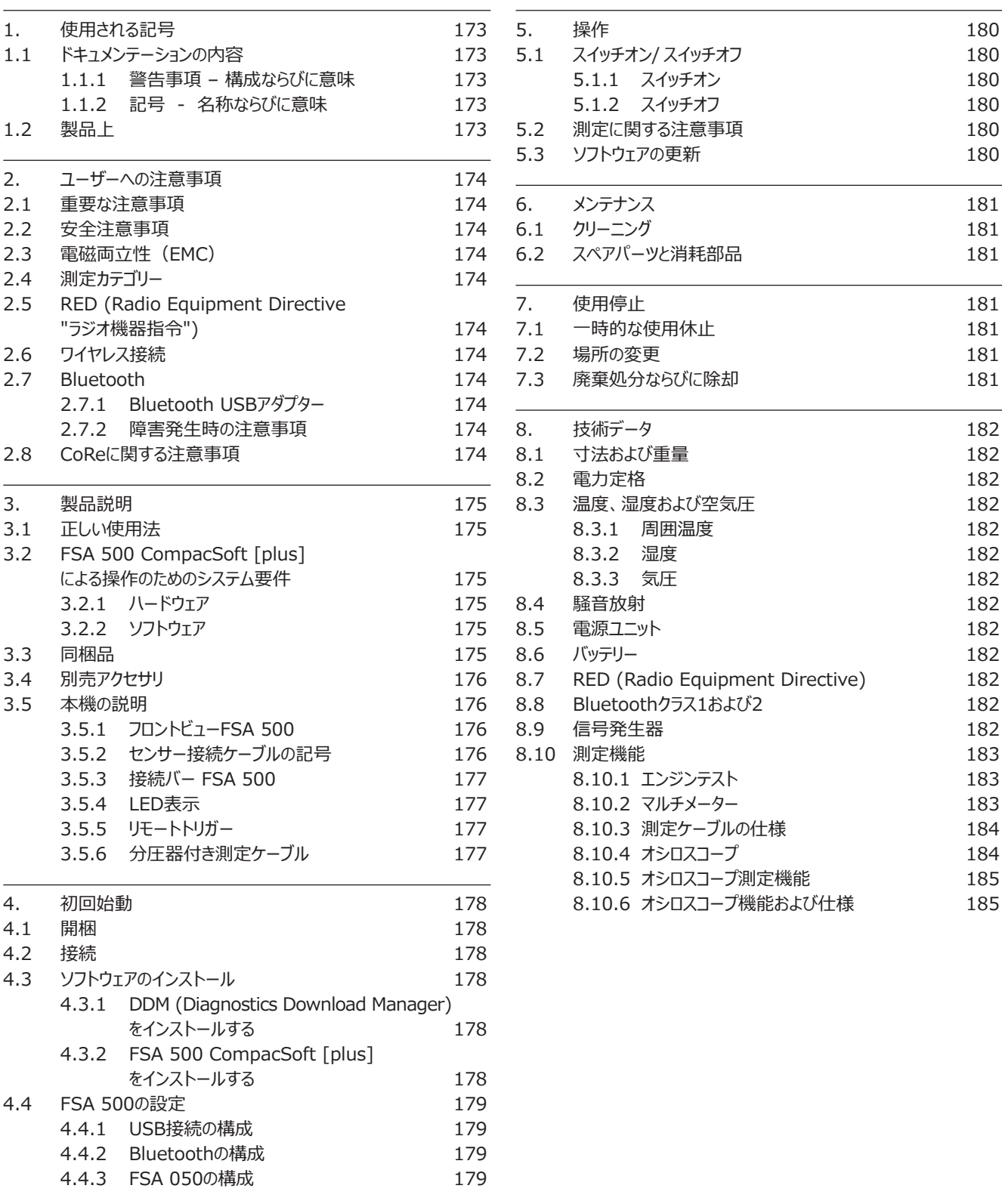

## <span id="page-172-0"></span>**1. 使用される記号**

### **1.1 ドキュメンテーションの内容**

#### **1.1.1 警告事項 – 構成ならびに意味**

警告注意事項はユーザー或いは周囲の人員への危険について警告 を与えます。警告注意事項はさらに危険の帰結及び防止措置を記 載しています。警告注意事項は次ぎの構成から成ります:

警告記号 注意語 – 危険の種類及び発生源! 規定措置及び注意事項に従わない場合の危険によ る帰結 ▶ 危険回避のための措置及び注意事項

注意語は無視した場合の危険の発生確率ならびに重大度を示します:

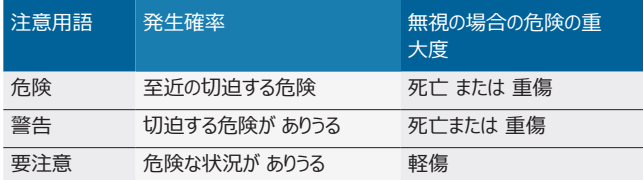

#### **1.1.2 記号 - 名称ならびに意味**

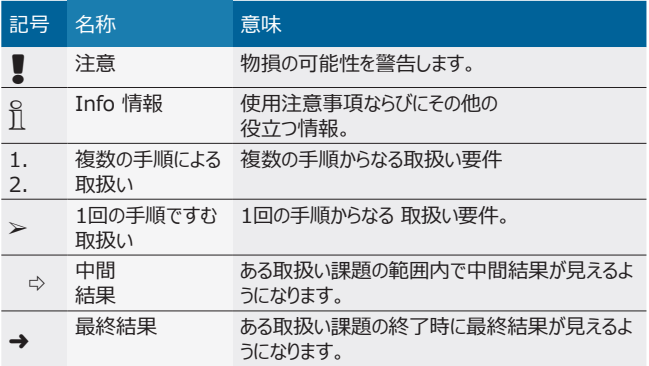

### **1.2 製品上**

製品上にあるすべての警告記号に注意し読解できる状態を維持 してください!

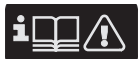

本取扱説明書および使用するコンポーネントとテスト装置のすべての 技術文書を遵守してください!

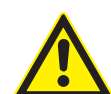

#### *危険 – 接続ケーブル B–なしの車両での測定中の感 電の危険!*

#### 接続ケーブルB– を接続することなく車両またはマイナス 極で測定を行うと、感電による怪我、心臓停止や死亡 事故につながるおそれがあります。

- **≥ 接続ケーブル B-を介して、FSA 500を車両のアース** またはバッテリーのマイナス極に接続します。
- ▶ 次の接続順序に注意してください。

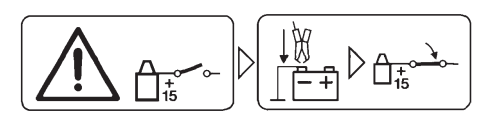

#### **注意!**

- 1. イグニッションをオフにします。
- 2. FSA 500をバッテリー (B–) またはエンジンブロックに接続します。
- 3. イグニッションをオンにします。

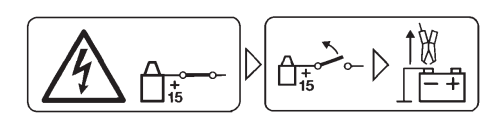

#### **注意!**

- 1. イグニッションをオフにします。
- 2. FSA 500をバッテリー(B–)またはエンジンブロックから切り離します。

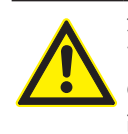

### **危険 – 高すぎる測定電圧による感電の危険!**

マルチ測定ケーブルCH1 / CH2で200 Vより高い電圧 の測定を行うと、感電による怪我、心臓停止や死亡事 故につながるおそれがあります。

- **> マルチ測定ケーブルCH1 / CH2では最大200 Vま** での電圧のみを測定してください。
- > マルチ測定ケーブル CH1 / CH2 では電源電圧や 電源に類似した電圧を測定しないでください。

#### 廃棄処分

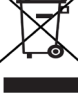

ケーブル類や付属品、ならびに、充電池とバッテリーを含め 使用済み電気・電子装置は家庭ゴミとは分別して処分し なければならない。

## <span id="page-173-0"></span>**2. ユーザーへの注意事項**

### **2.1 重要な注意事項**

著作権、賠償責任、保証、ターゲット ユーザー、企業責任に 関する合意のために欠かせない注意事項は別冊の「Bosch Test Equipment用重要注意事項ならびに安全注意事項」説明 書に記載されています。

これらはFSA 500の使用開始、接続ならびに操作の前によく読み、 必ず遵守してください。

### **2.2 安全注意事項**

すべての安全注意事項は別冊 「Bosch Test Equipment用重要 注意事項ならびに安全注意事項」説明書に記載されています。 これ らはFSA 500の使用開始、接続ならびに操作の前によく読み、必ず 遵守してください。

### **2.3 電磁両立性(EMC)**

FSA 500は欧州指令EMC 2014/30/EUの基準を満たしています。

このデバイスは住宅用ではなく、そのような環境では十分に保護されて いない可能性があります。

### **2.4 測定カテゴリー**

FSA 500は、電気テスターと測定器ならびにEN 61010-1と EN 61010-2-030に準拠したアクセサリの一般安全要求事項を満 たしています。

FSA 500は、電源に直接接続されていないテストおよび測定回路 用に設計されています (カテゴリーI、車両試験装置)。

### **2.5 RED (Radio Equipment Directive " ラジオ機器指令")**

これによって、Robert Bosch GmbHは (無線システムの種類) FSA 500が欧州指令2014/53/EUに対応していることを宣言しま す。EU適合宣言書の全文は次のインターネットアドレスから入手でき ます: *http://downloads.bosch-automotive.com*

i ヨーロッパ以外の国では、周波数範囲2.4~5 GHzの無線機使 用のための各国固有の規制に考慮する必要があります (WLAN やBluetooth等)。

## **2.6 ワイヤレス接続**

O<br>ヿ゚ 無線システムのオペレーターは、それぞれの国のガイドラインと規制 が遵守されていることを確認する必要があります。

欧州指令RED 2014/53/EU (Radio Equipment Directive " 無線機器指令") の "無線システム" とは、無線通信および/または 無線ロケーションのために意図された電波を放射および/または受信す る電気または電子製品 (コンポーネント) を意味します。

WLANとBluetoothに関する情報は、"データ保護、データセキュリテ ィ、ワイヤレス接続" を参照してください。

*http://mediathek.bosch-automotive.com/files/common/documents/1689/989393.pdf*

これらの説明書は、FSA 500の使用開始、接続および操作前に熟 読し、遵守する必要があります。

### **2.7 Bluetooth**

#### **2.7.1 Bluetooth USBアダプター**

同梱の付属Bluetooth USBアダプターはPC/ノートPCに挿入され ており、FSA 500の無線コンポーネントにワイアレス接続することがで きます。

### **2.7.2 障害発生時の注意事項**

1 Bluetoothワイヤレス接続に問題が発生した場合は、別マニュア ル "Bluetooth USBアダプター" を参照してください。 *http://mediathek.bosch-automotive.com/files/bosch\_wa/989/277.pdf*

### **2.8 CoReに関する注意事項**

ソフトウェア "CoRe" (Connected Repair) はワークショップでの顧 客データ、車両データおよびプロトコルの交換を可能にします。テスト装 置 (CoReクライアント) はコンピュータネットワークを介して中央コンピュ ータ (CoReサーバー) に接続されています。

関連資料: CoReをサポートする製品の現在の概要:

*http://mediathek.bosch-automotive.com/files/common/documents/1689/989386.pdf*

CoReのシステム要件、インストールおよびその他の情報に関する注 意事項:

*http://mediathek.bosch-automotive.com/files/common/documents/1689/989372.pdf*

## <span id="page-174-0"></span>**3. 製品説明**

### **3.1 正しい使用法**

FSA 500は、自動車用ワークショップにおける測定に使用されるポー タブルテスト装置です。

FSA 500は、ガソリンエンジン、ヴァンケル式ロータリーエンジンおよび ディーゼルエンジン搭載車のテストに適しています。乗用車、業務用 車およびオートバイのすべての車両電気・電子機器はテストされます。 FSA 500は、車両固有の信号を検出し、BluetoothやUSBイン ターフェースを介してそれをDCU 120、DCU 220またはPC/ラップ トップなどに転送します (同梱品には含まれていません)。ソフトウェア FSA 500 CompacSoft [plus]をインストールしてください。

! FSA 500はテストドライブのテスターとしては適して**いません**。

■ マルチ測定入力における最大許容測定電圧は200 Vです。した がってFSA 500は、電気自動車やハイブリッド車における無電圧 状態の測定には使用**できません**。

FSA 500 CompacSoft [plus]には、次の機能が含まれています:

- 車両識別
- R 設定
- ガソリンエンジンおよびディーゼルエンジンをテストするためのテストス テップ
- 電圧、電流および抵抗のマルチメーター測定
- 信号発生器 (センサーのテスト用など)
- コンポーネントのテスト (車両コンポーネントのテスト)
- カーブトレーサ
- 4チャンネル/2チャンネル汎用オシロスコープ
- R プライマリ イグニッション オシロスコープ
- セカンダリ イグニッション オシロスコープ
- FSA 050 (別売アクセサリ) による絶縁測定

測定結果の判定のために、見やすい表示の測定曲線とともに比較曲 線を保存できます。

### **3.2 FSA 500 CompacSoft [plus]による操 作のためのシステム要件**

#### **3.2.1 ハードウェア**

DCU 120、DCU 220、PC/ラップトップが必要です。

PC/ラップトップの最小要件

- オペレーティングシステム: Windows 10
- CPU (プロセッサ) :2 GHz以上
- RAM (メインメモリー): 4 GB以上
- 空き容量 (SSD または HDD): 5 GB 以上
- USBポート (USB 2.0またはUSB 3.0): Bluetooth-USB アダプタまたはUSB接続ライン用USBインターフェース

#### **3.2.2 ソフトウェア**

FSA 500 CompacSoft [plus]の最新バージョンをDCU 120 、DCU 220またはPC/ラップトップにインストールします。

<u>o</u> CAS[plus]でのコントロール ユニット診断には、現在の ESI[tronic]ソフトウェア (情報の種類SD) をインストールして ライセンスを取得する必要があります。コントロール ユニット診断 は、KTS モジュールによってのみ実行することができます。それによ って、追加費用がかかります。

#### **3.3 同梱品**

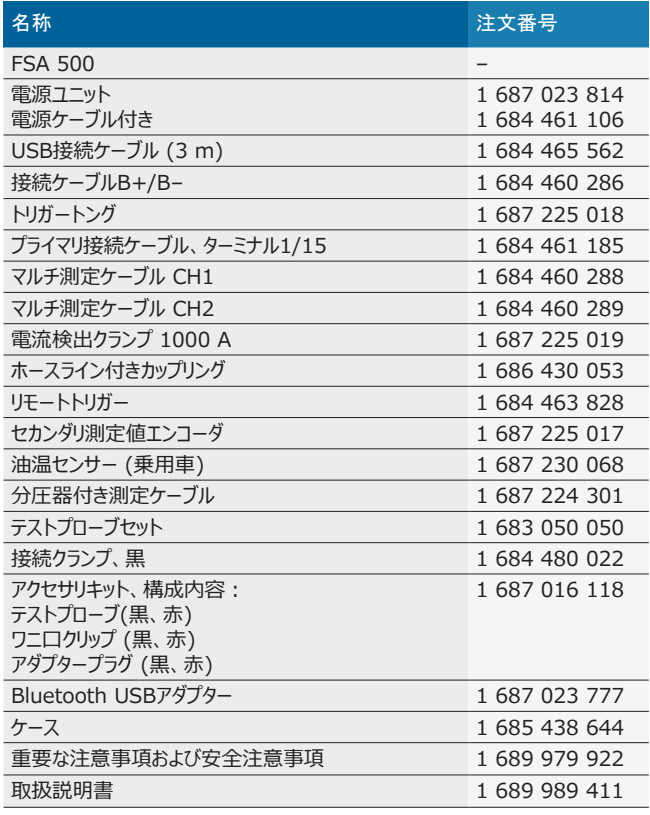

#### <span id="page-175-0"></span>**3.4 別売アクセサリ**

車両固有の接続ケーブル、他の測定ケーブルおよび接続ケーブル等 の別売アクセサリの詳細については、ボッシュの販売店にお問い合わ せください。

#### **3.5 本機の説明**

FSA 500は、内部バッテリー供給を備えた測定ユニット、測定ユニ ットの供給と内部バッテリーの充電のための電源接続ケーブルを備え た電源ユニットで構成されています。DCU 120、DCU 220または PC /ラップトップへの接続には、USB接続ケーブルまたはBluetooth USBアダプターを使用します。また、測定値取得用に様々なセンサー ケーブルが付属しています。

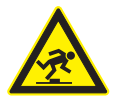

危険 – 輸送時や測定作業中にFSA 500やセンサーケ ーブルにつまずく危険!

- 輸送時や測定作業中は、センサーケーブルにつまずく危 険性が高くなります。
- ▶ 輸送する前に、必ずセンサーケーブルを取り外してく ださい!
- ▶ 転倒を避けるために、センサーケーブルを適切に敷 設します。

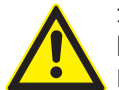

危険 – 制御不能なボンネットの閉鎖による怪我の危 険!

FSA 500がボンネットに取り付けられている場合、ボン ネットの不安定なロックによる制御不能な閉鎖、または FSA 500とその接続ケーブルの追加重量を支えられない 不十分なガス圧スプリングによる怪我の危険があります。 > 開いたボンネットの安全な位置を確認してください。

適切に固定されていないと、FSA 500が損傷する可能性があり ます (地面に落ちるなど)。これにより、物的損害が生じます!

**3.5.1 フロントビューFSA 500**

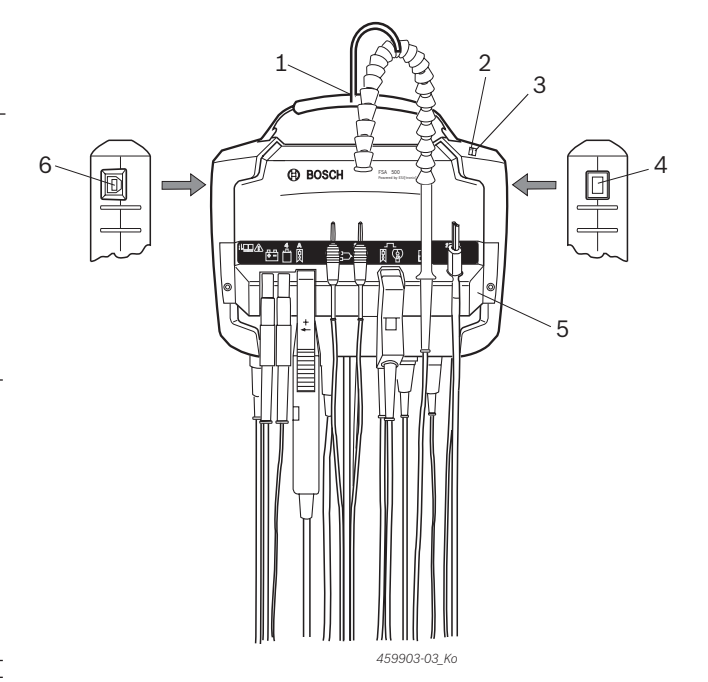

- *図 1: フロントビューFSA 500*
- 1 フック付きキャリーストラップ
- 2 LED A:ステータス表示
- 3 LED B:充電状態の表示
- 4 オン/オフスイッチ
- 5 センサーホルダー
- 6 USB接続

様々なセンサー接続ケーブルをセンサーホルダーに掛けることができま す。

#### **3.5.2 センサー接続ケーブルの記号**

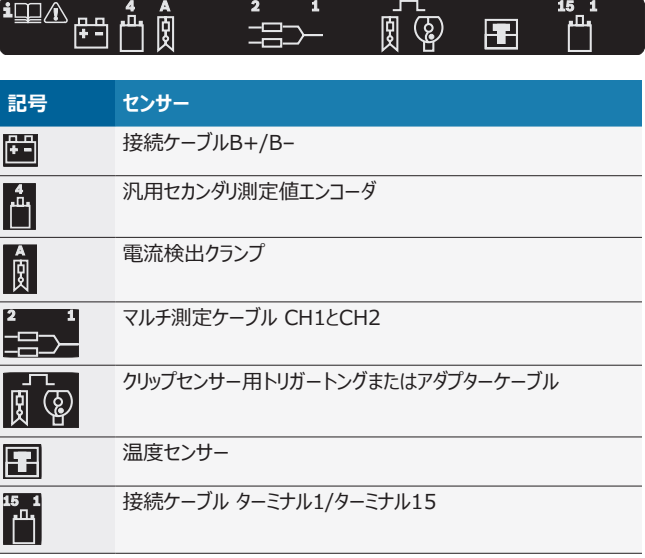

<span id="page-176-0"></span>**3.5.3 接続バー FSA 500**

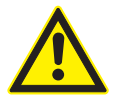

危険 – 高すぎる測定電圧による感電の危険!

マルチ測定ケーブルCH1 / CH2で200 Vより高い電圧 の測定を行うと、感電による怪我、心臓停止や死亡事 故につながるおそれがあります。

- **> マルチ測定ケーブルCH1 / CH2では最大200 Vま** での電圧のみを測定してください。
- > マルチ測定ケーブル CH1 / CH2 では電源電圧や 電源に類似した電圧を測定しないでください。

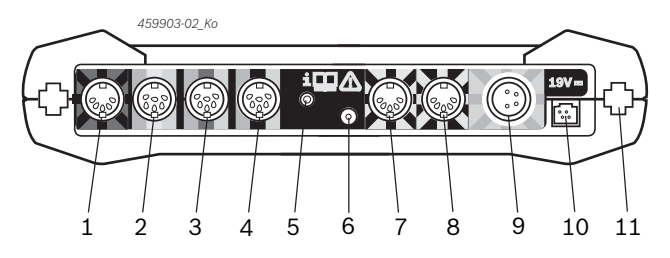

*図 2: 接続バー FSA 500 (下から)*

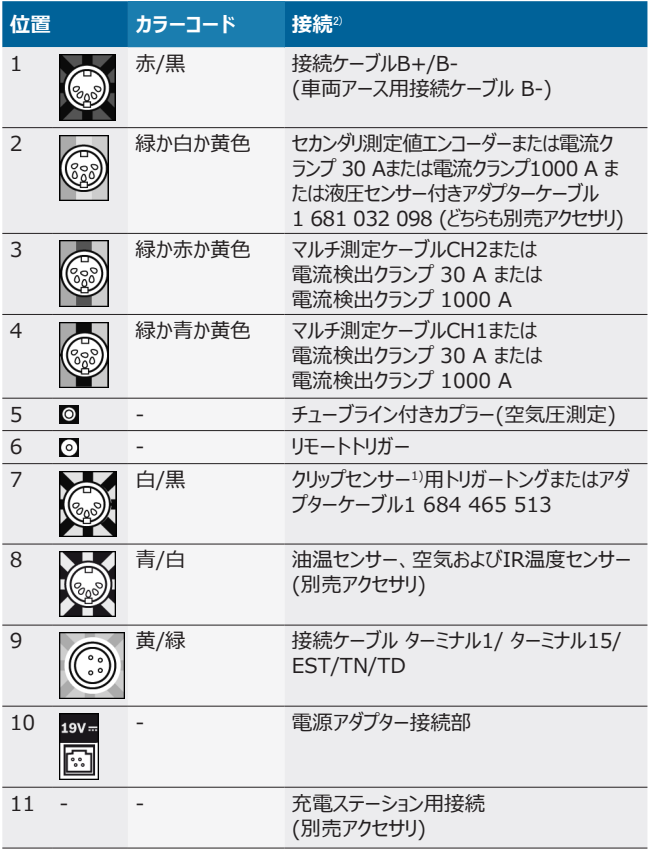

- 1) クリップセンサーを使用するスピード測定の場合、アダプターケーブ ル 1 684 465 513をクリップセンサー用接続ジャックFSA 500 (位置7) と接続ケーブルの間に接続する必要があります。
- 2) 接続ケーブルのカラーコードはFSA 500の正しい接続を示します。

#### **3.5.4 LED表示**

#### **LED A:ステータス表示**

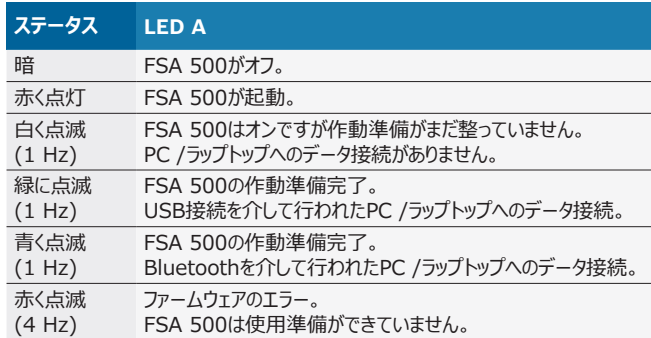

#### **LED B:充電状態の表示**

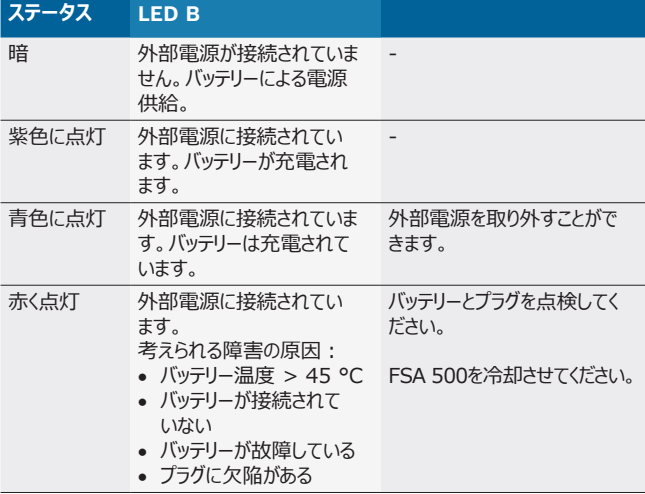

#### **3.5.5 リモートトリガー**

リモート解除ボタンで、FSA 500 CompacSoft [plus]ソフトウェア の開始ソフトキー (F3) または停止ソフトキー (F4) を作動させること ができます。

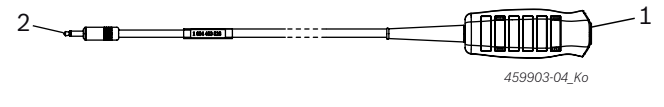

- *図 3: リモートトリガー (1 684 463 828)*
- 1 ノギス 2 FSA 500へのプラグ接続
- 

○<br>] 接続は図2、位置6を参照。

#### **3.5.6 分圧器付き測定ケーブル**

分圧器付き測定ケーブル (1 687 224 301)は、60 V DC/30 V AC/300 V ACpeak までの電圧測定に使用されます。分圧器付 き測定ケーブルには、アクセサリーキット (1 687 016 118) に含 ま れるテストプローブ (1 684 485 496/... 497) およびワニ口ク リッ プ (1 684 480 435/... 436) を測定用アクセサリーとして使 用し ます。

## <span id="page-177-0"></span>**4. 初回始動**

### **4.1 開梱**

¶ すべての納入された部品から梱包を取り除きます。

### **4.2 接続**

- 1. FSA 500は電源ユニットを経由して電圧を供給します。
- 2. FSA 500をオンにします。
- 3. バッテリーを充電します。
	- ? 充電中:LED Bが紫色に点灯します。
	- ? バッテリー充電済み:LED Bが青色に点灯します。
- 4. 電源ユニットと電源接続ケーブルを外します。
- 5. センサーを測定ユニットの指定されたスロットに接続します (図2を 参照)。
- i 電流検出クランプ 30 A (1 687 225 020 別売アクセサリ) と電流検出クランプ 1000 A、必要に応じてのみアダプターケーブ ル 1 684 465 513 (別売アクセサリ) を接続してください。
- → FSA 500の作動準備完了。

## **4.3 ソフトウェアのインストール**

- )<br>ヿヿ インストールを開始するまえに、システム要件を確認してくださ い。FSA 500はDCU120、DCU 220またはPC /ラップトップ上 にインストールされた「FSA 500 CompacSoft [plus]」ソフトウ ェアによってのみ操作することができます。
- i CAS[plus]でのコントロール ユニット診断には、現在のESI[tronic]ソフトウェア (情報の種類SD) をインストールしてライセンスを 取得する必要があります。この場合、まず最初にESI[tronic]ソフ トウェアをインストールすることをお勧めします。コントロール ユニット 診断は、KTS モジュールによってのみ実行することができます。

### **4.3.1 DDM (Diagnostics Download Manager) を インストールする**

- 1. DDMをインストールします。
- i 詳細はFSA 500契約のEメールの詳細を参照してください。
- 2. DDMをセットアップします。
- i 詳細は"?" で開くHelp Center DDMを参照してください。
- → 「FSA 500 CompacSoft [plus]」ソフトウェアをダウンロードで きます。

### **4.3.2 FSA 500 CompacSoft [plus]をインストールする**

- 1. インストールを開始します。 ? セットアップが開始します。
- 2. 画面に表示される指示に従ってください。
- i ソフトウェアのインストールは、FSA 500のUSBドライバーから指示 が出た後にインストールする必要があります。
- 3. ダイアログウィンドウでオプションの**Install**を選択します。
- 4. プロンプトFSA 500が表示されたら、DCU 120、DCU 220また はPC/ラップトップと接続します。 ? FSA 500のUSBドライバーがインストールされます。
- i USBドライバーのインストール後に 「FSA 500 CompacSoft [plus]」ソフトウェアのインストールが 完了します。
- → FSA 500 CompacSoft [plus]はインストールされました。
- i DCU 120、DCU 220またはPC /ラップトップにCoReソフトウェ アがまだインストールされていない場合は、インストールの指示がで ます。
- 1. 指示を確定します。 ? インストールが開始します。
- 2. 画面に表示される指示に従ってください。
- i インストールの最後にCoReソフトウェアの初期設定が行われま す。
- 3. FSA 500がネットワークに接続されていないアプリケーションとして 使用されている場合は、バリアントの**CoReネットワーク**のサー バーを選択します。
- 4. 初期設定の詳細設定を行い、確定してください。
- → インストールされたCoReは自動的に起動します。

### <span id="page-178-0"></span>**4.4 FSA 500の設定**

- **4.4.1 USB接続の構成**
- 1. FSA 500をオンにし、USBを介してPC/ラップトップに接続します。
- 2. "**CoRe**" でアプリケーション "**FSA 050/500**" を選択します。
	- ? FSA 500 CompacSoft [plus]ソフトウェアが起動します。 ? **設定**ウィンドウが開きます。
- i ソフトウェアの初回起動時に**設定**ウインドウが自動的に開きます。 フィールドの**接続**にはオプションの**USB**がプリセットされています。
- 3. <**F12**>を選択します。
- ? USB接続が確立され、LED Aが緑色に点滅します。
- → FSA 500は準備完了です。

#### **4.4.2 Bluetoothの構成**

- i FSA 500を使用したPC /ラップトップのBluetooth接続には、付 属のBluetooth USBアダプターを使用する必要があります。 DCU 120/DCU 220では、内蔵のBluetoothハードウェアが 使用されます。付属のBluetooth USB アダプターを接続する必 要はありません。
- Bluetoothワイヤレス接続に問題が発生した場合は、2.7章の 注意事項を参照してください。
- 1. テストステップ "**設定**" を選択します。
- 2. <**F12**>を選択します。
	- ? **設定**ウィンドウが開きます。
- 3. <**F6**> ペアリングを選択します。
	- ? FSA 500のMACアドレスはUSB接続を介して読み取られ ます。
- 4. 指示が出た後にUSB接続を切ります。
- 5. PC/ラップトップを使用している場合は、USBアダプターを差し込 みます。
- 6. <**F12**>を選択します。
- 7. Bluetoothの送信出力を選択します。
- 通常の送信出力範囲は30メートル以上です。日本での送信出 力範囲は3メートル以上です (8.8章を参照)。
- 8. <**F12**>を選択します。 ? Bluetooth接続が確立され、LED Aが青色に点滅します。
- → FSA 500は準備完了です。
- i FSA 500 CompacSoft [plus]ソフトウェアの操作はオンライン ヘルプで説明されています。
- i FSA 500の起動画面でFSA 050のテストステップを選択するに は、FSA 050を最初に構成する必要があります。

#### **4.4.3 FSA 050の構成**

- 1. テストステップ "**設定**" を選択します。
- 2. <**F12**>を選択します。 **☆ 設定**ウィンドウが開きます。
- 3. フィールドの**FSA 050**でオプションの**使用する**を選択します。
- 4. <**F7**> FSA 050を選択します。
- 5. FSA 050のMACアドレスを入力します。アドレスはデバイス底面 の保護ラバーの下に印字されています。
- 6. FSA 050のロータリースイッチを**SETUP**に設定します。
- 7. <**F3**> 接続を選択します。 ? SETUPの設定が表示されます。
- 8. 希望するSETUP設定を選びます。
- 9. <**F12**>を選択します。
- → 設定はBluetoothによりFSA 050に伝送されます。
- i FSA 500の起動画面にFSA 050のテストステップが表示されま す。車両識別で電動ハイブリッド車が選択されている場合、テスト ステップ "**高電圧分析**" はアクティブです。

## <span id="page-179-0"></span>**5. 操作**

### **5.1 スイッチオン/ スイッチオフ 5.1.1 スイッチオン**

! 結露の形成を回避するためには、周囲温度のFSA 500を調整 した後に、FSA 500をオンにします。

- **> オン/オフスイッチを短く押します (図1、位置4を参照)。** ? 4秒後にLED Aが緑色に点滅します。
- **→ FSA 500は準備完了です。**

## **5.1.2 スイッチオフ**

- **手動スイッチオフ > オン/オフスイッチを約3秒押します。** ? LED Aオフ。
- $\rightarrow$  FSA 500はオフです。

### **バッテリー操作での自動スイッチオフ**

バッテリー操作でFSA 500が10分間動作しない場合 は、警告信号が鳴ります。その後、30秒後にFSA 500 が自動的に停止します。FSA 500を再びオンにした 後、FSA 500 CompacSoft [plus]ソフトウェアで希望するテストス テップを再度呼び出すことができます。

### **5.2 測定に関する注意事項**

危険 – 接続ケーブル B–なしの車両での測定中の感電 の危険!

接続ケーブルB– を接続することなく車両またはマイナス 極で測定を行うと、感電による怪我、心臓停止や死亡 事故につながるおそれがあります。

**≥ すべての測定において、接続ケーブル B-を介し** て、FSA 500を車両のアースまたはバッテリーのマイナ ス極に接続します。

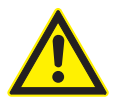

危険 – 高すぎる測定電圧による感電の危険! マルチ測定ケーブルCH1 / CH2で200 Vより高い電圧 の測定を行うと、感電による怪我、心臓停止や死亡事 故につながるおそれがあります。

- **> マルチ測定ケーブルCH1 / CH2では最大200 Vま** での電圧のみを測定してください。
- > マルチ測定ケーブル CH1 / CH2 では電源電圧や 電源に類似した電圧を測定しないでください。

! FSA 500での測定は乾燥した環境でのみ許されています。

- ! FSA 500は、電気自動車やハイブリッド車における無電圧状態 の測定には使用**できません。**高電圧コンデンサーイグニッション における測定は、このイグニッションタイプの電圧値が300 Voltを おえるため許可されていません。
- CRIピエゾでの測定は、特殊なアダプターケーブル(別売アクセサ リ)を介してのみ許可されています。
- ! テストプローブセット (1 683 050 050) に付属のテストプローブ は、30 V以下の測定にのみ使用可能です。

#### **車両での測定における基本手順:**

- 1. イグニッションをオフにします。
- 2. FSA 500を接続ケーブルB–でバッテリー (B–) またはエンジンの アースに接続します。
- 3. 必要な測定ケーブルを車両に接続します。
- ! 測定中は、測定ケーブルを手で触れないでください。
- 4. イグニッションをオンにします。
- 5. 測定を行います。
- 6. 測定後はイグニッションをオフにします。
- 7. 測定ケーブルを車両から切り離します。
- 8. 接続ケーブルB–を外します。
- → 測定が終了しました。

) バッテリーの充電中は、測定誤差が生じる可能性があります。

○ 24時間の測定中はバッテリー操作はできません (バッテリーのダ ウンタイム < 4 h)。その場合、FSA 500は電源ユニットを介 して電圧を供給する必要があります。またこの間、DCU 120 、DCU 220またはPC/ラップトップも動作可能である必要がありま す (例えば、Windowsオペレーティングシステムでスリープ状態に 設定しない)。

### **5.3 ソフトウェアの更新**

「FSA 500 CompacSoft [plus]」ソフトウェアは、DDM (Diagnostics Download Manager)により更新されます。

i 詳細は"?" で開くHelp Center DDMを参照してください。
# **6. メンテナンス**

#### **6.1 クリーニング**

FSA 500のハウジングは、柔らかい布と中性洗剤でのみクリーニング してください。研磨洗浄剤やワークショップ用の粗い布は使用しないで ください。

# **6.2 スペアパーツと消耗部品**

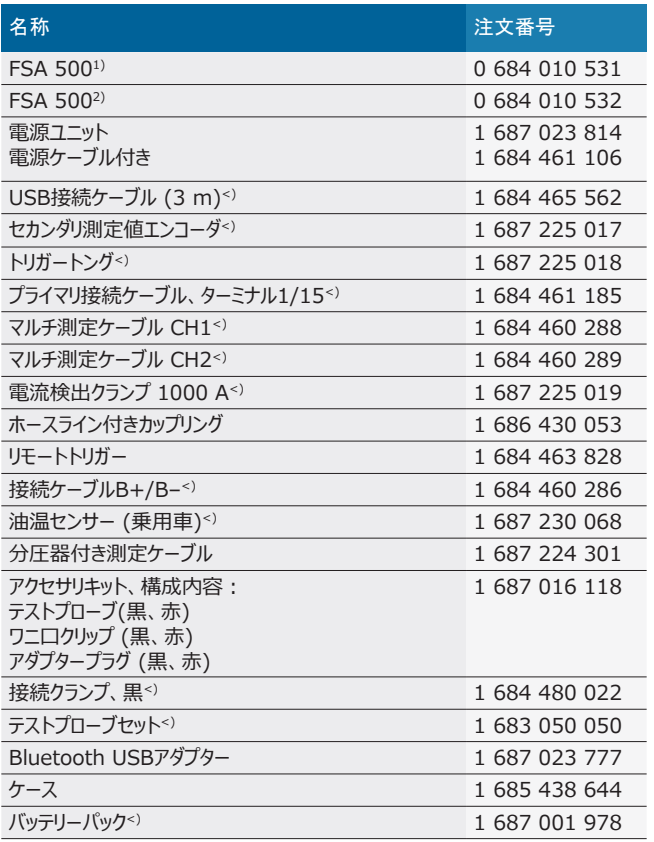

*1) ヨーロッパ向け*

*2) ヨーロッパ以外*

*<) 消耗部品*

# **7. 使用停止**

### **7.1 一時的な使用休止**

長期間使用しない場合:

 **> FSA 500を電源から切断します。** 

#### **7.2 場所の変更**

- **▶ FSA 500を譲渡する際は、同梱または納品範囲のドキュメンテー** ションをすべて添付すること。
- ¶ FSA 500 は出荷時の梱包または同等の梱包によってのみ搬送 する。
- ▶ 初回の運転開始時用注意事項に注意すること。
- ¶ 電気接続を切断する。

#### **7.3 廃棄処分ならびに除却**

- 1. FSA 500を電源から切断して電源ケーブルを取外す。
- 2. FSA 500を分解して、素材別に分類、管轄規則に従い処分す る。

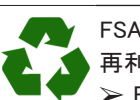

FSA 500, アクセサリと包装材料は環境に負荷を掛けない 再利用へ回してください。 > FSA 500を一般家庭ごみとして廃棄しないでください。

#### **EU諸国のみ:**

FSA 500は欧州指令2012/19/EU (WEEE)の適用を受 けます。

ケーブル、付属品ならびに充電式バッテリーやバッテリーを

- 含む電気・電子機器は、家庭ゴミとは別に廃棄する必要 があります。
	- ▶ 廃棄処分は利用可能な回収制度や一括回収システ ムを利用してください
	- ▶ 環境破壊や人体への危害を規則に従った廃棄処分に よって防止してください。

# **8. 技術データ**

# **8.1 寸法および重量**

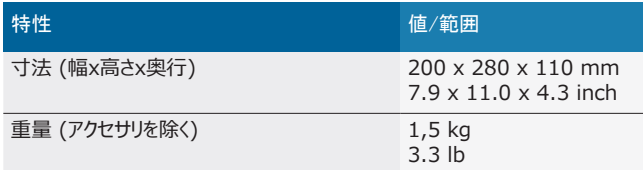

# **8.2 電力定格**

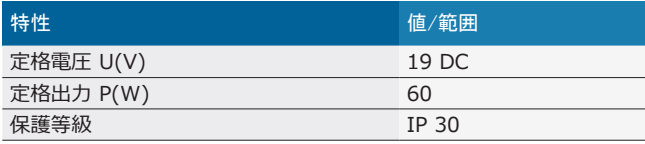

# **8.3 温度、湿度および空気圧**

#### **8.3.1 周囲温度**

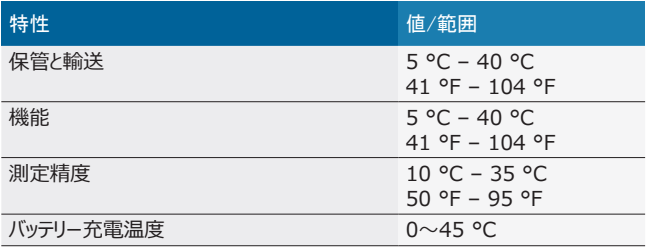

#### **8.3.2 湿度**

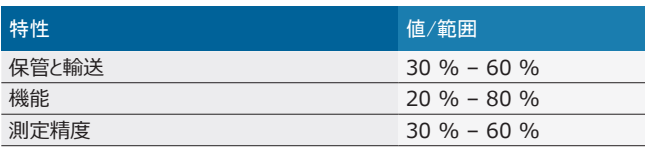

#### **8.3.3 気圧**

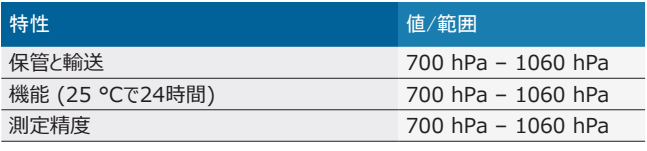

#### **8.4 騒音放射**

 $<$  70 dB(A)

### **8.5 電源ユニット**

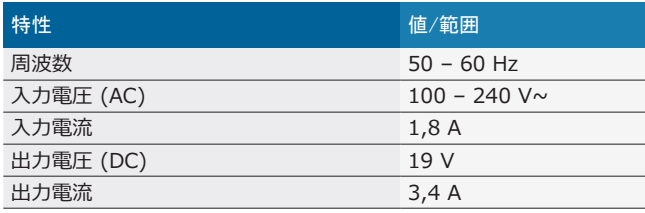

# **8.6 バッテリー**

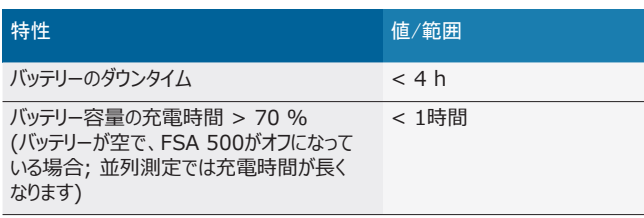

# **8.7 RED (Radio Equipment Directive)**

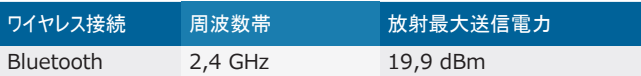

# **8.8 Bluetoothクラス1および2**

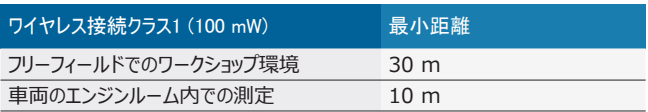

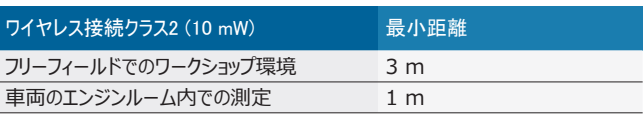

# **8.9 信号発生器**

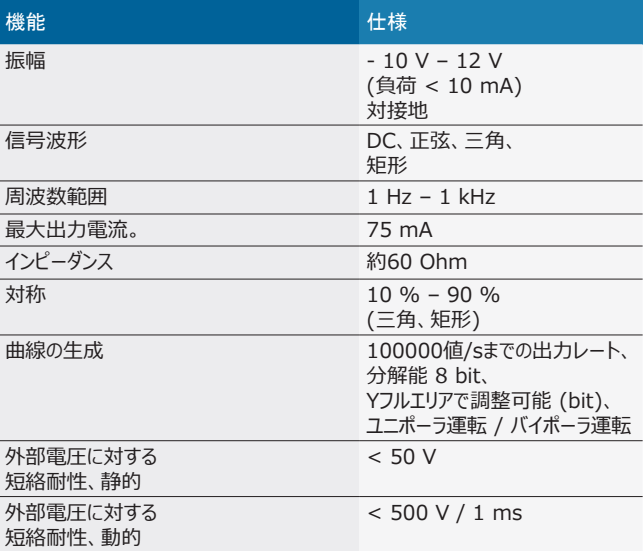

#### さらに:

- 信号品質向上のために自動的に起動するフィルターと減衰器。
- 短絡時、信号発生器起動時の外部電圧の検出における自動シ ャットダウン。

# **8.10 測定機能**

#### **8.10.1 エンジンテスト**

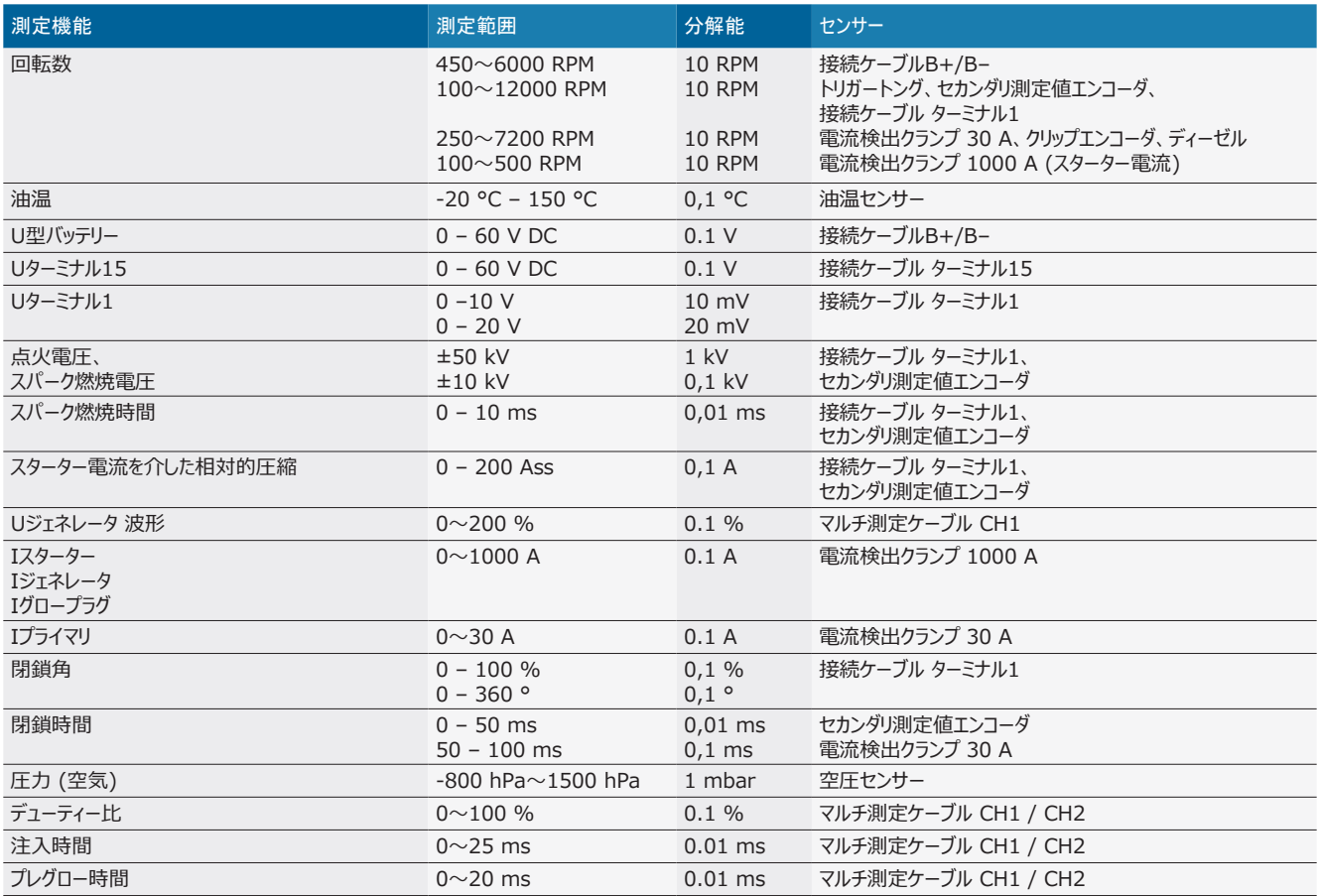

#### **8.10.2 マルチメーター**

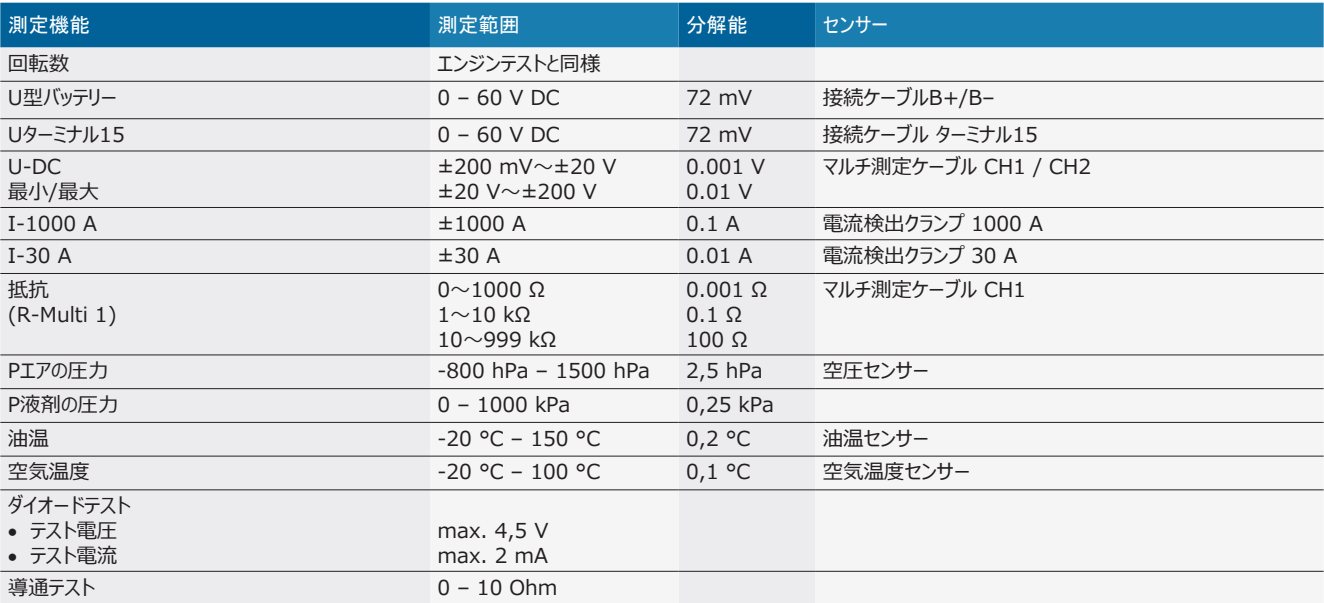

#### **8.10.3 測定ケーブルの仕様**

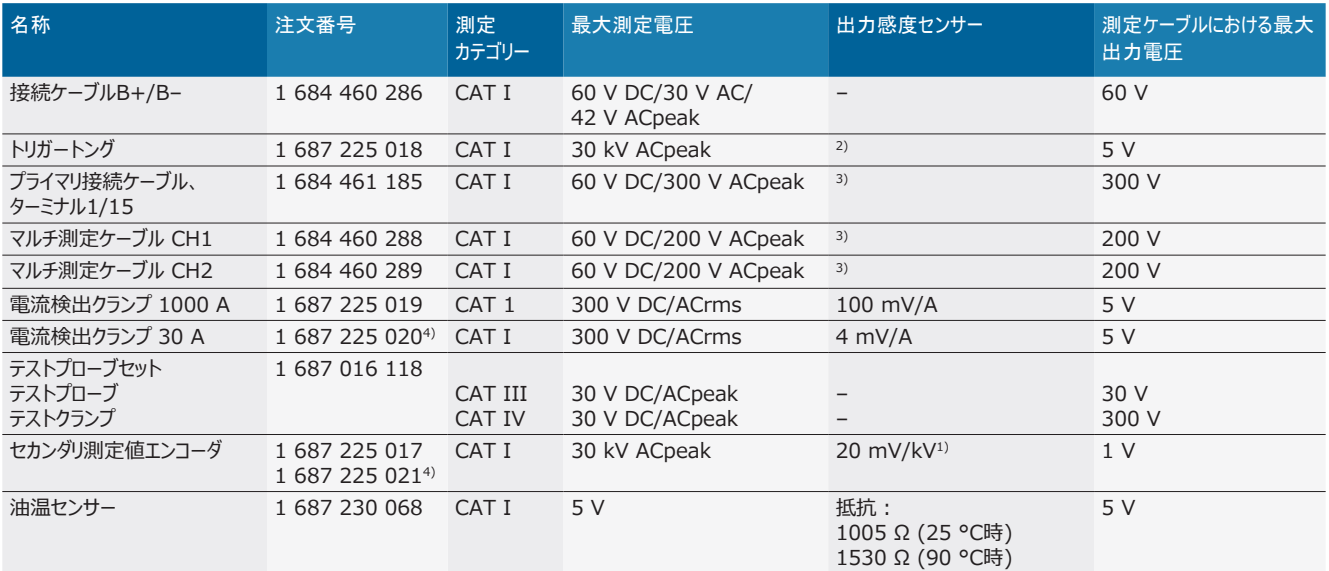

*1) セカンダリ測定値エンコーダの入力への接続*

*2) トリガートング入力に接続し、200 ns内に100 mAの電流変化があった場合:1.6 Vpeak ±30 % (L/C 約 136 µH/5 nF)*

*3) 60 Vを超える電圧では、U[V] x t[ms] ≤ 10000 V\*μsが制限となります (例えば、200 Vは最大でも50 msしか印加できません)。最大電圧は、1 MHz を超える周波数、20 dB/decadeでは低くなります(例えば、正弦 1 MHz 最大ピーク = 200 V / 正弦 10 MHz 最大ピーク = 20 V)*

*4) 別売アクセサリ*

#### **8.10.4 オシロスコープ**

- トリガーシステム
	- フリーラン (1秒以上のトリガーなしのサイクル)
	- 自動 (同様にトリガーなしの曲線出力)
	- 自動レベル (自動と同様、信号中央にトリガー閾値)
	- ノーマル (手動のトリガー閾値、トリガーイベントによってのみ 曲線出力)
	- 個別の連続
- トリガーフランク
	- \$ フランク (プラス/ネガティブ信号)
- トリガーソース
	- エンジン (トリガートング、ターミナル1またはKVエンコーダによる  $\geq$ リンダー 1 $\sim$  12へのトリガー)
	- ターミナル1\_1 ケーブルまたはトリガートングによる外部トリガー
	- マルチ測定ケーブル CH1 / CH2
- プレトリガーの割合
	- 0~100 %までマウスで調整可能
- 検出タイプ
	- 最大·最小 (Peak/Glitchdetect)
	- 干渉パルスの検出
	- \$ サンプル (等間隔のスキャニング)
- メモリ稼動タイプおよび曲線出力モード
	- <sup>-</sup> ロールモード (個別点の出力): 1秒を超えるX方向の偏向 をもれなく記録
	- レジェンドモード (曲線の出力): 1ミリ秒を超えるX方向の偏 向をもれなく記録
	- $-$  ノーマルモード:1 ms未満のX方向の偏向で最後に表示さ れた50の曲線を記録
- 8つの自動測定機能を持つ測定システム
	- 中央値
	- 実効値
	- 最小
	- 最大
	- ピーク間
	- \$ インパルス
	- デューティー比
	- 周波数
- R 信号範囲、選択可能
	- 曲線全体またはカーソル間
- ズーム
	- 水平方向および垂直方向の拡大のための選択可能な曲線 の切り取り
- 移動可能なカーソル、次のアイテムを表示:
	- $x1, x2$
	- デルタ x
	- y1 および y2 (チャンネル 1)
	- y1 および y2 (チャンネル 2)
- 比較曲線 - ライブ曲線のためのスコープセットアップの保存、読み込み、コ メント付け、事前設定
- 保存機能
	- 前後のページ移動
	- 最小・最大、デューティー比などの検索機能

#### **8.10.5 オシロスコープ測定機能**

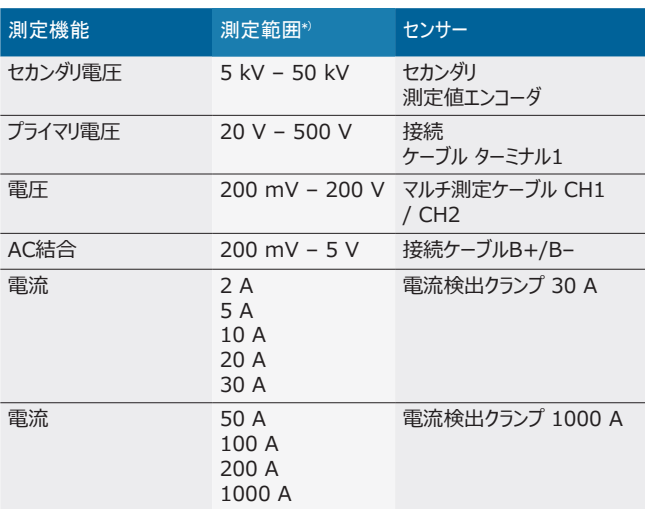

\*) 測定範囲は、ゼロ線に応じて正 または負です。

### **8.10.6 オシロスコープ機能および仕様**

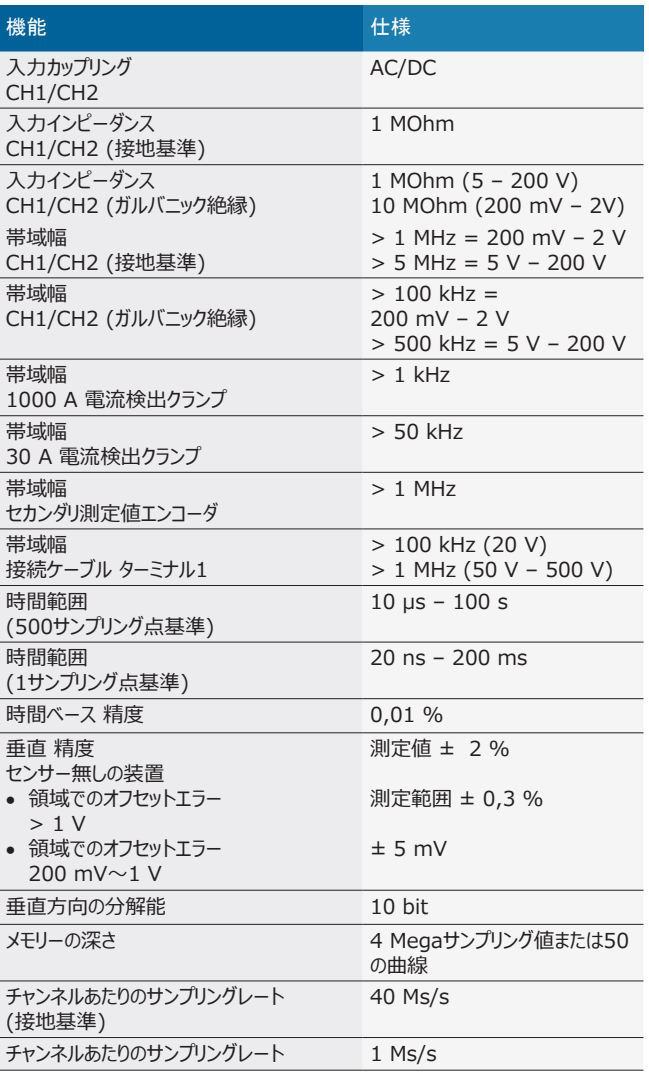

# ko – 목차

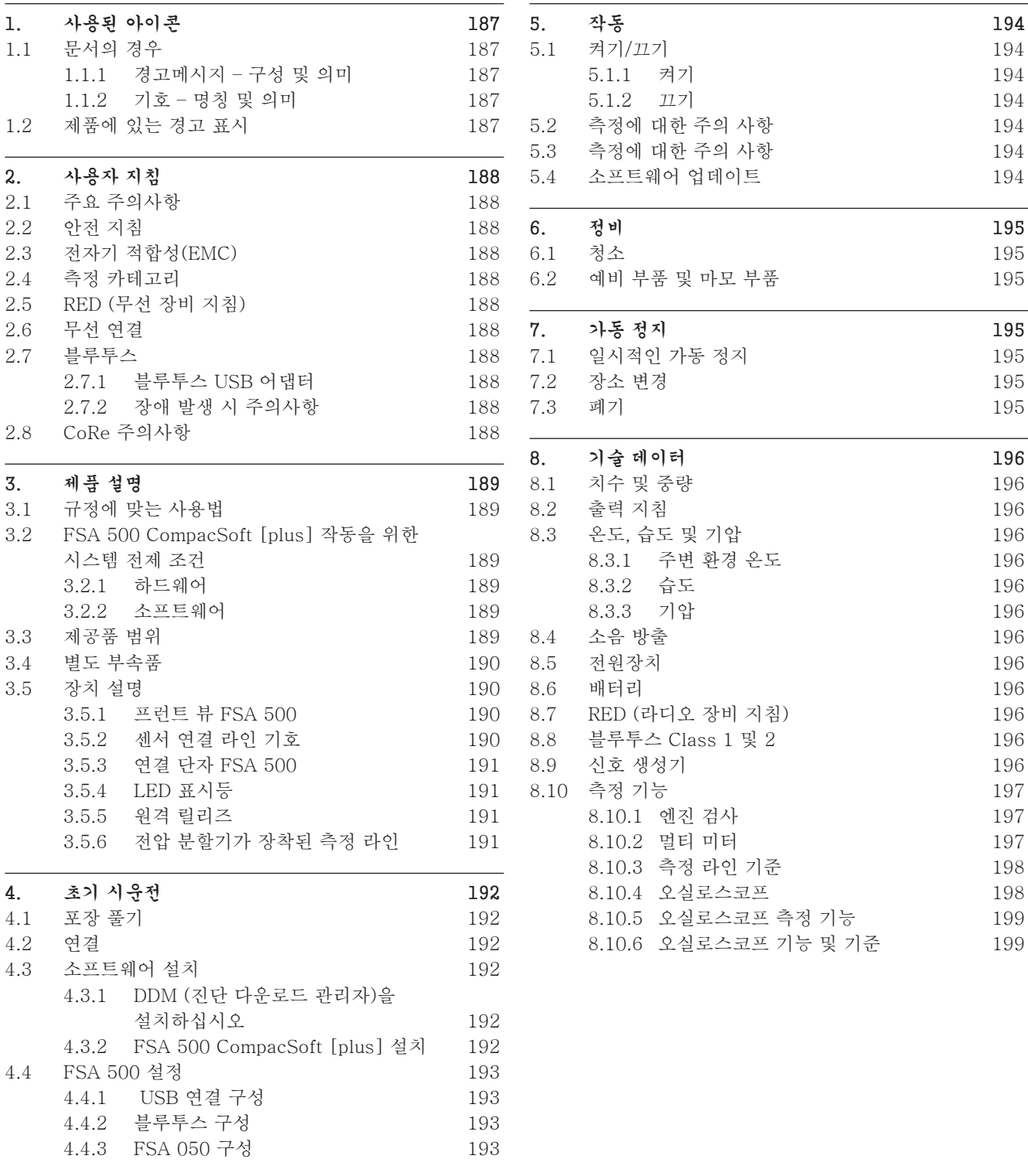

# <span id="page-186-0"></span>1. 사용된 아이콘

### 1.1 문서의 경우

#### 1.1.1 경고메시지 – 구성 및 의미

경고 지침은 작업자나 주변 사람들에게 발생할 수 있는 위험 에 대해 경고하고 있습니다. 경고 지침에는 위험 결과 및 방지 조치에 대해서도 추가로 설명되어 있습니다. 경고 지침은 다 음과 같이 구성되어 있습니다.

#### 경고 기호 신호 문자 – 위험의 종류와 원인!

기술된 조치와 지침을 무시할 경우 위험이 따릅니 다.

¶ 위험을 방지할 수 있는 조치 및 지침.

신호 문자는 경고 지침을 무시할 경우의 위험 발생 가능성 및 위험 정도를 다음과 같이 보여줍니다.

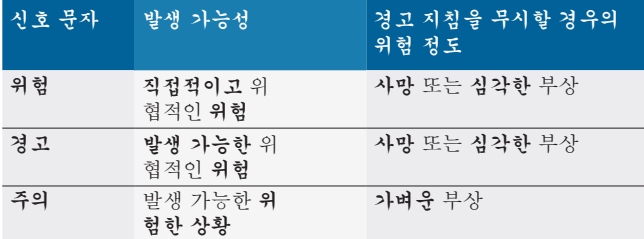

#### 1.1.2 기호 – 명칭 및 의미

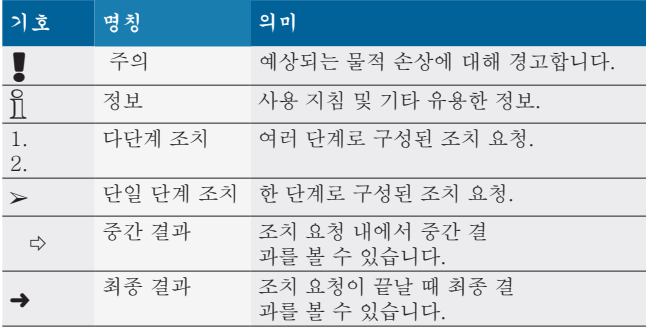

# 1.2 제품에 있는 경고 표시

■ 제품에 있는 모든 경고 표시에 유의하고 읽을 수 있는 상 태로 보존하십시오!

# in

본 사용설명서 및 사용되는 부품에 관한 모든 기술 문서를 참조하십시오!

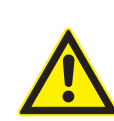

위험 – 자동차에서 연결 라인 B– 없이 측정 시 감 전 위험!

차량 접지나 배터리 음극에서 연결 라인 B– 없이 측정하는 경우 감전으로 인한 부상, 심부전 또는 사망에 이를 수 있습니다.

- **> FSA 500을 연결 라인 B-로 차량 접지 또는** 배터리 음극과 연결하십시오.
- > 다음 연결 순서를 준수하십시오.

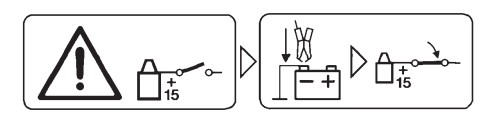

### 주의!

- 1. 점화장치를 끕니다.
- 2. FSA 500을 배터리(B–) 또는 엔진 접지와 연결합니다.
- 3. 점화장치를 켭니다.

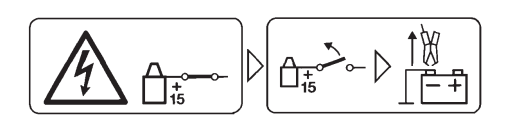

#### 주의!

- 1. 점화장치를 끕니다.
- 2. FSA 500을 배터리(B–) 또는 엔진 접지로부터 분리합니다.

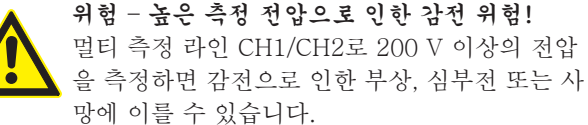

- ▶ 멀티 측정 라인 CH1/CH2로 최대 전압 200 V 까지만 측정할 수 있습니다.
- ▶ 멀티 측정 라인 CH1/CH2로 전원 전압이나 유 사 전원 전압을 측정하지 마십시오.

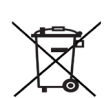

폐기

케이블과 액세서리 또는 축전지와 배터리를 포함 한 전자 전기 중고기기는 가정용 쓰레기와 분리해 서 폐기해야 합니다.

# <span id="page-187-0"></span>2. 사용자 지침

### 2.1 주요 주의사항

저작권, 책임 소재 및 보증, 및 사용자 그룹 및 기업의 의 무에 관한 주요 주의사항 및 안전 지침은 별도의 설명서 "Bosch Test Equipment 관련 주요 주의사항 및 안전 지침" 을 참조하십시오.

이 설명서는 FSA 500의 최초 가동, 연결 및 조작 전에 세심 하게 숙독하고 그 내용을 반드시 준수해야 합니다.

### 2.2 안전 지침

모든 안전 지침은 별도의 설명서 Bosch Test Equipment관 련주요 주의사항 및 안전 지침"을 참조하십시오. 이 설명서 는 FSA 500의 최초 가동, 연결 및 조작 전에 세심하게 숙독 하고 그 내용을 반드시 준수해야 합니다.

#### 2.3 전자기 적합성(EMC)

FSA 500 은 EMC 가이드라인에 따른 기준 EMC 2014/30/EU, EN 301489-1을 충족시킵니다.

경고! 이 장비는 주거 지역에서 전파 장해를 일으킬 수 있는 A 클래스 장치입니다. 이럴 경우 작동자가 적절한 조치를 취 하면 됩니다.

# 2.4 측정 카테고리

FSA 500은 EN 61010-1 및 EN 61010-2-030에 따라 전 자 테스트 및 측정 장비, 부속품에 대한 안전 요구 사항을 준 수합니다.

FSA 500은 전압망에 직접 연결되지 않는 검사 및 측정 회로 로 설계되었습니다(카테고리 I, 차량 테스트 장비).

#### 2.5 RED (무선 장비 지침)

Robert Bosch GmbH에 의하여 (무선 장비 유형)FSA 500 이(가) 2014/53/EU 지침을 준수함을 인정합니다. 전체 EU 적합성 선언문은 다음 인터넷 주소를 통해 확인할 수 있습니 다: *http://downloads.bosch-automotive.com.*

 $\bigcap$  비유럽 국가는 2.4 GHz 및 5 GHz 주파수 범위에서의 무 선 장비 사용에 대한 국가별 규정을 준수해야 합니다(예: WLAN 또는 블루투스).

# 2.6 무선 연결

i 무선 시스템 사용자는 해당 국가의 지침과 제한을 준수하 도록 유의해야 합니다.

유럽 지침 RED 2014/53/EU(Radio Equipment Directive) 를 준수하는 "무선 시스템"은 무선 통신 및/또는 무선 탐지 를 목적으로 전파를 방사 및/또는 수신하는 전기 또는 전자 제품입니다.

별도 안내서 "개인정보 보호, 데이터 안전, 무선 연결"에서 WLAN 및 블루투스에 관한 정보를 찾을 수 있습니다. *http://mediathek.bosch-automotive.com/files/common/documents/1689/989393.pdf*

이 설명서를 FSA 500의 최초 가동, 연결 및 조작 전에 세심 하게 숙독하여 그 내용을 반드시 준수해야 합니다.

### 2.7 블루투스

#### 2.7.1 블루투스 USB 어댑터

공급 범위 내 설치된 블루투스 USB 어댑터는 컴퓨터에 꽂아 서 사용하며, FSA 500 또는 무선 기능을 하는 다른 구성품 과의 무선 연결을 지원합니다.

#### 2.7.2 장애 발생 시 주의사항

 $\bigcap$  블루투스 무선 연결 문제 발생 시, 별도 안내서의 "블루 투스 USB 어댑터"를 준수하십시오. *http://mediathek.bosch-automotive.com/files/bosch\_wa/989/277.pdf*

#### 2.8 CoRe 주의사항

소프트웨어 "CoRe"(Connected Repair)를 통해 작업장에서 고객 데이터, 차량 데이터 및 프로토콜을 교환할 수 있습니 다. 이때 테스트 장비(CoRe 클라이언트)는 컴퓨터 네트워크 를 통해 중앙 컴퓨터(CoRe 서버)와 연결되어 있습니다.

해당 문서: CoRe 지원 제품 최신 정보:

*http://mediathek.bosch-automotive.com/files/common/documents/1689/989386.pdf*

CoRe에 대한 시스템 사양, 설치, 기타 정보 관련 주의사항: *http://mediathek.bosch-automotive.com/files/common/documents/1689/989372.pdf*

# <span id="page-188-0"></span>3. 제품 설명

### 3.1 규정에 맞는 사용법

FSA 500은 자동차 정비소의 점검 기술을 위한 휴대용 테스 트 장비입니다.

FSA 500은 오토, 방켈 및 디젤 엔진이 장착된 차량 점검에 적합합니다. 승용차, 상용차 및 오토바이의 전체 차량 전기 및 전자 설비가 점검되었습니다.

FSA 500은 차량별 신호를 감지하여 블루투스 또는 USB 인터페이스를 통해 DCU 120, DCU 220 혹은 Pc 나 노트북으로 전송합니다(미포함 사항). 소프트웨어 FSA 500 CompacSoft [plus]는 이 곳에 설치되어야 합니다.

 $\blacksquare$  FSA 500은 시운전을 위한 측정 장치로 적합하지 않습 니다.

■ 멀티 측정 입력부의 최대 허용 측정 전압은 200 V 입니 다. 따라서 전기차 및 하이브리드 차량에서 무전압 측정 을 위해 FSA 500을 사용하지 마십시오.

FSA 500 CompacSoft [plus]에는 다음 기능이 포함되어 있 습니다.

- **•** 차량 식별
- 설정
- 오토 및 디젤 엔진 점검을 위한 검사 단계
- 전압, 전류 및 저항에 대한 멀티 미터 측정
- R 신호 생성기(예: 센서 점검용)
- R 부품 테스트(차량 부품 점검).
- R 특성곡선 기록기
- 4채널/2채널 범용 오실로스코프
- 일차 점화 오실로스코프
- 이차 점화 오실로스코프
- FSA 050으로 절연 측정(별도 부속품)

측정 결과를 평가하기 위해서는 측정 시스템에 인식이 잘 된 측정 곡선을 비교 곡선으로 저장할 수 있습니다.

# 3.2 FSA 500 CompacSoft [plus] 작동을

### 위한 시스템 전제 조건

#### 3.2.1 하드웨어

DCU 120, DCU 220 혹은 Pc나 노트북이 필요합니다.

PC/랩톱 최소 요구 사항

- 운영 체제: Windows  $10$
- R CPU(프로세서) : 2 GHz 이상
- R RAM(메모리) : 4 GB 이상
- 디스크 여유 공간 (SSD 또는 HDD): 5 GB 또는 그 이상
- R USB 연결 (USB 2.0 혹은 USB 3.0): 블루투스 USB 어 댑터 혹은 USB 연결 케이블용 인터페이스

#### 3.2.2 소프트웨어

FSA 500 CompacSoft [plus] 의 현재 버전을 DCU 120, DCU 220 혹은 Pc나 노트북에 설치.

i CAS[plus]를 통한 컨트롤 유닛 진단을 위해 최신 ESI[Tronic]-소프트웨어(정보 유형 SD)를 SD) 설치하 고 라이센스를 받아야 합니다. 컨트롤 유닛 진단은 KTS 모듈로만 실시할 수 있습니다. 이로 인해 추가 요금이 발 생합니다.

#### 3.3 제공품 범위

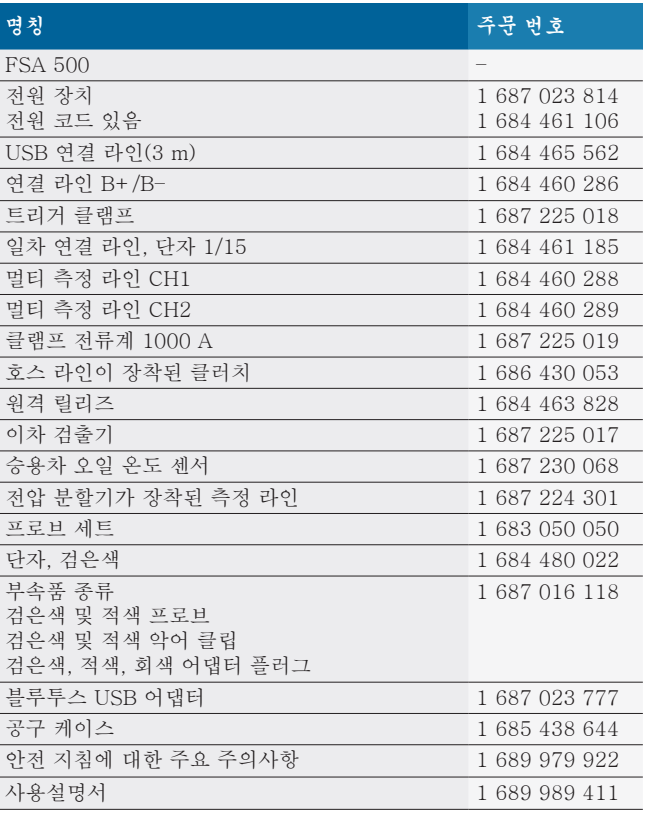

#### <span id="page-189-0"></span>3.4 별도 부속품

차량별 연결 라인, 기타 측정 라인 및 연결 라인과 같은 별도 부속품에 대한 정보는 Bosch 대리점에 문의하십시오.

#### 3.5 장치 설명

FSA 500 은 내부 배터리 공급 장치가 있는 측정 유닛과 측 정 유닛 공급 및 내부 배터리 충전을 위한 전원 장치가 있는 전원 코드로 구성되어 있습니다. USB 연결 라인 또는 블루 투스 USB 어댑터가 DCU 120, DCU 220 혹은 PC/랩톱에 연결에 사용됩니다. 측정값 감지를 위한 다양한 센서 라인이 추가로 제공됩니다.

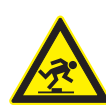

위험 - 운반 및 측정 작업 중 FSA 500 및 센서 라인에 걸려 넘어질 위험이 있습니다! 운반 및 측정 작업 중에 센서 라인에 걸려 넘어질 위험이 있습니다. ¶ 운반 작업 전에 항상 센서 라인을 치우십시오!

▶ 센서 라인을 걸려 넘어지지 않도록 두십시오.

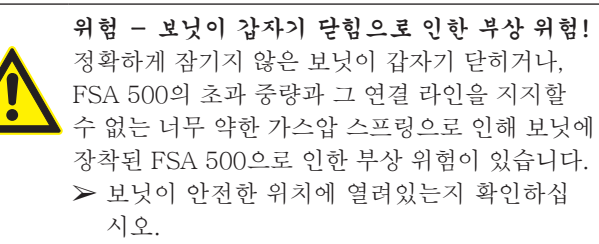

! FSA 500을 확실하게 고정하지 않으면 바닥에 떨어지는 등의 원인으로 인해 손상될 수 있습니다. 그에 따른 재산 피해가 발생할 수 있습니다!

3.5.1 프런트 뷰 FSA 500

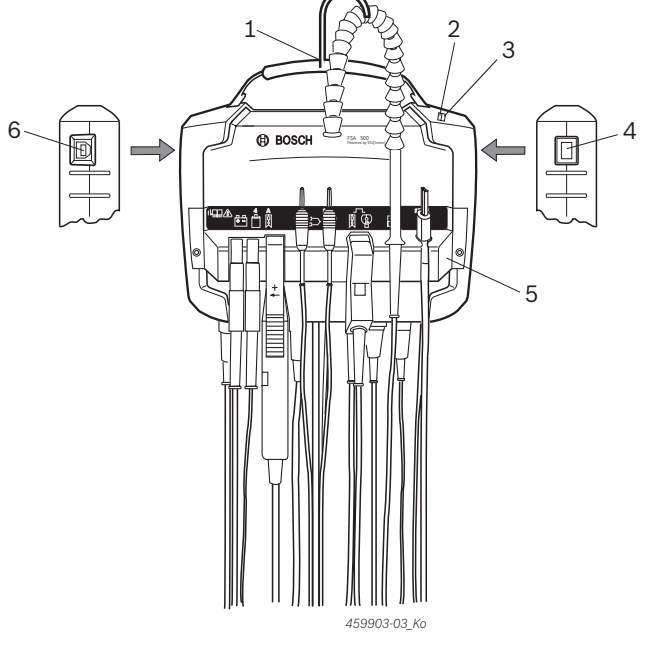

rr 1: 프런트 뷰 FSA 500

- 1 후크가 있는 운반 스트랩
- 2 LED A: 상태 표시기
- 3 LED B: 충전 상태 표시기
- 4 ON/OFF 스위치
- 5 센서 홀더
- 6 USB 포트

다양한 센서 연결 라인을 센서 홀더에 걸 수 있습니다.

#### 3.5.2 센서 연결 라인 기호

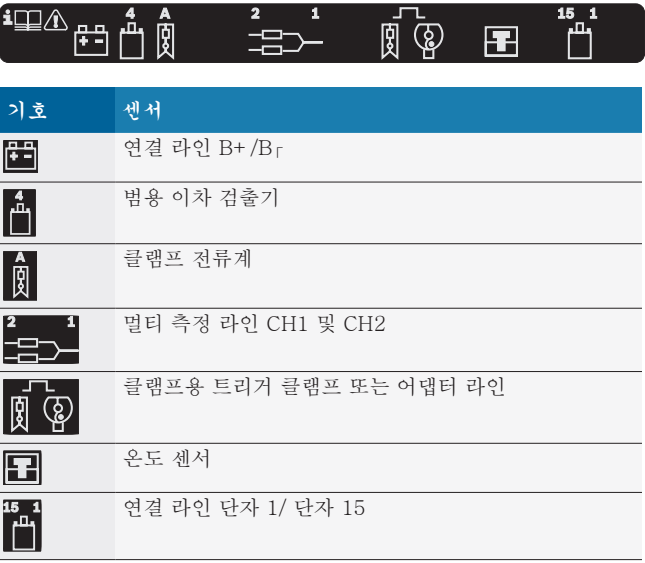

<span id="page-190-0"></span>3.5.3 연결 단자 FSA 500

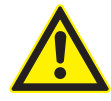

### 위험 – 높은 측정 전압으로 인한 감전 위험!

멀티 측정 라인 CH1/CH2로 200 V 이상의 전압 을 측정하면 감전으로 인한 부상, 심부전 또는 사 망에 이를 수 있습니다.

▶ 멀티 측정 라인 CH1/CH2로 최대 전압 200 V 까지만 측정할 수 있습니다.

▶ 멀티 측정 라인 CH1/CH2로 전원 전압이나 유 사 전원 전압을 측정하지 마십시오.

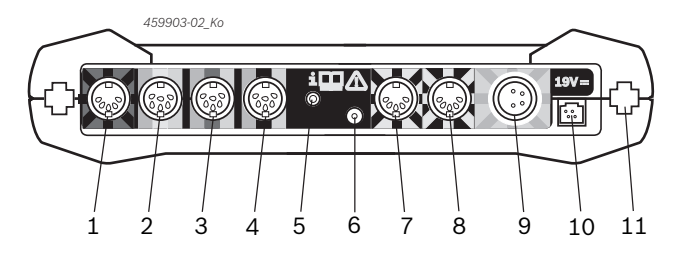

rr 2: 연결 단자 FSA 500 (하단)

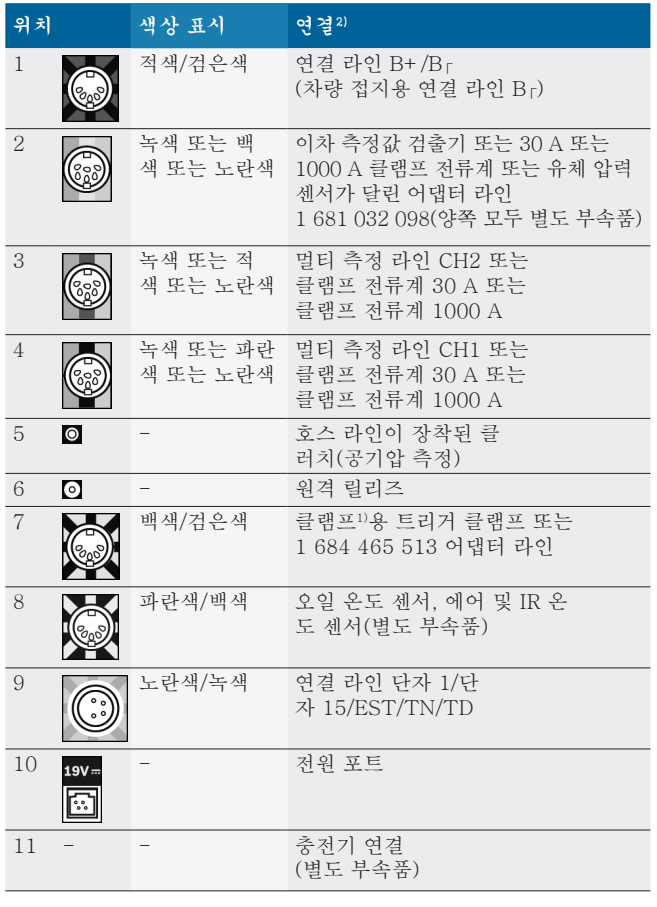

 $1)$  클램프를 사용한 회전수 측정 시 어댑터 라인 1 684 465 513을 반드 시 연결 소켓 FSA 500(항목 7)과 클램프의 연결 라인 사이에 연결해야 합니다.

2) FSA 500의 올바른 연결에 대해서는 연결 라인의 색상 표시를 참 고하십시오.

#### 3.5.4 LED 표시등

LED A: 상태 표시기

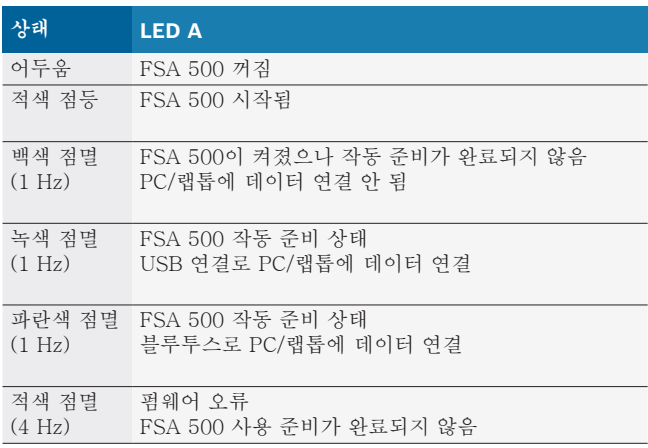

#### LED B: 충전 상태 표시기

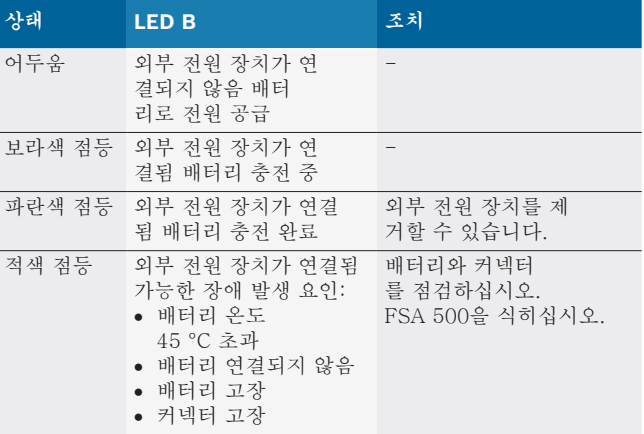

#### 3.5.5 원격 릴리즈

원격 릴리즈 버튼을 눌러서 FSA 500 CompacSoft [plus] 소 프트웨어의 시작 소프트키(F3) 또는 정지 소프트키(F4)를 작 동할 수 있습니다.

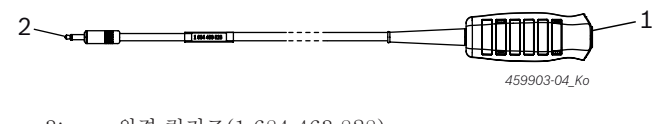

插图 3: 원격 릴리즈(1 684 463 828) 1 버튼 2 FSA 500에 플러그 연결

**6** 연결(그림 2, 항목 6 참조)

#### 3.5.6 전압 분할기가 장착된 측정 라인

전압 분할기가 장착된 측정 라인(1 687 224 301)은 전압 측 정 시 최 대 60 V DC/30 V AC/300 V ACpeak까지 사용됩 니다. 전압 분할기 가 장착된 측정 라인에는 액세서리 세트 (1 687 016 118)에 포함된 프 로브(1 684 485 496/... 497) 및 악어 클립(1 684 480 435/... 436)이 측정 부속품으로 제공됩 니다.

# <span id="page-191-0"></span>4. 초기 시운전

### 4.1 포장 풀기

▶ 제공된 부품의 포장을 모두 제거하십시오.

### 4.2 연결

- 1. 전원 장치를 사용하여 FSA 500에 전원 공급
- 2. FSA 500 켜기
- 3. 배터리 충전
	- ? 충전 중: LED B 보라색 점등.
- ? 충전 완료: LED B 파란색 점등.
- 4. 전원 장치와 코드를 빼십시오.
- 5. 측정 유닛의 지정된 슬롯에 센서를 연결하십시오(그림 2 참조).
- i 클램프 전류계 30 A(1 687 225 020 별도 부속품)와 클램프 전류계 1000 A 및 어댑터 라인 1 684 465 513( 별도 부속품)은 필요시에만 연결하십시오.
- → FSA 500 작동 준비 상태.

# 4.3 소프트웨어 설치

- **)**<br>1 설치 시작 전에 시스템 전제 조건에 주의하십시오. FSA 500 은 DCU 120, DCU 220 또는 PC/랩톱 및 설치 된 FSA 500 CompacSoft [plus] 소프트웨어를 통해서 만 작동됩니다.
- i CAS[plus]를 통한 컨트롤 유닛 진단을 위해 최신 ESI[Tronic]-소프트웨어(정보 유형 SD)를 SD) 설 치하고 라이센스를 받아야 합니다. 이 경우, 먼저 ESI[tronic]-소프트웨어를 설치하는 것을 권장합니다. 컨트롤 유닛 진단은 KTS 모듈로만 실시할 수 있습니다.

#### 4.3.1 DDM (진단 다운로드 관리자)을 설치하십시오

- 1. DDM 설치.
- i 더 자세한 정보는 FSA 500 계약에 관한 메일을 참고하 십시오.
- 2. DDM 설정.
- i 더 자세한 정보는 물음표 (?) 가 나와있는 Help Center DDM을 참고하십시오.
- → 소프트웨어 "FSA 500 CompacSoft [plus]" 를 다운받으 실 수 있습니다.

#### 4.3.2 FSA 500 CompacSoft [plus] 설치

- 1. 설치를 시작합니다. ? 설치가 시작됩니다.
- 2. 화면 지시사항을 따르십시오.
- i 소프트웨어 설치 중 메시지에 따라 FSA 500 에 USB 드 라이버를 설치하십시오.
- 3. 대화창에서 설치 옵션을 선택하십시오.
- 4. 권장사항 FSA 500 에서 DCU 120, DCU 220 혹은 Pc/ 노트북을 연결하십시오. ? FSA 500 USB 드라이버가 설치됩니다.
- $\breve{\Pi}$  USB 드라이버 설치가 끝나면 FSA 500 CompacSoft [plus] 소프트웨어 설치가 완료 됩니다.
- → FSA 500 CompacSoft [plus] 설치 완료.
- i DCU 120, DCU 220 혹은 PC/랩톱에 CoRe 소프트웨어 가 설치되어 있지 않은 경우 설치 메시지가 나타납니다.
- 1. 메시지를 확인하십시오. ? 설치를 시작합니다.
- 2. 화면 지시사항을 따르십시오.
- $\textcolor{black}{\bigcap}$  설치가 끝나면 CoRe 소프트웨어 초기 설정으로 넘어갑 니다.
- 3. FSA 500이 네트워크에 연결되지 않은 애플리케이션으 로 사용된 경우 **CoRe** 네트워크 서버를 선택하십시오.
- 4. 초기 설정의 기타 설정을 실시하고 확인하십시오.
- → CoRe가 설치되어 자동으로 시작됩니다.

### <span id="page-192-0"></span>4.4 FSA 500 설정

- 4.4.1 USB 연결 구성
- 1. FSA 500을 켜고 USB로 PC/랩톱에 연결하십시오.
- 2. "**CoRe**"에서 "**FSA 050/500**" 애플리케이션을 선택하십 시오.
	- ? FSA 500 CompacSoft [plus] 소프트웨어가 시작됩 니다.
	- ? 설정 창이 열립니다.
- I 소프트웨어 첫 시작 시 설정 창이 자동으로 열립니다. 연 결 필드에 **USB** 옵션이 사전 설정되었습니다.
- 3. <**F12**> 를 선택하십시오.
- ? USB 연결됨, LED A 초록색 점멸.
- → FSA 500 작동 준비 완료

#### 4.4.2 블루투스 구성

- i PC/랩톱에 FSA 500을 블루투스로 연결할 때 반드시 제 공된 블루투스 USB 어댑터만 사용하십시오. DCU 120/ DCU 220의 경우 내장된 블루투스 하드웨어 가 사용됩니다. 제공된 블루투스 USB 어댑터를 연결할 필요가 없습니다.
- $\overleftrightarrow{\Pi}$  블루투스 무선 연결 문제 발생 시 2.7 장의 지침을 참고 하십시오.
- 1. 점검 단계 "설정"을 선택하십시오.
- 2. <**F12**> 를 선택하십시오. □ 설정 창이 열립니다.
- 3. <**F6**> 페어링을 선택하십시오. ? FSA 500의 MAC 주소가 USB 연결을 통해 인식됩 니다.
- 4. 메시지에 따라 USB 연결을 해제하십시오.
- 5. PC/랩톱을 사용하는 경우 블루투스 USB 어댑터를 꽂으 십시오.
- 6. <**F12**> 를 선택하십시오.
- 7. 블루투스 출력을 선택합니다.
- $\Omega$  일반 출력에서의 도달 거리는 최소 30미터입니다. 일본 의 송신 출력은 최소 3미터입니다(8.8장 참조).

#### 8. <**F12**> 를 선택하십시오. ? 블루투스 연결됨, LED A 파란색 점멸. → FSA 500 작동 준비 상태.

- i FSA 500 CompacSoft [plus] 소프트웨어 조작과 관련 된 사항은 온라인 도움말을 참고하십시오.
- i FSA 500 시작 화면에서 FSA 050 점검 단계를 선택하 려면 먼저 FSA 050을 구성해야 합니다.

#### 4.4.3 FSA 050 구성

- 1. 점검 단계 "설정"을 선택하십시오.
- 2. <**F12**> 를 선택하십시오. ? 설정 창이 열립니다.
- 3. **FSA 050** 필드에서 사용 옵션을 선택합니다.
- 4. <**F7**> FSA 050를 선택하십시오.
- 5. FSA 050의 MAC 주소를 입력하십시오. 이 주소는 장치 바닥 면의 보호 고무 하단에 적혀 있습니다.
- 6. FSA 050 회전 스위치를 **SETUP**에 맞추십시오.
- 7. <**F3**> 연결을 선택하십시오. □ SETUP 설정이 표시됩니다.
- 8. 원하는 SETUP 설정을 선택하십시오.
- 9. <**F12**> 를 선택하십시오.
- → 설정 내용은 블루투스를 통해 FSA 050에 전송됩니다.
- FSA 500 시작 화면에 FSA 050 점검 단계가 표시됩니 다. 차량 식별에서 전기 하이브리드 차량이 선택되면 점 검 단계 "고압 분석"이 활성화됩니다.

# <span id="page-193-0"></span>5. 작동

### 5.1 켜기/끄기 5.1.1 켜기

- ! 응결 방지를 위해 FSA 500이 주변 온도에 맞춰지면 FSA 500을 켜십시오.
- **> ON/OFF 스위치를 짧게 누릅니다(그림 1, 항목 4 참조).** ? 4초 후 LED A 녹색 점멸
- → FSA 500 작동 주비 완료

#### 5.1.2 끄기

#### 수동 끄기

- > ON/OFF 스위치를 약 3초간 누릅니다. ? LED A 끄기
- → FSA 500 꺼짐

#### 배터리 모드에서 자동 끄기

배터리 모드에서 FSA 500이 10분 동안 작동하지 않으면 경 고 신호가 울립니다. 그 후 30초 뒤에 FSA 500이 자동으로 꺼집니다. FSA 500을 다시 시작한 뒤에 원하는 점검 단계를 FSA 500 CompacSoft [plus] 소프트웨어에서 새로 요청할 수 있습니다.

### 5.2 측정에 대한 주의 사항

#### 위험 – 자동차에서 연결 라인 B– 없이 측정 시 감 전 위험!

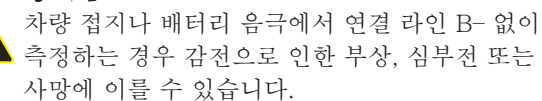

≥ 모든 연결의 경우 FSA 500을 연결 라인 B-로 차량 접지 또는 배터리 음극에 연결하십시 오.

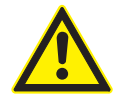

#### 위험 – 높은 측정 전압으로 인한 감전 위험!

멀티 측정 라인 CH1/CH2로 200 V 이상의 전압 을 측정하면 감전으로 인한 부상, 심부전 또는 사 망에 이를 수 있습니다.

- ▶ 멀티 측정 라인 CH1/CH2로 최대 전압 200 V 까지만 측정할 수 있습니다.
- ▶ 멀티 측정 라인 CH1/CH2로 전원 전압이나 유 사 전원 전압을 측정하지 마십시오.

 $\blacksquare$  FSA 500 측정은 건조한 환경에서만 허용됩니다.

- ! 전기차 및 하이브리드 차량에서 무전압 측정을 위해 FSA 500을 사용하지 마십시오**.** 고전압 콘덴서 점화장치 와 같은 점화장치에서의 전압값이 300 Volt 보다 크기 때문에 측정이 금지됩니다.
- ! CRI Piezo 측정은 전용 어댑터 라인(별도 부속품)으로만 허용됩니다.
- ! 프로브 세트(1 683 050 050)에 포함된 프로브는 30 V 미만의 측정에만 사용할 수 있습니다.

#### 차량에서 측정 시 기본 진행 방법:

- 1. 점화장치를 끕니다.
- 2. FSA 500을 연결 라인 B– 로 배터리(B–) 또는 엔진 접지 에 연결합니다.
- 3. 필요한 측정 라인을 차량에 연결하십시오.

! 측정 중 측정 라인을 손으로 만지지 마십시오.

- 4. 점화장치를 켭니다.
- 5. 측정을 실행합니다.
- 6. 측정 후 점화장치를 끕니다.
- 7. 측정 라인을 차량에서 분리하십시오.
- 8. 연결 라인 B– 를 분리하십시오.
- → 측정이 종료되었습니다.

i 배터리 충전 중에 측정 오류가 발생할 수 있습니다.

# 5.3 측정에 대한 주의 사항

 $\breve{\Pi}$  24시간 측정 중에는 배터리 모드가 불가능합니다(배 터리 수명: 4시간 이하). 반드시 전원 장치를 사용하여 FSA 500에 전원을 공급해야 합니다. 이 시간 동안에는 DCU 120, DCU 220 또는 PC/랩톱도 작동 준비 상태를 유지해야 합니다(Windows 운영 체제에서 대기 모드 설 정 불가).

#### 5.4 소프트웨어 업데이트

소프트웨어 "FSA 500 CompacSoft [plus]" 업데이트는 DDM (Diagnostic Download Manager)를 가능하게 합니다.

i 더 자세한 정보는 Help Center 물음표 (?) 가 있는 DDM 을 참고하십시오.

# <span id="page-194-0"></span>6. 정비

#### 6.1 청소

FSA 500 하우징 세척에는 부드러운 천과 중성 세제만 사용 합니다. 마모성 세제나 거친 작업장용 걸레를 사용하지 마십 시오.

#### 6.2 예비 부품 및 마모 부품

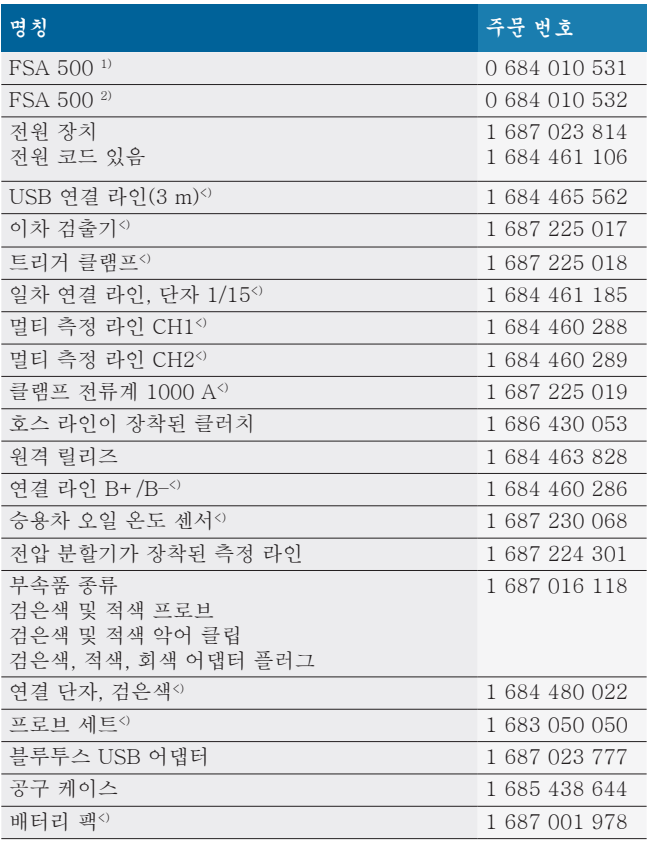

1) 유럽 버전

 $2)$  유럽 외 버전

 $<$  마모된 부분

# 7. 가동 정지

#### 7.1 일시적인 가동 정지

장기간 사용하지 않을 경우:

 $>$  FSA 500을 전원에서 분리하십시오.

### 7.2 장소 변경

- $>$  FSA 500을 타인에게 인도할 때 제공품 범위에 포함되어 있는 문서 일체를 함께 인도하십시오.
- > FSA 500를 운송할 때 원래의 포장재나 또는 이와 유사 한 포장재를 사용하십시오.
- ▶ 최초 가동 관련 지침을 준수하십시오.
- > 전기 커넥터를 분리하십시오.

#### 7.3 폐기

- 1. 전원에 서 FSA 500을 분리하고 전원 케이블을 빼십시 오.
- 2. FSA 500을 분해하고 재료별로 분류한 다음 규정에 따라 폐기하십시오.

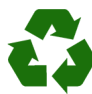

FSA 500, 액세서리 및 포장은 환경 친화적인 방 식으로 재활용해야 합니다. FSA 500을 일반 쓰레기로 폐기하지 마십시오.

#### EU 국가에만 해당됩니다:

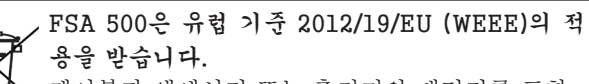

케이블과 액세서리 또는 축전지와 배터리를 포함

- 한 전자 전기 중고기기는 가정용 쓰레기와 분리해 서 폐기해야 합니다.
	- ¶ 폐기 시 규정에 맞는 재활용 및 분리 시스템을 이용하십시오.
	- > FSA 500을 규정에 맞게 폐기함으로써 환경 파 괴나 사람의 건강을 해치는 일이 없도록 하십 시오.

# <span id="page-195-0"></span>8. 기술 데이터

# 8.1 치수 및 중량

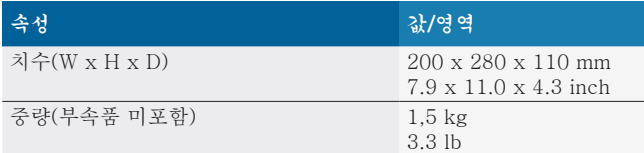

# 8.2 출력 지침

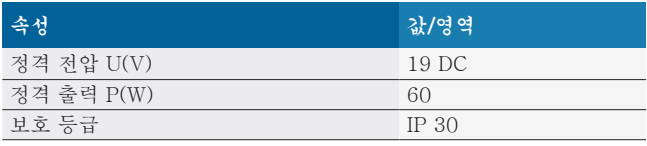

# 8.3 온도, 습도 및 기압

#### 8.3.1 주변 환경 온도

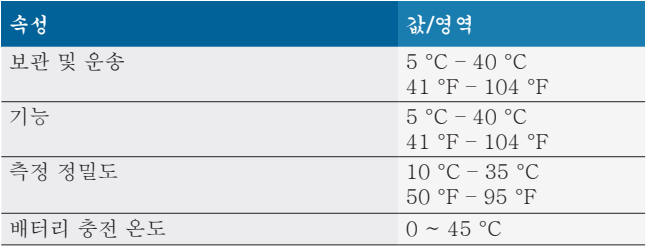

### 8.3.2 습도

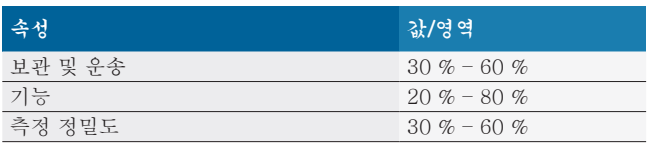

#### 8.3.3 기압

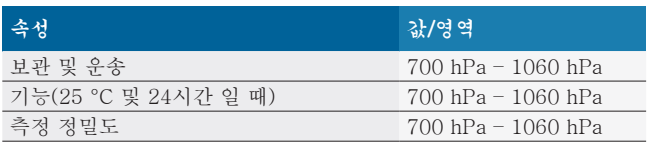

# 8.4 소음 방출

70 dB(A) 미만

# 8.5 전원장치

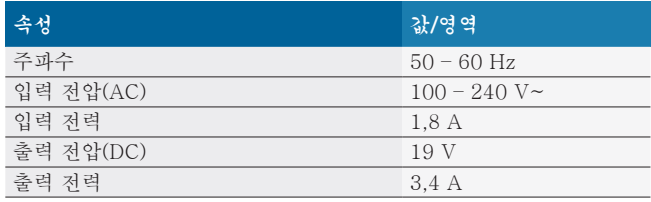

# 8.6 배터리

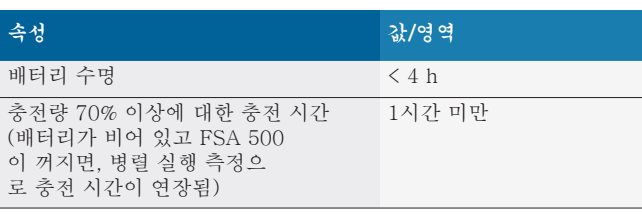

# 8.7 RED (라디오 장비 지침)

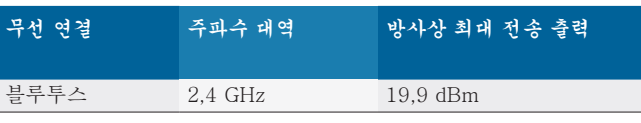

# 8.8 블루투스 Class 1 및 2

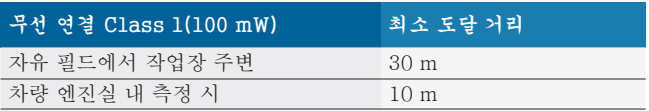

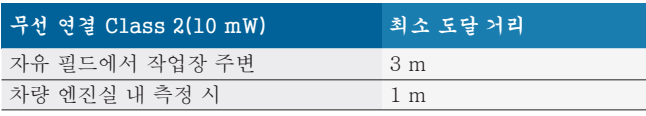

# 8.9 신호 생성기

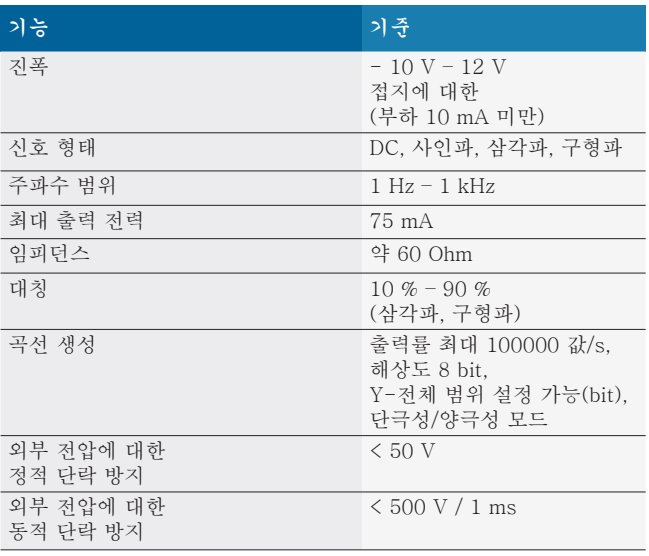

#### 추가 사항:

- 신호를 개선하기 위해 자동으로 켜지는 필터 및.감쇠기.
- R 신호 생성기를 시작할 때 단락, 외부 전압 감지 시 자동 차단.

# <span id="page-196-0"></span>8.10 측정 기능

# 8.10.1 엔진 검사

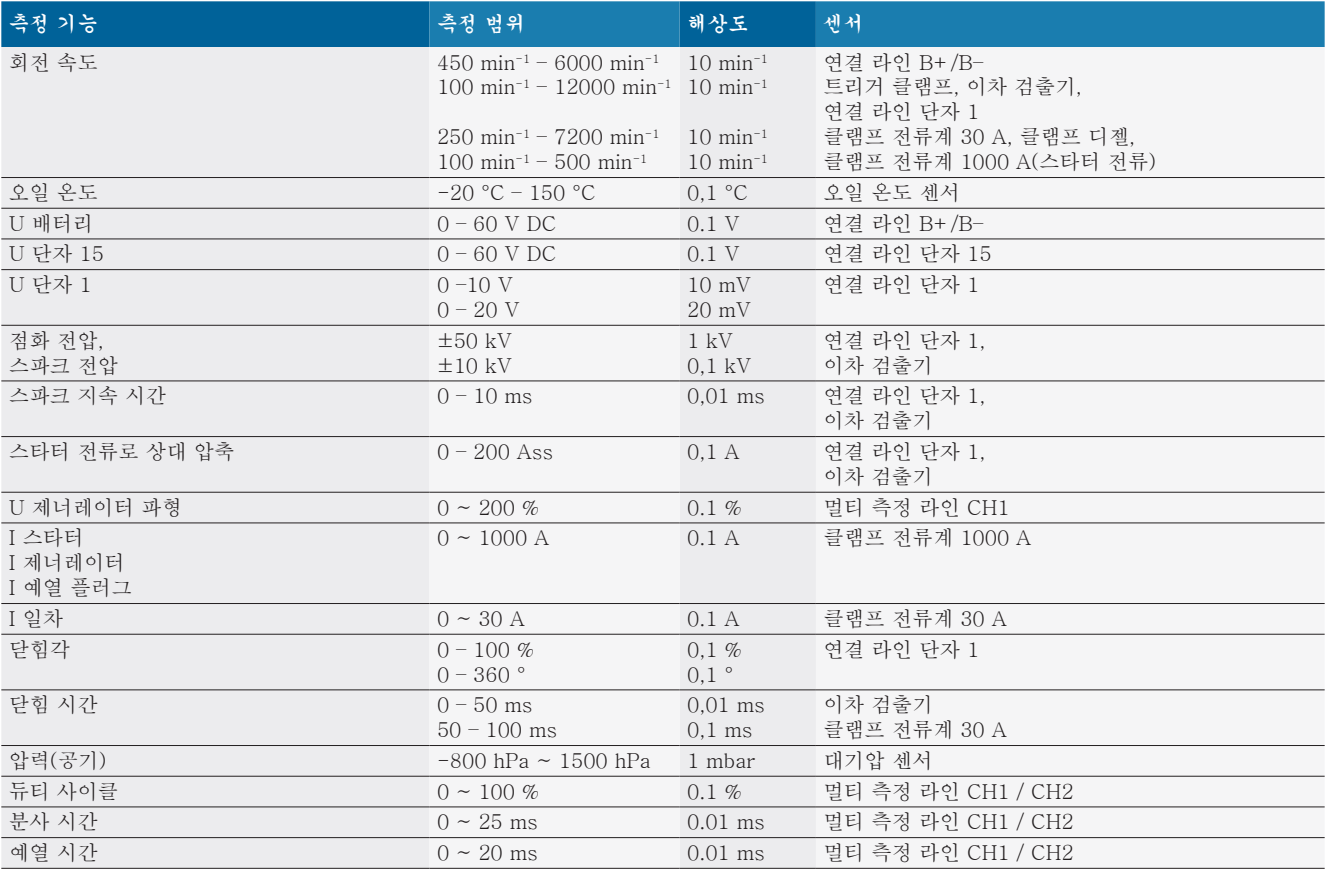

#### 8.10.2 멀티 미터

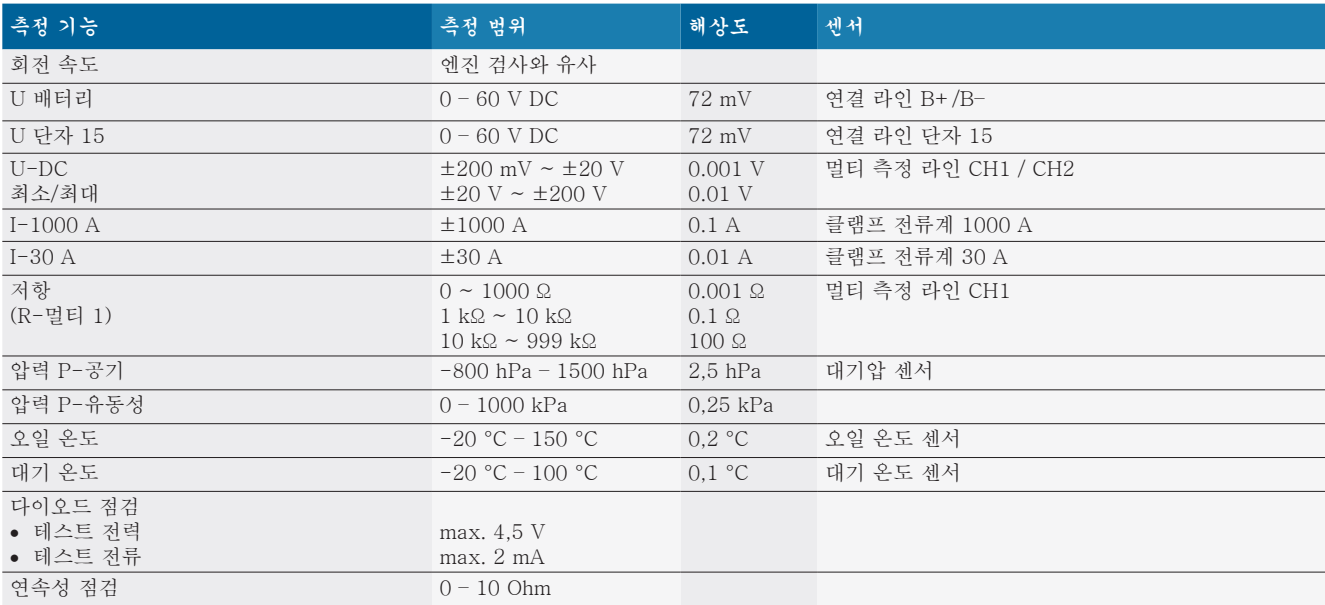

#### <span id="page-197-0"></span>8.10.3 측정 라인 기준

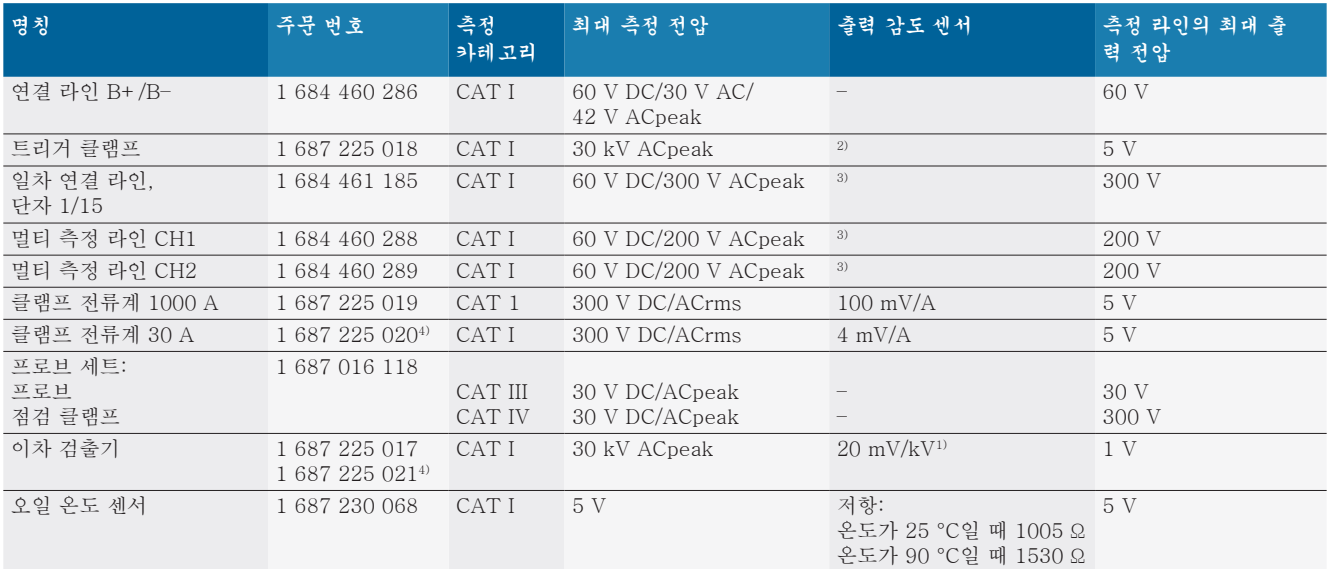

1) 이차 검출기 입력부에 연결

 $2)$  트리거 클램프의 입력부에 연결 시(L/C 약 136 μH/5 nF) 200 ns 내에서 100 mA 전류 변경할 때 1.6 Vpeak ±30 %

3) 전압이 60 V 이상일 때 U[V] x t[ms] ≤ 10000 V/ms(예: 200 V 전압은 최대 50 ms)가 성립합니다. 최대 전압은 20 dB/Dekade로 주파 수가 1 MHz 이상일 때 감소합니다(예: Sinus 1 MHz 최대값 = 200 V / Sinus 10 MHz 최대값 = 20 V).

 $4)$  별도 부속품

#### 8.10.4 오실로스코프

#### R 트리거 시스템

- 프리런(1 s 이상일 때 움직이지 않고 이행)
- 자동(트리거 없이도 그래프 출력)
- 자동 레벨(신호 중앙의 트리거 임계값)
- 일반(트리거 오류가 있는 경우에만 수동 트리거 임계 값, 그래프 출력)
- 각 결과물
- 트리거 플랭크
	- 플랭크(플러스/마이너스 신호)
- 트리거 소스
	- = 엔진(실린더 1~12 트리거 트리거 클램프, 단자 1, KV 센서)
	- 단자 1\_1 라인 또는 트리거 클램프를 통한 외부 트리 거
	- 멀티 측정 라인 CH1 / CH2
- 프리 트리거 부분
- \$ 0 ~ 100 %, 마우스로 이동 가능
- R 감지 종류
	- \$ 최대 최소(피크/결함 검출)
	- 간섭 주파수 감지
	- 샘플(등거리 샘플링)
- 저장소 모드 및 곡선 출력 모드
	- X 굴절이 1 s 이상일 때 끊임없이 신호를 저장하는 롤 모드(단일 포인트 출력)
	- X 굴절이 1 ms 이상일 때 끊임없이 신호를 저장하는 범례 모드(곡선 출력)
	- X 굴절이 1 ms 미만일 때 최근 50개 곡선이 저장된 일반 모드
- 8가지의 자동 측정 기능이 있는 측정 시스템
	- 중간값
	- 실효값
	- \$ 최소
	- 최대
	- 피크-피크
	- 임펄스
	- 듀티 사이클
	- 주파수
- R 신호 범위 선택 가능
- 전체 곡선 또는 중간 커서
- $\bullet$  확대
	- 수평 및 수직 확대를 위한 커브 일부분 선택 가능
- 다음을 표시하기 위해 이동 가능한 커서
	- $x1, x2$
	- **-** 델타 x
	- y1 및 y2(채널 1)
	- y1 및 y2(채널 2)
- R 비교 곡선
	- 라이브 곡선의 범위 설정을 위한 저장, 불러오기, 평 가, 사전 설정
- R 저장 기능
	- 앞으로, 뒤로 버튼
	- 최소 최대, 듀티 사이클 등 검색 기능

#### <span id="page-198-0"></span>8.10.5 오실로스코프 측정 기능

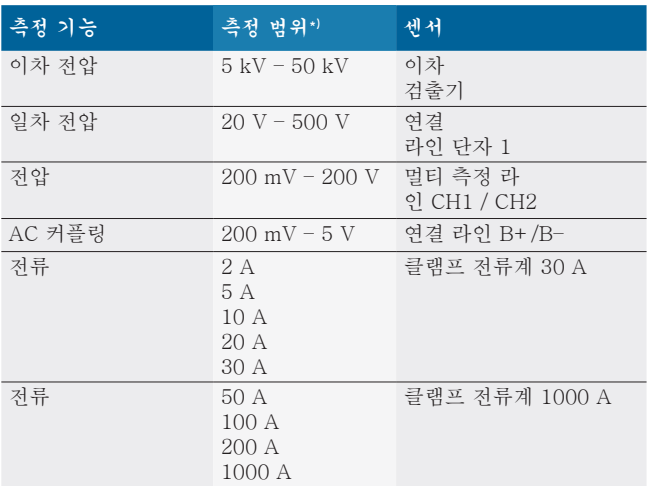

\*) 측정 범위는 제로선에 따라 양수 또는 음수입니다.

#### 8.10.6 오실로스코프 기능 및 기준

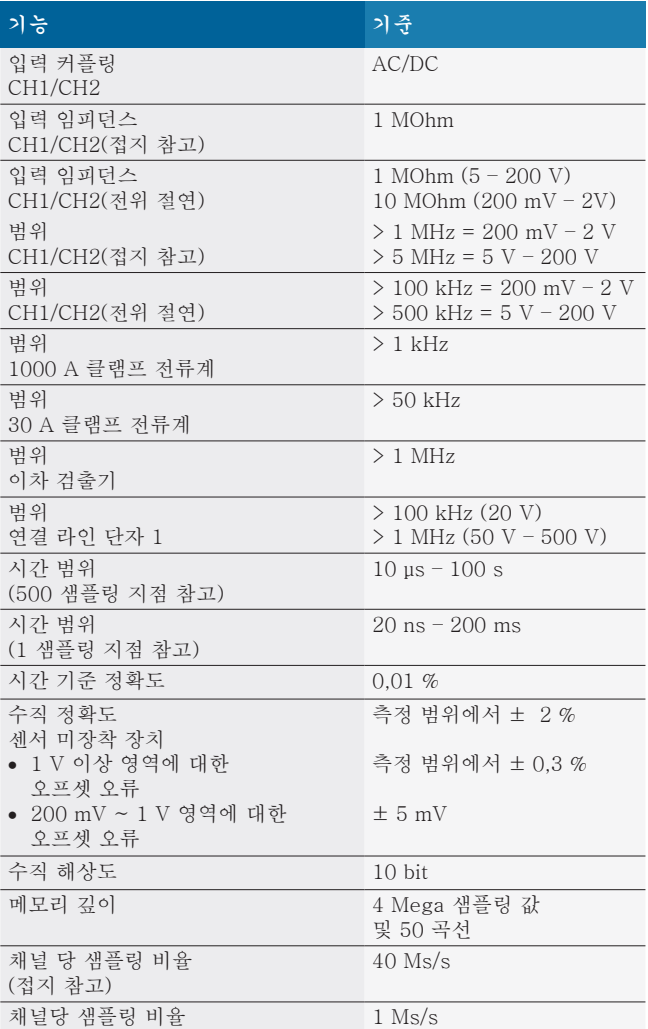

# nl – Inhoudsopgave

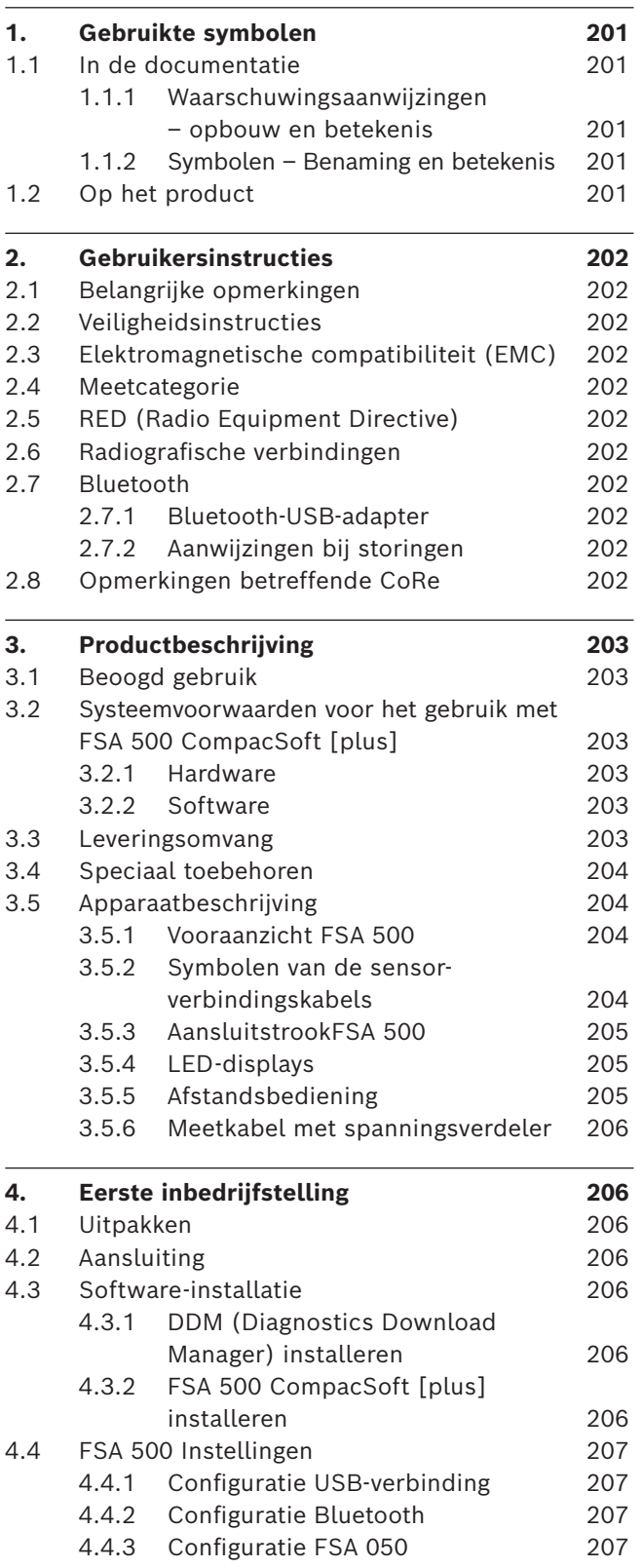

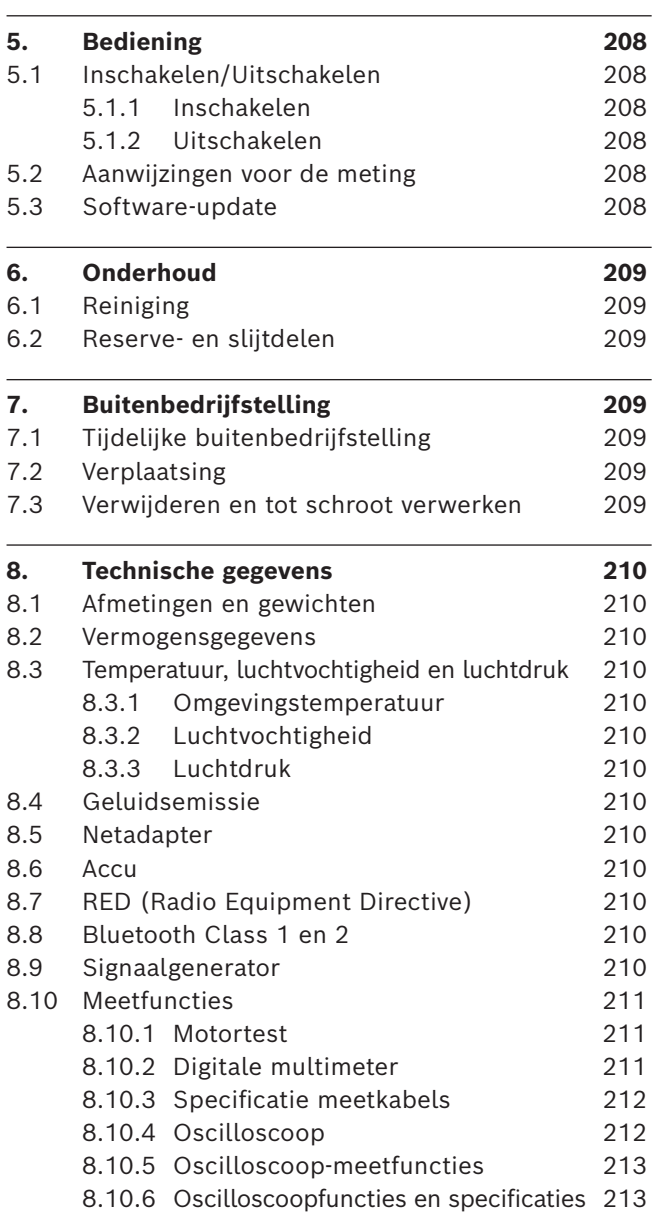

# <span id="page-200-0"></span>1. Gebruikte symbolen

#### **1.1 In de documentatie**

#### **1.1.1 Waarschuwingsaanwijzingen – opbouw en betekenis**

Waarschuwingsaanwijzingen waarschuwen voor gevaren voor de gebruiker of omstanders. Bovendien beschrijven waarschuwingsaanwijzingen de gevolgen van het gevaar en de maatregelen om deze te voorkomen. Waarschuwingsaanwijzingen hebben de volgende opbouw:

#### Waarschu-**SIGNAALWOORD - Soort en bron van het**  wings**gevaar!**

symbool Mogelijke gevolgen van het gevaar bij niet-inachtneming van de vermelde maatregelen en aanwijzingen.

> $\triangleright$  Maatregelen en aanwijzingen ter voorkoming van gevaar.

Het signaalwoord geeft de waarschijnlijkheid van intreden en de ernst van het gevaar bij niet-inachtneming aan:

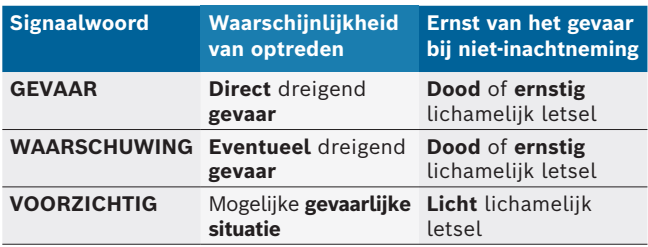

#### **1.1.2 Symbolen – Benaming en betekenis**

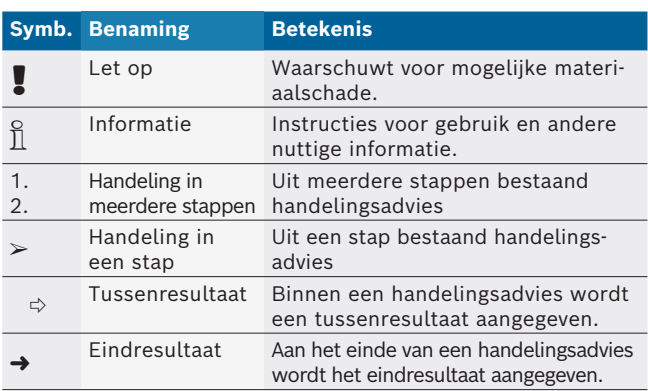

# **1.2 Op het product**

! Alle waarschuwingssymbolen op de producten in acht nemen en deze in leesbare toestand houden.

Deze gebruiksaanwijzing en alle technische documentatie van het testapparaat en de gebruikte componenten in acht nemen!

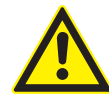

#### **GEVAAR – Gevaar voor elektrische schokken bij metingen aan het motorvoertuig zonder aansluitkabel B–!**

Metingen zonder aangesloten aansluitkabel B - aan voertuigmassa of aan minuspool van de accu leiden tot letsel, hartstilstand of dood door elektrische schok.

- $\triangleright$  FSA 500 via verbindingskabel B met voertuigmassa of minuspool van de accu verbinden.
- $\geq$  Let op de volgende aansluitvolgorde.

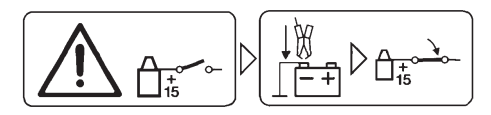

#### **Voorzichtig!**

- 1. De ontsteking uitschakelen.
- 2. FSA 500 met accu (B–) of motormassa verbinden.
- 3. Contact inschakelen.

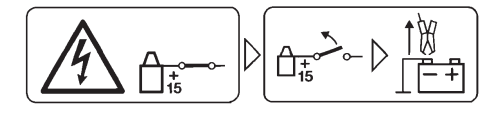

#### **Voorzichtig!**

- 1. De ontsteking uitschakelen.
- 2. FSA 500 van batterij (B-) of motormassa afklemmen.

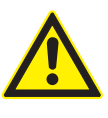

# **GEVAAR – Gevaar voor elektrische schokken door te hoge meetspanning!**

Spanningsmetingen groter dan 200 Volt met multi-meetleidingen CH1/CH2 leiden tot letsel, hartstilstand of dood door elektrische schok.

- $\triangleright$  Met multi-meetleidingen CH1 / CH2 alleen spanningen tot maximaal 200 V meten.
- $\triangleright$  Met multi-meetleidingen CH1 / CH2 geen netspanning of soortelijke spanningen meten.

#### **Afvalverwerking**

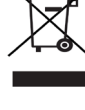

Afgedankte elektrische en elektronische apparatuur, inclusief leidingen en toebehoren, alsmede accu's en batterijen moeten gescheiden van het huisvuil worden afgevoerd en verwerkt.

# <span id="page-201-0"></span>2. Gebruikersinstructies

### **2.1 Belangrijke opmerkingen**

Belangrijke opmerkingen betreffende overeenkomsten over auteursrecht, aansprakelijkheid en garantie, over de gebruikersdoelgroep en over de verplichtingen van de onderneming vindt u in de aparte handleiding "Belangrijke aanwijzingen en veiligheidsinstructies voor Bosch Test Equipment". Deze moeten vóór inbedrijfstelling, aansluiting en bediening van de FSA 500 zorgvuldig worden doorgelezen en beslist in acht worden genomen.

### **2.2 Veiligheidsinstructies**

Alle veiligheidsinstructies vindt u in de afzonderlijke handleiding "Belangrijke aanwijzingen en veiligheidsinstructies" voor Bosch Test Equipment. Deze moeten vóór inbedrijfstelling, aansluiting en bediening van de FSA 500 zorgvuldig worden doorgelezen en beslist in acht worden genomen.

### **2.3 Elektromagnetische compatibiliteit (EMC)**

FSA 500 voldoet aan de criteria van de Europese richtlijn EMC 2014/30/EU.

Dit apparaat is niet bedoeld voor gebruik in woonomgevingen en kan eventueel geen voldoende bescherming in dergelijke omgevingen waarborgen.

# **2.4 Meetcategorie**

FSA 500 voldoet aan de algemene veiligheidseisen voor elektrische test- en meetapparatuur en toebehoren conform EN 61010-1 en EN 61010-2-030.

FSA 500 is ontworpen voor test- en meetstroomcircuits die geen directe verbinding met het stroomnet hebben (categorie I, testapparatuur voor motorvoertuigen).

# **2.5 RED (Radio Equipment Directive)**

Hiermee verklaart de Robert Bosch GmbH, dat (het type radiografische installatie) FSA 500 voldoet aan de Europese richtlijn 2014/53/EU. De volledige tekst van de EU-conformiteitsverklaring is beschikbaar op het volgende internetadres: *http://www.downloads.bosch-automotive.com.*

 $\overline{\Pi}$  In landen buiten Europa moeten de desbetreffende landspecifieke voorschriften voor het gebruik van radio-apparaten met frequentiebereik 2,4 GHz en 5 GHz in acht worden genomen (bijvoorbeeld WLAN of Bluetooth).

# **2.6 Radiografische verbindingen**

 $\Omega$  De exploitant van radiografische installaties moet ervoor zorgen, dat de richtlijnen en beperkingen van het betreffende land worden aangehouden.

Een "Radiografische installatie" in de zin van de Europese richtlijn RED 2014/53/EU (Radio Equipment Directive) is een elektrisch of elektronisch product (component), welke voor de draadloze communicatie en/of de radiolokalisatie passende radiogolven uitstraalt en/of ontvangt.

Informatie over WLAN en Bluetooth vindt u in de afzonderlijke handleiding "Gegevensbescherming, privacy, radiografische verbindingen".

*http://mediathek.bosch-automotive.com/files/common/documents/1689/989393.pdf*

Deze moeten vóór inbedrijfstelling, aansluiting en bediening van de FSA 500 zorgvuldig worden doorgelezen en absoluut in acht worden genomen.

# **2.7 Bluetooth**

#### **2.7.1 Bluetooth-USB-adapter**

De in leveringsomvang bijgevoegde Bluetooth-USB-adapter wordt op de PC/laptop aangesloten en maakt draadloze verbinding met radiografische componenten van FSA 500 mogelijk.

#### **2.7.2 Aanwijzingen bij storingen**

 $\overline{1}$  Houd bij problemen met de Bluetooth-radiografische verbinding de instructies in de afzonderlijke handleidingen "Bluetooth-USB-adapter" aan.

*http://mediathek.bosch-automotive.com/files/bosch\_wa/989/277.pdf*

# **2.8 Opmerkingen betreffende CoRe**

De software "CoRe" (Connected Repair = werkplaatsnetwerk) maakt uitwisseling van klantgegevens, voertuiggegevens en protocollen in de werkplaats mogelijk. De testapparaten (CoRe-clients) zijn daarbij met een centrale computer (CoRe-server) via het computernetwerk verbonden.

Eveneens geldende documenten:

Actuele overzicht van de producten, welke CoRe ondersteunen:

*http://mediathek.bosch-automotive.com/files/common/documents/1689/989386.pdf*

Opmerkingen betreffende systeemeisen, installatie en andere informatie over CoRe:

*http://mediathek.bosch-automotive.com/files/common/documents/1689/989372.pdf*

# <span id="page-202-0"></span>3. Productbeschrijving

#### **3.1 Beoogd gebruik**

FSA 500 is een mobiel testapparaat voor de testtechniek in werkplaatsen voor motorvoertuigen.

FSA 500 is geschikt voor het testen van voertuigen met Otto, wankel- en dieselaandrijvingen. Getest wordt de hele elektrische en elektronische systeem van personenauto's, transporters en motorfietsen.

FSA 500 registreert voertuigspecifieke signalen en leidt deze via Bluetooth of via de USB-interface door aan bijv. DCU 120, DCU 220 of een pc/laptop (niet bij de levering inbegrepen). De software FSA 500 CompacSoft [plus]moet hiervoor geïnstalleerd worden.

! FSA 500 is **niet** geschikt als meetapparaat voor proefritten.

! De maximaal toelaatbare meetspanning op de multi-meetingangen bedraagt 200 Volt. FSA 500 mag derhalve **niet** voor de meting van de spanningsvrijheid op elektrische voertuigen en hybride voertuigen worden gebruikt.

De FSA 500 CompacSoft [plus] omvat de volgende functies:

- motorvoertuig-identificatie
- Instellingen
- Teststappen voor de controle van Otto- en dieselmotoren
- Metingen met de multimeter voor spanning, stroom en weerstand
- Signaalgenerator (bijv. voor de controle van sensoren)
- Componententest (controle van voertuigcomponenten)
- R Karakteristiekenschrijver
- 4-Kanaals/2-Kanaals universele oscilloscoop
- Ontstekingsoscilloscoop primair
- Ontstekingsoscilloscoop secundair
- Isolatiemetingen met FSA 050 (speciale toebehoren)

Voor de beoordeling van meetresultaten kunnen vergelijkingscurven van als goed herkende meetcurven in het meetsysteem worden opgeslagen.

### **3.2 Systeemvoorwaarden voor het gebruik met FSA 500 CompacSoft [plus]**

#### **3.2.1 Hardware**

DCU 120, DCU 220 of pc/laptop noodzakelijk.

Minimale eis aan pc/laptop

- Besturingssysteem: Windows 10
- CPU (processor): 2 GHz of meer
- RAM (werkgeheugen): 4 GB of meer
- Vrije geheugenruimte (SSD of HDD): 5 GB of meer
- USB-aansluitingen (USB 2.0 of USB 3.0): een USB-interface voor de Bluetooth-USB-adapter of de USB-verbindingskabel

#### **3.2.2 Software**

Actuele versie van FSA 500 CompacSoft [plus] op DCU 120, DCU 220 of pc/laptop geïnstalleerd.

 $\overline{\Pi}$  Voor de regeleenheid-diagnose met CAS[plus] moet de actuele ESI[tronic]-software (infotype SD) geïnstalleerd en gelicentieerd worden. De regeleenheid-diagnose kan alleen met een KTS-module worden uitgevoerd. Hierdoor ontstaan extra kosten.

#### **3.3 Leveringsomvang**

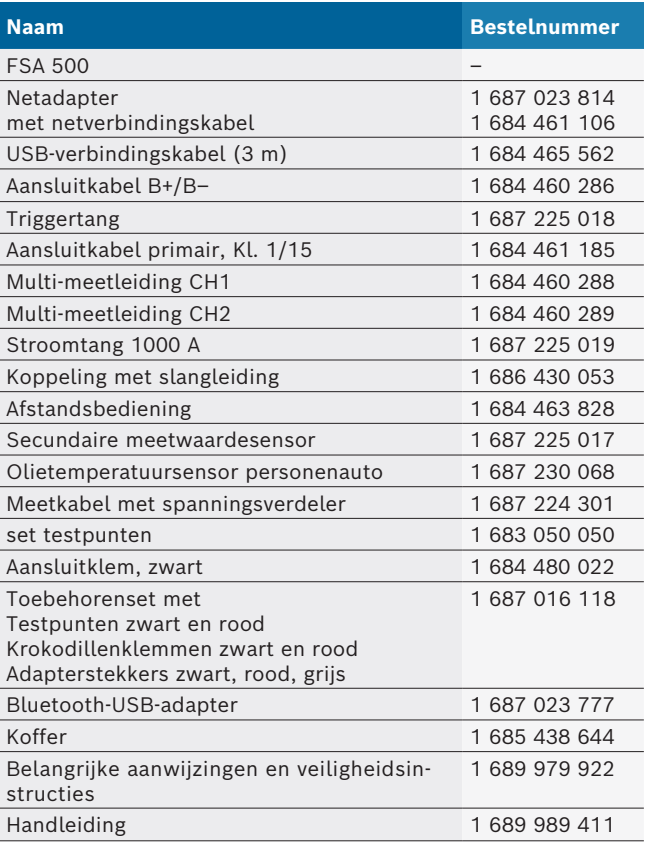

#### <span id="page-203-0"></span>**3.4 Speciaal toebehoren**

Informatie over speciale toebehoren, zoals bijvoorbeeld voertuigspecifieke verbindingskabels, overige meetleidingen en verbindingskabels, is verkrijgbaar bij uw Bosch dealer.

#### **3.5 Apparaatbeschrijving**

FSA 500 bestaat uit de meeteenheid met interne accuvoorziening, een netadapter met netverbindingskabel voor de voeding van de meeteenheid en voor het laden van de interne accu. Voor de aansluiting op DCU 120, DCU 220 of een pc/laptop wordt de USB-verbindingskabel of de Bluetooth-USB-adapter gebruikt. Bovendien worden er verschillende sensorleidingen voor de registratie van de meetwaarden meegeleverd.

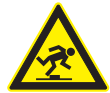

#### **GEVAAR – Struikelgevaar bij transport en meetwerkzaamheden met de FSA 500 en de sensorleidingen!**

Bij transport en meetwerkzaamheden bestaat door sensorleidingen een verhoogd struikelgevaar.

- $\triangleright$  Sensorleidingen altijd voor een transport verwijderen!
- $\geq$  Leg de sensorleidingen zo dat niemand erover kan struikelen.

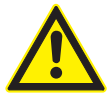

#### **GEVAAR - gevaar voor letsel door ongecontroleerd sluiten van de motorkap!**

Bij aan de motorkap opgehangen FSA 500 bestaat gevaar voor letsel door ongecontroleerd sluiten van de niet stabiel vergrendelde motorkap of door te zwakke gasdrukveren, die het extra gewicht van de FSA 500 en de aangesloten leidingen niet kunnen houden.  $\triangleright$  Geopende motorkap op veilige positie

controleren.

! FSA 500 kan bij onvakkundige bevestiging worden beschadigd (bijv. door op de bodem vallen). Daarom kan materiaalschade niet worden uitgesloten!

**3.5.1 Vooraanzicht FSA 500**

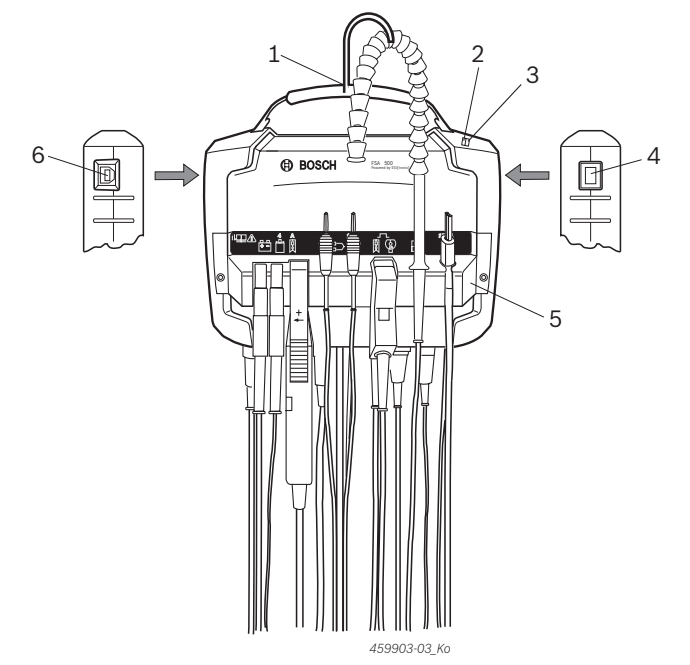

- *Afb. 1: Vooraanzicht FSA 500*
- *1 Draagriem met haak*
- *2 LED A: statusweergave*
- *3 LED B: laadindicatie*
- *4 Aan-/uit-schakelaar*
- *5 Sensorhouder*
- *6 USB-aansluiting*

In de sensorhouder kunnen de verschillende sensorverbindingskabels worden opgehangen.

#### **3.5.2 Symbolen van de sensor-verbindingskabels**

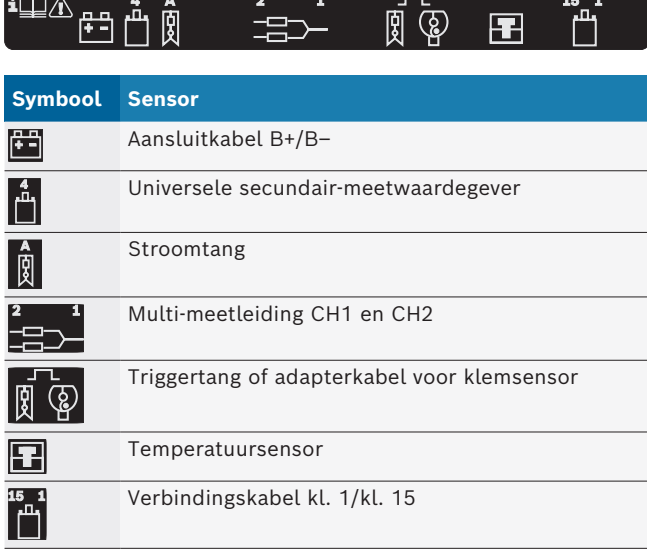

#### <span id="page-204-0"></span>**3.5.3 AansluitstrookFSA 500**

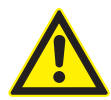

#### **GEVAAR – Gevaar voor elektrische schokken door te hoge meetspanning!**

Spanningsmetingen groter dan 200 Volt met multi-meetleidingen CH1/CH2 leiden tot letsel, hartstilstand of dood door elektrische schok.

- $\triangleright$  Met multi-meetleidingen CH1 / CH2 spanningen alleen tot maximaal 200 V meten.
- $\triangleright$  Met multi-meetleidingen CH1 / CH2 geen netspanning of soortelijke spanningen meten.

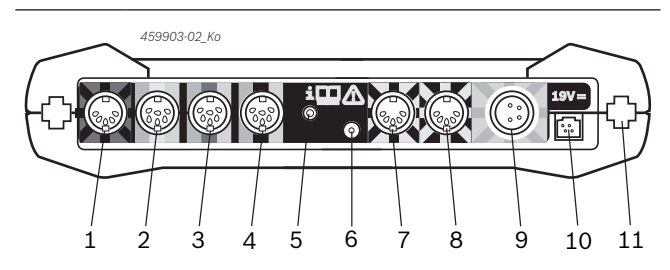

*Afb. 2: Aansluitstrook FSA 500 (van onderen)*

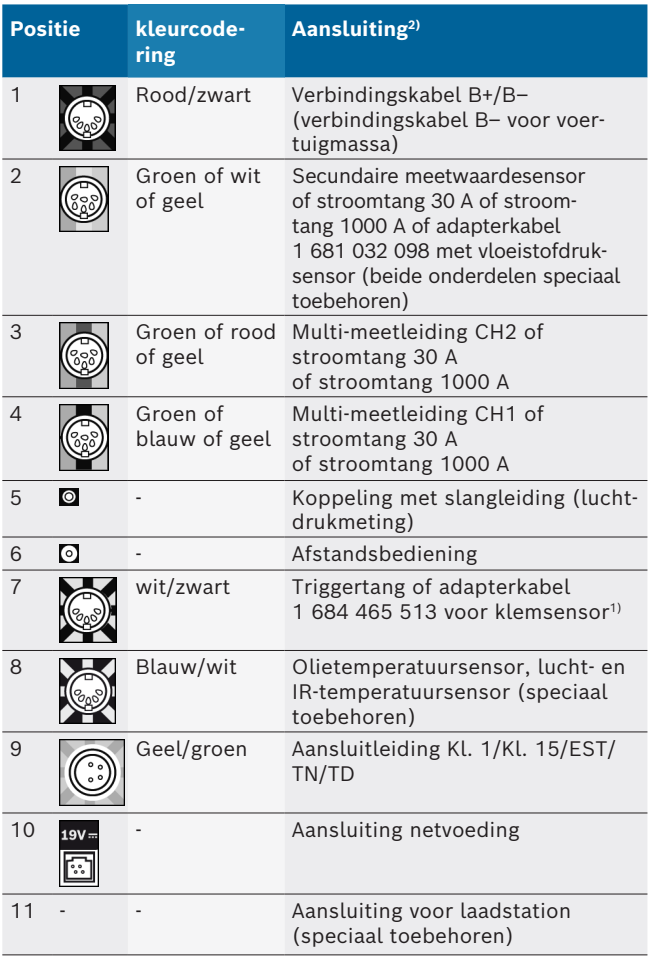

*1) Bij toerentalmeting met klemsensor moet altijd de adapterleiding 1 684 465 513 tussen de aansluitbus FSA 500 (pos. 7) in de verbindingskabels voor de klemsensor worden aangesloten.*

*2) De kleurcoderingen aan de verbindingskabels geven de overeenkomende aansluiting op de FSA 500 aan.*

#### **3.5.4 LED-displays**

#### **LED A: statusweergave**

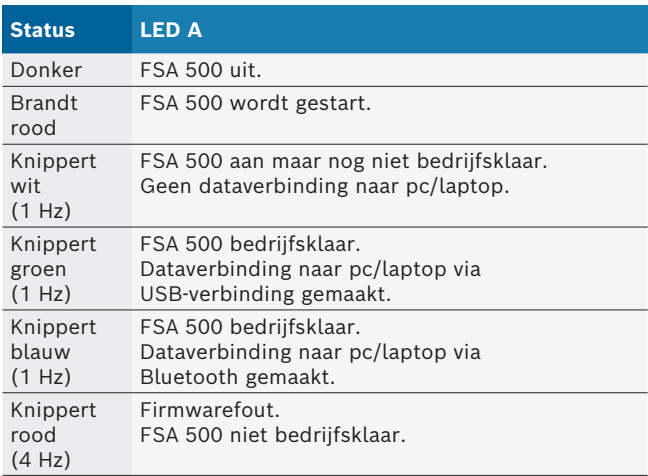

#### **LED B: laadindicatie**

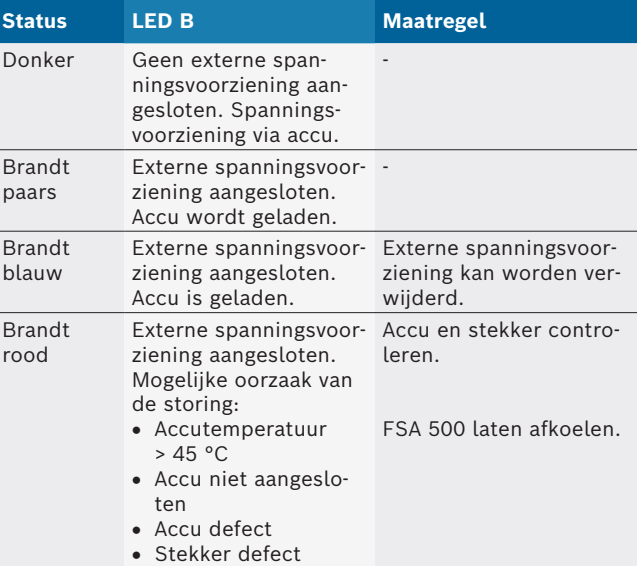

#### **3.5.5 Afstandsbediening**

Met de toets van de afstandsbediening kan de start-softkey (F3) of de stop-softkey (F4) in de FSA 500 CompacSoft [plus]-software worden geactiveerd.

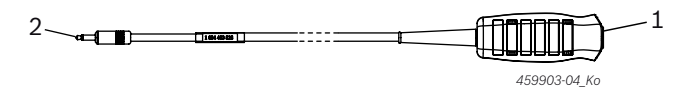

- *Afb. 3: Afstandsbediening (1 684 463 828)*
- *1 Toets*
- *2 Steekverbinding naar FSA 500*
- $\int\int$  Aansluiting, zie afb. 2, pos. 6.

#### <span id="page-205-0"></span>**3.5.6 Meetkabel met spanningsverdeler**

De meetkabel met spanningsverdeler (1 687 224 301) wordt voor spanningsmetingen tot 60 VDC/30 VAC/300 VACpeak gebruikt. Voor de meetkabel met spanningsverdeler zijn de in de toebehorenset (1 687 016 118) aanwezige testpunten (1 684 485 496/... 497) en krokodillenklemmen (1 684 480 435/... 436) als meettoebehoren bestemd. Met de meetkabel met spanningsverdeler geen netspanningen of soortgelijke spanningen meten.

# 4. Eerste inbedrijfstelling

#### **4.1 Uitpakken**

 $\triangleright$  Verpakkingen van alle geleverde delen verwijderen.

#### **4.2 Aansluiting**

- 1. FSA 500 via de netadapter van spanning voorzien.
- 2. FSA 500 inschakelen.
- 3. Accu opladen.
	- ? Tijdens het opladen: LED B brandt paars.
	- $\Rightarrow$  Accu geladen: LED B brandt blauw.
- 4. Voedingseenheid en netverbindingskabel verwijderen.
- 5. Sensoren op de hiervoor bestemde steekplaatsen van de meeteenheid aansluiten (zie afb.2).

 $\frac{1}{1}$  Stroomtang 30 A (1 687 225 020 - speciaal toebehoren) en stroomtang 1000 A evenals adapterkabel 1 684 465 513 (speciaal toebehoren) alleen indien gewenst aansluiten.

 $\rightarrow$  FSA 500 bedrijfsklaar.

#### **4.3 Software-installatie**

 $\overline{\Pi}$  Let op de systeemeisen voor u met de installatie begint. FSA 500 kan alleen via DCU 120, DCU 220 of pc/laptop en geïnstalleerde software "FSA 500 CompacSoft [plus]" worden bediend.

 $\bigcap$  Voor de regeleenheid-diagnose met CAS[plus] moet de actuele ESI[tronic]-software (infotype SD) geïnstalleerd en gelicentieerd worden. Het wordt aanbevolen dat in dit geval eerst de ESI[tronic]-software geïnstalleerd wordt. De regeleenheid-diagnose kan alleen met een KTS-module worden uitgevoerd.

#### **4.3.1 DDM (Diagnostics Download Manager) installeren**

- 1. DDM installeren.
- $\overline{\Pi}$  Voor meer informatie, zie e-mail in verband met de FSA 500-overeenkomst.
- 2. DDM instellen.
- $\overline{\Pi}$  Voor meer informatie, zie Help Center DDM, dat met "?" wordt geopend.
- Software "FSA 500 CompacSoft [plus]" kan worden gedownload.

#### **4.3.2 FSA 500 CompacSoft [plus] installeren**

- 1. Installatie starten.
	- $\Rightarrow$  Setup wordt gestart.
- 2. Instructies op het beeldscherm in acht nemen en opvolgen.
- $\overline{\Pi}$  Tijdens de software-installatie moet na verzoek de USB-driver voor FSA 500 worden geïnstalleerd.
- 3. In het dialoogvenster de optie **Install** kiezen.
- 4. Op verzoek FSA 500 met DCU 120, DCU 220 of pc/ laptop verbinden.
	- ? USB-driver voor FSA 500 wordt geïnstalleerd.
- Na de USB-driver-installatie wordt de installatie van de software "FSA 500 CompacSoft [plus]" afgerond.
- Sa 500 CompacSoft [plus] is geinstalleerd.
- Als er op DCU 120, DCU 220 of pc/laptop nog geen CoRe-Software is geïnstalleerd, wordt u gevraagd deze te installeren.
- 1. Verzoek bevestigen.  $\Rightarrow$  Installatie begint.
- 2. Instructies op het beeldscherm in acht nemen en opvolgen.

 $\overline{\Pi}$  Aan het einde van de installatie wordt de initiële instelling van de CoRe-software uitgevoerd.

- 3. Als FSA 500 wordt gebruikt als een niet-netwerktoepassing, selecteer dan de variant **Server voor het CoRe-netwerk**.
- 4. Voer de verdere instellingen van de initiële instelling uit en bevestig.
- $\rightarrow$  CoRe is geïnstalleerd en start automatisch.

#### **Eerste inbedrijfstelling | FSA 500 | 207 | nl**

#### <span id="page-206-0"></span>**4.4 FSA 500 Instellingen**

#### **4.4.1 Configuratie USB-verbinding**

- 1. FSA 500inschakelen en via de USB-verbindingskabel met de PC/laptop verbinden.
- 2. In "**CoRe**" de toepassing "**FSA 050/500**" selecteren.
	- ? FSA 500 CompacSoft [plus]-software wordt gestart.
	- ? Venster **Instellingen** wordt geopend.
- $\overline{\Pi}$  Bij de eerste start van de software wordt het venster **Instellingen** automatisch geopend. In het veld **Verbinding** is de optie **USB** vooringesteld.

#### 3. Selecteer <**F12**>.

- $\Rightarrow$  USB-verbinding wordt gemaakt, LED A knippert groen.
- $\rightarrow$  FSA 500 is bedrijfsklaar.

#### **4.4.2 Configuratie Bluetooth**

 $\overline{\Pi}$  Voor de Bluetooth-verbinding van pc/laptop met FSA 500 moet de meegeleverde Bluetooth-USB-adapter worden gebruikt.

Bij DCU 120 / DCU 220 wordt de ingebouwde Bluetooth-hardware gebruikt. De inbegrepen Bluetooth-USB-adapter hoeft niet worden geplaatst.

 $\overline{\Pi}$  Houd bij problemen met de Bluetooth-radioverbinding de instructies in hfdst. 2.7 aan.

- 1. Selecteer teststap "**Instellingen**".
- 2. Selecteer <**F12**>.
	- ? Venster **Instellingen** wordt geopend.
- 3. <**F6**> Pairing selecteren.
	- ? MAC-adres van de FSA 500 wordt via de USB-verbinding uitgelezen.
- 4. Ontkoppel de USB-verbinding als daarom wordt gevraagd.
- 5. Wanneer u een pc/laptop gebruikt, sluit u de Bluetooth USB-adapter aan.
- 6. Selecteer <**F12**>.
- 7. Bluetooth-zendvermogen selecteren.
- $\overline{\Pi}$  De reikwijdte bij normaal zendvermogen bedraagt minstens 30 meter. Het zendvermogen voor Japan bedraagt minstens 3 meter (zie hfdst. 8.8).
- 8. Selecteer <**F12**>.
	- $\Rightarrow$  Bluetooth-verbinding wordt gemaakt, LED A knippert blauw.
- $\rightarrow$  FSA 500 is bedrijfsklaar.
- De bediening van de FSA 500 CompacSoft [plus]-software is in de online-Help beschreven.

Om de FSA 050-teststappen in het startscherm van FSA 500 te kunnen selecteren, moet FSA 050 eerst worden geconfigureerd.

#### **4.4.3 Configuratie FSA 050**

- 1. Selecteer teststap "**Instellingen**".
- 2. Selecteer <**F12**>.
- ? Venster **Instellingen** wordt geopend.
- 3. In het veld **FSA 050** de optie **gebruiken** kiezen.
- 4. <**F7**> FSA 050 selecteren.
- 5. MAC-adres van FSA 050 invoeren. Het adres is onder het beschermrubber aan de achterzijde van het apparaat afgedrukt.
- 6. Draaischakelaar van de FSA 050 op **SETUP** zetten.
- 7. <**F3**> Verbinden kiezen.
- $\Rightarrow$  SETUP-instellingen worden getoond.
- 8. Selecteer de gewenste SETUP-instellingen.
- 9. Selecteer <**F12**>.
- De instellingen worden via Bluetooth aan de FSA 050 overgedragen.
- i Op het startscherm van FSA 500 worden de FSA 050-teststappen getoond. Teststap "**Hoogspanningsanalyse**" is actief als een elektrisch hybride voertuig werd geselecteerd in de voertuigidentificatie.

# <span id="page-207-0"></span>5. Bediening

# **5.1 Inschakelen/Uitschakelen**

**5.1.1 Inschakelen**

**I** Om de vorming van condenswater te voorkomen mag FSA 500 pas worden ingeschakeld, nadat FSA 500 zich aan de omgevingstemperatuur heeft aangepast.

- $\geq$  AAN-/UIT-schakelaar kort indrukken (zie afb. 1, pos. 4).
	- $\Rightarrow$  LED A knippert na 4 seconden groen.
- $\rightarrow$  FSA 500 is bedrijfsklaar.

#### **5.1.2 Uitschakelen Handmatig uitschakelen**

- $\geq$  AAN-/UIT-schakelaar ca. 3 seconden indrukken. ? LED A uit.
- $\rightarrow$  FSA 500 uitgeschakeld.

### **Automatisch uitschakelen in accuwerking**

Wanneer de FSA 500 in accuwerking 10 minuten niet werd bediend, klinkt er een waarschuwingssignaal. Vervolgens schakelt de FSA 500 na 30 seconden automatisch uit. Na het opnieuw inschakelen van de FSA 500 kan de gewenste teststap in de FSA 500 CompacSoft [plus]-software opnieuw worden opgeroepen.

# **5.2 Aanwijzingen voor de meting**

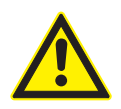

#### **GEVAAR – Gevaar voor elektrische schokken bij metingen aan het motorvoertuig zonder aansluitkabel B–!**

Metingen zonder aangesloten aansluitkabel B - aan voertuigmassa of aan minuspool van de accu leiden tot letsel, hartstilstand of dood door elektrische schok.

 $\triangleright$  FSA 500 via aansluitkabel B- bij alle metingen met voertuigmassa of minuspool van de accu verbinden.

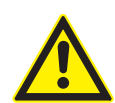

#### **GEVAAR – Gevaar voor elektrische schokken door te hoge meetspanning!**

Spanningsmetingen groter dan 200 Volt met multi-meetleidingen CH1/CH2 leiden tot letsel, hartstilstand of dood door elektrische schok.

- $\triangleright$  Met multi-meetleidingen CH1 / CH2 alleen spanningen tot maximaal 200 V meten.
- $\triangleright$  Met multi-meetleidingen CH1 / CH2 geen netspanning of soortelijke spanningen meten.

! Metingen met FSA 500 zijn alleen toegestaan in droge omgeving.

- ! FSA 500 mag **niet** voor de meting van de spanningsvrijheid aan elektrische voertuigen en hybride voertuigen worden gebruikt. Metingen aan hogevolt-condensatorontstekingen zijn **niet** toegestaan omdat bij deze ontstekingssoort spanningswaarden van meer dan 300 Volt optreden.
- ! Metingen aan de CRI Piezo zijn alleen toegestaan met speciale adapterkabels (speciale toebehoren).
- De bij de testpuntenset (1 683 050 050) meegeleverde testpunten kunnen alleen voor metingen lager dan 30 Volt worden gebruikt.

#### **Principiële werkwijze bij metingen aan het voertuig:**

- 1. De ontsteking uitschakelen.
- 2. FSA 500 via aansluitkabel B– met accu (B–) of motormassa verbinden.
- 3. Benodigde meetkabels aan het voertuig aansluiten.
- Tijdens een meting de meetkabels niet met de hand vasthouden.
- 4. Contact inschakelen.
- 5. Metingen uitvoeren.
- 6. Na de meting het contact uitschakelen.
- 7. Meetkabels van voertuig loskoppelen.
- 8. Aansluitkabel B- loskoppelen.
- $\rightarrow$  Meting is voltooid.

 $\overrightarrow{1}$  Tijdens het laden van de accu kunnen meetafwijkingen mogelijk zijn.

 $\overline{\Pi}$  Tijdens een 24 h-meting is er geen accuwerking mogelijk (accu standtijd < 4 h). FSA 500 moet dan via de netadapter van spanning worden voorzien. Ook DCU 120, DCU 220 of pc/laptop moeten op dit moment gereed voor gebruik blijven (bijv. geen slaapstand in het Windows-besturingssysteem instellen).

# **5.3 Software-update**

De update van de software "FSA 500 CompacSoft [plus]" vindt plaats via DDM (Diagnostic Download Manager).

Voor meer informatie, zie Help Center DDM, dat met "?" wordt geopend.

# <span id="page-208-0"></span>6. Onderhoud

# **6.1 Reiniging**

De behuizing van de FSA 500 alleen met zachte doeken en neutrale reinigingsmiddelen schoonmaken. Gebruik geen schurend reinigingsmiddel of grote poetslappen uit de werkplaats.

# **6.2 Reserve- en slijtdelen**

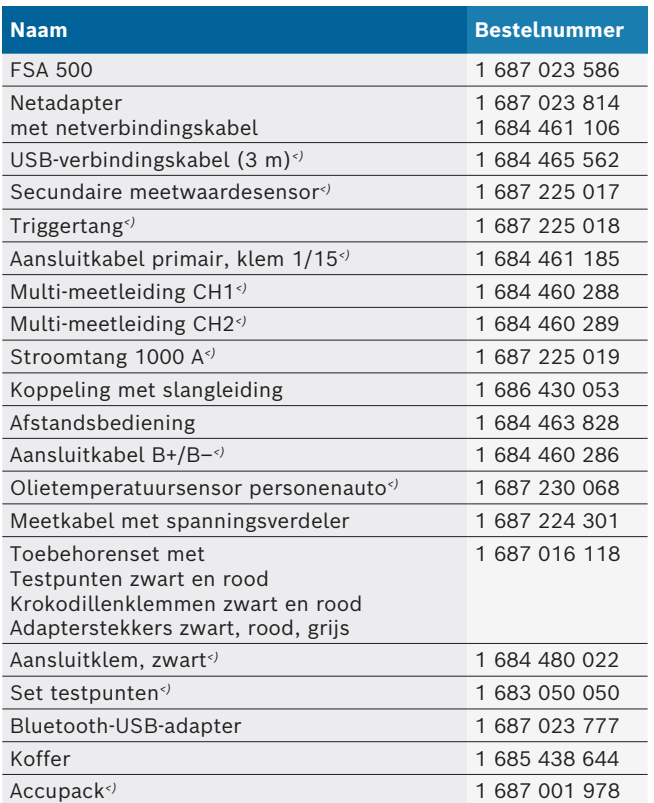

*<) Slijtdeel*

# 7. Buitenbedrijfstelling

# **7.1 Tijdelijke buitenbedrijfstelling**

Bij langer niet-gebruik:

 $\triangleright$  FSA 500 van het stroomnet loskoppelen.

### **7.2 Verplaatsing**

- > Bij het doorgeven van FSA 500 de meegeleverde documentatie in z'n geheel doorgeven.
- $\triangleright$  FSA 500 alleen in originele verpakking of gelijkwaardige verpakking transporteren.
- $\triangleright$  De elektrische aansluiting scheiden.
- $\geq$  Aanwijzingen voor de eerste inbedrijfstelling in acht nemen.

# **7.3 Verwijderen en tot schroot verwerken**

- 1. FSA 500 van het stroomnet scheiden en het netsnoer verwijderen.
- 2. FSA 500 demonteren, op materialen sorteren en volgens de geldige voorschriften afvoeren.

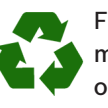

- FSA 500, toebehoren en verpakkingen moeten aan een milieuvriendelijke recycling onderworpen worden.
- $\triangleright$  FSA 500 niet met het huishoudelijk afval verwijderen.

#### **Alleen voor EU-landen:**

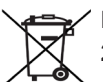

- **De FSA 500 is onderhevig aan de EU-richtlijn 2012/19/EG (AEEA).**
- Afgedankte elektrische en elektronische apparatuur, inclusief leidingen en toebehoren, alsmede accu's en batterijen moeten gescheiden van het huisvuil worden afgevoerd en verwerkt.
- $\triangleright$  Maak voor een goede afvalverwerking gebruik van de beschikbare retour- en inzamelsystemen.
- $\triangleright$  Door een correcte afvalverwerking van de FSA 500 wordt milieuschade en aantasting van de persoonlijke gezondheid voorkomen.

# <span id="page-209-0"></span>8. Technische gegevens

#### **8.1 Afmetingen en gewichten**

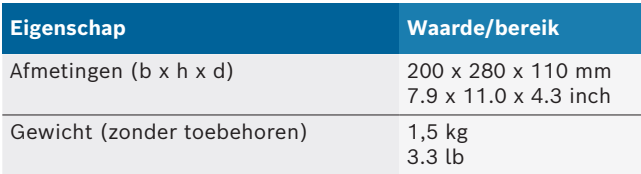

# **8.2 Vermogensgegevens**

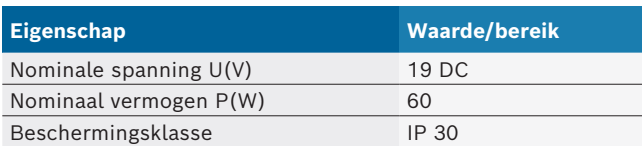

#### **8.3 Temperatuur, luchtvochtigheid en luchtdruk**

#### **8.3.1 Omgevingstemperatuur**

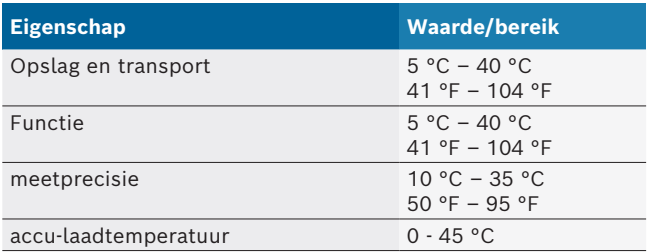

#### **8.3.2 Luchtvochtigheid**

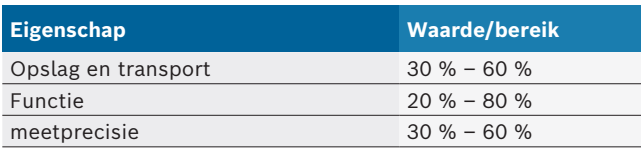

#### **8.3.3 Luchtdruk**

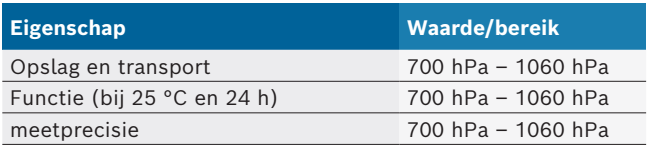

# **8.4 Geluidsemissie**

 $<$  70 dB(A)

#### **8.5 Netadapter**

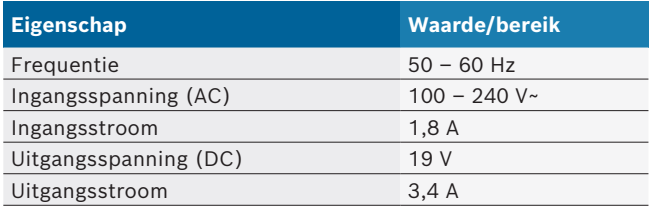

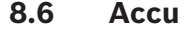

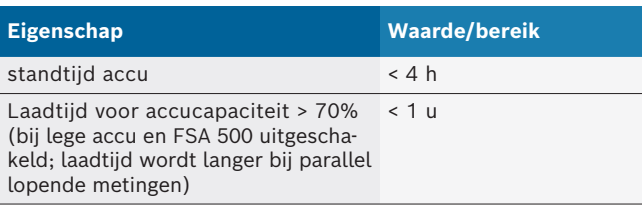

# **8.7 RED (Radio Equipment Directive)**

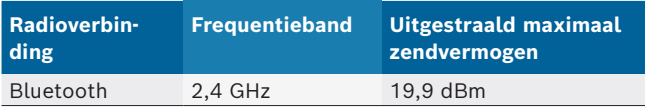

### **8.8 Bluetooth Class 1 en 2**

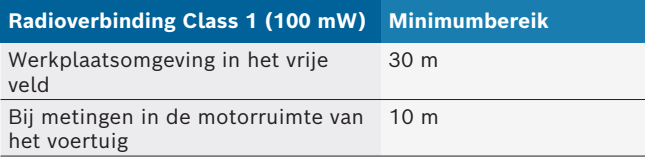

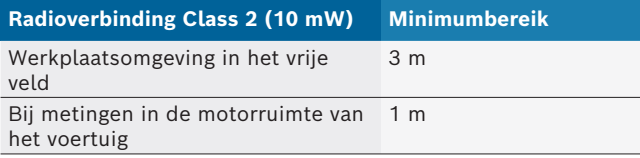

# **8.9 Signaalgenerator**

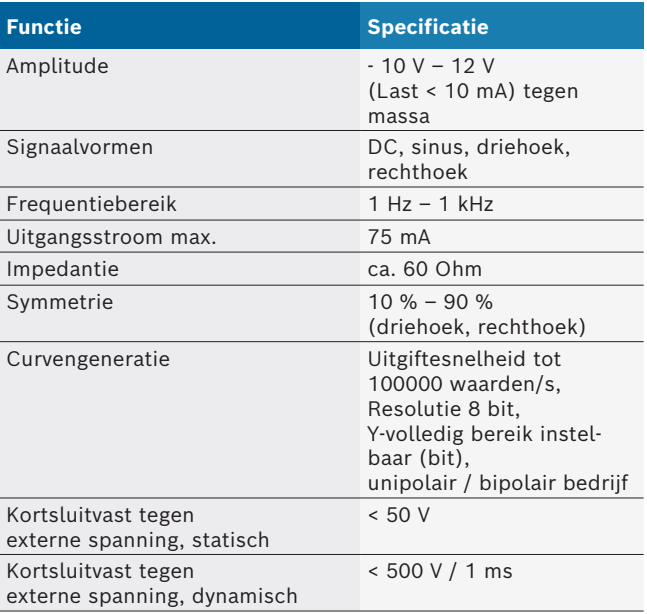

#### Bovendien:

- Automatisch bijgeschakelde filter en dempingelementen ter verbetering van de signaalkwaliteit.
- Automatische uitschakeling bij kortsluiting, herkenning van externe spanning bij start van de signaalgenerator.

# <span id="page-210-0"></span>**8.10 Meetfuncties**

#### **8.10.1 Motortest**

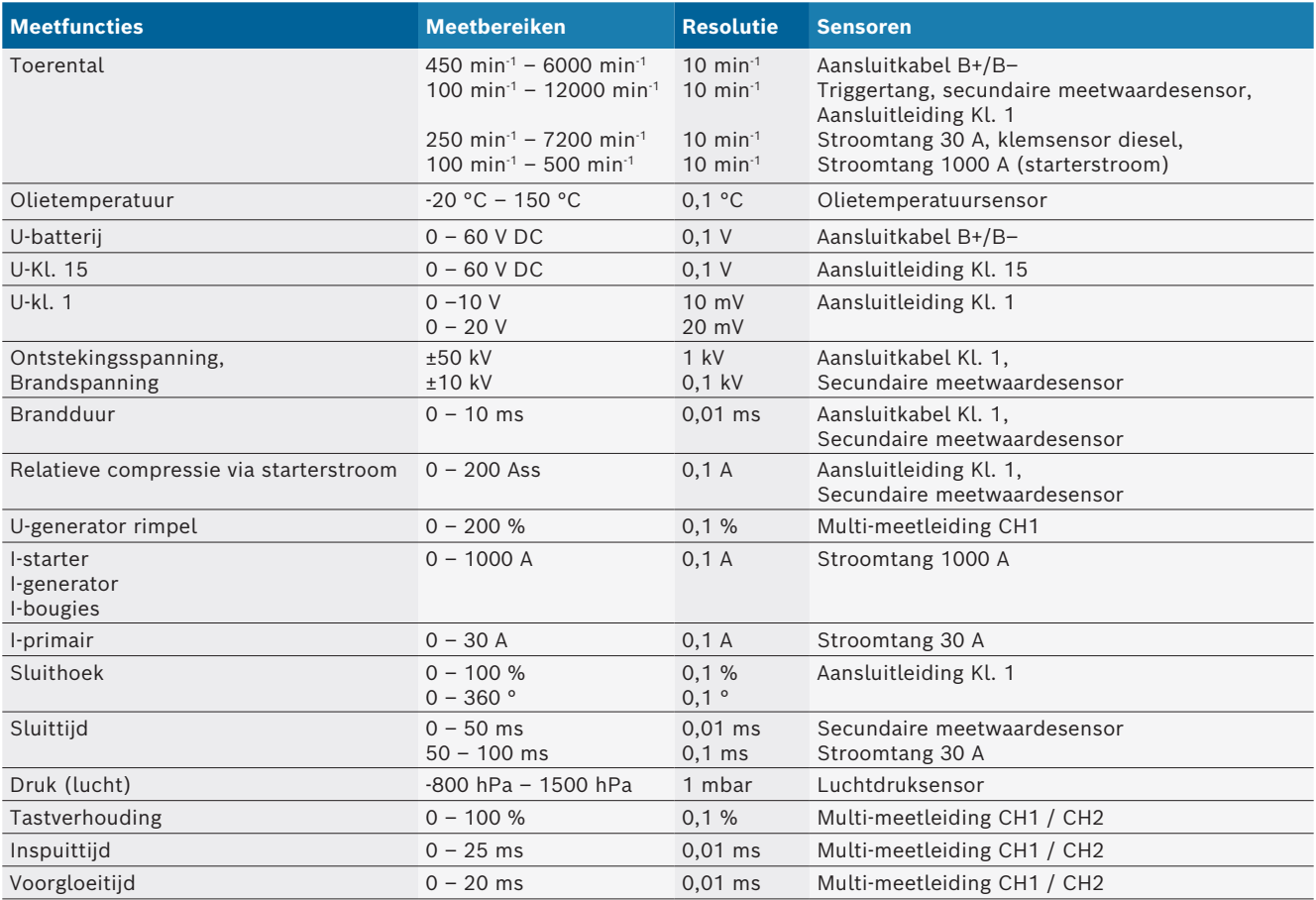

### **8.10.2 Digitale multimeter**

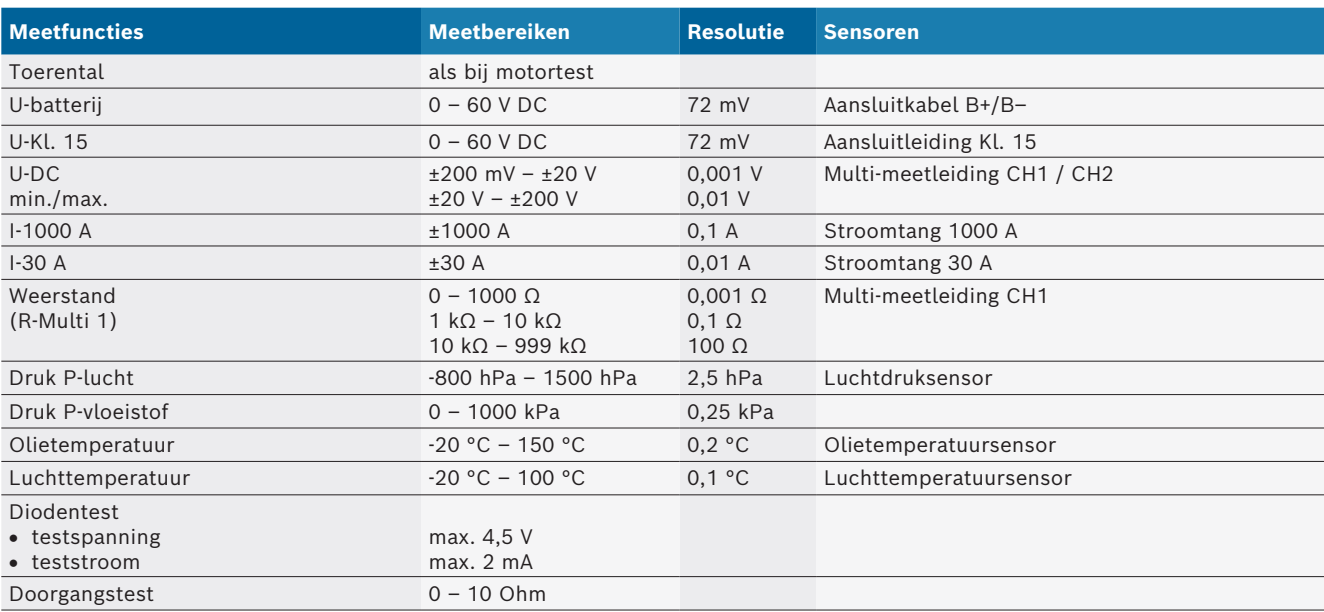

#### <span id="page-211-0"></span>**8.10.3 Specificatie meetkabels**

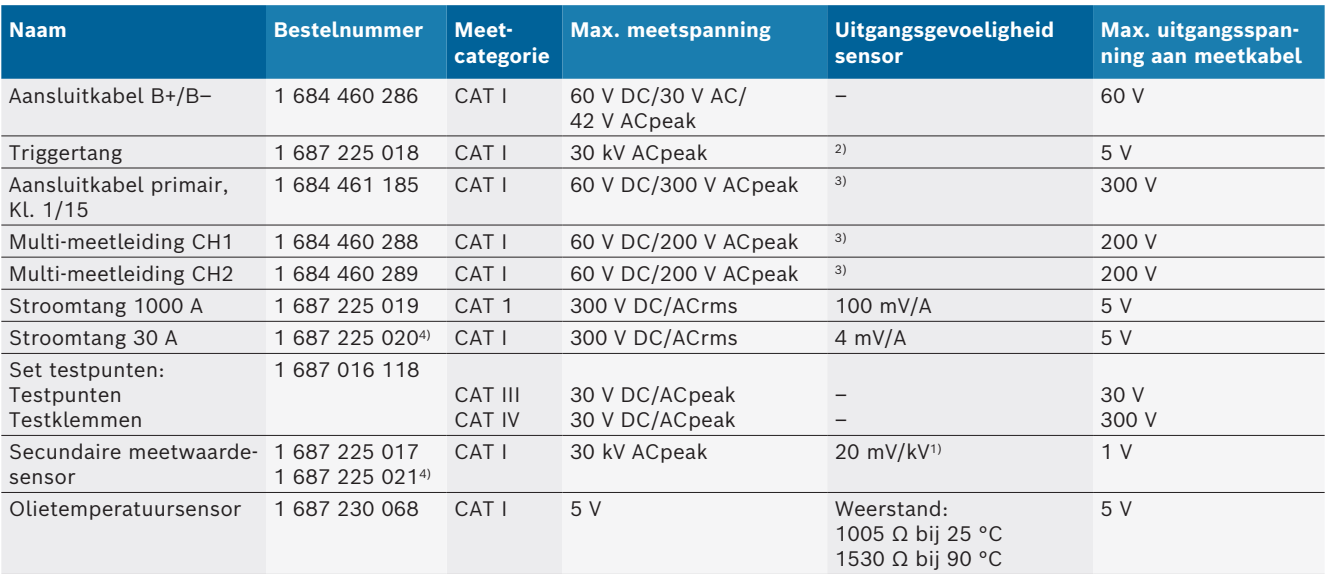

*1) Aansluiting op ingang secundaire meetwaardensensor*

*2) 1,6 Vpeak ±30 % bij 100 mA stroomwijziging binnen 200 ns bij aansluiting op ingang triggertang (L/C ca. 136 µH/5 nF)*

*3) Bij spanningen >60 V geldt U[V] x t[ms] ≤ 10000 V/ms, bijv. een spanning van 200 V mag maximaal 50 ms aanwezig zijn. De maximale spanning reduceert zich bij frequenties >1 MHz met 20 dB/decade, bijv. sinus 1 MHz maximale peak = 200 V / sinus 10 MHz maximale peak = 20 V*

*4) Speciaal toebehoren*

#### **8.10.4 Oscilloscoop**

- Triggersysteem
	- $\overline{ }$  Free Run (ongetriggerde doorloop bij ≥ 1 s)
	- $-$  Auto (curvenuitgifte ook zonder trigger)
	- $-$  Auto-level (zoals auto, triggerdrempel op signaalmidden)
	- Normaal (handmatige triggerdrempel, curvenuitgifte alleen met triggergebeurtenis)
	- Individuele volgorde
- Triggerflank
	- $-$  Flank (pos. / neg. op signaal)
- Triggerbronnen
	- $-$  Motor (trigger op cilinder 1.. 12 door middel van triggertang, Kl. 1, KV-sensor)
	- $-$  Externe trigger via Kl. 1\_1 leiding of triggertang
	- $-$  Multi-meetleiding CH1 / CH2
- Percentage pretrigger
- $-$  0 tot 100%, per muis verschuifbaar
- Registratiesoorten
	- MaxMin (Peak/Glitchdetect)
	- Registratie stoorpuls
	- $-$  Sample (equidistante aftasting)
- Geheugenmodi en curvenuitgiftemodi
	- $-$  Roll-modus (uitgifte individuele punten) met doorlopende opslag van signalen bij X-afbuigingen ≥ 1 s
	- Legendamodus (curvenuitgifte) met doorlopende opslag van de signalen bij X-afbuigingen ≥ 1 ms
	- Normale modus met opslag van de laatste 50 weergegeven curven bij X-afbuigingen < 1 ms
- Meetsysteem met 8 automatische meetfuncties
	- $-$  Gemiddelde waarde
	- $-$  Effectieve waarde
	- $-$  Min
	- Max
	- Piek-piek
	- $-$  Impuls
	- $-$  Tastverhouding
	- $-$  Frequentie
- Signaalbereik selecteerbaar
	- totale curve of tussen cursors
- Zoom
	- $-$  Selecteerbare curvensegment voor horizontale en verticale vergroting
- Verschuifbare cursor met weergave voor
	- $x1, x2$
	- $-$  delta x
	- $-$  y1 en y2 (kanaal 1)
	- $-$  y1 en y2 (kanaal 2)
- Vergelijkingscurven
	- Opslaan, laden, commentaar geven, voorinstelling van de scoop-setup voor live-curven
- $\bullet$  Opslagfuncties
	- Voor- en terugbladeren
	- Zoekfuncties bijv. MinMax, tastverhouding

#### <span id="page-212-0"></span>**8.10.5 Oscilloscoop-meetfuncties**

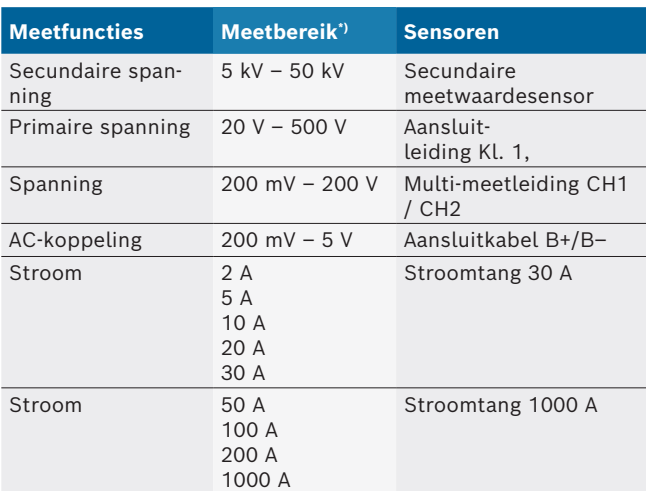

*\*) Het meetbereik is, afhankelijk van de nullijn, positief of negatief.*

#### **8.10.6 Oscilloscoopfuncties en specificaties**

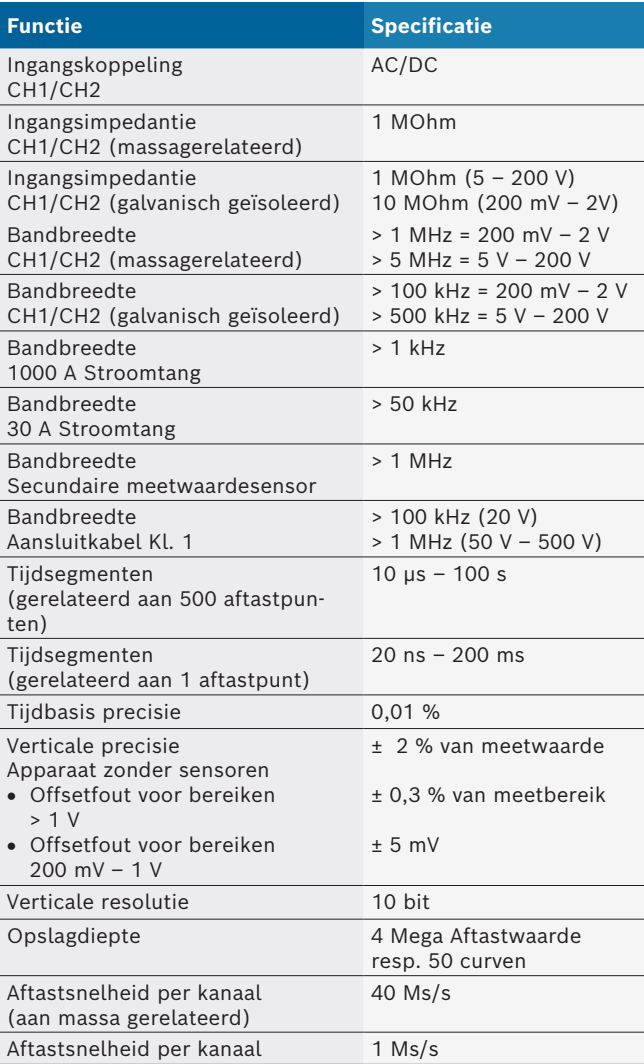

# no – Innholdsfortegnelse

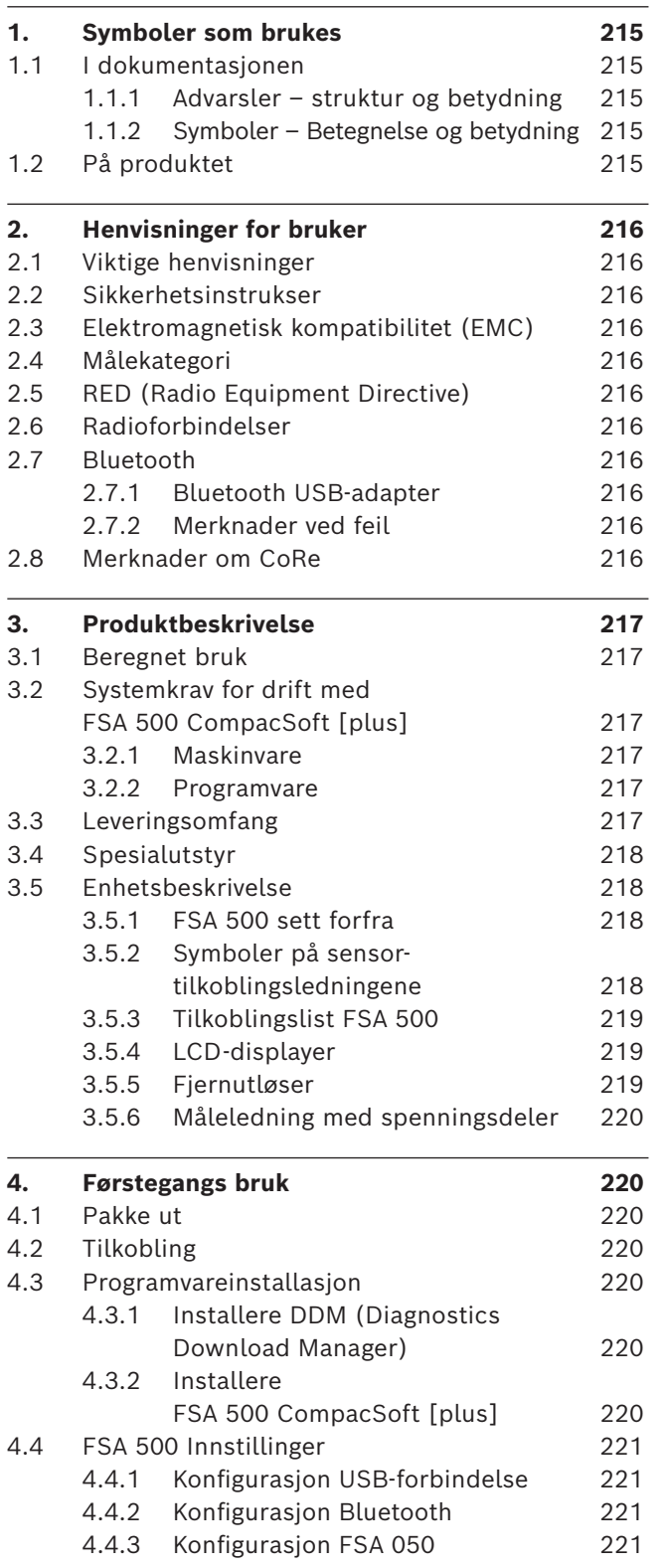

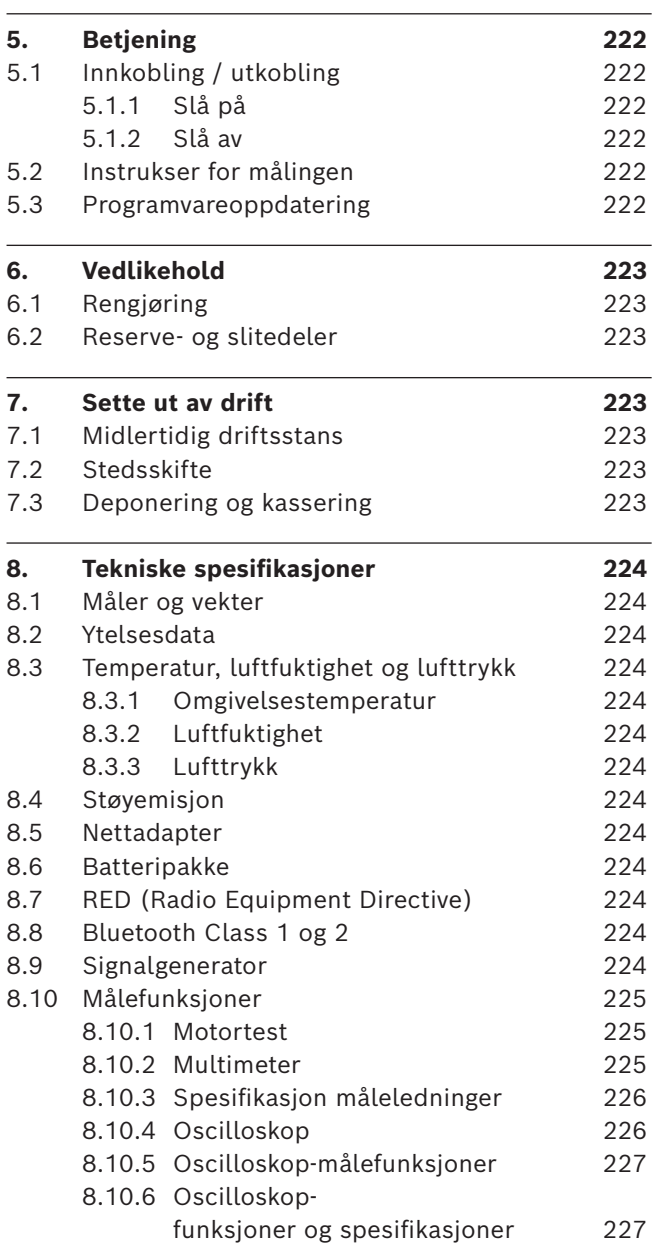

# <span id="page-214-0"></span>1. Symboler som brukes

#### **1.1 I dokumentasjonen**

#### **1.1.1 Advarsler – struktur og betydning**

Advarslene advarer mot farer for bruker eller personer i nærheten. I tillegg beskriver advarslene de tiltak som må iverksettes for å unngå farene. Advarslene har følgende struktur:

Advarsels-**SIGNALORD – faretype og kilde!** symbol Farens konsekvenser dersom angitte tiltak og henvisninger ikke følges.

 $\triangleright$  Tiltak og henvisninger for å unngå fare.

Signalordet viser sannsynligheten for at skaden skjer og hvor alvorlig faren er ved ignorering.

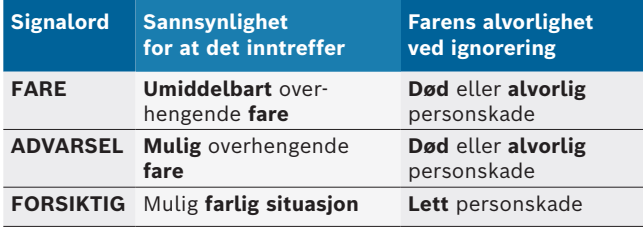

#### **1.1.2 Symboler – Betegnelse og betydning**

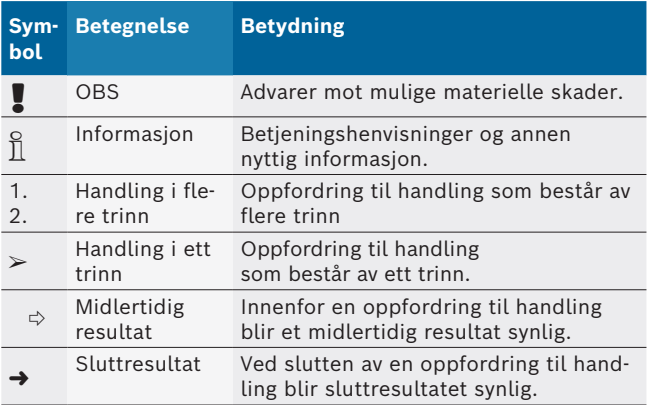

# **1.2 På produktet**

Legg merke til alle varselsymboler på produktene og hold dem i lesbar tilstand.

Følg denne driftsanvisningen og alle teknisk dokumentasjon til testapparatet og komponentene som er benyttet!

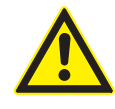

**FARE – Fare for strømstøt ved målinger på motorkjøretøyet uten tilkoblingsledning B–!** Målinger uten tilkoblet tilkoblingsledning B– på kjøretøy eller på minuspolen til batteriet fører til personskader, hjertesvikt eller død på grunn av elektrisk støt.

- $\triangleright$  Koble FSA 500 via tilkoblingsledning B til kjøretøyet eller batteriets minuspol.
- $\triangleright$  Vær oppmerksom på den følgende tilkoblingsrekkefølgen.

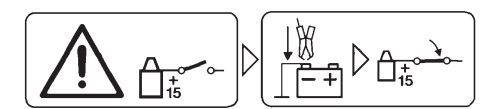

#### **Forsiktig!**

- 1. Slå av tenning.
- 2. Forbind FSA 500 med batteri (B–) eller motorens jording.
- 3. Slå på tenningen.

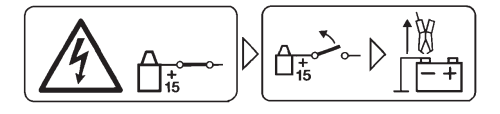

#### **Forsiktig!**

- 1. Slå av tenning.
- 2. Koble FSA 500 fra batteri (B–) eller motorens jording.

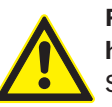

#### **FARE – Fare for elektrisk støt på grunn av høy målespenning!**

Spenningsmålinger som er større enn 200 volt med multi-måleledninger CH1 / CH2 fører til personskader, hjertesvikt eller død på grunn av strømstøt.

- $\triangleright$  Med multi-måleledninger CH1 / CH2 må det kun måles spenninger på opptil maks. 200 V.
- $\triangleright$  Med multi-måleledninger CH1 / CH2 må det ikke måles nettspenninger eller nettlignende spenninger.

#### **Deponering**

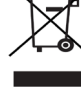

Brukte elektriske og elektroniske apparater inklusive ledninger og tilbehør samt batterier må deponeres adskilt fra husholdningsavfallet.

# <span id="page-215-0"></span>2. Henvisninger for bruker

### **2.1 Viktige henvisninger**

Viktige henvisninger om avtalen om opphavsrett, produktansvar og garanti, om brukergruppen og om selskapets forpliktelse finner du i den separate veiledningen "Viktige merknader og sikkerhetsinstrukser til Bosch Test Equipment".

Disse skal før igangsetting, tilkobling og betjening av FSA 500 leses nøye og følges.

#### **2.2 Sikkerhetsinstrukser**

Du finner alle sikkerhetshenvisninger i den separate veiledningen "Viktige henvisninger og sikkerhetsinstrukser til Bosch Test Equipment". Disse skal før sikkerhetsinstrukser, tilkobling og betjening av FSA 500 leses nøye og følges.

### **2.3 Elektromagnetisk kompatibilitet (EMC)**

FSA 500 oppfyller kriteriene i det europeiske direktivet EMC 2014/30/EU.

Denne enheten er ikke utformet for drift i boligområder, og kan eventuelt ikke gi tilstrekkelig beskyttelse i slike omgivelser.

### **2.4 Målekategori**

FSA 500 oppfyller de generelle sikkerhetskravene for test- elektriske måleapparater og tilbehør etter EN 61010-1 ogEN 61010-2-030.

FSA 500 er for test- og målstrømkrets utformet slik at de ikke står i direkte forbindelse spenningsnettet (kategori I kjøretøy-prøveapparat).

# **2.5 RED (Radio Equipment Directive)**

Herved erklærer Robert Bosch GmbH at (radioutstyret av typen) FSA 500 samsvarer med det europeiske direktivet 2014/53/EU. Den fullstendige teksten i EU-samsvarserklæringen finner du på følgende internettadresse: *http://www.downloads.bosch-automotive.com.*

i I lande uden for Europa skal de pågældende nationale forskrifter om drift af radioudstyr i frekvensområdet 2,4 GHz og 5 GHz overholdes (f.eks. WLAN eller Bluetooth).

# **2.6 Radioforbindelser**

 $\frac{6}{11}$  Operatøren av radioanlegg skal sørge for at retningslinjene og begrensningene for det aktuelle landet overholdes.

Et "radioanlegg" som definert i det europeiske direktivet RED 2014/53/EU (Radio Equipment Directive), er et elektrisk eller elektronisk produkt (komponent) som utstråler og/eller mottar radiobølger som er beregnet til radiokommunikasjon og/eller radiolokalisering.

Merknader om WLAN og Bluetooth finner du i den separate bruksanvisningen "Datavern, datasikkerhet, radioforbindelser".

*http://mediathek.bosch-automotive.com/files/common/documents/1689/989393.pdf*

Denne skal leses nøye og overholdes ved igangsetting, tilkobling og betjening av FSA 500.

# **2.7 Bluetooth**

#### **2.7.1 Bluetooth USB-adapter**

Bluetooth-USB-adapteren som er inkludert i leveringsomfanget kobles til PC/bærbar PC og muliggjør radioforbindelse til radiokompatible komponenter av FSA 500.

#### **2.7.2 Merknader ved feil**

 $\overline{\Pi}$  Ved problemer med Bluetooth-radioforbindelsen, følg merknadene i de separate bruksanvisningene "Bluetooth-USB-adapter".

*http://mediathek.bosch-automotive.com/files/bosch\_wa/989/277.pdf*

#### **2.8 Merknader om CoRe**

Programvaren "CoRe" (Connected Repair) muliggjør overføring av kundedata, kjøretøydata og protokoller i verkstedet. Testenheten (CoRe-klienter) er dermed tilkoblet en sentral datamaskin (CoRe-server) via datanettverket.

Andre gjeldende dokumenter:

Aktuell oversikt over produkter som støtter CoRe: *http://mediathek.bosch-automotive.com/files/common/documents/1689/989386.pdf*

#### Merknader om systemkrav, installasjon og ytterligere informasjon om CoRe:

*http://mediathek.bosch-automotive.com/files/common/documents/1689/989372.pdf*
# 3. Produktbeskrivelse

### **3.1 Beregnet bruk**

FSA 500 er et bærbart testapparat for testteknikken i motorkjøretøyverksteder.

FSA 500 er egnet for testing av kjøretøy med bensin-, Wankel- og dieseldrift. Hele det elektriske anlegget i motorkjøretøy og elektronikken i personbiler, nyttekjøretøy og motorsykler blir kontrollert.

FSA 500 registrerer kjøretøyspesifikke signaler, og leder dem videre via Bluetooth eller USB-grensesnittet til f.eks. DCU 120, DCU 220 eller en (bærbar) datamaskin (medfølger ikke). Programvaren FSA 500 CompacSoft [plus]må være installert for dette.

! FSA 500 er **ikke** egnet som måleapparat for prøvekjøringer.

! Maks. tillatt målespenning på multi-måleinngangene er 200 V. FSA 500 må **ikke** brukes til å måle at det ikke er spenning på elektrokjøretøyer og hybridkjøretøyer.

FSA 500 CompacSoft [plus] inneholder følgende funksjoner:

- Kjøretøyidentifikasjon
- Innstillinger
- Testtrinn for kontroll av bensin- og dieselmotorer
- Multimetermålinger for spenning, strøm og motstand
- Signalgenerator (f.eks. for kontroll av måleverdigiver)
- Komponenttest (kontroll av kjøretøykomponenter)
- R Karakteristikkskriver
- 4-kanal/2-kanal universal-oscilloskop
- Tenningsoscilloskop primært
- Tenningsoscilloskop sekundært
- Isolasjonsmålinger med FSA 050 (spesialutstyr)

For å vurdere måleresultater kan sammenligningskurver fra målekurver som er registrert som gode lagres i målesystemet.

### **3.2 Systemkrav for drift med FSA 500 CompacSoft [plus]**

#### **3.2.1 Maskinvare**

DCU 120, DCU 220 eller en (bærbar) datamaskin kreves.

Minimumskrav til (bærbar) datamaskin

- Operativsystem: Windows 10
- CPU (prosessor): 2 GHz eller mer
- RAM (arbeidsminne) 4 GB eller mer
- Tilgjengelig lagringsplass (SSD eller HDD): 5 GB eller mer
- USB-tilkoblinger (USB 2.0 eller USB 3.0): et USB-grensesnitt til Bluetooth-USB-adapter eller USB-tilkoblingskabel

### **3.2.2 Programvare**

Gjeldende versjon av FSA 500 CompacSoft [plus] installert på DCU 120, DCU 220 eller en (bærbar) datamaskin.

 $\int_{0}^{\infty}$  Den gjeldende ESI[tronic]-programvaren (Infoart SD) må installeres eller lisensieres for styreenhetsdiagnose med CAS[plus]. Styreenhetsdiagnosen kan bare utføres med en KTS-modul. Det betyr at tilleggskostnader påløper.

### **3.3 Leveringsomfang**

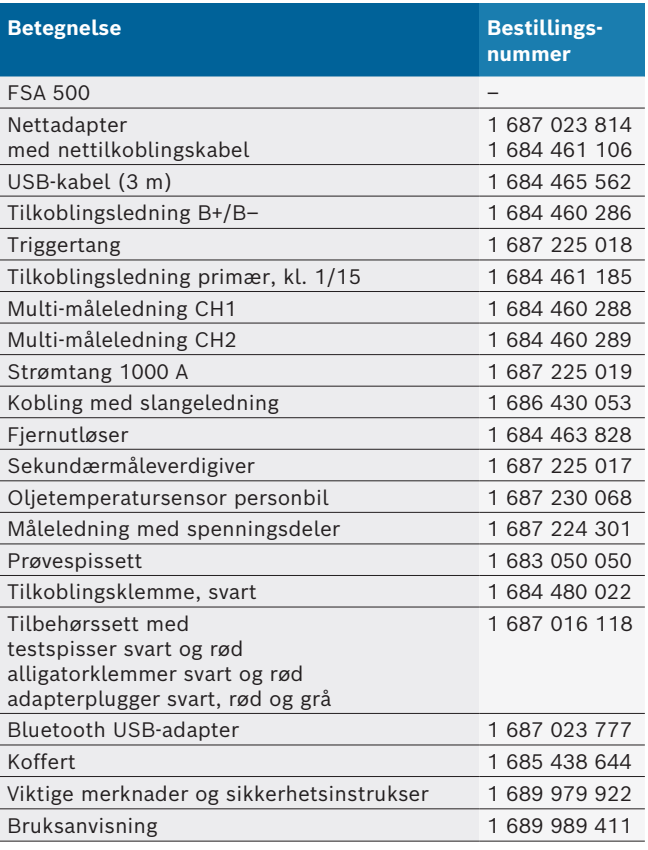

### **3.4 Spesialutstyr**

Informasjon om spesialutstyr, som f.eks. kjøretøyspesifikke tilkoblingsledninger, flere måleledninger og forbindelsesledninger, får du fra din Bosch-kontraktsforhandler.

### **3.5 Enhetsbeskrivelse**

FSA 500 består av måleenheten med intern batteriforsyning, en nettadapter med nettilkoblingskabel for å forsyne måleenheten og for å lade opp det interne batteriet. USB-tilkoblingskabelen eller Bluetooth-USB-adapteren brukes til å koble til DCU 120, DCU 220 eller en (bærbar) datamaskin. Forskjellige sensorkabler til registrering av måleverdier medfølger også.

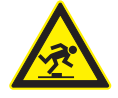

#### **FARE – Fare for å snuble ved transport og målearbeider med FSA 500 og sensorledningene!**

Ved transport og målearbeider er det økt fare for å snuble på grunn av sensorledninger.

- $\triangleright$  Fjern alltid sensorledningene før transport!
- $\geq$  Legg sensorledningene slik at du unngår å snuble.

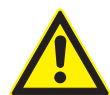

**FARE – Fare for personskader på grunn av ukontrollert lukking av motorpanseret!** Når FSA 500 er hengt inn på motorpanseret, er det fare for personskader på grunn av ukontrollert lukking av det ustabilt låste motorpanseret eller på grunn av for svake gasstrykkfjærer som ikke kan holde den ekstra vekten av FSA 500 og de tilkoblede ledningene.

 $\blacktriangleright$  Kontroller at motorpanseret står i en sikker posisjon.

FSA 500 kan bli skadet ved ikke forskriftsmessig feste (faller f.eks. ned på gulvet). Derfor kan ikke materielle skader utelukkes!

**3.5.1 FSA 500 sett forfra**

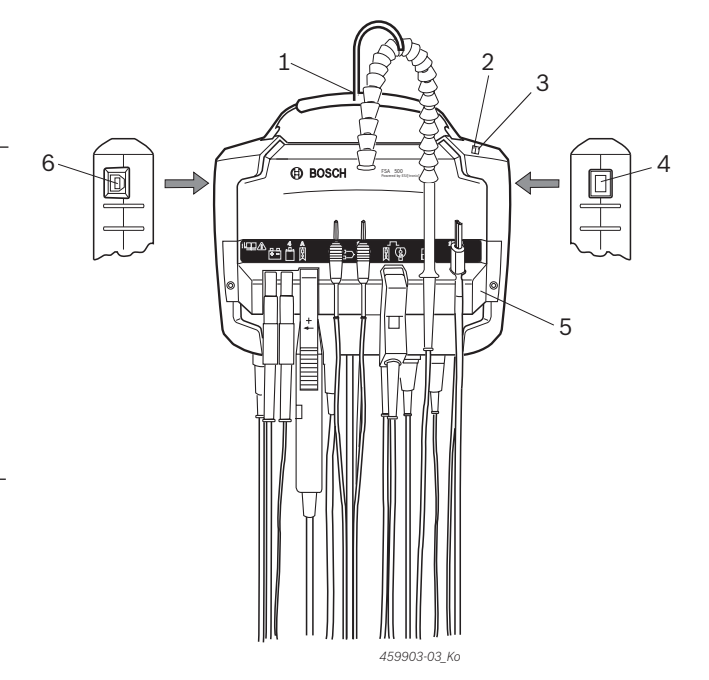

*Fig. 1: FSA 500 sett forfra*

- *1 Bærereimer med kroker*
- *2 LED A: Statusindikering*
- *3 LED B: Visning av ladetilstand*
- *4 AV/PÅ-bryter*
- *5 Sensorholder*
- *6 USB-kontakt*

De forskjellige sensor-tilkoblingsledningene kan henges inn på sensorholderen.

#### **3.5.2 Symboler på sensor-tilkoblingsledningene**

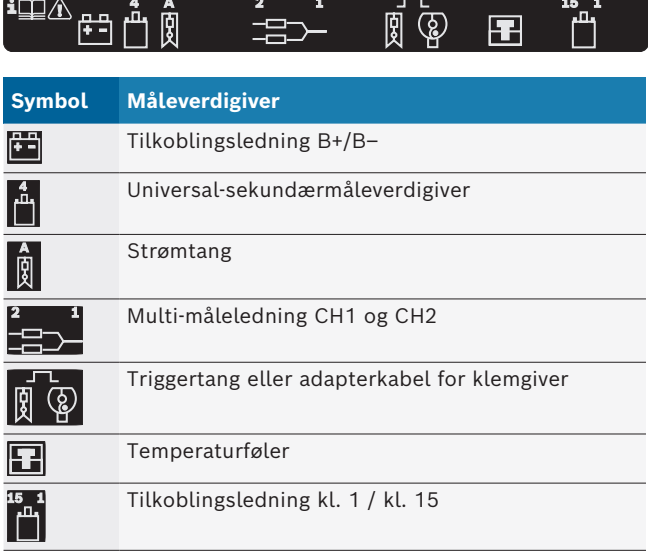

#### **3.5.3 Tilkoblingslist FSA 500**

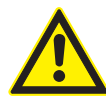

#### **FARE – Fare for elektrisk støt på grunn av høy målespenning!**

Spenningsmålinger som er større enn 200 volt med multi-måleledninger CH1 / CH2 fører til personskader, hjertesvikt eller død på grunn av strømstøt.

- ► Med multi-måleledninger CH1 / CH2 måles kun måles spenninger på opptil maks. 200 V.
- $\triangleright$  Med multi-måleledninger CH1 / CH2 må det ikke måles nettspenninger eller nettlignende spenninger.

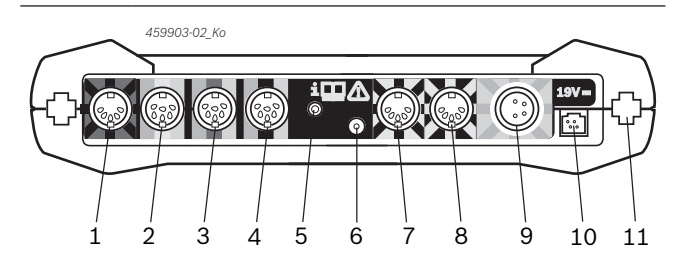

*Fig. 2: Tilkoblingslist FSA 500 (nedenfra)*

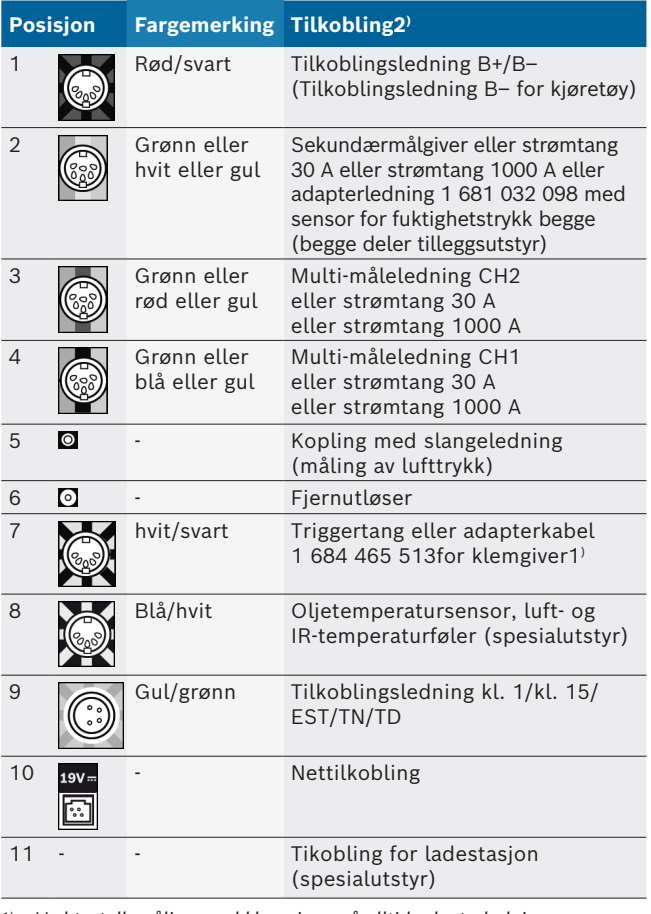

*1) Ved turtallsmåling med klemgiver må alltid adapterledningen 1 684 465 513 mellom kontakt FSA 500 (pos.7) og tilkoblingsledningene for klemgiveren kobles til.*

#### **3.5.4 LCD-displayer**

#### **LED A: Statusindikering**

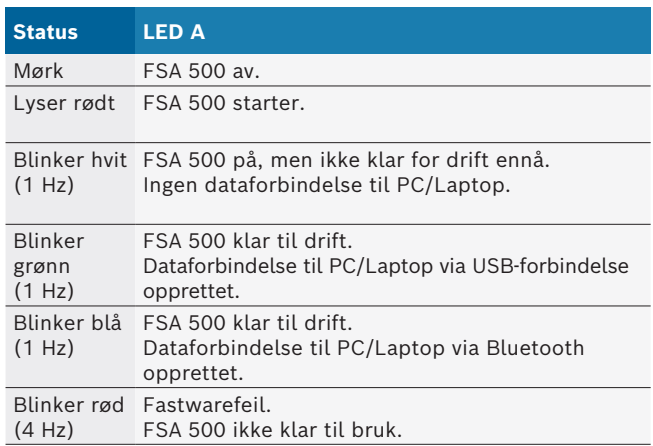

#### **LED B: Visning av ladetilstand**

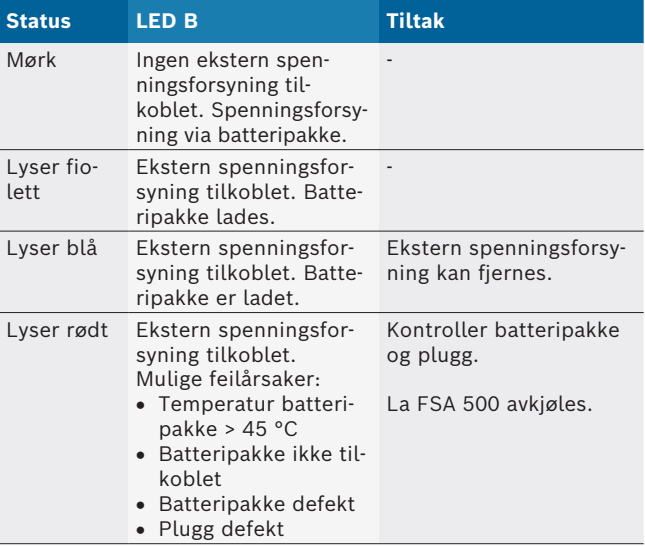

#### **3.5.5 Fjernutløser**

Med tasten på fjernutløseren kan Start-Softkey (F3) eller Stopp-Softkey (F4) i FSA 500 CompacSoft [plus]-softwaren utløses.

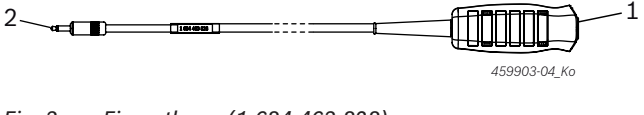

*Fig. 3: Fjernutløser (1 684 463 828)*

- *1 Tast 2 Pluggforbindelse til FSA 500*
- Tilkobling, se fig. 2, pos. 6.

*<sup>2)</sup> Fargemerkingen på tilkoblingsledningene henviser til riktig tilkobling på FSA 500.*

#### **3.5.6 Måleledning med spenningsdeler**

Måleledningen med spenningsdeler (1 687 224 301) brukes til spenningsmålinger opp til 60 VDC/30 VAC/300 VACpeak. For måleledningen med spenningsdeler er testspissene (1 684 485 496/... 497) og alligatorklemmene (1 684 480 435/... 436) i tilbehørssettet (1 687 016 118) tenkt som måletilbehør. Med måleledningen med spenningsdeler må det ikke måles nettspenninger eller nettlignende spenninger.

# 4. Førstegangs bruk

### **4.1 Pakke ut**

 $\triangleright$  Fiern emballasien til alle leverte deler.

### **4.2 Tilkobling**

- 1. Forsyn FSA 500 med spenning via nettadapteren.
- 2. Slå på FSA 500.
- 3. Lad opp batteripakken.
	- ? Før lading: LED B lyser fiolett.
	- ? Batteriet lader: LED B lyser blått.
- 4. Fjern nettadapter og nettilkoblingskabel.
- 5. Koble sensorene til pluggplassene på måleenheten (se fig. 2).
- $\overline{1}$  Strømtang 30 A (1 687 225 020 spesialutstyr) og strømtang 1000 A samt adapterkabel 1 684 465 513 (spesialutstyr) kobles til kun ved behov.
- $\rightarrow$  FSA 500 klar til drift.

### **4.3 Programvareinstallasjon**

- Kontroller systemforutsetningene før du starter installasjonen. FSA 500 kan bare betjenes med DCU 120, DCU 220 eller en (bærbar) datamaskin og den installerte programvaren "FSA 500 CompacSoft [plus]".
- $\overline{\Pi}$  Den gjeldende ESI[tronic]-programvaren (Infoart SD) må installeres eller lisensieres for styreenhetsdiagnose med CAS[plus]. Dette tilfellet anbefaler vi at ESI[tronic]-programvaren installeres først. Styreenhetsdiagnosen kan bare utføres med en KTS-modul.

### **4.3.1 Installere DDM (Diagnostics Download Manager)**

- 1. Installere DDM.
- $\overline{1}$  Mer informasjon, se e-post ang. FSA 500-avtalen.
- 2. Konfigurere DDM.
- Mer informasjon, se Help Center DDM, som åpnes med "?".
- → Programvaren "FSA 500 CompacSoft [plus]" kan lastes ned.

### **4.3.2 Installere FSA 500 CompacSoft [plus]**

- 1. Start installasjonen.
	- $\Leftrightarrow$  Konfigurasjonen startes.
- 2. Vær oppmerksom på og følg instruksjonene på skjermen.
- USB-driveren for FSA 500 må installeres når du blir bedt om det under programvareinstallasjonen.
- 3. Velg alternativet **Install** i dialogvinduet.
- 4. Koble FSA 500 til DCU 120, DCU 220 eller en (bærbar) datamaskin når du blir bedt om det. ? USB-driveren for FSA 500 installeres.
- $\widetilde{\Pi}$  Når USB-driveren er installert, vil installasjonen av FSA 500 CompacSoft [plus]-programvaren fullføres.
- → FSA 500 CompacSoft [plus] er installert.
- i Hvis ingen CoRe-programvare er installert på DCU 120, DCU 220 eller den (bærbare) datamaskinen, blir du bedt om å installere den.
- 1. Bekreft oppfordringen.  $\Rightarrow$  Start installasjonen.
- 2. Vær oppmerksom på og følg instruksjonene på skjermen.
- i Førstegangs konfigurering av CoRe-programvaren utføres på slutten av installasjonen.
- 3. Hvis FSA 500 brukes som program uten tilkobling, velger du varianten **Server for CoRe-nettverket**.
- 4. Utfør og bekreft de ytterligere innstillingene for førstegangs konfigurering.
- $\rightarrow$  CoRe er installert og starter automatisk.

### **4.4 FSA 500 Innstillinger**

#### **4.4.1 Konfigurasjon USB-forbindelse**

- 1. Slå på FSA 500 og koble den til PC/Laptop via USB.
- 2. "**CoRe**" velger du applikasjonen "**FSA 050/500**".
	- ? FSA 500 CompacSoft [plus]-softwaren startes.
	- ? Vinduet **Innstillinger** åpnes.
- $\overline{\Pi}$  Ved første oppstart av softwaren blir vinduet **Innstillinger** åpnet automatisk. I feltet **Forbindelse** er alternativet **USB** forhåndsvalgt.
- 3. Velg <**F12**>.
	- ? USB-forbindelse blir opprettet, LED A blinker grønt.
- $\rightarrow$  FSA 500 er klar til bruk.

### **4.4.2 Konfigurasjon Bluetooth**

i Den medfølgende Bluetooth-USB-adapteren må brukes til å koble den (bærbare) datamaskinen til FSA 500 via Bluetooth.

Den interne Bluetooth-maskinvaren brukes for DCU 120 / DCU 220. Den medfølgende Bluetooth-USB-adapteren må ikke settes inn.

- $\overline{\Pi}$  Ved problemer med Bluetooth-radioforbindelsen kan du se informasjonen i kap. 2.7.
- 1. Velg testtrinn "**Innstillinger**".
- 2. Velg <**F12**>.
- ? Vinduet **Innstillinger** åpnes.
- 3. Velg <**F6**> Pairing.
	- ? MAC-adressen til FSA 500 leses via USB-forbindelsen.
- 4. Koble fra USB-forbindelsen når du bes om det.
- 5. Ved bruk av PC/Laptop, koble til Bluetooth-USB-adapteren.
- 6. Velg <**F12**>.
- 7. Velg Bluetooth-sendeeffekt.
- Rekkevidden ved normal sendeeffekt er minimum 30 meter. Sendeeffekten for Japan er minimum 3 meter (se kap. 8.8).
- 8. Velg <**F12**>.
	- $\Rightarrow$  Bluetooth-forbindelse opprettet, LED A blinker blått.
- $\rightarrow$  FSA 500 er klar til bruk.
- $\overline{\bigcap}$  Betjeningen av FSA 500 CompacSoft [plus]-softwaren blir beskrevet i onlinehjelpen.
- $\widetilde{\Pi}$  For å kunne velge FSA 050-testtrinnene i startbildet til FSA 500, må FSA 050 konfigureres først.

#### **4.4.3 Konfigurasjon FSA 050**

- 1. Velg testtrinn "**Innstillinger**".
- 2. Velg <**F12**>.
- ? Vinduet **Innstillinger** åpnes.
- 3. I feltet **FSA 050** velger du alternativet **Bruk**.
- 4. Velg <**F7**> FSA 050.
- 5. Skriv inn MAC-adresse fra FSA 050. Adresse er trykket under beskyttelsesgummien på baksiden av apparatet.
- 6. Sett dreiebryteren til FSA 050 på **SETUP**.
- 7. Velg forbindelse <**F3**>.
- $\Rightarrow$  SETUP-innstillingene vises.
- 8. Velg ønskede SETUP-innstillinger.
- 9. Velg <**F12**>.
- $\rightarrow$  Innstillingene overføres via Bluetooth til FSA 050.
- i I startbildet til FSA 500 vises FSA 050-testtrinnene. Testtrinnet "**Høyspenningsanalyse**" er aktivt når et elektrohybrid-kjøretøy er valgt i kjøretøyidentifikasjonen.

# 5. Betjening

### **5.1 Innkobling / utkobling**

**5.1.1 Slå på**

! For å unngå at det danner seg kondensvann må FSA 500 først slås på etter at FSA 500 har tilpasset seg omgivelsestemperaturen.

 $\triangleright$  Trykk kort på AV/PÅ-bryteren (se fig. 1, pos. 4).  $\Rightarrow$  LED A blinker grønt etter 4 sekunder.

 $\rightarrow$  FSA 500 er klar til bruk.

# **5.1.2 Slå av**

### **Manuell utkobling**

 $\triangleright$  Trykk AV-/PÅ-bryteren i ca. 3 sekunder.  $\Rightarrow$  LED A av.

 $\rightarrow$  FSA 500 slått av.

### **Automatisk utkobling i batteridrift**

Hvis FSA 500 i batteridrift ikke ble betjent på 10 minutter, høres et varselsignal. Deretter kobler FSA 500 seg ut automatisk etter 30 sekunder. Etter gjeninnkobling av FSA 500 kan ønsket testtrinn i FSA 500 CompacSoft [plus]-softwaren hentes fram på nytt.

### **5.2 Instrukser for målingen**

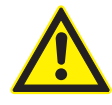

### **FARE – Fare for strømstøt ved målinger på motorkjøretøyet uten tilkoblingsledning B–!** Målinger uten tilkoblet tilkoblingsledning B– på kjøretøy eller på minuspolen til batte-

riet fører til personskader, hjertesvikt eller død på grunn av elektrisk støt.

 $\triangleright$  Koble ved alle målinger FSA 500 via tilkoblingsledning B– til kjøretøyets eller batteriets minuspol.

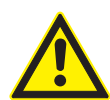

### **FARE – Fare for elektrisk støt på grunn av høy målespenning!**

Spenningsmålinger som er større enn 200 volt med multi-måleledninger CH1 / CH2 fører til personskader, hjertesvikt eller død på grunn av strømstøt.

- $\geq$  Med multi-måleledninger CH1 / CH2 må det kun måles spenninger på opptil maks. 200 V.
- $\triangleright$  Med multi-måleledninger CH1 / CH2 må det ikke måles nettspenninger eller nettlignende spenninger.

! Målinger med FSA 500 er kun tillatt når omgivelsene er tørre.

- ! FSA 500 må **ikke** brukes til å måle at det ikke er spenning på elektrokjøretøy og hybridkjøretøy. Målinger på høyvoltkondensatortenninger er **ikke** tillatt, da det er høyere spenningsverdier enn **300 Volt** ved denne tenningstypen.
- ! Målinger på CRI Piezo er kun tillatt med spesielle adapterkabler (spesialutstyr).
- Testspissene i testspissettet (1 683 050 050) kan kun brukes for målinger under 30 volt.

### **Grunnleggende fremgangsmåte ved målinger på kjøretøyet:**

- 1. Slå av tenning.
- 2. Koble FSA 500 via tilkoblingsledning B– til batteri (B–) eller motorens jording.
- 3. Koble nødvendige måleledninger til kjøretøyet.
- Ikke hold i måleledningene med hånden ved måling.
- 4. Slå på tenningen.
- 5. Gjennomfør målinger.
- 6. Slå av tenningen etter målingen.
- 7. Koble fra måleledningene på kjøretøyet.
- 8. Koble fra tilkoblingsledning B–.
- $\rightarrow$  Måling avsluttet.

 $\overline{\bigcap}$  Under batteriladingen kan det forekomme måleavvik.

 $\widetilde{\Pi}$  Batteridrift er ikke mulig under en 24 t-måling (batteriets status < 4 t). FSA 500 må da forsynes med strøm via en nettadapter. Også DCU 120, DCU 220 eller den (bærbare) datamaskinen må være driftsklare i dette tidsrommet (f.eks. ved å ikke stille inn hvilemodus i Windows' operativsystem).

### **5.3 Programvareoppdatering**

Programvaren "FSA 500 CompacSoft [plus]" oppdateres via DDM (Diagnostic Download Manager).

Mer informasjon, se Help Center DDM, som åpnes med "?".

# 6. Vedlikehold

### **6.1 Rengjøring**

Huset på FSA 500 må kun rengjøres med myke kluter og nøytrale rengjøringsmidler. Ikke bruk skuremidler og ikke grove pusselapper.

### **6.2 Reserve- og slitedeler**

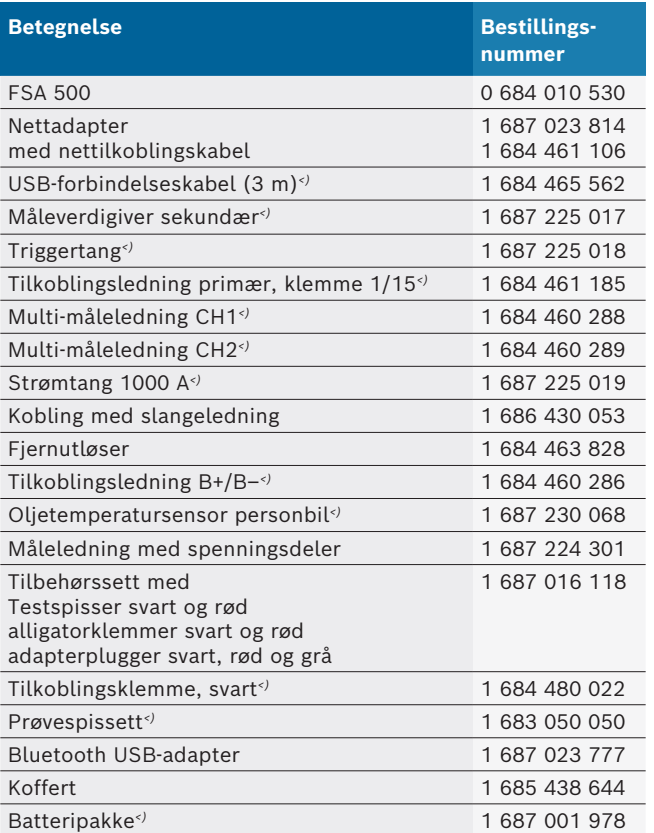

*<) Slitedel*

# 7. Sette ut av drift

### **7.1 Midlertidig driftsstans**

- Ved lengre tid ute av bruk:
- $\triangleright$  Dra ut strømkontakten på FSA 500.

### **7.2 Stedsskifte**

- $\triangleright$  Ved overlevering av FSA 500 må dokumentasjonen som er med i leveringsprogrammet leveres med komplett.
- $\triangleright$  FSA 500 må bare transporteres i originalemballasje eller likeverdig emballasje.
- $\triangleright$  Vær oppmerksom på henvisninger for første igangsetting.
- $\triangleright$  Koble fra elektrisk tilkobling.

### **7.3 Deponering og kassering**

- 1. Koble FSA 500 fra strømnettet og fjern nettilkoblingsledningen.
- 2. Demonter FSA 500, sorter etter material og deponer i henhold til gjeldende bestemmelser.

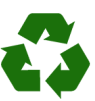

FSA 500, tilbehør og emballasjer skal tilføres en miljøvennlig resirkulering.

 $\triangleright$  Ikke kast FSA 500 i husholdningsavfallet.

#### **Kun for EU-land:**

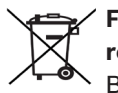

**FSA 500 er underkastet det europeiske direktivet 2012/19/EF (WEEE).**

Brukte elektriske og elektroniske apparater inklusive ledninger og tilbehør samt batterier må deponeres adskilt fra husholdningsavfallet.

- $\triangleright$  Benytt for deponering retursystemer og samlesystemer som står til disposisjon.
- $\triangleright$  Med den forskriftsmessige deponeringen av FSA 500 unngår du miljøskader og fare for personlig helse.

# 8. Tekniske spesifikasjoner

### **8.1 Måler og vekter**

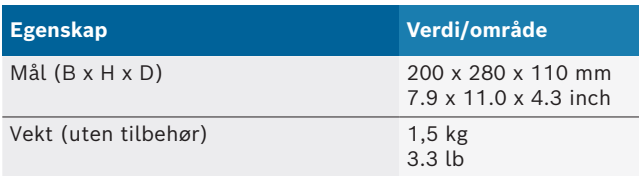

### **8.2 Ytelsesdata**

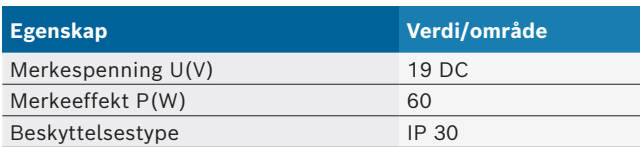

### **8.3 Temperatur, luftfuktighet og lufttrykk**

#### **8.3.1 Omgivelsestemperatur**

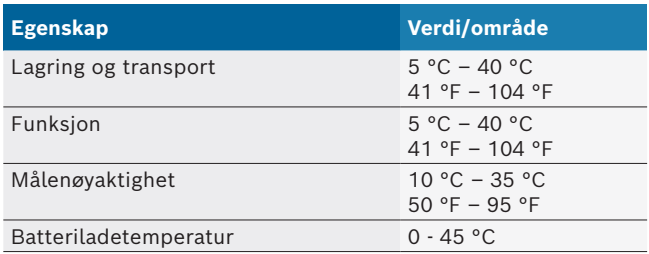

#### **8.3.2 Luftfuktighet**

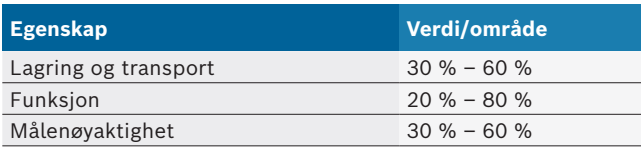

### **8.3.3 Lufttrykk**

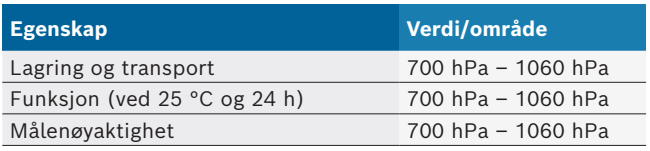

### **8.4 Støyemisjon**

 $<$  70 dB(A)

### **8.5 Nettadapter**

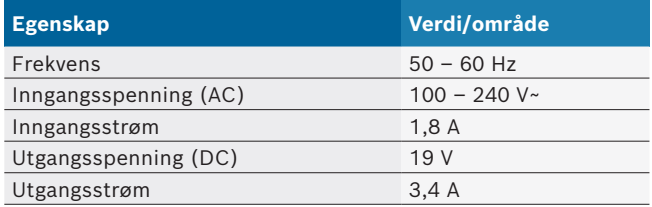

### **8.6 Batteripakke**

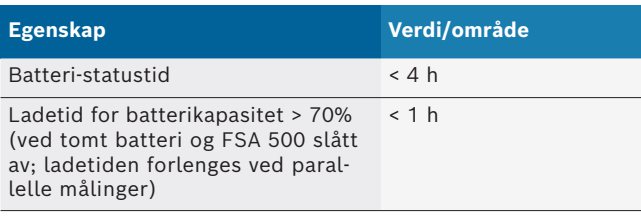

### **8.7 RED (Radio Equipment Directive)**

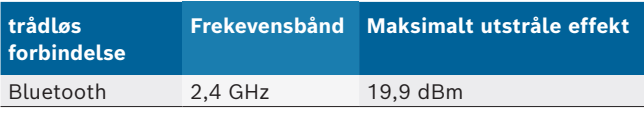

### **8.8 Bluetooth Class 1 og 2**

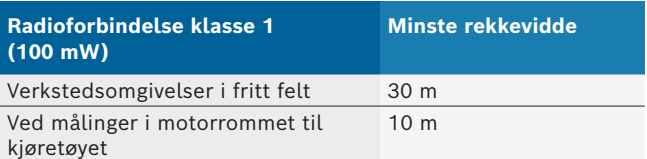

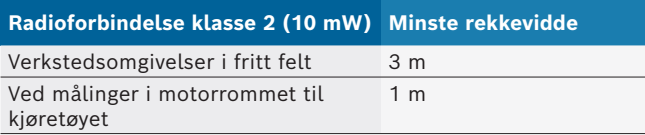

### **8.9 Signalgenerator**

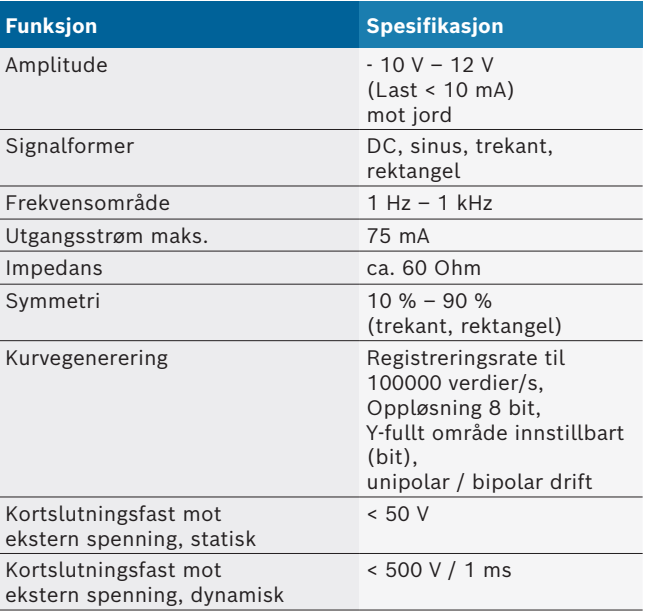

#### Tillegg:

- Automatisk innkoblet filter og dempingsenheter for å bedre signalkvaliteten.
- Automatisk utkobling ved kortslutning, registrering av ekstern spenning ved start av signalgeneratoren.

## **8.10 Målefunksjoner**

### **8.10.1 Motortest**

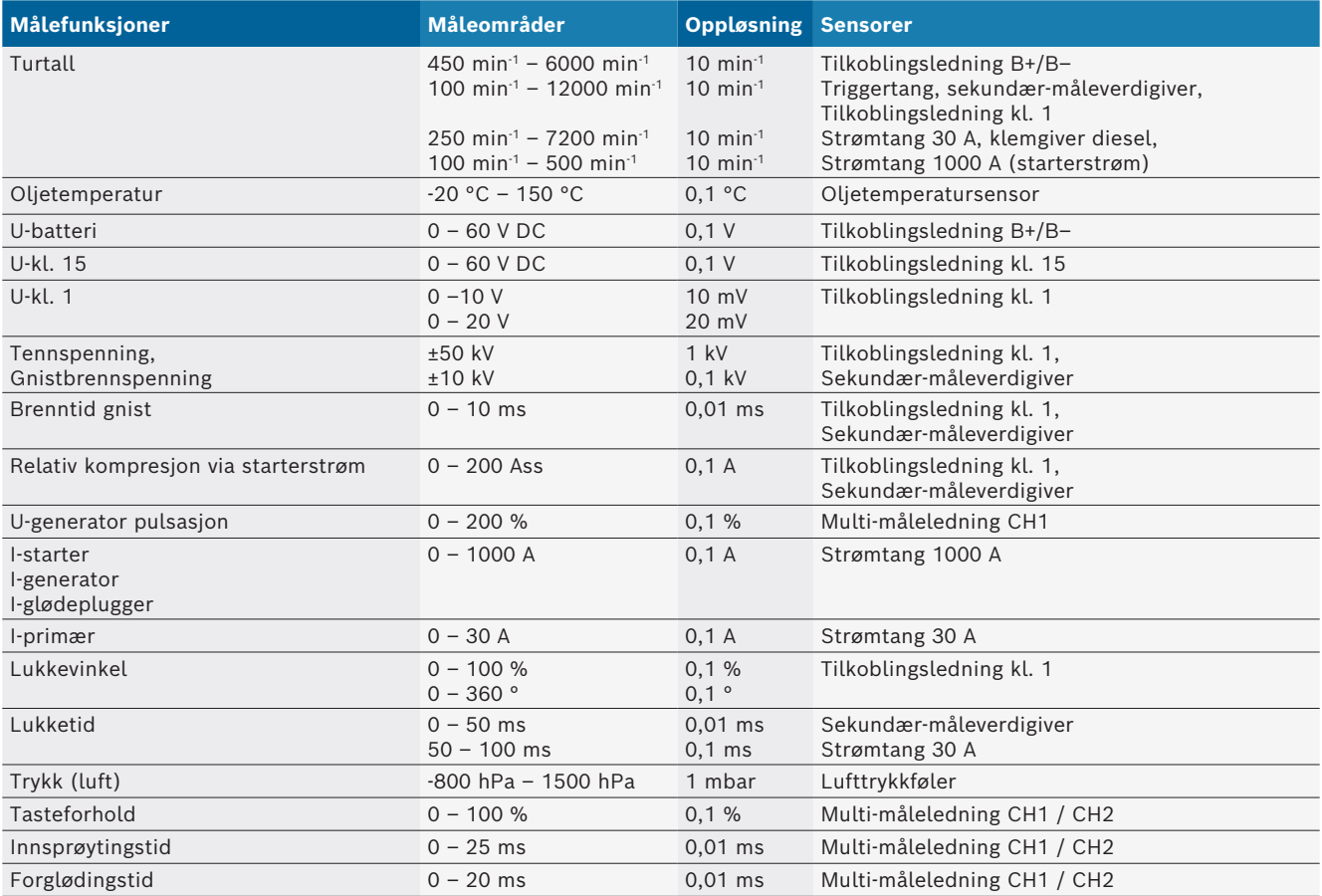

### **8.10.2 Multimeter**

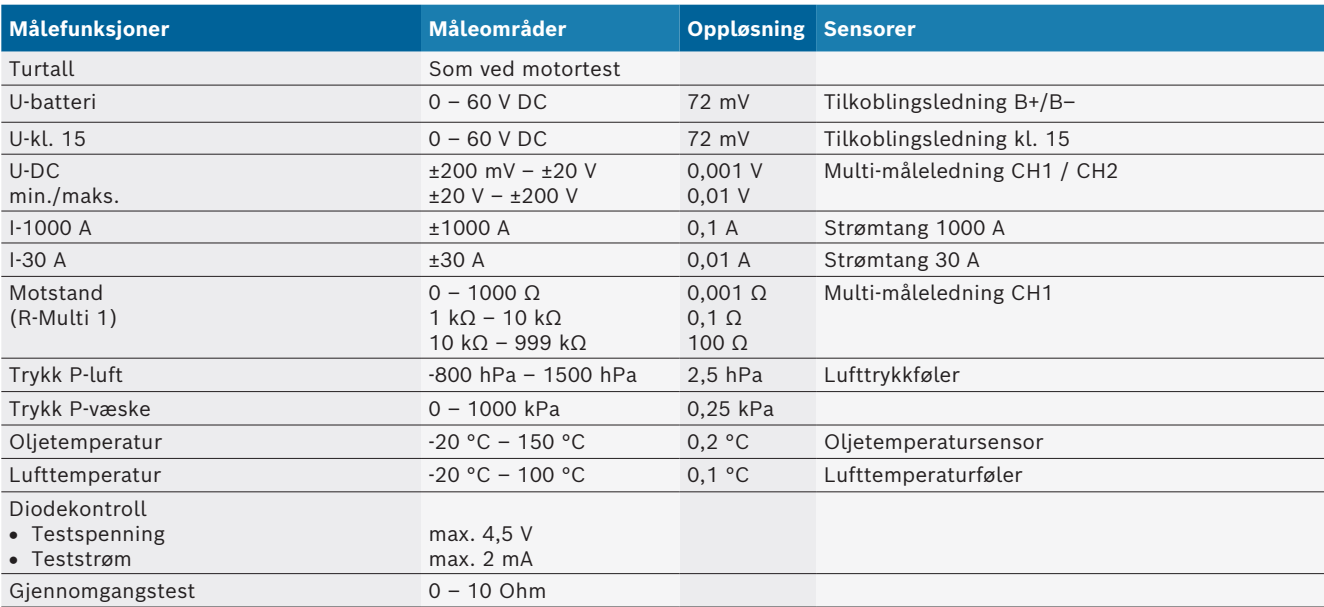

#### **8.10.3 Spesifikasjon måleledninger**

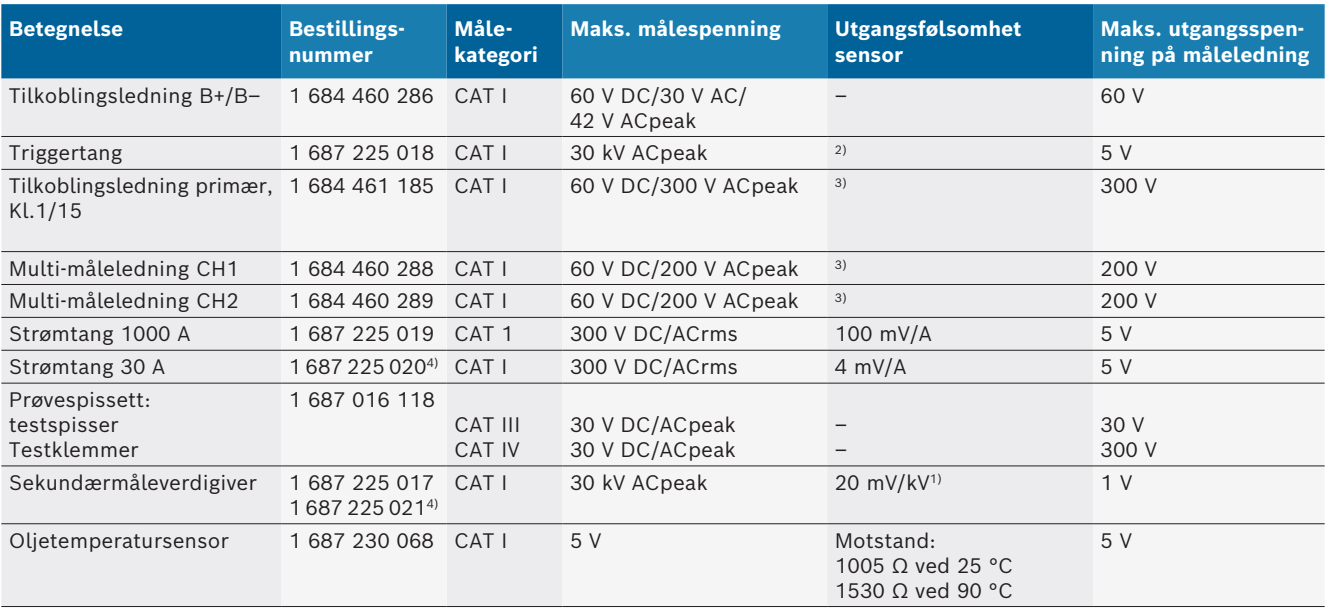

*1) Tilkobling ved inngang sekundærmåleverdigiver*

*2) 1,6 Vpeak ±30 % ved 100 mA strømendring innenfor 200 ns ved tilkobling på inngang triggertang (L/C ca. 136 µH/5 nF)*

*3) Ved spenninger >60 V gjelder U[V] x t[ms] ≤ 10000 V/ms, f.eks. en spenning på 200 V må maks. 50 ms ligger på. Den maksimale spenningen reduseres ved frekvenser >1 MHz med 20 dB/dekade, f.eks. sinus 1 MHz maks. peak = 200 V / sinus 10 MHz maks. spiss = 20 V*

*4) Ekstrautstyr*

#### **8.10.4 Oscilloskop**

- Triggersystem
	- \$ Free Run (utrigget gjennomløp ved ≥ 1 s)
	- $-$  Auto (Kurveregistrering også uten trigger)
	- Auto-Level (som auto, triggerterskel på signalmidt)
	- Normal (manuell triggerterskel, kurveregistrering kun med triggerhendelse)
	- Enkeltrekkefølge
- $\bullet$  Trigger-flanke
	- Flanke (pos. / neg. på signal)
- Triggerkilder
	- $-$  Testrulle-motor (trigger på sylinder 1. 12 ved hjelp av triggertang, Kl. 1, KV-giver)
	- Ekstern trigger via Kl. 1\_1 ledning eller triggertang
	- Multi-måleledning CH1 / CH2
- $\bullet$  Pretriggerandel
	- 0 til 100 %, kan forskyves med musen
- Registreringstyper
	- MaxMin (Peak/glattet)
	- Støypulsregistrering
	- $-$  Sample (ekvidistant tasting)
- R Minnedriftsmåter og kurveregistreringsmoduser
	- Roll-modus (enkeltpunktsregistrering) med sammenhengende lagring av signalene ved X-utslag ≥ 1 s
	- $-$  Figurmodus (kurveregistrering) med sammenhengende lagring av signalene ved X-utslag ≥ 1 ms
	- $-$  Normalmodus med lagring av siste 50 viste kurver ved X-utslag < 1 ms
- Målesystem med 8 automatiske målefunksjoner
	- Middelverdi
	- $-$  Effektiv verdi
	- $-$  Min.
	- Maks.
	- Topp-topp
	- $-$  Impuls
	- $-$  Tasteforhold
	- Frekvens
- Valgbart signalområde
	- hele kurven eller mellom markørene
- Zoom
	- $-$  Valgbart kurveutsnitt for horisontal og vertikal forstørrelse
- Forskyvbar markør med indikator for
	- $x1, x2$
	- $-$  delta x
	- $-$  y1 og y2 (kanal 1)
	- $-$  y1 og y2 (kanal 2)
- Sammenligningskurver
	- $-$  Lagre, laste, kommentere, forhåndsinnstilling av Scope-oppsett for live-kurver
- Lagringsfunksjoner
	- $-$  Bla fram og tilbake
	- Søkefunksjoner, f.eks. MinMax, tasteforhold

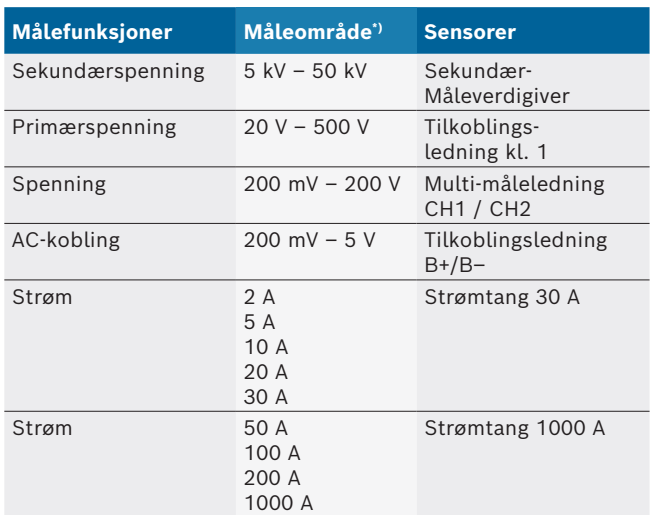

### **8.10.5 Oscilloskop-målefunksjoner**

*\*) Måleområdet er positivt eller negativt, avhengig av null-linjen.*

### **8.10.6 Oscilloskop-funksjoner og spesifikasjoner**

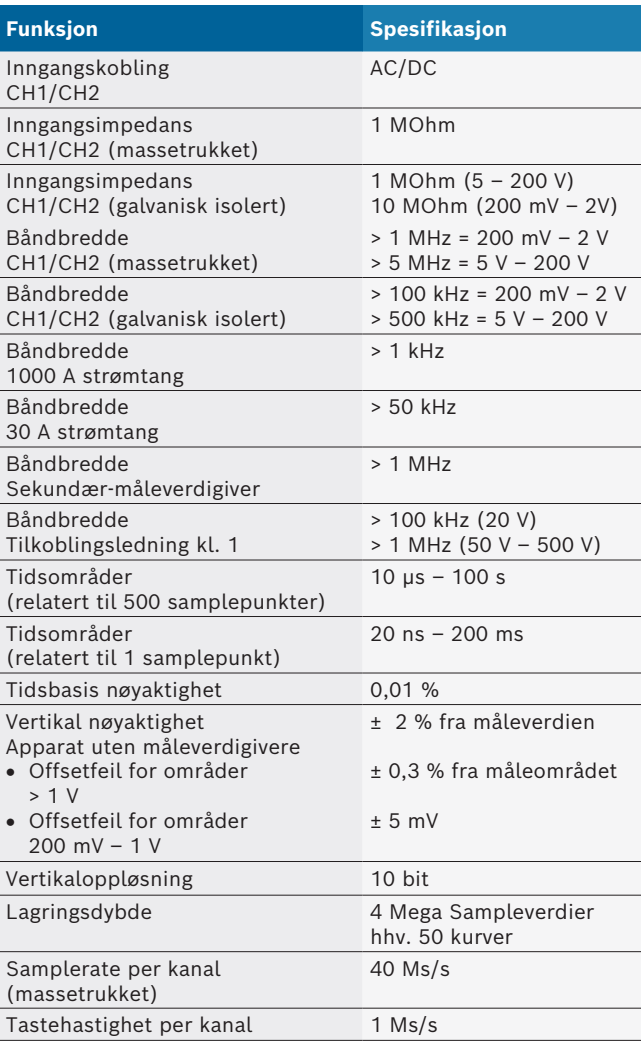

# pl – Spis treści

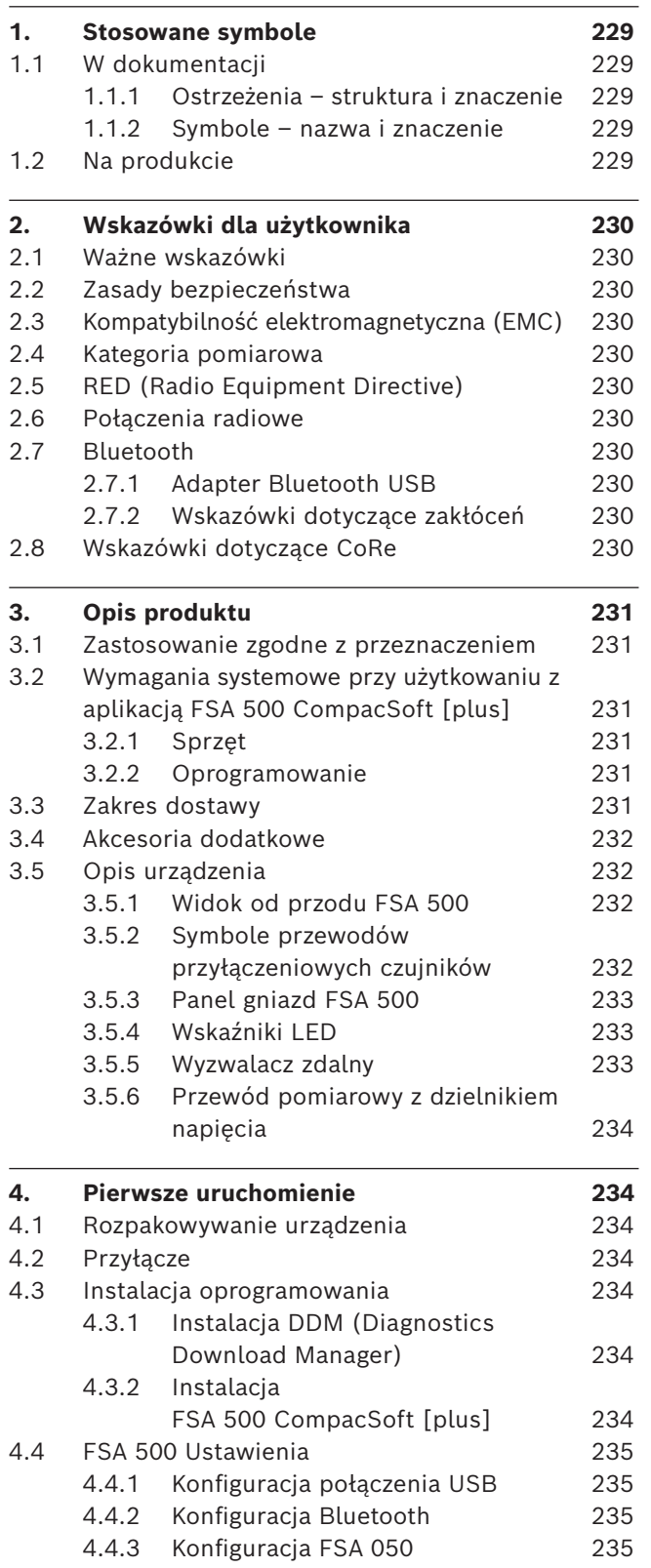

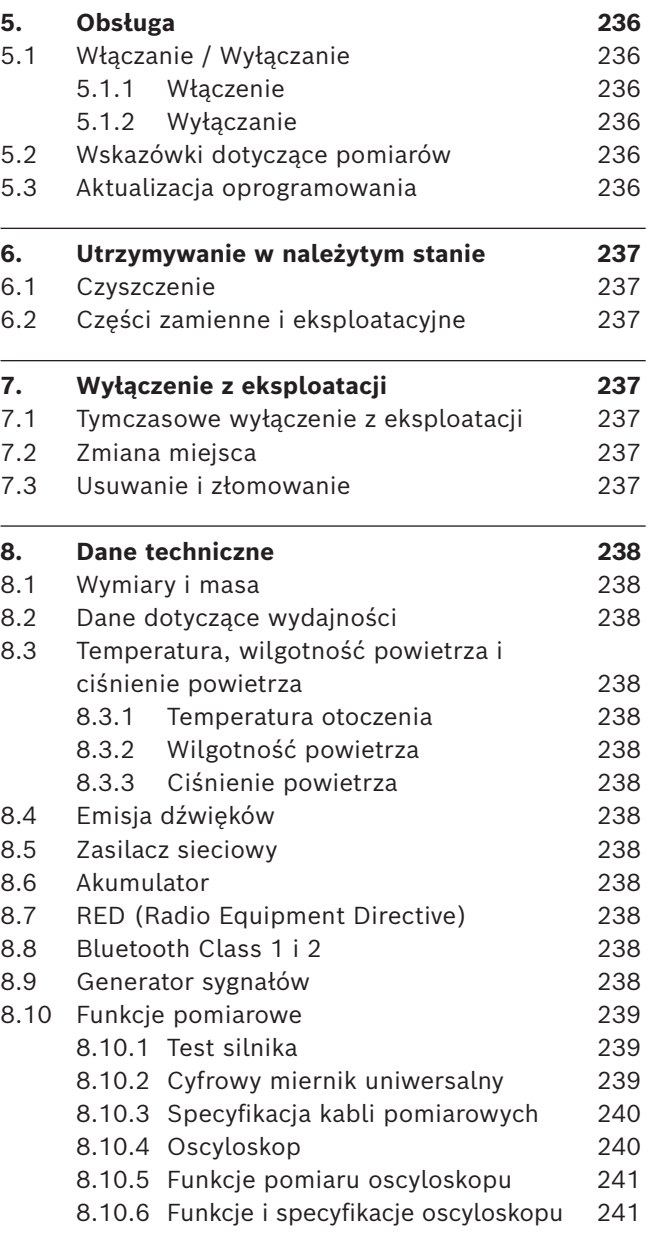

# <span id="page-228-0"></span>1. Stosowane symbole

### **1.1 W dokumentacji**

#### **1.1.1 Ostrzeżenia – struktura i znaczenie**

Wskazówki ostrzegawcze ostrzegają przed zagrożeniami dla użytkownika lub przebywających w pobliżu osób. Poza tym wskazówki ostrzegawcze opisują skutki zagrożenia i środki zapobiegawcze. Wskazówki ostrzegawcze mają następującą strukturę:

### Symbol

ostrzegawczy Skutki zagrożenia w razie nieprzestrze-**HASŁO – rodzaj i źródło niebezpieczeństwa**

- gania podanych wskazówek.  $\triangleright$  Środki zapobiegawcze i informacje o
	- sposobach unikania zagrożenia.

Hasło określa prawdopodobieństwo wystąpienia oraz ciężkość zagrożenia w razie zlekceważenia ostrzeżenia:

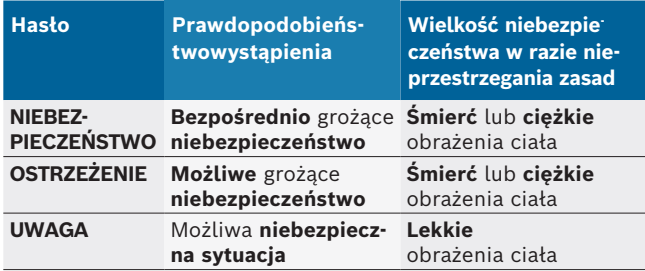

#### **1.1.2 Symbole – nazwa i znaczenie**

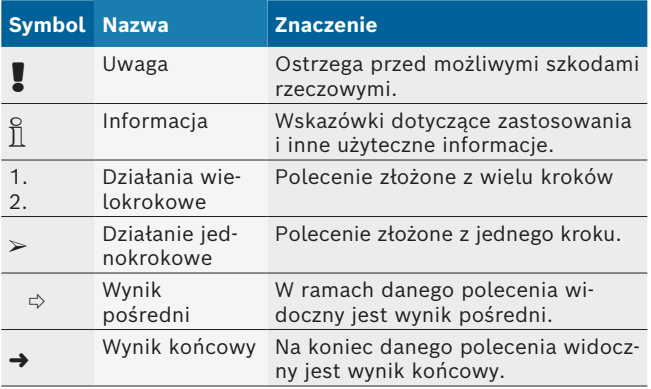

### **1.2 Na produkcie**

! Należy przestrzegać wszystkich symboli ostrzegawczych na produktach i utrzymywać je w stanie umożliwiającym odczytanie.

# $\Box$

Przestrzegać niniejszej instrukcji obsługi i całej dokumentacji technicznej testera i stosowanych komponentów!

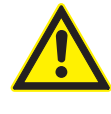

**NIEBEZPIECZEŃSTWO — niebezpieczeństwo porażenia prądem przy pomiarach w pojeździe mechanicznym bez kabla podłączeniowego B–!**

Pomiary bez kabla B– podłączonego do masy pojazdu lub do bieguna ujemnego akumulatora powodują zranienia, zakłócenie pracy serca lub śmierć wskutek porażenia prądem elektrycznym.

- ¶ Połączyć FSA 500 za pośrednictwem przewodu B – z masą pojazdu lub biegunem ujemnym akumulatora.
- ¶ Przestrzegać poniższej kolejności połączeń.

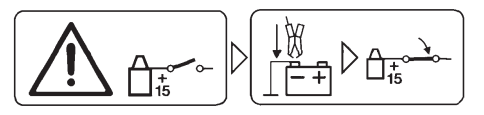

### **Ostrożnie!**

- 1. Wyłączyć zapłon.
- 2. Połączyć FSA 500 z akumulatorem (B–) lub masą silnika.
- 3. Włączyć zapłon.

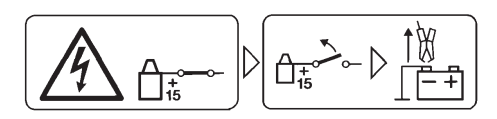

### **Ostrożnie!**

- 1. Wyłączyć zapłon.
- 2. Odłączyć FSA 500 od akumulatora (B–) lub masy silnika.

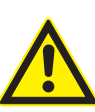

#### **NIEBEZPIECZEŃSTWO – porażenie prądem elektrycznym wskutek zbyt wysokiego napięcia pomiarowego!**

Pomiar napięcia większego niż 200 V za pomocą uniwersalnych kabli pomiarowych CH1/CH2 prowadzi do zranienia, zakłócenia pracy serca lub śmierci wskutek porażenia prądem elektrycznym.

- $\triangleright$  Uniwersalnymi przewodami pomiarowymi CH1 / CH2 mierzyć tylko napięcia do maksymalnie 200 V.
- > Za pomocą uniwersalnych kabli pomiarowych CH1/CH2 nie mierzyć napięcia sieciowego lub podobnych typów napięcia.

### **Utylizacja**

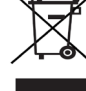

Zużyte urządzenia elektryczne i elektroniczne wraz z przewodami i bateriami/akumulatorami należy usuwać oddzielnie od odpadów domowych.

# <span id="page-229-0"></span>2. Wskazówki dla użytkownika

### **2.1 Ważne wskazówki**

Ważne wskazówki dotyczące praw autorskich i gwarancji, użytkowników i zobowiązań przedsiębiorstwa znajdują się w oddzielnej instrukcji "Ważne wskazówki i zasady bezpieczeństwa dotyczące Bosch Test Equipment". Przed pierwszym uruchomieniem, podłączeniem i użyciem FSA 500 należy starannie przeczytać tę instrukcję i bezwzględnie jej przestrzegać.

### **2.2 Zasady bezpieczeństwa**

Wszystkie zasady bezpieczeństwa znajdują się w oddzielnej instrukcji "Ważne wskazówki i zasady bezpieczeństwa dotyczące Bosch Test Equipment". Przed pierwszym uruchomieniem, podłączeniem i użyciem FSA 500 należy starannie przeczytać tę instrukcję i bezwzględnie jej przestrzegać.

### **2.3 Kompatybilność elektromagnetyczna (EMC)**

Urządzenie FSA 500 spełnia kryteria europejskiej dyrektywy EMC 2014/30/EU.

Opisywane urządzenie nie jest przeznaczone do eksploatacji w obszarach mieszkalnych i w razie potrzeby nie jest w stanie zapewnić dostatecznej ochrony w takich środowiskach.

### **2.4 Kategoria pomiarowa**

Urządzenie FSA 500 spełnia ogólne wymagania bezpieczeństwa dotyczące elektrycznych urządzeń kontrolnych i pomiarowych według EN 61010-1 oraz EN 61010-2-030.

Urządzenie FSA 500 jest przeznaczone do obwodów pomiarowych i elektrycznych, które nie mają bezpośredniego połączenia z siecią zasilającą (kategoria I, urządzenia kontrolne do pojazdów mechanicznych).

### **2.5 RED (Radio Equipment Directive)**

Firma Robert Bosch GmbH oświadcza niniejszym, że (typ urządzenia radiowego) FSA 500 jest zgodny z europejską dyrektywą 2014/53/EU. Pełny tekst deklaracji zgodności UE jest dostępny pod następującym adresem internetowym: *http://www.downloads.bosch-automotive.com.*

 $\overline{\Pi}$  W krajach leżących poza Europą należy przestrzegać obowiązujących krajowych przepisów dotyczących użytkowania urządzeń radiowych w paśmie częstotliwości 2,4 GHz i 5 GHz (np. urządzeń WLAN albo Bluetooth).

### **2.6 Połączenia radiowe**

 $\overline{\Pi}$  Użytkownik urządzeń radiowych ma obowiązek zadbać o to, aby przestrzegane były dyrektywy i ograniczenia obowiązujące w danym kraju.

W myśl europejskiej dyrektywy RED 2014/53/UE (Radio Equipment Directive) "urządzenie radiowe" to wyrób (podzespół) będący urządzeniem elektrycznym lub elektronicznym, który nadaje i/lub odbiera fale radiowe w celu komunikacji radiowej i/lub określania lokalizacji metodą radiową.

Uwagi na temat łączności WLAN i Bluetooth znajdują się w osobnej instrukcji zatytułowanej "Ochrona danych, bezpieczeństwo danych, połączenia bezprzewodowe". *http://mediathek.bosch-automotive.com/files/common/documents/1689/989393.pdf*

Przed pierwszym uruchomieniem, podłączeniem i użyciem FSA 500 należy starannie przeczytać te uwagi i bezwzględnie ich przestrzegać.

### **2.7 Bluetooth**

### **2.7.1 Adapter Bluetooth USB**

Adapter Bluetooth USB należący do zakresu dostawy jest podłączany do komputera/laptopa i umożliwia nawiązanie połączenia radiowego z obsługującymi łączność radiową podzespołami FSA 500.

### **2.7.2 Wskazówki dotyczące zakłóceń**

W razie problemów z łącznością radiową Bluetooth należy zapoznać się ze wskazówkami zawartymi w osobnych instrukcjach zatytułowanych "Adapter Bluetooth USB".

*http://mediathek.bosch-automotive.com/files/bosch\_wa/989/277.pdf*

### **2.8 Wskazówki dotyczące CoRe**

Oprogramowanie "CoRe" (Connected Repair = połączona naprawa) umożliwia wymianę danych klientów, danych pojazdów i protokołów w warsztacie. Urządzenia diagnostyczne (klienci CoRe) są połączone z centralnym komputerem (serwer CoRe) za pośrednictwem sieci komputerowej.

Współobowiązujące dokumenty:

Aktualne zestawienie produktów, które obsługują CoRe: *http://mediathek.bosch-automotive.com/files/common/documents/1689/989386.pdf*

Wskazówki dotyczące wymagań systemowych, instalacji i więcej informacji na temat CoRe:

*http://mediathek.bosch-automotive.com/files/common/documents/1689/989372.pdf*

# <span id="page-230-0"></span>3. Opis produktu

### **3.1 Zastosowanie zgodne z przeznaczeniem**

FSA 500 jest przenośnym testerem służącym do wykonywania pomiarów w warsztatach samochodowych. FSA 500 nadaje się do wykonywania pomiarów w pojazdach napędzanych silnikami benzynowymi, Wankla i wysokoprężnym. Pomiary obejmują całą instalację elektryczną i elektroniczną pojazdów osobowych, użytkowych i motocykli.

FSA 500 mierzy sygnały układów pojazdu i przekazuje przy użyciu funkcji Bluetooth lub przez port USB do np. DCU 120, DCU 220 lub komputera/laptopa (niewchodzącego w zakres dostawy). W tym celu konieczna jest instalacja oprogramowania FSA 500 CompacSoft [plus].

! FSA 500 **nie nadaje** się do używania jako miernik do jazd próbnych!

Maksymalne dozwolone napięcie pomiarowe na uniwersalnych wejściach pomiarowych wynosi 200 V. Urządzenia FSA 500 **nie** wolno stosować do pomiaru napięcia zerowego (kontroli braku napięcia) w pojazdach elektrycznych i hybrydowych.

Oprogramowanie FSA 500 CompacSoft [plus] ma następujące funkcje:

- Identyfikacja pojazdu
- Ustawienia
- R Czynności kontrolne przy sprawdzaniu silników z zapłonem iskrowym i wysokoprężnych
- Pomiary napięcia, prądu i rezystancji multimetrem
- Generator sygnałów (np. do sprawdzania czujników)
- Test podzespołów (sprawdzanie podzespołów pojazdu)
- R Rejestrator charakterystyk
- Uniwersalny oscyloskop 4-kanałowy/2-kanałowy
- Pierwotny oscyloskop zapłonowy
- Wtórny oscyloskop zapłonowy
- R Pomiary izolacji przy użyciu FSA 050 (akcesoria dodatkowe)

Do oceny wyników pomiarów można zapisać w systemie pomiarowym krzywe porównawcze rozpoznane jako prawidłowe krzywe pomiarowe.

### **3.2 Wymagania systemowe przy użytkowaniu z aplikacją FSA 500 CompacSoft [plus]**

### **3.2.1 Sprzęt**

DCU 120, DCU 220 lub komputer PC/laptop.

Minimalne wymagania sprzętowe dotyczące komputera PC/laptopa

- $\bullet$  System operacyjny: Windows 10
- Procesor (CPU) 2 GHz lub lepszy
- R RAM (pamięć robocza) 4 GB lub więcej
- R Wolna pamięć (SSD lub HDD): 5 GB lub więcej
- Złącza USB (USB 2.0 lub USB 3.0): jedno złącze USB na adapter USB Bluetooth lub przewód przyłączeniowy USB

### **3.2.2 Oprogramowanie**

Aktualna wersja FSA 500 CompacSoft [plus] zainstalowana na DCU 120, DCU 220 lub komputerze PC/ laptopie.

 $\overline{\Pi}$  Do diagnostyki sterowników za pomocą CAS[plus] na komputerze/laptopie musi być zainstalowana aktualna wersja oprogramowania ESI[tronic] (rodzaj informacji SD) z aktywną licencją. Diagnostykę sterowników można przeprowadzać tylko przy użyciu modułu KTS. Wiąże się to z dodatkowymi kosztami.

### **3.3 Zakres dostawy**

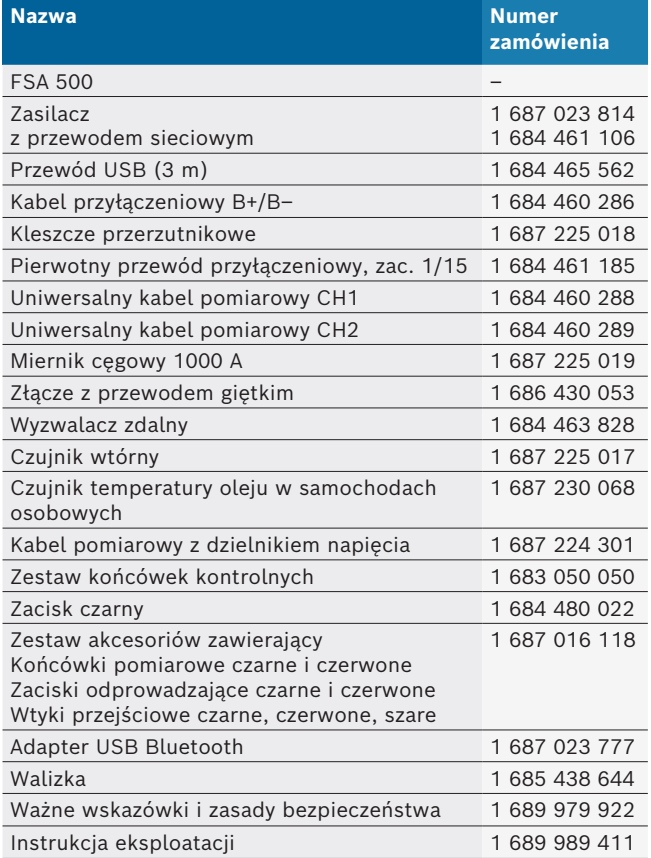

### <span id="page-231-0"></span>**3.4 Akcesoria dodatkowe**

Informacje o akcesoriach dodatkowych, np. przewodach przystosowanych do konkretnych pojazdów, można uzyskać u autoryzowanych sprzedawców firmy Bosch.

### **3.5 Opis urządzenia**

FSA 500 składa się z zespołu pomiarowego zasilanego wewnętrznym akumulatorem, zasilacza z przewodem sieciowym do zasilania zespołu pomiarowego i do ładowania wewnętrznego akumulatora. Do podłączenia do DCU 120, DCU 220 lub do komputera PC/laptopa służy przewód łączący USB lub adapter USB Bluetooth. Dodatkowo dołączane są różne przewody czujników do rejestracji wartości mierzonych.

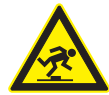

**NIEBEZPIECZEŃSTWO — Niebezpieczeństwo potknięcia podczas transportu i prac pomiarowych z użyciem FSA 500 i przewodów czujników!**

Podczas transportu i prac pomiarowych występuje niebezpieczeństwo potknięcia przez przewody czujników.

- ¶ Przed transportem zawsze usunąć przewody czujników!
- ► Przewody czujników układać tak, aby uniknąć potknięcia.

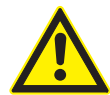

#### **NIEBEZPIECZEŃSTWO — Niebezpieczeństwo obrażeń wskutek niekontrolowanego zamknięcia pokrywy silnika!**

W przypadku urządzenia FSA 500 zawieszonego na pokrywie silnika występuje niebezpieczeństwo niekontrolowanego zamknięcia niestabilnie zaryglowanej pokrywy silnika lub wskutek zbyt słabych sprężyn gazowych, które nie są w stanie utrzymać dodatkowej masy urządzenia FSA 500 i podłączonych przewodów.

 $\geq$  Sprawdzić otwartą pokrywę silnika pod kątem bezpiecznej pozycji.

! Nieprawidłowa obsługa może uszkodzić tester FSA 500 (np. upuszczenie na podłogę). Z tego powodu nie można wykluczyć szkód materialnych!

#### **3.5.1 Widok od przodu FSA 500**

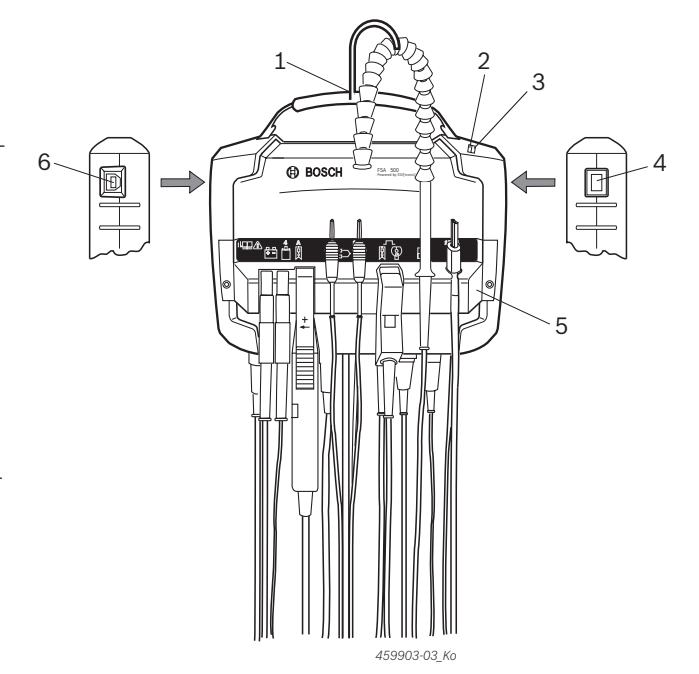

*Rys. 1: Widok od przodu FSA 500*

- *1 Pas do przenoszenia z hakiem*
- *2 LED A: wskazanie stanu*
- *3 LED B: wskaźnik naładowania*
- *4 Włącznik/wyłącznik*
- *5 Uchwyt czujnika*
- *6 Port USB*

Na uchwycie czujnika można zawieszać różne przewody do podłączania czujników.

### **3.5.2 Symbole przewodów przyłączeniowych czujników**

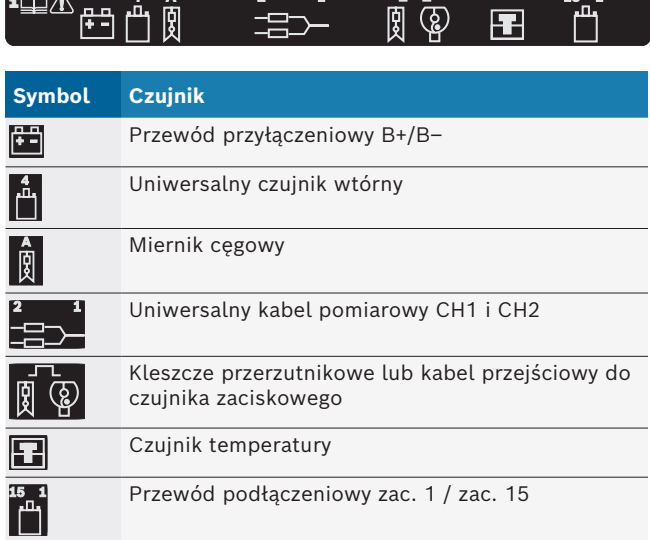

#### <span id="page-232-0"></span>**3.5.3 Panel gniazd FSA 500**

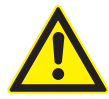

### **NIEBEZPIECZEŃSTWO – porażenie prądem elektrycznym wskutek zbyt wysokiego napięcia pomiarowego!**

Pomiar napięcia większego niż 200 V za pomocą uniwersalnych kabli pomiarowych CH1/CH2 prowadzi do zranienia, zakłócenia pracy serca lub śmierci wskutek porażenia prądem elektrycznym.

- $\triangleright$  Uniwersalnymi przewodami pomiarowymi CH1 / CH2 mierzyć tylko napięcia do maksymalnie 200 V.
- $\geq$  Za pomocą uniwersalnych kabli pomiarowych CH1/CH2 nie mierzyć napięcia sieciowego lub podobnych typów napięcia.

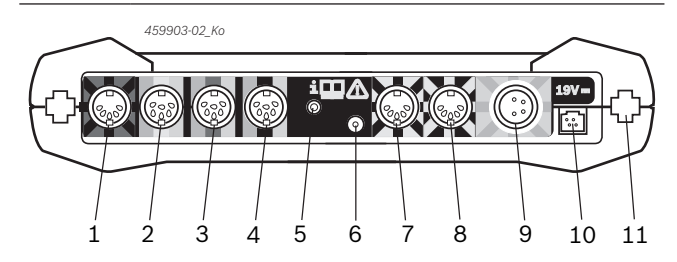

*Rys. 2: Listwa przyłączeniowa FSA 500 (od dołu)*

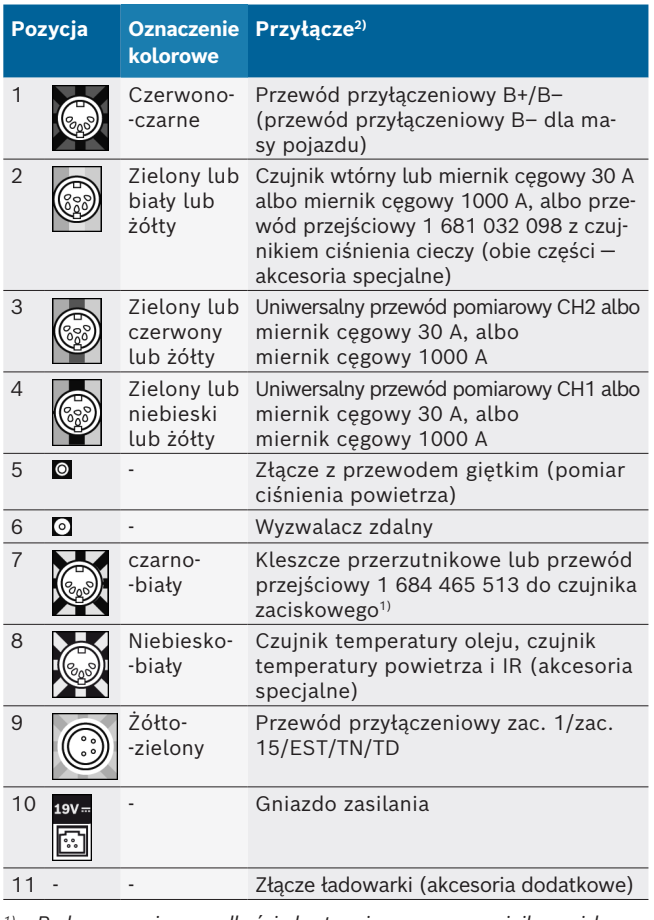

*1) Podczas pomiaru prędkości obrotowej za pomocą czujnika zaciskowego przewód przejściowy 1 684 465 513 musi zawsze być podłączony między gniazdem przyłączeniowym FSA 500 (poz. 7) i przewodami przyłączeniowymi czujnika zaciskowego.*

*2) Barwne oznaczenia przewodów przyłączeniowych wskazują na prawidłowe przyłącze na testerze FSA 500.*

#### **3.5.4 Wskaźniki LED**

#### **LED A: wskazanie stanu**

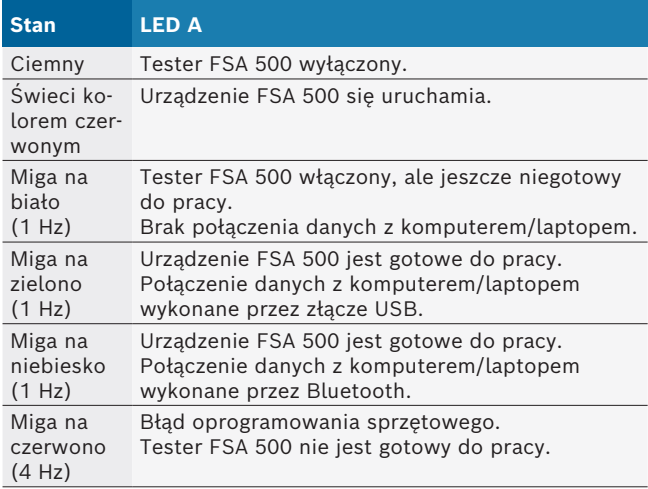

#### **LED B: wskaźnik naładowania**

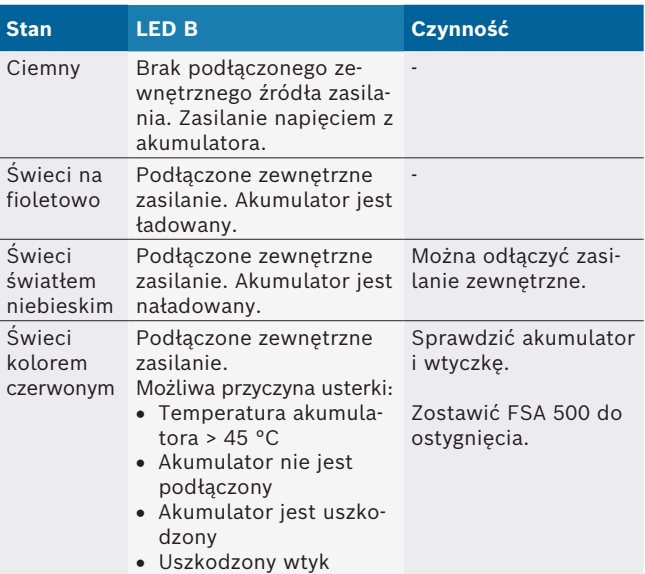

#### **3.5.5 Wyzwalacz zdalny**

Przyciskiem wyzwalacza zdalnego można wyzwolić przycisk programowy Stop (F3) lub przycisk programowy Stop (F4) w oprogramowaniu FSA 500 CompacSoft [plus].

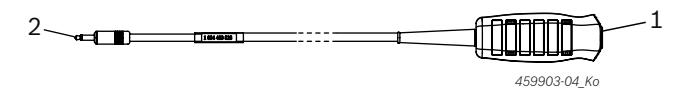

*Rys. 3: Wyzwalacz zdalny (1 684 463 828)*

*1 Przycisk*

*2 Złącze wtykowe do FSA 500*

 $\breve{\Pi}$  Złącze patrz rys. 2, poz. 6.

#### <span id="page-233-0"></span>**3.5.6 Przewód pomiarowy z dzielnikiem napięcia**

Przewód pomiarowy z dzielnikiem napięcia (1 687 224 301) używany jest do pomiaru napięć do 60 VDC/30 VAC/300 VACpeak. Jako akcesoria pomiarowe dla przewodu pomiarowego z dzielnikiem napięcia przewidziano znajdujące się w zestawie akcesoriów (1 687 016 118) końcówki pomiarowe (1 684 485 496/... 497) i zaciski odprowadzające (1 684 480 435/... 436). Przy użyciu przewodu pomiarowego z dzielnikiem napięcia nie wolno mierzyć napięcia sieciowego lub podobnych typów napięcia.

# 4. Pierwsze uruchomienie

### **4.1 Rozpakowywanie urządzenia**

¶ Zdjąć opakowania z wszystkich dostarczonych części.

### **4.2 Przyłącze**

- 1. Podłącz urządzenie FSA 500 do sieci za pomocą zasilacza sieciowego.
- 2. Włącz urządzenie FSA 500.
- 3. Naładować akumulator.
	- ? Podczas ładowania: LED B świeci na fioletowo.
	- $\Rightarrow$  Akumulator naładowany: LED B świeci na niebiesko.
- 4. Odłączyć zasilacz i przewód sieciowy.
- 5. Podłączyć czujniki do odpowiednich gniazd zespołu pomiarowego (patrz rys. 2).
- $\overline{1}$  Miernik cęgowy 30 A (1 687 225 020 akcesoria specjalne) i miernik cęgowy 1000 A oraz przewód przejściowy 1 684 465 513 (akcesoria specjalne) podłączać tylko w razie potrzeby.

→ Urządzenie FSA 500 jest gotowe do pracy.

### **4.3 Instalacja oprogramowania**

- $\overline{\Pi}$  Przed rozpoczęciem instalacji sprawdzić, czy są spełnione wymagania systemowe. FSA 500 można obsługiwać tylko za pomocą modułów DCU 120, DCU 220 albo komputera/laptopa i zainstalowanego oprogramowania "FSA 500 CompacSoft [plus]".
- Do diagnostyki sterowników za pomocą CAS[plus] na komputerze/laptopie musi być zainstalowana aktualna wersja oprogramowania ESI[tronic] (rodzaj informacji SD) z aktywną licencją. Zaleca się, aby w tym przypadku najpierw zainstalować oprogramowanie ESI[tronic]. Diagnostykę sterowników można przeprowadzać tylko przy użyciu modułu KTS.

### **4.3.1 Instalacja DDM (Diagnostics Download Manager)**

- 1. Zainstaluj DDM.
- $\breve{\Pi}$  Dalsze informacie patrz e-mail na temat umowy FSA 500.
- 2. Skonfiguruj DDM.
- $\overline{\Pi}$  Dalsze informacje patrz Help Center DDM, otwierane znakiem "?".
- $\rightarrow$  Można pobrać oprogramowanie "FSA 500 CompacSoft [plus]".

#### **4.3.2 Instalacja FSA 500 CompacSoft [plus]**

- 1. Uruchom instalację. ? Rozpoczyna się konfiguracja.
- 2. Przestrzegaj instrukcji pojawiających się na ekranie.
- i W czasie instalacji oprogramowania należy po wyświetleniu odpowiedniego monitu zainstalować sterownik USB dla FSA 500.
- 3. W oknie dialogowym wybierz opcję **Install** (Zainstaluj).
- 4. Po otrzymaniu odpowiedniego komunikatu podłącz FSA 500 do DCU 120, DCU 220 lub komputera PC/ laptopa.
	- $\Rightarrow$  Sterownik USB dla FSA 500 zostaje zainstalowany.
- $\widetilde{\Pi}$  Po zainstalowaniu sterownika USB zostaje ukończona instalacja oprogramowania "FSA 500 CompacSoft [plus]".
- → Oprogramowanie FSA 500 CompacSoft [plus] jest zainstalowane.
- $\overline{1}$  Jeżeli na DCU 120, DCU 220 lub komputerze PC/laptopie nie jest jeszcze zainstalowane oprogramowanie CoRe, zostaje wyświetlony monit o instalację.
- 1. Potwierdź monit.
	- $\Rightarrow$  Rozpoczyna się instalacja.
- 2. Przestrzegaj instrukcji pojawiających się na ekranie.
- Po zakończeniu instalacji odbywa się pierwsza konfiguracja CoRe.
- 3. Jeżeli FSA 500 jest wykorzystywany bez połączenia w sieć, wybierz wariant **Serwer dla sieci CoRe**.
- 4. Skonfiguruj dalsze ustawienia i je potwierdź.
- → Oprogramowanie CoRe jest zainstalowane i uruchamia się automatycznie.

### <span id="page-234-0"></span>**4.4 FSA 500 Ustawienia**

#### **4.4.1 Konfiguracja połączenia USB**

- 1. Włączyć tester FSA 500 i połączyć go przewodem USB z komputerem/laptopem.
- 2. W "**CoRe**" wybrać aplikację "**FSA 050/500**".
	- $\Rightarrow$  Instalowane jest oprogramowanie FSA 500 CompacSoft [plus].
	- ? Otwiera się okno **Ustawienia**.
- $\overrightarrow{\Pi}$  Przy pierwszym uruchomieniu oprogramowania okno **Ustawienia** otwiera się automatycznie. W polu **Połączenie** wstępnie ustawiona jest opcja **USB**.
- 3. Wybrać <**F12**>.
	- $\Rightarrow$  Zostaje nawiązane połączenie USB, dioda A miga na zielono.
- → Urządzenie FSA 500 jest gotowe do pracy.

#### **4.4.2 Konfiguracja Bluetooth**

 $\overline{\Pi}$  Do połączenia Bluetooth komputera/laptopa z urządzeniem FSA 500 można użyć tylko dołączonego adaptera USB Bluetooth.

W przypadku DCU 120/DCU 220 używany jest wewnętrznie wbudowany sprzętu Bluetooth. Nie trzeba podłączać dołączonego adaptera Bluetooth USB.

- W przypadku problemów z łącznością bezprzewodową Bluetooth zapoznać się ze wskazówkami zawartymi w rozdz. 2.7.
- 1. Wybrać czynność kontrolną "**Ustawienia**".
- 2. Wybrać <**F12**>.
	- ? Otwiera się okno **Ustawienia**.
- 3. Wybrać <**F6**> Pairing.
	- ? Adres MAC FSA 500 jest odczytywany przez połączenie USB.
- 4. Po wyświetleniu monitu rozłączyć połączenie USB.
- 5. W przypadku zastosowania komputera/laptopa podłączyć adapter Bluetooth USB.
- 6. Wybrać <**F12**>.
- 7. Wybrać moc nadawania Bluetooth.
- Zasięg przy normalnej mocy nadawania wynosi co najmniej 30 metrów. Moc nadawania dla Japonii wynosi co najmniej 3 metry (patrz rozdz. 8.8).
- 8. Wybrać <**F12**>.
	- $\Rightarrow$  Połączenie Bluetooth nawiązane, LED A miga na niebiesko.
- → Urządzenie FSA 500 jest gotowe do pracy.

 $\int_{0}^{\infty}$  Obsługę oprogramowania FSA 500 CompacSoft [plus] opisano w pomocy online.

i Aby umożliwić wybranie czynności kontrolnych FSA 050 na ekranie startowym FSA 500, należy najpierw skonfigurować FSA 050.

#### **4.4.3 Konfiguracja FSA 050**

- 1. Wybrać czynność kontrolną "**Ustawienia**".
- 2. Wybrać <**F12**>.
- ? Otwiera się okno **Ustawienia**.
- 3. W polu **FSA 050** wybrać opcję **użyj**.
- 4. Wybrać <**F7**> FSA 050.
- 5. Wprowadzić adres MAC FSA 050. Adres jest nadrukowany na spodzie urządzenia pod gumową osłoną.
- 6. Pokrętło FSA 050 ustawić w pozycji **SETUP**.
- 7. Wybrać opcję <**F3**> Połącz.
	- ? Zostają wyświetlone ustawienia SETUP.
- 8. Wybrać żądane ustawienia SETUP.
- 9. Wybrać <**F12**>.
- → Ustawienia zostają przeniesione przez Bluetooth do FSA 050.

Na ekranie startowym FSA 500 zostają wyświetlone czynności kontrolne FSA 050. Czynność kontrolna "**Analiza wysokiego napięcia**" jest aktywna, jeżeli w identyfikacji pojazdu wybrano elektryczny pojazd hybrydowy.

# <span id="page-235-0"></span>5. Obsługa

### **5.1 Włączanie / Wyłączanie**

**5.1.1 Włączenie**

Aby uniknąć powstawania kondensatu, urządzenie FSA 500 włączać dopiero wtedy, gdy temperatura urządzenia FSA 500 dostosuje się do temperatury otoczenia.

- $\triangleright$  Nacisnąć krótko włącznik-wyłącznik (patrz rys. 1, poz. 4).
- $\Rightarrow$  Dioda A miga na zielono po upływie 4 sekund.
- → Urządzenie FSA 500 jest gotowe do pracy.

### **5.1.2 Wyłączanie**

### **Wyłączanie ręczne**

- $\triangleright$  Naciskać włącznik-wyłącznik przez ok. 3 sekund.  $\Rightarrow$  LED A przestaje świecić.
- $\rightarrow$  Tester FSA 500 jest wyłączony

### **Wyłączanie automatyczne w trybie pracy z akumulatorem**

Jeżeli w trybie pracy z akumulatorem tester FSA 500 nie jest obsługiwany przez 10 minut, rozlega się sygnał ostrzegawczy. Następnie tester FSA 500 wyłącza się automatycznie po upływie 30 sekund. Po ponownym uruchomieniu testera FSA 500 można na nowo wywołać żądaną czynność kontrolną w oprogramowaniu FSA 500 CompacSoft [plus].

### **5.2 Wskazówki dotyczące pomiarów**

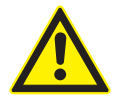

**NIEBEZPIECZEŃSTWO — niebezpieczeństwo porażenia prądem przy pomiarach w pojeździe mechanicznym bez kabla podłączeniowego B–!** Pomiary bez kabla B– podłączonego do masy pojazdu lub do bieguna ujemnego akumulatora powodują zranienia, zakłócenie pracy serca lub śmierć wskutek porażenia prądem elektrycznym.

¶ Przy każdym pomiarze połączyć tester FSA 500 przy użyciu kabla podłączeniowego B– z masą pojazdu lub biegunem ujemnym akumulatora.

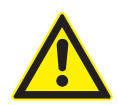

### **NIEBEZPIECZEŃSTWO – porażenie prądem elektrycznym wskutek zbyt wysokiego napięcia pomiarowego!**

Pomiar napięcia większego niż 200 V za pomocą uniwersalnych kabli pomiarowych CH1/CH2 prowadzi do zranienia, zakłócenia pracy serca lub śmierci wskutek porażenia prądem elektrycznym.

- $\triangleright$  Uniwersalnymi przewodami pomiarowymi CH1 / CH2 mierzyć tylko napięcia do maksymalnie 200 V.
- $\geq$  Za pomocą uniwersalnych kabli pomiarowych CH1/CH2 nie mierzyć napięcia sieciowego lub podobnych typów napięcia.

! Pomiary z użyciem FSA 500 są dozwolone tylko w suchym otoczeniu.

- ! Testera FSA 500 **nie wolno** używać do pomiaru napięcia zerowego (kontroli braku napięcia) w pojazdach elektrycznych i hybrydowych. Pomiary wysokonapięciowych kondensatorowych układów zapłonowych są **niedozwolone**, ponieważ w przypadku tego rodzaju zapłonu występują napięcia przekraczające 300 Volt.
- Pomiary na elementach CRI Piezo są dozwolone tylko z użyciem specjalnych kabli przejściowych (akcesoria dodatkowe).
- Zawarte w zestawie końcówek pomiarowych (1 683 050 050) końcówki pomiarowe można stosować tylko do pomiarów napięć mniejszych niż 30 V.

### **Zasadniczy sposób postępowania przy przeprowadzaniu pomiarów w pojeździe:**

- 1. Wyłączyć zapłon.
- 2. Połączyć FSA 500 za pośrednictwem kabla przyłączeniowego B– z akumulatorem (B–) lub masą silnika.
- 3. Podłączyć potrzebne kable pomiarowe do pojazdu.
- W czasie pomiaru nie przytrzymywać kabli pomiarowych ręką.
- 4. Włączyć zapłon.
- 5. Wykonać pomiary.
- 6. Po wykonaniu pomiaru wyłączyć zapłon.
- 7. Odłączyć kable pomiarowe od pojazdu.
- 8. Odłączyć kabel przyłączeniowy B–.
- $\rightarrow$  Pomiar jest zakończony.

Podczas ładowania akumulatora mogą występować odchylenia pomiarów.

 $\overline{\Pi}$  W trakcie pomiaru przez 24 h praca z akumulatorem nie jest możliwa (czas pracy akumulatora < 4 godziny). FSA 500 musi być wówczas zasilany napięciem przez zasilacz. Także DCU 120, DCU 220 lub komputer PC/ laptop muszą być w tym czasie gotowe do pracy (np. nie należy ustawiać trybu hibernacji w systemie Windows).

### **5.3 Aktualizacja oprogramowania**

Aktualizacja oprogramowania

"FSA 500 CompacSoft [plus]" jest przeprowadzana za pośrednictwem DDM (Diagnostic Download Manager).

Dalsze informacje patrz Help Center DDM, otwierane znakiem "?".

## <span id="page-236-0"></span>6. Utrzymywanie w należytym stanie

### **6.1 Czyszczenie**

Obudowę czyścić FSA 500 tylko miękkimi ściereczkami i neutralnym środkiem czyszczącym. Nie stosować środków do szorowania ani grubego czyściwa warsztatowego.

### **6.2 Części zamienne i eksploatacyjne**

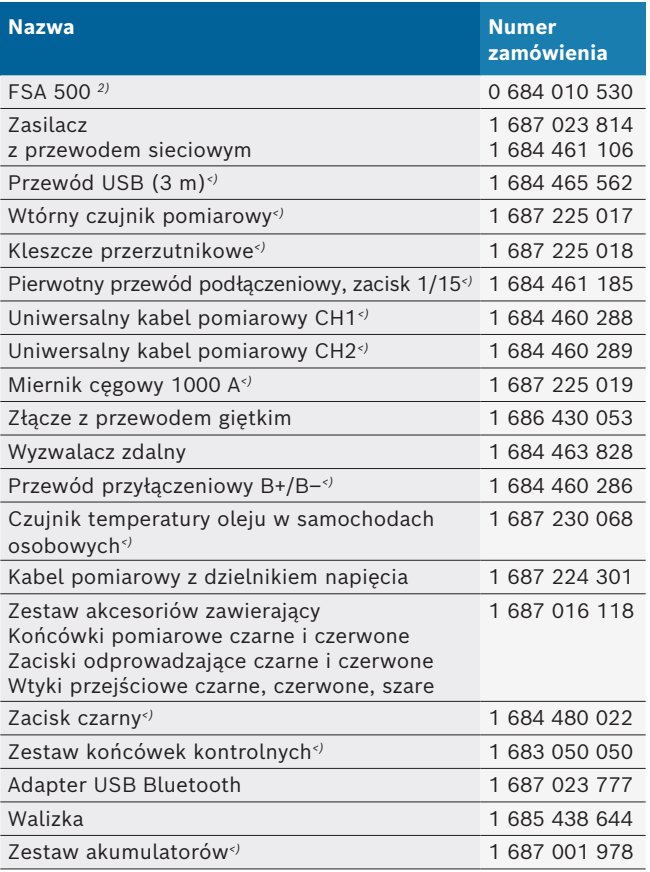

*<) Część eksploatacyjna*

# 7. Wyłączenie z eksploatacji

### **7.1 Tymczasowe wyłączenie z eksploatacji**

- W przypadku dłuższego nieużywania:
- ¶ Odłączyć urządzenie FSA 500 od sieci elektrycznej.

### **7.2 Zmiana miejsca**

- ¶ W przypadku przekazania urządzenia FSA 500 należy przekazać również kompletną dokumentację dostarczoną wraz z urządzeniem.
- $\triangleright$  Urządzenie FSA 500 transportować tylko w oryginalnym lub zbliżonym do niego opakowaniu.
- ► Odłączyć od zasilania elektrycznego.
- ¶ Przestrzegać wskazówek dotyczących pierwszego uruchomienia.

### **7.3 Usuwanie i złomowanie**

- 1. Odłączyć urządzenie FSA 500 od sieci elektrycznej i odłączyć przewód sieciowy.
- 2. Urządzenie FSA 500 rozłożyć na części, posortować na poszczególne materiały i usunąć zgodnie z obowiązującymi przepisami.

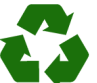

FSA 500, akcesoria i opakowania należy oddać do ponownego przetwarzania zgodnie z przepisami o ochronie środowiska.

¶ Nie wyrzucać FSA 500 do odpadów z gospodarstwa domowego.

### **Dotyczy tylko krajów UE:**

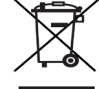

**Urządzenie FSA 500 spełnia wymogi dyrektywy europejskiej 2012/19/WE (WEEE).**

Zużyte urządzenia elektryczne i elektroniczne wraz z przewodami i bateriami/akumulatorami należy usuwać oddzielnie od odpadów domowych.

- $\triangleright$  W tym przypadku należy skorzystać z istniejących systemów zbiórki i utylizacji.
- $\triangleright$  Przepisowe usunięcie urządzenia FSA 500 pozwoli uniknąć zanieczyszczenia środowiska i zagrożenia zdrowia.

# <span id="page-237-0"></span>8. Dane techniczne

### **8.1 Wymiary i masa**

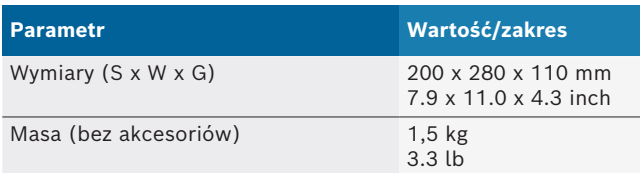

### **8.2 Dane dotyczące wydajności**

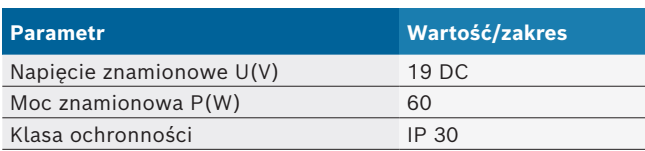

### **8.3 Temperatura, wilgotność powietrza i ciśnienie powietrza**

#### **8.3.1 Temperatura otoczenia**

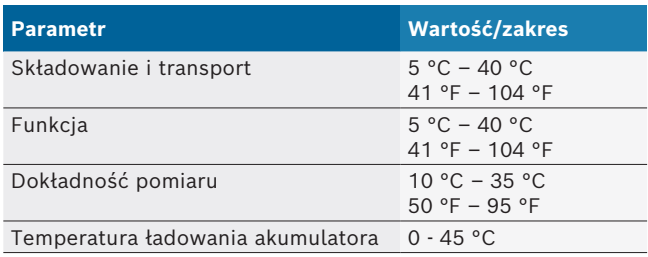

#### **8.3.2 Wilgotność powietrza**

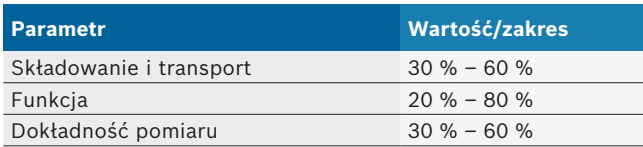

### **8.3.3 Ciśnienie powietrza**

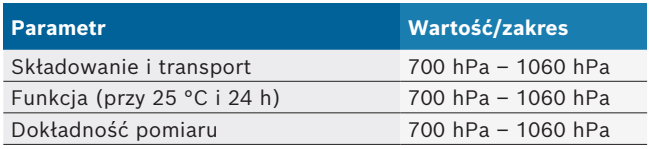

### **8.4 Emisja dźwięków**

 $<$  70 dB(A)

### **8.5 Zasilacz sieciowy**

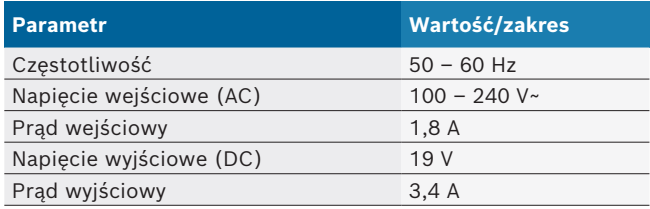

### **8.6 Akumulator**

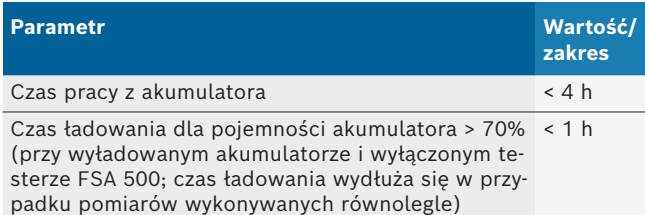

### **8.7 RED (Radio Equipment Directive)**

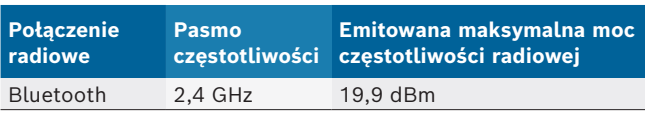

### **8.8 Bluetooth Class 1 i 2**

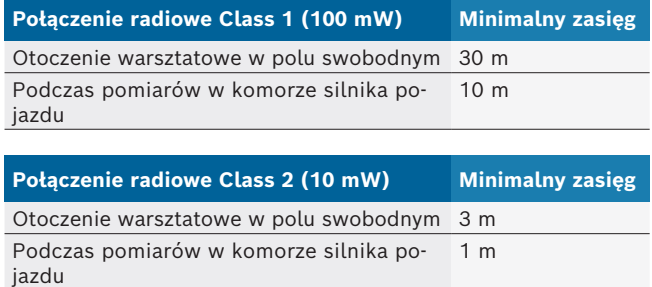

### **8.9 Generator sygnałów**

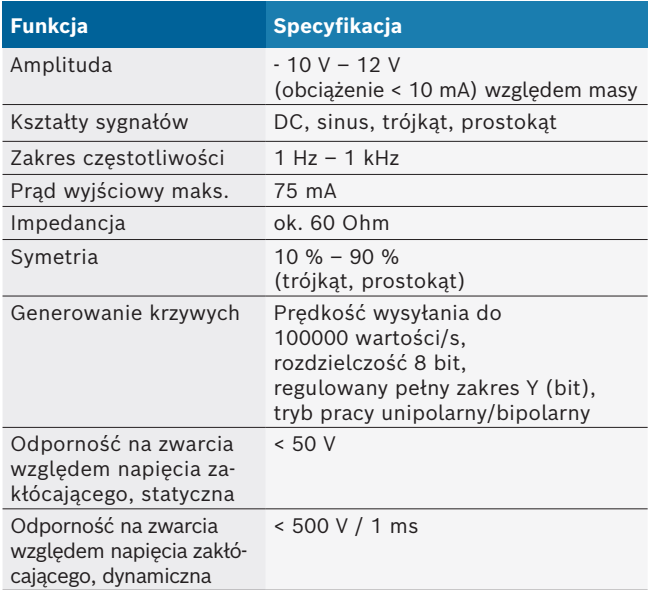

#### Dodatkowo:

- Automatycznie włączane filtry i elementy tłumiące do wzmacniania sygnału.
- Automatyczne wyłączenie w przypadku zwarcia, rozpoznawanie napięcia zakłócającego w momencie uruchomienia generatora sygnałów.

## <span id="page-238-0"></span>**8.10 Funkcje pomiarowe**

### **8.10.1 Test silnika**

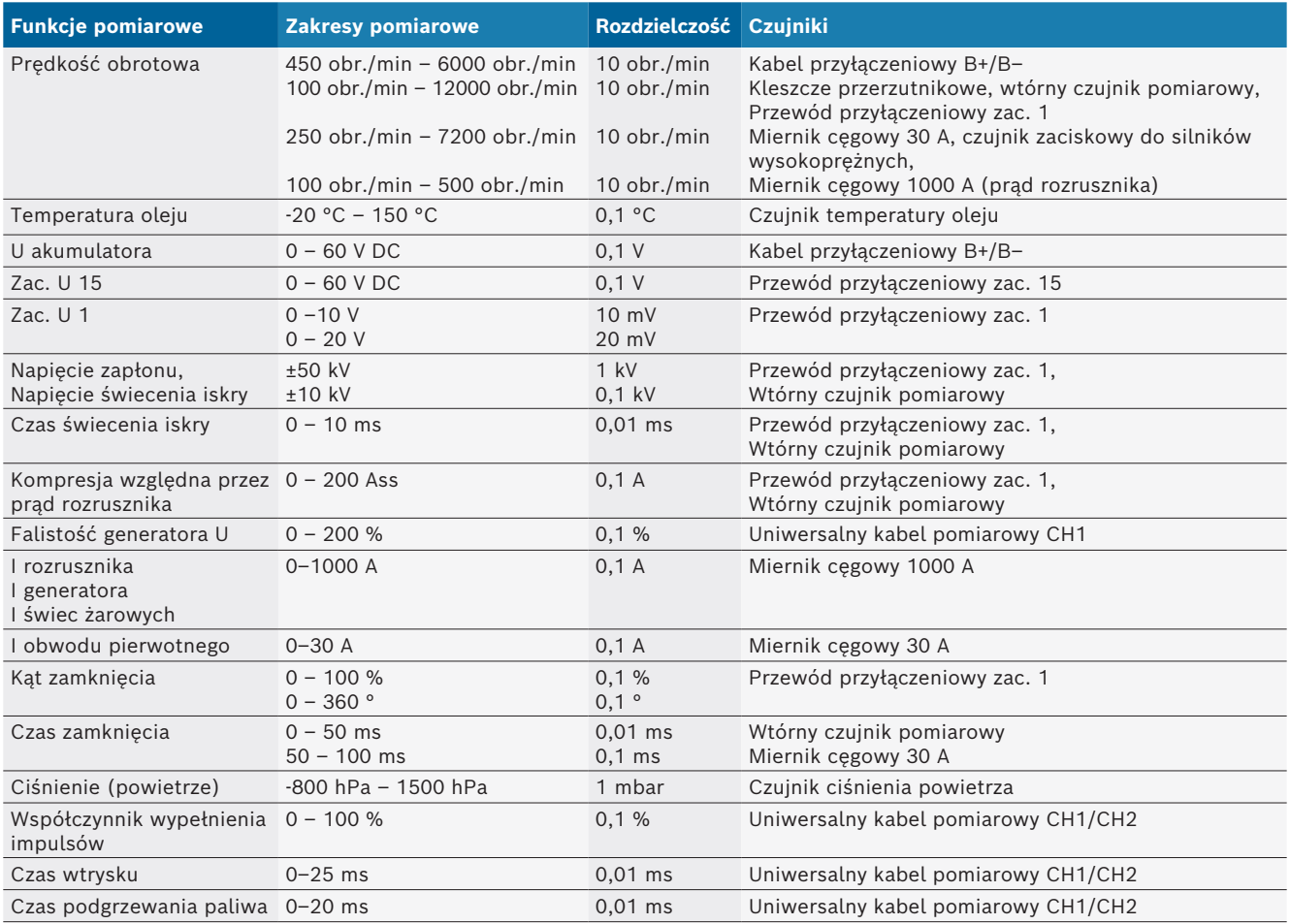

### **8.10.2 Cyfrowy miernik uniwersalny**

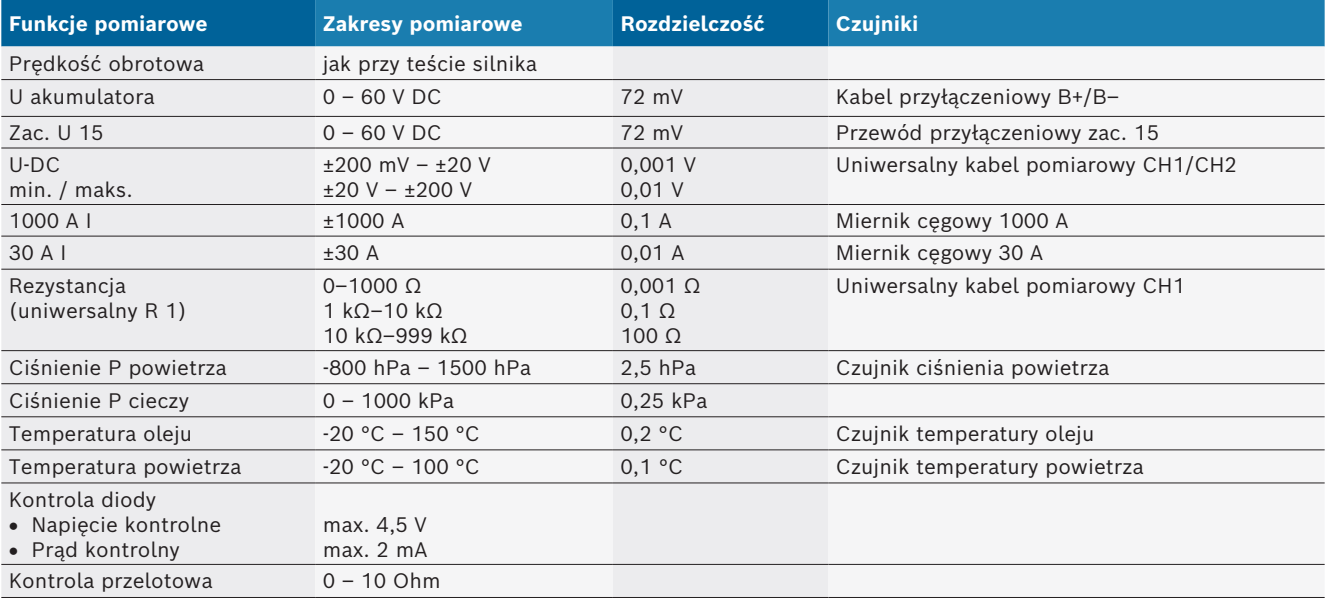

#### <span id="page-239-0"></span>**8.10.3 Specyfikacja kabli pomiarowych**

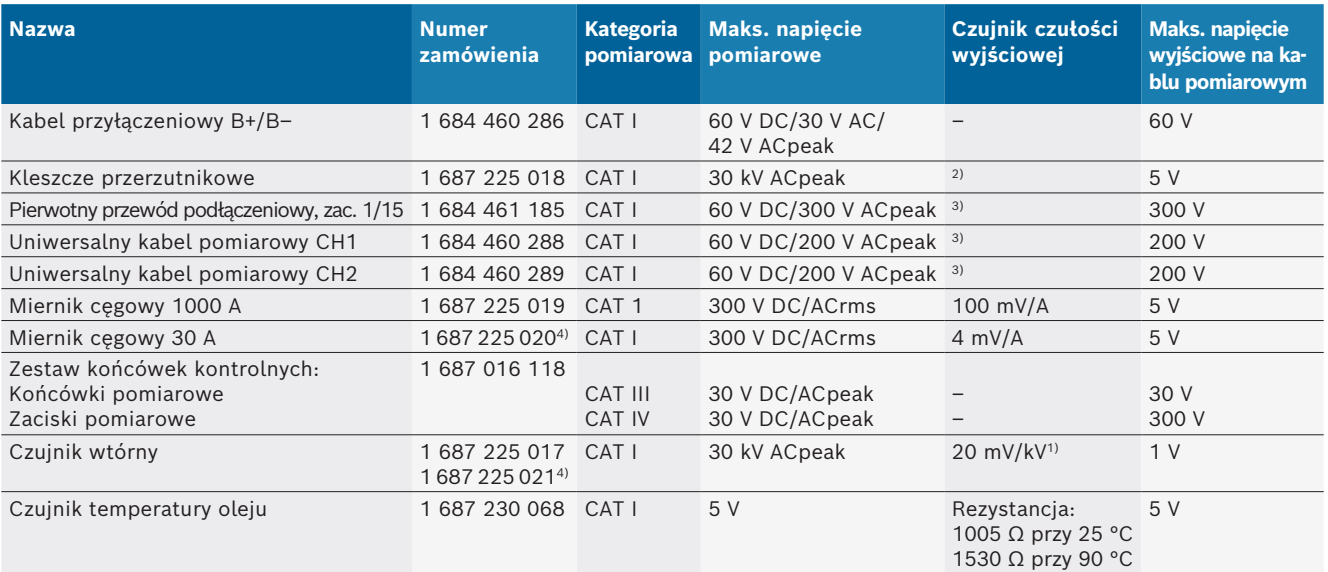

*1) Podłączenie do wejścia czujnika wtórnego*

*2) 1,6 Vpeak ±30% przy zmianie prądu 100 mA w ciągu 200 ns przy podłączeniu do wejścia kleszczy aktywujących (L/C ok. 136 µH/5 nF)*

*3) W przypadku napięć >60 V obowiązuje zasada U[V] x t[ms] ≤ 10 000 V/ms, np. napięcie 200 V może występować przez maksymalnie 50 ms. Maksymalne napięcie zmniejsza się przy częstotliwościach >1 MHz o 20 dB/dekadę, np. maksymalny pik sinusa 1 MHz = 200 V/ maksymalny pik sinusa 10 MHz = 20 V*

*4) Akcesoria dodatkowe*

#### **8.10.4 Oscyloskop**

- Układ wyzwalania
	- $\overline{ }$  Free Run (przebieg bez wyzwalania przy  $\geq 1$  s)
	- $-$  Auto (przekazanie krzywej również bez wyzwalania)
	- $-$  Auto-Level (jak Auto, próg wyzwalania na środku sygnału)
	- Normalny (ręczny próg wyzwalania, generowanie krzywej tylko po zdarzeniu wyzwalającym)
	- Kolejność pojedyncza
	- Zbocze sygnału wyzwalającego
	- $-$  Zbocze (dod./ujem. na sygnał)
- Źródła wyzwalania
	- $-$  Silnik (wyzwalacz na cylindrze 1.. 12 przy użyciu kleszczy przerzutnikowych, zac. 1, czujnik kV)
	- $-$  Wyzwalanie zewnętrzne przez zac. 1–1, kabel lub kleszcze przerzutnikowe
	- Uniwersalny kabel pomiarowy CH1/CH2
- Udział wstępnego wyzwalania
	- $-$  0 do 100%, możliwość przesuwania myszą
- Rodzaje zapisu
	- MaxMin (Peak/Glitchdetect)
	- Zapis impulsu zakłócającego
	- Sample (skanowanie równoległe)
- Tryby pracy i tryby generowania krzywej
	- Roll-Mode (generowanie pojedynczych punktów) z zapisem ciągłym sygnałów w przypadku odchyleń  $X \geq 1$  s
	- $-$  Tryb legendy (generowanie krzywej) z zapisem ciągłym sygnałów w przypadku odchyleń X ≥ 1 ms
	- $-$  Tryb normalny z zapisem ostatnich 50 przedstawionych krzywych w przypadku odchyleń X < 1 ms.
- Układ pomiarowy z 8 automatycznymi funkcjami pomiaru
	- Wartość średnia
	- Wartość skuteczna
	- $-$  Min.
	- $-Maks.$
	- Wierzchołek-wierzchołek
	- $-$  Impuls
	- Współczynnik wypełnienia impulsów
	- Częstotliwość
- Wybierany zakres sygnałów
	- cała krzywa lub między kursorami
- Zoom
	- Wybierany fragment krzywej do poziomego i pionowego powiększenia
- Przesuwany kursor ze wskaźnikiem dla
- $x1, x2$ 
	- $-$  delta x
	- $-$  y1 i y2 (kanał 1)
- $-$  y1 i y2 (kanał 2)
- Krzywe porównawcze
	- zapisanie, ładowanie, komentowanie, ustawianie domyślne konfiguracji zakresu krzywych w czasie rzeczywistym
- $\bullet$  Funkcje zapisu
	- Przewijanie do przodu i do tyłu
	- $-$  Funkcje wyszukiwania, np. MinMax, współczynnik wypełnienia impulsów

### <span id="page-240-0"></span>**8.10.5 Funkcje pomiaru oscyloskopu**

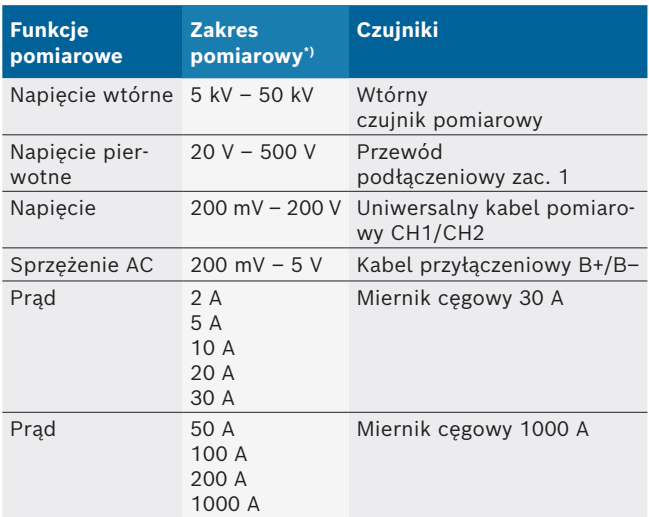

*\*) Zakres pomiarowy jest, w zależności od linii zerowej, dodatni lub ujemny.*

### **8.10.6 Funkcje i specyfikacje oscyloskopu**

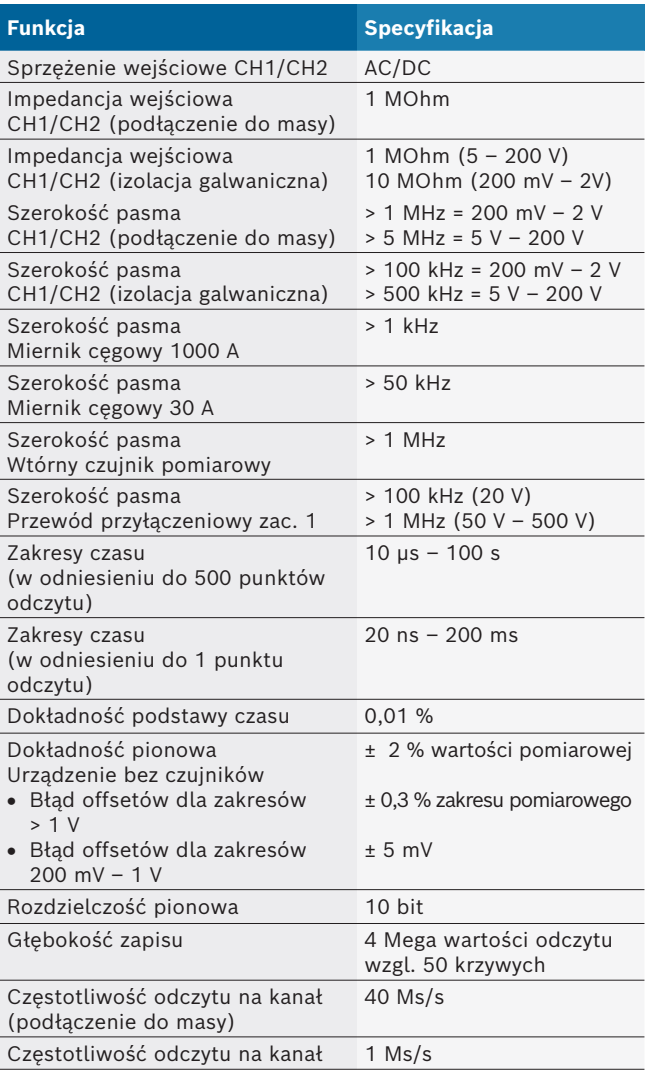

# pt – Índice

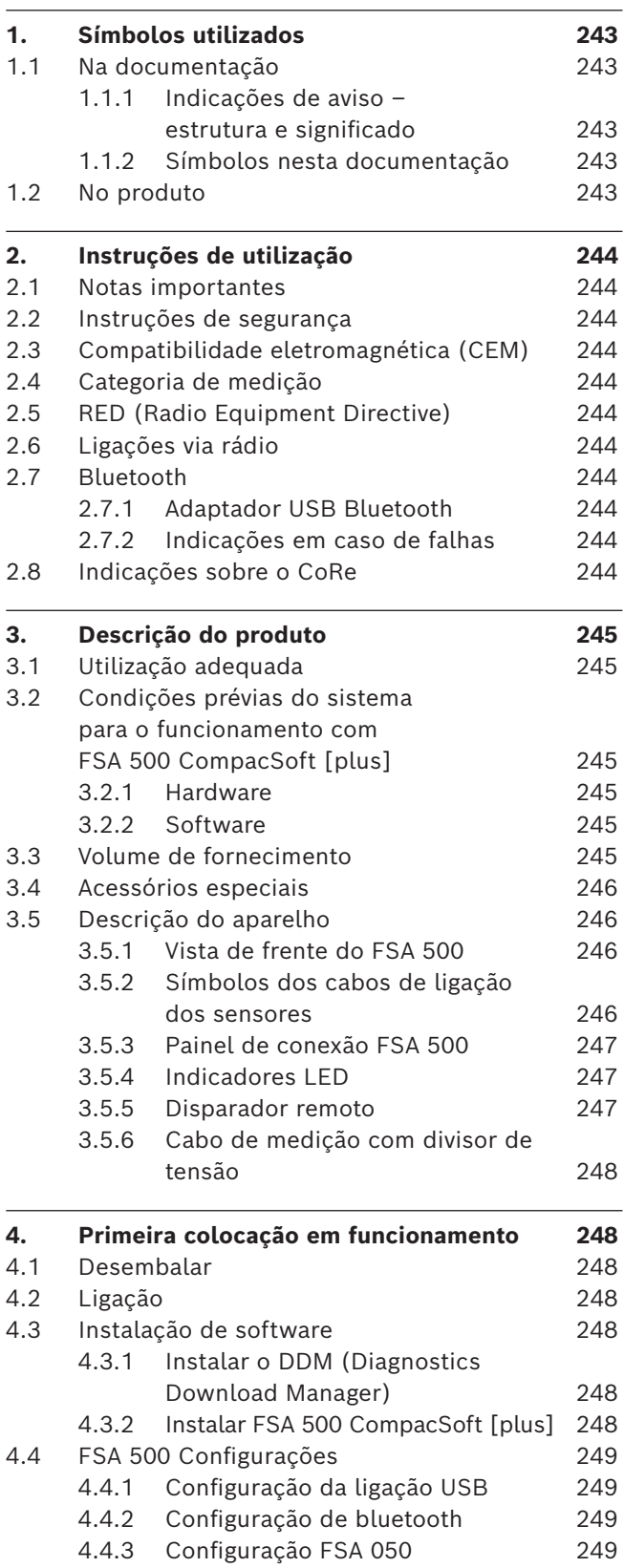

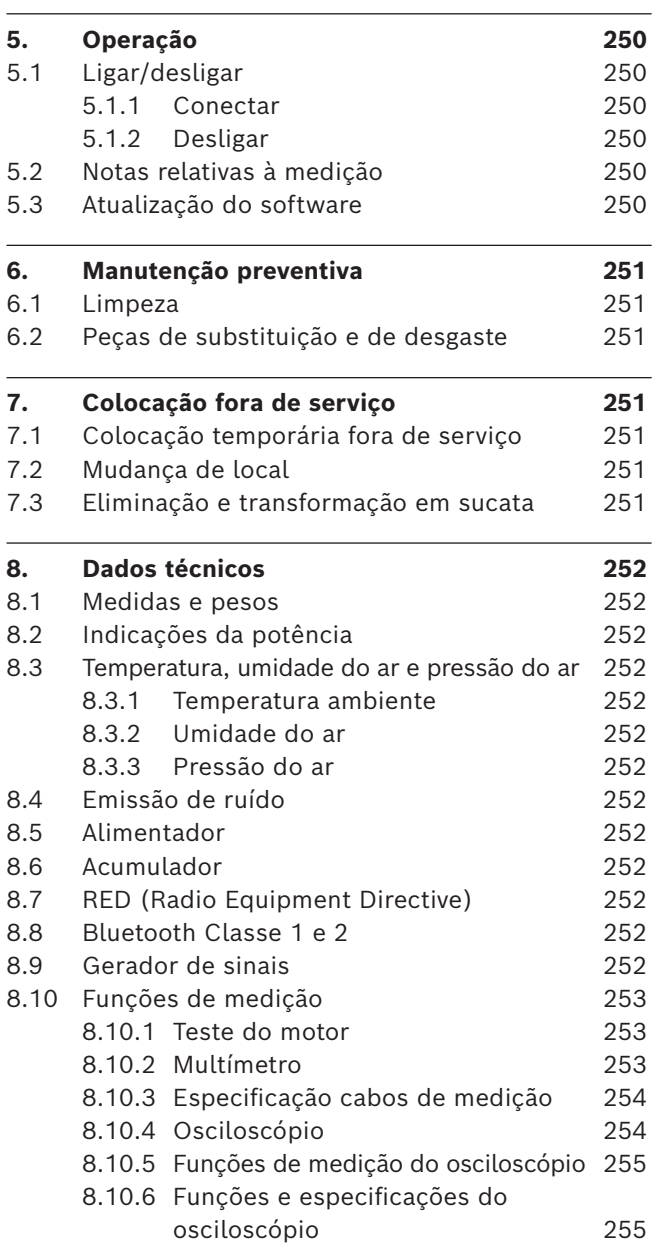

# <span id="page-242-0"></span>1. Símbolos utilizados

#### **1.1 Na documentação**

### **1.1.1 Indicações de aviso – estrutura e significado**

As indicações de aviso alertam para perigos para o usuário ou pessoas que se encontrem nas imediações. Para além disso, as indicações de aviso descrevem as consequências do perigo e as medidas de prevenção. As indicações de aviso apresentam a seguinte estrutura:

#### Símbolo de **PALAVRA DE ADVERTÊNCIA - Tipo e**  advertência **fonte do perigo!**

Consequências do perigo em caso de inobservância das medidas e notas mencionadas.

 $\triangleright$  Medidas e indicações para evitar o perigo.

A palavra de advertência indica a probabilidade e gravidade do perigo em caso de desrespeito:

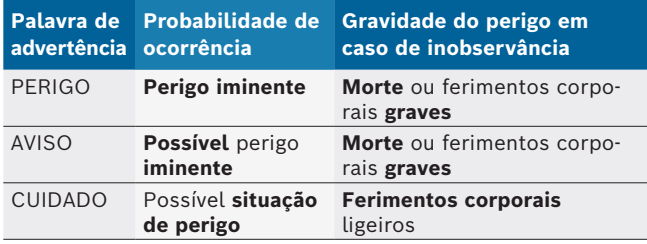

#### **1.1.2 Símbolos nesta documentação**

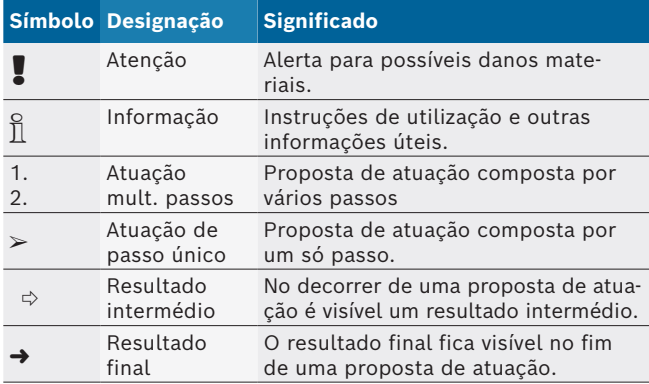

### **1.2 No produto**

Respeite todos os sinais de aviso nos produtos e mantenha-os bem legíveis!

Respeite estas instruções de funcionamento e toda a documentação técnica do aparelho de teste e dos componentes usados!

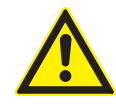

#### **PERIGO – Perigo de choques elétricos no caso de medições no veículo sem cabo de ligação B–!**

As medições sem cabo de ligação B– conectado à massa do veículo ou ao pólo negativo da bateria causam ferimentos, falha cardíaca ou morte por descarga elétrica.

- $\geq$  Ligar o FSA 500 à massa do veículo ou ao pólo negativo da bateria mediante o cabo de ligação B –.
- $\triangleright$  Respeitar a seguinte sequência de ligação.

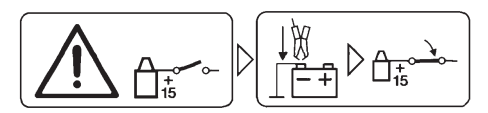

#### **Cuidado!**

- 1. Desligar a ignição.
- 2. Ligar o FSA 500 à bateria (B–) ou à massa do motor.
- 3. Ligar a ignição.

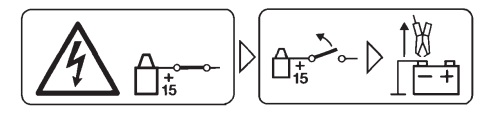

#### **Cuidado!**

- 1. Desligar a ignição.
- 2. Desligar o FSA 500 da bateria (B–) ou da massa do motor.

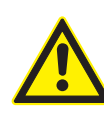

**PERIGO – Perigo de descarga elétrica devido a tensão de medição muito alta!** As medições de tensão acima de 200 Volt com os cabos de medição múltipla CH1 / CH2 causam ferimentos, falha cardíaca ou morte por descarga elétrica.

- $\triangleright$  Medir apenas tensões até 200 V com os cabos de medição múltipla CH1 / CH2.
- $\triangleright$  Não medir tensões de rede ou semelhantes com os cabos de medição múltipla CH1 / CH2.

#### **Eliminação**

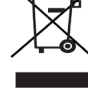

Os equipamentos elétricos e eletrônicos usados, incluindo os cabos e os acessórios, bem como acumuladores e baterias, têm de ser eliminados separadamente do lixo doméstico.

# <span id="page-243-0"></span>2. Instruções de utilização

### **2.1 Notas importantes**

As indicações importantes relativas à declaração sobre direitos de autor, responsabilidade e garantia, ao grupo de usuários e à obrigação do proprietário podem ser consultadas no manual em separado "Notas importantes e instruções de segurança relativas ao Bosch Test Equipment". Estas devem ser lidas atentamente e respeitadas impreterivelmente antes da colocação em funcionamento, ligação e operação do FSA 500.

### **2.2 Instruções de segurança**

Todas as instruções de segurança podem ser consultadas no manual em separado "Notas importantes e instruções de segurança relativas ao Bosch Test Equipment". Estas devem ser lidas atentamente e respeitadas impreterivelmente antes da colocação em funcionamento, ligação e operação do FSA 500.

### **2.3 Compatibilidade eletromagnética (CEM)**

FSA 500 atende aos critérios da Diretiva Europeia EMC 2014/30/EU.

Este aparelho não é destinado à operação em áreas residenciais e pode não garantir a proteção suficiente em tais ambientes.

### **2.4 Categoria de medição**

FSA 500 atende aos requisitos gerais de segurança para aparelhos elétricos de teste e medição e acessórios conforme EN 61010-1 e EN 61010-2-030. FSA 500 foi concebido para circuitos de teste e medição que não tenham conexão direta com a rede de tensão (categoria I, aparelhos de teste de automóveis).

### **2.5 RED (Radio Equipment Directive)**

Com o presente, a Robert Bosch GmbH declara que o (tipo de dispositivo de rádio) FSA 500 corresponde à Diretiva Europeia 2014/53/EU. O texto completo da declaração de conformidade UE está disponível na internet, no endereço a seguir: *http://downloads.bosch-automotive.com.*

Em países fora da Europa, é necessário respeitar as respectivas prescrições específicas do país relacionadas ao funcionamento de aparelhos de rádio na faixa de frequência de 2,4 GHz e 5 GHz (p. ex. WLAN ou Bluetooth).

### **2.6 Ligações via rádio**

 $\overline{\Pi}$  O operador de sistemas de rádio tem de se certificar que as diretivas e limitações de cada país são cumpridas.

Um "sistema de rádio" no sentido da Diretiva Europeia RED 2014/53/UE (Radio Equipment Directive) é um produto elétrico ou eletrônico (componente) que irradia e/ou recebe ondas de rádio como para a comunicação e/ou localização via rádio.

Indicações sobre WLAN e Bluetooth podem ser encontradas no manual separado "Proteção de dados, segurança de dados, conexões sem fio".

*http://mediathek.bosch-automotive.com/files/common/documents/1689/989393.pdf*

Estas devem ser lidas atentamente e respeitadas impreterivelmente antes da colocação em funcionamento, ligação e operação do FSA 500.

### **2.7 Bluetooth**

### **2.7.1 Adaptador USB Bluetooth**

O adaptador Bluetooth incluído no âmbito de fornecimento é inserido em um PC/laptop e permite a ligação radioelétrica a componentes habilitados para rádio do FSA 500.

### **2.7.2 Indicações em caso de falhas**

 $\overline{\Pi}$  Em caso de problemas com a ligação radioelétrica Bluetooth, observar as indicações nos manuais separados "Adaptador USB Bluetooth". *http://mediathek.bosch-automotive.com/files/bosch\_wa/989/277.pdf*

### **2.8 Indicações sobre o CoRe**

O software "CoRe" (Connected Repair) possibilita a substituição de dados do cliente, dados do veículo e protocolos na oficina. Os aparelhos de verificação (clientes CoRe) são conectados com um computador central (servidor CoRe) através da rede de computadores da oficina.

Documentação normativa: Visão geral atual dos produtos que suportam o CoRe: *http://mediathek.bosch-automotive.com/files/common/documents/1689/989386.pdf*

Indicações sobre requisitos do sistema, instalação e outras informações sobre o CoRe:

*http://mediathek.bosch-automotive.com/files/common/documents/1689/989372.pdf*

# <span id="page-244-0"></span>3. Descrição do produto

### **3.1 Utilização adequada**

O FSA 500 é um aparelho de teste portátil para o equipamento de teste em oficinas automotivas.

O FSA 500 serve para checar veículos com propulsões a gasolina, diesel e de pistões rotativos. São verificados integralmente os sistemas elétrico e eletrônico em veículos de passeio, veículos utilitários e motos. O FSA 500 capta e transmite sinais específicos do veículo a, por ex., DCU 120, DCU 220 ou a um PC/laptop (não incluído no âmbito do fornecimento) através de bluetooth ou mediante a interface USB. O software FSA 500 CompacSoft [plus]deve ser instalado para este fim.

! O FSA 500 **não** pode ser utilizado como aparelho de medição para ensaios de deslocação.

A tensão de medição máxima permitida nas entradas de medição múltipla é de 200 Volt. O FSA 500 **não** poder por isso ser utilizado para medir a isenção de tensão em veículos elétricos e híbridos.

O FSA 500 CompacSoft [plus] inclui as seguintes funções:

- Identificação automotiva
- Configurações
- passos de teste para motores a gasolina e diesel
- medições com o multímetro para tensão, corrente e resistência
- gerador de sinais (por ex. para testar sensores)
- teste de componentes (teste de componentes de veículos)
- Registrador de curvas características
- osciloscópio universal de 4/2 canais
- Osciloscópio de ignição do primário
- Osciloscópio de ignição do secundário
- medições de isolamento com FSA 050 (acessório especial)

Para conseguir avaliar melhor os resultados de medição, pode salvaguardar as curvas de comparação das curvas de medição consideradas boas no sistema de medição.

### **3.2 Condições prévias do sistema para o funcionamento com FSA 500 CompacSoft [plus]**

#### **3.2.1 Hardware**

DCU 120, DCU 220 ou PC/laptop necessário.

Requisito mínimo para PC/laptop

- Sistema operacional: Windows 10
- CPU (processador): 2 GHz ou superior
- RAM (memória de trabalho): 4 GB ou superior
- Espaço de memória livre (SSD ou HDD): 5 GB ou mais
- Portas USB (USB 2.0 ou USB 3.0): uma interface USB para o adaptador USB Bluetooth ou o cabo de ligação USB

#### **3.2.2 Software**

Versão atual do FSA 500 CompacSoft [plus] instalada no DCU 120, DCU 220 ou PC/laptop.

 $\overline{1}$  Para o diagnóstico de unidades de comando com CAS[plus], o software ESI[tronic] atual (tipo de informação SD) tem de ser instalado e licenciado. O diagnóstico de unidades de comando só pode ser efetuado com um módulo KTS. Tal acarreta custos adicionais.

### **3.3 Volume de fornecimento**

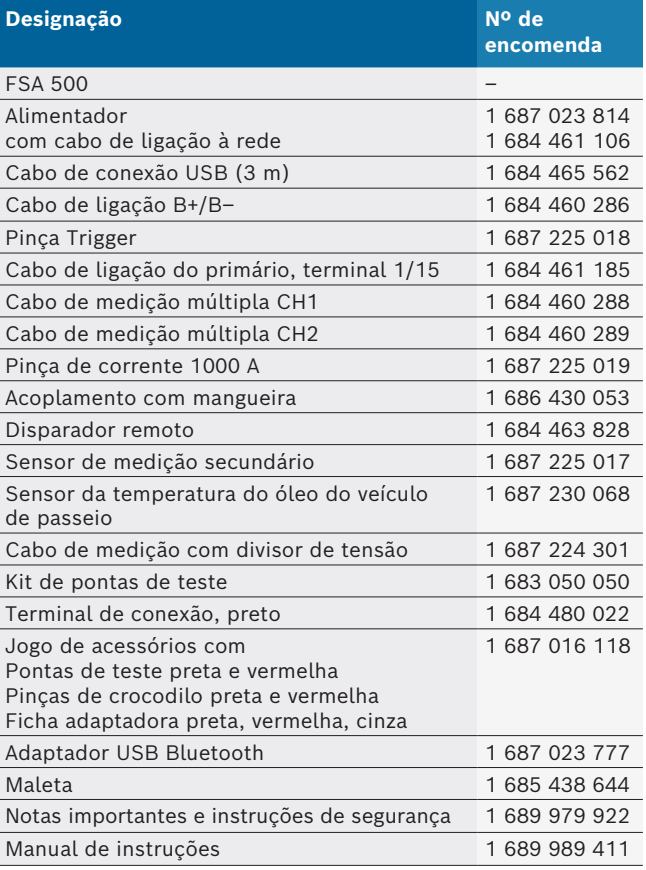

### <span id="page-245-0"></span>**3.4 Acessórios especiais**

Para obter mais informações sobre os acessórios especiais, como por ex. cabos de conexão específicos do veículo, ou outros cabos de medição e cabos de conexão, consulte o seu revendedor Bosch.

### **3.5 Descrição do aparelho**

O FSA 500 é composto por uma unidade de medição com alimentação interna de acumulador e um alimentador com cabo de ligação à rede para alimentar a unidade de medição e carregar o acumulador interno. Para a conexão ao DCU 120, DCU 220 ou um PC/laptop, é utilizado o cabo de ligação USB ou o adaptador USB Bluetooth. Além disso são juntamente fornecidos diversos cabos de sensor para captar os valores de medição.

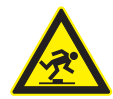

#### **PERIGO – Perigo de tropeçar durante o transporte e os trabalhos de medição com o FSA 500 e os cabos de sensor!**

Existe um maior perigo de tropeçar quando do transporte e dos trabalhos de medição devido aos cabos de sensor.

- $\triangleright$  Remover sempre os cabos de sensor antes do transporte!
- > Dispor os cabos de sensor de modo a evitar que se tropece.

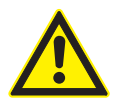

#### **PERIGO – Perigo de ferimentos devido ao fechamento descontrolado do capô do motor!**

Existe perigo de ferimentos em caso de FSA 500 preso ao capô do motor, devido ao fechamento descontrolado do capô do motor preso de forma não estável ou devido a molas de pressão muito fracas, que não são capazes de suportar o peso adicional do FSA 500 e seus cabos ligados.

 $\triangleright$  Verificar se o capô do motor está posicionado de forma segura.

! O FSA 500 pode ser danificado se for fixado incorretamente (por ex. por cair no chão). Por conseguinte, os danos materiais não podem ser excluídos!

**3.5.1 Vista de frente do FSA 500**

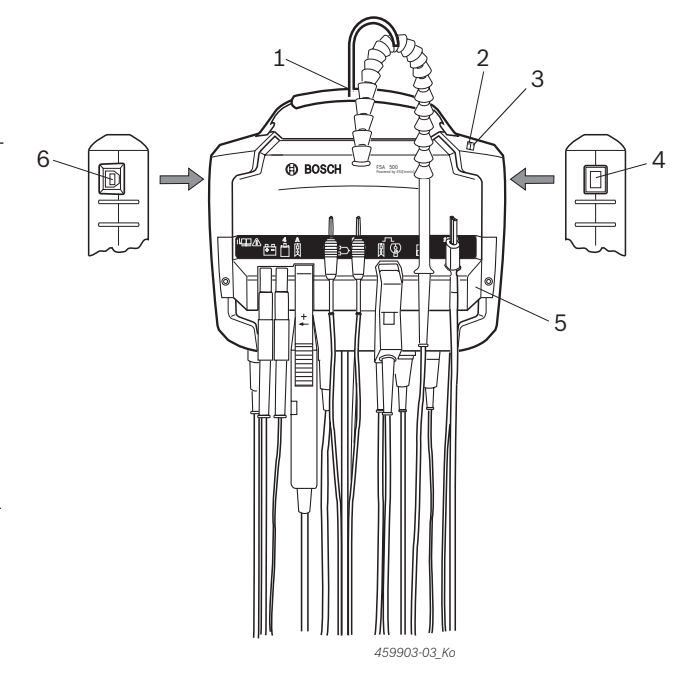

*Fig. 1: Vista de frente do FSA 500*

- *1 Correia de transporte com gancho*
- *2 LED A: indicador de status*
- *3 LED B: indicação do estado de carga*
- *4 Interruptor LIGA/DESLIGA*
- *5 Suporte do sensor*
- *6 Conexão USB*

No suporte de sensor podem ser enganchados os diversos cabos de ligação dos sensores.

#### **3.5.2 Símbolos dos cabos de ligação dos sensores**

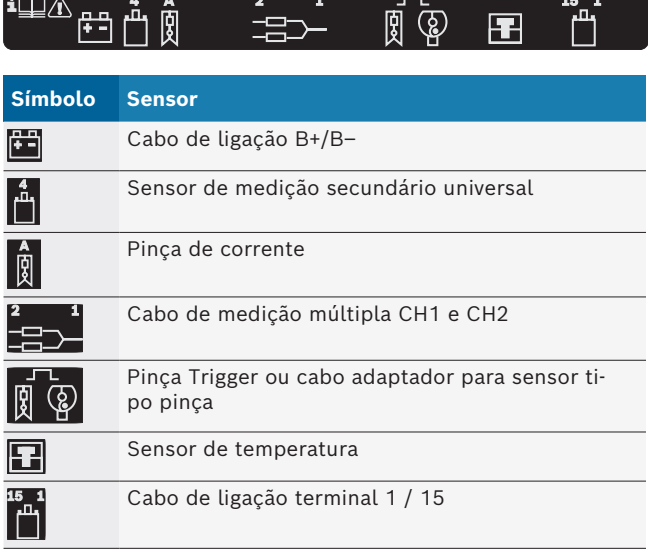

#### <span id="page-246-0"></span>**3.5.3 Painel de conexão FSA 500**

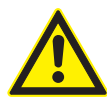

#### **PERIGO – Perigo de descarga elétrica devido a tensão de medição muito alta!**

As medições de tensão acima de 200 Volt com os cabos de medição múltipla CH1 / CH2 causam ferimentos, falha cardíaca ou morte por descarga elétrica.

- ¶ Medir apenas tensões até 200 V com os cabos de medição múltipla CH1 / CH2.
- $\triangleright$  Não medir tensões de rede ou semelhantes com os cabos de medição múltipla CH1 / CH2.

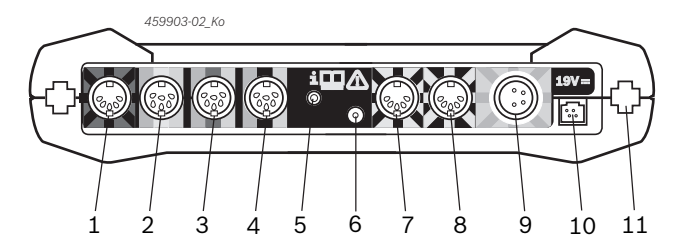

*Fig. 2: Painel de conexão FSA 500 (de baixo)*

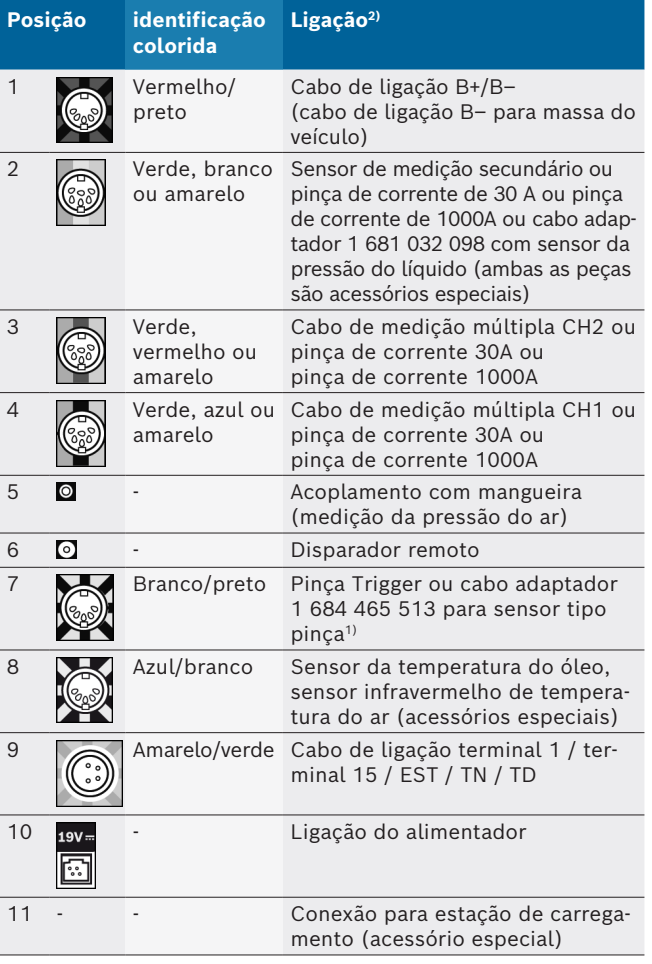

*1) No caso de medição de rotações com sensor tipo pinça, o cabo adaptador 1 684 465 513 tem de ser sempre ligado entre a tomada de ligação FSA 500 (pos 7) e os cabos de ligação para o sensor tipo pinça.*

*2) As identificações coloridas nos cabos de ligação remetem para a ligação correta no FSA 500.*

#### **3.5.4 Indicadores LED**

#### **LED A: indicador de status**

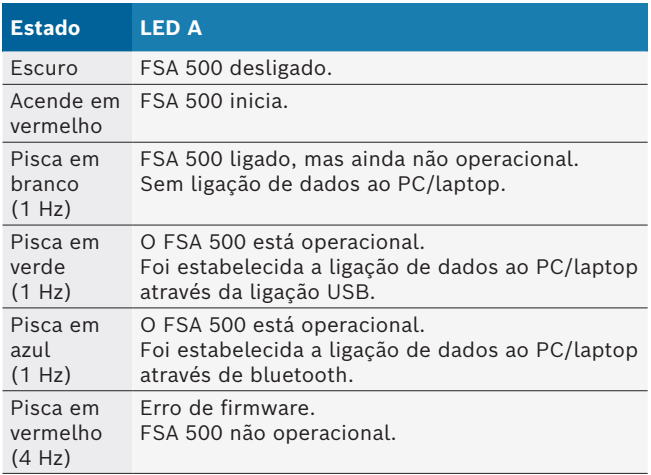

#### **LED B: indicação do estado de carga**

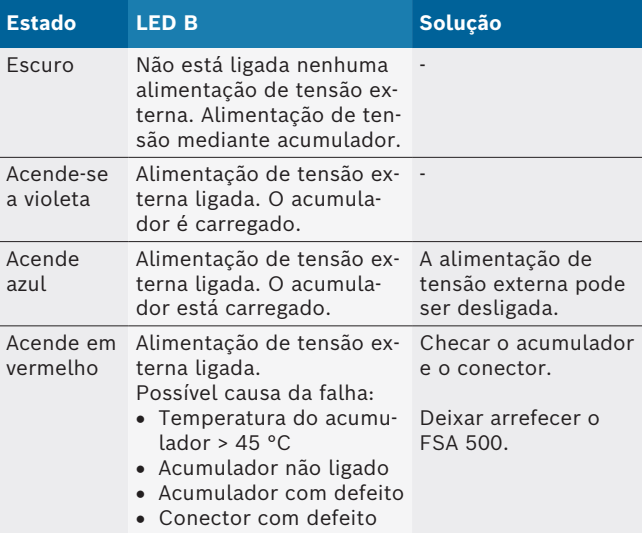

#### **3.5.5 Disparador remoto**

Com o botão do disparador remoto é possível acionar a Softkey Start (F3) ou a Softkey Stop (F4) no software FSA 500 CompacSoft [plus].

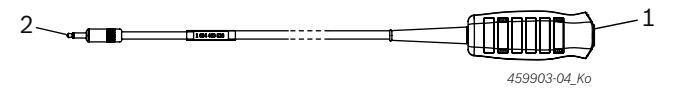

*Fig. 3: Disparador remoto (1 684 463 828)*

- *1 Botão*
- *2 Ligação de encaixe para FSA 500*
- Ligação, ver fig. 2, pos. 6.

#### <span id="page-247-0"></span>**3.5.6 Cabo de medição com divisor de tensão**

O cabo de medição com divisor de tensão

(1 687 224 301) é utilizado para medições de tensão até 60 VDC/30 VAC/300 VACpeak. Para o cabo de medição com divisor de tensão estão previstas como acessórios de medição as pontas de teste (1 684 485 496/... 497) e pinças de crocodilo (1 684 480 435/... 436) contidas no jogo de acessórios (1 687 016 118). Não medir tensões de rede ou semelhantes com o cabo de medição com divisor de tensão.

# 4. Primeira colocação em funcionamento

### **4.1 Desembalar**

 $\triangleright$  Remover as embalagens de todas as peças fornecidas.

### **4.2 Ligação**

- 1. Alimentar o FSA 500 com tensão através do alimentador.
- 2. Ligar o FSA 500.
- 3. Carregar o acumulador.
	- ? Durante o carregamento: LED B acende em violeta.
	- ? Acumulador carregado: LED B acende em azul.
- 4. Remover o alimentador e o cabo de ligação à rede.
- 5. Ligar os sensores nos alojamentos previstos da unidade de medição (ver fig. 2).

 $\overline{1}$  Ligar a pinça de corrente 30A (1 687 225 020 acessório especial) e de 1000 A, bem como o cabo adaptador 1 684 465 513 (acessório especial) apenas se necessário.

 $\rightarrow$  O FSA 500 está operacional.

### **4.3 Instalação de software**

 $\overline{\Pi}$  Antes de iniciar a instalação, observar as condições prévias do sistema. O FSA 500 só pode ser operado através do DCU 120, DCU 220 ou PC/laptop e do software "FSA 500 CompacSoft [plus]" instalado.

i Para o diagnóstico de unidades de comando com CAS[plus], o software ESI[tronic] atual (tipo de informação SD) tem de ser instalado e licenciado. É recomendado que neste caso o software ESI[tronic] seja instalado primeiro. O diagnóstico de unidades de comando só pode ser efetuado com um módulo KTS.

### **4.3.1 Instalar o DDM (Diagnostics Download Manager)**

- 1. Instalar DDM.
- $\widetilde{\Pi}$  Para mais informações, ver o e-mail sobre o contrato do FSA 500.
- 2. Ajustar o DDM.
- Para mais informações, ver Help Center DDM, que é aberto com "?".
- → O software "FSA 500 CompacSoft [plus]" pode ser baixado.

#### **4.3.2 Instalar FSA 500 CompacSoft [plus]**

- 1. Iniciar a instalação.  $\Rightarrow$  O setup inicia.
- 2. Observar e seguir as indicações que vão surgindo na tela.
- $\overline{\Pi}$  Durante a instalação do software, quando solicitado, o controlador USB deve ser instalado para FSA 500.
- 3. Na janela de diálogo, selecionar a opção **Install**.
- 4. Quando solicitado, conectar FSA 500 ao DCU 120, DCU 220 ou PC/laptop.
	- $\Rightarrow$  O controlador USB para FSA 500 é instalado.
- $\overline{\bigcap}$  Depois da instalação do controlador USB, a instalação do software "FSA 500 CompacSoft [plus]" é concluída.
- → O FSA 500 CompacSoft [plus] está instalado.
- $\overline{\bigcap}$  Se ainda não houver nenhum software CoRe instalado no DCU 120, DCU 220 ou no PC/laptop, ocorre uma solicitação para instalação.
- 1. Confirmar a solicitação.
	- $\Rightarrow$  A instalação é iniciada.
- 2. Observar e seguir as indicações que vão surgindo na tela.
- $\overline{1}$  Ao final da instalação é realizado o primeiro ajuste do software CoRe.
- 3. Se o FSA 500 for utilizado como aplicativo não ligado em rede, selecionar a versão **Servidor para a rede CoRe**.
- 4. Realizar as outras definições do primeiro ajuste e confirmar.
- $\rightarrow$  O CoRe está instalado e é iniciado automaticamente.

### <span id="page-248-0"></span>**4.4 FSA 500 Configurações**

#### **4.4.1 Configuração da ligação USB**

- 1. Ligar o FSA 500 ao PC/laptop através de USB.
- 2. Em "**CoRe**" selecionar o aplicativo "**FSA 050/500**".
	- $\Rightarrow$  O software FSA 500 CompacSoft [plus] é iniciado.
	- ? A janela **Definições** é aberta.
- $\overrightarrow{1}$  À primeira inicialização do software, a janela **Definições** é aberta automaticamente. No campo **Ligação** está predefinida a opção **USB**.
- 3. Selecionar <**F12**>.
- $\Rightarrow$  A ligação USB é estabelecida, o LED A pisca verde.  $\rightarrow$  O FSA 500 está operacional.

#### **4.4.2 Configuração de bluetooth**

Para a conexão Bluetooth do PC/laptop com o FSA 500 só pode ser usado o adaptador USB bluetooth juntamente fornecido. No caso do DCU 120 / DCU 220 é utilizado o

hardware de Bluetooth interno. O adaptador USB Bluetooth fornecido não deve ser ligado.

 $\overline{\Pi}$  Em caso de problemas com a ligação radioelétrica Bluetooth, observar as indicações no cap. 2.7.

- 1. Selecionar o passo de teste "**Definições**".
- 2. Selecionar <**F12**>.
	- ? A janela **Definições** é aberta.
- 3. Selecionar <**F6**> Pairing.
	- ? O endereço MAC do FSA 500 é lido através da ligação USB.
- 4. Depois de solicitado, separar a ligação USB.
- 5. Em caso de utilização de PC/laptop, encaixar o adaptador USB Bluetooth.
- 6. Selecionar <**F12**>.
- 7. Selecionar a potência de emissão do bluetooth.
- O alcance mínimo é de 30 metros com potência de emissão normal. A potência de emissão para o Japão é de pelo menos 3 metros (consulte o cap. 8.8).
- 8. Selecionar <**F12**>.
	- $\Rightarrow$  A ligação bluetooth foi estabelecida, o LED A pisca azul.
- $\rightarrow$  O FSA 500 está operacional.
- A operação do software

FSA 500 CompacSoft [plus] encontra-se descrita na ajuda online.

 $\overline{1}$  Para poder selecionar os passos de teste FSA 050 na tela inicial do FSA 500, primeiro é necessário configurar o FSA 050.

#### **4.4.3 Configuração FSA 050**

- 1. Selecionar o passo de teste "**Definições**".
- 2. Selecionar <**F12**>. ? A janela **Definições** é aberta.
- 3. No campo **FSA 050** selecionar a opção **utilizar**.
- 4. Selecionar <**F7**> FSA 050.
- 5. Introduzir o endereço MAC do FSA 050. O endereço está impresso do lado inferior do aparelho sob a borracha de proteção.
- 6. Posicionar o interruptor rotativo do FSA 050 em **CONFIGURAÇÃO**.
- 7. Selecionar <**F3**> Ligar.  $\Rightarrow$  Os ajustes de configuração são exibidos.
- 8. Selecionar os ajustes de CONFIGURAÇÃO desejados.
- 9. Selecionar <**F12**>.
- → Os ajustes são transferidos para o FSA 050 via Bluetooth.
- $\overline{1}$  Na tela inicial do FSA 500 são exibidos os passos de teste FSA 050. O passo de teste "**Análise de alta tensão**" fica ativo quando um veículo elétrico- -híbrido é selecionado na identificação do veículo.

# <span id="page-249-0"></span>5. Operação

### **5.1 Ligar/desligar**

**5.1.1 Conectar**

! Para evitar a formação de água de condensação, o FSA 500 só poder ser ligado quando o FSA 500 se encontrar em temperatura ambiente.

- $\triangleright$  Pressionar rapidamente o interruptor de LIGAR/ DESLIGAR (ver fig. 1, pos. 4).
- $\Rightarrow$  O LED A pisca verde após 4 segundos.
- $\rightarrow$  O FSA 500 está operacional.

### **5.1.2 Desligar**

### **Desligar manualmente**

- $\triangleright$  Premir o interruptor para LIGAR/DESLIGAR durante aprox. 3 segundos.
- $\Rightarrow$  LED A desligado.
- $\rightarrow$  FSA 500 desligado.

### **Desligar automaticamente durante o funcionamento com acumulador**

Caso o FSA 500 não seja operado no espaço de 10 minutos durante o funcionamento com acumulador, ouve-se um sinal de aviso. Seguidamente, o FSA 500 se desliga automaticamente após 30 segundos. Após a religação do FSA 500 o passo de teste desejado pode ser chamado novamente no software FSA 500 CompacSoft [plus].

### **5.2 Notas relativas à medição**

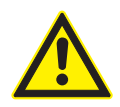

#### **PERIGO – Perigo de choques elétricos no caso de medições no veículo sem cabo de ligação B–!**

As medições sem cabo de ligação B– conectado à massa do veículo ou ao pólo negativo da bateria causam ferimentos, falha cardíaca ou morte por descarga elétrica.

 $\geq$  Ligar o FSA 500 à massa do veículo ou ao pólo negativo da bateria em todas as medições, através do cabo de ligação B–.

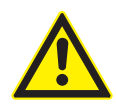

### **PERIGO – Perigo de descarga elétrica devido a tensão de medição muito alta!** As medições de tensão acima de 200 Volt com os cabos de medição múltipla

CH1 / CH2 causam ferimentos, falha cardíaca ou morte por descarga elétrica.

- $\triangleright$  Medir apenas tensões até 200 V com os cabos de medição múltipla CH1 / CH2.
- $\triangleright$  Não medir tensões de rede ou semelhantes com os cabos de medição múltipla CH1 / CH2.
- ! Só é permitido efetuar medições com o FSA 500 em ambientes secos.
- ! O FSA 500 **não** pode ser usado para medir a isenção de tensão em veículos elétricos e híbridos. Não **são permitidas medições nas ignições de capacitor de alta tensão, uma vez que neste tipo de ignição os valores de tensão são superiores a**  300 Volt**.**
- ! Só é permitido efetuar medições no CRI Piezo com cabos adaptadores especiais (acessórios especiais).
- As pontas de teste contidas no kit de pontas de teste (1 683 050 050) só podem ser utilizadas para medições inferiores a 30 Volt.

### **Procedimentos fundamentais durante medições no veículo:**

- 1. Desligar a ignição.
- 2. Mediante o cabo de ligação B–, ligar o FSA 500 à bateria (B–) ou à massa do motor.
- 3. Ligar ao veículo os cabos de medição necessários.
- ! Durante uma medição, não segurar os cabos de medição com a mão.
- 4. Ligar a ignição.
- 5. Efetuar as medições.
- 6. Após a medição, desligar a ignição.
- 7. Desligar os cabos de medição do veículo.
- 8. Desligar o cabo de ligação B–.
- $\rightarrow$  Medição concluída.

 $\overline{1}$  Durante a carga do acumulador, podem ocorrer desvios de medição.

 $\overline{1}$  O funcionamento com acumulador não é possível durante uma medição de 24 h (autonomia do acumulador < 4 h). O FSA 500 deve ser alimentado com tensão através do alimentador. Também o DCU 120, DCU 220 ou o PC/Laptop têm de permanecer operacionais nesta altura (p. ex., não definir o estado de hibernação no sistema operacional Windows).

### **5.3 Atualização do software**

A atualização do software "FSA 500 CompacSoft [plus]" é realizada através do DDM (Diagnostic Download Manager).

 $\tilde{I}$  Para mais informações, ver Help Center DDM, que é aberto com "?".

# <span id="page-250-0"></span>6. Manutenção preventiva

### **6.1 Limpeza**

A carcaça do FSA 500 só pode ser limpa com panos macios e detergentes neutros. Não utilize detergentes abrasivos nem trapos grosseiros da oficina.

### **6.2 Peças de substituição e de desgaste**

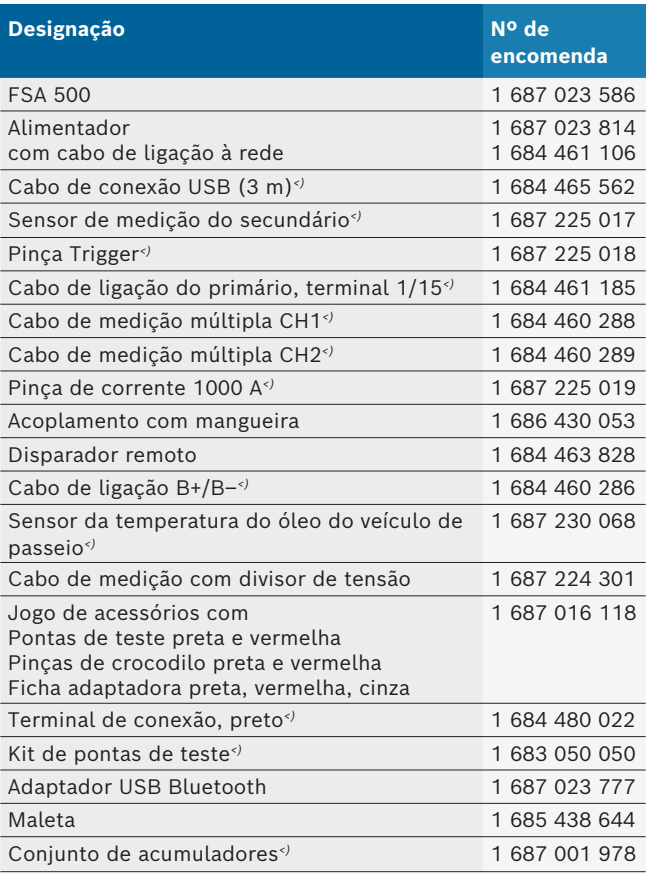

*<) Peça de desgaste*

# 7. Colocação fora de serviço

### **7.1 Colocação temporária fora de serviço**

No caso de inutilização prolongada:

► Desligar o FSA 500 da rede elétrica.

### **7.2 Mudança de local**

- $\triangleright$  No caso de o FSA 500 ser repassado, a documentação incluída no âmbito do fornecimento deve ser totalmente fornecida.
- $\triangleright$  Transporte o FSA 500 apenas na embalagem original ou em uma embalagem equivalente.
- $\triangleright$  Desligue a ligação elétrica.
- $\triangleright$  Respeitar as indicações relativas à primeira colocação em funcionamento.

### **7.3 Eliminação e transformação em sucata**

- 1. Desligue o FSA 500 da rede elétrica e retire o cabo de ligação à rede.
- 2. Desmonte o FSA 500, separe por materiais e elimine de acordo com a legislação em vigor.

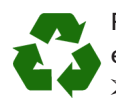

FSA 500, acessórios e embalagens devem ser enviados para uma reciclagem ecológica. ► Não deposite o FSA 500 no lixo doméstico.

#### **Somente para países da UE:**

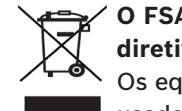

**O FSA 500 está em conformidade com a diretiva européia 2012/19/CE (REEE).**

- Os equipamentos elétricos e eletrônicos usados, incluindo os cabos e os acessórios, bem como acumuladores e baterias têm de ser eliminados separadamente do lixo doméstico.
- $\triangleright$  Para tal, utilize os sistemas de recolha e de retoma disponíveis.
- ¶ Através da correta eliminação do FSA 500, pode evitar danos causados ao ambiente e riscos de saúde pessoal.

# <span id="page-251-0"></span>8. Dados técnicos

### **8.1 Medidas e pesos**

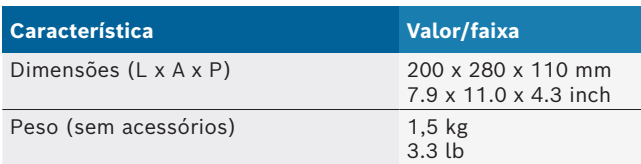

### **8.2 Indicações da potência**

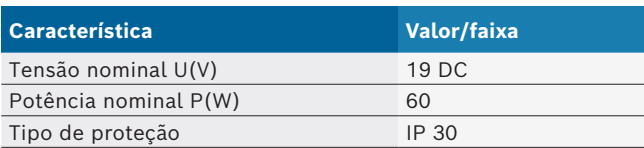

### **8.3 Temperatura, umidade do ar e pressão do ar**

#### **8.3.1 Temperatura ambiente**

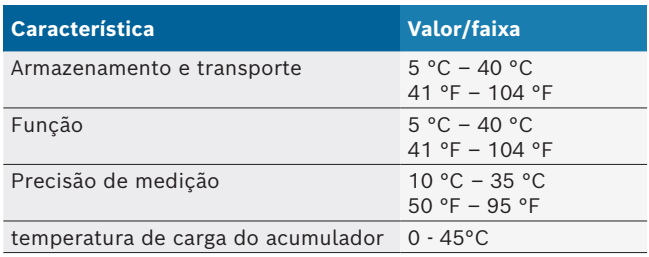

#### **8.3.2 Umidade do ar**

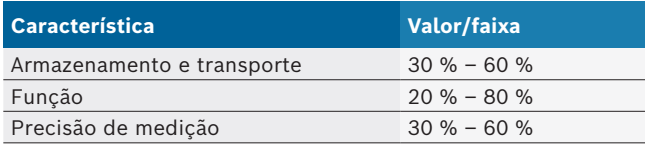

### **8.3.3 Pressão do ar**

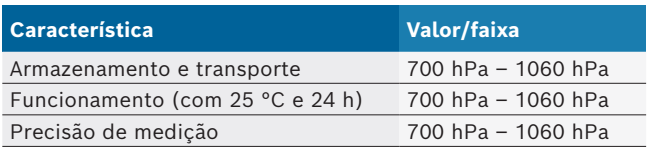

### **8.4 Emissão de ruído**

 $<$  70 dB(A)

### **8.5 Alimentador**

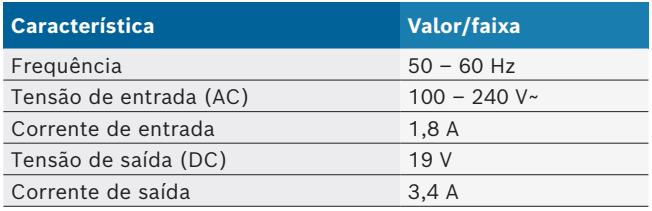

### **8.6 Acumulador**

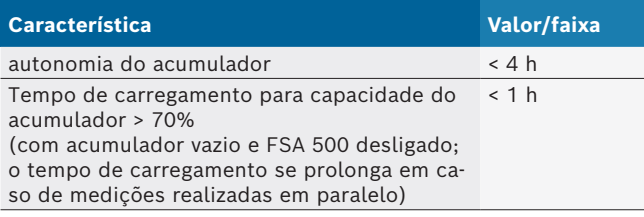

### **8.7 RED (Radio Equipment Directive)**

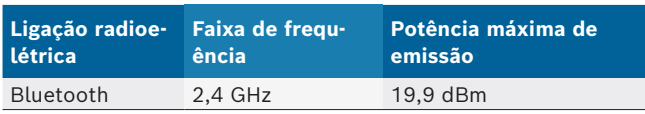

### **8.8 Bluetooth Classe 1 e 2**

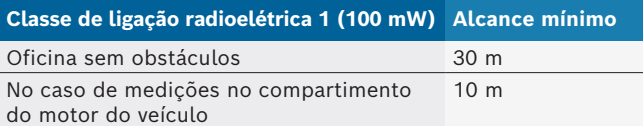

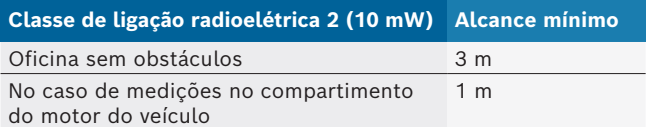

### **8.9 Gerador de sinais**

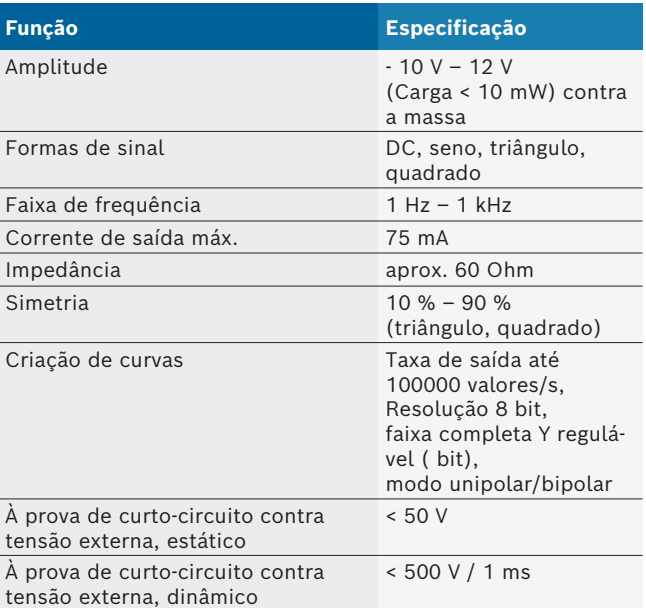

#### Extras:

- Filtros ligados automaticamente e elementos de amortecimento para melhorar a qualidade do sinal.
- **•** Desligamento automático em caso de curto-circuito, detecção de tensão externa ao iniciar o gerador de sinais.
## **8.10 Funções de medição**

### **8.10.1 Teste do motor**

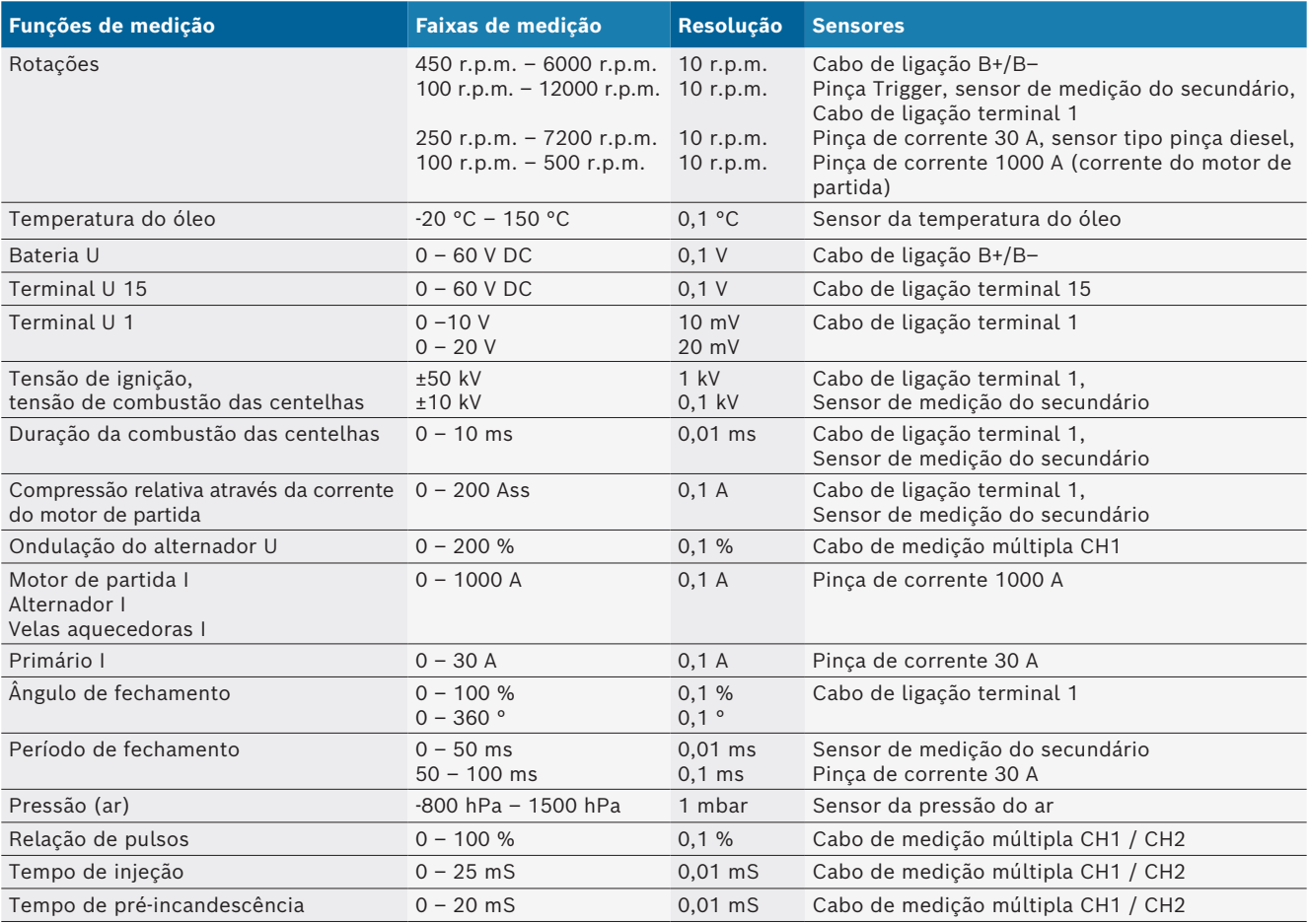

## **8.10.2 Multímetro**

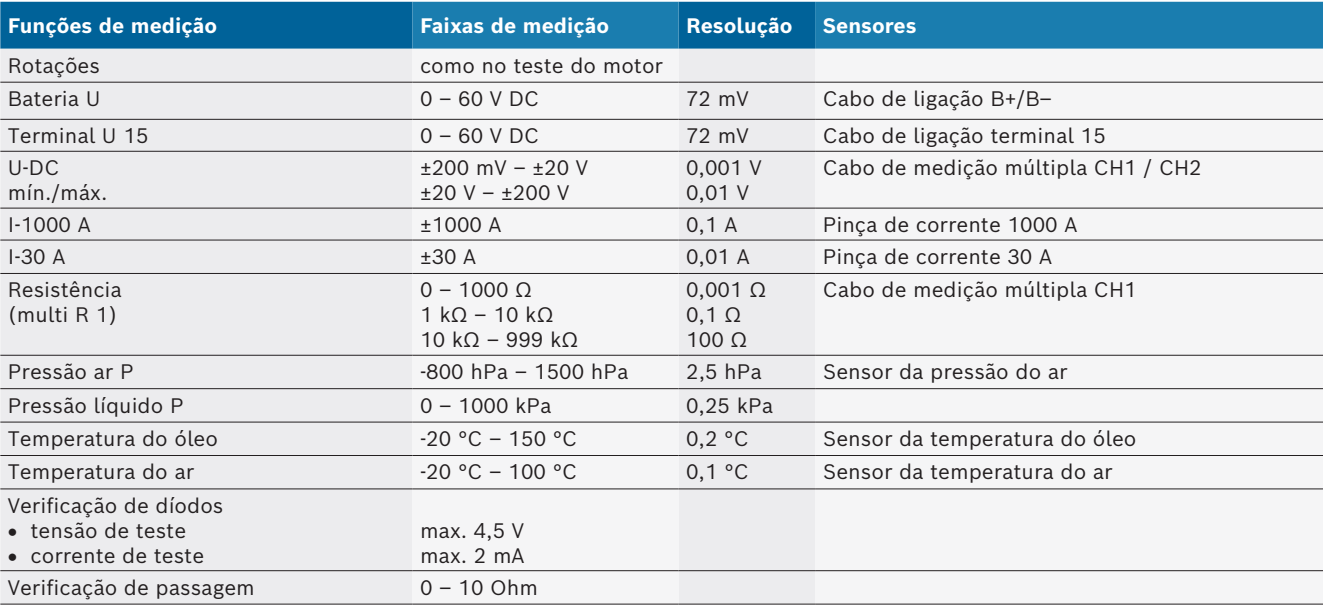

### **8.10.3 Especificação cabos de medição**

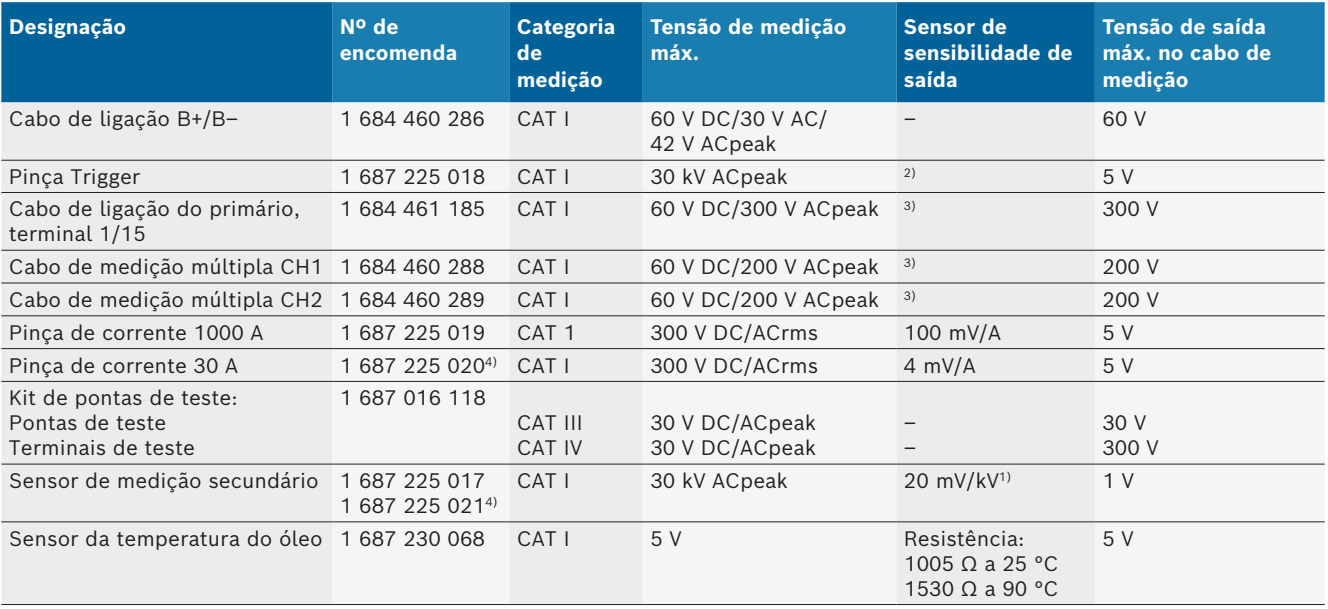

*1) Conexão à entrada do sensor de medição secundário*

*2) 1,6 Vpeak ±30 % com 100 mW alteração da corrente dentro de 200 ns quando da conexão à entrada da pinça Trigger (L/C aprox. 136 µH/5 nF)*

*3) Com tensões >60 V, aplica-se U[V] x t[ms] ≤ 10000 V/ms, p. ex. uma tensão de 200 V não pode ser superior a 50 mS. A tensão máxima diminui em caso de frequências >1 MHz com 20 dB/década, p. ex. seno 1 MHz peak máximo = 200 V / seno 10 MHz peak máximo = 20 V*

*4) Acessórios especiais*

### **8.10.4 Osciloscópio**

- Sistema de disparo
	- $\overline{ }$  Free Run (percurso sem disparo com  $\geq 1$  s)
	- $-$  Auto (saída de curva também sem disparo)
	- $-$  Auto-Level (como Auto, limiar de disparo no meio do sinal)
	- Normal (limiar de disparo manual, saída de curva só em caso de disparo)
	- $-$  Seqüência individual
- R Flanco de disparo
	- $-$  Flanco (pos. / neg. no sinal)
- Fontes de disparo
	- $-$  Motor (disparo no cilindro 1. 12 mediante pinça Trigger, terminal 1, sensor KV)
	- $-$  Disparo exterior pelo terminal 1\_1 cabo ou pinça Trigger
	- Cabo de medição múltipla CH1 / CH2
- Parte de pré-disparo
	- $-$  0 a 100 %, deslocável por mouse
- Tipos de detecção
	- MaxMin (Peak/Glitchdetect)
	- Detecção do pulso de interferência
	- Sample (exploração equidistante)
- R Modos de memória e de saída de curva
	- $-$  Modo rolagem (saída de pontos isolados) com salvaguarda sem intervalos dos sinais em desvios X ≥ 1 s
	- $-$  Modo legenda (saída de curva) com salvaguarda sem intervalos dos sinais em desvios X ≥ 1 mS
	- Modo normal com salvaguarda das últimas 50 curvas representadas em desvios X < 1 mS
- · Sistema de medição com 8 funções de medição automáticas
	- Valor médio
	- $-$  Valor efetivo
	- $-$  Mín.
	- $-M$ áx
	- $-$  crista/crista
	- $-$  Pulso
	- Relação de pulsos
	- Frequência
- Área selecionável do sinal
	- $-$  toda a curva ou entre cursores
- Zoom
	- $-$  Seção selecionável da curva para ampliação horizontal e vertical
- Cursor deslocável com indicação para
	- $x1, x2$
	- $-$  delta x
	- $-$  y1 e y2 (canal 1)
	- $-$  y1 e y2 (canal 2)
- Curvas de comparação
	- Salvar, carregar, comentar, predefinição da configuração do escópio para curvas ao vivo
- Funções de salvaguarda
	- $-$  Folhear para a frente e para trás
	- Funções de busca por ex. MinMax, relação de pulsos

### **8.10.5 Funções de medição do osciloscópio**

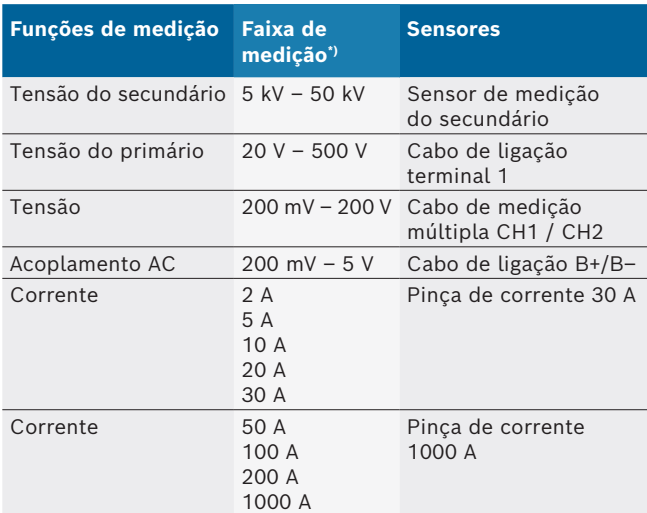

*\*) A faixa de medição é positiva ou negativa em função da linha zero.*

### **8.10.6 Funções e especificações do osciloscópio**

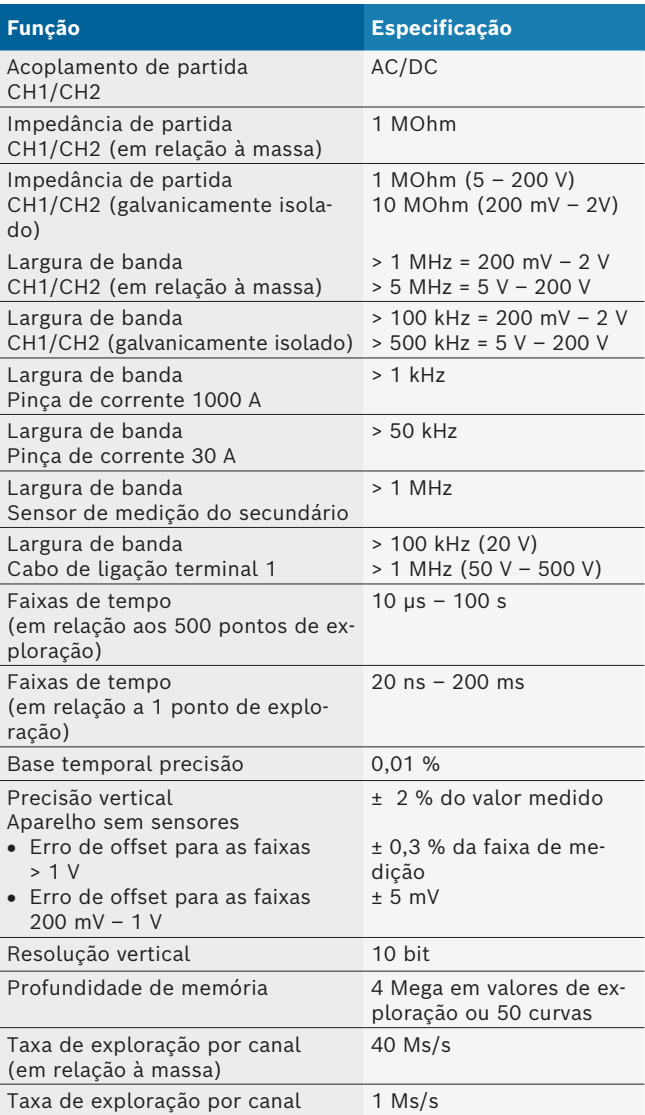

# ro – Cuprins

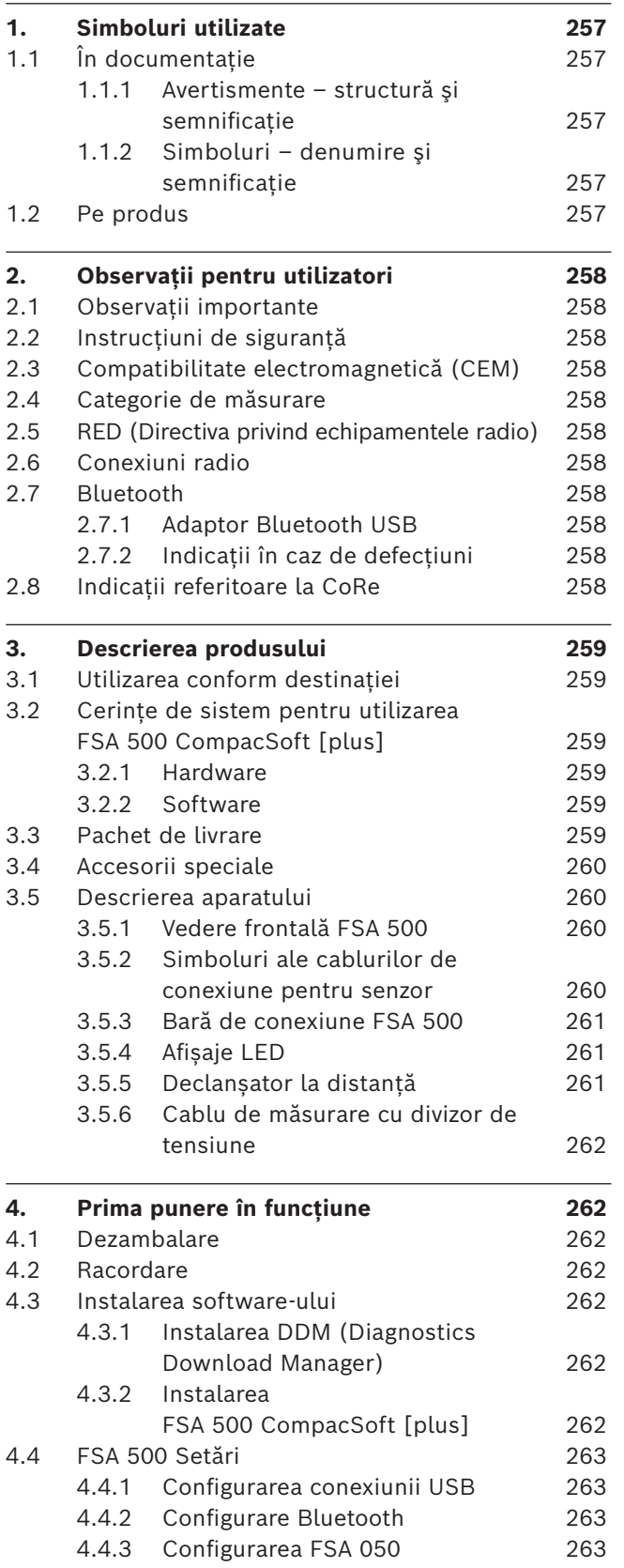

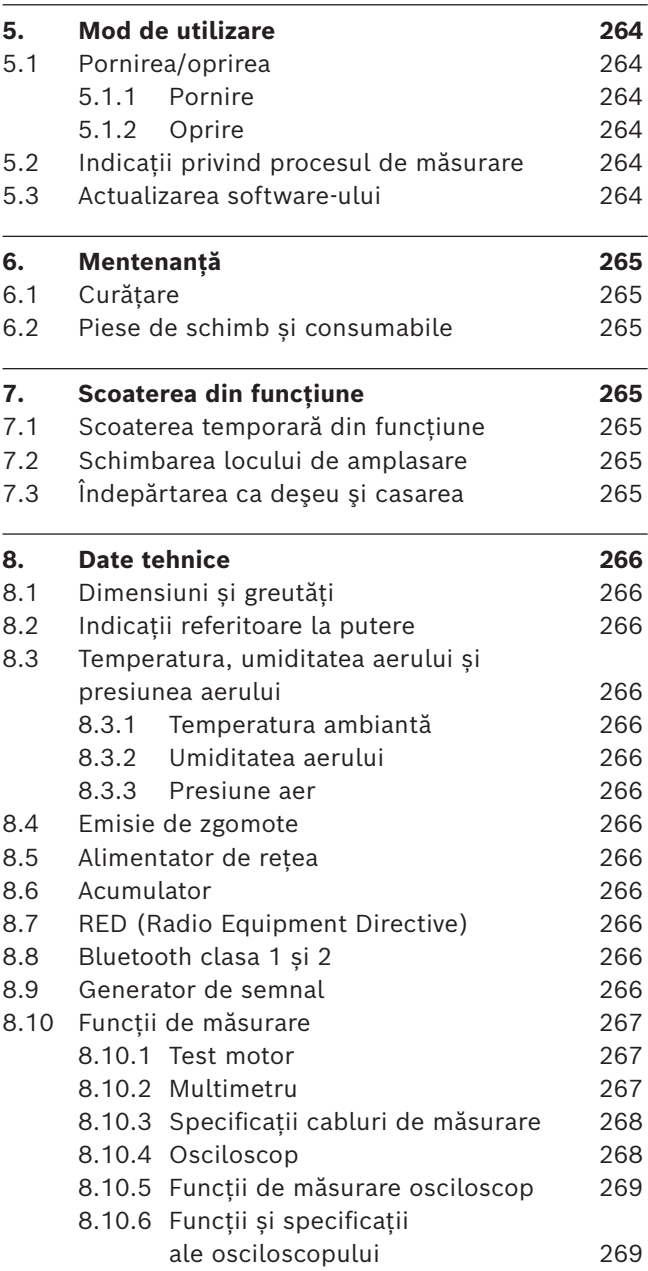

## <span id="page-256-0"></span>1. Simboluri utilizate

### **1.1 În documentaţie**

#### **1.1.1 Avertismente – structură şi semnificaţie**

Avertizările au rolul de a atrage atentia asupra unor pericole pentru utilizator şi persoanele aflate în apropiere. Avertizările cuprind şi informaţii privind urmările unui anumit pericol şi măsurile de prevenire a acestuia. Avertizările sunt compuse din următoarele elemente:

### Simbol de **CUVÂNT DE SEMNALIZARE - tipul şi sursa**  avertizare **pericolului!**

Urmările care pot interveni în cazul nerespectării măsurilor şi instrucţiunilor date.  $\triangleright$  Măsuri și instructiuni de evitare a pericolului.

Cuvântul de semnalizare indică atât probabilitatea apariției, precum şi gravitatea pericolului în caz de nerespectare:

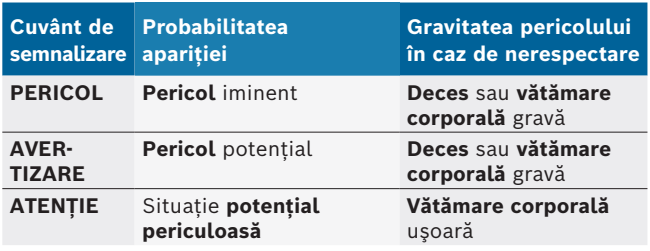

### **1.1.2 Simboluri – denumire şi semnificaţie**

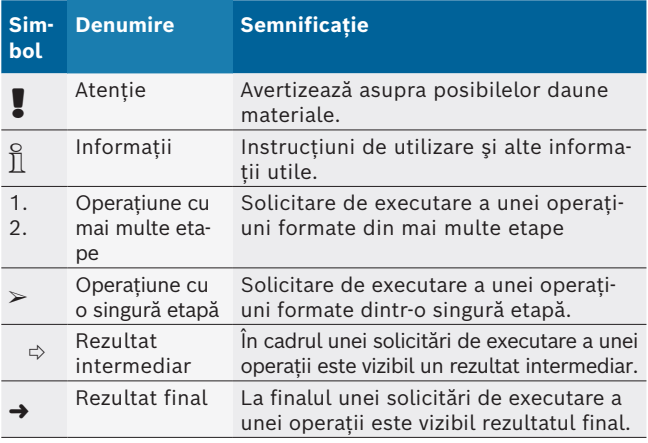

## **1.2 Pe produs**

Respectați toate semnele de avertizare de pe produs şi menţineţi-le în stare lizibilă!

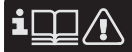

Respectați acest manual de utilizare și întreaga documentație tehnică a aparatului de testare și a componentelor utilizate!

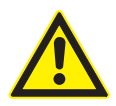

### **PERICOL – Pericol de electrocutare în cazul măsurătorilor la vehicule fără cablul de conexiune B–!**

Măsurătorile fără cablul de conexiune B– racordat la masa vehiculului sau la polul minus al bateriei duc la vătămări, insuficiență cardiacă acută sau deces prin electrocutare.

- $\geq$  Conectați FSA 500 la masa vehiculului sau la polul minus al bateriei prin intermediul cablului de conexiune B –.
- ► Respectati următoarea succesiune de conectare.

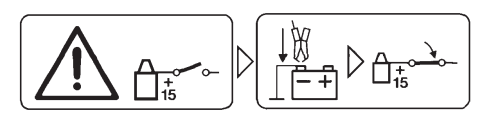

### **Precauție!**

- 1. Opriți aprinderea.
- 2. Conectați FSA 500 cu bateria (B–) sau cu masa motorului.
- 3. Porniți aprinderea.

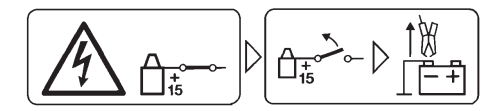

### **Precauție!**

- 1. Opriți aprinderea.
- 2. Deconectați FSA 500 de la baterie (B–) sau de la masa motorului.

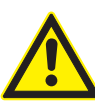

**PERICOL – Pericol de electrocutare din cauza tensiunii de măsurare prea înalte!** Măsurătorile unor tensiuni mai mari de 200 de volți cu ajutorul cablurilor de măsurare pentru multimetru CH1/CH2 duc la vătămări, insuficiență cardiacă acută sau deces prin electrocutare.

- $\geq$  Cu cablurile de măsurare pentru multimetru CH1/CH2 măsurați doar tensiuni până la maxim 200 V.
- $\triangleright$  Nu măsurați tensiuni de rețea sau similare acestora cu ajutorul cablurilor de măsurare pentru multimetru CH1/CH2.

### **Eliminarea ca deşeu**

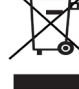

Aparatele electrice şi electronice vechi, inclusiv cablurile şi accesoriile acestora, dar şi bateriile şi acumulatoarele trebuie îndepărtate ca deşeu, separat de deşeurile menajere.

## <span id="page-257-0"></span>2. Observaţii pentru utilizatori

## **2.1 Observaţii importante**

Observaţiile importante cu privire la acordul despre drepturile de autor, responsabilitate și garanție, despre grupul de utilizatori şi despre obligaţia firmei utilizatoare se găsesc în instrucțiunea de utilizare separată "Observaţii importante şi instrucţiuni de siguranţă pentru Bosch Test Equipment".

Acestea trebuie citite cu atenţie înainte de punerea în funcţiune, racordarea şi deservirea FSA 500 şi trebuie respectate cu stricteţe.

### **2.2 Instrucţiuni de siguranţă**

Toate instructiunile de sigurantă se găsesc în instructiunile de utilizare separate "Observatii importante și instrucțiuni de siguranță pentru Bosch Test Equipment". Acestea trebuie citite cu atentie înainte de punerea în funcţiune, racordarea şi deservirea FSA 500 şi trebuie respectate cu stricteţe.

### **2.3 Compatibilitate electromagnetică (CEM)**

FSA 500 îndeplinește criteriile Directivei europene EMC 2014/30/EU.

Acest dispozitiv nu este prevăzut pentru utilizarea în spații rezidențiale și este posibil să nu asigure protecție suficientă în medii de acest tip.

### **2.4 Categorie de măsurare**

FSA 500 îndeplinește cerințele de siguranță pentru echipamentele electrice de verificare și de măsurare și accesorii, în conformitate cu EN 61010-1 și EN 61010-2-030.

FSA 500 este conceput pentru circuite de curent de testare și măsurare care nu sunt conectate direct la rețeaua de tensiune (categoria I, aparate de verificare pentru autovehicule).

## **2.5 RED (Directiva privind echipamentele radio)**

Prin prezenta, Robert Bosch GmbH declară că (tipul de echipament radio) FSA 500 corespunde Directivei europene 2014/53/EU. Textul integral al Declarației de conformitate UE este disponibil la următoarea adresă de internet: *http://www.downloads.bosch-automotive.com.*

În țările din afara Europei, trebuie să se respecte reglementările naţionale privind utilizarea echipamentelor radio din domeniul de frecvenţă 2,4 GHz și 5 GHz (de ex. WLAN sau Bluetooth).

## **2.6 Conexiuni radio**

 $\overline{\Pi}$  Administratorul echipamentelor radio trebuie să aibă în vedere respectarea directivelor și a restricțiilor țării respective.

Un "echipament radio" în sensul directivei europene RED 2014/53/UE (Radio Equipment Directive - Directiva privind echipamentele radio) este un produs (componentă) electric(ă) sau electronic(ă), care emite și sau recepționează unde radio în scopul comunicației radio și/sau radiolocației.

Pentru indicații referitoare la WLAN și Bluetooth, consultați instrucțiunile separate "Protecția datelor, securitatea datelor, conexiuni radio". *http://mediathek.bosch-automotive.com/files/common/documents/1689/989393.pdf*

Acestea trebuie citite cu atenție înainte de punerea în funcțiune, racordarea și deservirea FSA 500 și trebuie respectate cu strictețe.

## **2.7 Bluetooth**

### **2.7.1 Adaptor Bluetooth USB**

Adaptorul Bluetooth USB inclus în pachetul de livrare se conectează la PC/laptop și permite conexiunea radio cu componentele wireless ale FSA 500.

### **2.7.2 Indicații în caz de defecțiuni**

 $\overline{\Pi}$  in cazul unor probleme legate de conexiunea radio Bluetooth, respectați indicațiile din instrucțiunile separate "Adaptor Bluetooth USB". *http://mediathek.bosch-automotive.com/files/bosch\_wa/989/277.pdf*

## **2.8 Indicații referitoare la CoRe**

Software-ul "CoRe" (Connected Repair) permite schimbul de date ale clienților, date ale vehiculelor și protocoale la nivelul atelierului. În acest sens, dispozitivele de verificare (CoRe-Clients) sunt conectate la un calculator central (serverul CoRe) prin intermediul rețelei de calculatoare.

### Documente aplicabile:

Privire de ansamblu actuală asupra produselor compatibile cu CoRe:

*http://mediathek.bosch-automotive.com/files/common/documents/1689/989386.pdf*

Indicații referitoare la cerințele de sistem, instalare și informații suplimentare privind CoRe:

*http://mediathek.bosch-automotive.com/files/common/documents/1689/989372.pdf*

## <span id="page-258-0"></span>3. Descrierea produsului

## **3.1 Utilizarea conform destinației**

FSA 500 este un aparat de testare portabil pentru tehnica de verificare în atelierele pentru autovehicule. FSA 500 este destinat verificării vehiculelor cu motoare Otto, Wankel și Diesel. Sunt verificate în întregime sistemele electrice și electronice ale autovehiculelor, vehiculelor utilitare și motocicletelor.

FSA 500 înregistrează semnale specifice vehiculelor și le redirecționează prin Bluetooth sau prin portul USB către, de exemplu, DCU 120, DCU 220 sau un PC/laptop (nu este inclus în pachetul de livrare). În acest scop, trebuie instalat software-ul FSA 500 CompacSoft [plus].

! FSA 500 **nu** este destinat utilizării ca aparat de măsurare pentru curse de probă.

! Tensiunea de măsurare maximă admisă la nivelul intrărilor de măsurare pentru multimetru este de 200 volți. De aceea, FSA 500 **nu** trebuie utilizat pentru măsurarea absenței tensiunii la vehicule electrice și vehicule hibrid.

FSA 500 CompacSoft [plus] cuprinde următoarele funcții:

- Identificarea vehiculului
- **Setări**
- Etape de verificare pentru verificarea motoarelor Otto și Diesel
- $\bullet$  Măsurarea cu multimetru a tensiunii, curentului și rezistenței
- Generator de semnal (de ex. pentru verificarea senzorilor)
- Testarea componentelor (verificarea componentelor vehiculului)
- Înregistrator de curbe caracteristice
- Osciloscop universal cu 4 canale/2 canale
- Osciloscop de aprindere primar
- Osciloscop de aprindere secundar
- Măsurători de izolație cu FSA 050 (accesoriu special)

Pentru evaluarea rezultatelor măsurătorilor, pot fi salvate curbe de comparare pe baza curbelor de măsurare identificate ca fiind adecvate în sistemul de măsurare.

### **3.2 Cerințe de sistem pentru utilizarea FSA 500 CompacSoft [plus]**

### **3.2.1 Hardware**

DCU 120, DCU 220 sau PC/laptop necesar.

Cerințe minime pentru PC/laptop

- Sistemul de operare: Windows 10
- CPU (procesor): 2 GHz sau mai mult
- RAM (memorie de lucru): 4 GB sau mai mult
- Spatiu de stocare liber (SSD sau HDD): 5 GB sau mai mult
- Racorduri USB (USB 2.0 sau USB 3.0): un port USB pentru adaptorul Bluetooth USB sau cablul de conectare USB

### **3.2.2 Software**

Instalați versiunea actuală a FSA 500 CompacSoft [plus] pe DCU 120, DCU 220 sau PC/laptop.

 $\overline{1}$  Pentru diagnoza unităților de comandă cu CAS[plus], este necesară instalarea software-ului actual ESI[tronic] (tip de informație SD) și activarea licenței. Diagnoza unităților de comandă poate fi efectuată doar cu un modul KTS. Acest lucru implică costuri suplimentare.

### **3.3 Pachet de livrare**

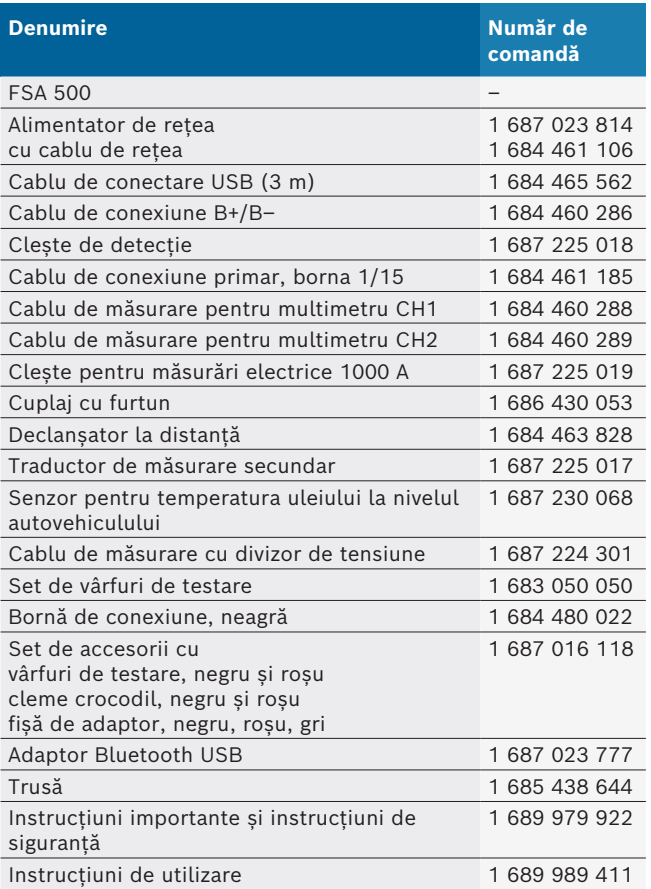

### <span id="page-259-0"></span>**3.4 Accesorii speciale**

Pentru informații privind accesoriile speciale, ca de exemplu cabluri de conexiune specifice vehiculului, alte cabluri de măsurare și cabluri de conectare, adresați-vă reprezentantului dumneavoastră autorizat Bosch.

## **3.5 Descrierea aparatului**

FSA 500 este alcătuit din unitatea de măsurare cu alimentare internă prin acumulator, un alimentator de rețea cu cablu de rețea pentru alimentarea unității de măsurare și pentru încărcarea acumulatorului intern. Pentru conectarea la DCU 120, DCU 220 sau la un PC/ laptop se utilizează cablul de conectare USB sau adaptorul Bluetooth USB. În mod suplimentar, în pachetul de livrare sunt incluse diferite cabluri pentru senzori pentru înregistrarea valorilor măsurate.

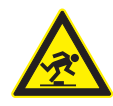

### **PERICOL – pericol de împiedicare în timpul transportului și al lucrărilor de măsurare cu FSA 500 și cablurile pentru senzori!**

În timpul transportului și lucrărilor de măsurare, există pericol ridicat de împiedicare din cauza cablurilor pentru senzori.

- $\triangleright$  Îndepărtati întotdeauna cablurile pentru senzori înainte de transport!
- $\triangleright$  Pozați cablurile pentru senzor astfel încât să preveniți împiedicarea.

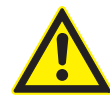

**PERICOL – Pericol de vătămare din cauza închiderii accidentale a capotei motorului!** La nivelul FSA 500 atașat la capota motorului există pericol de vătămare din cauza închiderii accidentale a capotei motorului care nu este fixată corespunzător sau din cauza arcurilor de presiune cu gaz prea slabe care nu pot susține masa suplimentară a FSA 500 și a cablurilor sale conectate.

 $\triangleright$  Verificați capota motorului deschisă pentru a vă asigura că se află într-o poziție sigură.

! FSA 500 poate fi deteriorat în cazul fixării necorespunzătoare (de ex. prin căderea pe sol). Nu sunt excluse daunele materiale ca urmare a acestui fapt! **3.5.1 Vedere frontală FSA 500**

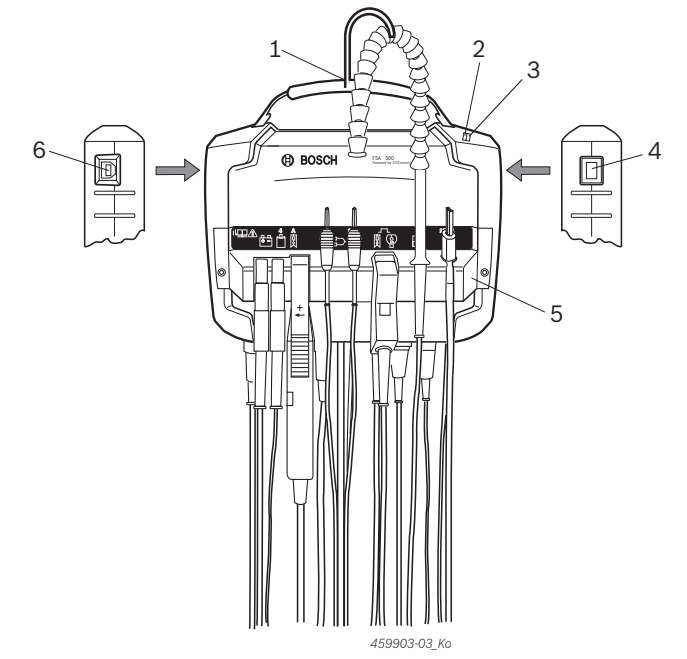

*Fig. 1: Vedere frontală FSA 500*

- *1 Curea de susținere cu cârlig*
- *2 LED-ul A: afișaj de stare*
- *3 LED-ul B: afișaj pentru starea de încărcare*
- *4 Întrerupător PORNIRE/OPRIRE*

 $\frac{4}{2}$  A

- *5 Suport senzor*
- *6 Port USB*

 $im<sub>A</sub>$ 

La nivelul suportului de senzor pot fi atașate diferite cabluri de conexiune pentru senzor.

### **3.5.2 Simboluri ale cablurilor de conexiune pentru senzor**

 $\mathbf{1}$ 

 $\Gamma$ 

 $\overline{2}$ 

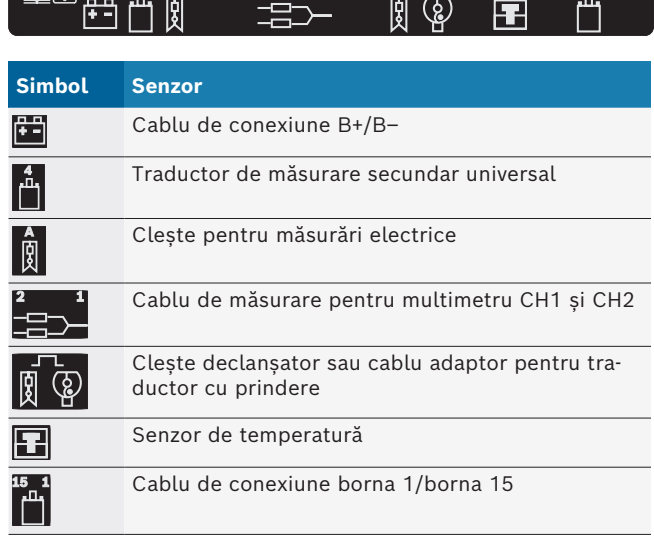

 $15<sub>1</sub>$ 

### <span id="page-260-0"></span>**3.5.3 Bară de conexiune FSA 500**

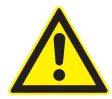

## **PERICOL – Pericol de electrocutare din**

**cauza tensiunii de măsurare prea înalte!** Măsurătorile unor tensiuni mai mari de 200 de volți cu ajutorul cablurilor de măsurare pentru multimetru CH1/CH2 duc la vătămări, insuficiență cardiacă acută sau deces prin electrocutare.

- $\geq$  Cu cablurile de măsurare pentru multimetru CH1/ CH2 măsurați doar tensiuni de maxim 200 V.
- $\triangleright$  Nu măsurați tensiuni de rețea sau similare acestora cu ajutorul cablurilor de măsurare pentru multimetru CH1/CH2.

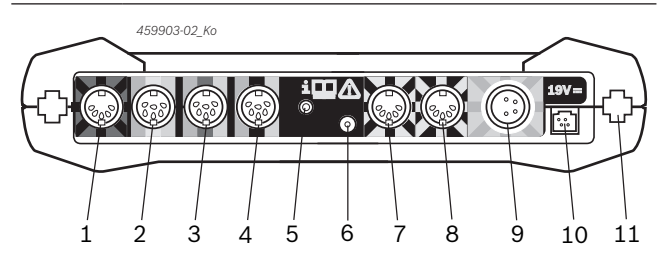

*Fig. 2: Bară de conexiune FSA 500 (de jos)*

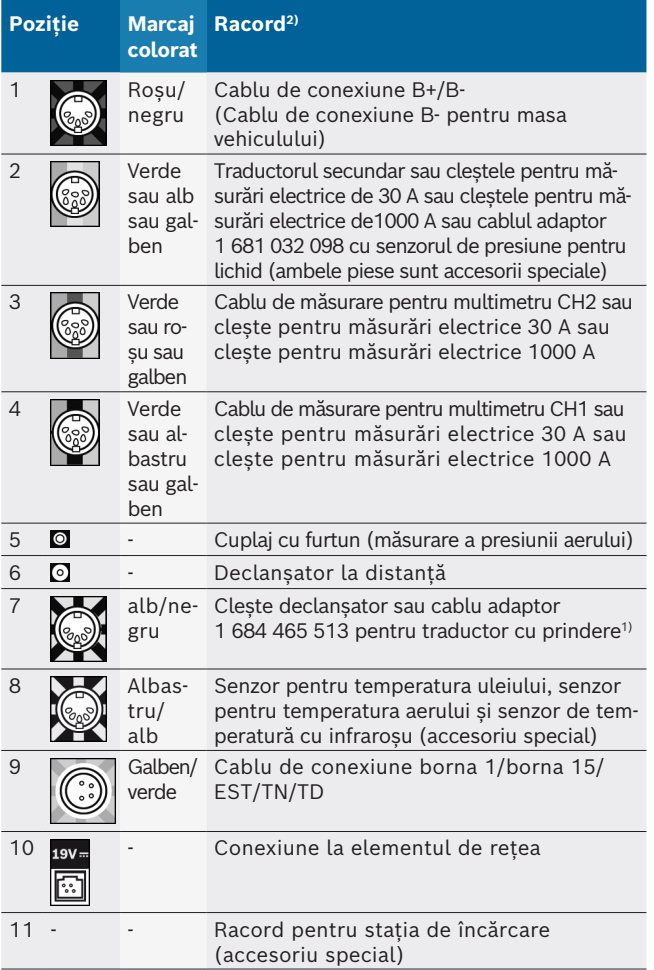

*1) La măsurarea turației cu traductorul cu prindere, cablul adaptor 1 684 465 513 trebuie conectat întotdeauna între mufa de conectare FSA 500 (Poz. 7) și cablurile de conexiune pentru traductorul cu prindere.*

*2) Marcajele colorate ale cablurilor de conexiune indică racordul corespunzător de la nivelul FSA 500.*

### **3.5.4 Afișaje LED**

#### **LED-ul A: afișaj de stare**

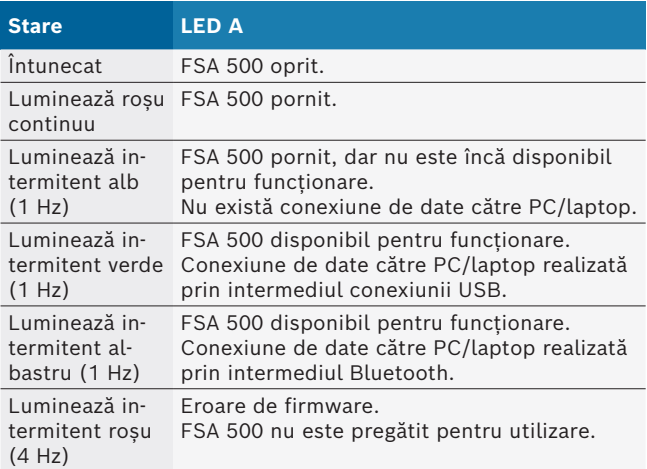

#### **LED-ul B: afișaj pentru starea de încărcare**

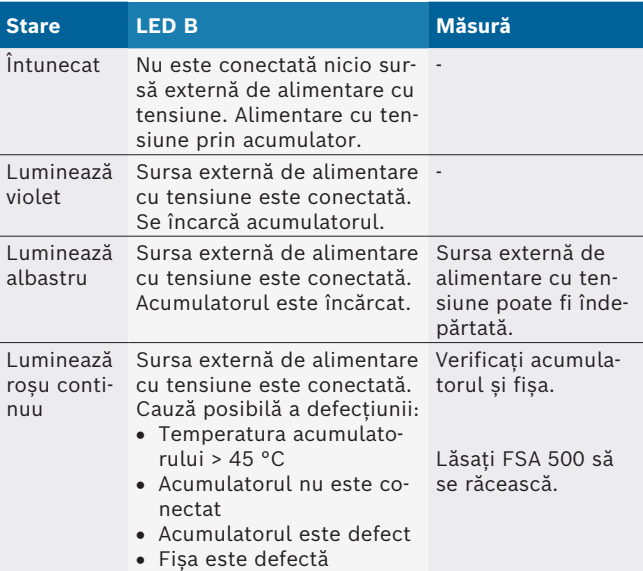

### **3.5.5 Declanșator la distanță**

Prin intermediul butonului de la nivelul declanșatorului de la distanță poate fi acționată tasta programabilă de pornire (F3) sau tasta programabilă de oprire (F4) la nivelul software-ului FSA 500 CompacSoft [plus].

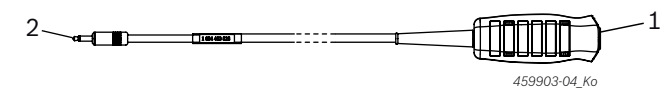

*Fig. 3: Declanșator la distanță (1 684 463 828)*

- *1 Buton*
- *2 Conector pentru FSA 500*

 $\int\limits_{0}^{6}$  Pentru racordare, a se vedea Fig. 2, Poz. 6.

## <span id="page-261-0"></span>**3.5.6 Cablu de măsurare cu divizor de tensiune**

Cablul de măsurare cu divizor de tensiune (1 687 224 301) este utilizat pentru măsurători ale unor tensiuni de până la 60 V CC/30 V CA/300 V CA (tensiune de vârf). Pentru cablul de măsurare cu divizor de tensiune sunt prevăzute ca accesorii de măsurare vârfurile de testare (1 684 485 496/... 497) și clemele crocodil (1 684 480 435/ ... 436) incluse în setul de accesorii (1 687 016 118).

## 4. Prima punere în funcțiune

## **4.1 Dezambalare**

 $\triangleright$  Îndepărtați ambalajele tuturor pieselor livrate.

## **4.2 Racordare**

- 1. Alimentați FSA 500 cu tensiune prin alimentatorul de rețea.
- 2. Porniți FSA 500.
- 3. Încărcați acumulatorul.
	- $\Rightarrow$  În timpul încărcării: LED-ul B luminează violet.
	- ? Acumulatorul este încărcat: LED-ul B luminează albastru.
- 4. Îndepărtați alimentatorul de rețea și cablul de rețea.
- 5. Conectați senzorii în fantele de conectare prevăzute la nivelul unității de măsurare (a se vedea Fig. 2).
- $\overrightarrow{I}$  Conectati clestele pentru măsurări electrice 30 A (1 687 225 020 - accesoriu special) și cleștele pentru măsurări electrice 1000 A precum și cablul adaptor 1 684 465 513 (accesoriu special) doar dacă este necesar.

 $\rightarrow$  FSA 500 disponibil pentru functionare.

## **4.3 Instalarea software-ului**

- $\overrightarrow{1}$  Înainte de a începe instalarea, țineți cont de cerințele de sistem. FSA 500 poate fi acționat doar prin intermediul DCU 120, DCU 220 sau unui PC/laptop și a software-ului "FSA 500 CompacSoft [plus]" instalat.
- $\widetilde{\Pi}$  Pentru diagnoza unităților de comandă cu CAS[plus], este necesară instalarea software-ului actual ESI[tronic] (tip de informație SD) și activarea licenței. În acest caz, se recomandă să efectuați mai întâi instalarea software-ului ESI[tronic]. Diagnoza unităților de comandă poate fi efectuată doar cu un modul KTS.

### **4.3.1 Instalarea DDM (Diagnostics Download Manager)**

- 1. Instalați DDM.
- $\breve{\Pi}$  Pentru mai multe informații, vezi e-mailul privind contractul FSA 500.
- 2. Configurați DDM.
- i Pentru mai multe informații, vezi Help Center DDM, care se deschide cu "?".
- Software-ul "FSA 500 CompacSoft [plus]" poate fi descărcat.

### **4.3.2 Instalarea FSA 500 CompacSoft [plus]**

- 1. Porniți instalarea.  $\Rightarrow$  Este inițiată configurarea.
- 2. Respectați și urmați indicațiile de pe ecran.
- $\overline{\Pi}$  În timpul instalării software-ului, după afișarea mesajului de solicitare, trebuie instalat driver-ul USB pentru FSA 500.
- 3. În fereastra de dialog, selectați opțiunea **Install** (Instalare).
- 4. La mesajul de solicitare, conectați FSA 500 cu DCU 120, DCU 220 sau cu un PC/laptop.  $\Rightarrow$  Driver-ul USB pentru FSA 500 este instalat.
- $\bigcap$  După instalarea driver-ului USB, instalarea software-ului "FSA 500 CompacSoft [plus]" este finalizată.
- → FSA 500 CompacSoft [plus] este instalat.
- $\overline{1}$  Dacă pe DCU 120, DCU 220 sau pe PC/laptop nu este instalat încă un software CoRe, se afișează mesajul de solicitare pentru instalare.
- 1. Confirmați mesajul de solicitare.  $\Rightarrow$  începe procesul de instalare.
- 2. Respectați și urmați indicațiile de pe ecran.

 $\overline{\Pi}$  La finalul procesului de instalare are loc configurarea inițială a software-ului CoRe.

- 3. Dacă FSA 500 se utilizează ca aplicație care nu este conectată la rețea, selectați varianta **Server pentru rețeaua CoRe**.
- 4. Efectuați și confirmați celelalte setări în cadrul procesului de configurare inițială.
- $\rightarrow$  CoRe este instalat și pornește automat.

## <span id="page-262-0"></span>**4.4 FSA 500 Setări**

### **4.4.1 Configurarea conexiunii USB**

- 1. Porniți FSA 500 și conectați-l la PC/laptop prin USB.
- 2. În "**CoRe**" selectați aplicația "**FSA 050/500**".
	- ? Software-ul FSA 500 CompacSoft [plus] este inițializat.
	- ? Se deschide fereastra **Setări**.
- $\overline{\Pi}$  La prima inițializare a software-ului, fereastra **Setări** se deschide automat. În câmpul **Conexiune** este selectată în prealabil opțiunea **USB**.

### 3. Selectați **<F12>.**

- $\Rightarrow$  Se realizează conexiunea prin USB, LED-ul A luminează verde.
- $\rightarrow$  FSA 500 este disponibil pentru funcționare.

### **4.4.2 Configurare Bluetooth**

Pentru conexiunea prin Bluetooth a FSA 500 la PC/laptop, trebuie utilizat adaptorul Bluetooth USB inclus în pachetul de livrare.

În cazul DCU 120/DCU 220 se utilizează hardware-ul Bluetooth intern. Adaptorul Bluetooth USB inclus în pachetul de livrare trebuie să nu fie introdus.

 $\overline{\Pi}$  în cazul problemelor legate de conexiunea radio Bluetooth, respectați indicațiile din Cap. 2.7.

- 1. Selectați etapa de testare "**Setări**".
- 2. Selectați **<F12>.**
- ? Se deschide fereastra **Setări**.
- 3. Selectați <**F6**> Pairing (Asociere).
	- $\Rightarrow$  Adresa MAC a FSA 500 este citită prin intermediul conexiunii USB.
- 4. După mesajul de solicitare, întrerupeți conexiunea USB.
- 5. La utilizarea PC-ului/laptop-ului, introduceți adaptorul Bluetooth-USB.
- 6. Selectați **<F12>.**
- 7. Selectați puterea de emisie Bluetooth.
- În cazul unei puteri de emisie normale, raza de acțiune este de minim 30 de metri. Puterea de emisie pentru Japonia este de minim 3 metri (a se vedea Cap. 8.8).
- 8. Selectați **<F12>.**
	- ? S-a realizat conexiunea Bluetooth, LED-ul A luminează albastru.
- $\rightarrow$  FSA 500 este disponibil pentru funcționare.
- $\overline{\parallel}$  Utilizarea software-ului FSA 500 CompacSoft [plus] este descrisă în asistența online.
- $\overline{\Pi}$  Pentru a putea selecta etapa de verificare a FSA 050 din ecranul de pornire al FSA 500, este necesară mai întâi configurarea FSA 050.

### **4.4.3 Configurarea FSA 050**

- 1. Selectați etapa de testare "**Setări**".
- 2. Selectați **<F12>.**
- ? Se deschide fereastra **Setări**.
- 3. În câmpul **FSA 050**, selectați opțiunea **utilizare**.
- 4. Selectați <**F7**> FSA 050.
- 5. Introduceți adresa MAC a FSA 050. Adresa este imprimată pe partea inferioară a aparatului, sub cauciucul de protecție.
- 6. Reglați întrerupătorul FSA 050 în poziția **SETUP** (Configurare).
- 7. Selectați <**F3**> Conectare. ? Se afișează meniul Setări SETUP.
- 8. Selectați setările de SETUP dorite.
- 9. Selectați **<F12>.**
- $\rightarrow$  Setările sunt transmise prin Bluetooth către FSA 050.
- În ecranul de pornire al FSA 500 se afișează etapa de verificare FSA 050. Etapa de verificare "**Testare la înaltă tensiune**" este activă atunci când este selectat un vehicul electric hibrid în meniul de identificare a vehiculului.

## <span id="page-263-0"></span>5. Mod de utilizare

### **5.1 Pornirea/oprirea**

**5.1.1 Pornire**

! Pentru a evita acumularea condensului, FSA 500 poate fi pornit abia după ajustarea la temperatura ambiantă a FSA 500.

- ≻ Apăsați scurt întrerupătorul PORNIRE/OPRIRE (a se vedea Fig. 1, Poz. 4).
	- $\Rightarrow$  LED-ul A începe să lumineze intermitent verde după 4 secunde.
- $\rightarrow$  FSA 500 este disponibil pentru funcționare.

#### **5.1.2 Oprire Oprire manuală**

- ► Apăsați întrerupătorul PORNIRE/OPRIRE aprox.
	- 3 secunde.
	- ? LED A oprit.
- $\rightarrow$  FSA 500 dezactivat.

### **Oprire automată în regimul de operare cu acumulator**

Dacă FSA 500 nu se utilizează timp de 10 minute în regimul de operare cu acumulator, este emis un semnal de avertizare. Apoi, FSA 500 se oprește automat după 30 de secunde. După repornirea FSA 500, etapa de verificare dorită din software-ul FSA 500 CompacSoft [plus] poate fi apelată din nou.

## **5.2 Indicații privind procesul de măsurare**

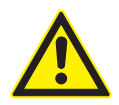

### **PERICOL – Pericol de electrocutare în cazul măsurătorilor la vehicule fără cablul de conexiune B–!**

Măsurătorile fără cablul de conexiune B– racordat la masa vehiculului sau la polul minus al bateriei duc la vătămări, insuficiență cardiacă acută sau deces prin electrocutare.  $\geq$  Conectati FSA 500 prin intermediul cablu-

lui de conexiune B– la masa vehiculului sau la polul minus al bateriei pentru toate măsurătorile.

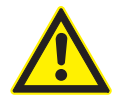

### **PERICOL – Pericol de electrocutare din cauza tensiunii de măsurare prea înalte!** Măsurătorile unor tensiuni mai mari de 200 de

volți cu ajutorul cablurilor de măsurare pentru multimetru CH1/CH2 duc la vătămări, insuficiență cardiacă acută sau deces prin electrocutare.

- $\geq$  Cu cablurile de măsurare pentru multimetru CH1/CH2 măsurați doar tensiuni până la maxim 200 V.
- $\triangleright$  Nu măsurați tensiuni de rețea sau similare acestora cu ajutorul cablurilor de măsurare pentru multimetru CH1/CH2.
- Măsurătorile cu FSA 500 sunt permise numai în medii uscate.
- ! FSA 500 **nu** trebuie utilizat pentru măsurarea absentei tensiunii la vehicule electrice și vehicule hibrid. Măsurătorile la aprinderile condensatoarelor de înaltă tensiune **nu** sunt permise, deoarece în cazul acestui tip de aprindere sunt disponibile valori ale tensiunii mai mari de 300 Volt.
- ! Măsurătorile la CRI Piezo sunt permise numai la utilizarea unor cabluri adaptoare speciale (accesorii speciale).
- Vârfurile de măsurare din setul de vârfuri de măsurare (1 683 050 050) pot fi utilizate doar pentru măsurarea valorilor mai mici de 30 de volți.

### **Procedura de bază în cazul măsurătorilor la vehicul:**

- 1. Opriți aprinderea.
- 2. Conectați FSA 500 cu bateria (B–) sau masa motorului prin intermediul cablului de conectare B–.
- 3. Conectați cablurile de măsurare necesare la vehicul.
- ! În timpul măsurătorii, nu țineți cablurile de măsurare cu mâna.
- 4. Porniți aprinderea.
- 5. Efectuați măsurătorile.
- 6. După încheierea măsurătorii, opriți aprinderea.
- 7. Decuplați cablurile de măsurare de la vehicul.
- 8. Deconectați cablul de conexiune B–.
- $\rightarrow$  Măsurătoarea a fost încheiată.
- $\overline{\Pi}$  În timpul încărcării acumulatorului, este posibilă apariția erorilor de măsurare.
- $\tilde{I}$  În timpul unei măsurători de 24 h nu este posibilă funcționarea în regimul de operare cu acumulator (durata de funcționare a acumulatorului < 4 h). Alimentarea cu tensiune a FSA 500 trebuie efectuată apoi prin intermediul alimentatorului de rețea. În acest timp, DCU 120, DCU 220 sau PC-ul/laptopul trebuie să fie, de asemenea, pregătit pentru funcționare (de ex. nu setați sistemul de operare Windows în stare de repaus).

## **5.3 Actualizarea software-ului**

Actualizarea software-ului

"FSA 500 CompacSoft [plus]" se efectuează prin DDM (Diagnostic Download Manager).

Pentru mai multe informații, vezi Help Center DDM, care se deschide cu "?".

## <span id="page-264-0"></span>6. Mentenanță

## **6.1 Curățare**

Carcasa FSA 500 se curăță numai cu o lavetă umedă și cu un agent de curățare neutru. Nu utilizați agenți de curățare abrazivi.

## **6.2 Piese de schimb și consumabile**

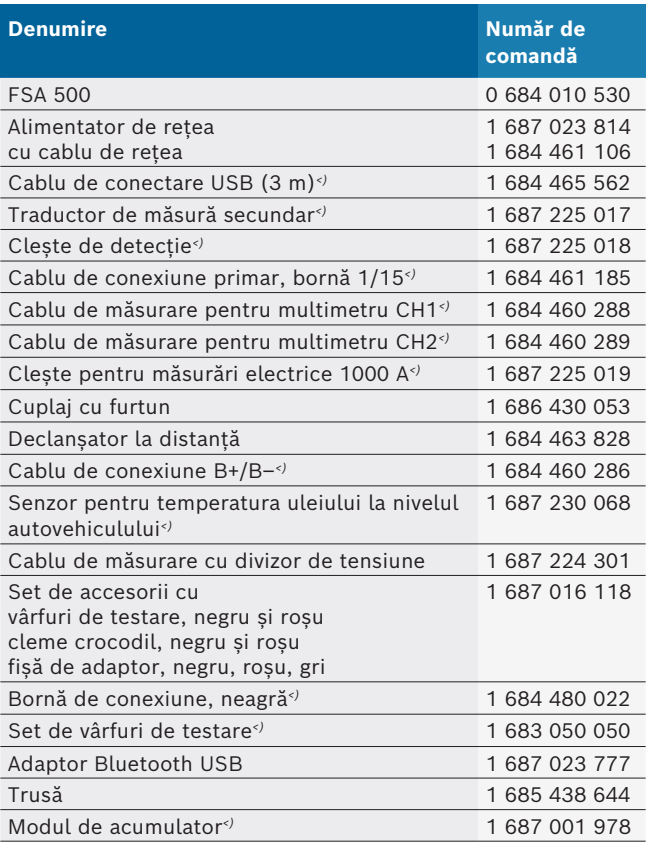

*<) Consumabilă*

## 7. Scoaterea din funcţiune

## **7.1 Scoaterea temporară din funcţiune**

- În caz de neutilizare pe perioadă mai îndelungată:
- $\triangleright$  Deconectați FSA 500 de la rețea.

## **7.2 Schimbarea locului de amplasare**

- ► Dacă FSA 500 este predat unei terțe persoane, trebuie predată şi întreaga documentaţie cuprinsă în pachetul de livrare.
- $\triangleright$  Transportați FSA 500 numai în ambalajul original sau într-un ambalaj echivalent.
- $\triangleright$  Respectați indicațiile cu privire la prima punere în funcțiune.
- $\triangleright$  Decuplati conexiunea electrică.

## **7.3 Îndepărtarea ca deşeu şi casarea**

- 1. Deconectaţi FSA 500 de la reţea şi îndepărtaţi cablul de reţea.
- 2. Dezasamblaţi FSA 500, sortaţi materialele şi îndepărtaţi-le ca deşeu conform prevederilor în vigoare.

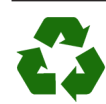

FSA 500, accesoriile şi ambalajele trebuie să fie reciclabile în vederea protejării mediului înconjurător.

► FSA 500 nu se elimină la deșeurile menajere.

### **Numai pentru ţări membre UE:**

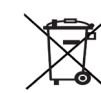

### **FSA 500 cade sub incidenţa Directivei europene 2012/19/UE (DEEE).**

Aparatele electrice şi electronice vechi, inclusiv cablurile şi accesoriile acestora, dar şi bateriile şi acumulatoarele trebuie îndepărtate ca deşeu, separat de deşeurile menajere.

- $\triangleright$  Pentru îndepărtarea ca deșeu utilizați sistemele de reciclare şi colectare care vă stau la dispoziţie.
- $\triangleright$  Prin eliminarea corespunzătoare evitați daunele provocate mediului înconjurător şi periclitarea propriei sănătăţi.

## <span id="page-265-0"></span>8. Date tehnice

## **8.1 Dimensiuni și greutăți**

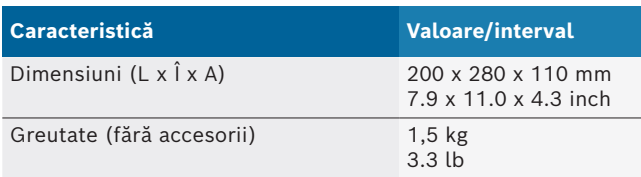

## **8.2 Indicații referitoare la putere**

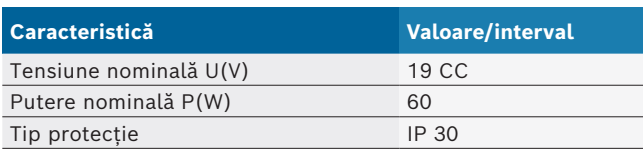

### **8.3 Temperatura, umiditatea aerului și presiunea aerului**

### **8.3.1 Temperatura ambiantă**

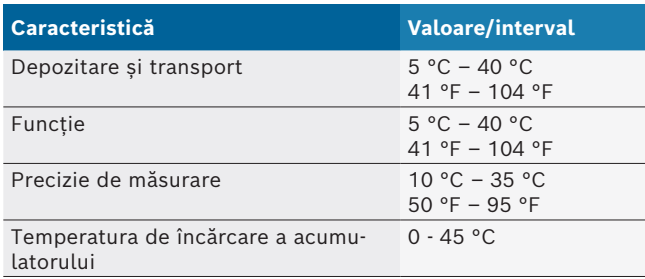

### **8.3.2 Umiditatea aerului**

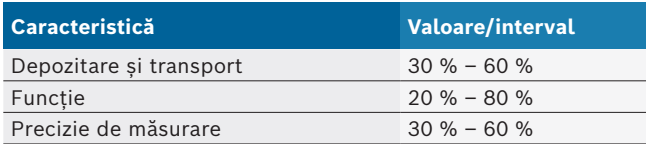

### **8.3.3 Presiune aer**

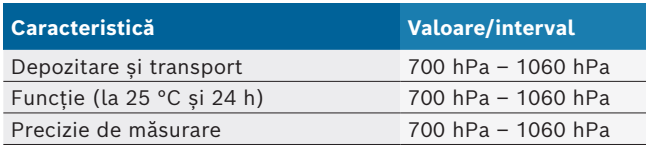

### **8.4 Emisie de zgomote**

 $<$  70 dB(A)

## **8.5 Alimentator de rețea**

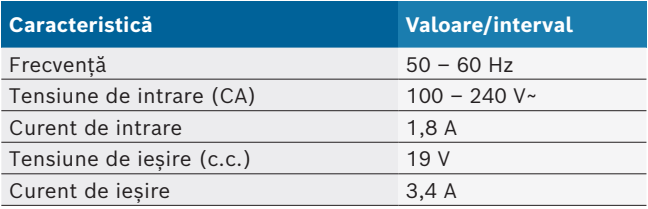

## **8.6 Acumulator**

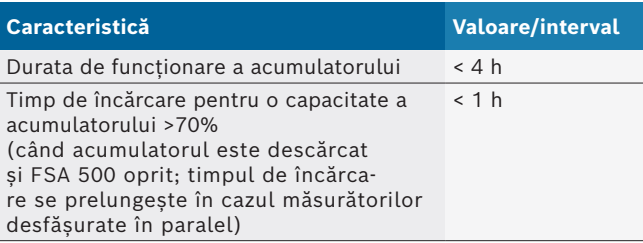

## **8.7 RED (Radio Equipment Directive)**

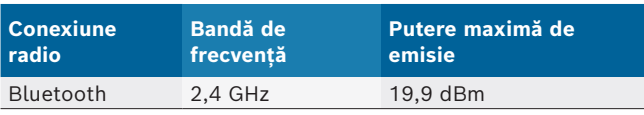

## **8.8 Bluetooth clasa 1 și 2**

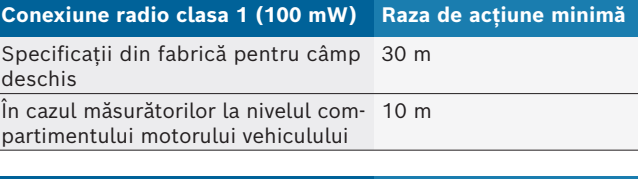

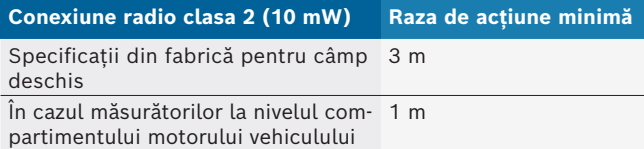

## **8.9 Generator de semnal**

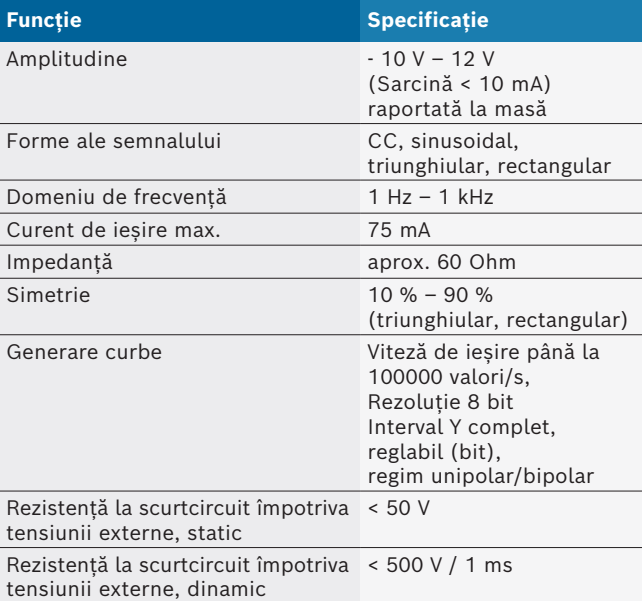

Suplimentar:

- Filtre activate automat și elemente de amortizare pentru îmbunătățirea calității semnalului.
- Dezactivare automată în caz de scurtcircuit, detectarea tensiunii externe la pornirea generatorului de semnal.

## <span id="page-266-0"></span>**8.10 Funcții de măsurare**

### **8.10.1 Test motor**

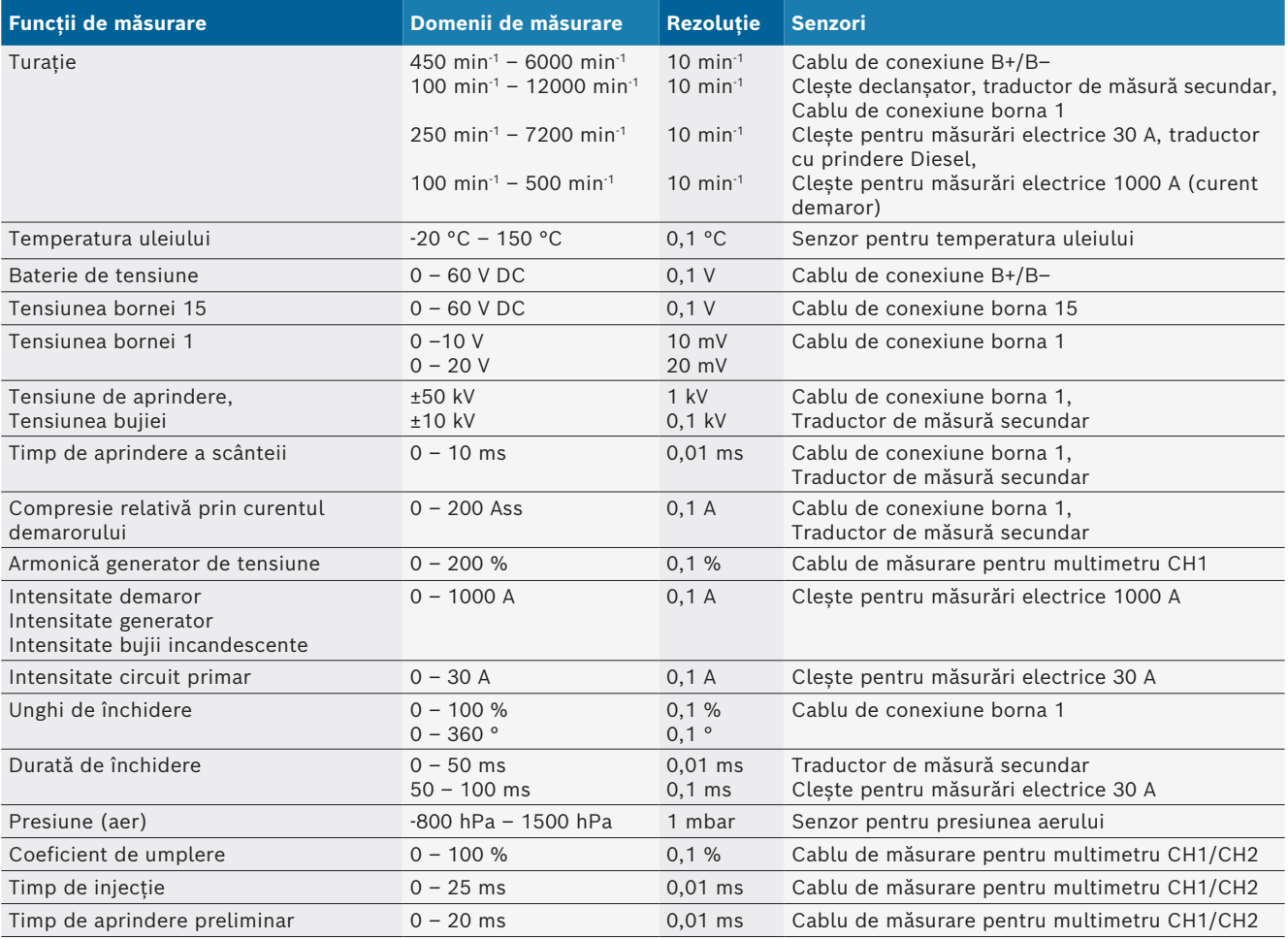

### **8.10.2 Multimetru**

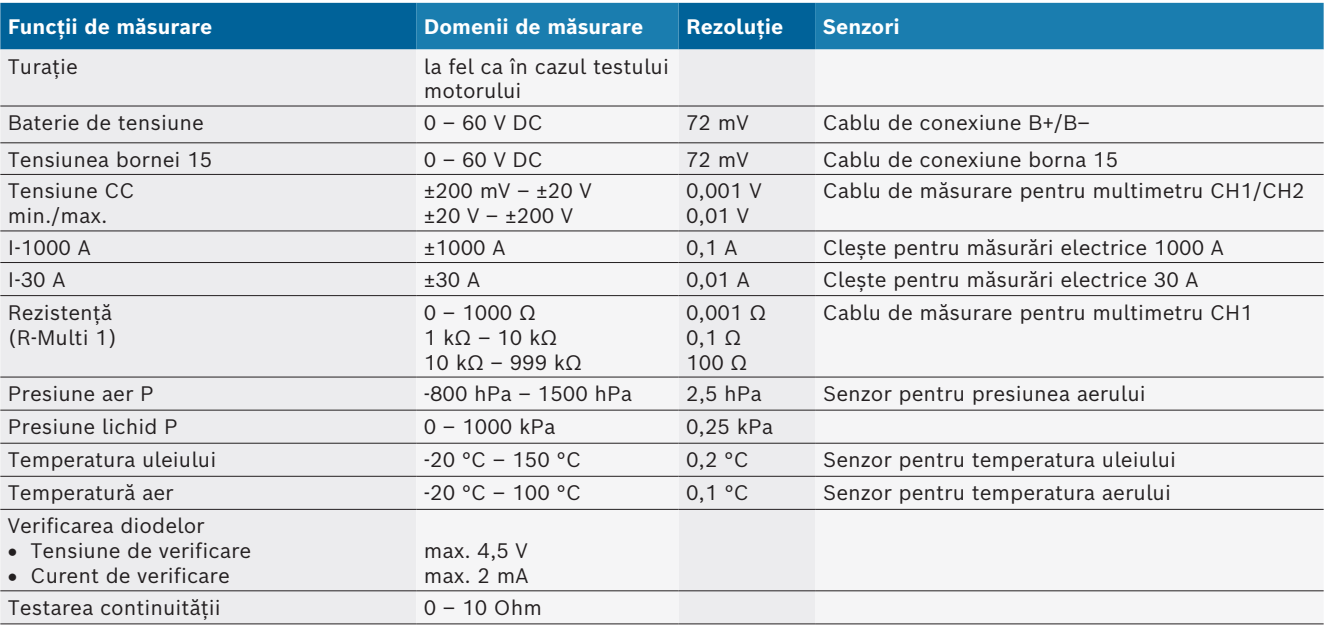

### <span id="page-267-0"></span>**8.10.3 Specificații cabluri de măsurare**

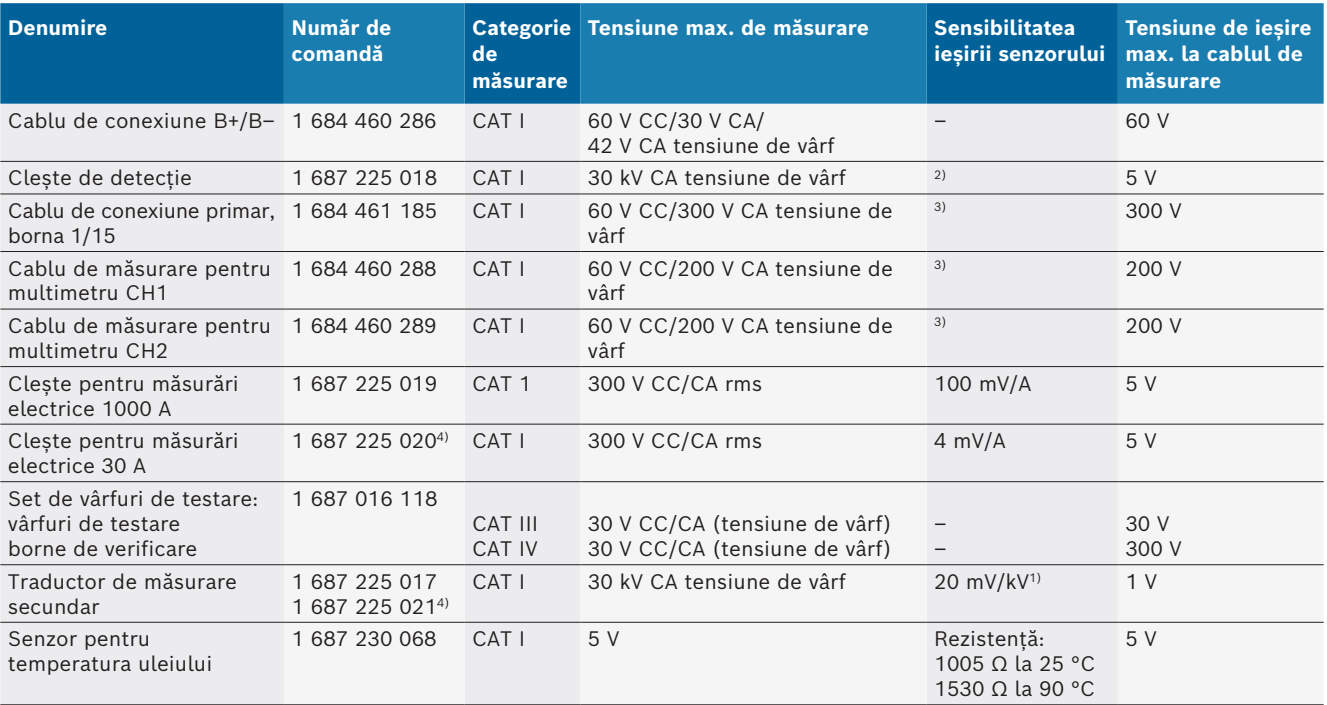

*1) Conexiune la intrarea traductorului de măsurare secundar*

*2) 1,6 V tensiune de vârf ±30% la 100 mA la o variație a curentului de până la 200 ns în cazul conectării la intrarea cleștelui de detecție (L/C aprox. 136 µH/5 nF)*

*3) În cazul tensiunilor >60 V, se aplică formula U[V] x t[ms] ≤ 10000 V/ms, de ex. o tensiune de 200 V trebuie să fie aplicată maxim 50 ms. Tensiunea maximă se reduce în cazul unor frecvențe >1 MHz cu 20 dB/decadă, de exemplu, sinus 1 MHz vârf maxim = 200 V/ sinus 10 MHz vârf maxim = 20 V*

*4) Accesorii speciale*

### **8.10.4 Osciloscop**

- Sistem de declanșare
	- Free Run (variație fără declanșare la ≥ 1 s)
	- $-$  Auto (redarea curbelor chiar și fără declanșare)
	- Auto-Level (la fel ca în cazul Auto, prag de declanșare la mijlocul semnalului)
	- Normal (prag de declanșare manual, redarea curbelor numai cu eveniment de declanșare.)
	- $-$  Succesiune individuală
- R Flanc declanșator
	- $-$  Flanc (poz./neg. la semnal)
- **Surse de declanșare** 
	- Motor (declanșare la cilindrul 1. 12 cu ajutorul cleștelui de detecție, bornei 1, traductorului KV)
	- Declanșare externă prin cablul de la borna 1 1 sau cleștele de detecție
	- Cablu de măsurare pentru multimetru CH1/CH2
- Fracțiune pre-declanșare
	- 0 până la 100%, deplasare cu ajutorul mouse-ului
- Tipuri de înregistrare
	- MaxMin (Peak/Glitchdetect)
	- Înregistrarea impulsurilor de interferență
	- $-$  Sample (eșantionare echidistantă)
- Moduri de memorare și moduri de redare a curbelor
	- $-$  Roll-Mode (redare punct individual) cu salvarea completă a semnalelor la abateri pe  $X \geq 1$  s
- Mod legendă (redarea curbelor) cu salvarea completă a semnalelor la abateri pe X ≥ 1 ms
- $-$  Mod normal cu salvarea ultimelor 50 de curbe reprezentate la abateri pe X < 1 ms.
- Sistem de măsurare cu 8 funcții de măsurare automate
	- $-$  Valoare medie
	- Valoare efectivă
	- $-$  Min
	- $-Max$
	- Vârf-vârf
	- $-$  Impuls
	- Coeficient de umplere
	- Frecventă
- Domeniu de semnale selectabil
	- $-$  curbă integrală sau între cursoare
- Zoom
	- $-$  Secțiune selectabilă a curbei pentru mărire pe orizontală și pe verticală
- Cursor mobil cu afișarea
	- $x1, x2$
	- $-$  delta x
	- $-$  y1 și y2 (canal 1)
	- $-$  y1 și y2 (canal 2)
- Curbe de comparare
	- Memorare, încărcare, comentarii, configurarea în prealabil a domeniului curbelor în timp real
- <span id="page-268-0"></span>• Funcții ale memoriei
	- Derulare înainte și înapoi
	- Funcții de căutare, de exemplu, MinMax, coeficient de umplere.

### **8.10.5 Funcții de măsurare osciloscop**

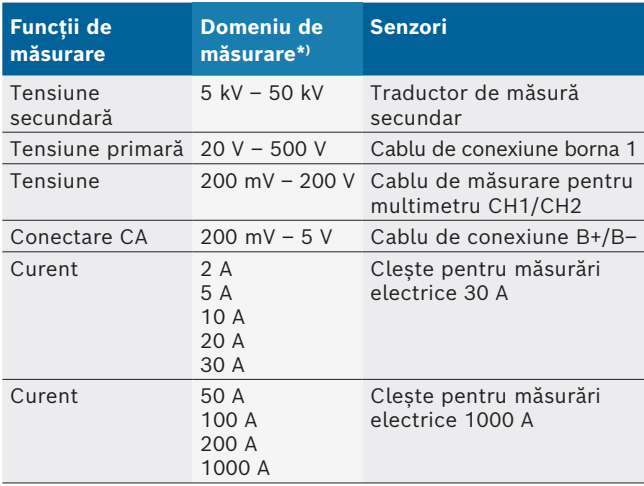

*\*) Domeniul de măsurare este pozitiv sau negativ, în funcție de linia zero.*

### **8.10.6 Funcții și specificații ale osciloscopului**

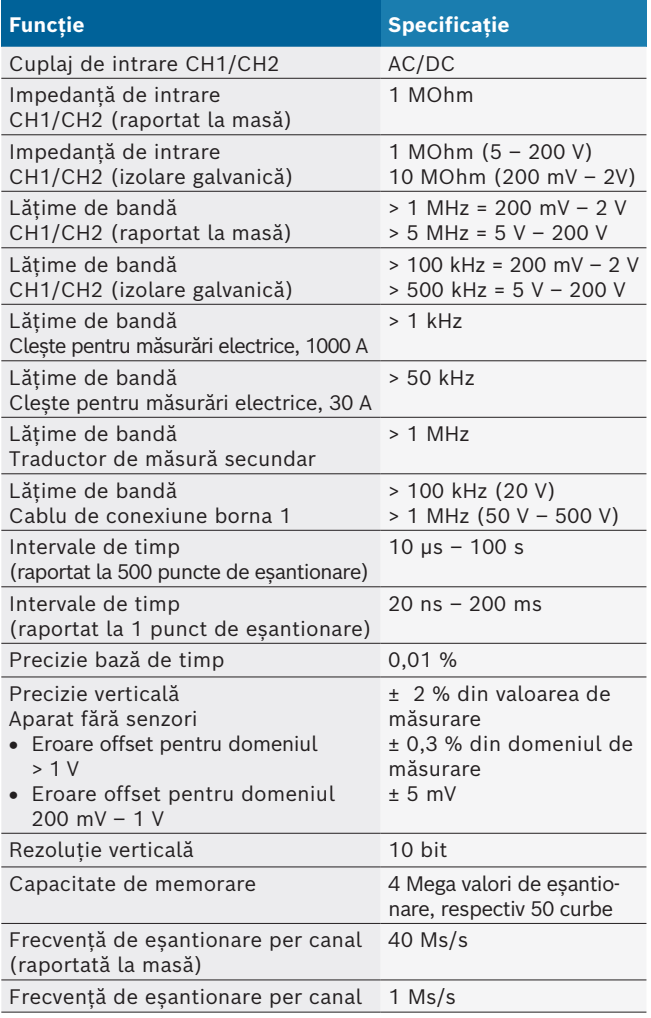

## **ru | 270 | FSA 500 |**

## ru — содержание

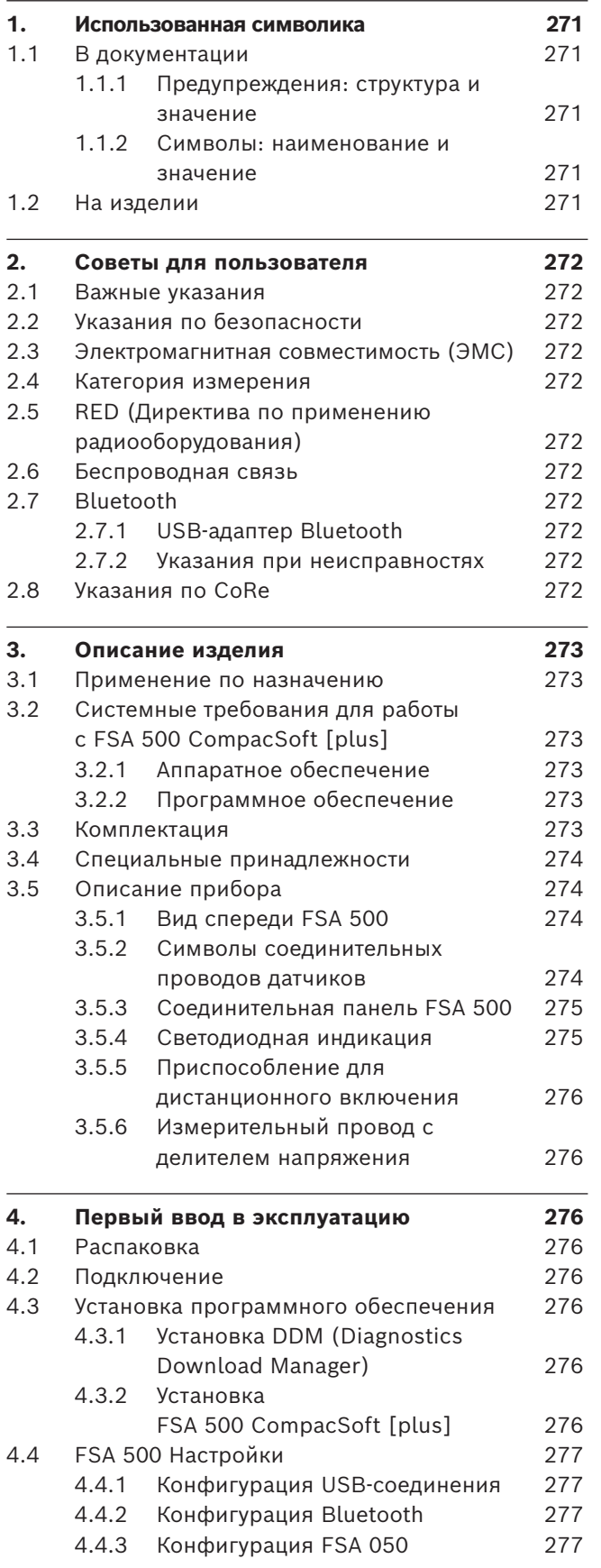

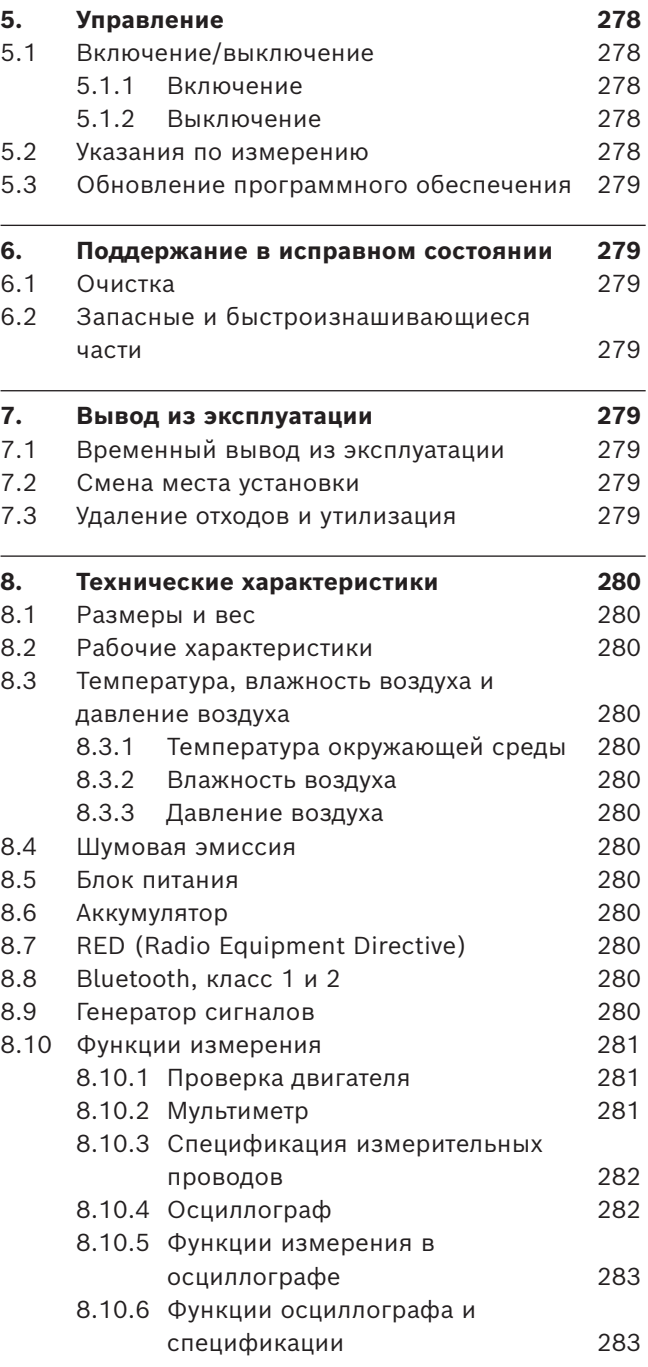

j.

l,

l,

## <span id="page-270-0"></span>1. Использованная символика

### **1.1 В документации**

### **1.1.1 Предупреждения: структура и значение**

Предупреждения предостерегают об опасности, угрожающей пользователю или окружающим его лицам. Кроме этого, предупреждения описывают последствия опасной ситуации и меры предосторожности. Предупреждения имеют следующую структуру:

### Предупре **СИГНАЛЬНОЕ СЛОВО – вид и источник**  ждающий-**опасности!**

символ Последствия опасной ситуации при несоблюдении приведенных мер и указаний.  $\triangleright$  Меры и указания по избежанию опасности.

Сигнальное слово указывает на вероятность наступления и степень опасности при несоблюдении:

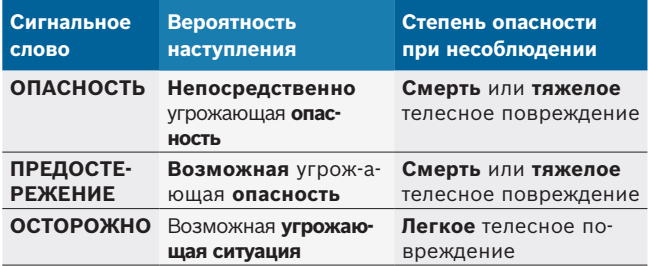

### **1.1.2** Символы: наименование и значение

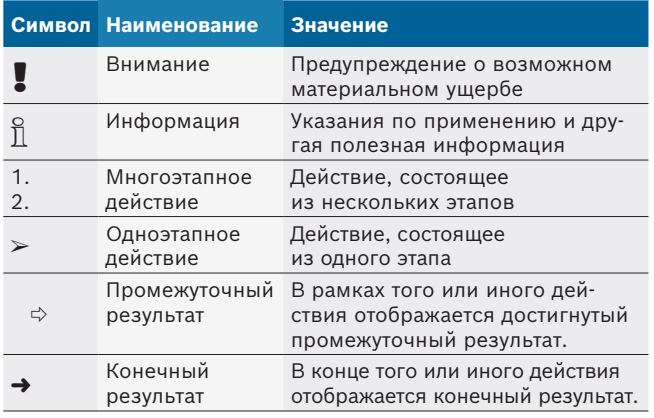

## **1.2 На изделии**

! Соблюдать и обеспечивать читабельность всех имеющихся на изделии предупредительных знаков!

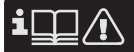

Соблюдайте данное руководство по эксплуатации и всю техническую документацию к контрольному прибору!

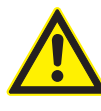

### **ОПАСНОСТЬ — опасность поражения электрическим током при выполнении измерений на транспортном средстве без подключенного провода B–!**

Измерения без подключенного провода B- к массе автомобиля или минусовому зажиму аккумулятора могут привести к травмам, сердечной недостаточности или смертельному исходу вследствие поражения электрическим током.

- $≥$  FSA 500 подключить через провод В- к массе автомобиля или минусовому зажиму аккумулятора.
- ¶ Соблюдать следующую последовательность подключения.

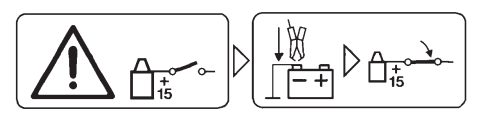

#### **Внимание!**

- 1. Выключить зажигание.
- 2. Подключить FSA 500 к аккумулятору (B–) или массе двигателя.
- 3. Включить зажигание.

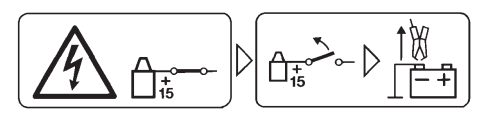

#### **Внимание!**

- 1. Выключить зажигание.
- 2. Отсоединить FSA 500 от аккумуляторной батареи (B–) или массы двигателя.

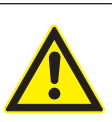

### **ОПАСНОСТЬ — опасность поражения электрическим током из-за очень высокого напряжения измерения!**

Значения измеренного напряжения больше 200 V на многофункциональных линиях измерения CH1/CH2 приводят к травмам, сердечной недостаточности или смертельному исходу.

- $\triangleright$  При помощи многофункциональных линиях измерения CH1/CH2 можно измерять напряжение только макс. до 200 V.
- $\triangleright$  Не измерять при помощи многофункциональных линий измерения CH1/CH2 сетевое напряжение или аналогичное сетевому напряжение.

#### **Утилизация**

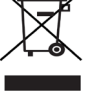

Старые электрические и электронные приборы, включая провода и принадлежности, а также аккумуляторы и батареи должны быть утилизированы отдельно от бытовых отходов.

## <span id="page-271-0"></span>2. Советы для пользователя

### **2.1 Важные указания**

Важные указания, касающиеся авторского права, ответственности и гарантии, круга пользователей и обязательства предпринимателя, Вы найдете в отдельном руководстве "Важные указания и указания по безопасности Bosch Test Equipment".

Их необходимо внимательно прочитать и обязательно соблюдать перед вводом в эксплуатацию, подключением и обслуживанием FSA 500.

### **2.2 Указания по безопасности**

Все указания по безопасности Вы найдете в отдельном руководстве "Важные указания и указания по безопасности Bosch Test Equipment". Их необходимо внимательно прочитать и обязательно соблюдать перед вводом в эксплуатацию, подключением и обслуживанием FSA 500.

### **2.3 Электромагнитная совместимость (ЭМС)**

FSA 500 соответствует критериям директивы по ЭМС EMC 2014/30/EU.

Этот прибор не предназначен для использования в жилых кварталах и не может обеспечить достаточной защиты в таких условиях.

### **2.4 Категория измерения**

FSA 500 соответствует общим требованиям безопасности для электрических испытательных и измерительных приборов и принадлежностей согласно EN 61010-1 и EN 61010-2-030.

FSA 500 предназначен для испытательных и измерительных цепей, которые не имеют прямого подключения к сети напряжения (категория I, контрольно-диагностические приборы для автомобилей).

### **2.5 RED (Директива по применению радиооборудования)**

Настоящим компания Robert Bosch GmbH заявляет, что тип беспроводного оборудования FSA 500 соответствует директиве 2014/53/EU. Полный текст Декларации ЕС о соответствии доступен по следующему адресу в Интернете: *http://www.downloads.bosch-automotive.com.*

i В странах, не являющихся членами Европейского Союза, необходимо соблюдать действующие местные предписания по эксплуатации радиоприборов в диапазоне частот от 2,4 GHz до 5 GHz (например, WLAN или Bluetooth).

## **2.6 Беспроводная связь**

о<br>| Предприятие, эксплуатирующее беспроводное оборудование, обязано обеспечить соблюдение норм и ограничений, действующих в той или иной стране.

"Беспроводное оборудование" для целей Европейской директивы RED 2014/53/ЕС (Директива о радиооборудовании) представляет собой электрическое или электронное оборудование (компонент), которое излучает и (или) принимает радиоволны, предназначенные для беспроводной связи и (или) радиолокации.

Информация о WLAN и Bluetooth доступна в отдельном руководстве "Защита данных, информационная безопасность, беспроводные соединения". *http://mediathek.bosch-automotive.com/files/common/documents/1689/989393.pdf*

Их необходимо внимательно прочитать и обязательно соблюдать перед вводом в эксплуатацию, подключением и обслуживанием FSA 500.

### **2.7 Bluetooth**

#### **2.7.1 USB-адаптер Bluetooth**

Входящий в комплект поставки адаптер USB Bluetooth подключается к компьютеру/ноутбуку и позволяет установить беспроводную связь с бесповодными компонентами FSA 500.

#### **2.7.2 Указания при неисправностях**

i В случае проблем с беспроводной связью через Bluetooth соблюдайте примечания в отдельном руководстве "Важная информация о беспроводной связи".

*http://mediathek.bosch-automotive.com/files/bosch\_wa/989/277.pdf*

## **2.8 Указания по CoRe**

Программное обеспечение CoRe (Connected Repair) обеспечивает обмен данными клиентов и автомобилей, а также протоколами на станции технического обслуживания (СТО). Контрольно-измерительные приборы (CoRe-Clients) подключены к центральному компьютеру (сервер CoRe) через компьютерную сеть СТО.

Применяемые документы:

Текущий обзор продуктов, которые поддерживают CoRe:

*http://mediathek.bosch-automotive.com/files/common/documents/1689/989386.pdf*

Указания по требованиям системы: установка и более подробная информация о CoRe:

*http://mediathek.bosch-automotive.com/files/common/documents/1689/989372.pdf*

## <span id="page-272-0"></span>3. Описание изделия

### **3.1 Применение по назначению**

FSA 500 — это переносное испытательное устройство для СТО для автомобилей.

FSA 500 пригодно для проверки автомобилей с бензиновым, роторно-поршневым и дизельным двигателем. Проверяется все электрическое и электронное оборудование легковых, коммерческих автомобилей и мотоциклов.

FSA 500 регистрирует специфические сигналы автомобиля и передает их через Bluetooth или по USB-интерфейсу, например, в DCU 120, DCU 220 или на ПК/ ноутбук (не входит в комплект поставки). Для этого необходимо установить программное обеспечение FSA 500 CompacSoft [plus].

! FSA 500 **не**пригоден в качестве измерительного прибора для пробных поездок.

! Максимально допустимое измеряемое напряжение на измерительных мультивходах составляет 200 V. Поэтому FSA 500 **нельзя** использовать для измерения отсутствия напряжения в электромобилях и гибридных автомобилях.

FSA 500 CompacSoft [plus] содержит следующие функции:

- Идентификация автомобиля
- Настройки
- Этапы проверки для проверки бензиновых и дизельных двигателей
- Измерения мультиметром напряжения, тока и сопротивления
- Генератор сигналов (например, для проверки датчиков)
- Тест компонентов (проверка компонентов автомобиля)
- Самописец характеристик
- 4-канальный/2-канальный универсальный осциллограф
- Осциллограф зажигания, первичная сторона
- Осциллограф зажигания, вторичная сторона
- Измерения изоляции с помощью FSA 050 (специальные принадлежности)

Для оценки результатов измерения в системе измерения можно сохранять сравнительные кривые измерительных кривых, признанных удовлетворительными.

### **3.2 Системные требования для работы с FSA 500 CompacSoft [plus]**

### **3.2.1 Аппаратное обеспечение**

Требуется DCU 120, DCU 220 или ПК/ноутбук.

Минимальные требования к ПК/ноутбуку

- Операционная система: Windows 10
- R CPU (процессор) : 2 GHz или выше
- $RAM (O3Y) : 4 GB$  или более
- Свободное место на диске (SSD или HDD): 5 GB или более
- USB-разъемы (USB 2.0 или USB 3.0): один USB-интерфейс для USB-адаптера Bluetooth или соединительный USB-провод

#### **3.2.2 Программное обеспечение**

Последняя версия FSA 500 CompacSoft [plus] установлена на DCU 120, DCU 220 или ПК/ноутбук.

i Для диагностики блоков управления с помощью CAS[plus] должна быть установлена и лицензирована последняя версия программного обеспечения ESI[tronic] (Infoart SD). Диагностика блоков управления выполняется только с помощью модуля KTS. Это связано с дополнительными расходами.

### **3.3 Комплектация**

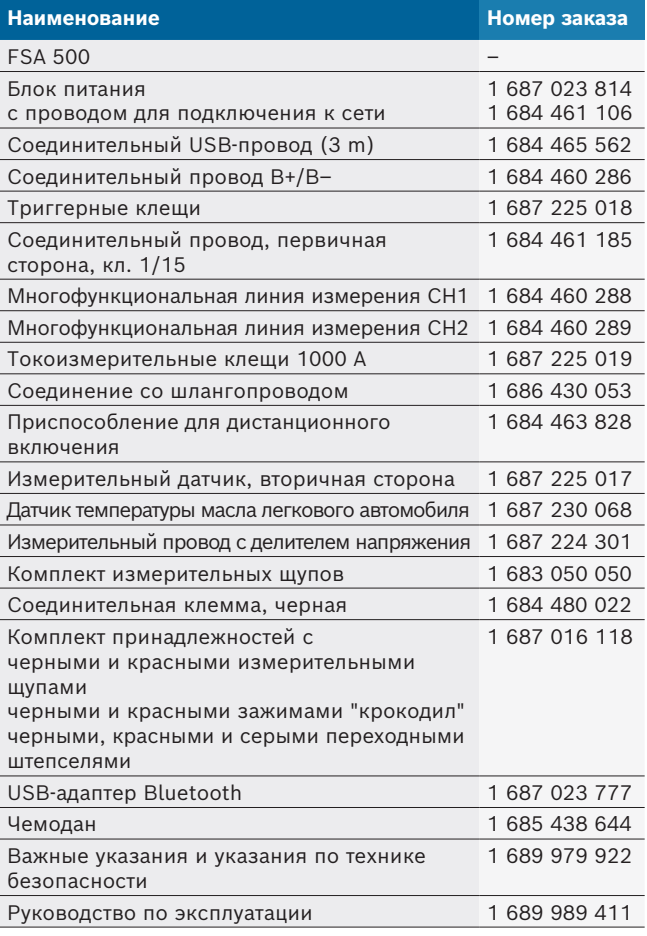

#### <span id="page-273-0"></span>**3.4 Специальные принадлежности**

Информацию о специальных принадлежностях, например о специальных соединительных проводах для конкретных моделей автомобилей, других измерительных проводах и соединительных кабелях, можно получить у специализированного представителя Bosch.

### **3.5 Описание прибора**

FSA 500 состоит из измерительного блока с внутренним питанием от аккумулятора, блока питания с сетевым кабелем для питания измерительного блока и для зарядки внутреннего аккумулятора. Для подключения к DCU 120, DCU 220 или ПК/ноутбуку используется соединительный USB-провод или USB-адаптер Bluetooth. Дополнительно в комплект поставки включены различные провода датчиков для регистрации измеренных значений.

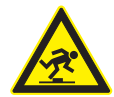

### **ОПАСНОСТЬ — опасность спотыкания при транспортировке и измерении с помощью FSA 500 и проводов датчиков!**

Повышенная опасность спотыкания о провода датчиков при транспортировке и измерении.

- **► Перед транспортировкой снять провода** датчиков!
- **Провода датчиков следует прокладывать** так, чтобы была исключена возможность спотыкания о них.

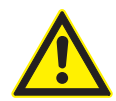

### **ОПАСНОСТЬ — опасность травмирования при неконтролируемом закрывании капота двигателя!**

При подвешивании к капоту двигателя FSA 500 существует опасность травмирования вследствие неконтролируемого закрывания недостаточно закрепленного капота или вследствие недостаточного давления в газонаполненных амортизаторах, которые не в состоянии выдержать дополнительный вес FSA 500 и подключенных к нему проводов.

 $\blacktriangleright$  Проверить надежность фиксации открытого капота двигателя.

! FSA 500 при ненадлежащем креплении может быть поврежден (например, вследствие падения на пол). При этом не исключен материальный ущерб!

#### **3.5.1 Вид спереди FSA 500**

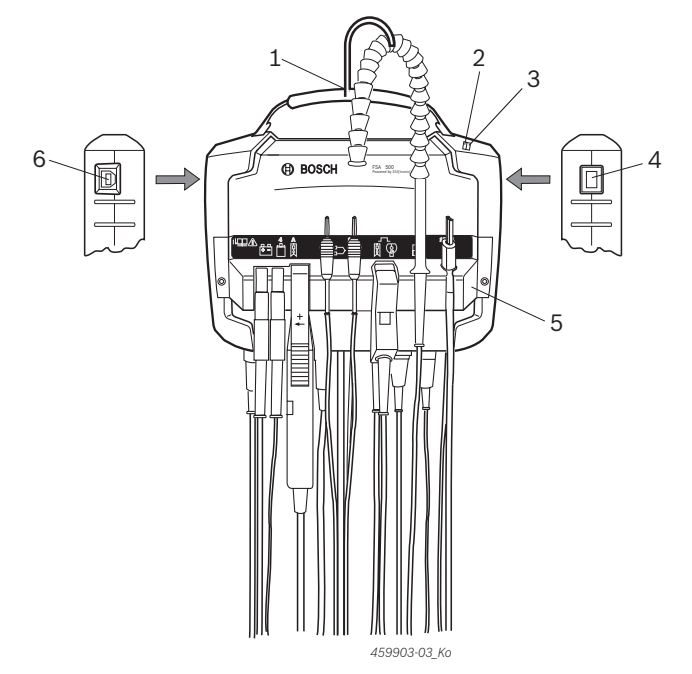

*Pис. 1: Вид спереди FSA 500*

- *1 Ремень для переноски с крюком*
- *2 Светодиод A: индикация состояния*
- *3 Светодиод B: индикация уровня зарядки*
- *4 Выключатель ВКЛ./ВЫКЛ.*
- *5 Держатель датчика*
- *6 Разъем USB*

На держатель датчика можно подвесить различные провода датчиков.

#### **3.5.2 Символы соединительных проводов датчиков**

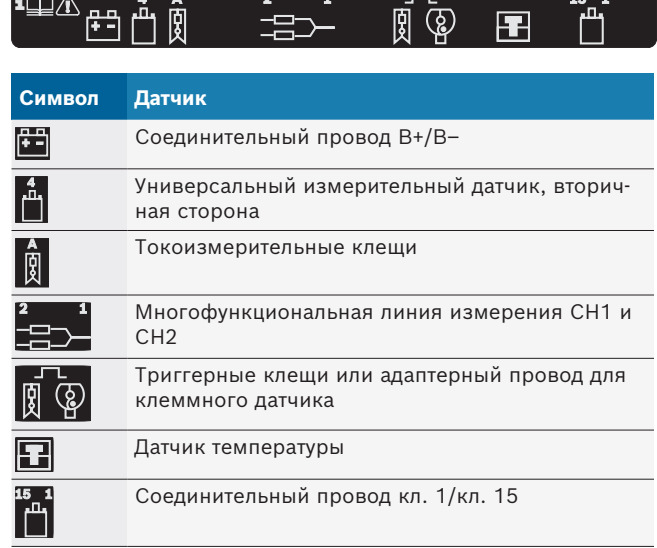

### <span id="page-274-0"></span>**3.5.3 Соединительная панель FSA 500**

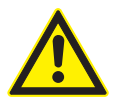

**ОПАСНОСТЬ — опасность поражения электрическим током из-за очень высокого напряжения измерения!**

Значения измеренного напряжения больше 200 V на многофункциональных линиях измерения CH1/CH2 приводят к травмам, сердечной недостаточности или смертельному исходу.

- $\triangleright$  При помощи многофункциональных линий измерения CH1/CH2 можно измерять напряжение макс. до 200 V.
- $\blacktriangleright$  Не измерять при помощи многофункциональных линий измерения CH1/CH2 сетевое напряжение или аналогичное сетевому напряжение.

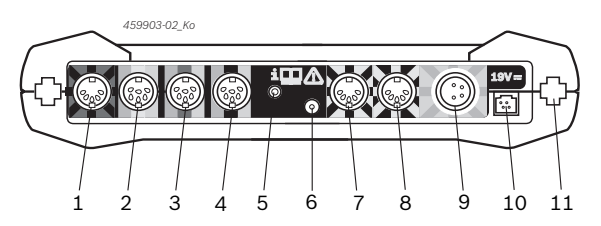

*Pис. 2: Соединительная панель FSA 500 (снизу)*

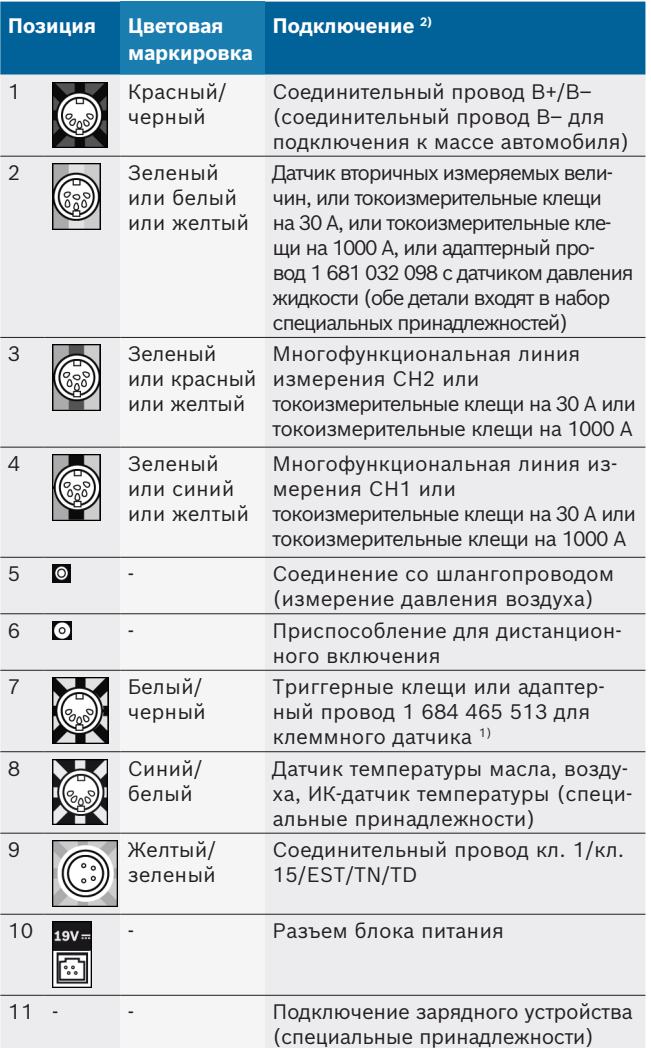

- *1) При измерении частоты вращения с помощью клеммного датчика адаптерный провод 1 684 465 513 всегда необходимо подключать между гнездом подключения FSA 500 (поз. 7) и соединительными проводами для клеммного датчика.*
- *2) Цветовая маркировка на соединительных проводах указывает правильность подключения к FSA 500.*

### **3.5.4 Светодиодная индикация Светодиод A: индикация состояния**

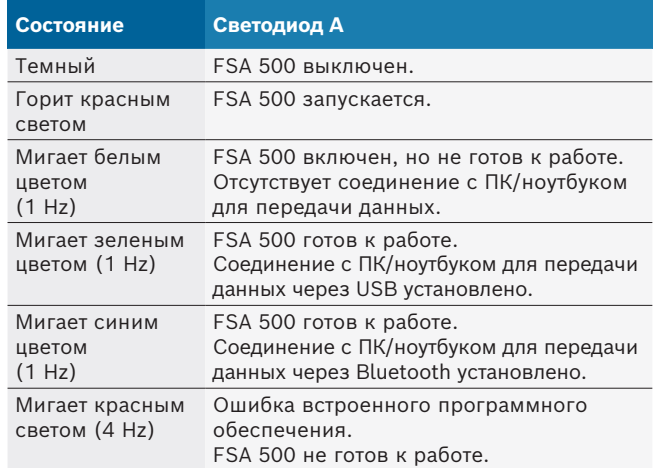

#### **Светодиод B: индикация уровня зарядки**

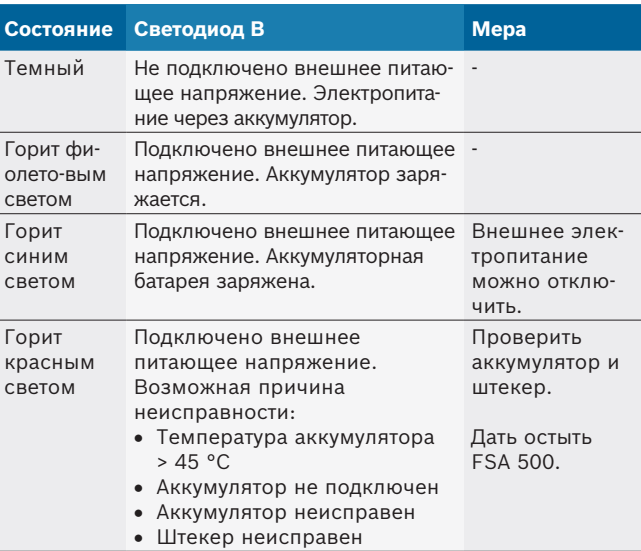

### <span id="page-275-0"></span>**3.5.5 Приспособление для дистанционного включения**

С помощью клавиши приспособления для дистанционного включения можно задействовать функциональную клавишу пуска (F3) или функциональную клавишу останова (F4) в программном обеспечении FSA 500 CompacSoft [plus].

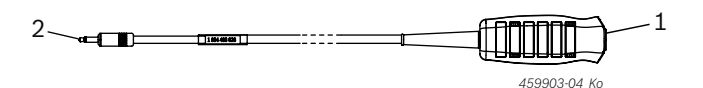

- *Pис. 3: Приспособление для дистанционного включения (1 684 463 828)*
- *1 Кнопка*

*2 Штекерное соединение с FSA 500*

i Подключение: см. рис. 2, поз. 6.

### **3.5.6 Измерительный провод с делителем напряжения**

Измерительный провод с делителем напряжения (1 687 224 301) используется для измерения напряжения до 60 В DC/30 В AC/300 В ACpeak. Для измерительного провода с делителем напряжения в качестве измерительных принадлежностей предоставляются входящие в комплект принадлежностей (1 687 016 118) измерительные щупы (1 684 485 496/.. 497) и зажимы "крокодил" (1 684 480 435/... 436).

## 4. Первый ввод в эксплуатацию

### **4.1 Распаковка**

 $\triangleright$  Удалить упаковку всех поставленных частей.

### **4.2 Подключение**

- 1. Подключить электропитание FSA 500 через блок питания.
- 2. Включить FSA 500.
- 3. Зарядить аккумулятор.
	- ? Во время зарядки: светодиод В горит фиолетовых светом.
	- ? Аккумулятор заряжен: светодиод В горит синим светом.
- 4. Отключить блок питания и отсоединить сетевой кабель.
- 5. Подключить датчики к соответствующим гнездам измерительного блока (см. рис. 2).

Токоизмерительные клещи 30 А (1 687 225 020 — специальные принадлежности) и токоизмерительные клещи 1000 A, а также адаптерный провод 1 684 465 513 (специальные принадлежности) подключать только при необходимости.

 $\rightarrow$  FSA 500 готов к работе.

### **4.3 Установка программного обеспечения**

 $\overline{\Pi}$  Перед началом установки убедиться, что системные требования выполнены. FSA 500 можно управлять только через DCU 120, DCU 220 или ПК/ноутбук и с помощью установленного программного обеспечения "FSA 500 CompacSoft [plus]".

i Для диагностики блоков управления с помощью CAS[plus] должна быть установлена и лицензирована последняя версия программного обеспечения ESI[tronic] (Infoart SD). В этом случае рекомендуется сначала установить программное обеспечение ESI[tronic]. Диагностика блоков управления выполняется только с помощью модуля KTS.

### **4.3.1 Установка DDM (Diagnostics Download Manager)**

1. Установить DDM.

 $\widetilde{\Pi}$  Более подробную информацию см. в электронной почте для договора FSA 500.

- 2. Настроить DDM.
- $\widetilde{\Pi}$  Более подробную информацию см. Help Center DDM, которая открывается с помощью "?".
- $\rightarrow$  Программное обеспечение "FSA 500 CompacSoft [plus]" можно загрузить.

### **4.3.2 Установка FSA 500 CompacSoft [plus]**

- 1. Запустить установку.
	- ? Запускается процесс установки.
- 2. Необходимо следовать указаниям на экране.
- о<br>|} Во время установки программного обеспечения по запросу необходимо установить USB-драйвер для FSA 500.
- 3. В диалоговом окне выбрать опцию **Install**.
- 4. По запросу подсоединить FSA 500 к DCU 120, DCU 220 или ПК/ноутбуку.
	- $\Rightarrow$  USB-драйвер для FSA 500 устанавливается.
- $\overline{\Pi}$  После установки USB-драйвера установка программного обеспечения "FSA 500 CompacSoft [plus]" завершена.
- → FSA 500 CompacSoft [plus] установлено.
- i Если на DCU 120, DCU 220 или ПК/ноутбуке еще не установлено программное обеспечение CoRe, следует запрос на его установку.
- <span id="page-276-0"></span>1. Подтвердить запрос. ? Установка запускается.
- 2. Необходимо следовать указаниям на экране.
- В конце установки осуществляется первичная настройка программного обеспечения CoRe.
- 3. Если FSA 500 используется в качестве приложения без подсоединения к сети, выбрать вариант **Сервер для сети CoRe**.
- 4. Выполнить остальные настройки первичной наладки и подтвердить их.
- CoRe установлено и запускается автоматически.

## **4.4 FSA 500 Настройки**

### **4.4.1 Конфигурация USB-соединения**

- 1. Включить FSA 500 и через USB подключить к ПК/ ноутбуку.
- 2. В "**CoRe"** выбрать приложение "**FSA 050/500"**.
	- ? Запускается программное обеспечение FSA 500 CompacSoft [plus].
	- ? Открывается окно "**Настройки"**.
- i Окно "**Настройки**" открывается автоматически при первом запуске программного обеспечения. В поле **Соединение** по умолчанию установлена опция **USB**.
- 3. Выбрать <**F12**>.
	- ? USB-соединение установлено, светодиод А мигает зеленым светом.
- $\rightarrow$  FSA 500 готов к работе.

### **4.4.2 Конфигурация Bluetooth**

Для Bluetooth-соединения ПК/ноутбука с FSA 500 необходимо использовать только USB-адаптер Bluetooth.

В DCU 120 / DCU 220 используется внутреннее установленное оборудование Bluetooth. Входящий в комплект поставки USB-адаптер Bluetooth можно не подключать.

- В случае возникновения проблем с беспроводной связью через Bluetooth соблюдать указания в гл. 2.7.
- 1. Выбрать этап проверки "**Настройки**".
- 2. Выбрать <**F12**>.
	- ? Открывается окно "**Настройки"**.
- 3. Выбрать <**F6**> "Создание пары".
	- ? MAC-адрес FSA 500 считывается через USB-соединение.
- 4. По запросу разорвать USB-соединение.
- 5. При использовании ПК/ноутбука установить USB-адаптер Bluetooth.
- 6. Выбрать <**F12**>.
- 7. Выбрать излучаемую мощность Bluetooth.
- $\breve{\Pi}$  Зона досягаемости при нормальной излучаемой мощности составляет не менее 30 m. Зона досягаемости для Японии составляет не менее 3 m (см. гл. 8.8).
- 8. Выбрать <**F12**>.
	- $\Rightarrow$  Соединение Bluetooth установлено, светодиод А мигает синим светом.
- $\rightarrow$  FSA 500 готов к работе.
- Работа с программным обеспечением FSA 500 CompacSoft [plus] описана в онлайновой справке.
- $\overline{\Pi}$  Для возможности выбора в начальном окне FSA 500 этапа проверки FSA 050 сначала необходимо настроить FSA 050.

### **4.4.3 Конфигурация FSA 050**

- 1. Выбрать этап проверки "**Настройки**".
- 2. Выбрать <**F12**>.
- ? Открывается окно "**Настройки"**.
- 3. В поле **FSA 050** выберите опцию **применить**.
- 4. <**F7**> Выбрать FSA 050.
- 5. Ввести MAC-адрес FSA 050. Адрес указан под защитной резиновой частью на задней стенке прибора.
- 6. Поворотный переключатель FSA 050 привести в положение **УСТАНОВКА**.
- 7. <**F3**> Выбрать соединение.
- ? Отображаются настройки УСТАНОВКИ.
- 8. Выбрать необходимые настройки УСТАНОВКИ.
- 9. Выбрать <**F12**>.
- $\rightarrow$  Настройки передаются через Bluetooth на FSA 050.
- $\overline{1}$  В начальном окне FSA 500 отображаются этапы проверки FSA 050. Этап проверки "**Анализ высокого напряжения**" активен, если в идентификации выбран электрогибридный автомобиль.

## <span id="page-277-0"></span>5. Управление

### **5.1 Включение/выключение**

#### **5.1.1 Включение**

- ! Во избежание образования конденсата необходимо включать FSA 500 только после того, как температура FSA 500 выровняется с температурой окружающей среды.
- $\triangleright$  Коротко нажать кнопку "ВКЛ./ВЫКЛ." (см. рис. 1, поз. 4).
	- ? Светодиод А мигает каждые 4 секунды зеленым светом.
- $\rightarrow$  FSA 500 готов к работе.

### **5.1.2 Выключение**

#### **Выключение вручную**

- $\triangleright$  Нажать и удерживать кнопку "ВКЛ./ВЫКЛ." в течение трех секунд.
	- ⇒ Светодиод А гаснет.
- $\rightarrow$  FSA 500 выключен.

### **Автоматическое выключение в режиме работы от аккумулятора**

Если FSA 500 в режиме работы от аккумулятора в течение 10 минут не используется, выдается предупреждающий акустический сигнал. После этого FSA 500 через 30 секунд выключается автоматически. После повторного включения FSA 500 можно заново вызвать этап проверки в программном обеспечении FSA 500 CompacSoft [plus].

### **5.2 Указания по измерению**

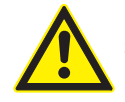

### **ОПАСНОСТЬ — опасность поражения электрическим током при выполнении измерений на транспортном средстве без подключенного провода B–!**

Измерения без подключенного провода B- к массе автомобиля или минусовому зажиму аккумулятора могут привести к травмам, сердечной недостаточности или смертельному исходу вследствие поражения электрическим током.

**> Для всех измерений подключить** FSA 500 через провод B– к массе автомобиля или минусовому зажиму аккумулятора.

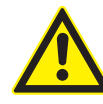

### **ОПАСНОСТЬ — опасность поражения электрическим током из-за очень высокого напряжения измерения!**

Значения измеренного напряжения больше 200 V на многофункциональных линиях измерения CH1/CH2 приводят к травмам, сердечной недостаточности или смертельному исходу.

- $\triangleright$  При помощи многофункциональных линиях измерения CH1/CH2 можно измерять напряжение только макс. до 200 V.
- $\blacktriangleright$  Не измерять при помощи многофункциональных линий измерения CH1/CH2 сетевое напряжение или аналогичное сетевому напряжение.
- ! Измерения при помощи FSA 500 можно проводить только в сухой среде.
- ! FSA 500 **нельзя использовать** для измерения отсутствия напряжения в электромобилях и гибридных автомобилях. Измерения в высоковольтных емкостных системах зажигания **запрещены**, так как при использовании таких систем зажигания значения напряжения больше 300 Volt.
- Измерения на CRI Piezo можно выполнять только с использованием специальных адаптерных проводов (специальные принадлежности).
- ! Входящие в комплект измерительных щупов (1 683 050 050) измерительные щупы можно использовать только для измерений меньше 30 V.

### **Основной порядок действий при измерении на автомобиле:**

- 1. Выключить зажигание.
- 2. Подключить FSA 500 с помощью соединительного провода В- к аккумулятору (B–) или массе двигателя.
- 3. Подключить необходимые измерительные провода к автомобилю.

! Во время измерения не держать провода рукой.

- 4. Включить зажигание.
- 5. Выполнить измерения.
- 6. После измерения выключить зажигание.
- 7. Отсоединить измерительные провода от автомобиля.
- 8. Отсоединить соединительный провод B–.
- Измерение завершено.
- Во время зарядки аккумулятора возможны отклонения в измерениях.

<span id="page-278-0"></span>i Во время круглосуточного измерения режим работы от аккумулятора невозможен (время работы от аккумулятора < 4 h). FSA 500 должен получать напряжение от блока питания. И DCU 120, DCU 220 или ПК/ ноутбук в это время должны находиться в режиме готовности к работе (например, не устанавливать время простоя в операционной системе Windows).

### **5.3 Обновление программного обеспечения**

Обновление программного обеспечения "FSA 500 CompacSoft [plus]" выполняется через DDM (Diagnostic Download Manager).

 $\widetilde{\Pi}$  Более подробную информацию см. Help Center DDM, которая открывается с помощью "?".

## 6. Поддержание в исправном состоянии

### **6.1 Очистка**

Очищать корпус FSA 500 только мягкой салфеткой с нейтральным чистящим средством. Запрещается использовать абразивные чистящие средства и грубую ветошь.

### **6.2 Запасные и быстроизнашивающиеся части**

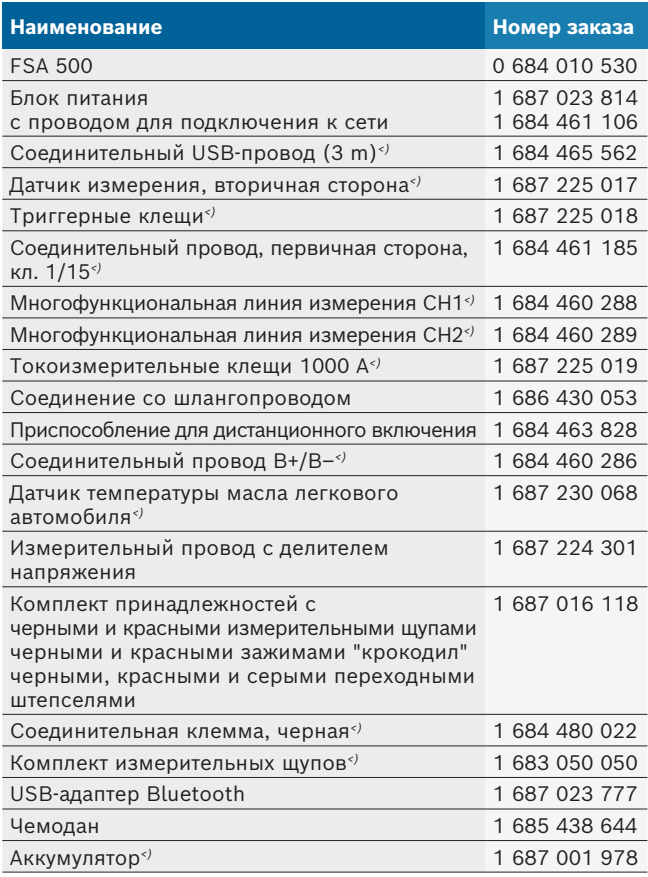

## 7. Вывод из эксплуатации

## **7.1 Временный вывод из эксплуатации**

При длительном простое:

¶ Отсоединить FSA 500 от электросети.

### **7.2 Смена места установки**

- $\triangleright$  При передаче FSA 500 другим лицам необходимо передать также всю документацию, входящую в комплект поставки.
- $\triangleright$  FSA 500 транспортировать только в фирменной или равноценной упаковке.
- $\geq$  Соблюдать указания по первому вводу в эксплуатацию.
- $\triangleright$  Отключить электросоединение.

### **7.3 Удаление отходов и утилизация**

- 1. FSA 500 отключить от электросети и удалить провод для подключения к сети.
- 2. FSA 500 разобрать, рассортировать по материалам и утилизировать согласно действующим предписаниям.

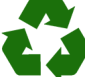

FSA 500, комплектующие детали и упаковку следует утилизировать должным образом без нанесения вреда окружающей среде.  $\triangleright$  FSA 500 нельзя выбрасывать вместе с бытовыми отходами.

### **Только для стран-членов ЕС:**

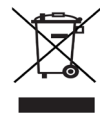

**FSA 500 подпадает под действие Европейской Директивы об утилизации электрического и электронного оборудования 2012/19/ЕС (WEEE).**

Старые электрические и электронные приборы, включая провода и принадлежности, а также аккумуляторы и батареи следует утилизировать отдельно от бытовых отходов.

- ¶ Для утилизации использовать доступные системы возврата и сбора отходов.
- **► Во избежание ущерба для окружающей** среды и опасности для здоровья следует надлежащим образом проводить утилизацию.

*<) Быстроизнашивающаяся деталь*

## <span id="page-279-0"></span>8. Технические характеристики

## **8.1 Размеры и вес**

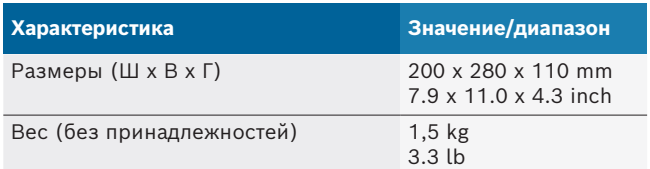

### **8.2 Рабочие характеристики**

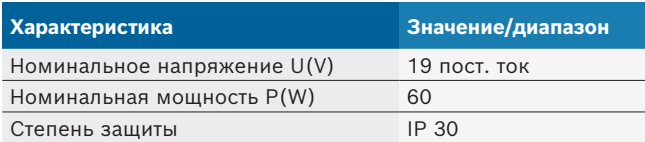

### **8.3 Температура, влажность воздуха и давление воздуха**

### **8.3.1 Температура окружающей среды**

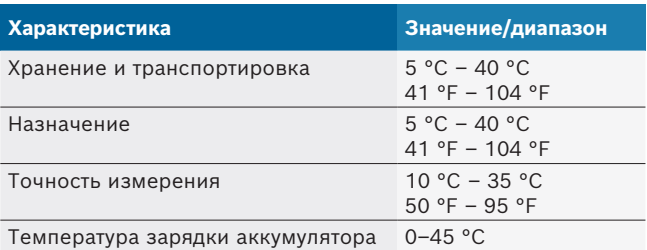

### **8.3.2 Влажность воздуха**

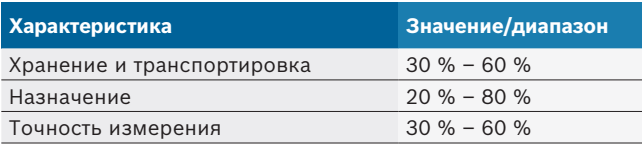

#### **8.3.3 Давление воздуха**

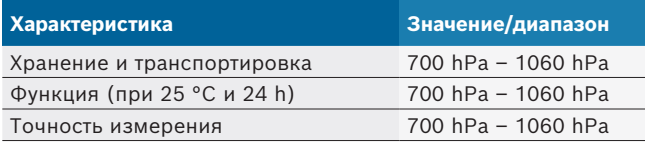

### **8.4 Шумовая эмиссия**

 $<$  70 dB(A)

### **8.5 Блок питания**

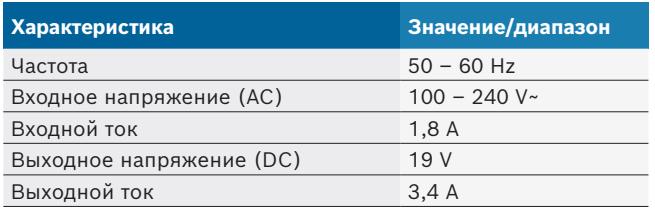

## **8.6 Аккумулятор**

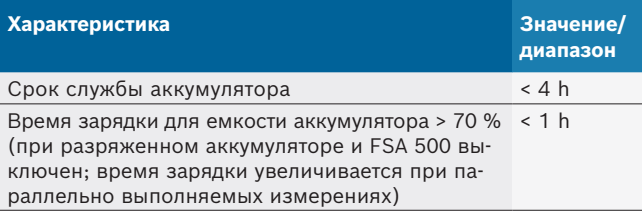

## **8.7 RED (Radio Equipment Directive)**

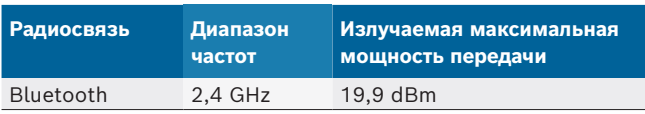

### **8.8 Bluetooth, класс 1 и 2**

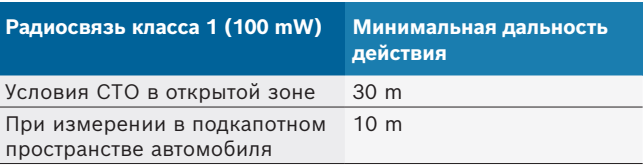

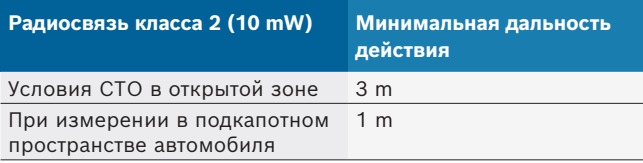

### **8.9 Генератор сигналов**

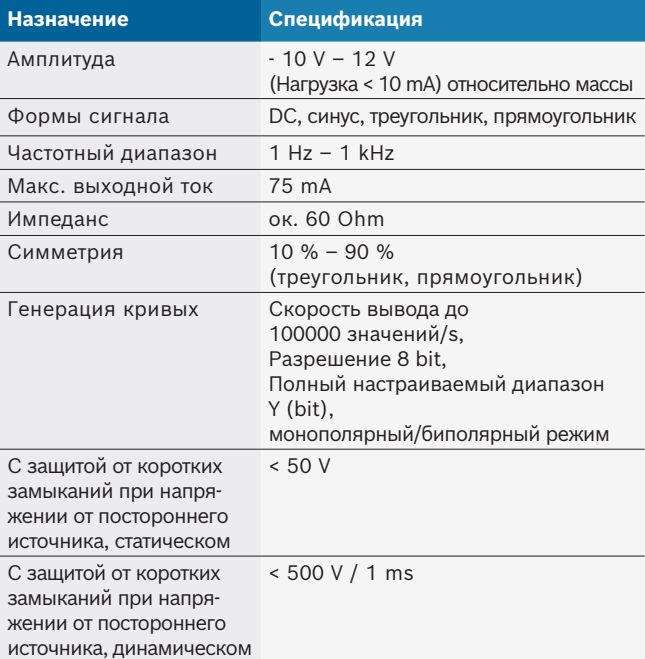

#### Дополнительно:

- Автоматически подключающиеся фильтры и гасительные контуры для улучшения качества сигнала.
- Автоматическое отключение при коротком замыкании, распознавание напряжения стороннего источника при запуске генератора сигналов.

## <span id="page-280-0"></span>**8.10 Функции измерения**

## **8.10.1 Проверка двигателя**

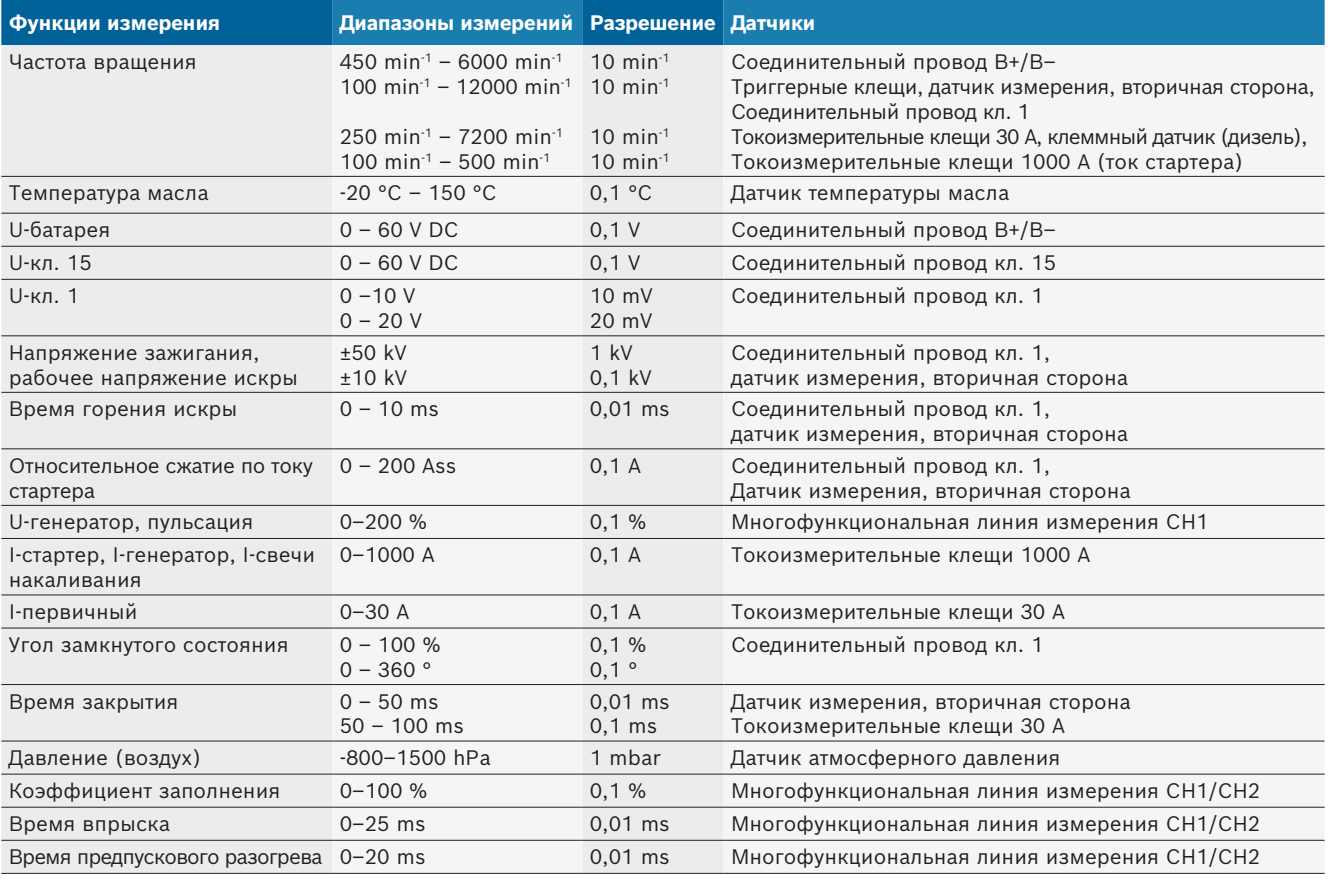

### **8.10.2 Мультиметр**

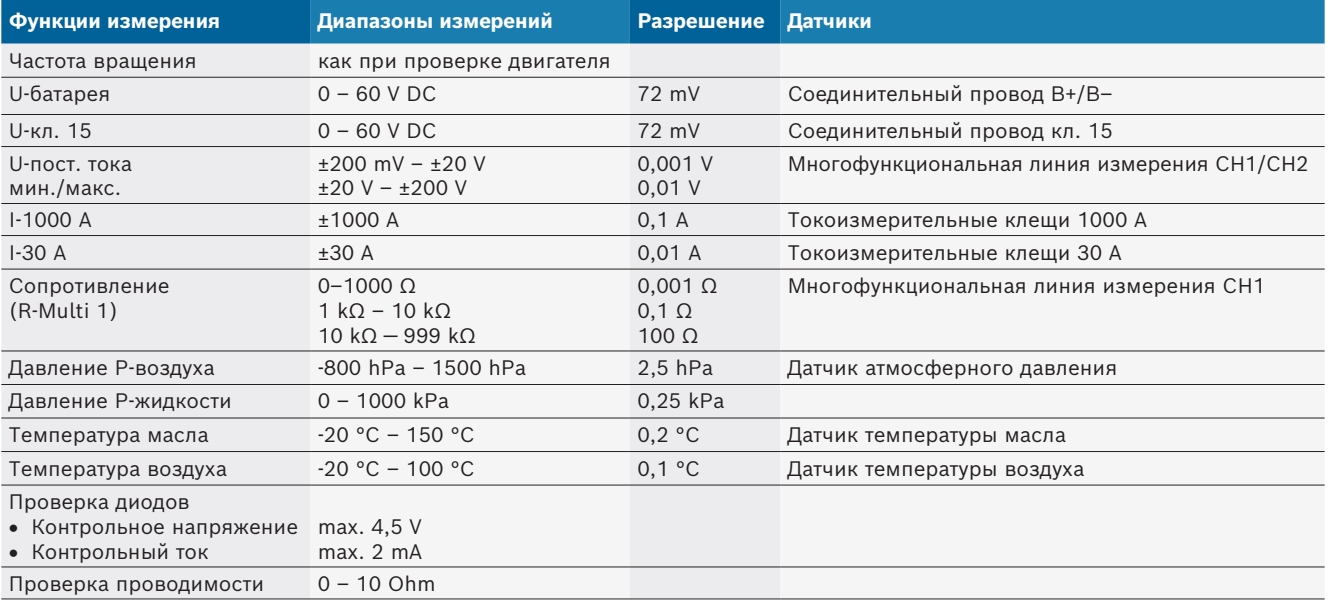

#### <span id="page-281-0"></span>**8.10.3 Спецификация измерительных проводов**

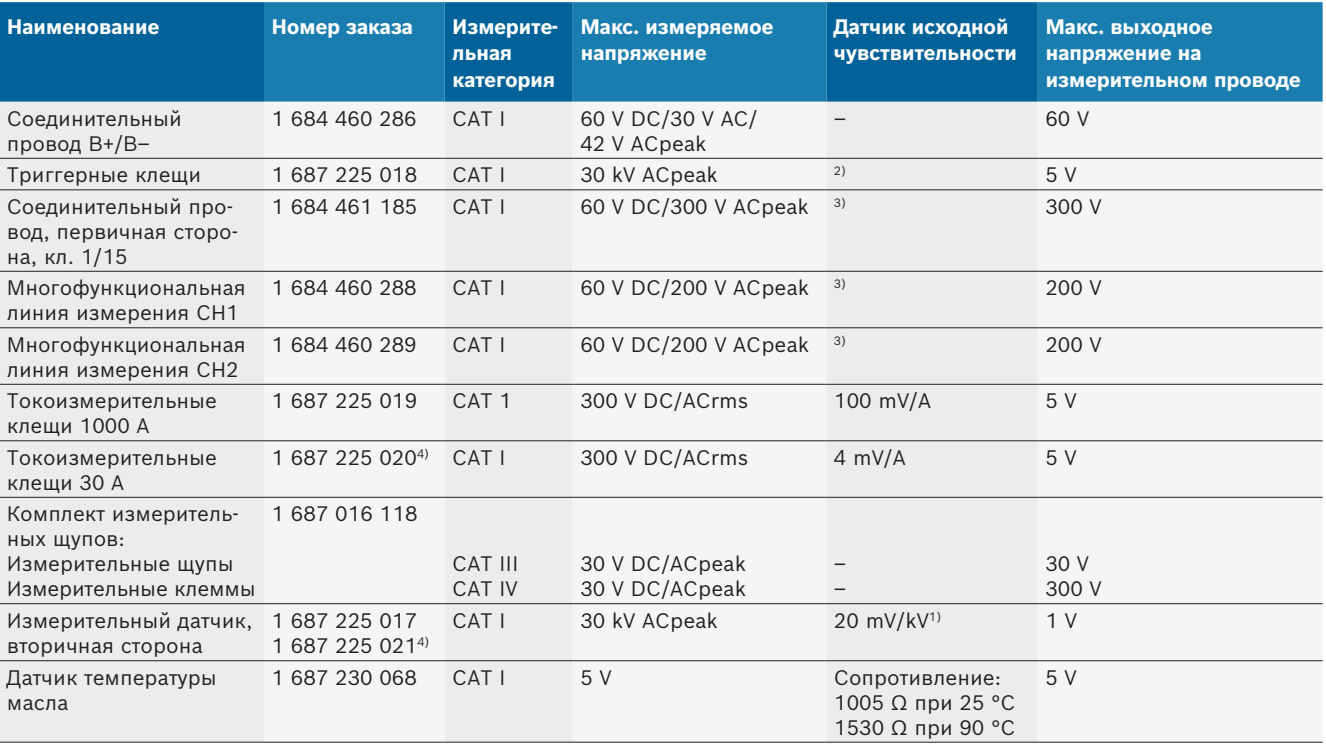

*1) Подключение ко входу измерительного датчика вторичной стороны*

*2) 1,6 Vpeak ±30 % при 100 mA изменения тока в течение 200 ns при подключении ко входу триггерных клещей (L/C прим. 136 µH/5 nF)*

*3) При напряжении > 60 V действует U[V] x t[ms] ≤ 10000 V\*μs, например. напряжение в 200 V может подаваться максимум 50 ms. Максимальное напряжение уменьшается при частоте > 1 MHz с 20 dB/декада, например синус 1 MHz макс. пик = 200 V/синус 10 MHz макс. пик = 20 V*

*4) Специальные принадлежности*

#### **8.10.4 Осциллограф**

- Триггерная система
	- $\overline{ }$  Free Run (бестриггерный прогон при  $\geq 1$  s)
	- $-$  Auto (вывод кривой даже без триггера)
	- $-$  Автоматический уровень (как Auto, порог срабатывания триггера определяется из среднего значения сигнала)
	- $-$  Normal (ручной порог срабатывания триггера, вывод кривой только по событию триггера)
	- Отдельный порядок
- R Фронт триггера
	- Фронт (положительный/отрицательный на сигнал)
- Триггерные источники
	- $-$  Двигатель (триггер на цилиндр 1. 12 с помощью триггерных клещей, кл. 1, киловольтного датчика)
	- Внешний триггер по кл. 1\_1 провод или триггерные клещи
	- $-$  Многофункциональная линия измерения CH1/CH2
- Доля претриггера
	- \$ 0–100 %, можно перемещать мышью
- Способы определения
	- $-$  MaxMin (Пик/Обнаружение импульсных помех)
	- Определение импульсной помехи
	- $-$  Sample (эквидистантное сканирование)
- Режимы сохранения и режимы вывода кривых
	- $-$  Линейный режим (вывод отдельных точек) с непрерывным сохранением сигналов при отклонениях X ≥ 1 s
	- $-$  Режим пояснения (вывод кривых) с непрерывным сохранением сигналов при отклонениях ≥ 1 ms
	- Обычный режим с сохранением последних 50 отображавшихся кривых при отклонениях X < 1 ms.
- Система измерения с 8 автоматическими функциями измерения
	- Среднее значение
	- Эффективное значение
	- $-$  Мин.
	- $-$  Макс.
	- $-$  Пик-пик
	- Импульс
	- Коэффициент заполнения
	- Частота
- Выбираемый диапазон сигналов
	- общая кривая или между курсорами
- Масштабирование
	- $-$  Выбираемый участок кривой для горизонтального и вертикального увеличения
- <span id="page-282-0"></span>• Перемещаемые курсоры с отображением для
	- $x1, x2$
	- $-$  delta x
	- $-$  у1 м у2 (канал 1)
	- $-$  y1 м y2 (канал 2)
- Сравнительные кривые
	- Сохранить, загрузить, комментировать, предустановка Scope-Setup для онлайн-кривых
- Функции сохранения
	- Пролистывание вперед и назад
	- $-$  Функции поиска, например MinMax, коэффициент заполнения.

### **8.10.5 Функции измерения в осциллографе**

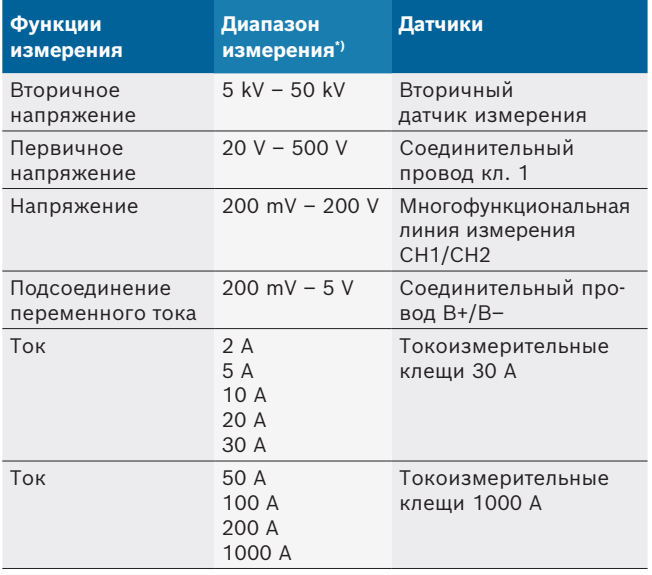

*\*) Диапазон измерения будет положительным или отрицательным в зависимости от нулевой линии.*

### **8.10.6 Функции осциллографа и спецификации**

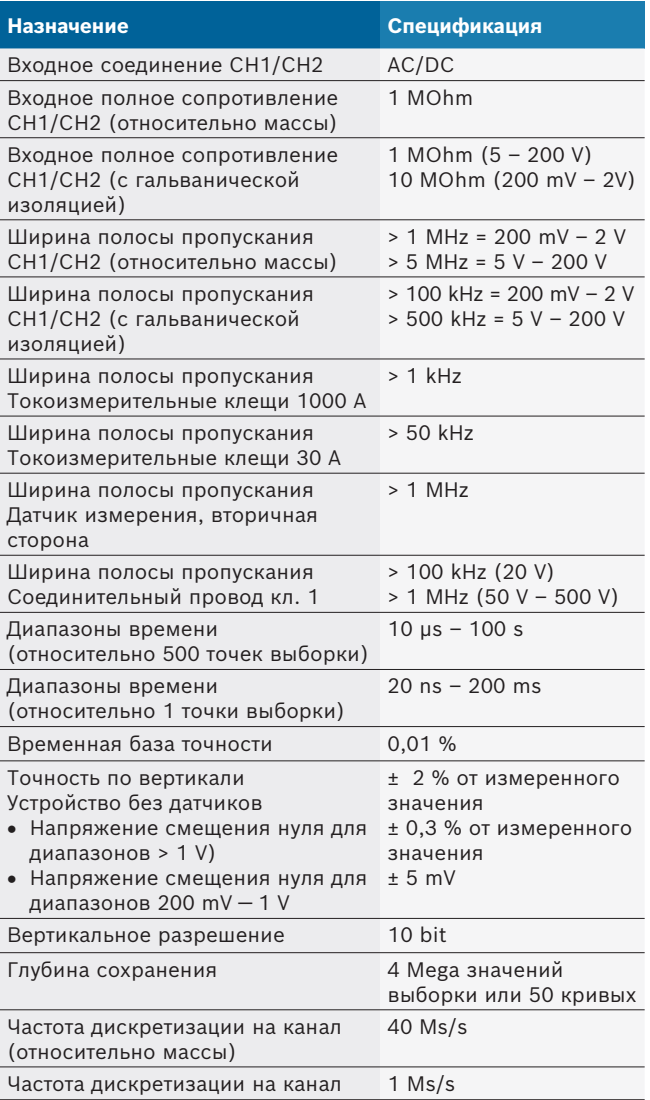

# sv – Innehållsförteckning

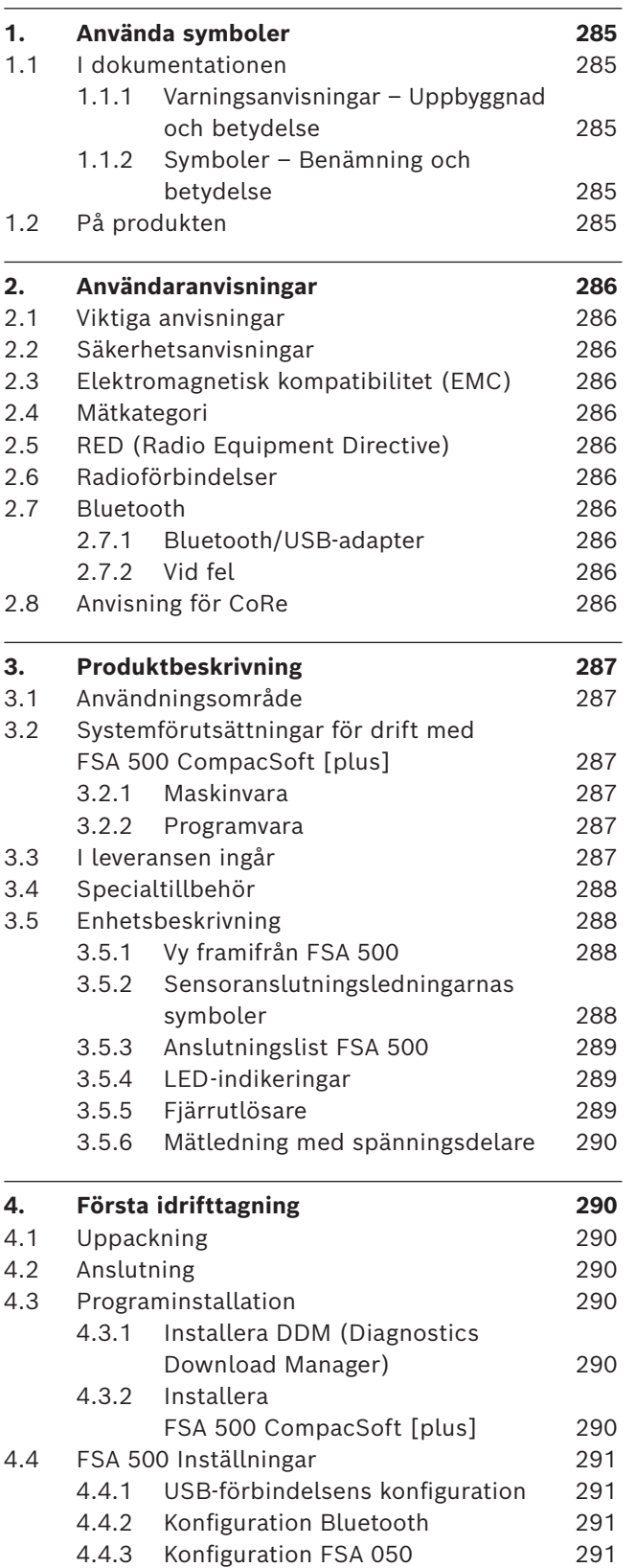

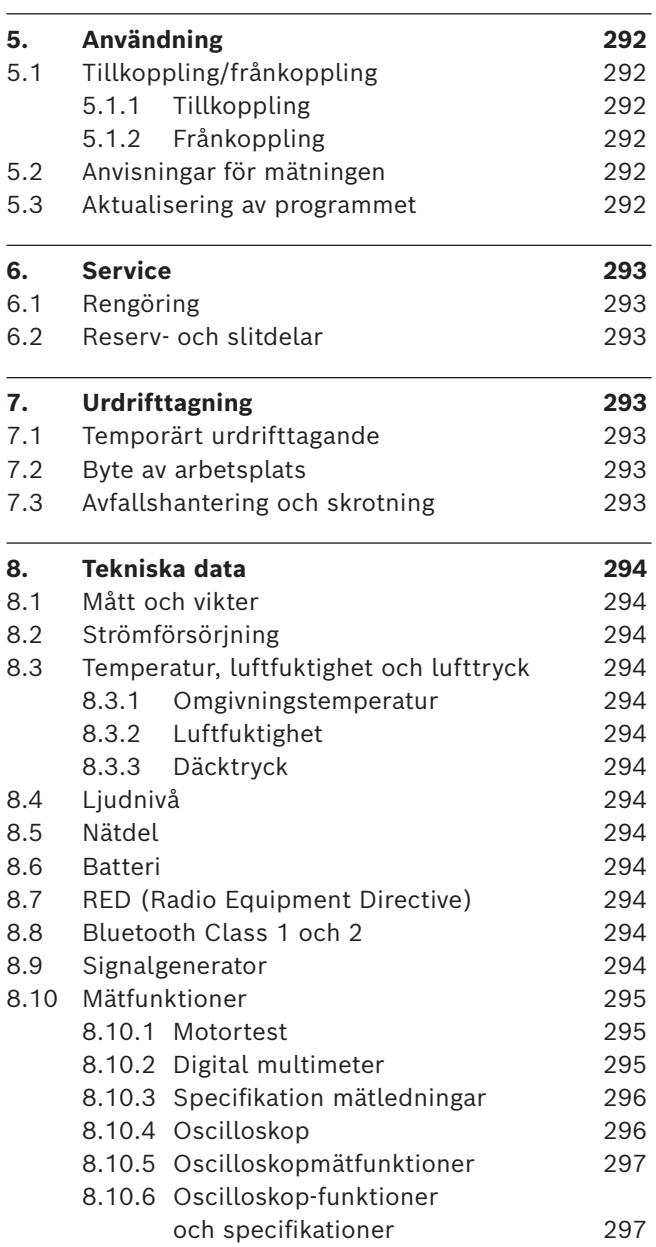

## <span id="page-284-0"></span>1. Använda symboler

### **1.1 I dokumentationen**

**1.1.1 Varningsanvisningar – Uppbyggnad och betydelse**

Varningsanvisnignar varnar för faror för användaren eller personer runt omkring. Därutöver beskriver varningsanvisningar konsekvenserna av faran och åtgärderna för att undvika den. Varningsanvisningarna har följande uppbyggnad:

Varningssymbol **SIGNALORD - Farans typ och ursprung** Farans konsekvenser om de åtgärder och anvisningar som ges ignoreras.

 $\geq$  Åtgärder och anvisningar för att undvika faran.

Signalordet visar risken för inträdandet samt farlighetsgraden vid missaktning:

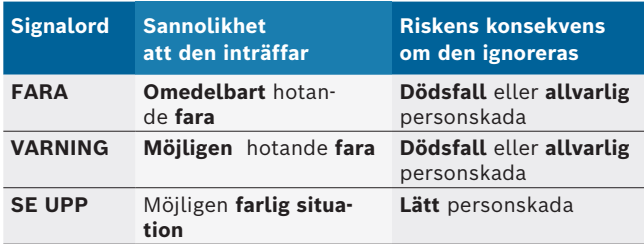

### **1.1.2 Symboler – Benämning och betydelse**

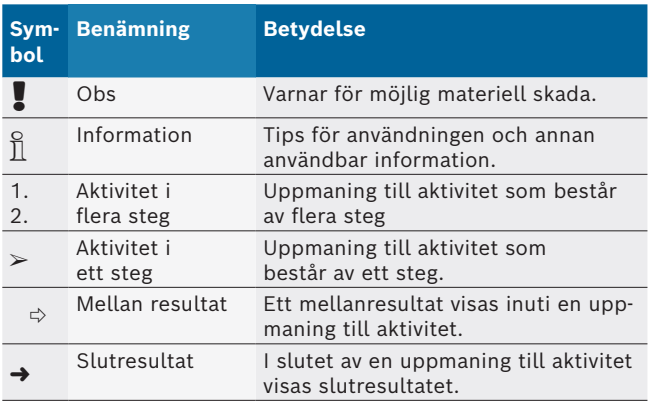

## **1.2 På produkten**

Beakta alla varningstecken på produkterna och se till att de hålls i läsbart tillstånd.

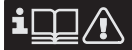

Beakta denna bruksanvisning och testapparatens och de använda komponenternas alla tekniska dokumentationer!

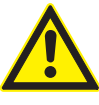

## **FARA – Risk för elektrisk stöt vid mätningar på fordon utan anslutningsledning B–!**

Mätningar utan till fordonsstommen eller batteriets minuspol ansluten anslutningsledning B- leder till skador, hjärtstillestånd eller död på grund av elektrisk stöt.

- $\triangleright$  FSA 500 via anslutningsledning B anslut med fordonsstomme eller batteriets minuspol.
- $\geq$  Beakta nedanstående anslutningsföljd.

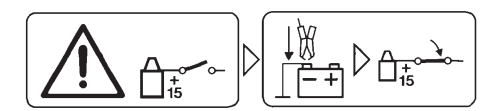

## **OBS!**

- 1. Slå av tändningen.
- 2. FSA 500 anslut med batteri (B–) eller motorstomme.
- 3. Slå på tändningen.

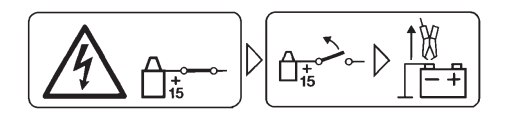

### **OBS!**

- 1. Slå av tändningen.
- 2. Dra ut FSA 500 ur batteriet (B-) eller motorstommen.

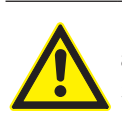

## **FARA - risk för elektriska stötar på grund av för hög mätspänning!**

Spänningsmätningar större än 200 volt med multi-mätledningar CH1/CH2 leder till personskador, hjärtstillestånd eller dödsfall på grund av elektrisk stöt.

- $\triangleright$  Mät endast spänningar upp till max 200 V med multi-mätledningarna CH1 / CH2.
- $\triangleright$  Mät inga nätspänningar eller nätliknande spänningar med multi-mätledningarna CH1/CH2.

#### **Avfallshantering**

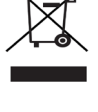

Kasserade elektriska och elektroniska apparater, inklusive ledningar och tillbehör, liksom även uppladdningsbara och ej uppladdningsbara batterier måste hanteras separat och får ej tillföras hushållsavfallet.

## <span id="page-285-0"></span>2. Användaranvisningar

## **2.1 Viktiga anvisningar**

Viktiga anvisningar beträffande överenskommelsen avseende upphovsmannarätt, ansvar och garanti, användargruppen och om företagets skyldigheter hittar du i den separata anvisningen "Viktiga anvisningar och säkerhetsanvisningar till Bosch Test Equipment". Dessa ska noggrant läsas och ovillkorligen följas innan FSA 500 tas i drift, ansluts och används.

### **2.2 Säkerhetsanvisningar**

Alla säkerhetsanvisningar återfinns i den separata anvisningen "Viktiga anvisningar och säkerhetsanvisningar till Bosch Test Equipment". Dessa ska noggrant läsas och ovillkorligen följas innan FSA 500 tas i drift, ansluts och används.

### **2.3 Elektromagnetisk kompatibilitet (EMC)**

FSA 500 uppfyller kraven enligt det europeiska direktivet EMC 2014/30/EU.

Denna apparat är inte ämnad för användning i bostadsområden och kan eventuellt inte garantera ett tillräckligt skydd i sådana omgivningar.

## **2.4 Mätkategori**

FSA 500 uppfyller de allmänna säkerhetskraven för elprov- och mätutrustning och tillbehör enligt EN 61010-1 och EN 61010-2-030.

FSA 500 är konstruerad för test- och mätströmkretsar som inte har någon direkt anslutning till elnätet (kategori I, fordonsprovutrustning).

## **2.5 RED (Radio Equipment Directive)**

Härmed intygar Robert Bosch GmbH att (radioutrustningen av typen) FSA 500 motsvarar det europeiska direktivet 2014/53/EU. Den fullständiga texten i EU-deklarationen om överensstämmelse finns på: *http://www.downloads.bosch-automotive.com.*

 $\overrightarrow{1}$  I länder utanför Europa måste motsvarande landsspecifika föreskrifter för användning av radiosändare inom frekvensområdet 2,4 GHz och 5 GHz (t.ex. WLAN eller Bluetooth) följas.

## **2.6 Radioförbindelser**

 $\Omega$  Driftansvarig för radioutrustningar måste se till att direktiven och inskränkningarna i respektive land efterföljs.

En "radioutrustning" är enligt det europeiska direktivet RED 2014/53/EU (Radio Equipment Directive) en elektrisk eller elektronisk produkt (komponent) som avsiktligt avger eller mottar radiovågor för radiokommunikation eller radiobestämning.

Anvisningar för WLAN och Bluetooth hittar du i den separata instruktionen "Dataskydd, datasäkerhet, radiokommunikationer".

*http://mediathek.bosch-automotive.com/files/common/documents/1689/989393.pdf*

Läs och följ dem noga innan FSA 500 tas i drift, ansluts eller används.

## **2.7 Bluetooth**

### **2.7.1 Bluetooth/USB-adapter**

Bluetooth-USB-adaptern, som ingår i leveransen, ansluts till datorn och möjliggör radioförbindelse med komponenter för radioöverföring hos FSA 500.

### **2.7.2 Vid fel**

 $\overline{\Pi}$  Vid problem med Bluetooth-anslutningen, följ anvisningarna i de separata instruktionerna "Bluetooth-USB-adapter".

*http://mediathek.bosch-automotive.com/files/bosch\_wa/989/277.pdf*

## **2.8 Anvisning för CoRe**

Programmet "CoRe" (Connected Repair = sammanlänkad verkstad) gör det möjligt att utbyta kunddata, fordonsdata och loggar i verkstaden. Testenheterna (CoRe-klienter), är anslutna till en central dator (CoRe-Server) via datornätverket.

Kompletterande underlag:

Aktuell översikt över produkter som stöder CoRe: *http://mediathek.bosch-automotive.com/files/common/documents/1689/989386.pdf*

Anmärkningar om systemkrav, installation och mer information om CoRe:

*http://mediathek.bosch-automotive.com/files/common/documents/1689/989372.pdf*

## <span id="page-286-0"></span>3. Produktbeskrivning

### **3.1 Användningsområde**

FSA 500 är en bärbar testapparat för testtekniken i bilverkstäder.

FSA 500 är lämplig för prövning av fordon med otto-, wankel- eller dieselmotor. Hela el- och elektroniksystemet i personbilar, nyttofordon och motorcyklar prövas. FSA 500 registrerar fordonsspecifika signaler och leder dem vidare via Bluetooth eller USB-anslutningen till t.ex. DCU 120, DCU 220 eller en dator (ingår ej i leveransen). Programvaran FSA 500 CompacSoft [plus] måste då installeras.

! FSA 500 är **inte** lämplig som mätenhet för testkörningar.

! Den maximalt tillåtna mätstpänningen på multi-mätingångarna uppgår till 200 volt. FSA 500 får därför **inte** användas för mätning av spänningslösheten på el- och hybridfordon.

FSA 500 CompacSoft [plus] innehåller följande funktioner:

- Fordons-ID
- Inställningar
- Teststeg för kontoll av otto- och dieselmotorer
- Multimetermätningar för spänning, ström och motstånd
- Signalgenerator (t.ex. för att testa mätvärdessensorer)
- R Komponenttest (kontroll av fordonskomponenter)
- R Kurvskrivare
- 4-kanal/2-kanal universal-oscilloskop
- Tändningsoscilloskop primär
- Tändningsoscilloskop sekundär
- Isolationsmätningar med FSA 050 (specialtillbehör)

För bedömning av mätresultaten kan jämförelsekurvor från godkända mätkurvor lagras i mätsystemet.

## **3.2 Systemförutsättningar för drift med FSA 500 CompacSoft [plus]**

### **3.2.1 Maskinvara**

DCU 120, DCU 220 eller PC/bärbar dator krävs.

Minimikrav på PC/bärbar dator

- Operativsystem: Windows 10
- CPU (processor): 2 GHz eller mer
- RAM (arbetsminne): 4 GB eller mer
- Ledigt minne (SSD eller HDD): 5 GB eller mer
- USB-anslutningar (USB 2.0 eller USB 3.0): Ett USB-gränssnitt för Bluetooth-USB-adaptern eller USB-anslutningskabeln

### **3.2.2 Programvara**

Aktuell version av FSA 500 CompacSoft [plus] på DCU 120, DCU 220 eller PC/bärbar dator installerad.

 $\overline{\Pi}$  För styrdonsdiagnos med CAS[plus] måste den aktuella ESI[tronic]--programvaran (informationstyp SD) installeras och licensieras. Styrdonsdiagnosen kan bara genomföras med en KTS-modul. Därmed uppstår ytterligare kostnader.

## **3.3 I leveransen ingår**

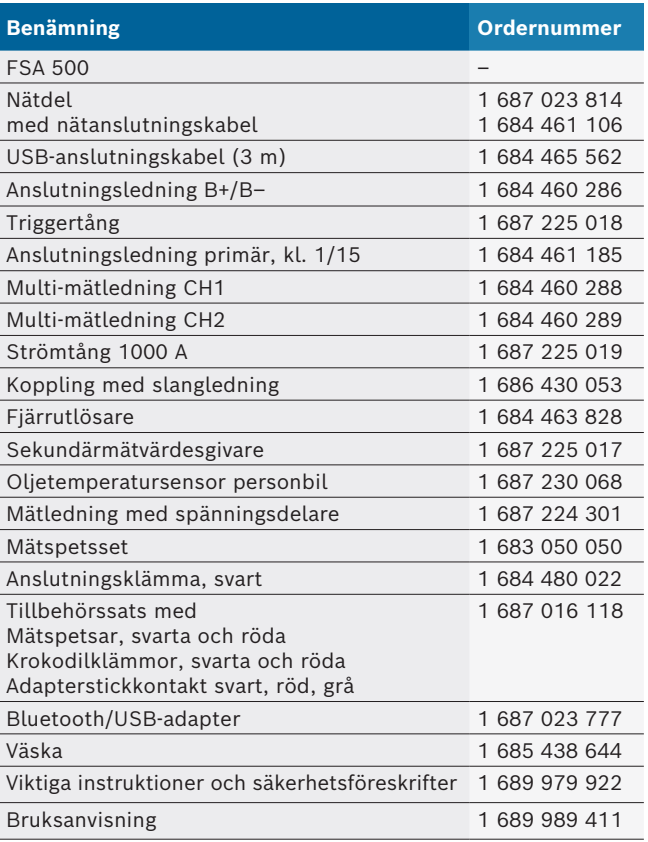

### <span id="page-287-0"></span>**3.4 Specialtillbehör**

Information om specialtillbehör, som t.ex. fordonsspecifika anslutningskablar, ytterligare mätledningar och anslutningskablar, får du får din Bosch-handlare.

### **3.5 Enhetsbeskrivning**

FSA 500 består av mätenheten med intern batteriförsörjning, en nätdel med nätanslutningskabel för försörjning av mätenheten och för laddning av det interna batteriet. För anslutningen till DCU 120, DCU 220 eller en PC/bärbar dator används USB-förbindelsekabeln eller Bluetooth-USB-adaptern. Dessutom medföljer olika sensorledningar för mätvärdesregistrering.

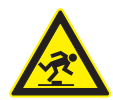

### **FARA – Snubblingsrisk vid transport och mätarbeten med FSA 500 och sensorledningarna!**

Genom sensorledningarna uppstår större snubblingsrisk vid transport och mätarbeten.

- $\triangleright$  Avlägsna alltid sensorledningarna före transport!
- $\triangleright$  Dra sensorledningarna så att risken för att snubbla undviks.

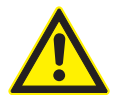

## **FARA – risk för skada genom okontrollerad stängning av motorhuven!**

Vid på motorhuven hängd FSA 500 föreligger risk för skada genom okontrollerad stängning av den inte stabilt arreterade motorhuven eller genom för svaga gasfjädrar inte kan hålla den extra vikten hos FSA 500 och dess anslutna ledningar.

 $\triangleright$  Kontrollera att den öppnade motorhuven står i säkert läge.

! FSA 500 kan skadas vid felaktig fästning (t.ex. på grund av att den faller ner på golvet). Av detta skäl kan sakskador inte uteslutas!

### **3.5.1 Vy framifrån FSA 500**

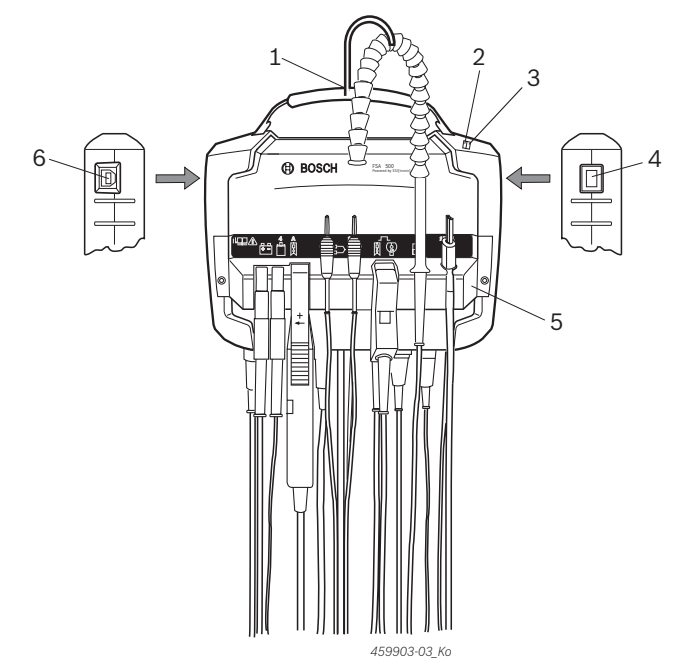

- *Fig. 1: Vy framifrån FSA 500*
- *1 Bärrem med hake*
- *2 LED A: Statusindikering*
- *3 LED B: LCD-display för laddtillstånd*
- *4 TILL/FRÅN-brytare*
- *5 Sensorhållare*
- *6 USB-anslutning*

 $2$ ma

De olika sensoranslutningsledningarna kan hängas i sensorhållaren.

### **3.5.2 Sensoranslutningsledningarnas symboler**

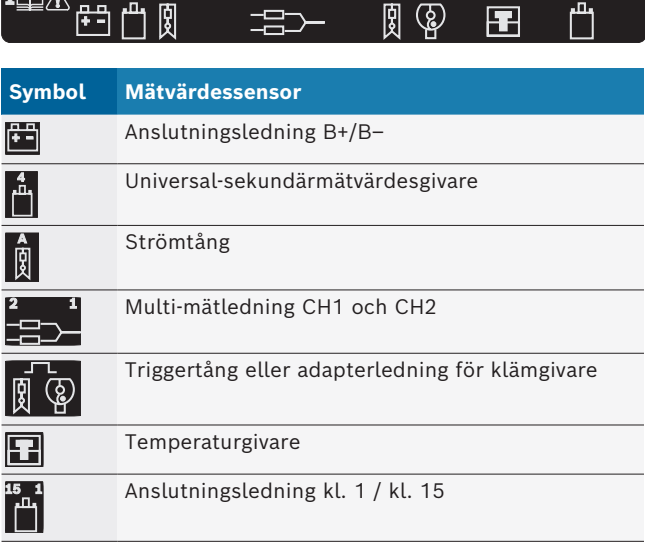
### **3.5.3 Anslutningslist FSA 500**

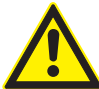

### **FARA - risk för elektriska stötar på grund av för hög mätspänning!**

Spänningsmätningar större än 200 volt med multi-mätledningar CH1/CH2 leder till personskador, hjärtstillestånd eller dödsfall på grund av elektrisk stöt.

- $\triangleright$  Mät endast spänningar upp till max 200 V med multi-mätledningarna CH1 / CH2.
- $\triangleright$  Mät inga nätspänningar eller nätliknande spänningar med multi-mätledningarna CH1/CH2.

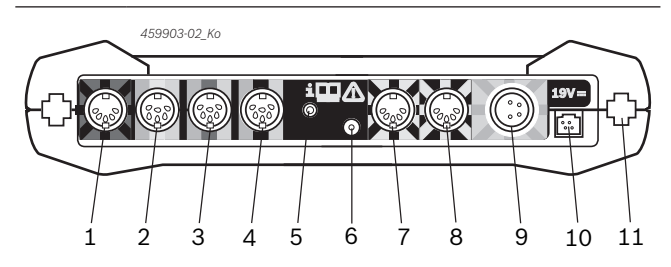

*Fig. 2: Anslutningslist FSA 500 (underifrån)*

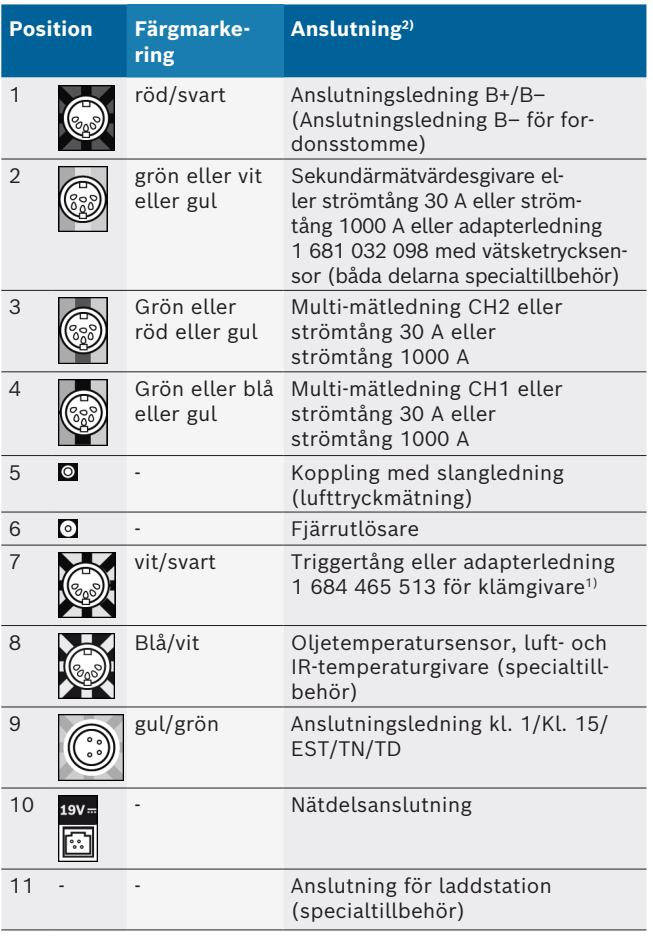

*1) Vid varvtalsmätning med klämgivare måste alltid adapterledningen 1 684 465 513 mellan anslutningsbussningen FSA 500 (pos. 7) och anslutningsledningarna för klämgivaren anslutas.*

*2) Färgmarkeringarna på anslutningsledningarna visar på den korrekta anslutningen på FSA 500.*

### **3.5.4 LED-indikeringar**

#### **LED A: Statusindikering**

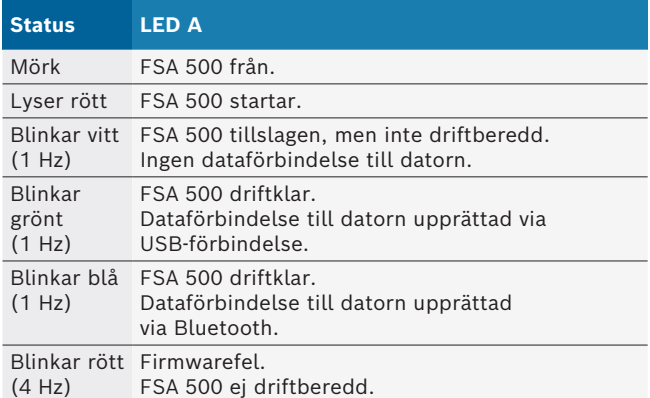

#### **LED B: LCD-display för laddtillstånd**

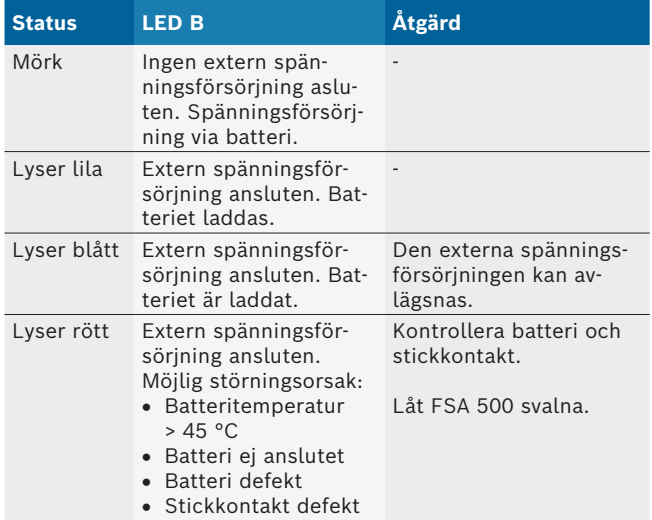

#### **3.5.5 Fjärrutlösare**

Med knappen på fjärrutlösaren kan start-programknappen (F3) eller stopp-programknappen (F4) i FSA 500 CompacSoft [plus]-programvaran utlösas.

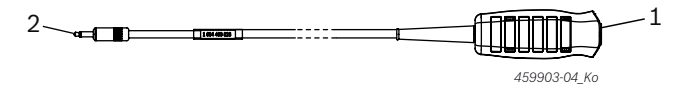

*Fig. 3: Fjärrutlösare (1 684 463 828)*

*1 Knapp*

*2 Stickkontakt till FSA 500*

 $\prod_{k=1}^{\infty}$  Anslutning, se fig 2, pos 6.

### **3.5.6 Mätledning med spänningsdelare**

Mätledningen med spänningsdelaren (1 687 224 301) används för spänningsmätningar till 60 VDC/30 VAC/300 VACpeak. Mätspetsarna (1 684 485 496/... 497) och alligatorklämmorna (1 684 480 435/... 436) som befinner sig i tillbehörssats (1 687 016 118) är planerade som mättillbehör för mätledningen med spänningsdelare. Mät inga nätspänningar eller nätliknande spänningar med mätledningen med spänningsdelare.

# 4. Första idrifttagning

## **4.1 Uppackning**

 $\geq$  Avlägsna förpackningen på alla levererade delar.

# **4.2 Anslutning**

- 1. Försörj FSA 500 med ström via nätdelen.
- 2. Slå på FSA 500.
- 3. Ladda batteri.
	- $\Rightarrow$  Under uppladdning: LED B lyser lila.
	- ? Batteri laddat: LED B lyser blått.
- 4. Avlägsna nätdel och nätanslutningskabel.
- 5. Anslut sensorerna på mätenhetens därför avsedda uttag (se fig. 2).
- $\overline{1}$  Anslut strömtång 30 A (1 687 225 020 specialtillbehör) och strömtång 1000 A samt adapterledning 1 684 465 513 (specialtillbehör) endast vid behov.
- $\rightarrow$  FSA 500 driftklar.

# **4.3 Programinstallation**

- $\overline{\Pi}$  Innan installationen påbörjas måste systemförutsättningarna beaktas. FSA 500 kan bara manövreras via DCU 120, DCU 220 eller PC:n/den bärbara datorn och installerad "FSA 500 CompacSoft [plus]"-programvara.
- $\overline{\Pi}$  För styrdonsdiagnos med CAS[plus] måste den aktuella ESI[tronic]--programvaran (informationstyp SD) installeras och licensieras. I detta fall rekommenderar vi att ESI[tronic]-programvaran installeras först. Styrdonsdiagnosen kan bara genomföras med en KTS-modul.

### **4.3.1 Installera DDM (Diagnostics Download Manager)**

- 1. Installera DDM.
- $\overline{\Pi}$  För närmare information se e-post om FSA 500 avtalet.
- 2. Ställ in DDM.
- För närmare information, se Help Center DDM, som öppnas med "?".
- → Programvaran "FSA 500 CompacSoft [plus]" kan laddas ned.

### **4.3.2 Installera FSA 500 CompacSoft [plus]**

- 1. Starta installation.  $\Rightarrow$  Installationen startar.
- 2. Följ anvisningarna på skärmen.
- $\bigcap$  Under programvaruinstallationen måste vid uppmaning USB-drivrutin för FSA 500 installeras.
- 3. Välj i dialogfönstret alternativet **Install**.
- 4. När du uppmanas till det ansluter du FSA 500 till DCU 120, DCU 220 eller PC:n/den bärbara datorn.  $\Rightarrow$  USB-drivrutin för FSA 500 installeras.
- $\bigcap$  Efter installationen av USB-drivrutin färdigställs installationen av "FSA 500 CompacSoft [plus]"-programvaran.
- $\rightarrow$  FSA 500 CompacSoft [plus] har installerats.
- Finns det ingen CoRe-programvara installerad på DCU 120, DCU 220 eller PC:n/den bärbara datorn följer en uppmaning om att installera denna.
- 1. Bekräfta uppmaningen.  $\Rightarrow$  Installationen startar.
- 2. Följ anvisningarna på skärmen.
- $\widetilde{\Pi}$  I slutet av installationen sker den första uppstarten av CoRe-programvaran.
- 3. Används FSA 500 som ej sammankopplat program, välj varianten **Server för CoRe-nätverket**.
- 4. Gör de fortsatta inställningarna av uppstarten och bekräfta.
- $\rightarrow$  CoRe är installerat och startar automatiskt.

# **4.4 FSA 500 Inställningar**

# **4.4.1 USB-förbindelsens konfiguration**

- 1. Koppla till FSA 500 och anslut den till datorn via USB.
- 2. Välj i "**CoRe**" programmet "**FSA 050/500**".
	- $\Rightarrow$  FSA 500 CompacSoft [plus]-programvaran startas.
	- ? Fönstret **Inställningar** öppnas.
- $\overline{\Pi}$  Vid programvarans första start öppnas Fönstret **Inställningar** automatiskt. I fältet **Anslutning** är alternativet **USB** förinställt.
- 3. Välj <**F12**>.
- $\Rightarrow$  USB-förbindelsen upprättas, LED A blinkar grönt. → FSA 500 är driftklar.

# **4.4.2 Konfiguration Bluetooth**

För Bluetooth-anslutning av dator med FSA 500 måste den medföljande Bluetooth-USB-adaptern användas.

För DCU 120/DCU 220 används den internt monterade Bluetooth-programvaran. Den medföljande Bluetooth-USB-adaptern måste inte sättas i.

- i Vid problem med Bluetooth-fjärranslutningen, följ anvisningarna i kapitel 2.7.
- 1. Välj teststeg "**Inställningar**".
- 2. Välj <**F12**>.
	- ? Fönstret **Inställningar** öppnas.
- 3. Välj <**F6**> pairing.
	- ? MAC-adressen för FSA 500 läses ut via USB-förbindelsen.
- 4. Ta bort USB-anslutningen vid uppmaning.
- 5. Vi användning av PC/laptop, anslut Bluetooth-USB-adaptern.
- 6. Välj <**F12**>.
- 7. Välj Bluetooth-sändningseffekt.
- Vid normal sändningseffekt uppgår räckvidden till minst 30 m. Sändningseffekten för Japan uppgår till minst 3 meter (se kap. 8.8).
- 8. Välj <**F12**>.
	- $\Rightarrow$  Bluetooth-förbindelsen upprättad, LED A blinkar blått.
- → FSA 500 är driftklar.
- i Hanteringen av FSA 500 CompacSoft [plus]-programvaran beskrivs i online-hjälpen.
- i För att på startskärmen på FSA 500 kunna välja FSA 050-teststegen måste FSA 050 först konfigureras.

# **4.4.3 Konfiguration FSA 050**

- 1. Välj teststeg "**Inställningar**".
- 2. Välj <**F12**>.
	- ? Fönstret **Inställningar** öppnas.
- 3. I rutan **FSA 050** väljer man alternativet **använda**.
- 4. Välj <**F7**> FSA 050.
- 5. Ange MAC-adress för FSA 050. Adressen är tryckt på enhetens undersida under skyddsgummit.
- 6. Ställ vridbrytaren på FSA 050 på **SETUP**.
- 7. Välj <**F3**> anslutning.  $\Rightarrow$  SETUP-inställningar visas.
- 8. Välj önskade SETUP-inställningar.
- 9. Välj <**F12**>.
- $\rightarrow$  Inställningarna överförs via Bluetooth till FSA 050.
- i I startbilden på FSA 500 visas FSA 050-teststegen. Teststeget "**Högspänningsanalys**" är aktivt om ett elektrohybridfordon valts i fordonsidentifikationen.

# 5. Användning

# **5.1 Tillkoppling/frånkoppling**

**5.1.1 Tillkoppling**

! För att undvika att kondensvatten bildas får FSA 500 inte slås på förrän FSA 500 har anpassat sig till omgivningstemperaturen.

- $\triangleright$  Tryck kort på TILL-/FRÅN-knappen (se fig. 1, pos. 4).  $\Rightarrow$  LED A blinkar grönt efter 4 sekunder.
- $\rightarrow$  FSA 500 är driftklar.

# **5.1.2 Frånkoppling**

## **Manuell frånkoppling**

- $\triangleright$  Tryck ca 3 sekunder på TILL/FRÅN-strömställaren.  $\Rightarrow$  IFD A från.
- $\rightarrow$  FSA 500 frånkopplad.

# **Automatisk frånkoppling vid batteridrift**

Om FSA 500 vid batteridrift inte hanteras under 10 minuter, ljuder en varningssignal. Därefter kopplas FSA 500 automatiskt från efternach 30 sekunder. Efter återinkopplingen av FSA 500 kan önskat teststeg i FSA 500 CompacSoft [plus]-programvaran hämtas på nytt.

# **5.2 Anvisningar för mätningen**

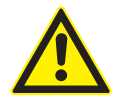

## **FARA – Risk för elektrisk stöt vid mätningar på fordon utan anslutningsledning B–!** Mätningar utan till fordonsstommen eller batteriets minuspol ansluten anslutningsledning B- leder till skador, hjärtstillestånd

eller död på grund av elektrisk stöt.  $\triangleright$  FSA 500 via anslutningsledning B – anslut med fordonsstomme eller batteriets minuspol vid alla mätningar.

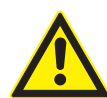

## **FARA - risk för elektriska stötar på grund av för hög mätspänning!**

Spänningsmätningar större än 200 volt med multi-mätledningar CH1/CH2 leder till personskador, hjärtstillestånd eller dödsfall på grund av elektrisk stöt.

- $\triangleright$  Mät endast spänningar upp till max 200 V med multi-mätledningarna CH1 / CH2.
- $\triangleright$  Mät inga nätspänningar eller nätliknande spänningar med multi-mätledningarna CH1/CH2.

Mätningar med FSA 500 är bara tillåtna i en torr miljö.

- ! FSA 500 får **inte** användas för mätning av spänningslöshet i el- och hybridfordon. Mätningar på högspänningskondensatortändningar är **inte** tillåtna, eftersom det vid denna tändningstyp uppkommer spänningar på över 300 Volt.
- ! Mätningar på CRI Piezo är bara tillåtna med speciella adapterledningar (specialtillbehör).
- De mätspetsar (1 683 050 050) som är bifogade i mätspetssetet kan bara användas för mätningar på under 30 V.

## **Grundläggande tillvägagångssätt vid mätningar på fordonet:**

- 1. Slå av tändningen.
- 2. Anslut FSA 500 via anslutningsledning B- till batteriet (B–) eller motorstommen.
- 3. Anslut den erforderliga mätledningen till fordonet.
- ! Rör inte mätledningen under pågående mätning.
- 4. Slå på tändningen.
- 5. Genomför mätningar.
- 6. Slå från tändningen efter mätningen.
- 7. Lossa mätledningen från fordonet.
- 8. Lossa anslutningsledning B–.
- $\rightarrow$  Mätningen är avslutad.
- $\overline{\Pi}$  Under batteriladdningen kan mätavvikelser vara möjliga.
- Under en 24 h-mätning är inte batteridrift möjlig (batteritid< 4 h). FSA 500 måste då försörjas med spänning via nätdelen. Även DCU 120, DCU 220 eller PC/bärbar dator måste förbli redo för drift på den här tiden (ställ t.ex. inte in något viloläge i Windows operativsystem).

# **5.3 Aktualisering av programmet**

Programvaran "FSA 500 CompacSoft [plus]" uppdateras via DDM (Diagnostic Download Manager).

För närmare information, se Help Center DDM, som öppnas med "?".

# 6. Service

# **6.1 Rengöring**

Rengör huset på FSA 500 endast med en mjuk lapp och neutralt rengöringsmedel. Använd inga slipande rengöringsmedel och inga grova verkstadstrasor.

# **6.2 Reserv- och slitdelar**

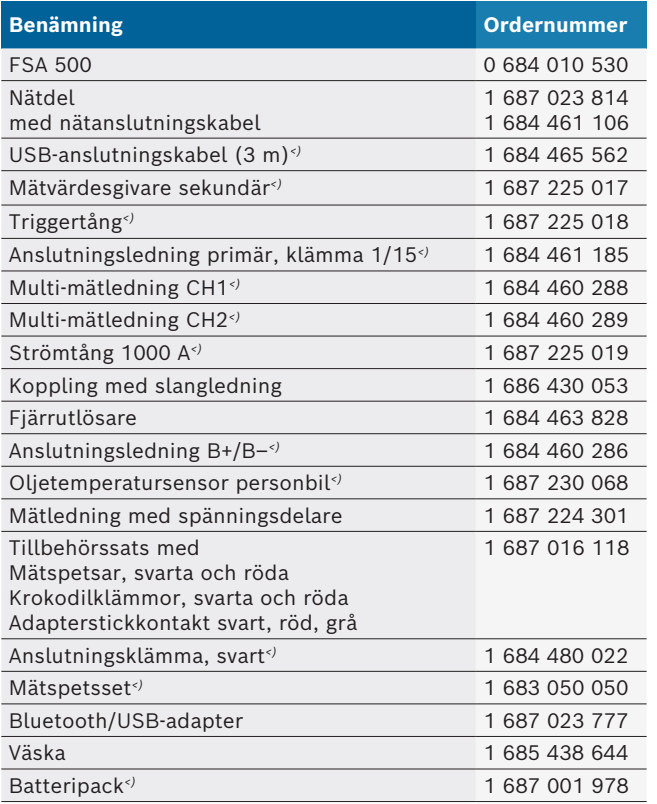

*<) Slitdel*

# 7. Urdrifttagning

# **7.1 Temporärt urdrifttagande**

När utrustningen inte används under en längre tid.

 $\triangleright$  Koppla bort FSA 500 från elnätet.

# **7.2 Byte av arbetsplats**

- $\triangleright$  Vid överlämnande av FSA 500 ska den fullständiga dokumentationen som ingår i leveransen överlåtas.
- $\triangleright$  Transportera endast FSA 500 i originalförpackning eller likvärdig förpackning.
- $\triangleright$  Frånskilj elanslutningen.
- $\geq 0$ bservera anvisningarna som berör första driftstart.

# **7.3 Avfallshantering och skrotning**

- 1. Slå från strömmen till FSA 500 och ta bort nätanslutningsledningen.
- 2. Ta isär FSA 500, sortera materialet och hantera enligt gällande avfallsföreskrifter.

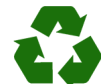

FSA 500, tillbehör och emballage ska återvinnas på ett miljövänligt sätt.

 $\triangleright$  Kasta inte FSA 500 bland de vanliga soporna.

### **Endast för EU-länder:**

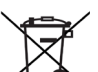

**För FSA 500 gäller det europeiska direktivet 2012/19/EG (WEEE).**

- Kasserade elektriska och elektroniska apparater, inklusive ledningar och tillbehör, liksom även uppladdningsbara och ej uppladdningsbara batterier måste hanteras separat och får ej tillföras hushållsavfallet.
- $\triangleright$  Utnyttja förekommande återvinnings- och insamlingssystem vid avfallshanteringen.
- $\triangleright$  Vid korrekt avfallshantering av FSA 500 undviks miljöskador och hälsorisker.

# 8. Tekniska data

# **8.1 Mått och vikter**

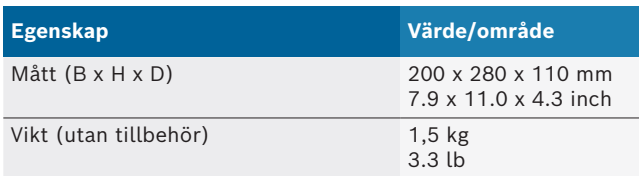

# **8.2 Strömförsörjning**

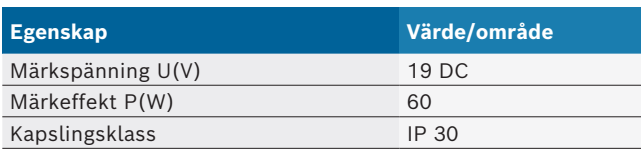

# **8.3 Temperatur, luftfuktighet och lufttryck**

### **8.3.1 Omgivningstemperatur**

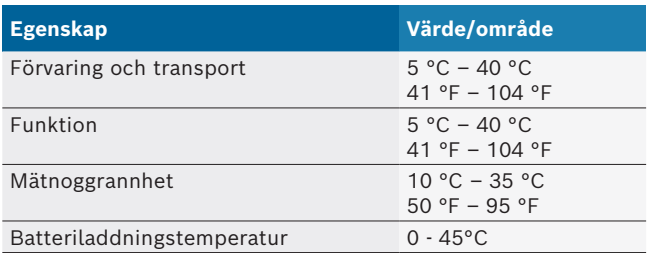

### **8.3.2 Luftfuktighet**

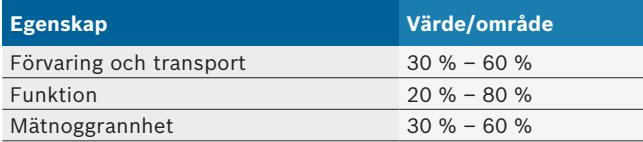

## **8.3.3 Däcktryck**

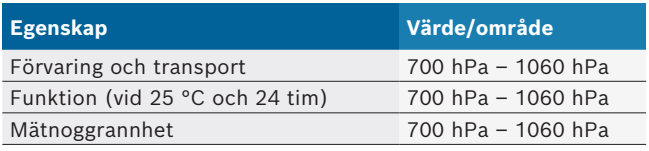

# **8.4 Ljudnivå**

 $<$ 70 dB(A)

# **8.5 Nätdel**

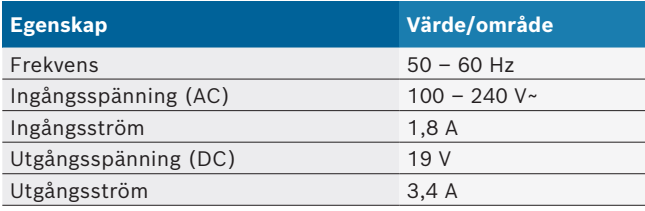

# **8.6 Batteri**

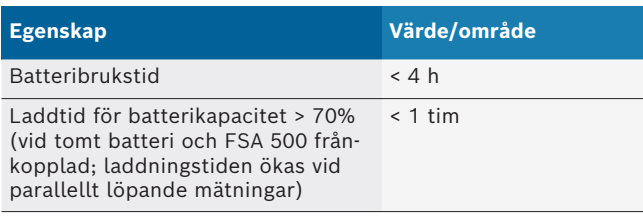

# **8.7 RED (Radio Equipment Directive)**

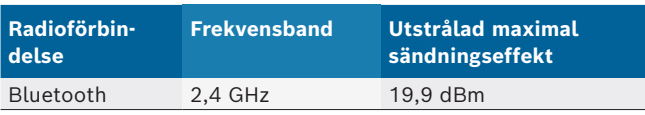

# **8.8 Bluetooth Class 1 och 2**

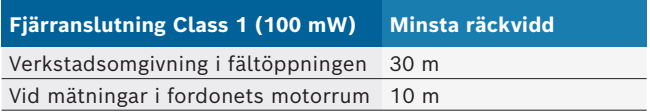

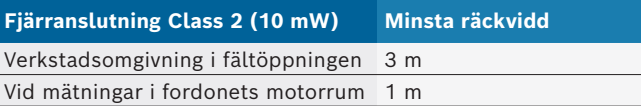

# **8.9 Signalgenerator**

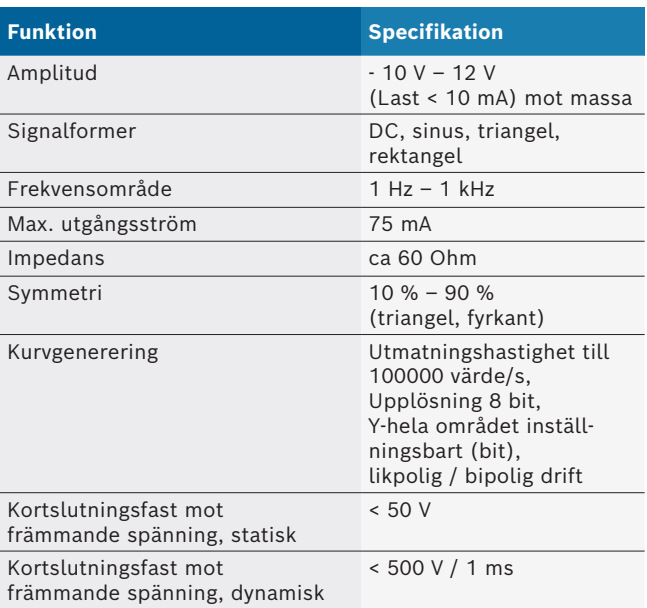

### Extra:

- Automatiskt aktiverat filter och dämpare för att förbättra signalkvaliteten.
- Automatisk frånslagning vid kortslutning, registrering av främmande spänning vid signalgeneratorns start.

# **8.10 Mätfunktioner**

### **8.10.1 Motortest**

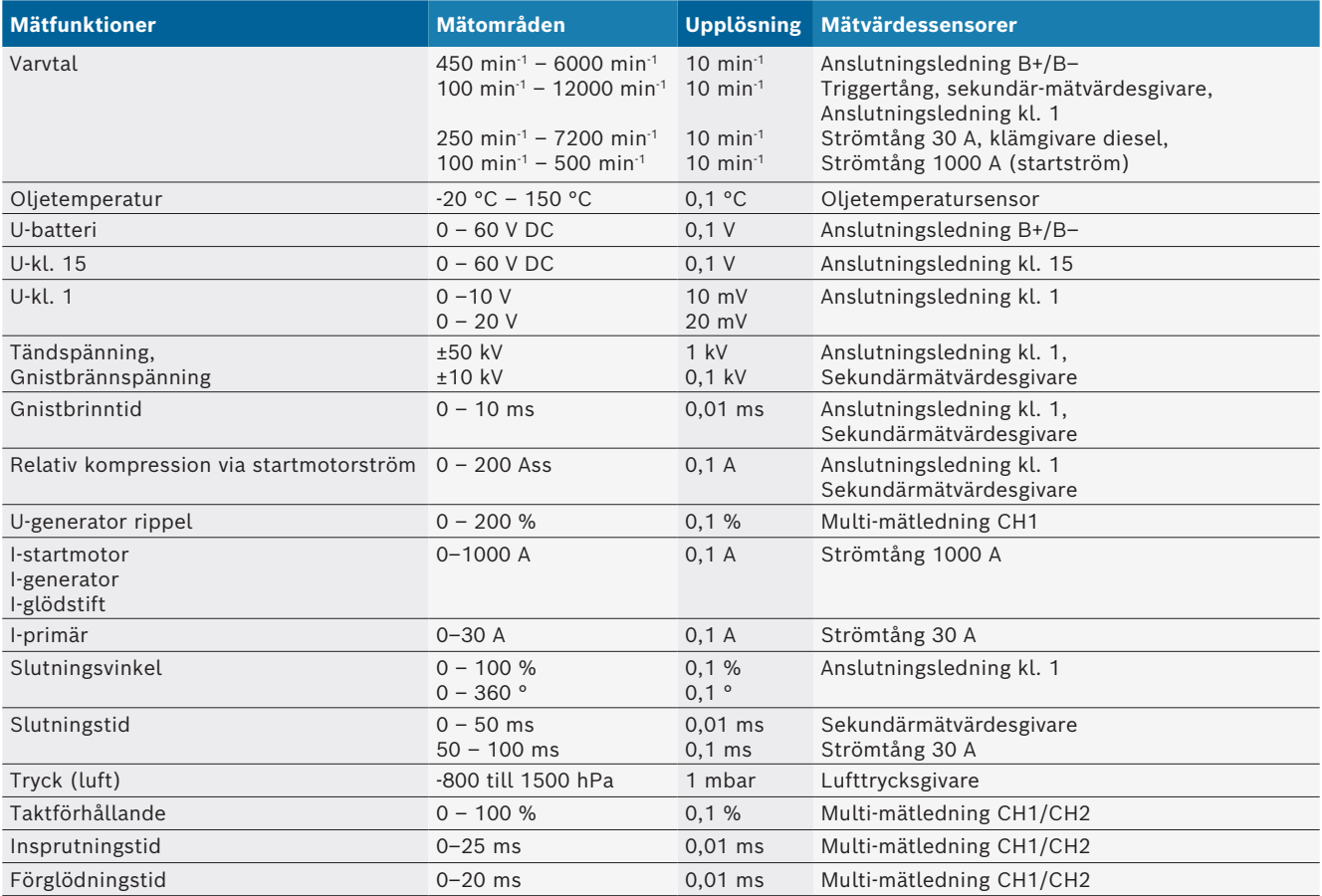

# **8.10.2 Digital multimeter**

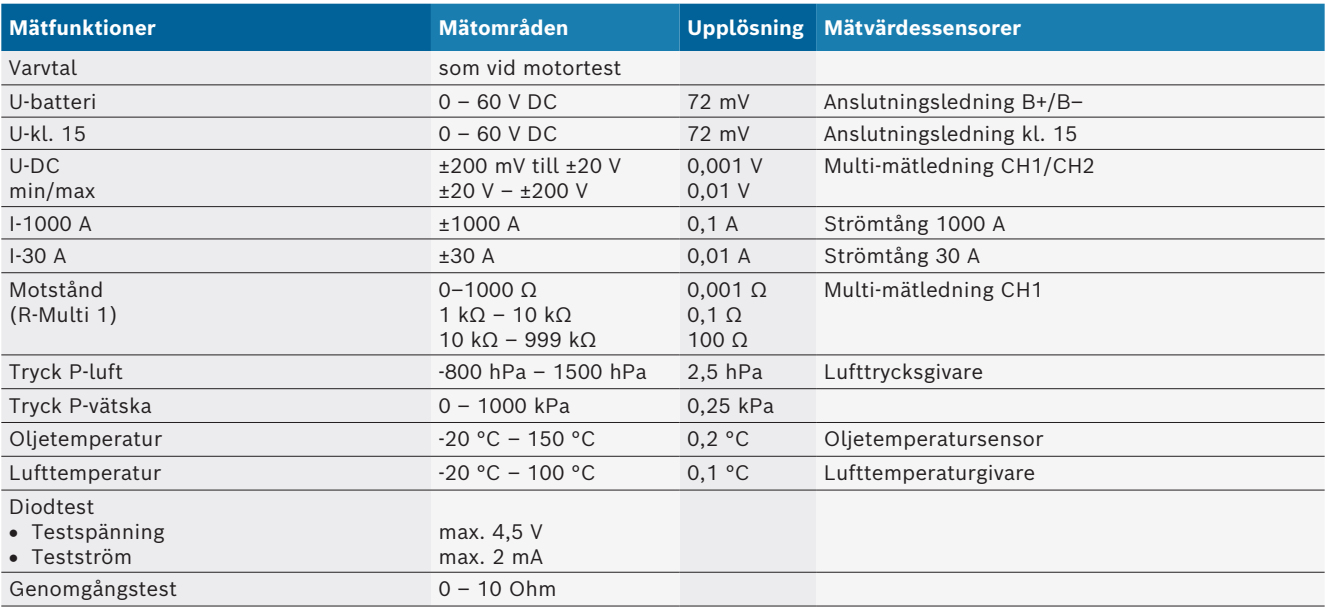

### **8.10.3 Specifikation mätledningar**

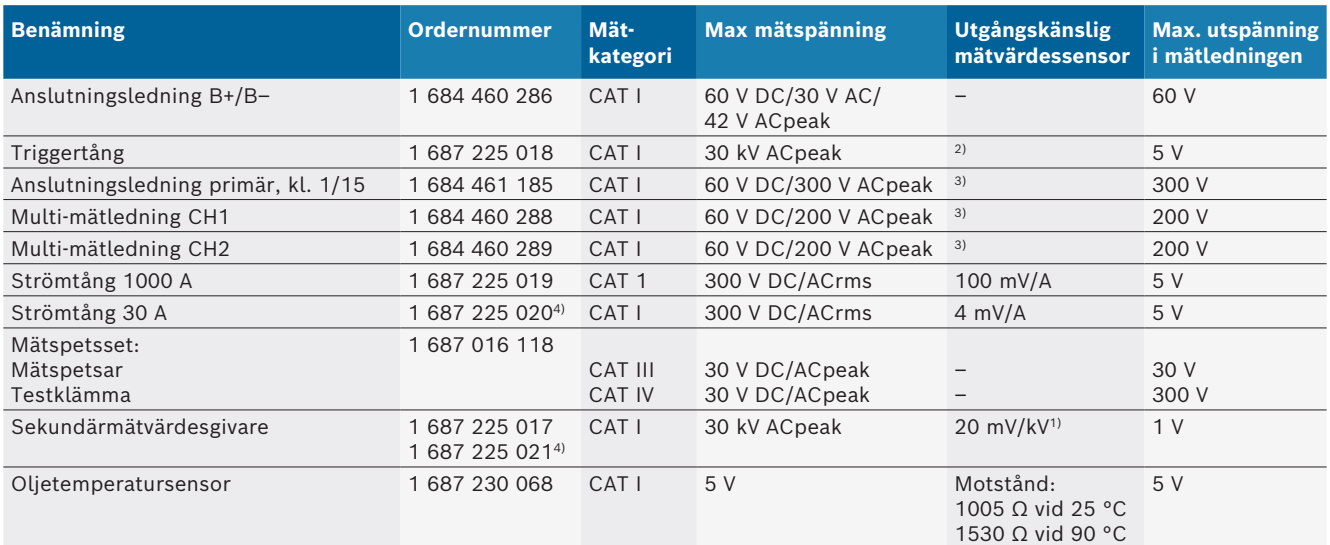

*1) Anslutning till ingång sekundärmätvärdesgivare*

*2) 1,6 Vpeak ±30 % vid 100 mA strömändring inom 200 ns vid anslutning till ingång triggertång (L/C ca 136 µH/5 nF)*

*3) Vid spänningar >60 V gäller U[V] x t[ms] ≤ 10000 V/ms, t.ex. en spänning på 200 V får maximalt 50 ms vara påliggande. Maximal spänning minskar vid frekvenser >1 MHz med 20 dB/decennium, z. Till exempel sinus 1 MHz maximal topp = 200 V / sinus 10 MHz maximal topp = 20 V*

*4) Specialtillbehör*

### **8.10.4 Oscilloskop**

- Triggersystem
	- $-$  Free Run (otriggad genomgång vid ≥1 s)
	- $-$  Auto (kurvutmatning även utan trigger)
	- Auto-Level (som Auto, triggertröskel på signalens mitt)
	- Normal (manuell triggertröskel, kurvutmatning endast med triggning)
	- Enkelföljd
- $\bullet$  Triggerflank
	- $-$  Flank (pos/neg på signal)
- Triggerkällor
	- $-$  Testrullmotor (trigger på cylinder 1. 12 med hjälp av triggertång, kl. 1, KV-givare)
	- $-$  Extern trigger via kl. 1\_1 ledning eller triggertång
	- Multi-mätledning CH1/CH2
- Pretriggerandel
	- $-$  0 till 100 %, ställbar med mus
- Registreringssätt
	- MaxMin (Peak/Glitchdetect)
	- Störimpulsregistrering
	- Sample (ekvidistant avkänning)
- Minnesdriftsätt och kurvutmatningssätt
	- $-$  Roll-mode (enkelpunktutmatning) med fortlöpande lagring av signalerna vid X-avböjningar ≥1 s
	- Legend-mode (kurvutmatning) med fortlöpande lagring av signalerna vid X-avböjningar ≥1 ms
	- $-$  Normalt med lagring av de sista 50 visade kurvorna vid X-avböjningar <1 ms
- Mätsystem med 8 automatiska mätfunktioner
	- Medelvärde
	- Effektivvärde
	- $-$  Min
	- $-Max$
	- $-$  topp-topp
	- $-$  Impuls
	- Taktförhållande
	- $-$  Frekvens
- Valbart signalområde
	- $-$  hel kurva eller mellan markörer
- Zoom
	- Valbar kurvsektor för horisontal och vertikal förstoring
- Förskjutbar markör med LCD-display för
	- $x1, x2$
	- $-$  delta x
	- $-$  y1 och y2 (kanal 1)
	- $-$  y1 och y2 (kanal 2)
- Jämförelsekurvor
	- Lagra, ladda, kommentera, förinställning av scopeinstallationer för livekurvor
- Minnesfunktioner
	- $-$  Bläddra fram och tillbaka
	- Sökfunktioner t.ex. MinMax, arbetscykel

### **8.10.5 Oscilloskopmätfunktioner**

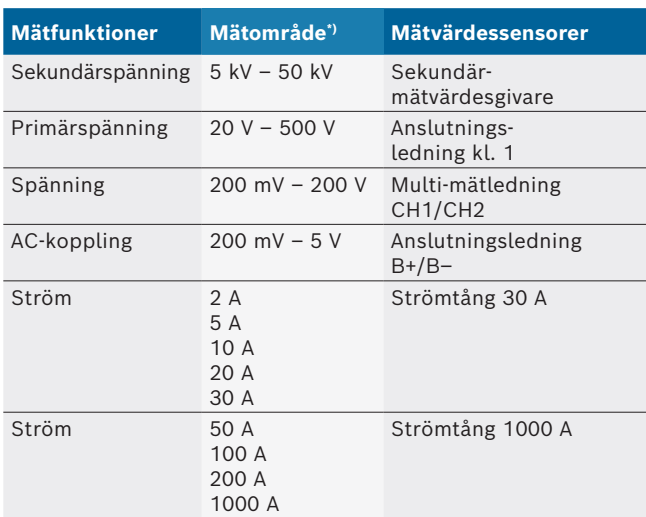

*\*) Mätområdet är, beroende på nollinjen, positiv eller negativ.*

### **8.10.6 Oscilloskop-funktioner och specifikationer**

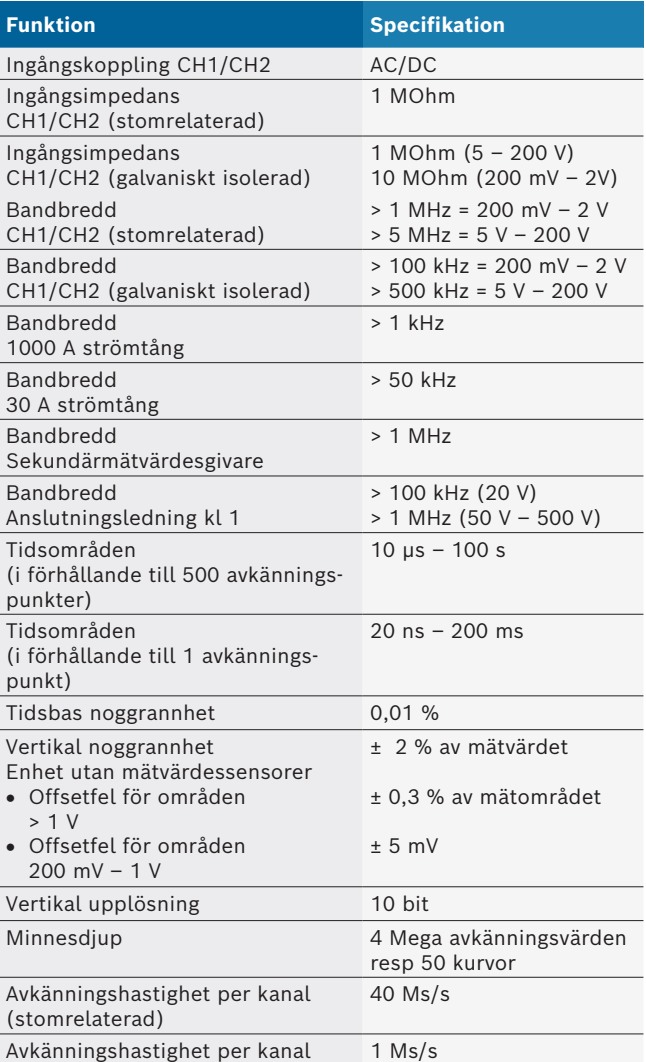

# tr – İçindekiler

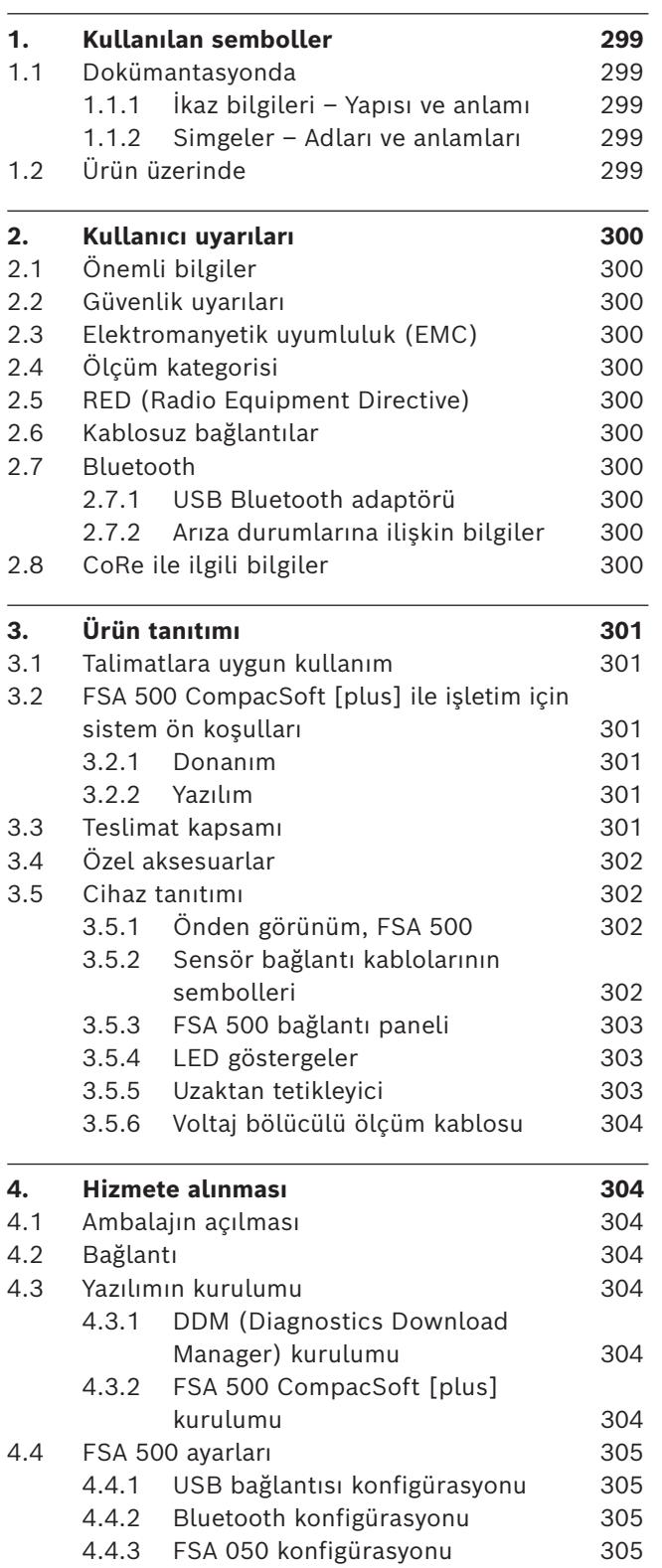

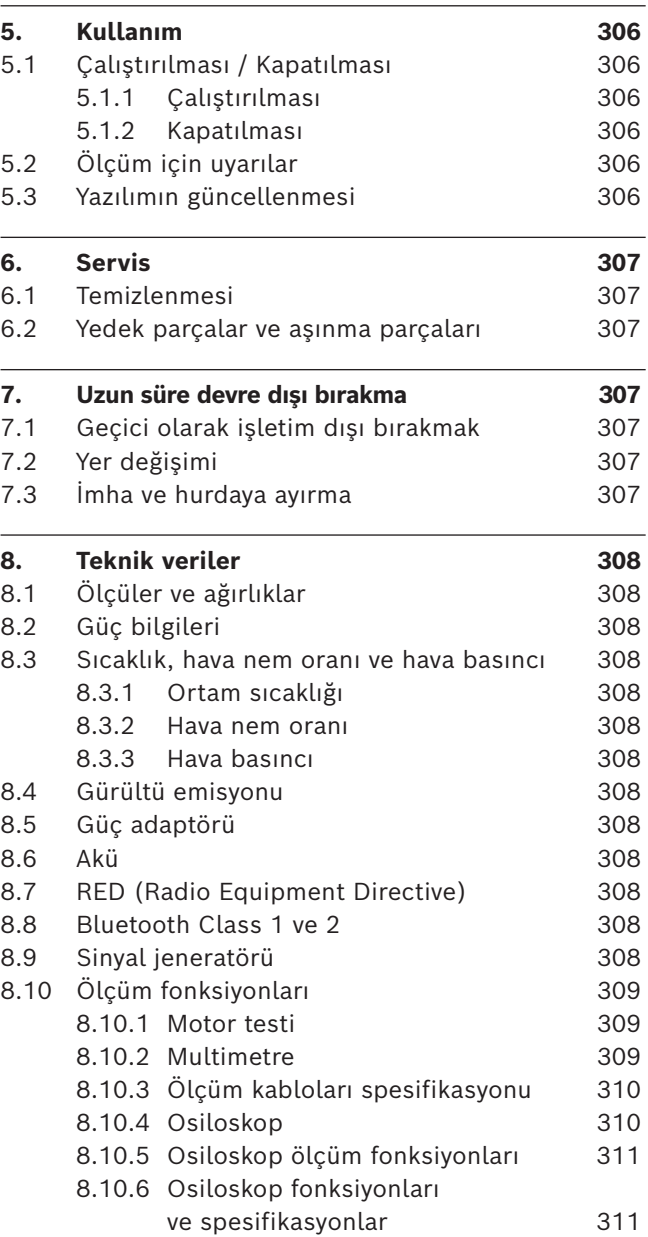

 $\overline{a}$ 

# <span id="page-298-0"></span>1. Kullanılan semboller

### **1.1 Dokümantasyonda**

### **1.1.1 İkaz bilgileri – Yapısı ve anlamı**

Tehlike uyarıları kullanıcı ve etraftaki kişiler için tehlikeler konusunda bilgi verir. Buna ek olarak uyarı bilgileri tehlikenin sonucu ve önlemler konusunda bilgi sağlar. Uyarı bilgilerinin yapısı şu şekildedir:

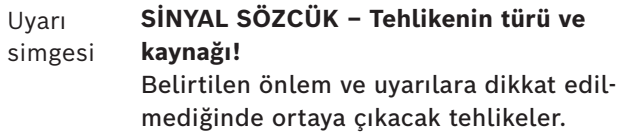

 $\triangleright$  Tehlikenin önlenmesine ilişkin tedbirler ve uyarılar.

Sinyal sözcüğü verilen bilgilere dikkat edilmemesi halinde söz konusu tehlikenin gerçekleşme olasılığını ve ciddiyet derecesini gösterir:

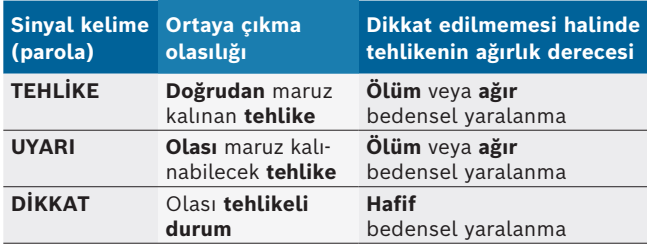

### **1.1.2 Simgeler – Adları ve anlamları**

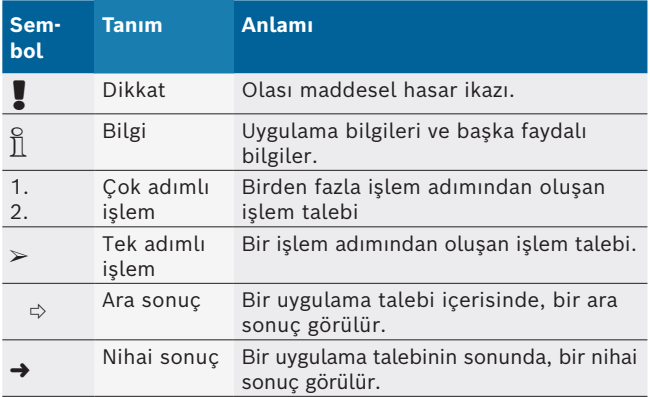

# **1.2 Ürün üzerinde**

! Ürünler üzerindeki tüm ikaz işaretlerine dikkat edilmeli ve okunur durumda tutulmalıdır.

# ijП

Bu işletim kılavuzunu ve test cihazının ve kullanılan bileşenlerin tüm teknik dokümantasyonlarını dikkate alın!

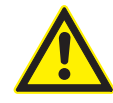

### **TEHLİKE – Motorlu taşıtta bulunan B– bağlantı kablosu olmadan yapılan ölçümlerde elektrik çarpma tehlikesi vardır!**

B- bağlantı kablosu araç şasisine veya akünün eksi kutup başına bağlanmadan yapılan ölçümler, elektrik çarpması sonucunda yaralanmalara, kalp durmasına veya ölüme neden olur.

- ¶ FSA 500 cihazını, B bağlantı kablosu yardımıyla araç şasisine ya da akünün eksi kutbuna bağlayın.
- $\geq$  Aşağıda belirtilen bağlantı sırasını dikkate alın.

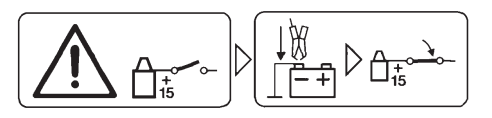

### **Dikkat!**

- 1. Kontağı kapatın.
- 2. FSA 500 cihazı ile akü (B–) veya motor şasisi arasında bağlantı kurun.
- 3. Kontağı açın.

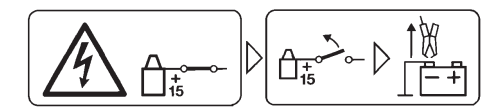

### **Dikkat!**

- 1. Kontağı kapatın.
- 2. FSA 500 cihazının akü (B–) veya motor şasisi bağlantısını ayırın.

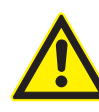

**TEHLİKE – Çok yüksek ölçüm gerilimi sonucunda elektrik çarpması tehlikesi vardır!** CH1 / CH2 çoklu ölçüm kabloları ile yapılan 200 Volt'tan yüksek gerilim ölçümleri, elektrik çarpması sonucu yaralanmalara, kalp durmasına ve ölüme yol açar.

- ► CH1 / CH2 çoklu ölçüm kabloları ile sadece en fazla 200 V'a kadar olan gerilimleri ölçün.
- > CH1 / CH2 çoklu ölçüm kabloları ile şebeke gerilimlerini veya şebeke gerilimlerine benzer gerilimleri ölçmeyin.

### **Giderilmesi (imha)**

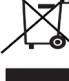

Kablolar, akü ve piller gibi aksesuar parçaları dahil olmak üzere kullanılmış elektrikli ve elektronik cihazlar, evsel atıklardan ayrı olarak imha edilmelidir.

# <span id="page-299-0"></span>2. Kullanıcı uyarıları

# **2.1 Önemli bilgiler**

Telif hakkı, sorumluluk ve garanti hakkındaki anlaşmalara, kullanıcı grubuna ve şirketin yükümlülüklerine dair önemli bilgiler, "Bosch Test Equipment'a ilişkin önemli bilgiler ve güvenlik uyarıları" başlıklı özel kılavuzda sunulmaktadır. Bu bilgiler ve güvenlik uyarıları, FSA 500 cihazının ilk kez çalıştırılması, bağlantısının yapılması ve kullanımı öncesinde dikkatle okunmalıdır ve bunlara mutlak şekilde uyulmalıdır.

# **2.2 Güvenlik uyarıları**

Tüm güvenlik uyarıları, Bosch Test Equipment önemli bilgiler ve güvenlik uyarıları" başlıklı özel kılavuzda sunulmaktadır. Bu bilgiler ve güvenlik uyarıları, FSA 500 cihazının ilk kez çalıştırılması, bağlantısının yapılması ve kullanımı öncesinde dikkatle okunmalıdır ve bunlara mutlak şekilde uyulmalıdır.

# **2.3 Elektromanyetik uyumluluk (EMC)**

FSA 500, EMC 2014/30/EU sayılı Avrupa Birliği Yönetmeliği'nin kriterlerini yerine getirmektedir.

Bu cihaz, yaşam alanlarında kullanım için öngörülmemiştir ve bu tür ortamlarda yeterli koruma sağlayamayabilir.

# **2.4 Ölçüm kategorisi**

FSA 500, EN 61010-1 ve EN 61010-2-030 uyarınca elektrikli test ve ölçüm cihazları ve aksesuarları ile ilgili genel güvenlik gerekliliklerini yerine getiriyor. FSA 500, şebekeye doğrudan bağlantısı olmayan test ve ölçüm akımı devreleri için tasarlanmıştır (Kategori I, Motorlu Taşıtlar Test Cihazları).

# **2.5 RED (Radio Equipment Directive)**

Robert Bosch GmbH, FSA 500 tipi telsiz ekipmanının 2014/53/EU sayılı Avrupa Birliği yönetmeliğine uygun olduğunu beyan ediyor. AT uygunluk beyanının eksiksiz metninin yayınlandığı İnternet adresi: *http://www.downloads.bosch-automotive.com.*

 $\overline{\Pi}$  Avrupa Birliği haricindeki ülkelerde, 2,4 GHz ve 5 GHz frekans aralığındaki kablosuz cihazların çalıştırılmasına ilişkin ülkeye özgü yönetmelikler dikkate alınmalıdır (örneğin WLAN veya Bluetooth).

# **2.6 Kablosuz bağlantılar**

 $\sum_{i=1}^{N}$  Telsiz ekipmanların işleticisi, ilgili ülkenin yönerge ve kısıtlamalarına uyulmasını sağlamak zorundadır.

Bir "telsiz ekipmanı", RED 2014/53/AT sayılı Telsiz Ekipmanları Yönetmeliği (Radio Equipment Directive) uyarınca kablosuz iletişim ve/veya kablosuz yer tespiti amacıyla talimatlara uygun radyo dalgalar gönderen ve/veya alan elektrikli veya elektronik bir cihazdır (bileşen).

WLAN ve Bluetooth ile ilgili bilgiler ve uyarılar, "Veri gizliliği, veri güvenliği, kablosuz bağlantılar" kılavuzunda sunulmaktadır.

*http://mediathek.bosch-automotive.com/files/common/documents/1689/989393.pdf*

Bu bilgiler ve güvenlik uyarıları, FSA 500 cihazının işletime alınması, bağlantısının yapılması ve kullanımı öncesinde dikkatle okunmalıdır ve bunlara mutlak şekilde uyulmalıdır.

# **2.7 Bluetooth**

### **2.7.1 USB Bluetooth adaptörü**

Teslimat kapsamında yer alan USB Bluetooth adaptörü, masaüstü/dizüstü bilgisayara takılır ve FSA 500 radyo dalga bağlantılı bileşenler ile kablosuz bağlantı kurulmasını mümkün kılmaktadır.

## **2.7.2 Arıza durumlarına ilişkin bilgiler**

Kablosuz Bluetooth bağlantısı ile ilgili sorunlar söz konusu olduğunda, "USB Bluetooth adaptörü" kılavuzlarını dikkate alın.

*http://mediathek.bosch-automotive.com/files/bosch\_wa/989/277.pdf*

# **2.8 CoRe ile ilgili bilgiler**

"CoRe" (Connected Repair) yazılımı, bir atölye dahilinde müşteri verileri, araç verileri ve protokoller alışverişini mümkün kılar. Test cihazları (CoRe İstemciler), atöyedeki bilgisayar ağ bağlantısı üzerinden merkez bir bilgisayara (CoRe sunucusu) bağlanmıştır.

Geçerli diğer belgeler:

CoRe yazılımını destekleyen ürünlerin güncel genel bakışı:

*http://mediathek.bosch-automotive.com/files/common/documents/1689/989386.pdf*

Sistem gerekliliğine, kurulıma ve CoRe ile ilgili diğer bilgilere ilişkin bilgiler:

*http://mediathek.bosch-automotive.com/files/common/documents/1689/989372.pdf*

# <span id="page-300-0"></span>3. Ürün tanıtımı

# **3.1 Talimatlara uygun kullanım**

FSA 500, motorlu taşıt atölyelerindeki test teknolojisi için taşınabilir bir test cihazıdır.

FSA 500 cihazı, benzinli, Wankel ve dizel motorlu araçların test edilmesi için uygundur. Binek araçlarındaki, ticari araçlardaki ve motosikletlerdeki tüm motorlu araç elektrik ve elektronik sistemleri kontrol edilmektedir.

FSA 500, araca özgü sinyalleri tespit eder ve bu sinyalleri Bluetooth veya bir USB arabirimi üzerinden örneğin DCU 120, DCU 220 cihazına veya bir masaüstü/ dizüstü bilgisayara (teslimat kapsamına dahil değildir) iletir. Bunun için FSA 500 CompacSoft [plus]yazılımı kurulmuş olmalıdır.

! FSA 500, test sürüşlerinde ölçüm cihazı olarak kullanım için uygun **değildir**.

! Çoklu ölçüm girişlerinde müsaade edilen maksimum ölçüm gerilimi 200 Volt'tur. FSA 500, bundan dolayı elektrikli ve hibrid araçlarda gerilimsizliğin ölçülmesi için **kullanılamaz**.

FSA 500 CompacSoft [plus], aşağıda belirtilen fonksiyonları içerir:

- Motorlu taşıt tanımlaması
- Ayarlar
- **•** Benzinli ve dizel motorların kontrol edilmesi için kontrol adımları
- R Gerilim, akım ve direnç için multimetre ölçümleri
- Sinyal jeneratörü (örn. sensörlerin kontrolü için)
- Bileşen testi (araç bileşenlerinin kontrolü)
- R Karakteristik eğri yazıcısı
- 4 kanal/2 kanal üniversel osiloskop
- **Birincil atesleme osiloskopu**
- İkincil ateşleme osiloskopu
- R FSA 050 (özel aksesuardır) ile yalıtım ölçümleri

Ölçüm sonuçlarının değerlendirilmesi için, iyi oldukları tespit edilen ölçüm eğrilerinden elde edilmiş kıyaslama eğrileri, ölçüm sistemi belleğine kaydedilebilir.

# **3.2 FSA 500 CompacSoft [plus] ile işletim için sistem ön koşulları**

### **3.2.1 Donanım**

DCU 120, DCU 220 veya masaüstü/dizüstü bilgisayar gereklidir.

Masaüstü/dizüstü bilgisayar için asgari gereklilik

- İşletim sistemi: Windows 10
- CPU (işlemci): 2 GHz veya üzeri
- RAM (ana bellek): 4 GB veya üzeri
- Boş bellek kapasitesi (SSD veya HDD): 5 GB veya üzeri
- USB bağlantıları (USB 2.0 veya USB 3.0): USB Bluetooth adaptörü veya USB bağlantı kablosu için USB arabirimi

## **3.2.2 Yazılım**

DCU 120, DCU 220 cihazında veya masaüstü/dizüstü bilgisayarda FSA 500 CompacSoft [plus] yazılımının güncel sürümü kuruludur.

 $\widetilde{\Pi}$  CAS[plus] ile kontrol ünitelerinin arıza teşhis işlemi için güncel ESI[tronic] yazılımının (bilgi türü SD) kurulmuş ve lisansının aktive edilmiş olması gerekir. Kontrol ünitelerinin arıza teşhis işlemi sadece bir KTS modülü ile gerçekleştirilebilir. Bundan dolayı ek maliyetler oluşmaktadır.

# **3.3 Teslimat kapsamı**

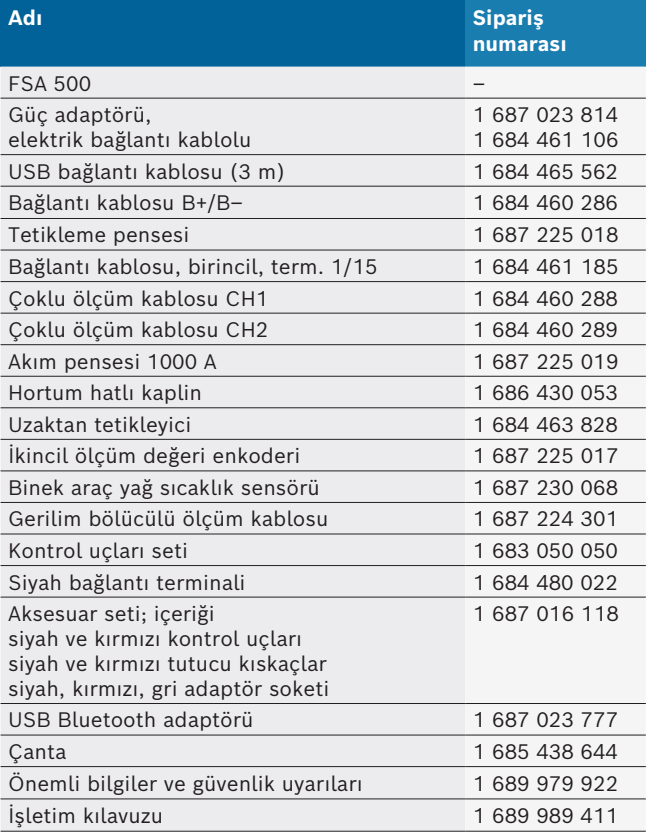

# <span id="page-301-0"></span>**3.4 Özel aksesuarlar**

Örneğin araca özgü bağlantı kabloları, diğer ölçme ve bağlantı kabloları gibi özel aksesuarlara ilişkin bilgileri, Bosch Yetkili Satıcı'dan edinebilirsiniz.

# **3.5 Cihaz tanıtımı**

FSA 500, dahili aküden beslemesi olan ölçüm cihazından, ölçüm cihazının beslenmesi ve dahili akünün şarj edilmesi için elektrik bağlantı kablolu güç adaptöründen oluşmaktadır. DCU 120, DCU 220 cihazına veya bir masaüstü/dizüstü bilgisayara bağlantı için, USB bağlantı kablosu veya USB Bluetooth adaptörü kullanılmaktadır. Buna ek olarak ölçüm değeri tespiti için çeşitli sensör kabloları birlikte teslim edilmektedir.

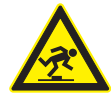

**TEHLİKE – FSA 500 cihazını taşırken ve ölçüm işleri için kullanırken sensör kabloları nedeniyle tökezleme tehlikesi vardır!** Taşıma ve ölçüm işlemleri sırasında sensör

kablolarına takılıp tökezleme tehlikesi vardır.

- $\geq$  Taşıma işlemine başlamadan önce her zaman sensör kablolarını çıkarın!
- $\triangleright$  Sensör kablolarını, tökezleme önlenecek şekilde döşeyin.

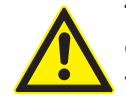

### **TEHLİKE – Motor kaputunun kontrolsüz olarak kapatılması sonucunda yaralanma tehlikesi var!**

FSA 500 motor kaputuna asıldığında, motor kaputunun açık durumda sağlam olarak kilitlenmemesi nedeniyle veya FSA 500 cihazının ve bağlı olan kabloların oluşturduğu ek ağırlığı taşıyamayan fazla zayıf gaz basınçlı yaylar nedeniyle kaputun kontrolsüz olarak kapatılması sonucunda yaralanma tehlikesi vardır.  $\geq$  Açık durumda olan motor kaputunun güvenli durduğundan emin olun.

! FSA 500, usulüne uygun olmayan şekilde tespitlenmesi durumunda zarar görebilir (örneğin yere düşebilir). Bu nedenden dolayı maddi hasar meydana gelebilir!

**3.5.1 Önden görünüm, FSA 500**

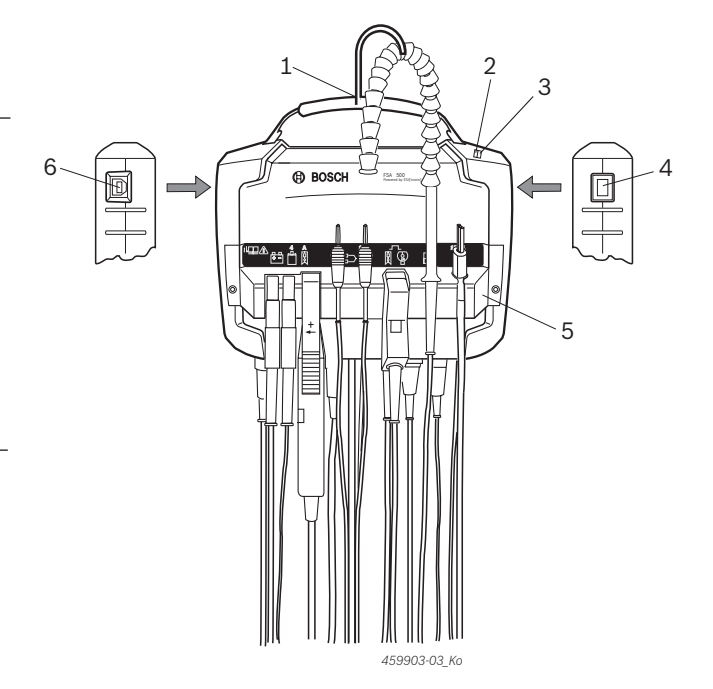

- *Şek. 1: Önden görünüm, FSA 500*
- *1 Kancalı taşıma kayışı*
- *2 LED A: Durum göstergesi*
- *3 LED B: Şarj seviyesi göstergesi*
- *4 AÇMA / KAPAMA düğmesi*
- *5 Sensör tutucusu*
- *6 USB bağlantısı*

Sensör tutucusuna çeşitli sensör bağlantı kabloları asılabilir.

### **3.5.2 Sensör bağlantı kablolarının sembolleri**

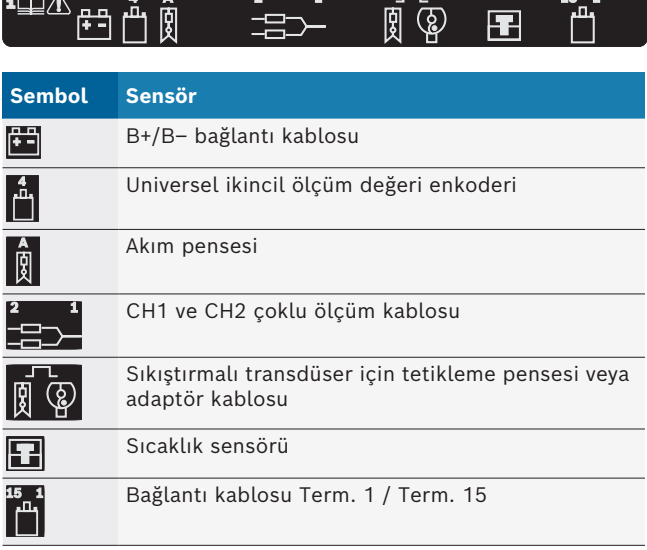

### <span id="page-302-0"></span>**3.5.3 FSA 500 bağlantı paneli**

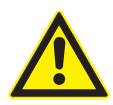

# **TEHLİKE – Çok yüksek ölçüm gerilimi sonucunda elektrik çarpması tehlikesi vardır!** CH1 / CH2 çoklu ölçüm kabloları ile yapılan

200 Volt'tan yüksek gerilim ölçümleri, elektrik çarpması sonucu yaralanmalara, kalp durmasına ve ölüme yol açar.

- ► CH1 / CH2 çoklu ölçüm kabloları ile sadece en fazla 200 V'a kadar olan gerilimleri ölçün.
- ► CH1 / CH2 çoklu ölçüm kabloları ile şebeke gerilimlerini veya şebeke gerilimlerine benzer gerilimleri ölçmeyin.

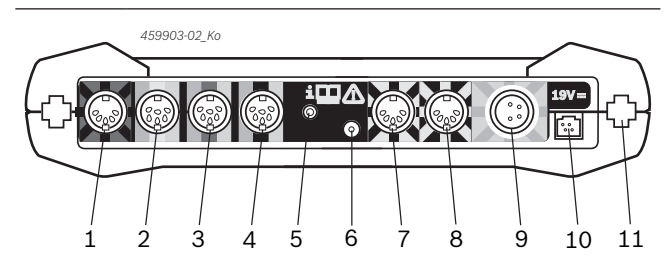

*Şek. 2: FSA 500 bağlantı paneli (alttan görünüm)*

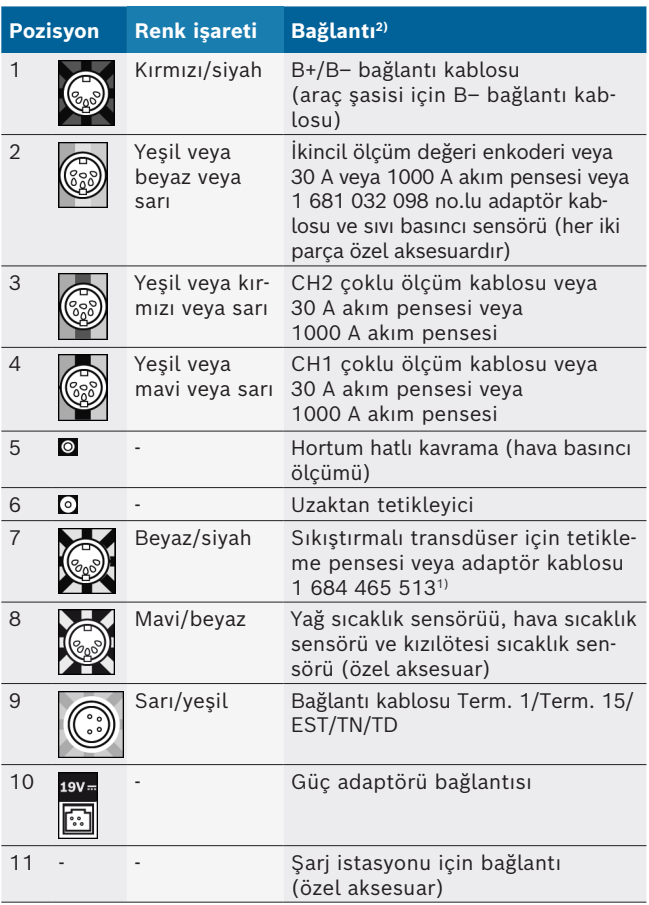

*1) Sıkıştırmalı transdüser ile yapılan devir sayısı ölçümünde 1 684 465 513 kodlu adaptör kablosu her zaman FSA 500 bağlantı girişi (poz. 7) ile sıkıştırmalı trandüser bağlantı kabloları arasına bağlanmak zorundadır.*

*2) Bağlantı kablolarındaki renk işaretleri, FSA 500 cihazına doğru bağlantı yapmak için kullanılır.*

### **3.5.4 LED göstergeler**

#### **LED A: Durum göstergesi**

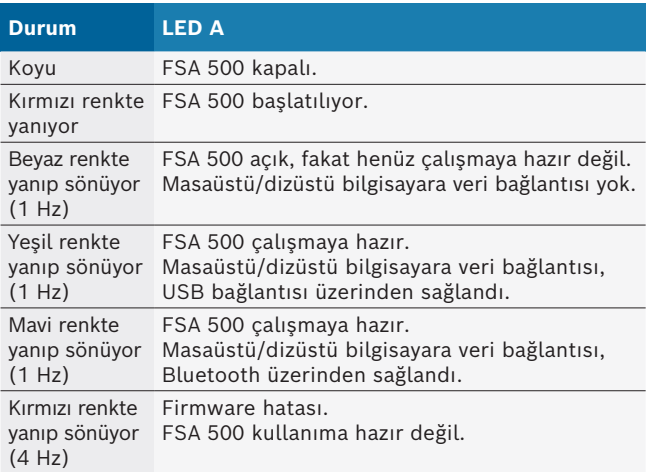

#### **LED B: Şarj seviyesi göstergesi**

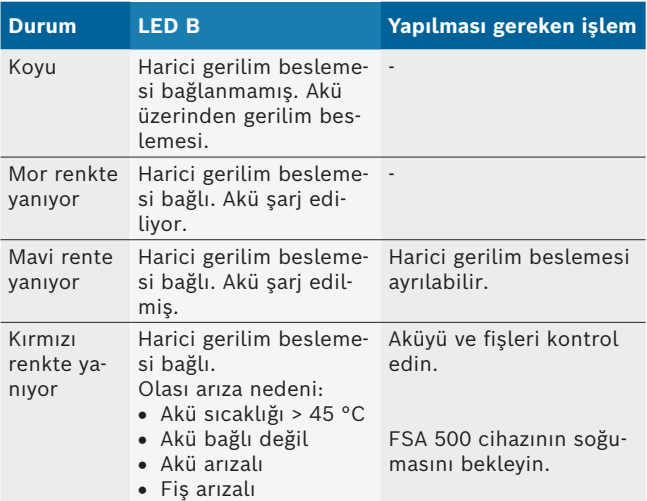

#### **3.5.5 Uzaktan tetikleyici**

Uzaktan tetikleyicinin düğmesi ile FSA 500 CompacSoft [plus] yazılımındaki 'Başlat' yazılım tuşu (F3) veya 'Durdur' yazılım tuşu (F4) etkinleştirilebilir.

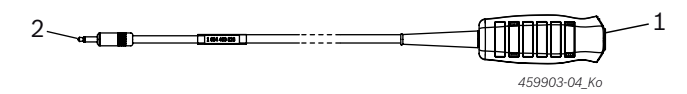

*Şek. 3: Uzaktan tetikleyici (1 684 463 828)*

- *1 Düğme*
- *2 FSA 500 için soket bağlantısı*
- $\int_{1}^{6}$  Bağlantı için bkz. şek. 2, poz. 6.

### <span id="page-303-0"></span>**3.5.6 Voltaj bölücülü ölçüm kablosu**

Voltaj bölücülü ölçüm kablosu 1 687 224 301 60 VDC/30 VAC/300 VACpeak değerine kadar olan gerilim ölçümleri için kullanılır. Voltaj bölücülü ölçüm kablosu için ölçüm aksesuarları olarak aksesuar setinde (1 687 016 118) bulunan kontrol uçları (1 684 485 496/... 497) ve tutucu kıskaçlar (1 684 480 435/.. 436) öngörülmüştür. Voltaj bölücülü ölçüm kablosu ile şebeke gerilimleri ya da şebeke gerilimlerine benzer gerilimleri ölçmeyin.

# 4. Hizmete alınması

## **4.1 Ambalajın açılması**

 $\geq$  Teslim edilen tüm parçaların ambalajlarını çıkarın.

# **4.2 Bağlantı**

- 1. FSA 500 cihazını güç adaptörü üzerinden gerilim ile besleyin.
- 2. FSA 500 cihazını çalıştırın.
- 3. Aküyü şarj edin.
	- $\Rightarrow$  Şarj işlemi sırasında: LED B mor renkte yanar.  $\Rightarrow$  Akü şarj edildi: LED B mavi renkte yanar.
- 4. Güç adaptörünü ve şebeke bağlantı kablosunu ayırın.
- 5. Sensörleri, ölçüm ünitesinde öngörülen takma yerlerine bağlayın (bkz. şek. 2).
- i 30 A akım pensesini (1 687 225 020 özel aksesuar) ve 1000 A akım pensesini veya 1 684 465 513 adaptör kablosunu (özel aksesuar) sadece gerektiğinde bağlayın.
- $\rightarrow$  FSA 500 çalışmaya hazır.

# **4.3 Yazılımın kurulumu**

- $\overline{1}$  Kuruluma başlamadan önce sistem gerekliliklerini dikkate alın. FSA 500, sadece DCU 120, DCU 220 veya "FSA 500 CompacSoft [plus]" yazılımı kurulu masaüstü/dizüstü bilgisayar üzerinden kullanılabilir.
- CAS[plus] ile kontrol ünitelerinin arıza teşhis işlemi için güncel ESI[tronic] yazılımının (bilgi türü SD) kurulmuş ve lisansının aktive edilmiş olması gerekir. Bu durumda, ilk olarak ESI[tronic] yazılımının kurulmasını öneriyoruz. Kontrol ünitelerinin arıza teşhis işlemi sadece bir KTS modülü ile gerçekleştirilebilir.

### **4.3.1 DDM (Diagnostics Download Manager) kurulumu**

- 1. DDM'yi kurun.
- i Ayrıntılı bilgiler için bkz. FSA 500 sözleşmesi ile ilgili E-posta iletisi.
- 2. DDM'yi ayarlayın.
- Ayrıntılı bilgiler için bkz. "?" ile açılan Help Center DDM.
- → "FSA 500 CompacSoft [plus]" yazılımı indirilebilir.

### **4.3.2 FSA 500 CompacSoft [plus] kurulumu**

- 1. Kurulum işlemini başlatın. ? Kurulum başlatılır.
- 2. Ekrandaki talimatları dikkate alın ve bunlara uyun.
- Yazılımın kurulumu sırasında talep edilmesi halinde FSA 500 için USB sürücüsü kurulmalıdır.
- 3. İletişim penceresinde **Install** seçeneğini seçin.
- 4. Talep edildiğinde FSA 500 cihazını DCU 120, DCU 220 cihazına veya masaüstü/dizüstü bilgisayara bağlayın.
	- ? FSA 500 için USB sürücüsü kurulur.
- USB sürücüsü kurulduktan sonra "FSA 500 CompacSoft [plus]" yazılımının kurulumu tamamlanır.
- → FSA 500 CompacSoft [plus] kurulmuştur.
- DCU 120, DCU 220 cihazında veya masaüstü/dizüstü bilgisayarda henüz bir CoRe yazılımı kurulu olmadığında, bu yazılımın kurulması talep edilir.
- 1. Talebi onaylayın.
	- $\Rightarrow$  Kurulum başlar.
- 2. Ekrandaki talimatları dikkate alın ve bunlara uyun.
- $\overline{\eta}$  Kurulum sonunda CoRe yazılımının ilk ayarları yapılır.
- 3. FSA 500 bir ağ bağlantısı dahilinde kullanılmadığında, **CoRe ağı için sunucu** seçeneğini seçin.
- 4. İlk ayar kapsamındaki diğer ayarları yapın ve onaylayın.
- $\rightarrow$  CoRe kuruldu ve otomatik olarak başlar.

# <span id="page-304-0"></span>**4.4 FSA 500 ayarları**

#### **4.4.1 USB bağlantısı konfigürasyonu**

- 1. FSA 500 cihazını çalıştırın ve USB üzerinden masaüstü/dizüstü bilgisayara bağlayın.
- 2. "**CoRe**" yazılımında "**FSA 050/500**" uygulamasını seçin.
	- ? FSA 500 CompacSoft [plus] yazılımı başlatılır.
	- ? **Ayarlar** penceresi açılır.
- i Yazılım ilk kez başlatıldığında **Ayarlar** penceresi otomatik olarak açılır. **Bağlantı** alanında **USB** seçeneği önceden ayarlanmıştır.

### 3. <**F12**> tuşuna basın.

- ? USB bağlantısı kurulur, LED A yeşil renkte yanıp sönmeye başlar.
- $\rightarrow$  FSA 500 çalışmaya hazırdır.

### **4.4.2 Bluetooth konfigürasyonu**

FSA 500 ile Bluetooth bağlantısı kurmak için sadece birlikte teslim edilen USB Bluetooth adaptörü kullanılabilir.

DCU 120 / DCU 220 cihazında dahili Bluetooth donanımı kullanılır. Birlikte teslim edilen USB Bluetooth adaptörü takılmamalıdır.

- Kablosuz Bluetooth bağlantısı ile ilgili sorunlar söz konusu olduğunda, Böl. 2.7 altındaki uyarıları dikkate alın.
- 1. "**Ayarlar**" kontrol adımını seçin.
- 2. <**F12**> tuşuna basın.
	- ? **Ayarlar** penceresi açılır.
- 3. <**F6**> Pairing (Eşleştirme) üzerine basın.
	- ? FSA 500 cihazının MAC adresi, USB bağlantısı üzerinden okunur.
- 4. Talep edildiğinde USB bağlantısını ayırın.
- 5. Masaüstü/dizüstü bilgisayar kullanımında USB Bluetooth adaptörünü takın.
- 6. <**F12**> tuşuna basın.
- 7. Bluetooth verici gücünü seçin.
- Verici gücü normal olduğunda erişim mesafesi en az 30 metre olur. Japonya için olan verici gücü en az 3 metredir (bkz. böl. 8.8).
- 8. <**F12**> tuşuna basın.
	- ? Bluetooth bağlantısı kurulduğunda LED A mavi renkte yanıp sönmeye başlar.
- $\rightarrow$  FSA 500 çalışmaya hazırdır.
- $\overline{1}$  FSA 500 CompacSoft [plus] yazılımının kullanımı Çevrimiçi Yardım bölümünde açıklanmaktadır.
- $\overline{1}$  FSA 500 başlangıç sayfasında FSA 050 kontrol adımlarını seçebilmek için öncelikle FSA 050 yapılandırılmalıdır.

#### **4.4.3 FSA 050 konfigürasyonu**

- 1. "**Ayarlar**" kontrol adımını seçin.
- 2. <**F12**> tuşuna basın. ? **Ayarlar** penceresi açılır.
- 3. **FSA 050** alanında **kullan** seçeneğini seçin.
- 4. <**F7**> FSA 050 üzerine basın.
- 5. FSA 050'nin MAC adresini girin. Adres, cihazın alt tarafında koruyucu lastik altında yazılıdır.
- 6. FSA 050 cihazının çevirmeli düğmesini **SETUP** konumuna getirin.
- 7. <**F3**> Bağlan üzerine basın.  $\Rightarrow$  SETUP ayarları gösterilir.
- 8. İstediğiniz SETUP ayarlarını seçin.
- 9. <**F12**> tuşuna basın.
- → Ayarlar, Bluetooth üzerinden FSA 050 cihazına aktarılır.
- i FSA 500 başlangıç sayfasında FSA 050 kontrol adımları gösterilmektedir. Araç tanımlamasında elektrohibrit araç seçildiğinde "**Yüksek gerilim analiz**" kontrol adımı etkin olur.

# <span id="page-305-0"></span>5. Kullanım

# **5.1 Çalıştırılması / Kapatılması**

**5.1.1 Çalıştırılması**

! Yoğuşma suyu oluşumunu önlemek için FSA 500 cihazı, ancak FSA 500 cihazı ortam sıcaklığına ulaştıktan sonra çalıştırılabilir.

- ► AÇMA / KAPAMA düğmesine kısaca basın (bkz. şek. 1, poz. 4).
	- $\Rightarrow$  LED A, 4 saniye sonra yeşil renkte yanıp sönmeye başlar.
- → FSA 500 çalışmaya hazırdır.

# **5.1.2 Kapatılması**

# **Manuel olarak kapatılması**

- ¶ AÇMA / KAPAMA düğmesini yaklaşık 3 saniye basılı tutun.
	- $\Rightarrow$  LED A söner.
- $\rightarrow$  FSA 500 kapanır.

# **Akülü işletimde otomatik kapatma**

FSA 500 cihazı akülü işletim modundayken 10 dakika kullanılmazsa bir uyarı sinyali işitilir. Ardından FSA 500 30 saniye sonunda otomatik olarak kapanır. FSA 500 cihazı yeniden çalıştırıldıktan sonra istenilen kontrol adımı FSA 500 CompacSoft [plus] yazılımında yeniden açılabilir.

# **5.2 Ölçüm için uyarılar**

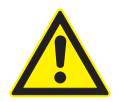

## **TEHLİKE – Motorlu taşıtta bulunan B– bağlantı kablosu olmadan yapılan ölçümlerde elektrik çarpma tehlikesi vardır!**

B- bağlantı kablosu araç şasisine veya akünün eksi kutup başına bağlanmadan yapılan ölçümler, elektrik çarpması sonucunda yaralanmalara, kalp durmasına veya ölüme neden olur.

¶ FSA 500 cihazını, B– bağlantı kablosu aracılığıyla araç şasisine veya akünün eksi kutbuna bağlayın.

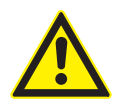

# **TEHLİKE – Çok yüksek ölçüm gerilimi sonucunda elektrik çarpması tehlikesi vardır!**

CH1 / CH2 çoklu ölçüm kabloları ile yapılan 200 Volt'tan yüksek gerilim ölçümleri, elektrik çarpması sonucu yaralanmalara, kalp durmasına ve ölüme yol açar.

- $\ge$  CH1 / CH2 çoklu ölçüm kabloları ile sadece en fazla 200 V'a kadar olan gerilimleri ölçün.
- $\ge$  CH1 / CH2 çoklu ölçüm kabloları ile şebeke gerilimlerini veya şebeke gerilimlerine benzer gerilimleri ölçmeyin.

! FSA 500 ile ölçümler, sadece kuru ortamlarda yapılabilir.

- ! FSA 500, elektrikli ve hibrid araçlarda gerilimsizliği kontrol etmek için **kullanılamaz**. Yüksek voltaj kondansatör ateşleme sistemlerinde ölçümler yapılmasına, bu ateşleme sistemlerinde 300 Volt üstü gerilim değerleri söz konusu olduğu müsaade **edilmez**.
- ! CRI Piezo üzerinde ölçüm yapılmasına, sadece özel adaptör kablolarıyla (özel aksesuar) müsaade edilir.
- Kontrol uçları setinde (1 683 050 050) bulunan kontrol uçları sadece 30 Volt altındaki ölçümler için kullanılabilir.

# **Araç üzerindeki ölçümlerde temel işlem adımları:**

- 1. Kontağı kapatın.
- 2. FSA 500 cihazını B– bağlantı kablosu aracılığıyla aküye (B–) veya motor şasisine bağlayın.
- 3. Gerekli ölçüm kablolarını araca bağlayın.

Bir ölçüm yaparken ölçüm kablolarını elle tutmayın.

- 4. Kontağı açın.
- 5. Ölçümleri uygulayın.
- 6. Ölçümden sonra kontağı kapatın.
- 7. Ölçüm kablolarını araçtan ayırın.
- 8. B– bağlantı kablosunu ayırın.
- $\rightarrow$  Ölçüm bitti.

 $\widetilde{\Pi}$  Akü şarj edilirken ölçümde sapmalar görülebilir.

Bir 24 h ölçümü sırasında akülü işletim modu mümkün değildir (akünün kapasitesi < 4 h). FSA 500, bu durumda güç adaptörü üzerinden gerilimle beslenmek zorundadır. DCU 120, DCU 220 veya masaüstü/ dizüstü bilgisayar da bu süre boyunca çalışmaya hazır durumda olmalıdır (örneğin Windows işletim sisteminde uyku modunu etkinleştirmeyin).

# **5.3 Yazılımın güncellenmesi**

"FSA 500 CompacSoft [plus]" yazılımı DDM (Diagnostic Download Manager) üzerinden güncellenir.

 $\overline{\Pi}$  Ayrıntılı bilgiler için bkz. "?" ile açılan Help Center DDM.

# <span id="page-306-0"></span>6. Servis

# **6.1 Temizlenmesi**

FSA 500 cihazının gövdesini sadece yumuşak bezler ve nötr temizlik maddeleri ile temizleyin. Aşındırıcı temizlik maddeleri ve kaba atölye temizlik bezleri kullanmayın.

# **6.2 Yedek parçalar ve aşınma parçaları**

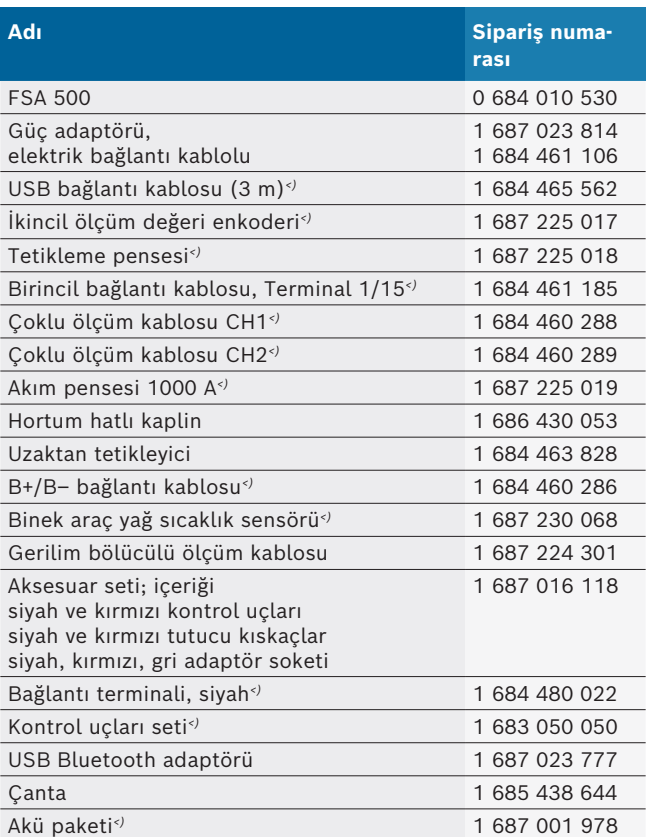

*<) Aşınma parçası*

# 7. Uzun süre devre dışı bırakma

# **7.1 Geçici olarak işletim dışı bırakmak**

Uzun süre kullanılmayacağı zaman:

 $\triangleright$  FSA 500 cihazını elektrik şebekesinden ayırın.

# **7.2 Yer değişimi**

- $\triangleright$  FSA 500 cihazının devredilmesi durumunda, teslimat kapsamında bulunan dokümantasyon da verilmelidir.
- $\triangleright$  FSA 500 cihazı, sadece orijinal ambalajı veya eşit kalitede bir ambalaj ile taşınmalıdır.
- $\blacktriangleright$  Elektrik bağlantısı ayrılmalıdır.
- $\geq$  İlk kez işletime alınmasına ilişkin uyarılar dikkate alınmalıdır.

# **7.3 İmha ve hurdaya ayırma**

- 1. FSA 500'i akım şebekesinden ayırın ve elektrik bağlantı kablosunu çıkartın.
- 2. FSA 500'i parçalarına ayırın, malzemeleri ayrıştırın ve geçerli yönetmeliklere uygun olarak imha edin.

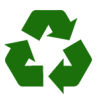

FSA 500, aksesuarlar ve ambalajlar, her zaman çevreye uygun bir şekilde geri dönüştürme işlemleri yapan kuruluşlara verilmelidir.  $\triangleright$  FSA 500 cihazını evsel çöplere atmayın.

## **Sadece AB ülkeleri için:**

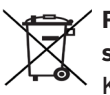

**FSA 500 için, Avrupa Birliği'nin 2012/19/EC sayılı direktifi (WEEE) geçerlidir.**

Kablolar, akü ve piller gibi aksesuar parçaları dahil olmak üzere kullanılmış elektrikli ve elektronik cihazlar, evsel atıklardan ayrı olarak imha edilmelidir.

- $\triangleright$  Cihazın imha işlemi için, mevcut iade ve toplama sistemlerinden faydalanın.
- $\triangleright$  FSA 500'yi usulüne uygun bir şekilde imha ederek, çevreye zarar vermezsiniz ve insan sağlığının tehdit edilmesini önlersiniz.

# <span id="page-307-0"></span>8. Teknik veriler

# **8.1 Ölçüler ve ağırlıklar**

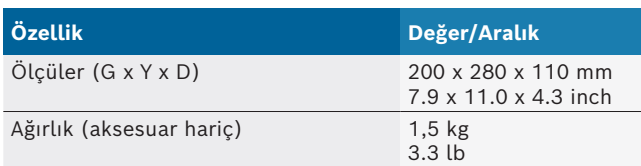

# **8.2 Güç bilgileri**

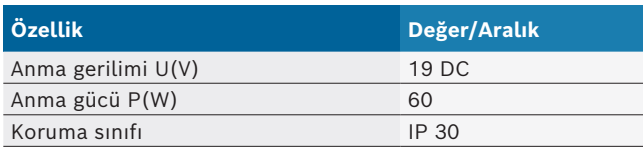

## **8.3 Sıcaklık, hava nem oranı ve hava basıncı**

### **8.3.1 Ortam sıcaklığı**

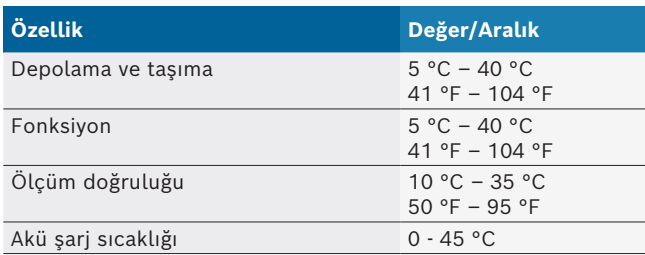

### **8.3.2 Hava nem oranı**

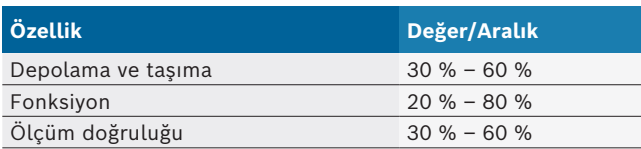

## **8.3.3 Hava basıncı**

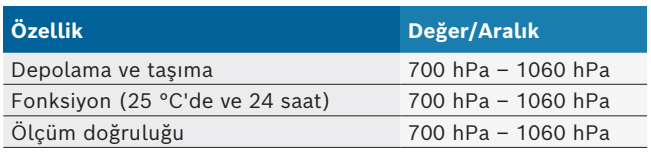

# **8.4 Gürültü emisyonu**

 $<$  70 dB(A)

## **8.5 Güç adaptörü**

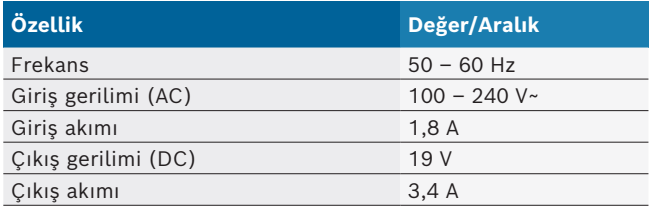

# **8.6 Akü**

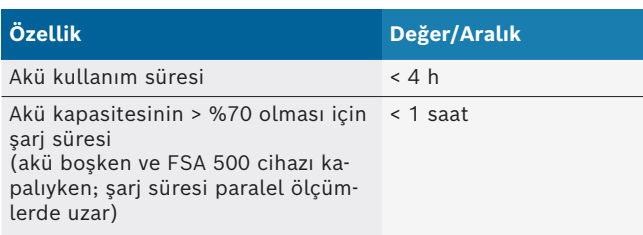

# **8.7 RED (Radio Equipment Directive)**

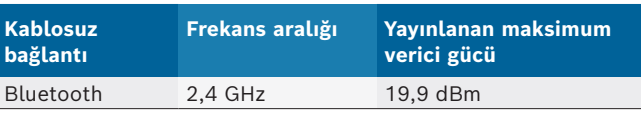

# **8.8 Bluetooth Class 1 ve 2**

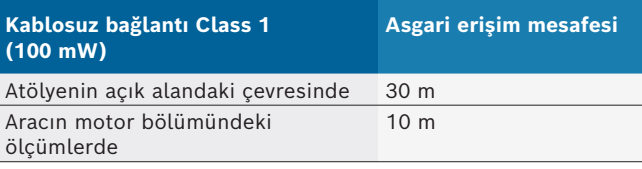

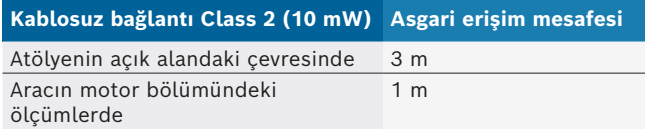

# **8.9 Sinyal jeneratörü**

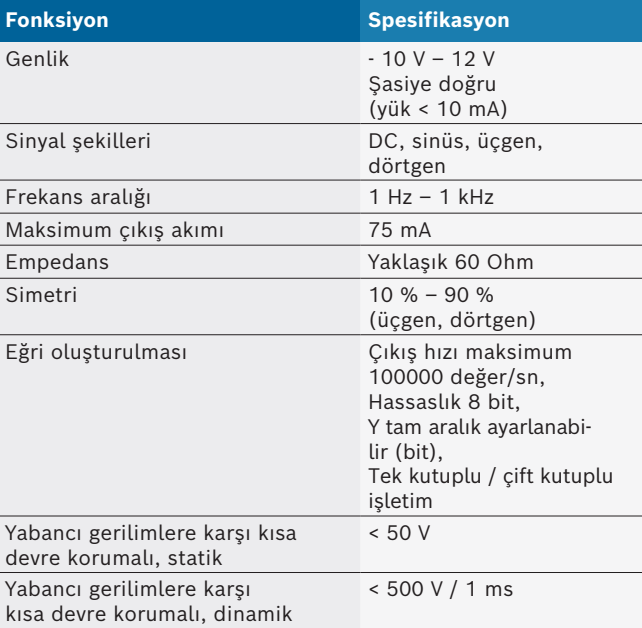

### Ek olarak:

- Sinyal kalitesinin iyileştirilmesi için otomatik olarak devreye sokulan filtreler ve zayıflatma öğeleri.
- Kısa devrede otomatik kapatma, sinyal jeneratörü başlatıldığında yabancı gerilim tespiti.

# <span id="page-308-0"></span>**8.10 Ölçüm fonksiyonları**

### **8.10.1 Motor testi**

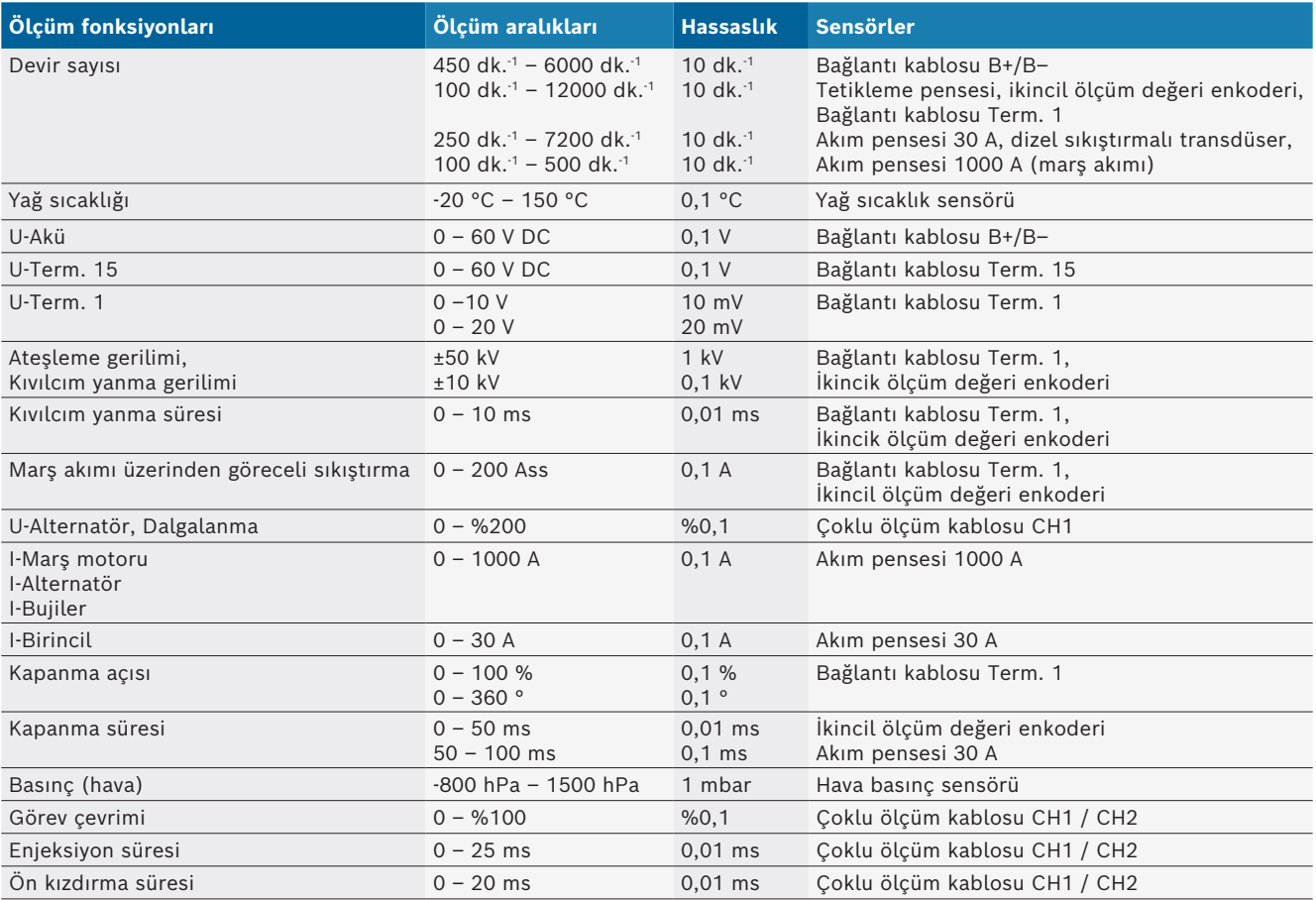

### **8.10.2 Multimetre**

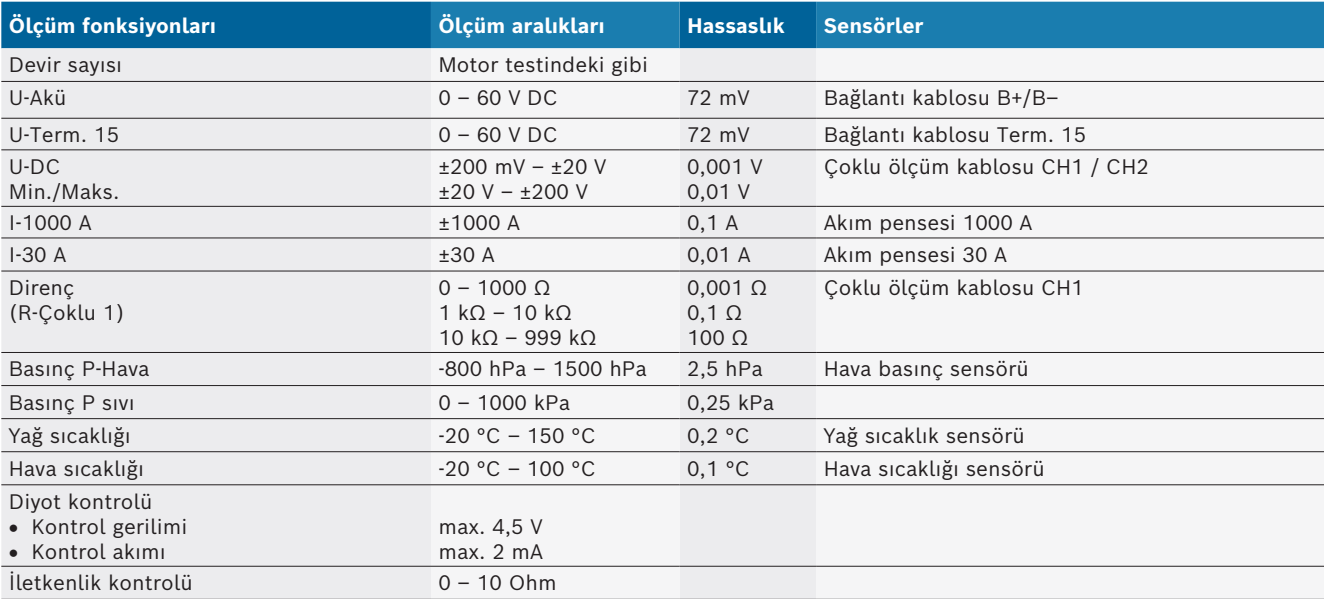

### <span id="page-309-0"></span>**8.10.3 Ölçüm kabloları spesifikasyonu**

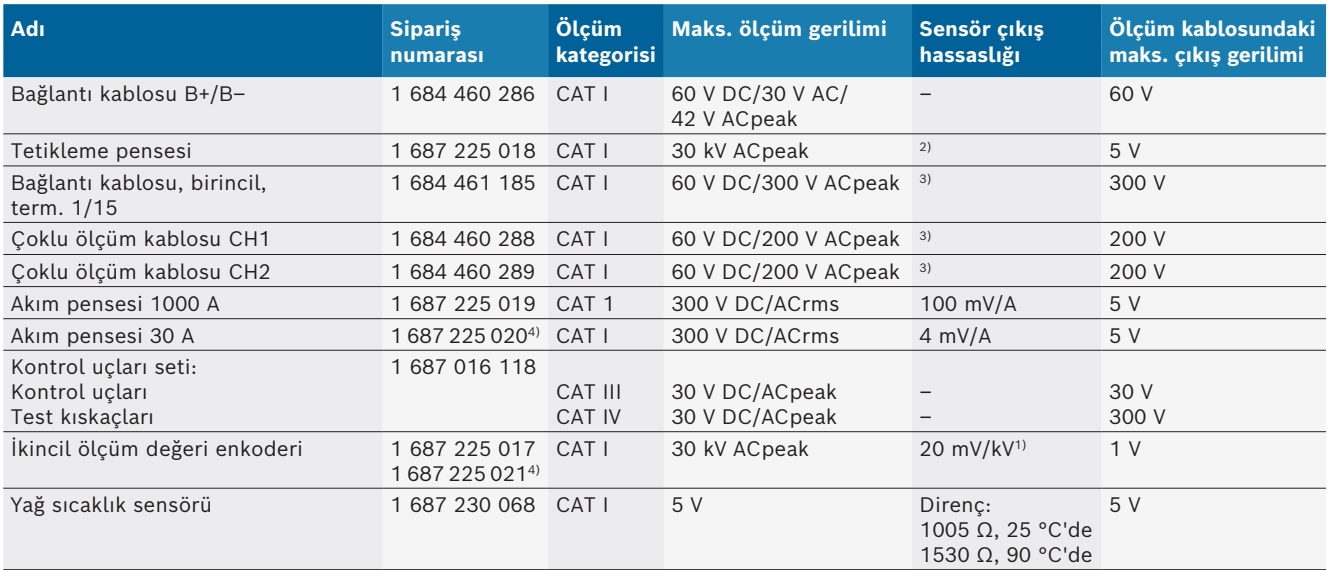

*1) İkincil ölçüm değeri enkoderi girişinde bağlantı*

*2) Tetikleme pensesi girişine bağlantı yapıldıktan 200 ns içerisinde, 100 mA'lık akım değişikliğinde 1,6 Vpeak ±%30 (L/C yakl. 136 µH/5 nF)*

*3) >60 V gerilimlerde U[V] x t[ms] ≤ 10000 V/ms geçerlidir; örneğin 200 V gerilimde en fazla 50 ms olabilir. >1 MHz frekanslarda maksimum gerilim 20 dB/onluk olarak azalmaktadır, örneğin Sinüs 1 MHz maksimum peak = 200 V / Sinüs 10 MHz maksimum peak = 20 V*

*4) Özel aksesuar*

### **8.10.4 Osiloskop**

- Tetikleme sistemi
	- $-$  Free Run (≥ 1 s için tetiklemesiz çalışma)
	- $-$  Auto (tetikleyicisiz de eğri çıkışı)
	- $-$  Auto-Level (Auto gibi, tetikleyici eşiği sinyal ortasında)
	- $-$  Normal (manuel tetikleyici eşiği, sadece tetikleyici olayı içeren eğri çıkışı)
	- Tekli sıra
- Tetikleme sinyal kenarı
	- $-$  Sinyal kenarı (sinyale poz. / neg.)
- Tetikleyici kaynakları
	- $-$  Motor (Silindir 1. 12 üzerinde tetikleyici, tetikleme pensesi ile, term. 1, KV enkoder)
	- $-$  Harici tetikleyici, terminal 1\_1 kablosu veya tetikleme pensesi üzerinden
	- Çoklu ölçüm kablosu CH1 / CH2
- Ön tetikleme oranı
	- $-$  0 %100, fare ile kaydırılabilir
- Algılama şekilleri
	- MaksMin (Peak/Glitchdetect)
	- Parazit darbesi algılaması
	- Örnekleme (eşit mesafeli tarama)
- Bellek çalışma modu ve eğri çıkış modu
	- $-$  Roll-Mode (tekli nokta çıkışı), X sapmalar ≥ 1 s durumunda sinyallerin aralıksız kaydedilmesi
	- $-$  Açıklama modu (eğri çıkışı), X sapmalar ≥ 1 ms durumunda sinyallerin aralıksız kaydedilmesi
	- $-$  Görüntülenmiş son 50 eğrinin X sapmalar < 1 ms durumunda kaydedildiği normal mod
- 8 otomatik ölçme fonksiyonuna sahip ölçüm sistemi
	- Ortalama değer
	- Efektif değer
	- $-$  Min
	- Maks
	- $-$  Uç-Uç
	- $-$  Darbe
	- Görev çevrimi
	- $-$  Frekans
- Sinyal aralığı seçilebilir
	- Komple eğri veya imleçler arası
- Zoom
	- Yatay ve dikey büyütme için seçilebilen eğri bölümü
- Aşağıdaki veriler için göstergeli kaydırılabilir imleç
	- $x1, x2$
	- $-$  delta x
	- $-$  y1 ve y2 (Kanal 1)
	- $-$  y1 ve y2 (Kanal 2)
- Kıyaslama eğrileri
	- $-$  Kaydetme, yükleme, yorumlama, Live (güncel) eğriler için Scope güncellemeleri ön ayarı
- **•** Bellek fonksiyonları
	- $-$  lleri ve geri gitme
	- $-$  Arama fonksiyonları, örneğin MinMaks, görev çevrimi

# <span id="page-310-0"></span>**8.10.5 Osiloskop ölçüm fonksiyonları**

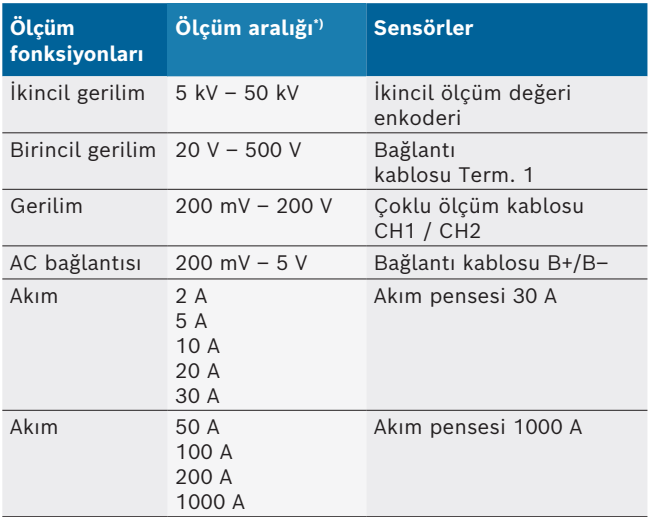

*\*) Ölçüm aralığı, sıfır çizgisine bağlı olarak pozitif veya negatiftir.*

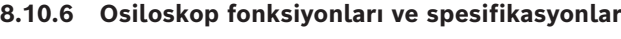

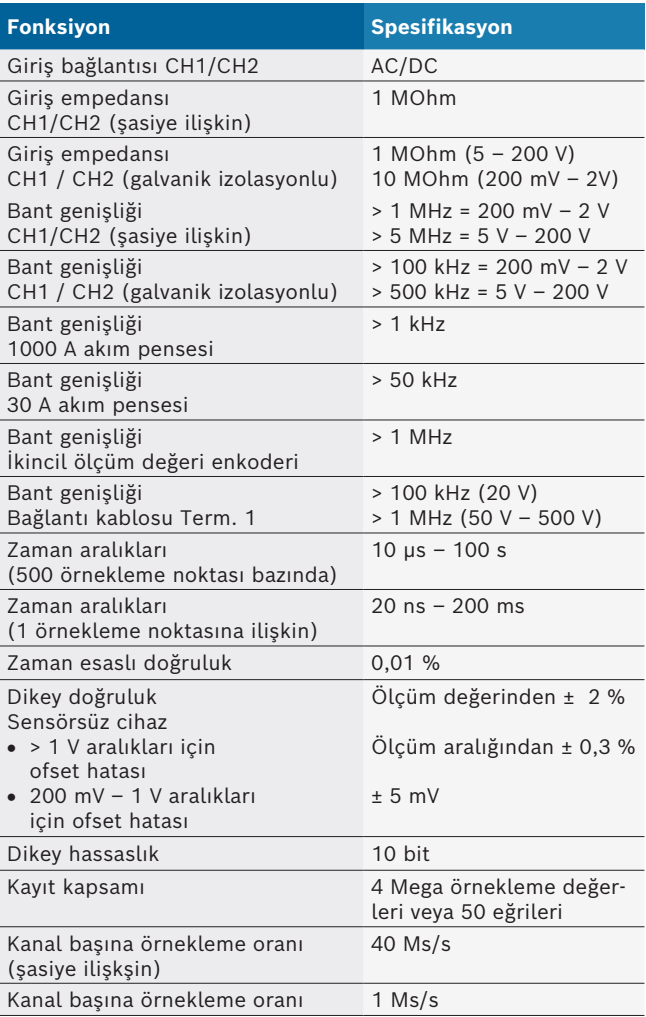

zh | 312 | FSA 500 |

# zh – 目录

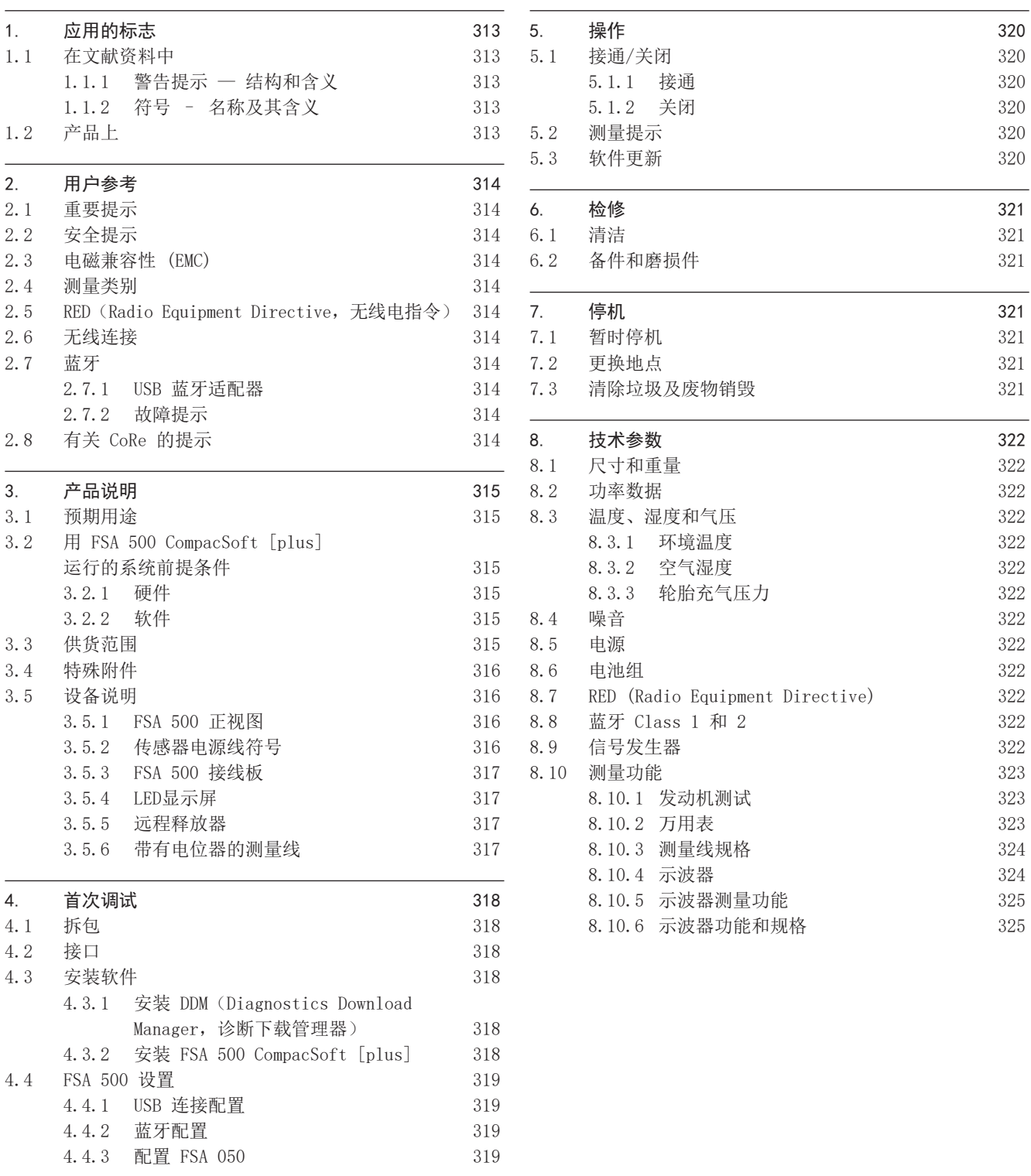

# <span id="page-312-0"></span>1. 应用的标志

### 1.1 在文献资料中

### 1.1.1 警告提示 — 结构和含义

警告提示用来对使用者或站在周围的人提出危险的警告。 此 外,警告提示描述危险的后果和防范措施。 警告提示具有如 下组成:

警告符号 信号标语 – 危险种类和来源! 忽视所列的措施和提示可能带来的危险后果。 ¶ 避免危险的措施和提示。

信号标语指出危险发生概率以及在不注意警告提示的情况下 危险的严重性:

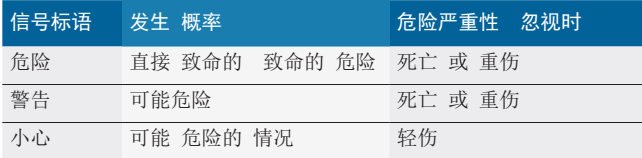

### 1.1.2 符号 – 名称及其含义

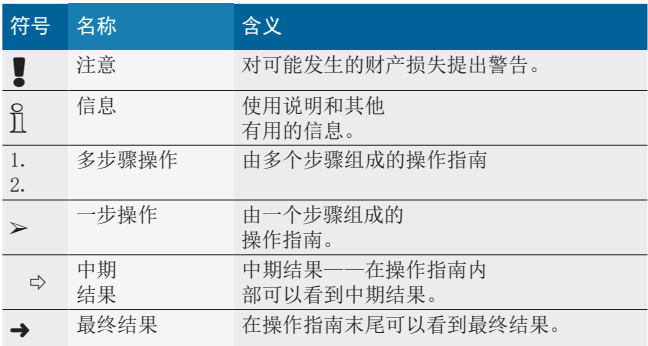

# 1.2 产品上

■ 注意产品上的所有警告符号并保持可读状态。

# $\mathbf{L}$

请仔细阅读本使用说明、测试仪和所使用的部件的全部技术 文件资料!

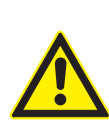

危险 – 无连接线 B–,在机动车上进行测量时存 在电击危险!

连接线 B- 未连接在车辆地线或电池负极时,进 行测量会导致受伤、心衰甚至丧命。

- > FSA 500通过接线 B 与汽车地接线或蓄电池 负极连接。
- ¶ 注意遵守以下连接顺序。

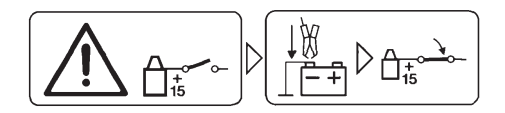

# 小心!

- 1. 关闭点火系统。
- 2. FSA 500 与蓄电池 (B–) 或者发动机接地连接。
- 3. 接通点火系统。

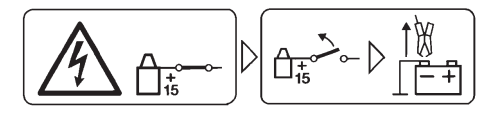

## 小心!

- 1. 关闭点火系统。
- 2. FSA 500断开与蓄电池(B-)或发动机接地的连接。

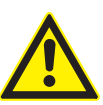

### 危险 – 高测量电压导致电击!

用多用途检测线 CH1/CH2 测量大于200 V电压会因 电击而造成身体损伤、心力衰竭或致命。

- > 用多用途检测线CH1 / CH2只能测量小于200 V 的电压。
- ▶ 不能使用 CH1 / CH2 多用途测量线测量电源电 压或与电网类似的电压。

### 废品处理

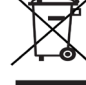

废旧电气/电子器件,包括线路、配件和电池,均 须与家居垃圾分开处理。

# <span id="page-313-0"></span>2. 用户参考

### 2.1 重要提示

有关版权、责任和保障的协议、用户群和企业的义务的重要 提示,请在单独"有关Bosch Test Equipment的重要提示和安 全提示"指南中查找。 在开机调试、连接和操作FSA 500之前 必须仔细地阅读、务必留意这些提示说明。

### 2.2 安全提示

在单独的"有关Bosch Test Equipment的重要提示和安全提示" 指南中可以找到所有的安全提示。 在开机调试、连接和操作 FSA 500之前必须仔细地阅读且务必留意这些提示说明。

### 2.3 电磁兼容性 (EMC)

FSA 500 按照 EMC 2014/30/EU 欧洲指令满足标准。

该设备在住宅区使用,无法确保此类环境下提供足够保护。

### 2.4 测量类别

FSA 500 满足电子检测设备的一切安全技术要求并且配件符 合 EN 61010-1 和 EN 61010-2-030。

FSA 500 时针对未直接连接电网的检测和测量电路而设计的 (类别 I,测量检测设备)。

### 2.5 RED (Radio Equipment Directive, 无线电指令) Robert Bosch GmbH 公司特此声明,无线电设备 FSA 500 符 合 2014/53/EU 欧洲指令。欧盟一致性声明全文请访问下列

网页查阅:*http://downloads.bosch-automotive.com.*

i 在欧洲以外的其他国家和地区使用,必须遵守所在国针对 使用 2.4 GHz 和 5 GHz 频率范围操作无线电设备的具体 规定(例如 WLAN 或蓝牙)。

# 2.6 无线连接

○ 无线连接运营方必须确保遵守各国的法规和限制令。

符合欧洲指令红色 RED 2014/53/EU (无线电设备指令)的" 无线设备"是一种电子方式或电子结果(组件),用于无线电 通信和/或无线电位置辐射无线电波和/或接收。

有关 WLAN 和蓝牙的提示请参见"数据保护, 数据安全, 无线 连接"的单独说明。

*http://mediathek.bosch-automotive.com/files/common/documents/1689/989393.pdf*

开始调试、连接和操作 FSA 500 之前,必须仔细阅读该文 档;工作时必须遵守文档所述要求。

### 2.7 蓝牙

#### 2.7.1 USB 蓝牙适配器

供货范围内随附的 USB 蓝牙适配器插在台式机或笔记本电脑 上,可以与 FSA 500 的无线部件建立无线连接。

### 2.7.2 故障提示

i 蓝牙无线连接出问题时,注意"蓝牙 USB 适配器"的单独 说明和。

*http://mediathek.bosch-automotive.com/files/bosch\_wa/989/277.pdf*

### 2.8 有关 CoRe 的提示

"CoRe"(连接维修)软件实现了修车厂内的客户数据、车辆数 据和记录的交换。检测设备(CoRe 客户端)通过计算机网络 与中央计算机(CoRe 服务器)连接在一起。

#### 共同有效材料:

支持 CoRe 产品的最新概览: *http://mediathek.bosch-automotive.com/files/common/documents/1689/989386.pdf*

关于系统要求、安装的提示以及 CoRe 的更多信息: *http://mediathek.bosch-automotive.com/files/common/documents/1689/989372.pdf*

# <span id="page-314-0"></span>3. 产品说明

### 3.1 预期用途

FSA 500为一部便携式测试仪,适用于汽车维修厂应用的测试 技术。

FSA 500适宜带汽油发动机、转子发动机以及柴油机驱动装置 的汽车检测。汽车电气和电子系统检测包括轿车、商用车及 摩托车等。

FSA 500采集汽车专用信号, 然后将采集结果通过蓝牙 或 USB 接口传输到比如 DCU 120、DCU 220 或台式 机/笔记本电脑(不在供货范围内)。为此必须安装 FSA 500 CompacSoft [plus] 软件。

! FSA 500不适宜作为测量仪在试车时使用。

■ 多用途测量口最大允许测量电压为 200 V。因此, FSA 500 不得用于测量电动车和混合动力车有无电压。

FSA 500 CompacSoft [plus] 包含以下功能:

- 机动车识别
- 设置
- 检测汽油发动机和柴油发动机的检测步骤
- R 电压、电流以及电阻的万用表用测量
- R 信号发生器 (例如:用于检测传感器)。
- R 部件测试 (检测汽车部件)
- 特性曲线记录仪
- R 4通道/2通道通用示波器
- 一级点火示波器
- 二级点火示波器
- R 用FSA 050 (特殊附件) 的绝缘测量

为了评估测量结果,将比较曲线作为清晰识别的测量曲线保 存在测量系统中。

### 3.2 用 FSA 500 CompacSoft [plus] 运行的系

### 统前提条件

#### 3.2.1 硬件

需要有 DCU 120、DCU 220 或台式机/笔记本电脑。

对台式机/笔记本电脑的最低要求

- 操作系统: Windows 10
- CPU (处理器): 2 GHz 或更高
- RAM (内存): 4 GB 或更多
- 可用硬盘存储空间(SSD 或 HDD): 5 GB 或以上
- USB 接口 (USB 2.0 或 USB 3.0): 蓝牙 USB 适配器或 USB 连接线的 USB 接口

### 3.2.2 软件

将最新版本的 FSA 500 CompacSoft [plus] 安装到 DCU 120 、DCU 220 或台式机/笔记本电脑上。

i 使用 CAS[plus] 进行控制单元诊断时,必须安装最新版 ESI[tronic] 软件 (Infoart SD) 并授权许可。控制设备 诊断只可以用 KTS 模块执行。这会产生额外费用。

### 3.3 供货范围

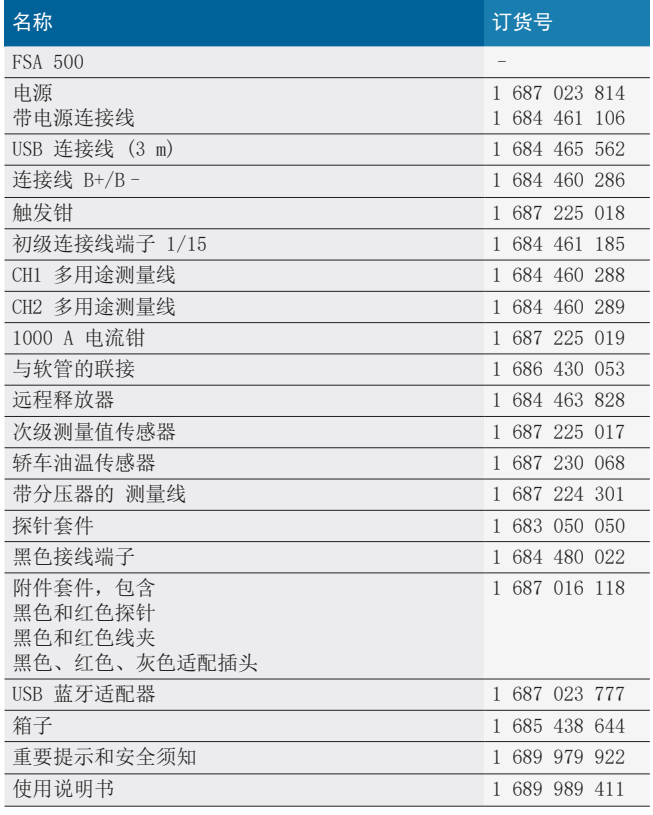

### <span id="page-315-0"></span>3.4 特殊附件

有关特殊附件的信息,例如车辆专用的连接电缆、其他测量 线和连接线,请联系 Bosch 合约经销商。

### 3.5 设备说明

FSA 500 由带内置式蓄电池供电系统测量单元、带电源线的 电源组组成,用以为测量单元供电以及为内置式蓄电池充 电。USB 数据线或 USB 蓝牙适配器用于 DCU 120、DCU 220 或台式机/笔记本电脑的连接。另外,还提供测量数据采集的 各种传感器线路。

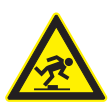

## 危险 – 运输以及用FSA 500和传感器线路测量作 业时有绊倒危险!

运输和测量作业时,因传感器线路增加了绊倒的 危险。

- ¶ 在运输作业之前,始终要清除传感器线路!
- ¶ 铺设传感器线路时,应避免出现被绊倒的危 险。

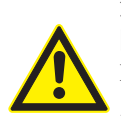

#### 危险 – 因关闭发动机盖失控,有人身伤害危 险!

FSA 500挂装在发动机罩上时,因关闭不能闭锁的 发动机罩而失控或因充气弹簧弹性差,无法承受住 FSA 500的额外重量及其相连接的线路,存在着人 身伤害危险。

¶ 检查打开的发动机盖是否在安全位置。

! FSA 500如固定不妥当时会被损坏 (例如:掉到地板上)。 出于此原因,财产损失是不可避免的!

3.5.1 FSA 500 正视图

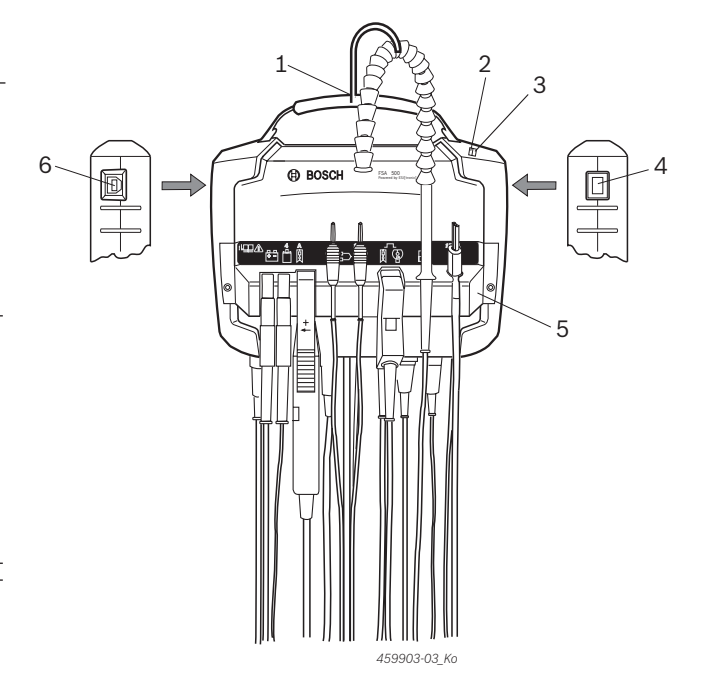

插图 1: FSA 500 正视图

- 1 带钩的肩带
- 2 LED A:状态指示灯
- 3 LED B:电量显示
- 4 打开/关闭开关
- 5 传感器支架
- 6 USB 接口

传感器支架上可挂装各种传感器电源线。

#### 3.5.2 传感器电源线符号

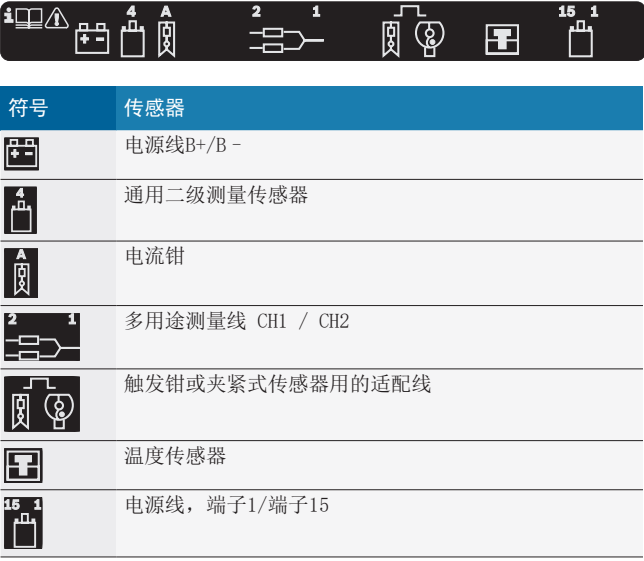

<span id="page-316-0"></span>3.5.3 FSA 500 接线板

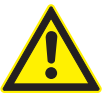

#### 危险 – 高测量电压导致电击!

用多用途检测线 CH1/CH2 测量大于200 V电压会因 电击而造成身体损伤、心力衰竭或致命。

- ¶ 用多用途检测线CH1 / CH2只能测量小于200 V 的电压。
- ▶ 不能使用 CH1 / CH2 多用途测量线测量电源电 压或与电网类似的电压。

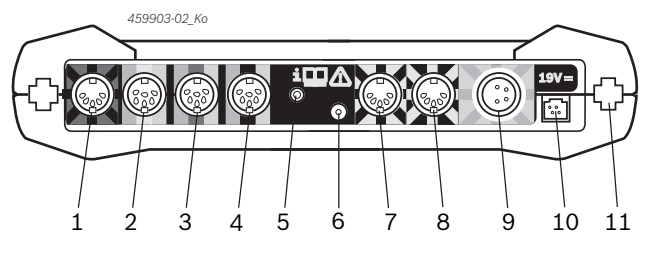

插图 2: FSA 500 接线板 (从下往上)

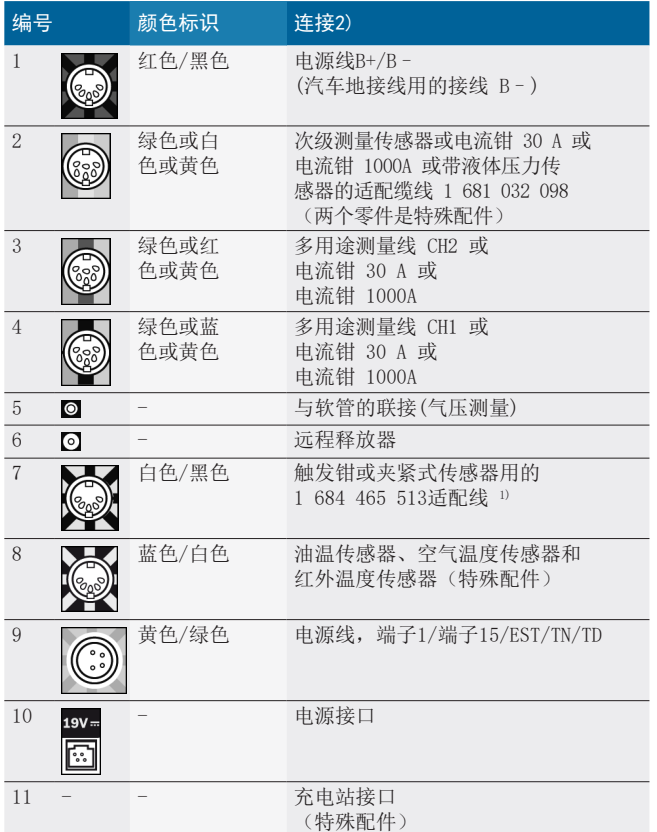

1) 当用夹紧式传感器进行转速测量时,必须总是将适配线连接 1 684 465 513在插口FSA 500(编号7)与夹紧式传感器的电源线之间。

2) 在连接电缆上的是彩色标识指示在FSA 500上的正确接头。

### 3.5.4 LED显示屏

#### LED A:状态指示灯

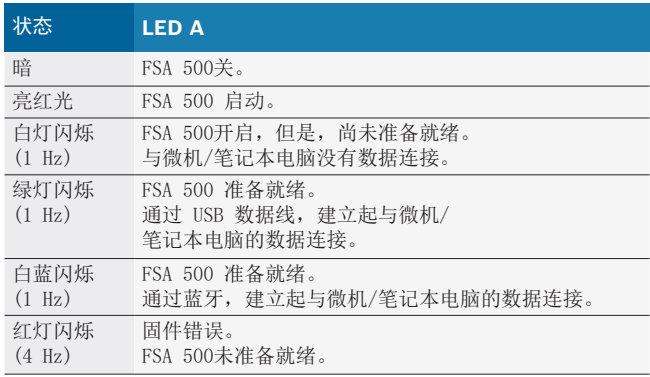

#### LED B:电量显示

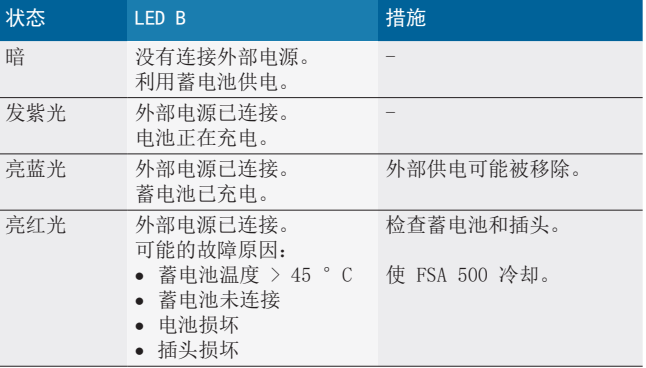

#### 3.5.5 远程释放器

通过远程释放器的按钮可以释放 FSA 500 CompacSoft [plus] 软件中的启动软键 (F3) 或停止软键 (F4)。

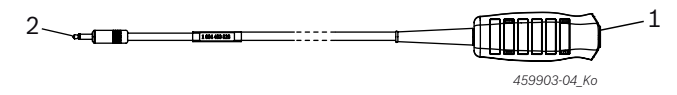

插图 3: 远程释放器(1 684 463 828) 1 按键 2 连接 FSA 500 的插塞连接器

□ 连接参阅 2, 编号 6。

#### 3.5.6 带有电位器的测量线

带有电位器 (1 687 224 301) 的测量线用于测量 最 大 60 VDC/30 VAC/300 VAC 峰值的电压。对于 带有电 位器的测量线,位于附件 (1 687 016 118) 的探针 (1 684 485 496/... 497) 以及线夹 (1 684 480 435/... 436) 被规定为测量附件。用带有电位 器的测量线不能测量电源电压 或类似电网的电压。

# <span id="page-317-0"></span>4. 首次调试

### 4.1 拆包

¶ 拆除所有已交付部件的外包装。

### 4.2 接口

- 1. FSA 500 通过电源部件供电。
- 2. 接通 FSA 500。
- 3. 给蓄电池充电。
	- ? 在充电时:LED B 发紫光。
- ? 蓄电池充电:LED B 发蓝光。
- 4. 断开电源并拔下电源线。
- 5. 将传感器连接在测量单元的预置插槽上(参阅图 2 所 示)。
- i 仅在必要时,才连接电流钳 30A(1 687 225 020 特殊 附件)和电流钳 1000 A 以及适配线1 684 465 513 (特 殊附件)。

→ FSA 500 准备就绪。

# 4.3 安装软件

- i 在开始安装前请注意系统要求。FSA 500 只可以通过 DCU 120、DCU 220 或者台式机/笔记本电脑和已安装的 "FSA 500 CompacSoft [plus]" 软件进行操作。
- i 使用 CAS[plus] 进行控制单元诊断时,必须安装最新版 ESI[tronic] 软件 (Infoart SD) 并授权许可。建议在这 种情况下首先安装 ESI[tronic]软件。控制设备诊断只可 以用 KTS 模块执行。

### 4.3.1 安装 DDM (Diagnostics Download Manager, 诊断 下载管理器)

- 1. 安装 DDM。
- i 详细信息请参阅有关 FSA 500 合同的电子邮件。
- 2. 调试 DDM。
- i 详细信息参见用 "?" 打开的 Help Center DDM。
- → 可下载 "FSA 500 CompacSoft [plus]".

#### 4.3.2 安装 FSA 500 CompacSoft [plus]

- 1. 开始安装。 ? 开始安装。
- 2. 注意并按照屏幕提示操作。
- i 在软件安装期间,必须在要求后才安装 FSA 500 USB 驱 动装置。
- 3. 在诊断窗口中选择 **Install** 选项。
- 4. 如果有要求,将 FSA 500 与 DCU 120、DCU 220 或台式 机/笔记本电脑相连。 ? 安装 FSA 500 的 USB 驱动器。
- i 安装 USB 驱动程序后,"FSA 500 CompacSoft [plus]" 软件安装完成。
- → FSA 500 CompacSoft [plus] 安装完毕。
- $\overline{\Pi}$  在 DCU 120、DCU 220 或台式机/笔记本电脑上尚未安装 CoRe 软件时会要求进行安装。
- 1. 确认要求。
	- ? 开始安装。
- 2. 注意并按照屏幕提示操作。
- i 在安装结束时,将进行 CoRe 软件的初始设置。
- 3. FSA 500 用作非联网应用程序,为 **CoRe** 网络选择服务 器型号。
- 4. 进一步设置初始设置并确认。
- $\rightarrow$  CoRe 已安装并自动启动。

### <span id="page-318-0"></span>4.4 FSA 500 设置

- 4.4.1 USB 连接配置
- 1. FSA 500开启, 然后将其通过USB与微机/笔记本电脑连 接。
- 2. 在"**CoRe**"上,选择应用程序"FSA 050/500"。
	- ? FSA 500 CompacSoft [plus]软件启动。
	- ? 窗口设置打开。
- O<br>11 软件第一次启动时,窗口设置自动打开。在连接对话框 中,预设 **USB** 选项。
- 3. 点击 <**F12**>。 ? USB 连接将会建立,LED A绿灯闪烁。 → FSA 500 准备就绪。
- 4.4.2 蓝牙配置
- 台式机/笔记本电脑与 FSA 500 的蓝牙连接, 只能使用附 带蓝牙 USB 适配器。 DCU 120 / DCU 220 可以使用内置蓝牙硬件。不必插入附 带的蓝牙 USB 适配器。
- 蓝牙无线连接出问题时,注意章节 2.7 中的提示。
- 1. 选择检验步骤"设置"。
- 2. 点击 <**F12**>。
	- ☆ 窗口设置打开。
- 3. <**F6**> 配对选择。 ? FSA 500的MAC地址通过USB连接读取。
- 4. 被要求后才切断连接。
- 5. 使用台式/笔记本电脑时, 插入 USB 蓝牙适配器。
- 6. 点击 <**F12**>。
- 7. 选择蓝牙发射功率。
- 正常发射功率的作用半径至少为30米。日本的发射功率至 少为3米(参阅章节 8.8)。
- 8. 点击 <**F12**>。 ? 蓝牙连接将会建立,LED A蓝灯闪烁。
- → FSA 500 准备就绪。
- i FSA 500 CompacSoft [plus]软件的操作如在线帮助所 述。
- i 必须先配置 FSA 050 后才可以在 FSA 500 的开始界面选 择 FSA 050 检测步骤。
- 4.4.3 配置 FSA 050
- 1. 选择检验步骤"设置"。
- 2. 点击 <**F12**>。
- ? 窗口设置打开。
- 3. 在对话框**FSA 050**选择选项使用。
- 4. 选择 <**F7**> FSA 050。
- 5. 输入 FSA 050 的 MAC 地址。在保护橡胶层下设备背面印 有地址。
- 6. 将 FSA 050 转动开关调整为安装。
- 7. 选择 <**F3**> 连接。 ? 显示安装设置。
- 8. 选择所需的安装设置。
- 9. 点击 <**F12**>。
- $\rightarrow$  设置通过蓝牙传输给 FSA 050。
- i 在 FSA 500 的开始界面显示 FSA 050 检测步骤。在车辆 识别中选择混合电动车辆后,检测步骤"高压分析"为激 活状态。

# <span id="page-319-0"></span>5. 操作

5.1 接通/关闭

5.1.1 接通

- 为避免形成冷凝水, 只有当 FSA 500 与环境温度无温差 时,才允许启动 FSA 500。
- ¶ 短时按下打开/关闭开关(参阅图 1,编号 4)。 ? LED A在4秒钟之后闪烁绿光。
- → FSA 500 准备就绪。

### 5.1.2 关闭

### 手动关闭

- ¶ 按下开启/关闭开关约3秒。 ? LED A关。
- → FSA 500已关闭。

### 在蓄电池工作模式下自动关闭

如果FSA 500在蓄电池工作模式下10分钟不工作,就会发出 报警信号。然后FSA 50030秒钟之后自动关闭。再次启动 FSA 500后,FSA 500 CompacSoft [plus]软件中的所需的检 验步骤可以重新调出。

# 5.2 测量提示

危险 – 无连接线 B–,在机动车上进行测量时存 在电击危险!

连接线 B- 未连接在车辆地线或电池负极时,进 行测量会导致受伤、心衰甚至丧命。

> 进行所有测量时, FSA 500 都应通过连接线 B– 与车辆地线或电池负极连接在一起。

### 危险 – 高测量电压导致电击!

- 用多用途检测线 CH1/CH2 测量大于200 V电压会因 电击而造成身体损伤、心力衰竭或致命。
- > 用多用途检测线CH1 / CH2只能测量小于200 V 的电压。
- ▶ 不能使用 CH1 / CH2 多用途测量线测量电源电 压或与电网类似的电压。

■ 仅允许在干燥环境中使用 FSA 500 进行测量。

- ! FSA 500 不得用于测量电动车和混合动力车有无电压。不 允许在高压电容点火系统上进行测量,因为这种点火方式 下的电压值高于 300 Volt。
- 测量 CRI 压电式喷油器时,必须使用专用适配线(特殊 附件)。
- ! 探针套件 (1 683 050 050) 中随附的探针仅可用于 30 V 以下的测量。

# 车辆测量基本步骤:

- 1. 关闭点火系统。
- 2. 通过连接线 B-, 将 FSA 500 与电池 (B-) 或发动机地 线连接在一起。
- 3. 将所需的测量线连接至车辆。
- 测量期间,不要手持测量线。
- 4. 接通点火系统。
- 5. 执行测量。
- 6. 完成测量之后,关闭点火系统。
- 7. 将测量线从车辆上断开。
- 8. 断开连接线 B– 。
- → 测量结束。
- i 在蓄电池充电过程中,会出现测量偏差。
- 在 24 小时测量过程中, 蓄电池无法工作(蓄电池使 用寿命 <4 h)。FSA 500 必须通过电源供电。在此期 间,DCU 120、DCU 220 或计算机/笔记本电脑也必须保持 运行准备状态(例如不要在 Windows 操作系统设置休眠 状态)。

## 5.3 软件更新

通过 DDM (Diagnostics Download Manager, 诊断下载管理 器)更新 "FSA 500 CompacSoft [plus]" 软件。

i 详细信息参见用 "?" 打开的 Help Center DDM。

# <span id="page-320-0"></span>6. 检修

# 6.1 清洁

只能采用软布和中性清洗剂擦拭 FSA 500 的外壳。切勿使用 具有研磨效果的清洁剂和质地粗糙的车间抹布。

# 6.2 备件和磨损件

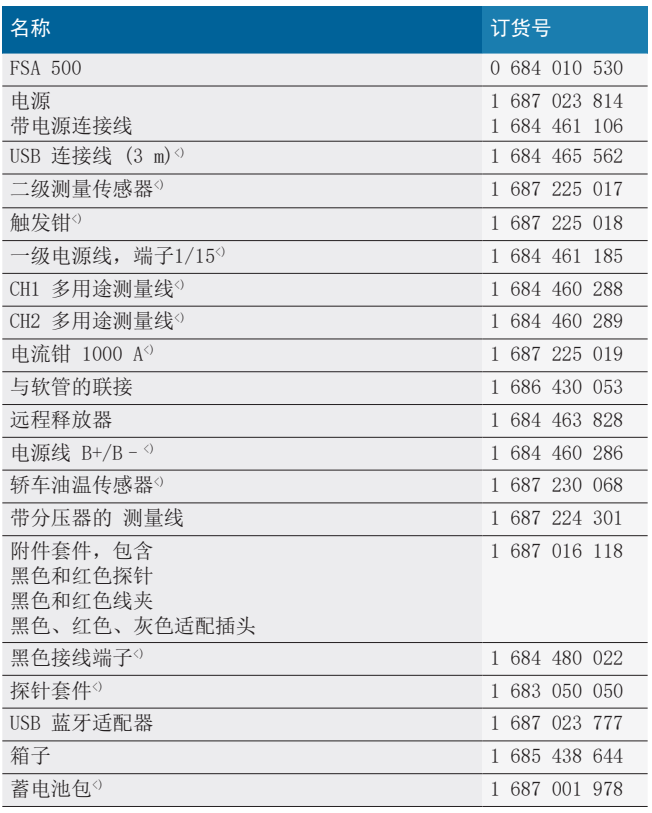

## <) 易损件

# 7. 停机

## 7.1 暂时停机

- 长时间不使用时:
- $>$  将 FSA 500 断电。

### 7.2 更换地点

- > 在转让FSA 500时, 要将供货时随附的文件资料完整地转 交给对方。
- > FSA 500仅以原始封装或同样包装的形式运输。
- > 断开电气连接。
- ¶ 注意有关首次开机调试的说明。

### 7.3 清除垃圾及废物销毁

- 1. 断开 FSA 500 电源并拔下电源连接线。
- 2. 将 FSA 500 拆分,按材料分类,并根据现行的有关规定 予以处理。

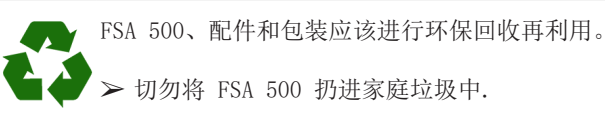

### 仅适用于欧盟国家

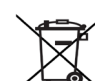

### FSA 500遵循欧洲标准2012/19/EC (WEEE)。

废旧电器和电子产品包括导线和配件以及电池和蓄

- 电池都必须与生活垃圾分开进行废弃物回收处理。 ¶ 请使用现有的回收系统和收集系统来进行回收 利用。
- ▶ 按照规定进行回收处理FSA 500可避免破坏环境和 损害人类健康。

# <span id="page-321-0"></span>8. 技术参数

# 8.1 尺寸和重量

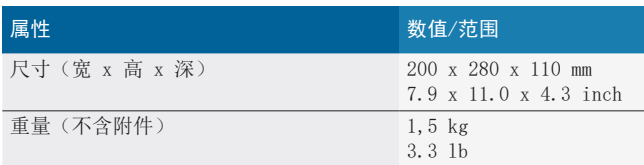

# 8.2 功率数据

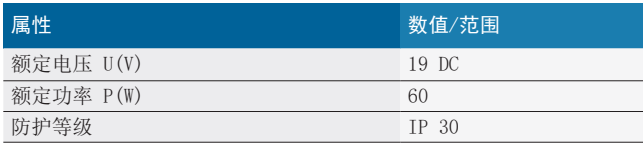

# 8.3 温度、湿度和气压

### 8.3.1 环境温度

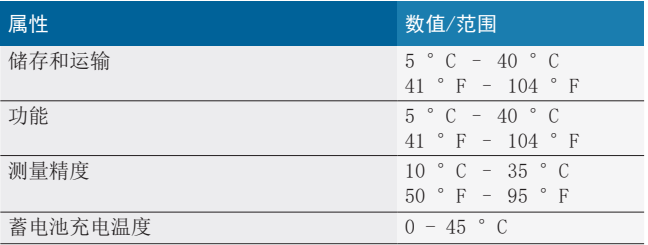

### 8.3.2 空气湿度

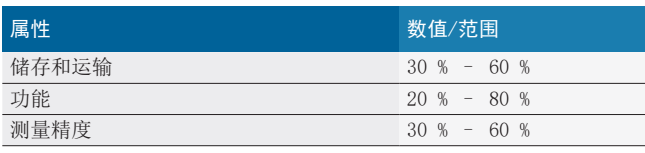

### 8.3.3 轮胎充气压力

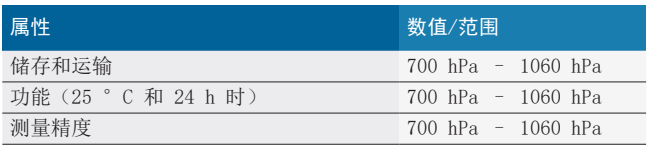

### 8.4 噪音

 $\langle 70 \text{ dB(A)} \rangle$ 

## 8.5 电源

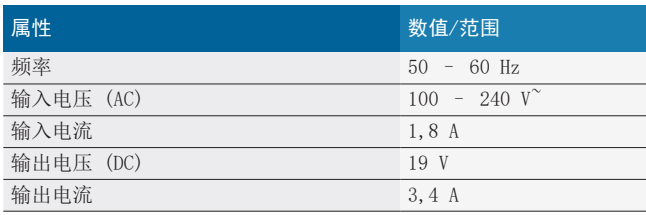

# 8.6 电池组

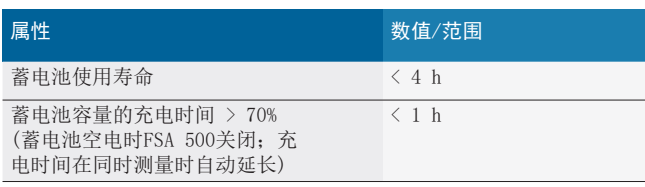

## 8.7 RED (Radio Equipment Directive)

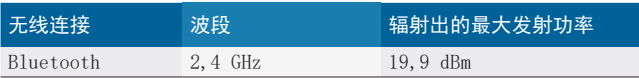

# 8.8 蓝牙 Class 1 和 2

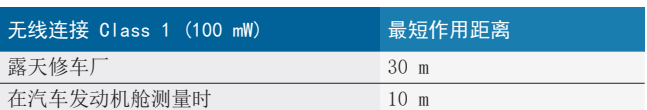

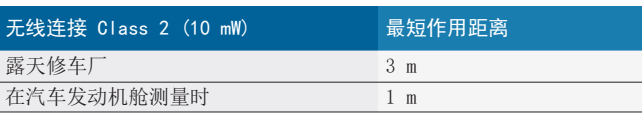

# 8.9 信号发生器

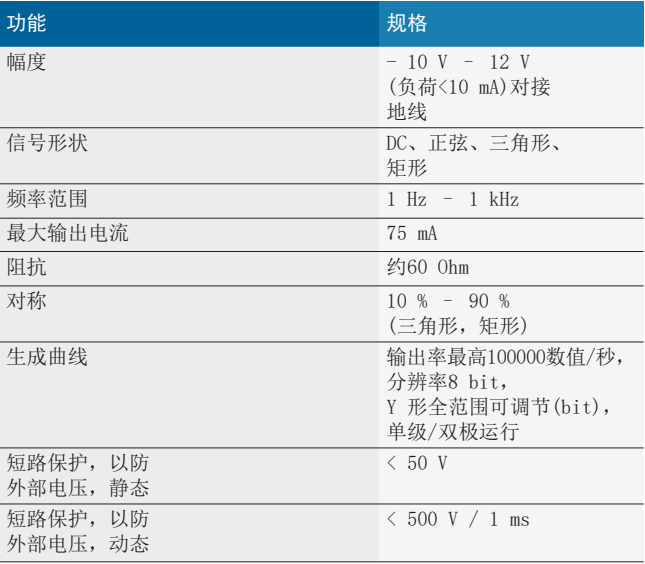

### 另外:

- R 自动接通滤波器和衰减器,以便改善信号质量。
- R 短路时自动断开,启动信号发生器时识别外部电压。

# <span id="page-322-0"></span>8.10 测量功能

### 8.10.1 发动机测试

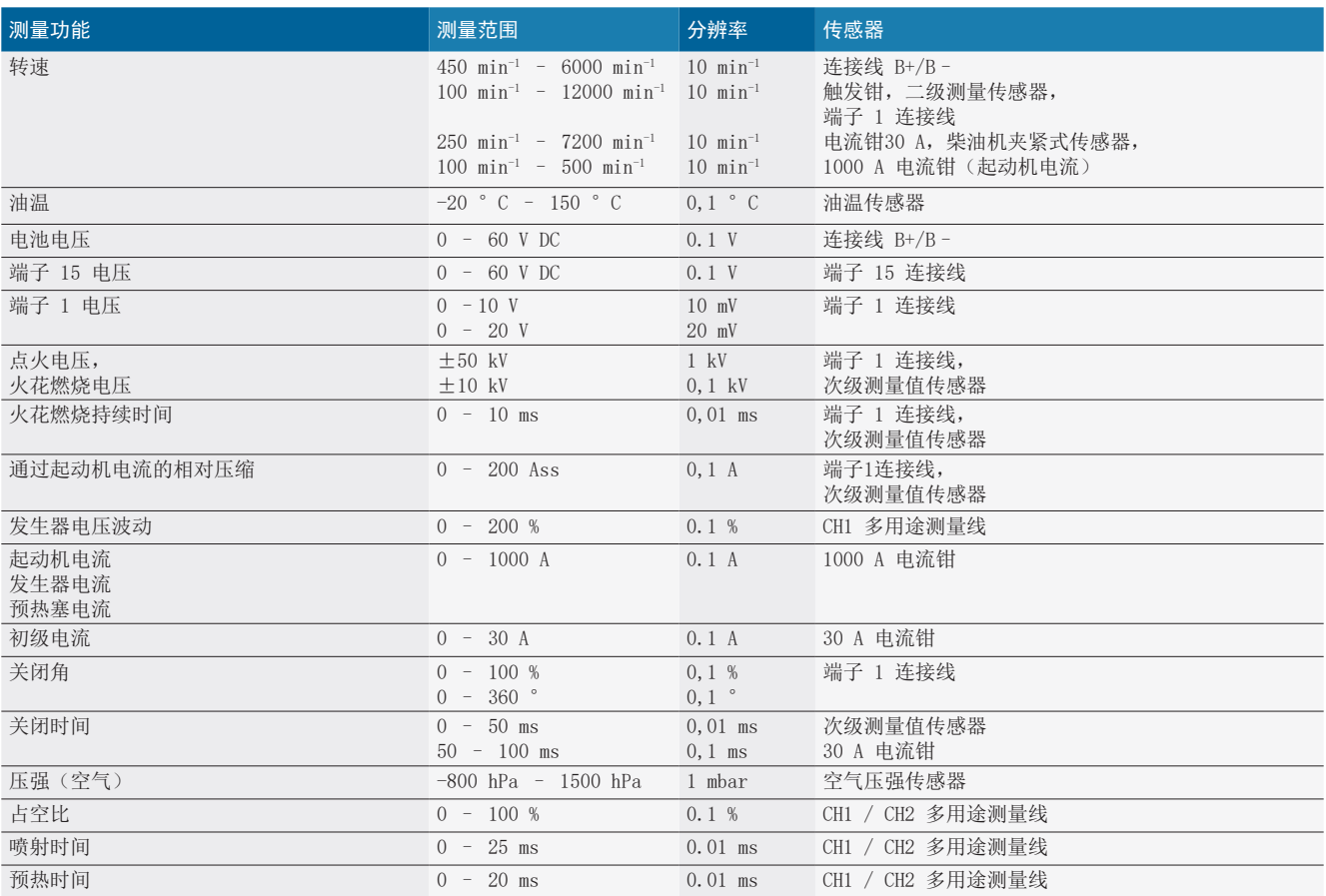

### 8.10.2 万用表

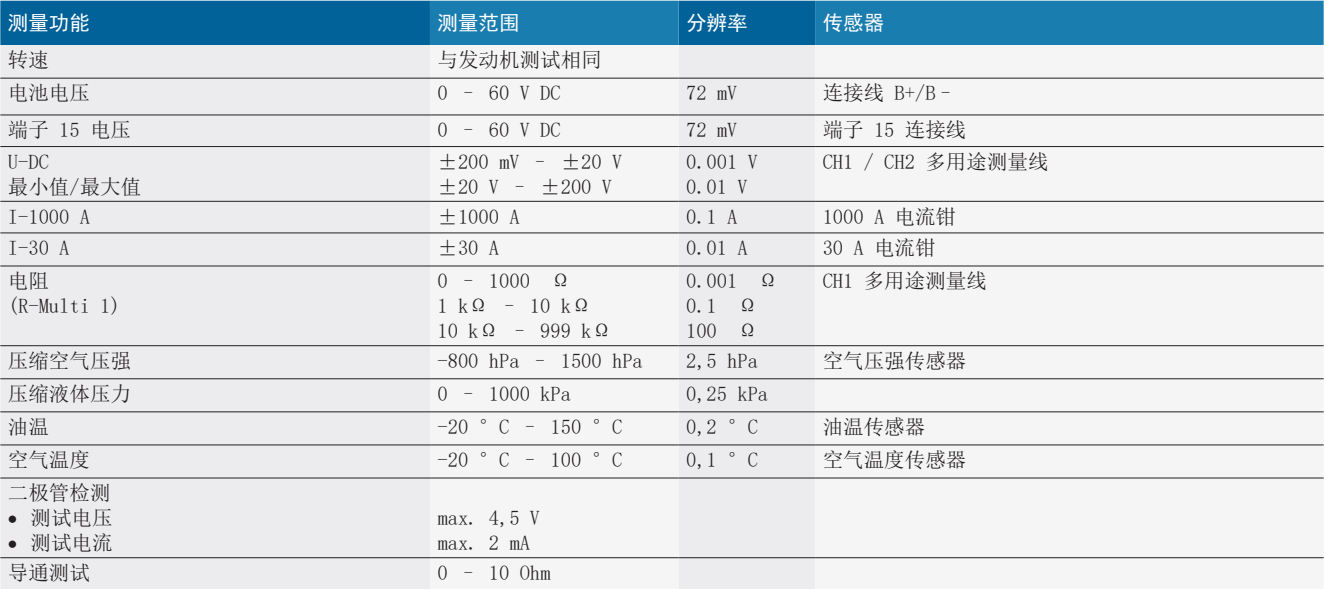

#### <span id="page-323-0"></span>8.10.3 测量线规格

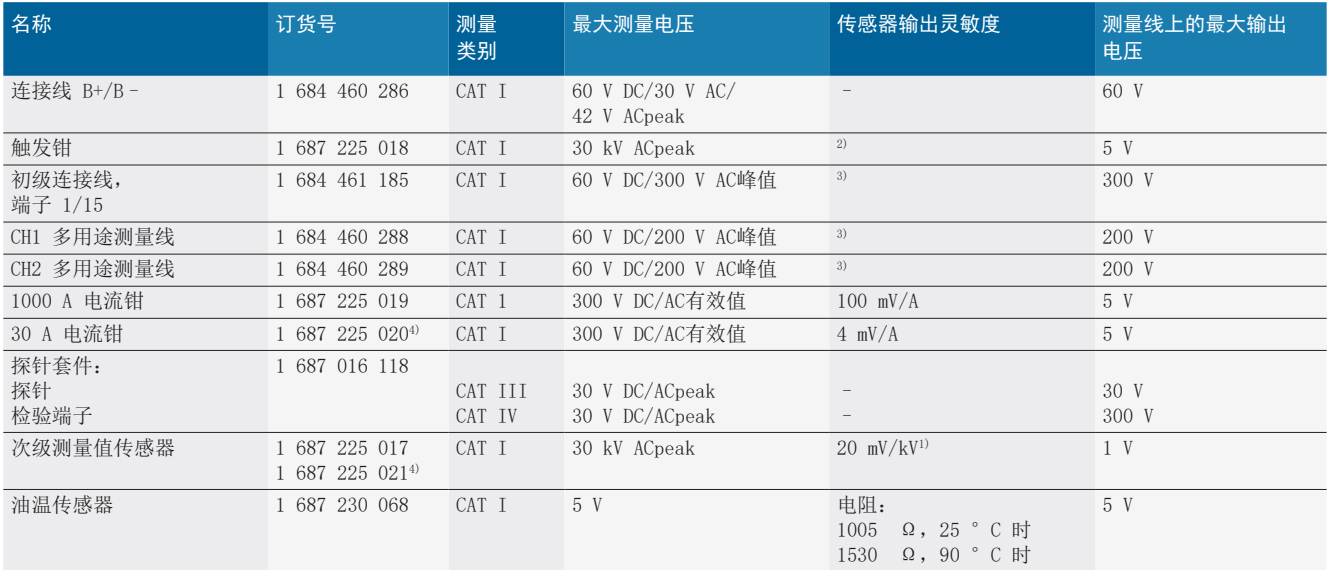

1) 连接在次级测量值传感器的输入端上

 $^{2)}$  连接在触发钳的输入端上,200 ns 内出现 100 mA 电流变化时, 1.6 Vpeak  $\pm 30$  % (L/C 约为 136 µH/5 nF)

<sup>3)</sup> 当电压 >60 V 时プU[V] x t[ms] ≤ 10000 V/msプ例如电压为 200 V 时プ最多允许 50 ms。频率 >1 mHz 时,最大电压以 20 dB/decade 的速率降低,例如正弦波 1 mHz 最大峰值 = 200 V / 正弦波 10 mHz 最大峰值 = 20 V

4) 特殊附件

### 8.10.4 示波器

- 触发器系统
	- **-** 自由运行(未触发流动, ≥ 1 s 时)。
	- 自动(曲线输出无触发器)
	- 自动电平(与自动相同,触发阈值在信号中心)
	- 标准(手动触发阈值,曲线输出只含触发事件)
- 单列
- 触发沿
	- 沿(信号上正 / 负)
- 触发源
	- 发动机(触发器在气缸 1 至 12 借助触发钳,端子 1 ● 信号范围可选 ,KV 传感器)
	- \$ 外部触发器,通过端子 1\_1 导线或触发钳
	- CH1 / CH2 多用途测量线
- 预触发部分
	- 0 至 100 %, 可通过鼠标移动
- 采集方式
	- MaxMin (Peak/Glitchdetect)
	- 干扰脉冲采集
	- \$ 采样(等距采样)
- 存储器运行模式和曲线输出模式
	- 滚动模式(单点输出), 信号无缝存储, X 偏转 ≥ 1 s 时
	- 图例说明模式(曲线输出), 信号无缝存储, X 偏转  $\geqslant$  1 ms 时
	- 标准模式, 存储最后显示的 50 条曲线, X 偏转 < 1 ms 时
- 具备 8 种自动测量功能的测量系统
	- 平均值
	- 有效值
	- 最小
	- 最大
	- \$ 峰-峰
	- 脉冲
	- 占空比
	- 频率
	-
	- 总曲线或光标之间
- 缩放
	- 水平和垂直放大的可选曲线段
- R 可移动光标,显示
- $x1, x2$ 
	- delta x
	- y1 和 y2 (通道 1)
	- y1 和 y2 (通道 2)
- 比较曲线
	- 针对实时曲线进行保存、加载、添加标注、预设范围 设置
- 保存功能
	- 前后翻页
	- 搜索功能, 如 minMax, 占空比。
## 8.10.5 示波器测量功能

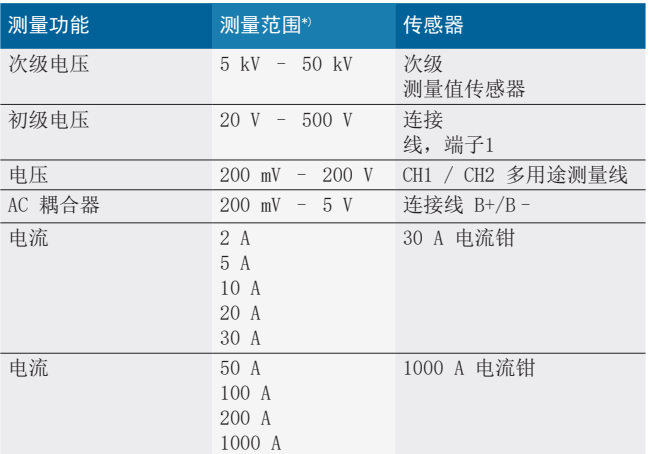

\*) 测量范围取决于零线、正或负。

## 8.10.6 示波器功能和规格

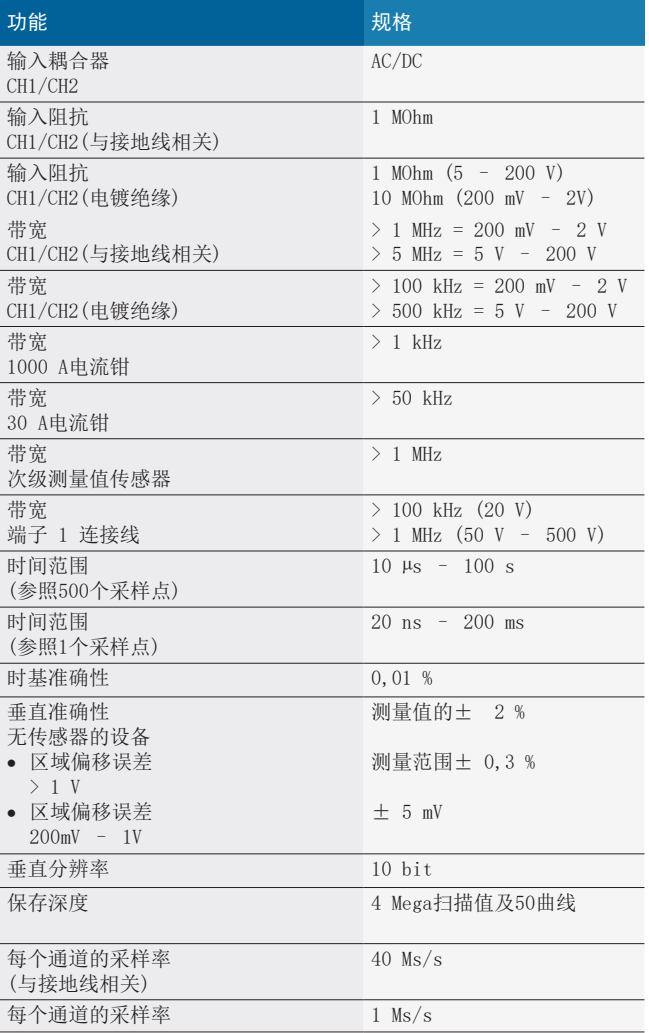

## **Robert Bosch GmbH**

Automotive Service Solutions Franz-Oechsle-Straße 4 73207 Plochingen DEUTSCHLAND bosch.prueftechnik@bosch.com

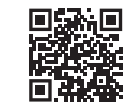

www.boschaftermarket.com

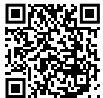

http://www.downloads.bosch-automotive.com

1 689 989 411 | 2023-03-24